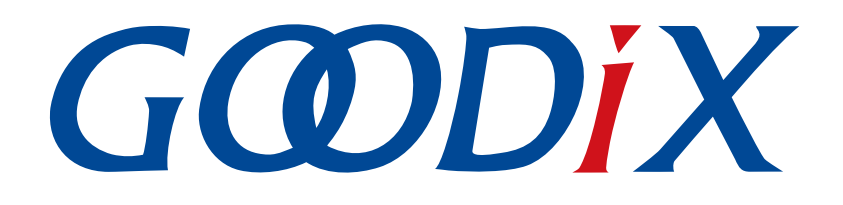

# **GR551x HAL and LL Drivers User Manual**

**Version: 1.8**

**Release Date: 2021-04-25**

**Shenzhen Goodix Technology Co., Ltd.**

### **Copyright © 2021 Shenzhen Goodix Technology Co., Ltd. All rights reserved.**

Any excerption, backup, modification, translation, transmission or commercial use of this document or any portion of this document, in any form or by any means, without the prior written consent of Shenzhen Goodix Technology Co., Ltd is prohibited.

#### **Trademarks and Permissions**

 $G \Omega DIX$  and other Goodix trademarks are trademarks of Shenzhen Goodix Technology Co., Ltd. All other trademarks and trade names mentioned in this document are the property of their respective holders.

#### **Disclaimer**

Information contained in this document is intended for your convenience only and is subject to change without prior notice. It is your responsibility to ensure its application complies with technical specifications.

Shenzhen Goodix Technology Co., Ltd. (hereafter referred to as "Goodix") makes no representation or guarantee for this information, express or implied, oral or written, statutory or otherwise, including but not limited to representation or guarantee for its application, quality, performance, merchantability or fitness for a particular purpose. Goodix shall assume no responsibility for this information and relevant consequences arising out of the use of such information.

Without written consent of Goodix, it is prohibited to use Goodix products as critical components in any life support system. Under the protection of Goodix intellectual property rights, no license may be transferred implicitly or by any other means.

#### **Shenzhen Goodix Technology Co., Ltd.**

Headquarters: 2F. & 13F., Tower B, Tengfei Industrial Building, Futian Free Trade Zone, Shenzhen, China

TEL: +86-755-33338828 FAX: +86-755-33338099

Website: [www.goodix.com](http://www.goodix.com)

# **Preface**

#### <span id="page-2-0"></span>**Purpose**

This document introduces the peripheral driver architecture, driver files, Application Programming Interfaces (APIs), and driver naming rules of GR551x SoCs. The peripheral drivers comprise Hardware Abstraction Layer (HAL) drivers and Low Layer (LL) drivers. The document elaborates on the usage, data structures, and APIs of HAL and LL drivers, aiming to help developers quickly use HAL APIs to enable interactions between upper-layer applications and low-layer peripherals. The document also enables developers to utilize LL APIs in driver porting and adaptation in a real-time operating system (RTOS).

#### **Audience**

This document is intended for:

- GR551x user
- GR551x developer
- GR551x tester
- Technical writer

#### **Release Notes**

This document is the sixth release of *GR551x HAL and LL Drivers User Manual*, corresponding to GR551x SoC series.

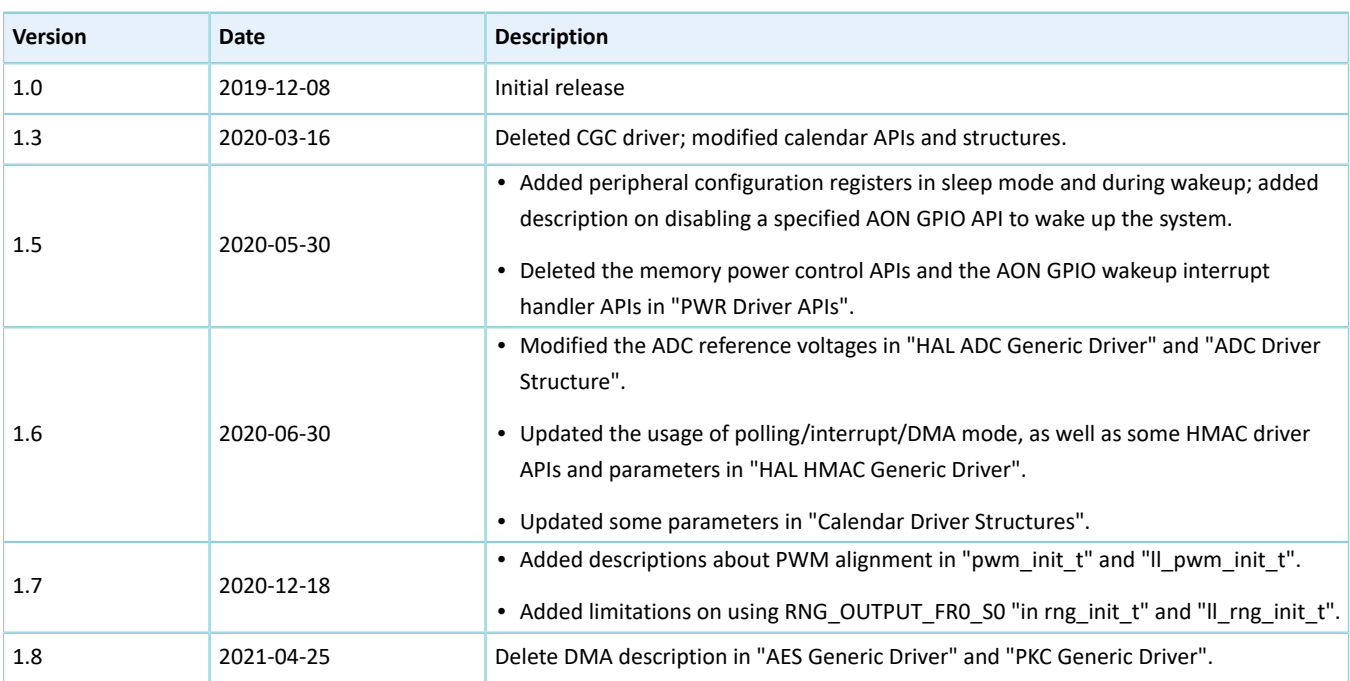

#### **Revision History**

# **Contents**

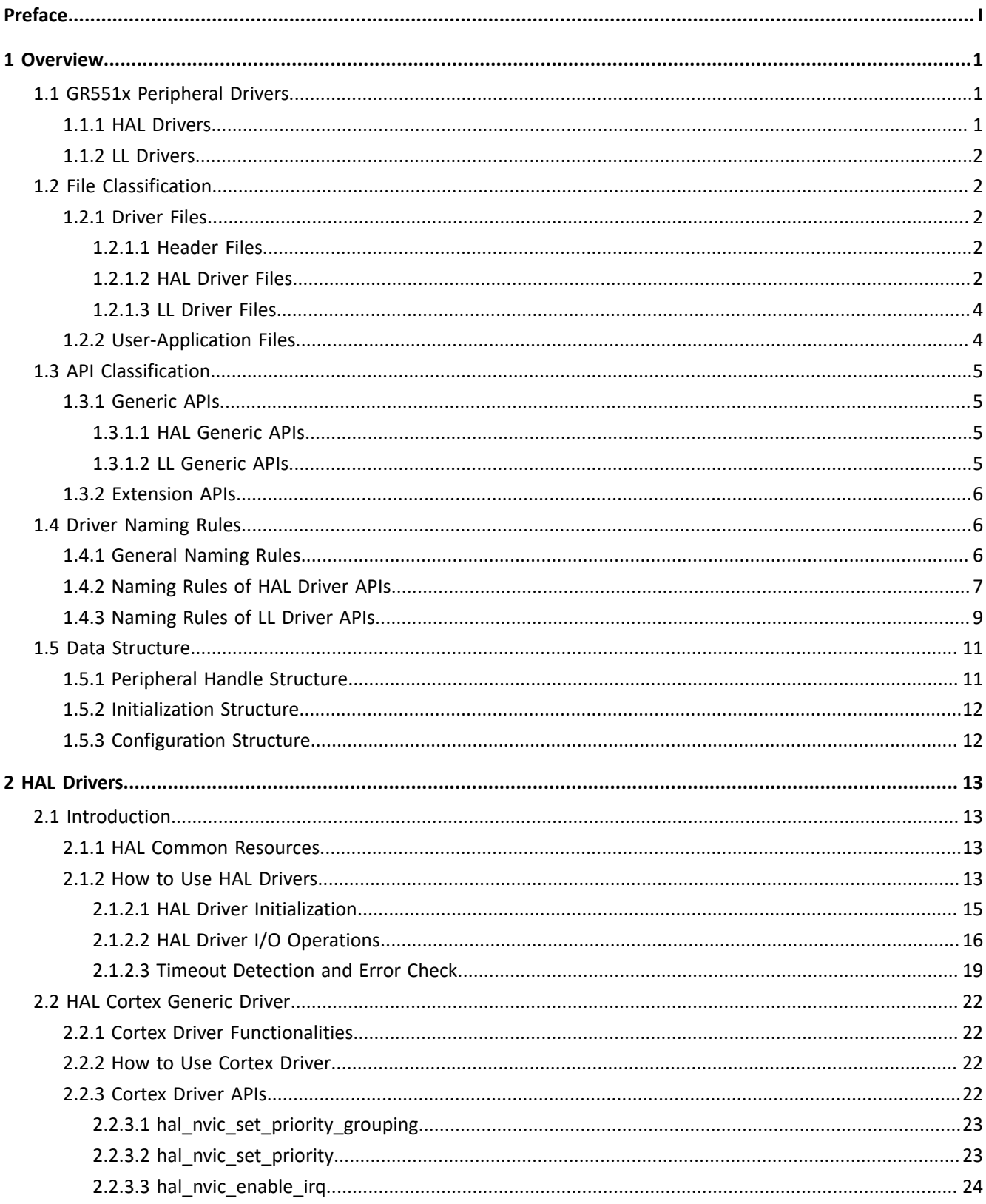

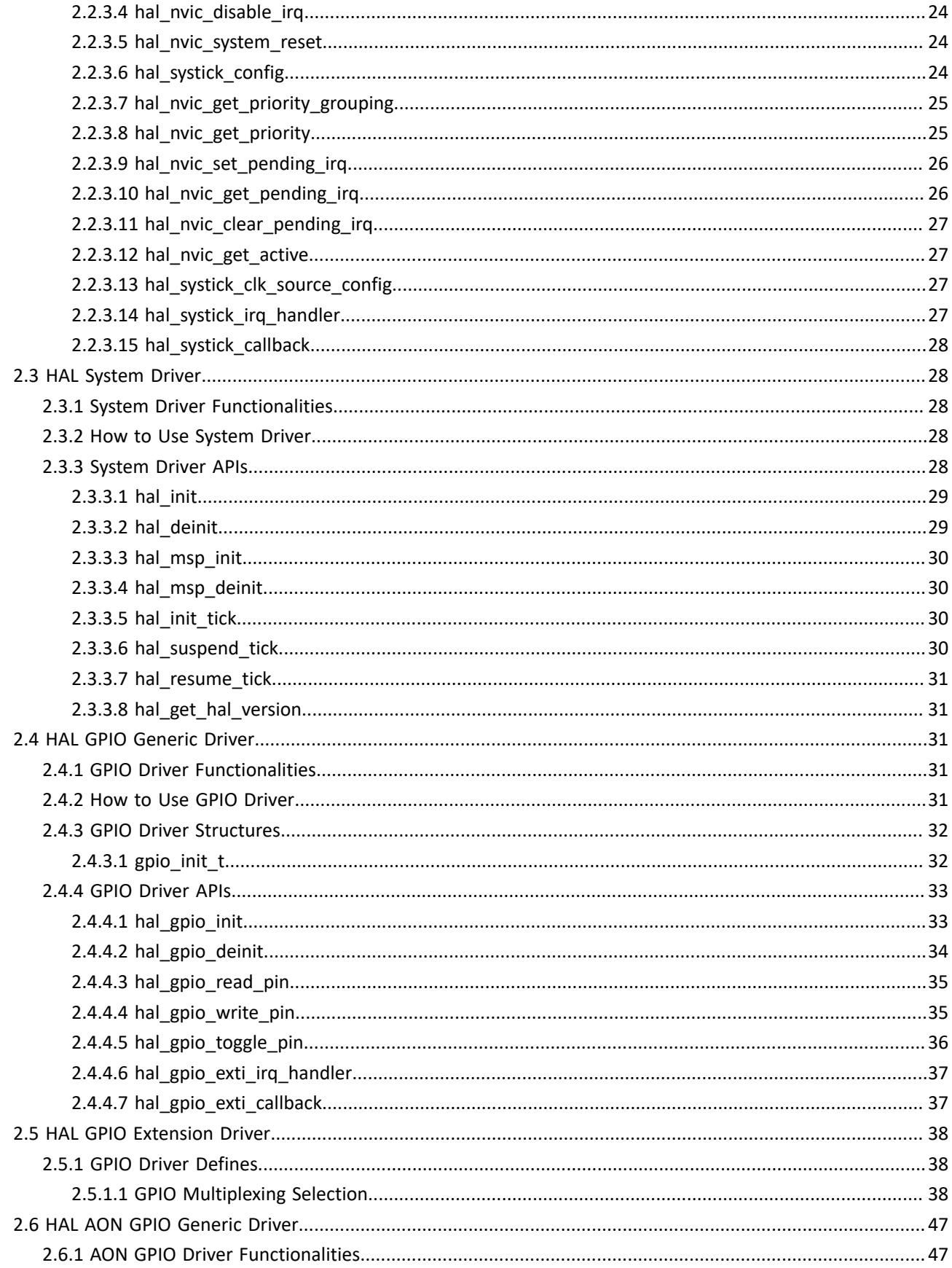

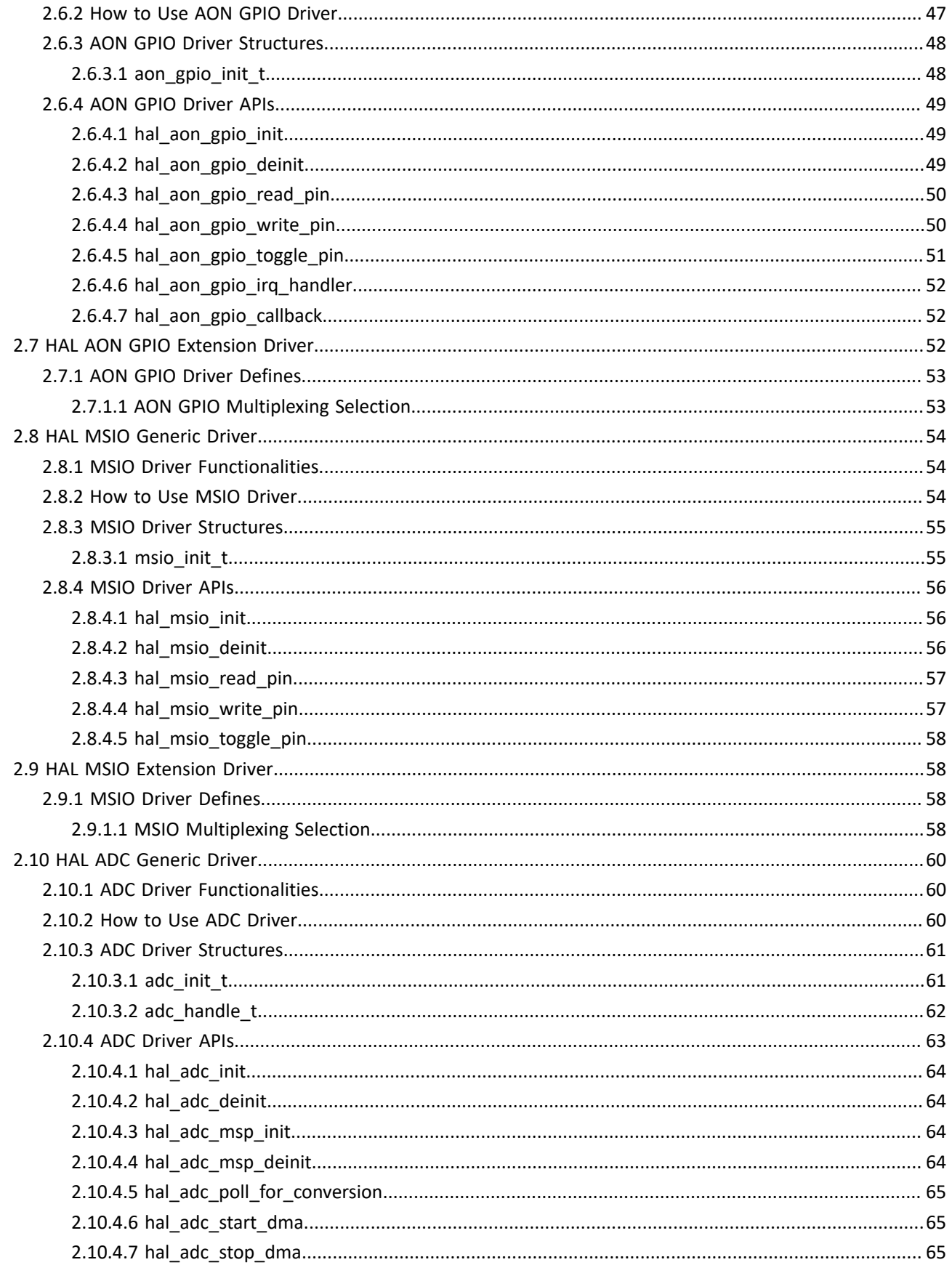

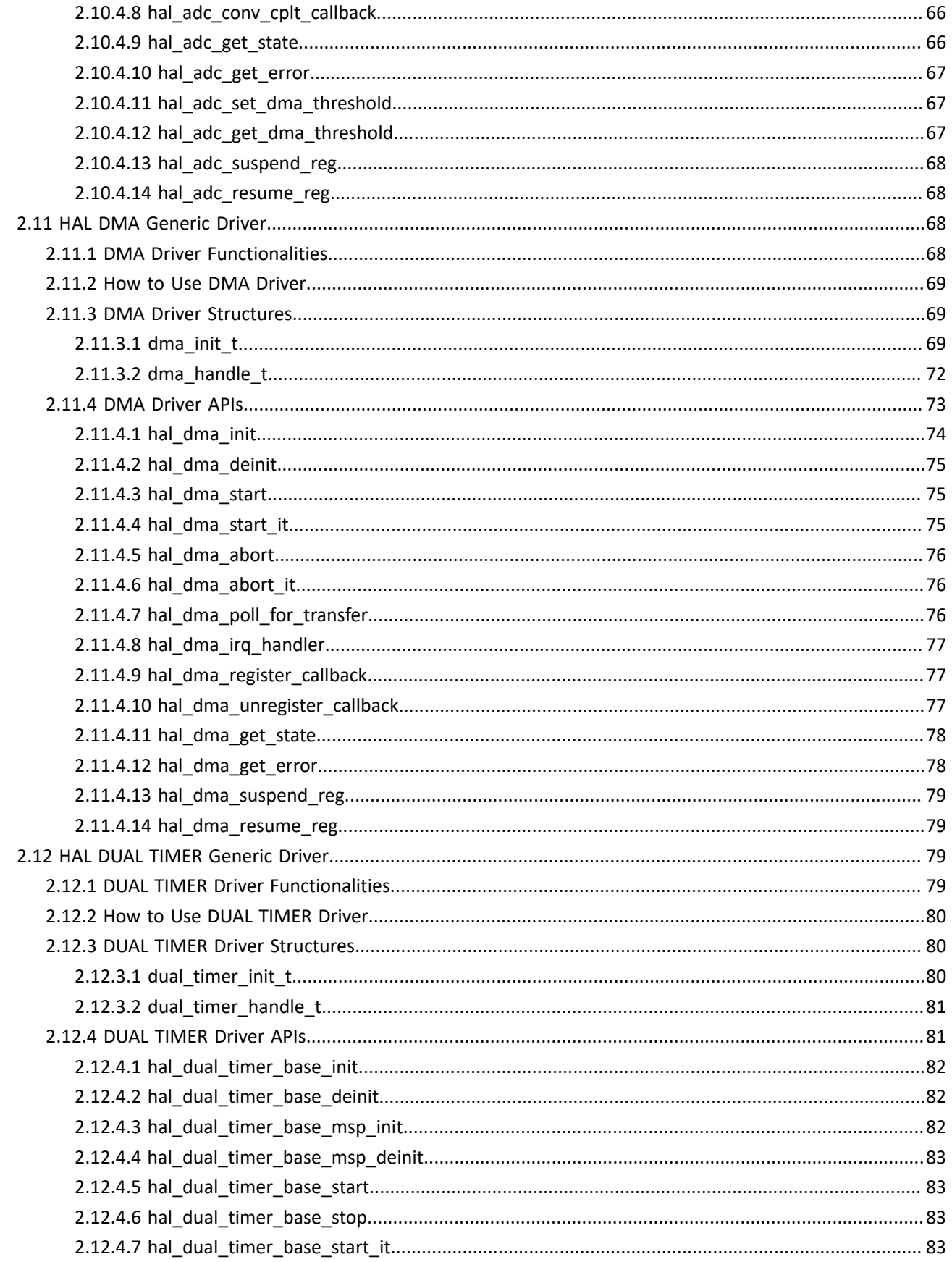

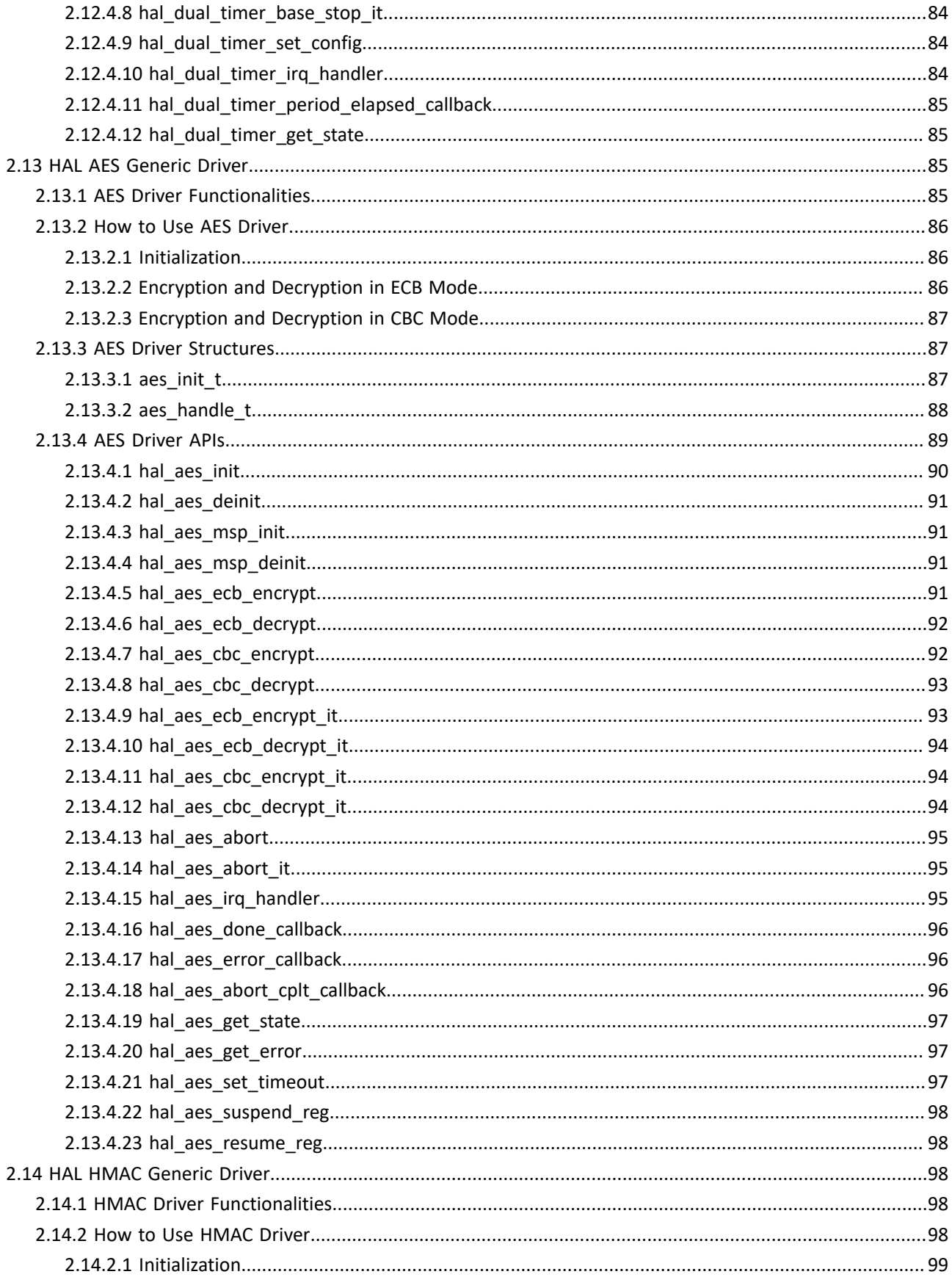

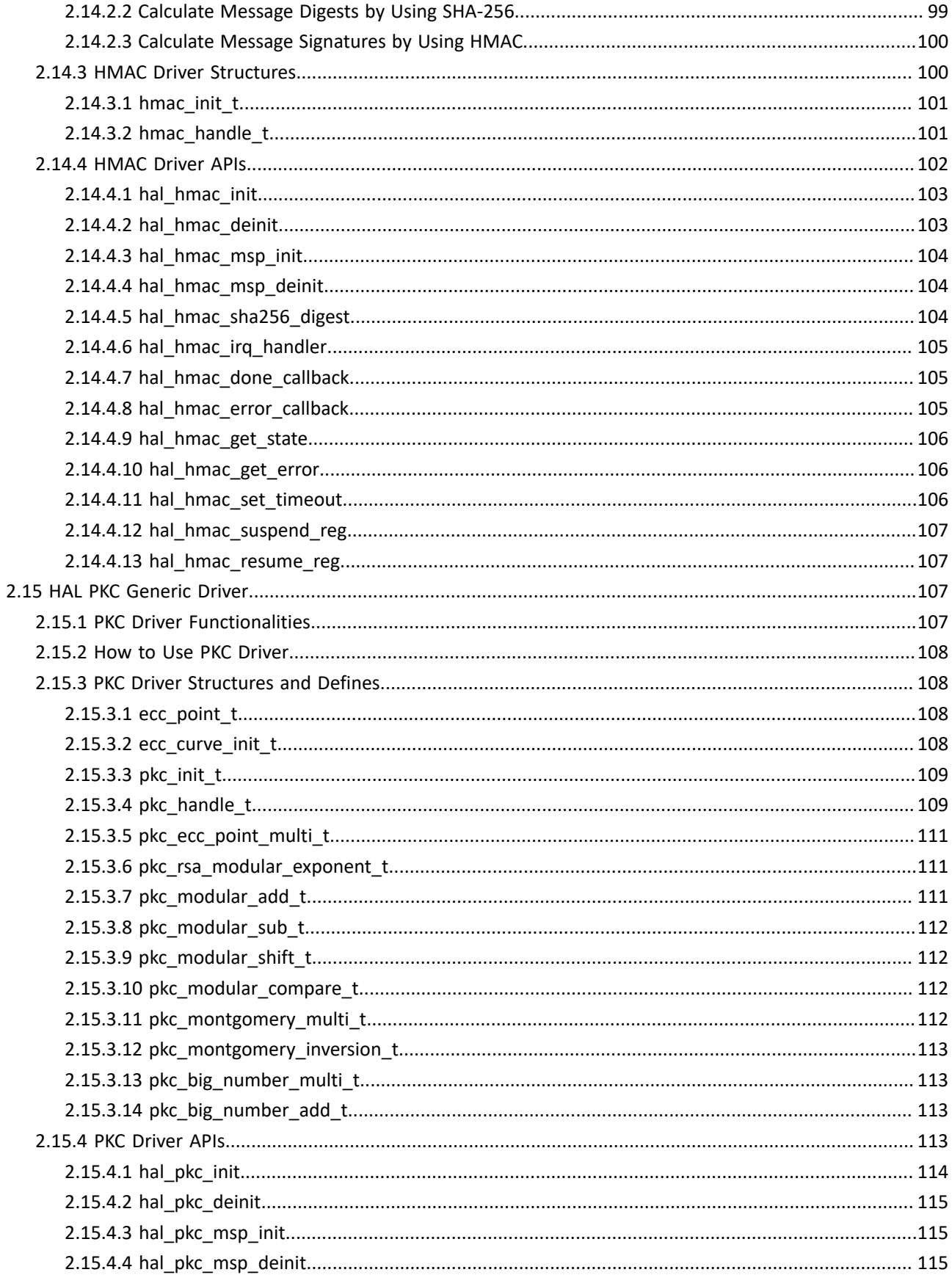

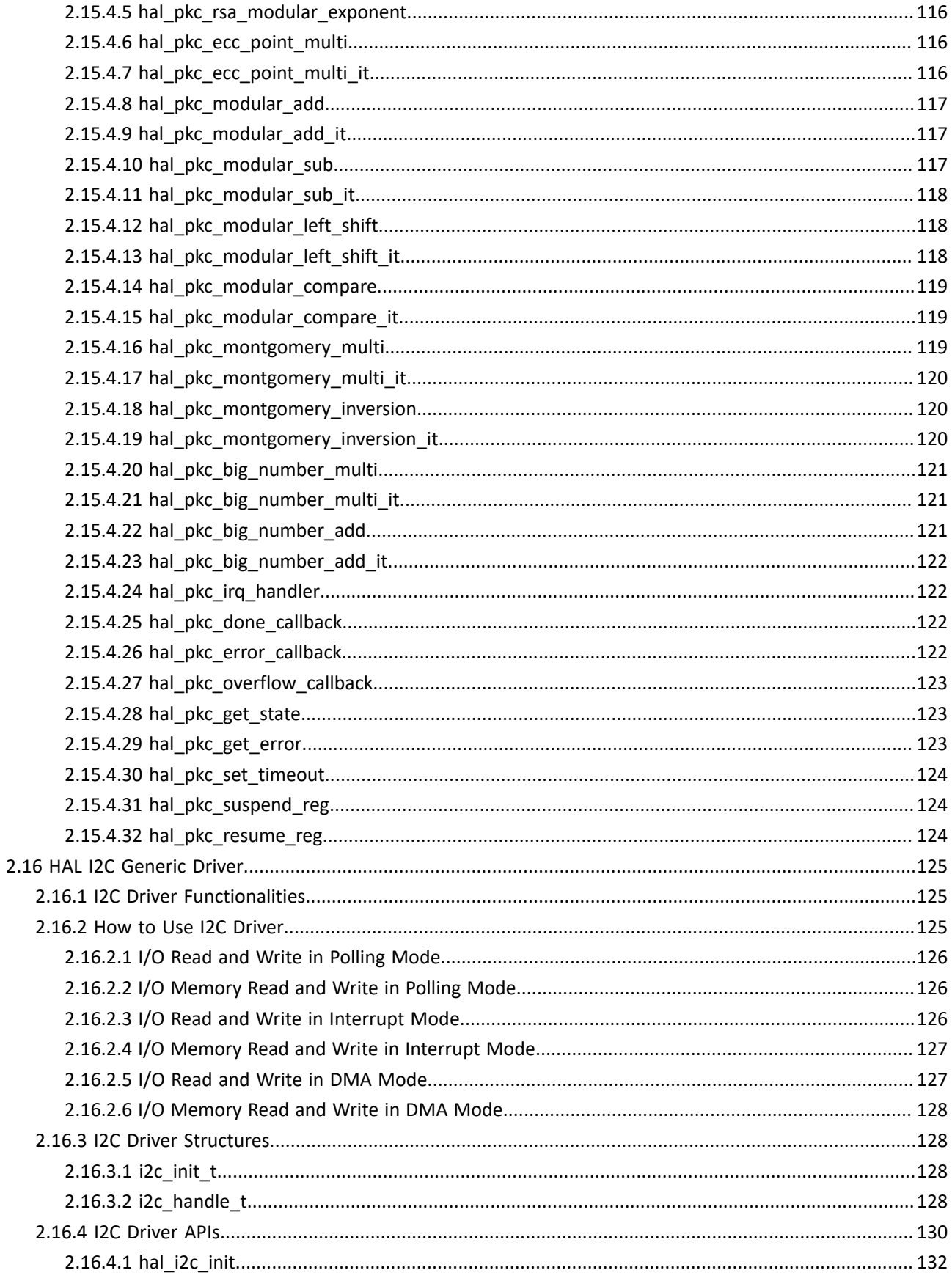

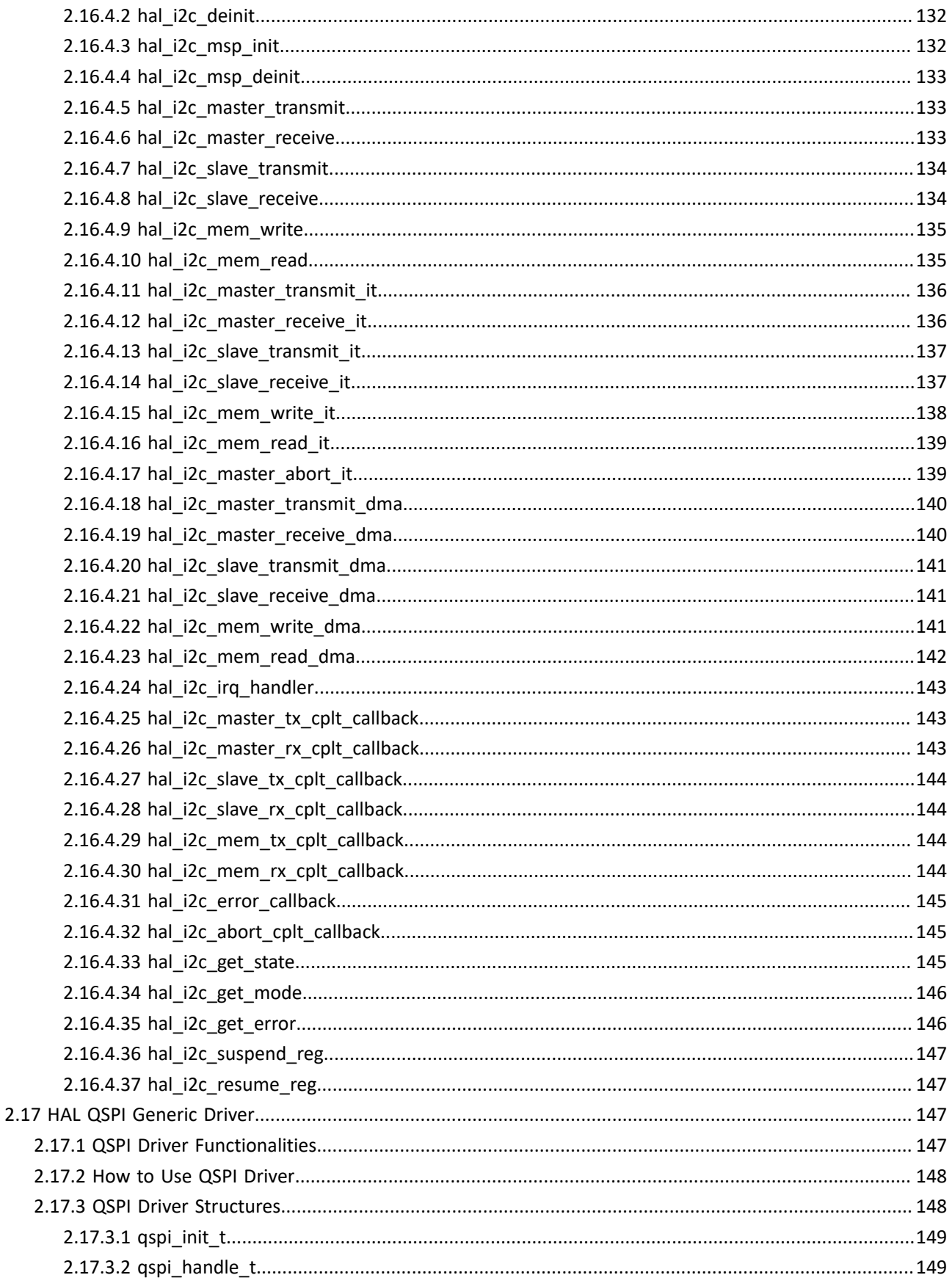

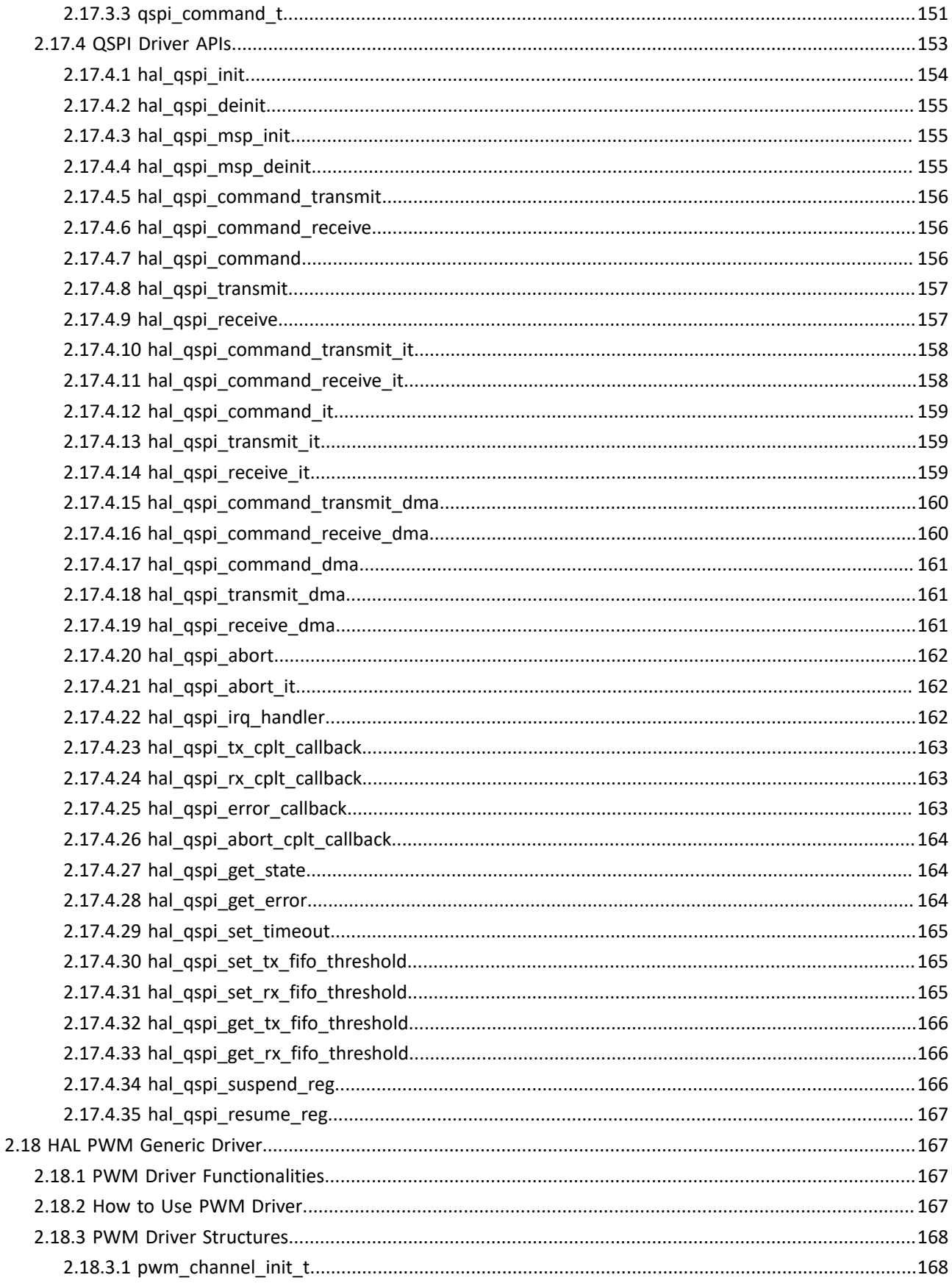

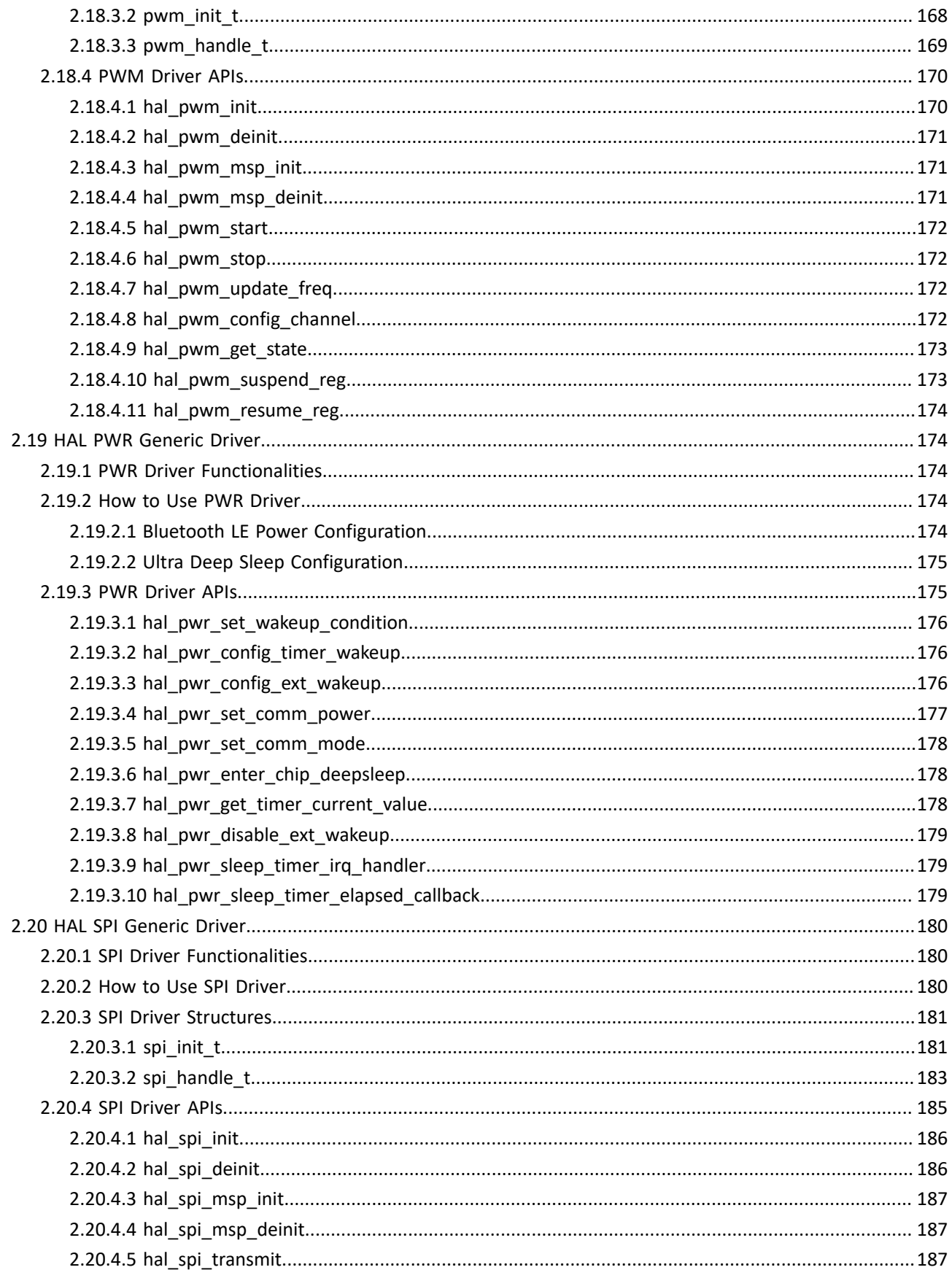

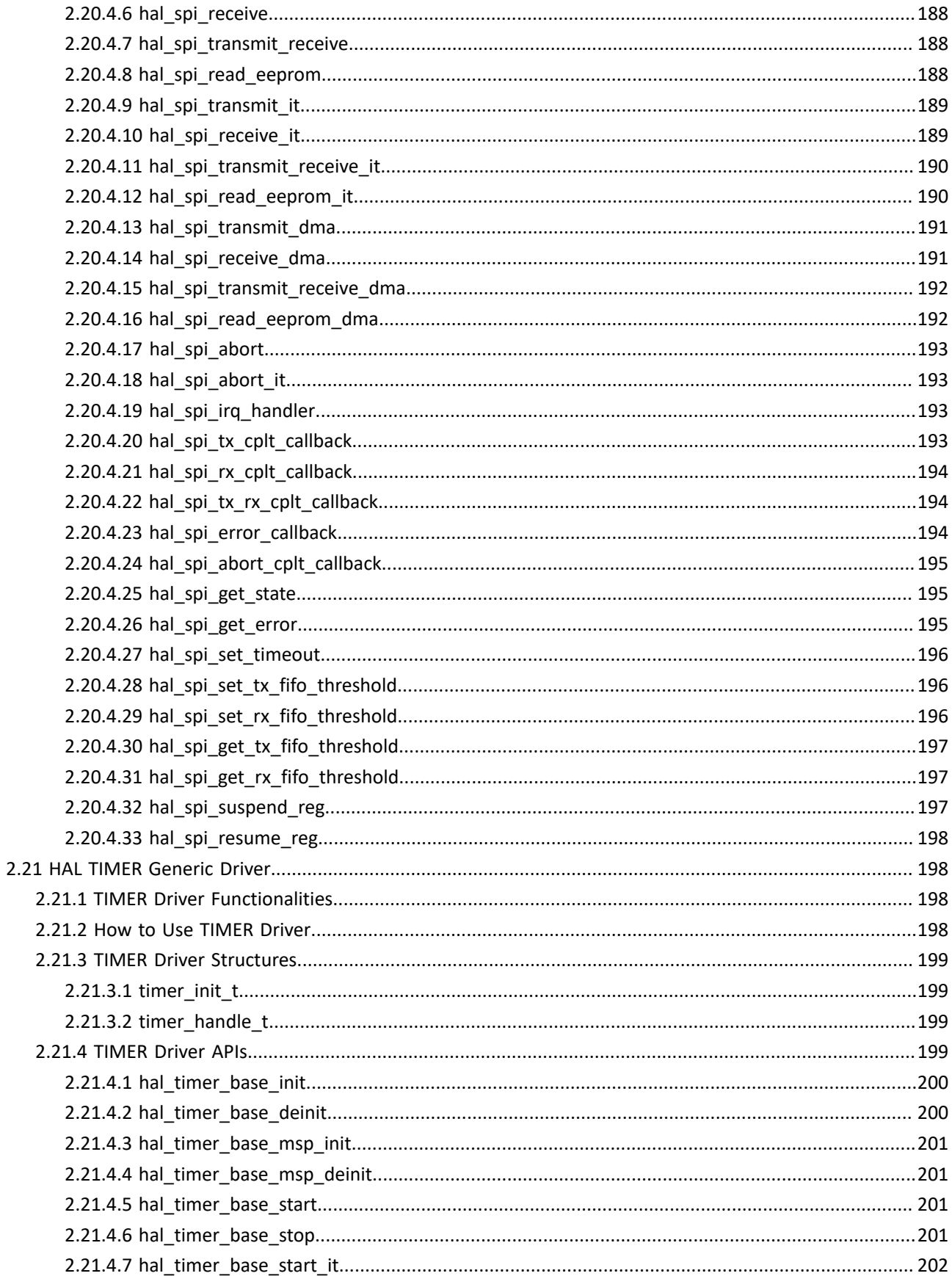

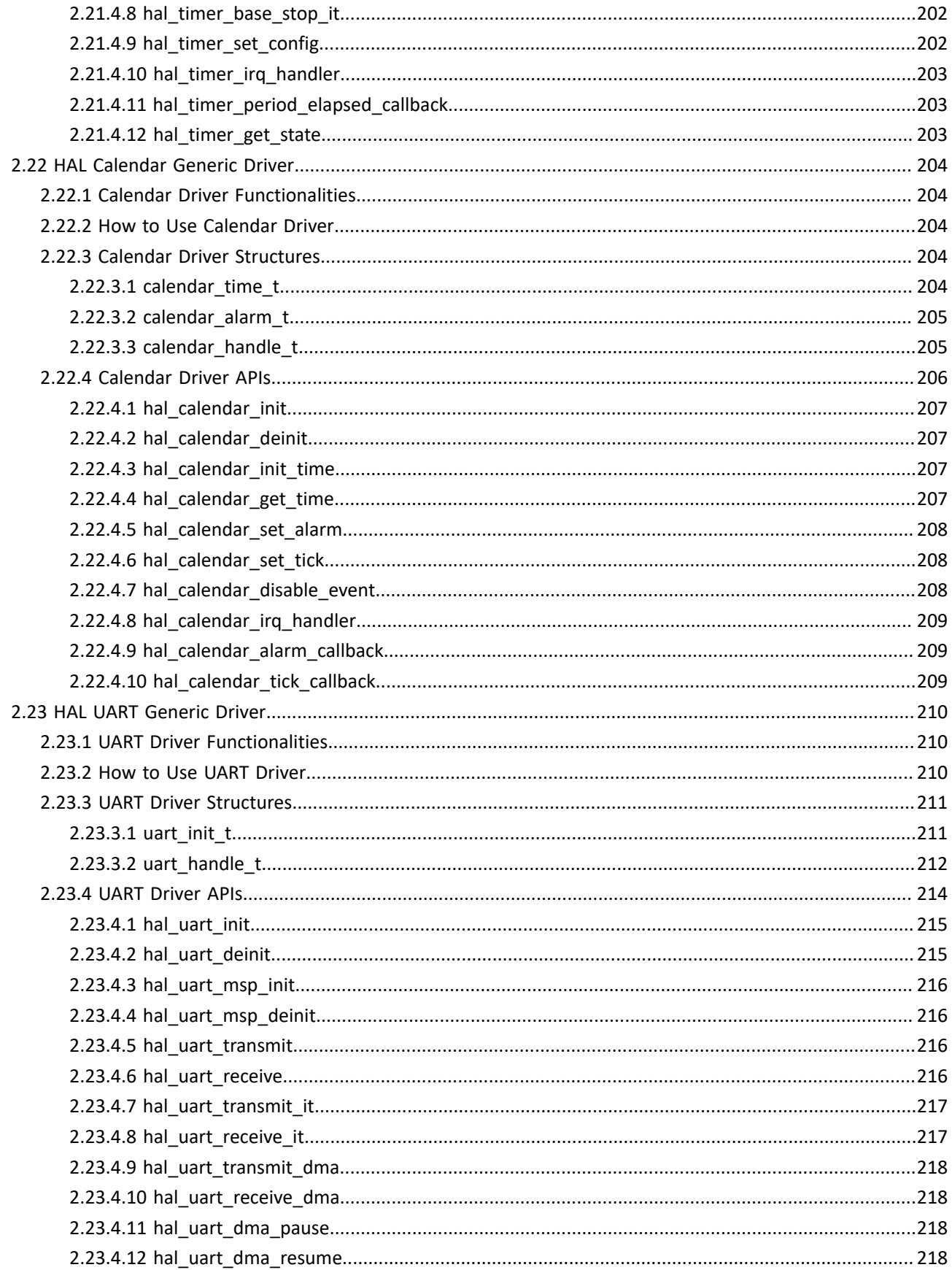

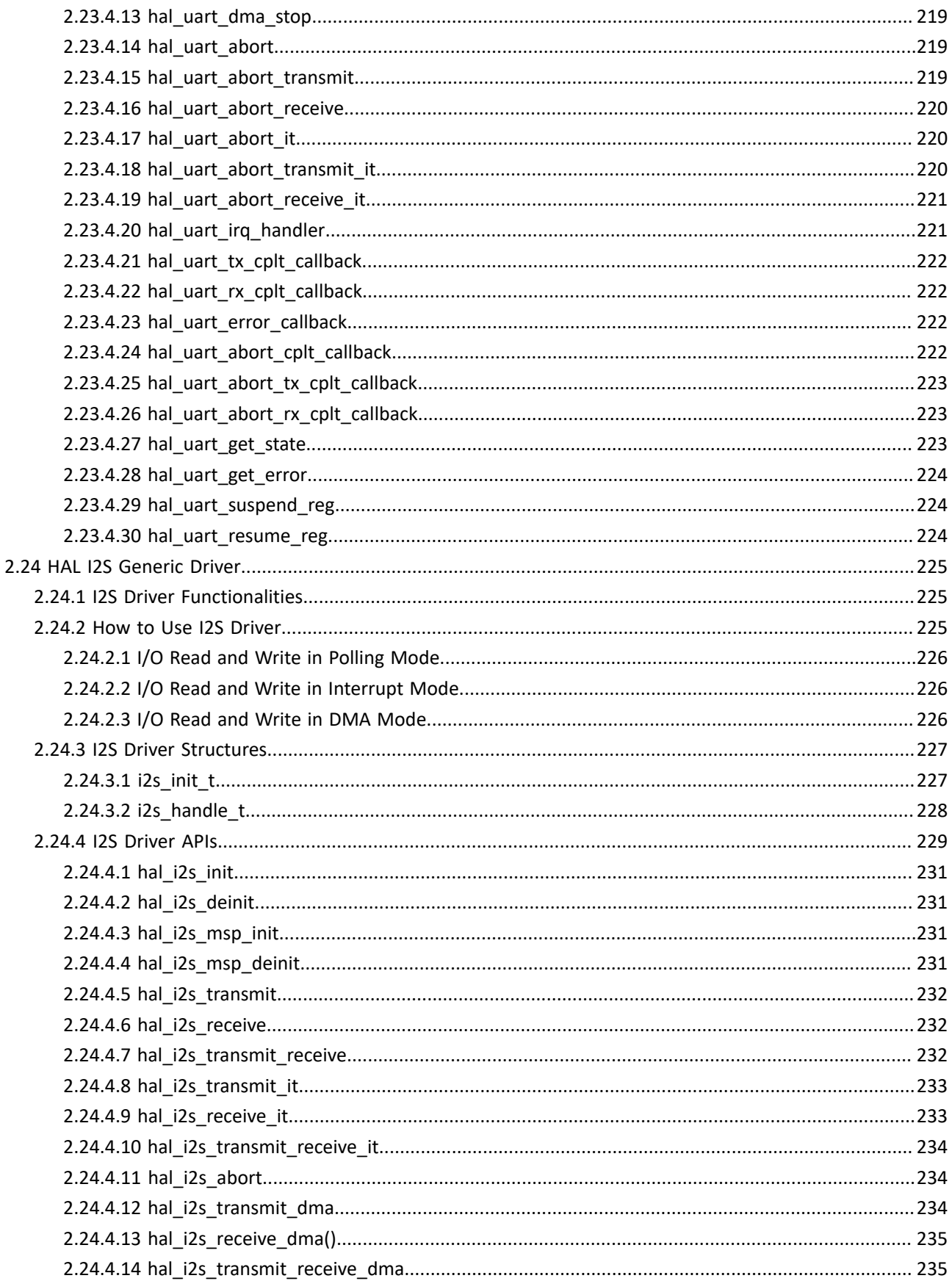

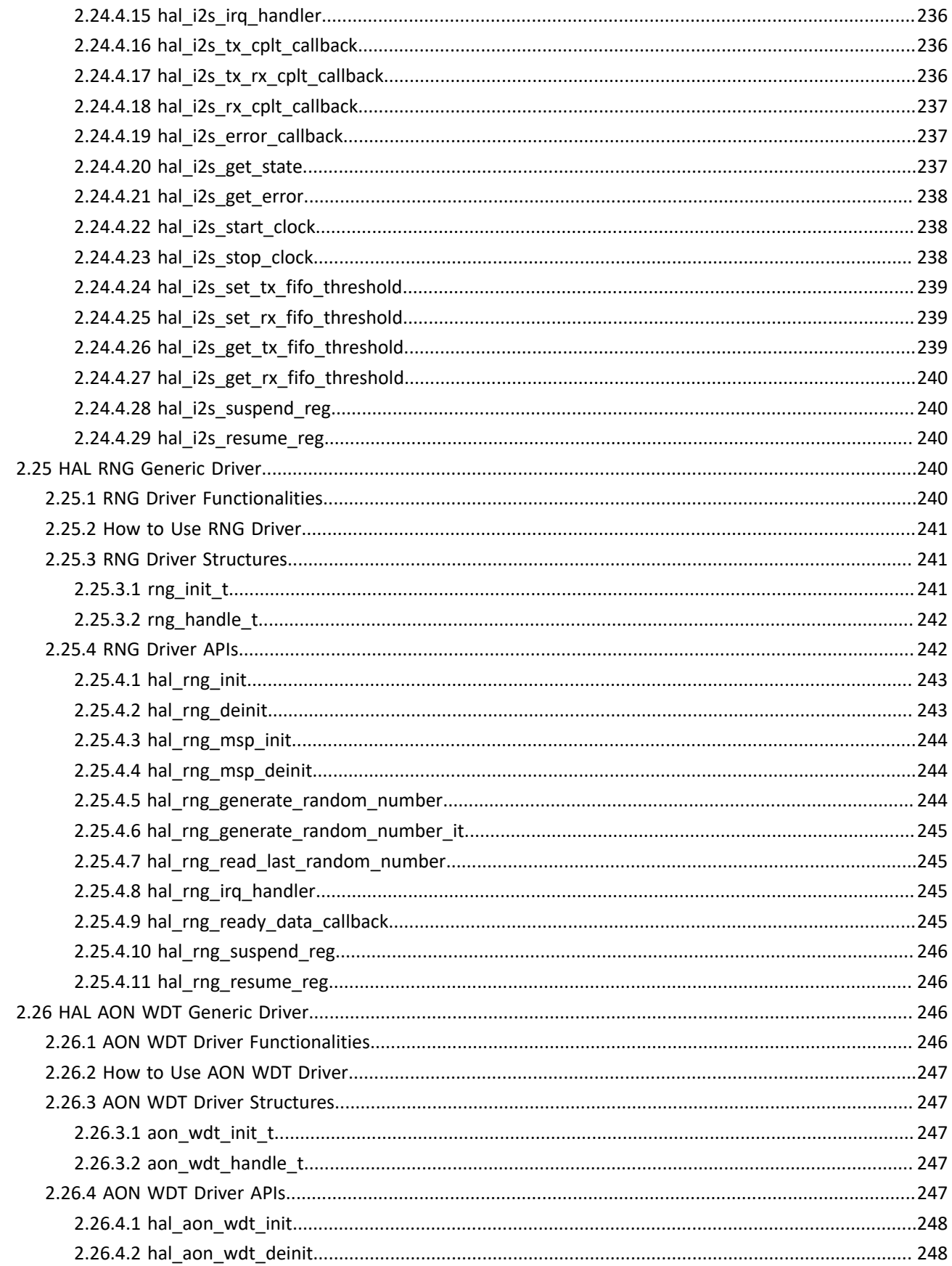

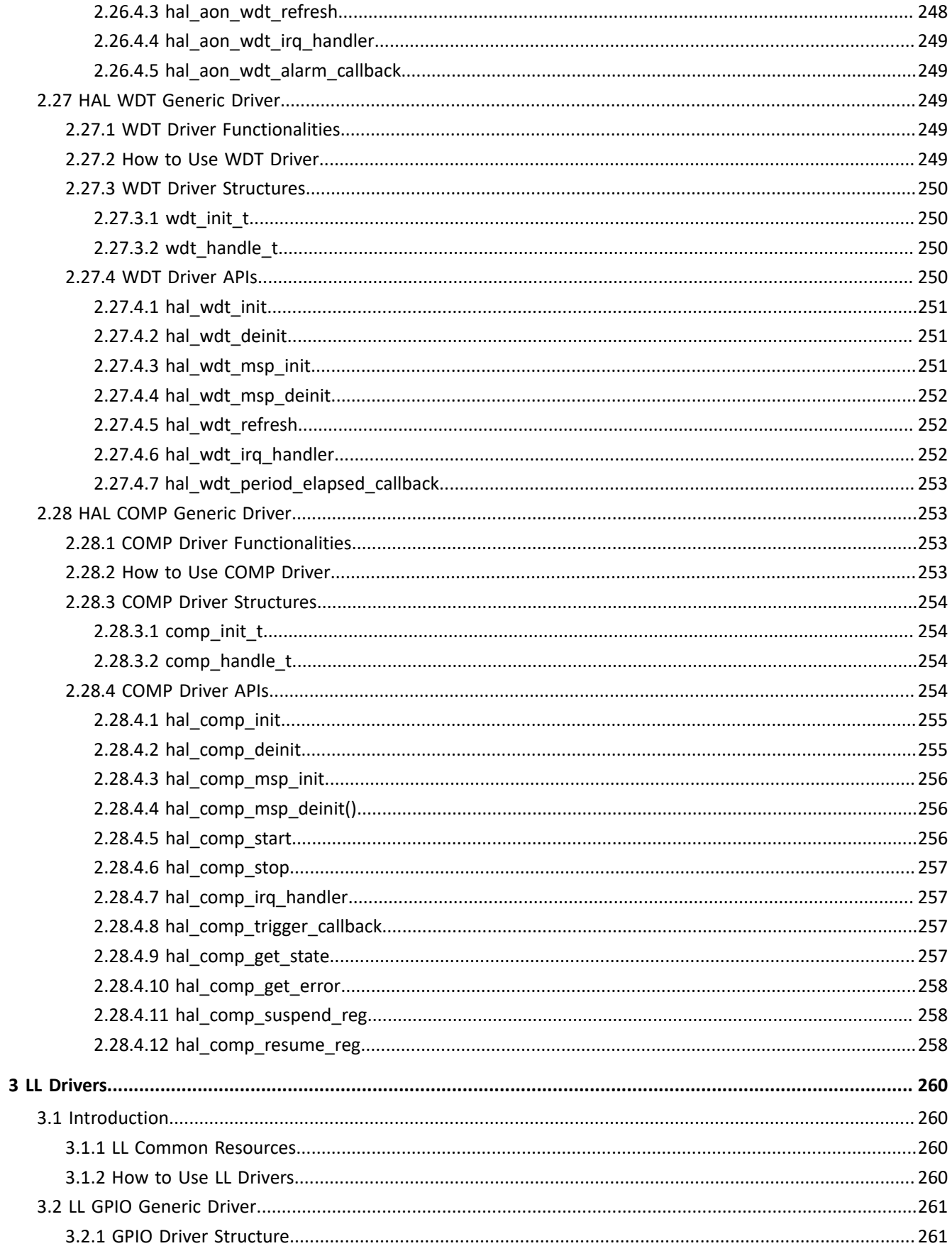

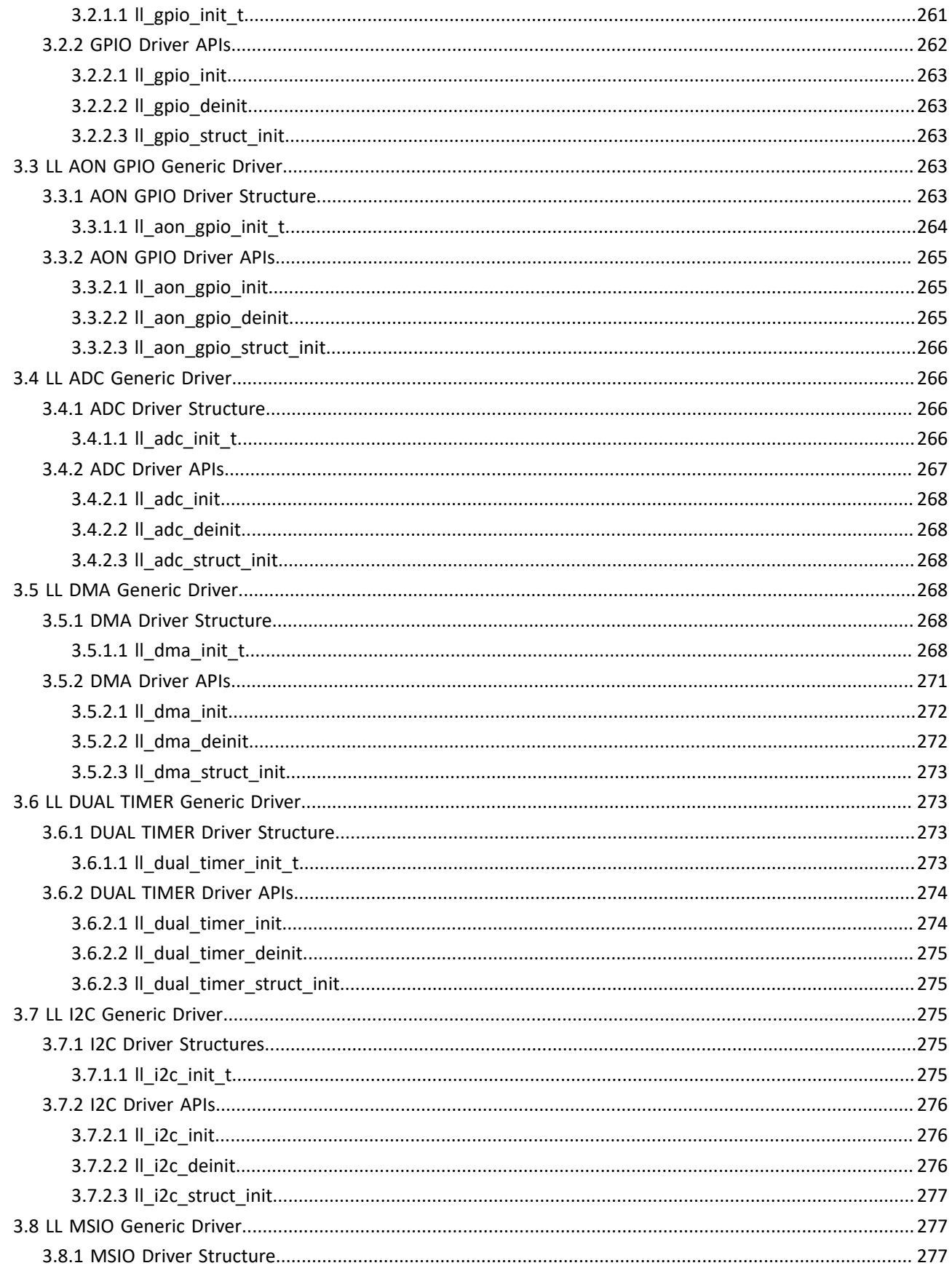

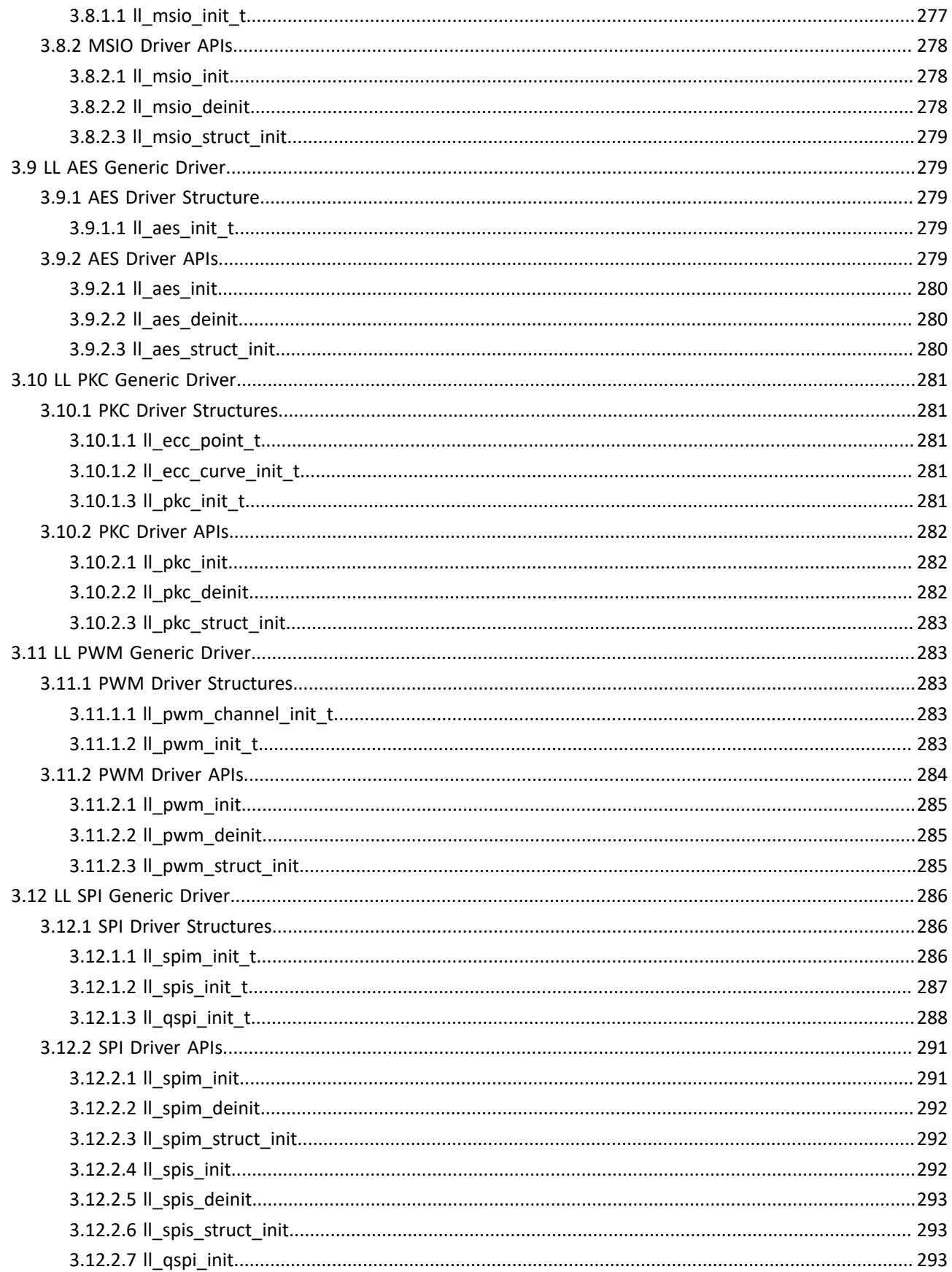

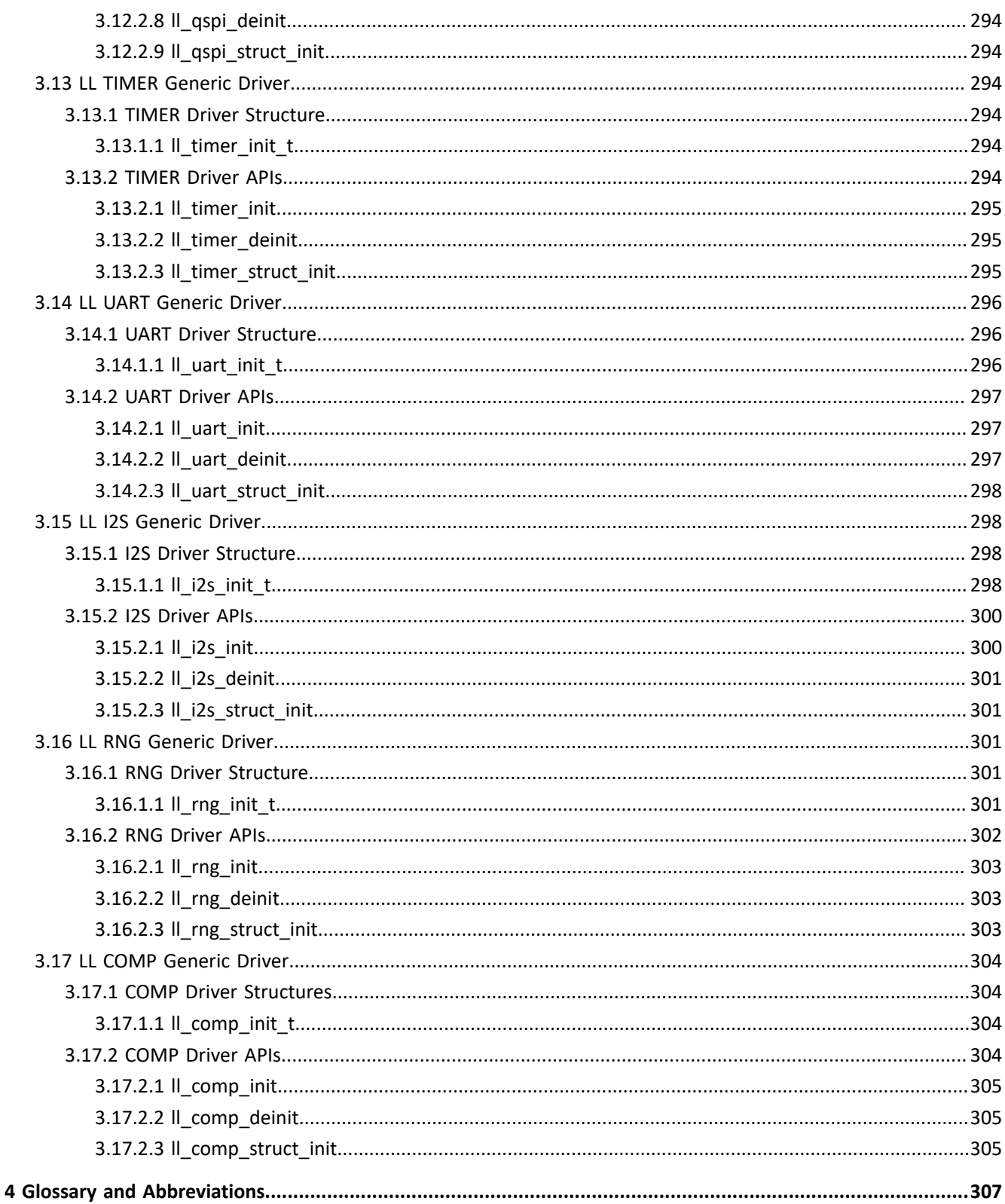

# <span id="page-21-0"></span>**1 Overview**

# <span id="page-21-1"></span>**1.1 GR551x Peripheral Drivers**

<span id="page-21-3"></span>The GR551x peripheral drivers comprise Hardware Abstraction Layer (HAL) drivers and Low Layer (LL) drivers. The driver architecture is shown in [Figure](#page-21-3) 1-1.

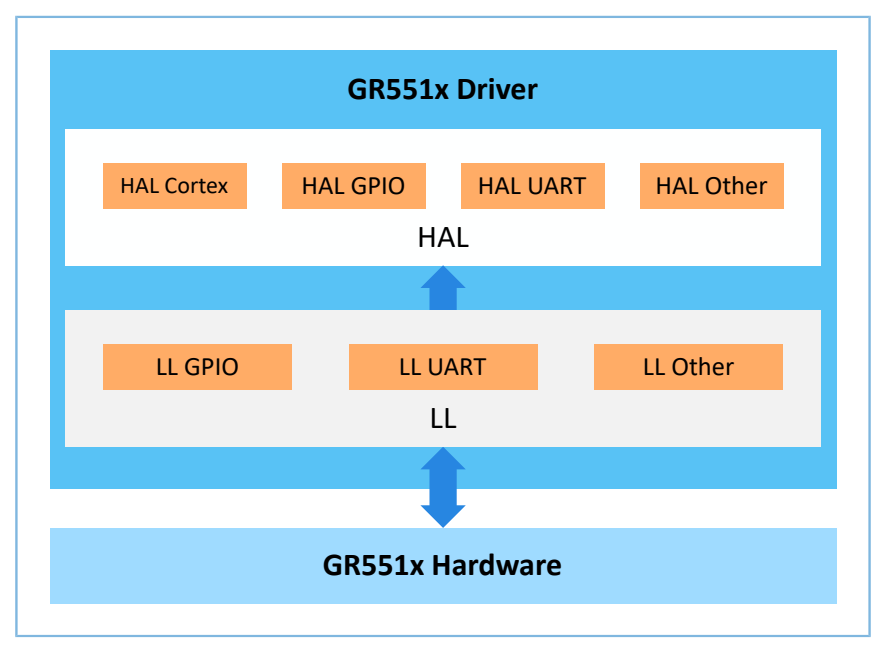

Figure 1-1 GR551x driver architecture

At the software layer, the HAL is in close association with the LL. LL APIs are called when internal HAL registers are accessed. In general, developers need to use HAL APIs to implement corresponding functions. For some special functions that cannot be implemented by using HAL APIs, developers need to call LL APIs to quickly encapsulate the required APIs.

## <span id="page-21-2"></span>**1.1.1 HAL Drivers**

The HAL drivers encapsulate most-commonly-used functions of all peripherals into a set of easy-to-use APIs, allowing developers to implement interactions between LL peripherals and upper-layer applications.

The HAL drivers provide the following features:

- Intra-series APIs covering the common SoC functions as well as extension APIs for special SoC functions
- Three API programming modes: polling, interrupt, and Direct Memory Access (DMA)
- Fully reentrant and RTOS-compliant APIs
- Support of multi-instance, allowing concurrent API calls for multiple instances of a peripheral (such as I2C0 and I2C1 in I2C)
- Call for user callback functions in initialization/deinitialization APIs to initialize or deinitialize General Purpose Input/Output (GPIO), interrupt, and DMA

# GØDiX

- Call for callback functions in peripheral interrupt and error events to inform users that certain events have been triggered
- Support of locking mechanism, enabling safe access to shared resources
- Timeout for polling operations to prevent an infinite loop

## <span id="page-22-0"></span>**1.1.2 LL Drivers**

The LL drivers encapsulate atomic operations of all peripheral registers by using inline functions. The LL drivers which are closer to hardware than the HAL drivers offer API functions covering all peripheral features. Developers can use LL drivers to configure peripheral features that are not covered by the HAL drivers. For performance-demanding scenarios or those with limited storage space, developers can directly use LL drivers.

The LL drivers provide the following features:

- Support of inline functions to prevent function call overhead
- Encapsulation of register operations in LL drivers with a high-level portability and ease-of-reuse
- Offering a wide range of features functionalities

# <span id="page-22-1"></span>**1.2 File Classification**

The HAL and LL files are classified into two categories: driver files and user-application files.

- Driver files: header files, HAL driver files, and LL driver files
- User-application files: files that are referred to or implemented when users build a project

## <span id="page-22-2"></span>**1.2.1 Driver Files**

#### <span id="page-22-3"></span>**1.2.1.1 Header Files**

Table 1-1 Header files

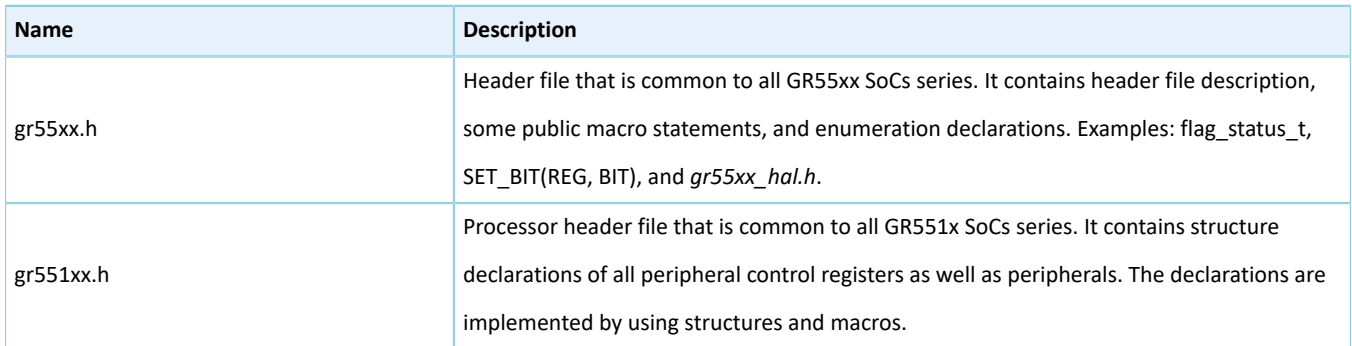

### <span id="page-22-4"></span>**1.2.1.2 HAL Driver Files**

The components of the HAL driver files in a GR551x SoC are listed in [Figure](#page-23-0) 1-2.

<span id="page-23-0"></span>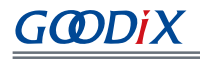

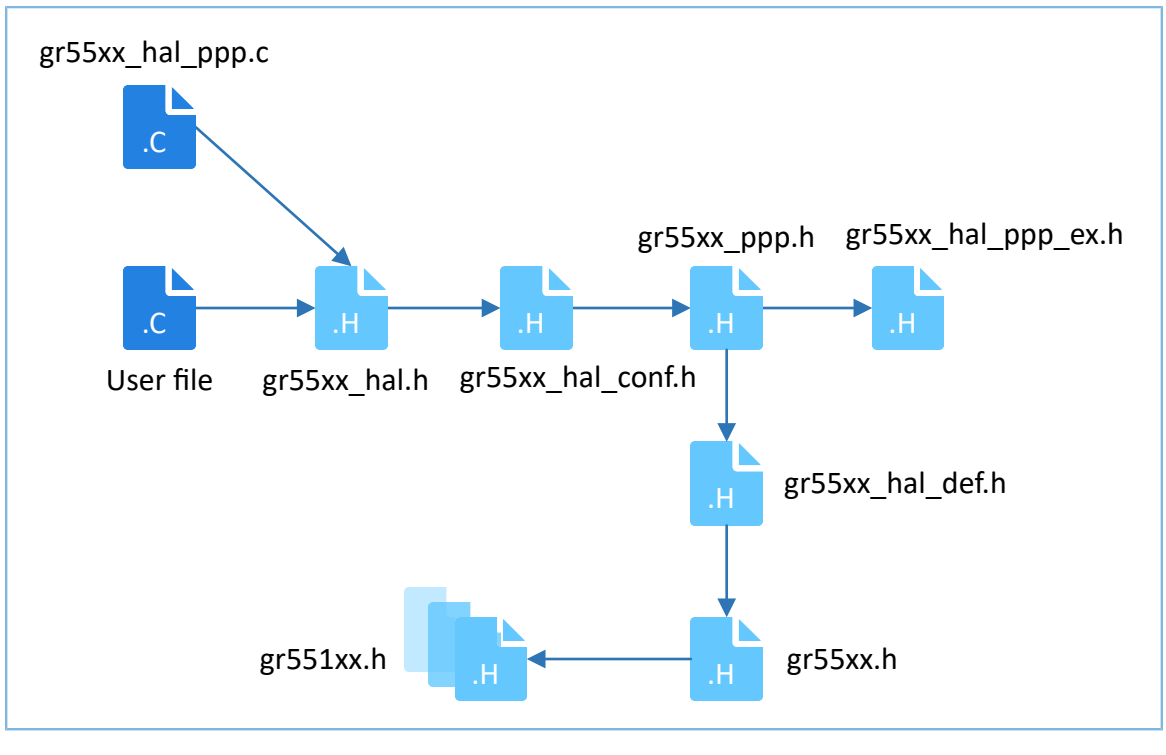

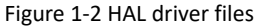

The table below lists the description of HAL driver files.

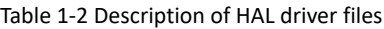

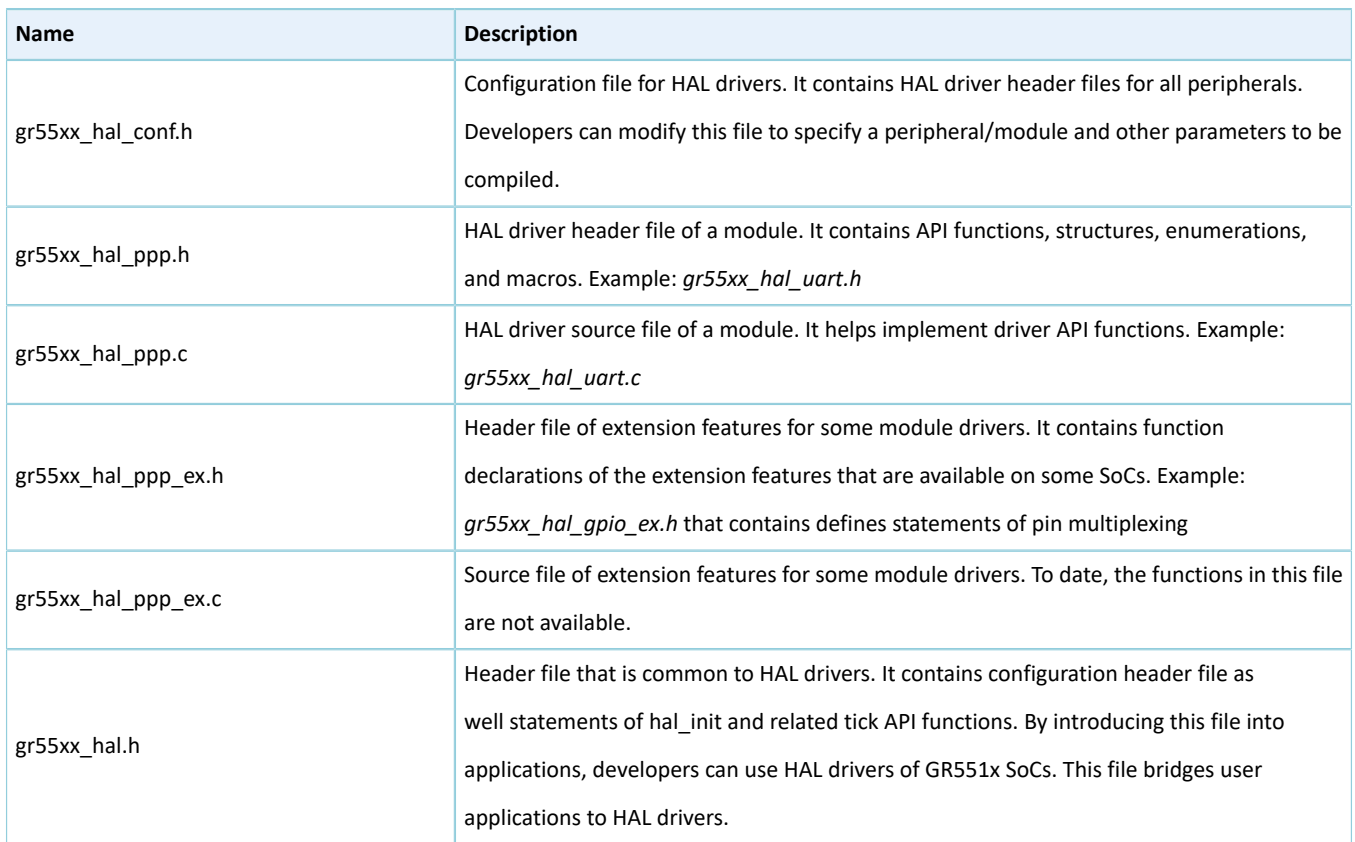

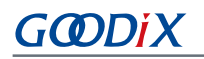

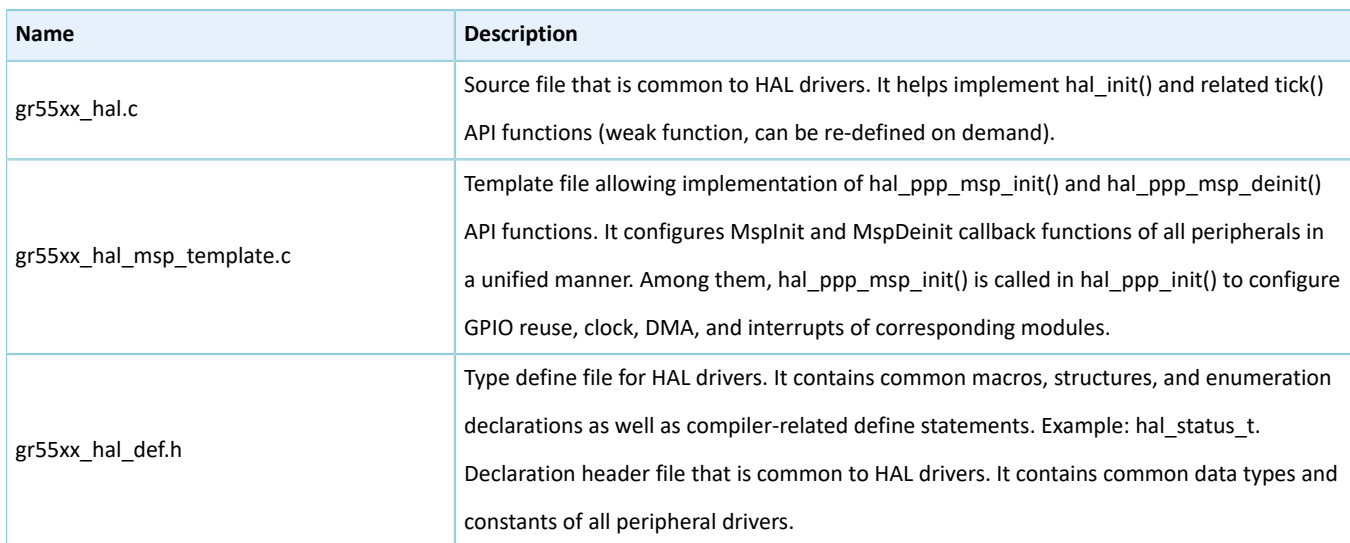

#### **Note**:

ppp represents the peripheral name. Examples: gpio, qspi, and uart

### <span id="page-24-0"></span>**1.2.1.3 LL Driver Files**

The table below lists the description of LL driver files.

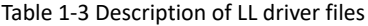

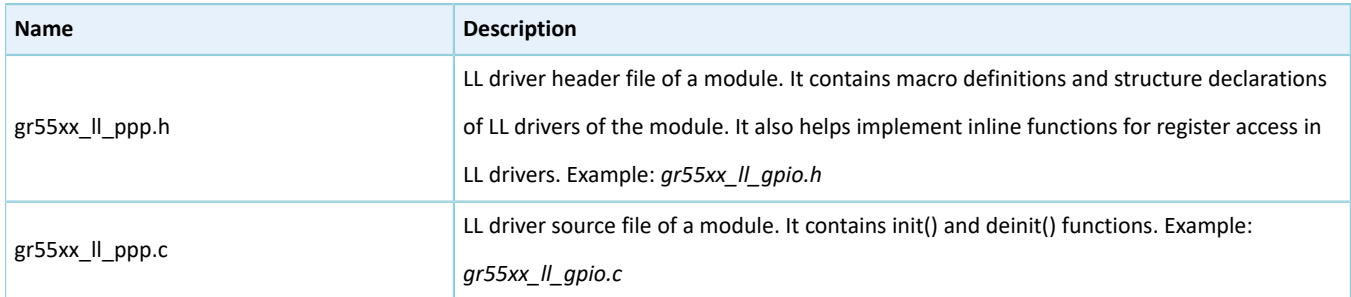

# <span id="page-24-1"></span>**1.2.2 User-Application Files**

The table below lists the user-application files of GR551x SoCs.

Table 1-4 Description of user-application files

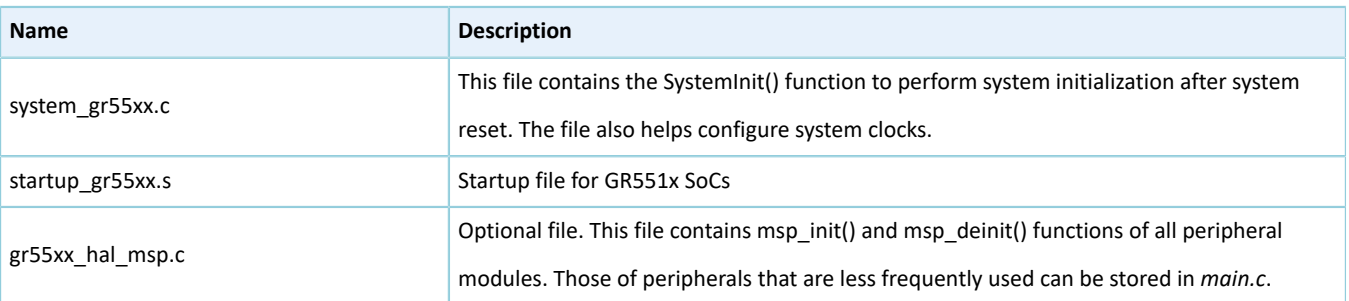

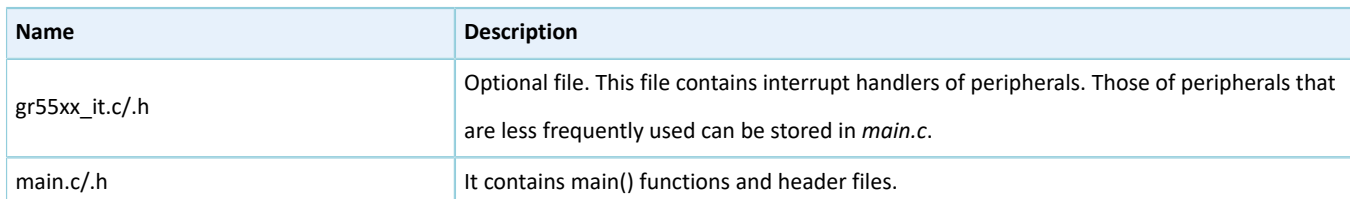

# <span id="page-25-0"></span>**1.3 API Classification**

The HAL and LL driver APIs are categorized into two groups: generic APIs and extension APIs.

# <span id="page-25-1"></span>**1.3.1 Generic APIs**

Generic APIs offer common and generic functions for all GR551x SoCs series. Differences between HAL generic APIs and LL generic APIs are elaborated in the sections below.

### <span id="page-25-2"></span>**1.3.1.1 HAL Generic APIs**

Based on API roles, the HAL generic APIs are categorized into five types:

- Initialization type: These APIs initialize/deinitialize peripherals and peripheral-specific public system resources. They help perform pull up/down for GPIO pins and functionality multiplexing, enable Nested Vectored Interrupt Controller (NVIC) interrupts, and initialize DMA channels. Example: hal\_uart\_init().
- I/O operation type: These APIs allow data transmission and reception for UART. Example: hal\_uart\_transmit().
- Interrupt handling and callback function type: These APIs are used to handle interrupts and call callback functions of peripherals. Examples: hal\_uart\_irq\_handler() and hal\_uart\_tx\_cplt\_callback().
- Control type: These APIs are used to set feature parameters of peripherals. Example: hal\_spi\_set\_tx\_fifo\_threshold().
- State and error type: These APIs are used to retrieve operating state and error code of HAL drivers. Example: hal\_i2c\_get\_state().

### <span id="page-25-3"></span>**1.3.1.2 LL Generic APIs**

Based on API roles, the LL generic APIs are categorized into six types:

- Initialization type: These APIs initialize/deinitialize peripherals. Example: Il pwm init().
- Feature enablement type: These APIs enable/disable certain peripheral features. Example: Il dma enable channel().
- Parameter setting type: These APIs are used to set feature parameters of peripherals. Example: ll\_dma\_set\_data\_transfer\_direction().
- Flag and state type: These APIs used to indicate the flag and state of peripheral registers. Example: Il i2c is active flag stop det().
- Interrupt control type: These APIs enable/disable certain peripheral interrupts. Example: Il i2c enable it stop det().

• DMA control type: These APIs enable/disable DMA requests from peripherals. Example: ll\_i2c\_enable\_dma\_req\_tx().

# <span id="page-26-0"></span>**1.3.2 Extension APIs**

The extension APIs offer extensional functions that are unavailable on generic APIs for a certain SoC series. The classification rules of extension APIs are consistent with those of generic APIs for both HAL and LL drivers.

# <span id="page-26-1"></span>**1.4 Driver Naming Rules**

The driver naming rules of GR551x SoCs comprise general naming rules, HAL API naming rules, and LL API naming rules.

# <span id="page-26-2"></span>**1.4.1 General Naming Rules**

The general naming rules apply to HAL and LL drivers, regulating files, modules, structures, and macros.

The rule details are listed in the table below.

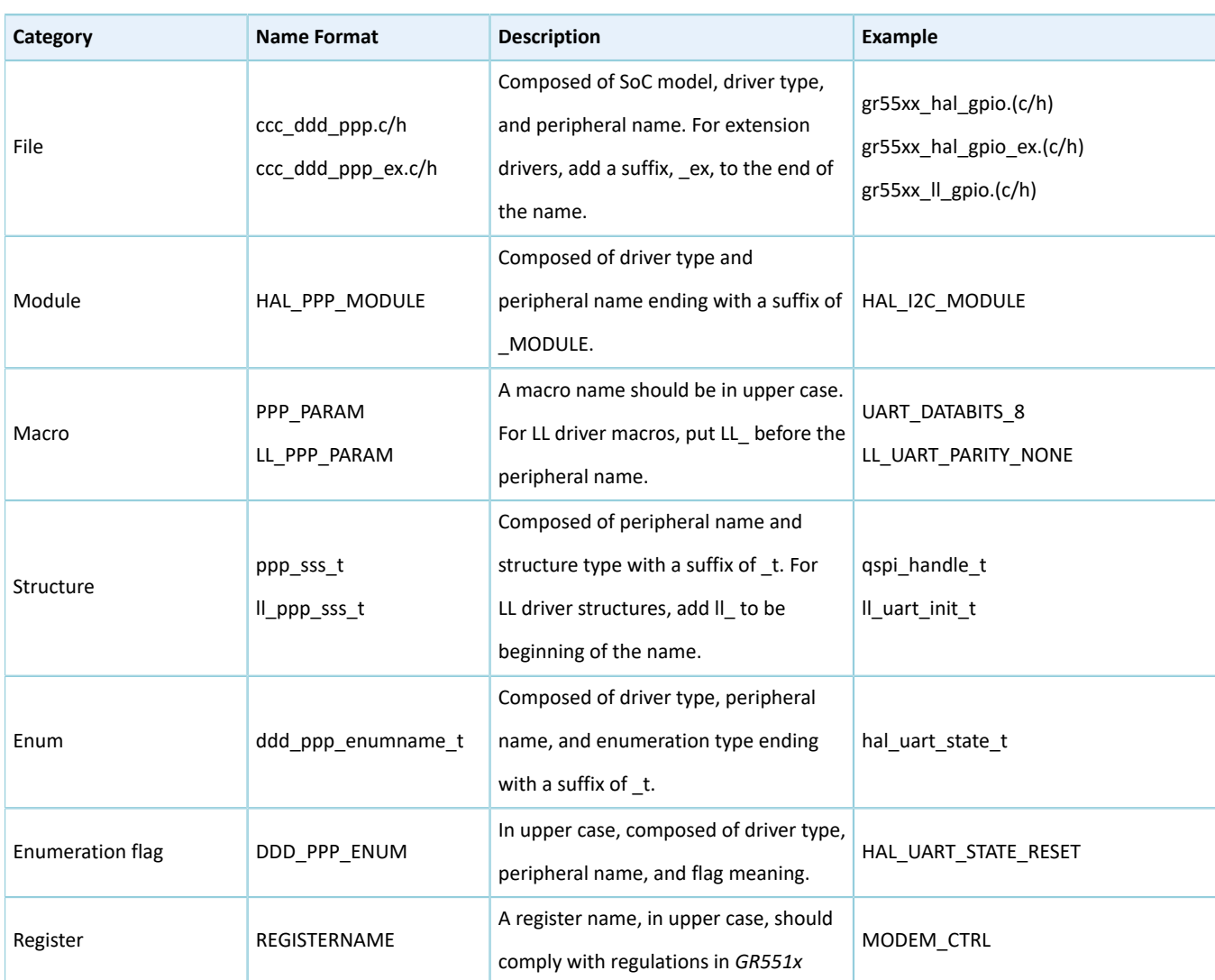

#### Table 1-5 General naming rules

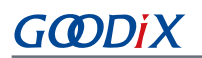

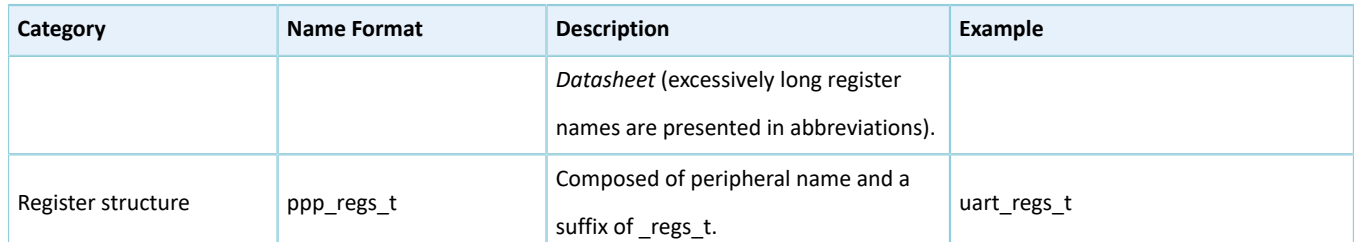

Naming note:

- ccc: SoC family name. Example: gr55xx
- DDD/ddd: driver type. Example: HAL/hal and LL/ll
- PPP/ppp: peripheral name. Example: GPIO/gpio, QSPI/qspi, and UART/uart
- sss: structure type. Example: handle and init
- PARAM: peripheral parameter
- ENUM: enumeration flag
- REGISTERNAME: register name

## <span id="page-27-0"></span>**1.4.2 Naming Rules of HAL Driver APIs**

The table below lists the naming rules of HAL driver APIs.

#### Table 1-6 Naming rules of HAL driver APIs

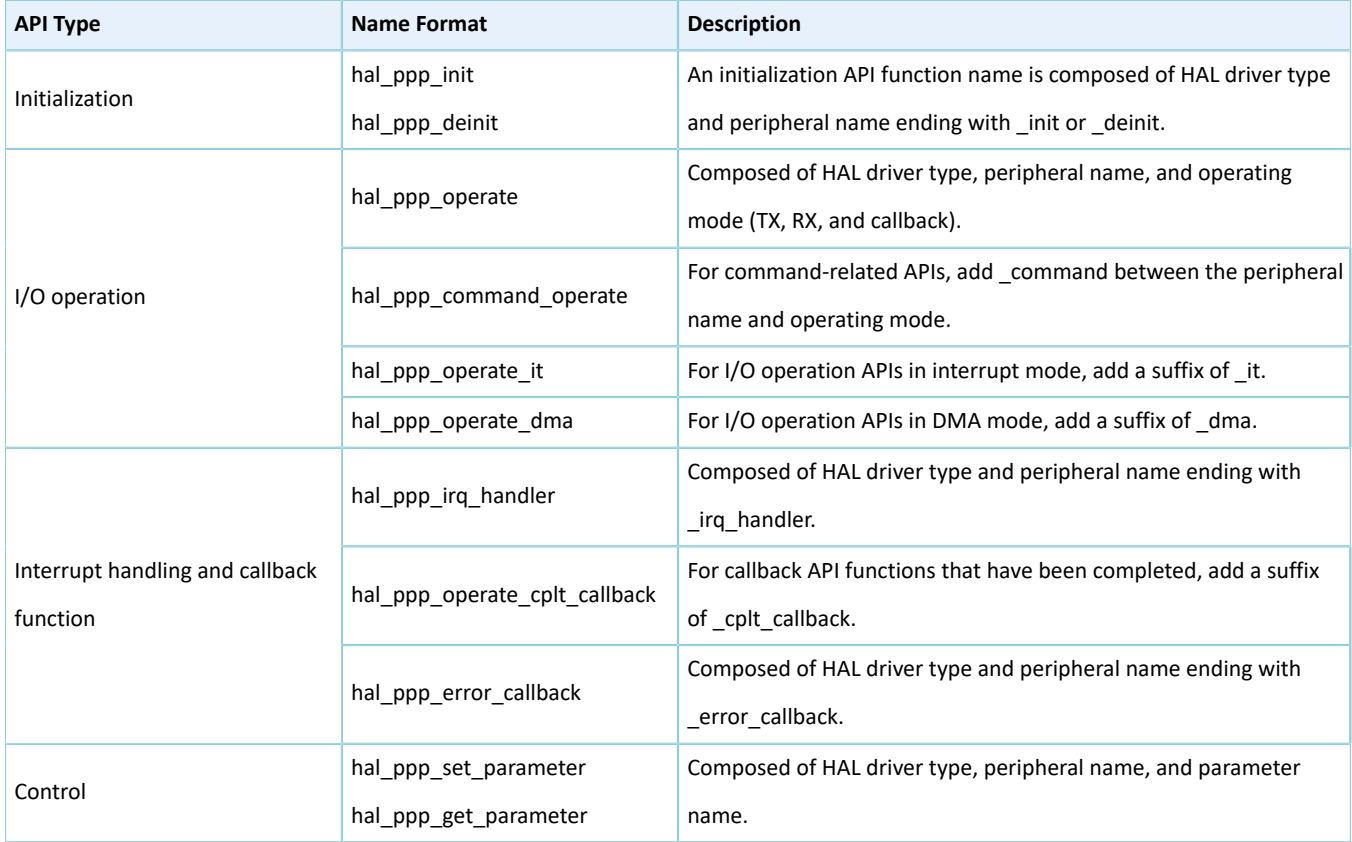

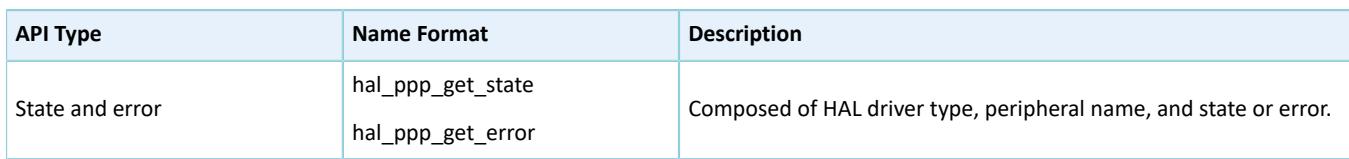

#### **Note**:

- PPP/ppp: peripheral name. Example: QSPI/qspi and UART/uart
- operate: operating mode. Example: transmit/tx, receive/rx, and abort
- parameter: parameter name. Example: fifo\_threshold and timeout

The table below is an example showing the HAL API naming rules when QSPI serves as a peripheral.

Table 1-7 Naming rules of HAL driver APIs for QSPI

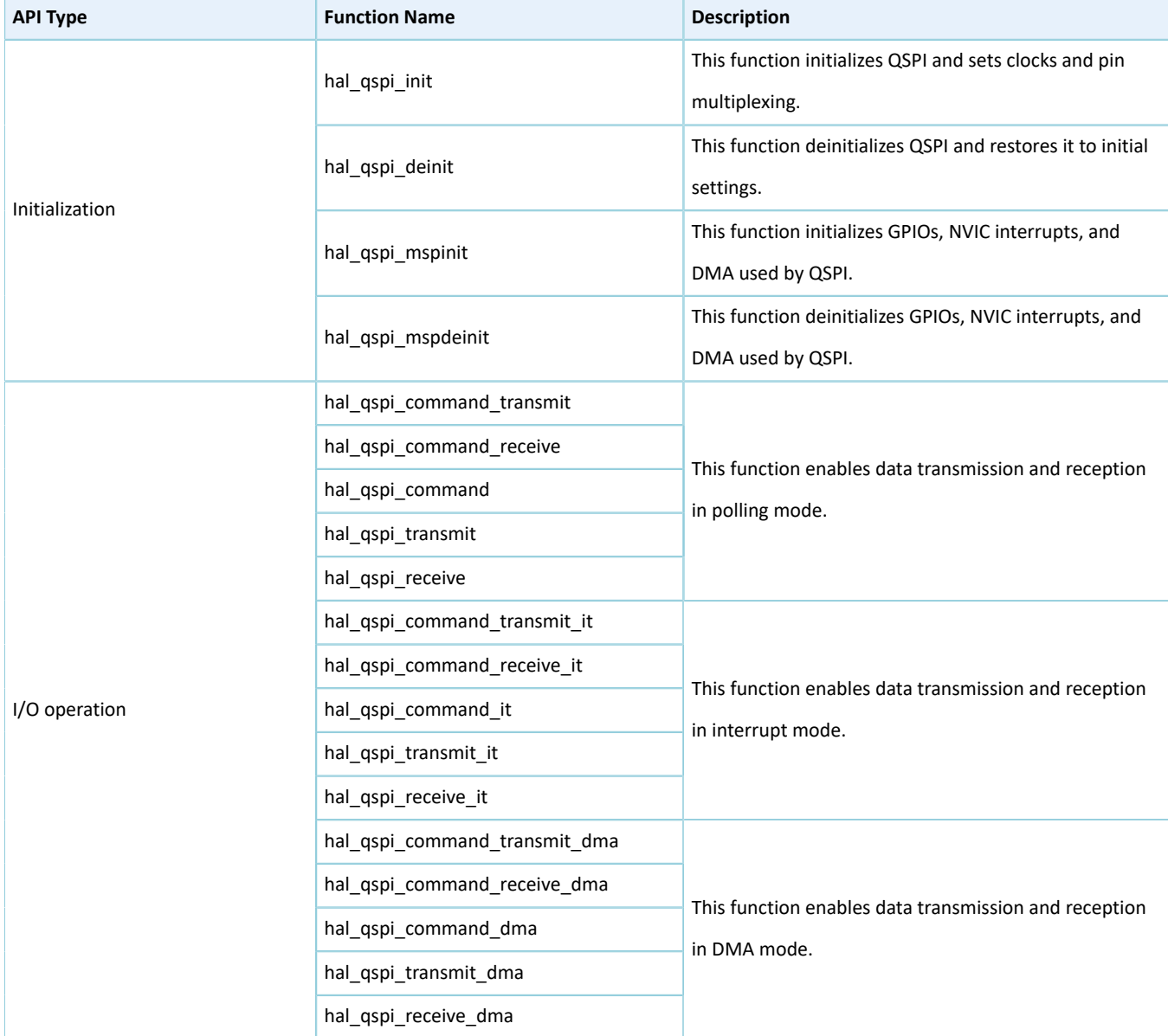

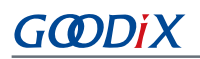

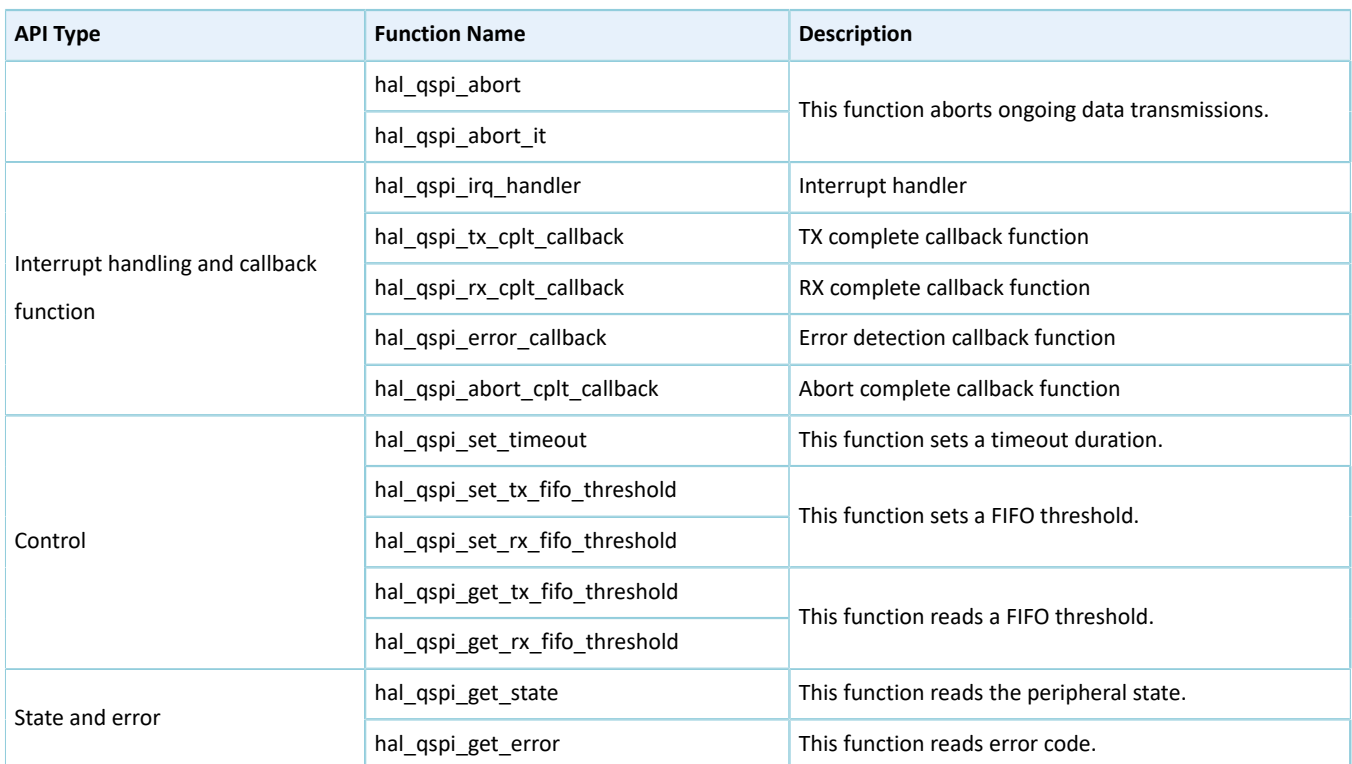

# <span id="page-29-0"></span>**1.4.3 Naming Rules of LL Driver APIs**

The table below lists the naming rules of LL driver APIs.

#### Table 1-8 Naming rules of LL driver APIs

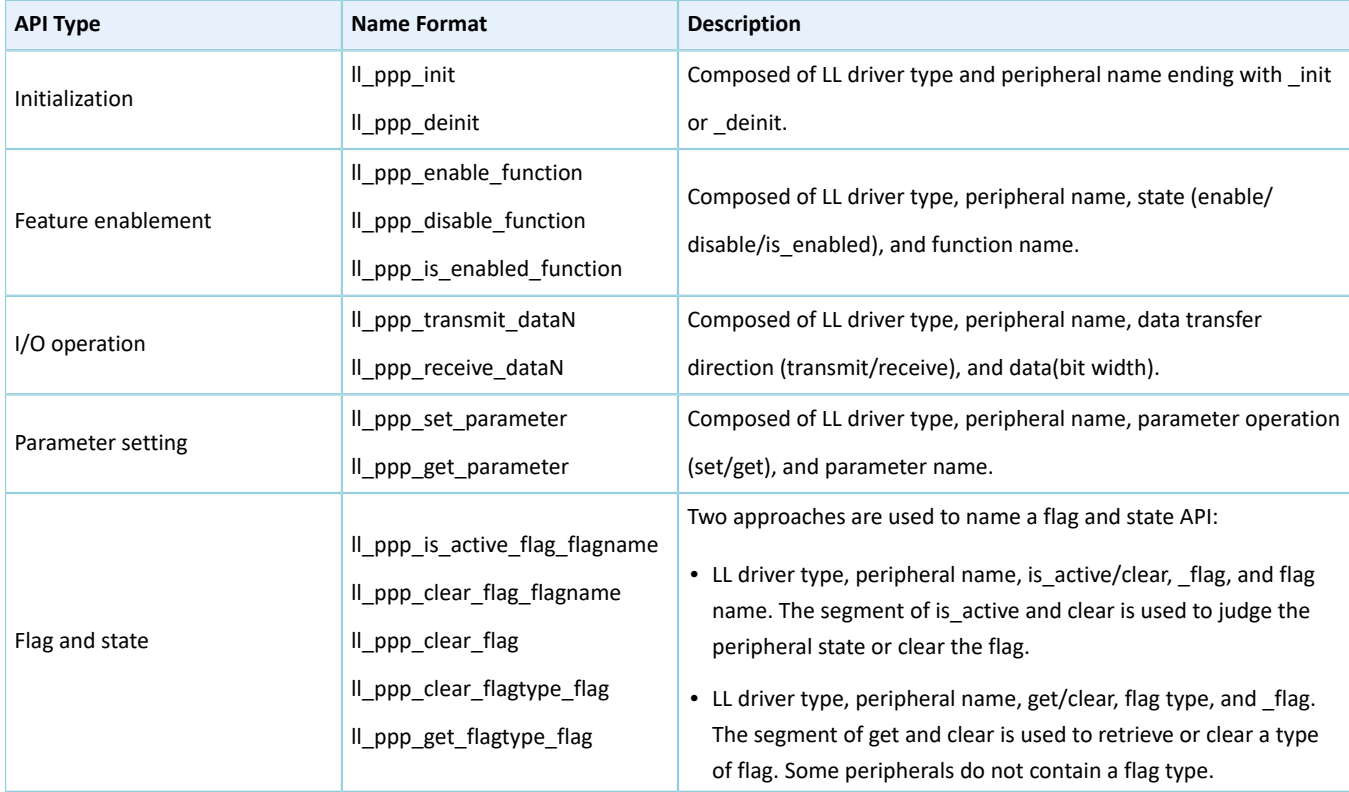

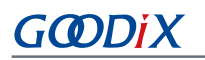

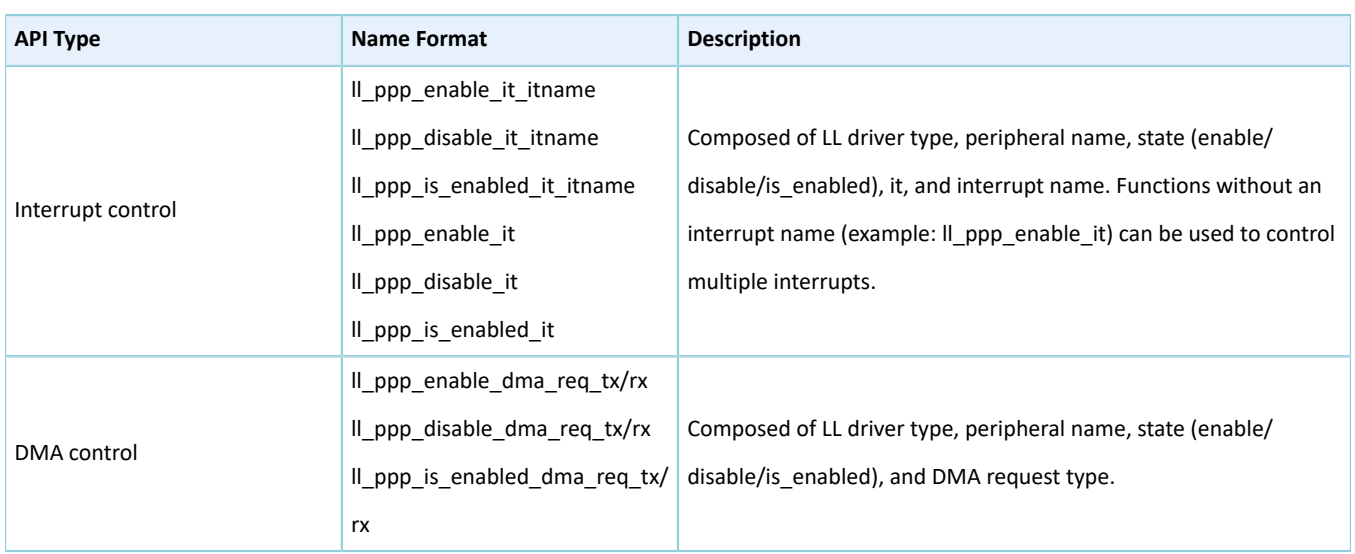

#### **Note**:

- PPP/ppp: peripheral name. Example: QSPI/qspi and UART/uart
- function: functionality name. Example: general call (for I2C)
- N: data bit width, range: 8, 16, and 32
- parameter: parameter name. Example: fifo\_threshold and timeout
- flagname: flag name. For example, the flag name of the STOP DET interrupt in I2C is stop det.
- flagtype: type of flag that needs to be cleared or got. Example: it and line\_status
- itname: interrupt name. For example, the itname of the RDA interrupt in UART is rda.

The table below is an example showing the LL API naming rules when UART serves as a peripheral.

Table 1-9 Naming rules of LL driver APIs for UART

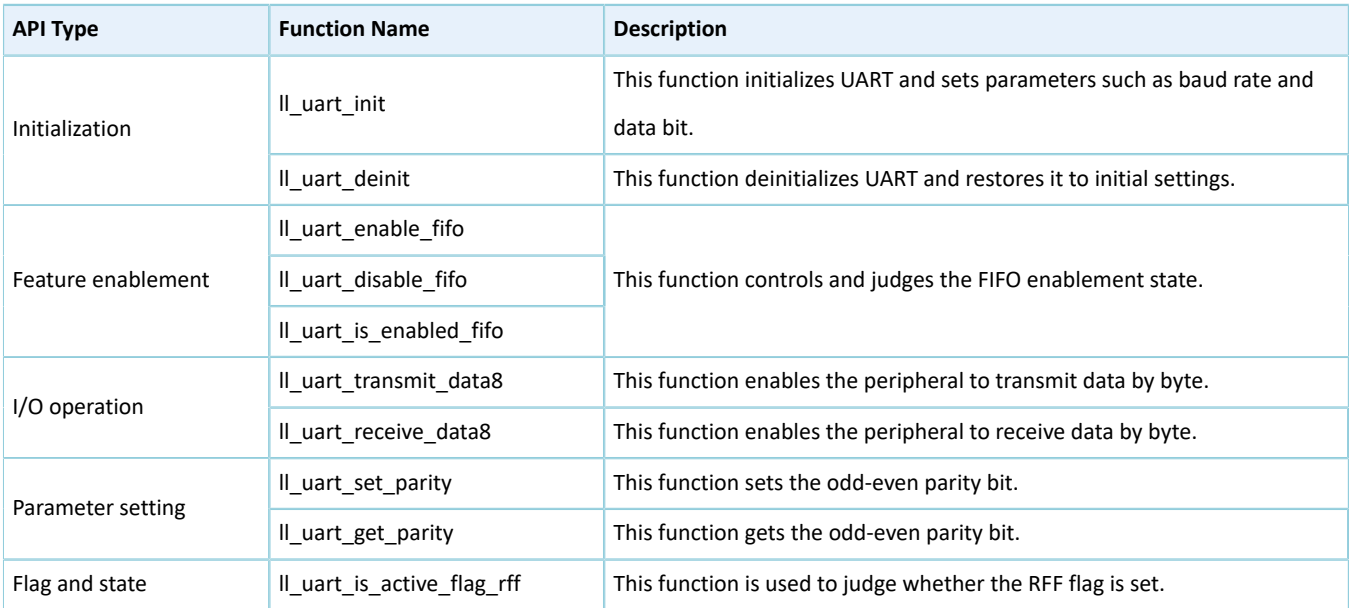

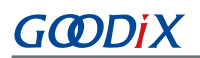

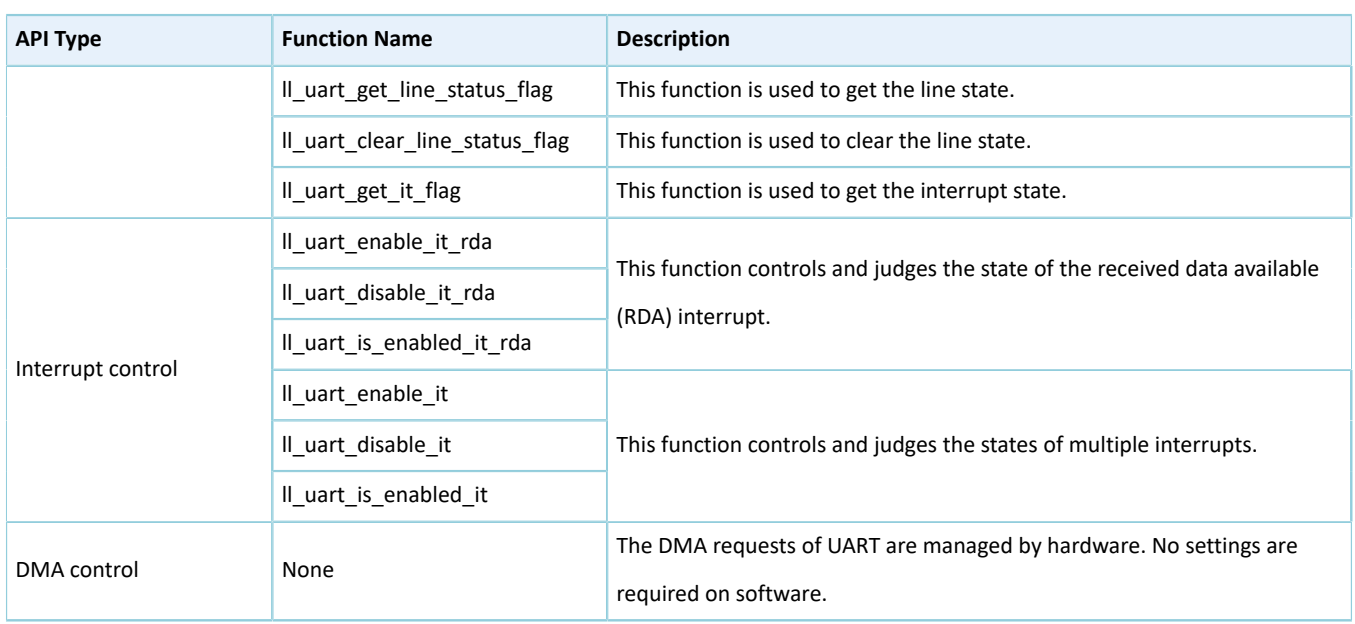

## <span id="page-31-0"></span>**1.5 Data Structure**

Each HAL driver contains peripheral handle structure, initialization structure and configuration structure.

To simplify parameter setting in scenarios where only LL drivers are used, Goodix defines initialization structures in LL drivers.

### <span id="page-31-1"></span>**1.5.1 Peripheral Handle Structure**

The HAL drivers adopt a multi-instance architecture that allows working with several instances simultaneously on a peripheral. ppp\_handle\_t \*handle is the main structure in the architecture. It defines the handle of each instance and stores the peripheral setting parameters, register structure pointers, and diverse run-time variables of each instance.

The peripheral handle is used for the purposes below:

- Multi-instance support: Each peripheral instance has its own handle, which results in independent peripheral setting parameters and run-time variables for each instance.
- Intra-API communications: The handle stores shared variables during peripheral operation, which enables data exchange between APIs.
- Storage: The handle stores and manages global variables of a specific peripheral driver.

An example of Serial Peripheral Interface (SPI) peripheral structure is shown below:

```
typedef struct
{
    ssi_regs_t *p_instance; /**< SPI registers base address*/<br>spi_init_t __init; /**< SPI communication parame
     spi_init_t init; /**< SPI communication parameters*/
    uint8 t *p_tx_buffer; /**< Pointer to SPI Tx transfer Buffer */
 __IO uint32_t tx_xfer_size; /**< SPI Tx Transfer size*/
 __IO uint32_t tx_xfer_count; /**< SPI Tx Transfer Counter*/
    uint8_t *p_rx_buffer; /**< Pointer to SPI Rx transfer Buffer */
    __IO uint32_t rx_xfer_size; /**< SPI Rx Transfer size*/
     IO uint32 t rx xfer count ; /**< SPI Rx Transfer Counter*/
    void (*write_fifo)(struct _spi_handle *p_spi); /**< Pointer to SPI Tx transfer
```

```
 FIFO write function */
   void (*read_fifo)(struct _spi_handle *p_spi); /**< Pointer to SPI Rx transfer
                                                     FIFO read function */
   dma handle t *p dmatx; /**< SPI Tx DMA Handle parameters*/
    dma_handle_t *p_dmarx; /**< SPI Rx DMA Handle parameters*/
      __IO hal_lock_t lock; /**< Locking object*/
     IO hal spi state t state; /**< SPI communication state*/
    IO uint32 t error code; /**< SPI Error code*/
   uint32 t timeout; /*\times timeout for the SPI memory access*/
} spi_handle_t;
```
#### **Note**:

No handle structure is used for system peripherals that are shared by multiple modules. Examples include GPIO, System Tick Timer (SysTick), NVIC, and PWR.

### <span id="page-32-0"></span>**1.5.2 Initialization Structure**

The initialization structure is used to store setting parameters in initializing peripherals.

An example of UART initialization structure is shown below. The structure can set baud rate, data bit, stop bit, hardware flow control mode, and access (RX) timeout.

```
typedef struct
{
    uint32 t baud rate;
   uint32 t data bits;
   uint32 t stop bits;
   uint32 t parity;
   uint32 t hw flow ctrl;
   uint32 t rx timeout mode;
} uart init t;
```
### <span id="page-32-1"></span>**1.5.3 Configuration Structure**

The configuration structure is used to configure parameters of sub-modules and sub-instances.

An example of channel initialization structure for PWM is shown below:

```
typedef struct
{
uint8 t duty; /**< Specifies the duty in PWM output mode. This parameter must be a number
between 0 \sim 100.*/uint8 t drive polarity; /**< Specifies the drive polarity in PWM output mode.This parameter
 can be a value of @ref PWM_DRIVEPOLARITY.*/
} pwm channel init t;
```
# <span id="page-33-0"></span>**2 HAL Drivers**

# <span id="page-33-1"></span>**2.1 Introduction**

This section introduces common HAL driver resources of peripherals and methods on how to use HAL drivers.

## <span id="page-33-2"></span>**2.1.1 HAL Common Resources**

In HAL drivers of GR551x SoCs, the common resources of all peripherals including common enumerations, structures, and macros are defined in *gr55xx\_hal\_def.h*. The details are as follows:

• HAL status: The HAL status indicates the operating state of all APIs except for Boolean functions and interrupt handlers. It has four values as below:

```
typedef enum 
{
   HAL OK = 0 \times 00U,
   HAL ERROR = 0 \times 01U,
   HALBUSY = 0 \times 02U,
   HAL TIMEOUT = 0x03} hal status t;
```
• HAL lock: The HAL lock prevents unauthorized access to shared resources. It has two values as below:

```
typedef enum 
{
   HAL UNLOCKED = 0x00U,
   HAL LOCKED = 0x01} hal lock t;
```
• Common macros: Common macros comprise maximum delay macro (HAL\_MAX\_DELAY), the macro linking a peripheral to a DMA instance handle (HAL\_LINKDMA), and a macro to delete alarms indicating that some parameters are not used in compiling. An example is defined below:

```
#define HAL_MAX_DELAY 0xFFFFFFFFU
#define __HAL_LINKDMA(__HANDLE__, __PPP_DMA_FIELD_, __DMA_HANDLE_) \
do { \hphantom{a}( \_ HANDLE \_ ) -> \_ PPP_DMA_FIELD \_ = & ( \_ DMA_HANDLE \_ ) ; \hfill\BoxDMA HANDLE ).p_parent = ( HANDLE );
} while(0U)
#define UNUSED(x) ((void)(x))
```
# <span id="page-33-3"></span>**2.1.2 How to Use HAL Drivers**

The figure below shows the calling process of HAL drivers.

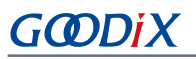

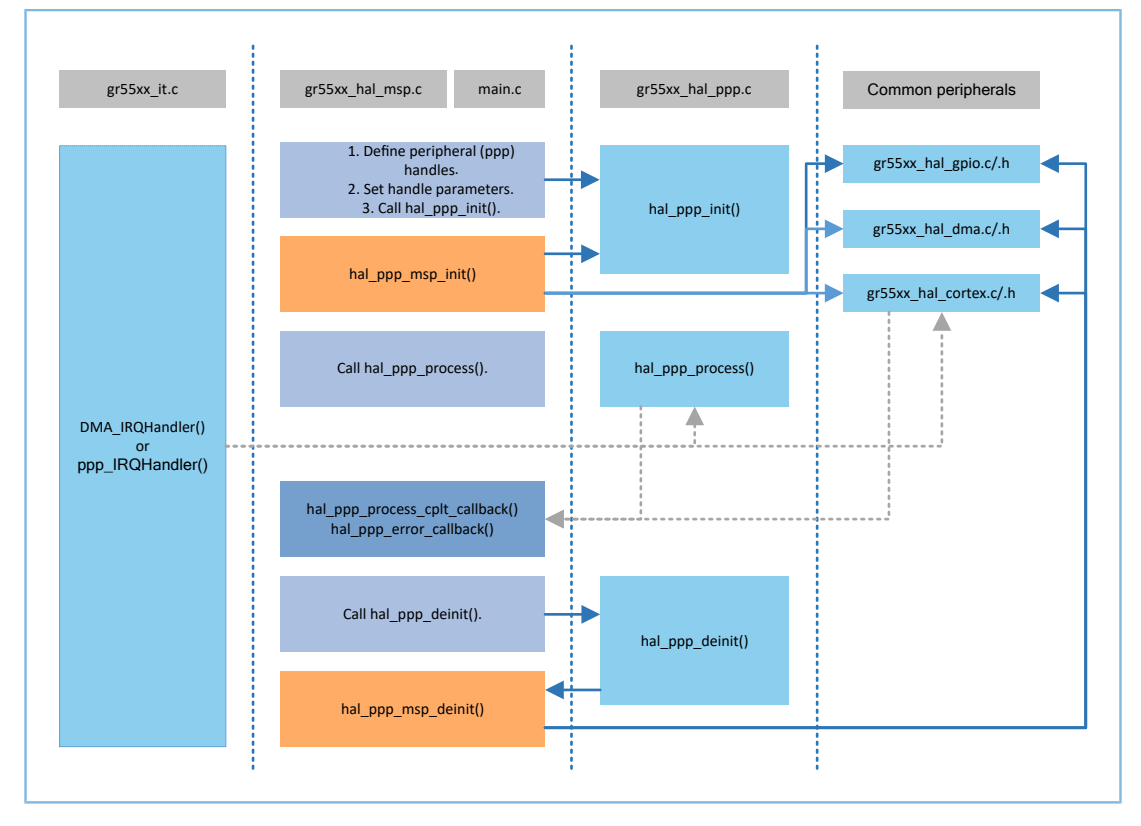

Figure 2-1 Calling process of HAL drivers

#### **Note**:

- **Indicates functions that are implemented in HAL drivers.**
- **indicates code that should be implemented in user applications by developers.**
- Indicates msp (MCU Specific Package) functions that should be implemented in user applications.
- **Indicates functions called in interrupt handlers.**

Detailed process description:

- 1. Developers overwrite msp functions: hal\_ppp\_msp\_init() and hal\_ppp\_msp\_deinit() of peripherals (ppp) in user application files (such as *main.c* and *gr55xx\_msp.c*).
- 2. If interrupt APIs are required, developers need to overwrite the corresponding callback functions such as hal\_ppp\_process\_cplt\_callback().
- 3. Developers define handles of peripherals and configure related parameters in user application files.
- 4. Developers initialize peripherals (ppp) by calling hal ppp init() implemented in ppp driver files. During initialization, the overwritten hal ppp msp init() function is called to initialize GPIO pins, NVIC interrupts, and DMA channels used by ppp peripherals.
- 5. The HAL driver calling process varies depending on I/O operation modes: polling, interrupt, and DMA.
- In polling mode, developers call hal ppp process() to perform I/O operations. The function is considered successful after the I/O operations complete.
- In interrupt mode, developers call hal ppp process it() to perform I/O operations. The function is considered successful after interrupt is enabled. The I/O operations are implemented in PPP\_IRQHandler(), after which overwritten callback functions are called to push notifications indicating the event has been completed.
- In DMA mode, developers call hal\_ppp\_process\_dma() to perform I/O operations. The function is considered successful when data transmission begins. The I/O operations are implemented in DMA peripherals, after which DMA\_IRQHandler() calls the overwritten callback functions to push notifications indicating the event has been completed.
- 6. After peripherals are used, developers can call hal\_ppp\_deinit() in ppp driver files to deinitialize the ppp and restore the corresponding registers to default values. During deinitialization, the overwritten hal ppp msp deinit() function is called to deinitialize GPIO pins, NVIC interrupts, and DMA channels used by peripherals (ppp).

The sections below elaborate on the initialization, I/O operation, timeout detection, and error check mechanisms of HAL drivers.

#### <span id="page-35-0"></span>**2.1.2.1 HAL Driver Initialization**

#### **2.1.2.1.1 Global Initialization**

GODIX

The *gr55xx\_hal.c* file provides a set of APIs to initialize/deinitialize the SysTick in HAL drivers, allowing peripheral drivers to detect timeout in data transmission and reception in polling mode.

- hal init(): This function can be called after SoC startup to perform the following: hal\_msp\_init(): Call this function to initialize clock, GPIO pins, interrupts, and DMA.
- hal\_deinit(): Call hal\_msp\_deinit() to deinitialize clock, GPIO pins, interrupts, and DMA.

#### **2.1.2.1.2 MSP Initialization**

During peripheral initialization, the hal\_ppp\_init() calls the hal\_ppp\_msp\_init() function to initialize the GPIO pins, interrupts, and DMA used by the peripheral. During peripheral deinitialization, the hal\_ppp\_msp\_deinit() function is called. Both hal\_ppp\_msp\_init() and hal\_ppp\_msp\_deinit() are declared empty as weak functions in HAL drivers. Therefore, developers need to overwrite the two functions on demand in actual use. The function details are described as below:

```
weak void hal ppp msp init(ppp handle t *p_ppp)
{
     /* Prevent unused argument(s) compilation warning */
    UNUSED(p_ppp);
}
 weak void hal ppp msp deinit(ppp handle t *p ppp)
{
     /* Prevent unused argument(s) compilation warning */
```
}

UNUSED(p\_ppp);

### **2.1.2.2 HAL Driver I/O Operations**

The HAL drivers provide three I/O operation (data read/write) modes for peripherals: polling, interrupt, and DMA.

### **2.1.2.2.1 Polling Mode**

In polling mode, data reads and writes are processed in a loop, which means the read/write APIs return a process status after the data read/write completes. A data read/write is considered successful when the read/write API returns the HAL\_OK status. Otherwise, it returns HAL\_ERROR or HAL\_TIMEOUT. Users can retrieve the specific status and error code through hal\_ppp\_get\_state() and hal\_ppp\_get\_error(). To prevent an infinite loop in read/write API processing, the HAL drivers adopt a timeout detection mechanism. Users can specify a timeout period in timeout parameters in APIs.

The example below shows a typical read/write API processing sequence in polling mode:

```
hal_status_t hal_ppp_transmit(ppp_handle_t *p_ppp, uint8_t *p_data, uint16_t size, uint32_t
                                      timeout)
{
    if ((NULL == p data) || (0U == size))
      {
          return HAL_ERROR;
 }
      (…)
     while (data processing is running)
     {
         if (timeout reached)
\left\{ \begin{array}{c} 1 & 1 \\ 1 & 1 \end{array} \right\} return HAL_TIMEOUT;
 }
 }
(…)
return HAL_OK;
}
```
### **2.1.2.2.2 Interrupt Mode**

In interrupt mode, data reads and writes are not processed in a loop. This means the read/write APIs return a process status when the read/write interrupt is enabled. The read/write operations are implemented in peripheral interrupt handlers. The read/write operation is considered successful when the application calls the callback function customized by developers to notify the application of the process status. Developers can retrieve the current read/ write status through the hal\_ppp\_get\_state() function.

In interrupt mode, the HAL drivers define the following API functions:

- hal ppp process it(): read/write API function in interrupt mode
- hal\_ppp\_irq\_handler(): peripheral interrupt handler
- \_weak hal\_ppp\_process\_cplt\_callback(): process complete callback function; implemented by developers
- Lweak hal\_ppp\_process\_error\_callback(): process error callback function; implemented by developers

To use APIs in interrupt mode, developers need to register the interrupt handler, hal ppp irq handler(), in the *gr55xx\_it.c* file, after which the hal\_ppp\_process\_it() can be called to perform data reads or writes.

Callback functions are declared as week functions in HAL drivers, which means developers need to customize callback functions to release cache memories after data reads/writes complete.

The example below shows the read/write API used by UART0 in interrupt mode:

```
In the main.c file:
```

```
uart handle t uart handle;
int main(void)
{ 
    uart handle.p instance = UART0;
 uart_handle.init.baud_rate = 115200;
 uart_handle.init.data_bits = UART_DATABITS_8;
   uart_handle.init.stop_bits = UART_STOPBITS_1;<br>uart_handle.init.parity = UART PARITY NONE;
   uart handle.init.parity
    uart handle.init.hw flow ctrl = UART HWCONTROL NONE;
   hal_uart_init(&uart_handle);
   char *p_tx_buff = "Hello World!\r\n";
   hal_uart_transmit_it(&uart_handle,p_tx_buff,strlen((char*)p_tx_buff));
     while (hal_uart_get_state(&uart_handle) ! = HAL_UART_STATE_READY);
   hal uart deinit(&uart handle);
}
void hal_uart_tx_cplt_callback(uart_handle_t *p_uart)
{
     (…)
}
void hul_uart_error_callback(uart_handle_t *p_uart)
{
     (…)
}
```
#### In the *gr55xx\_it.c* file:

```
void UART0_IRQHandler(void)
{
    Hal uart irq handler(&uart handle);
}
```
### **Note**:

UART0\_IRQHandler() can be placed directly in the *main.c* file.

### **2.1.2.2.3 DMA Mode**

In DMA mode, data reads and writes are not processed in a loop. The read/write operation is considered successful when the interrupt handler calls the corresponding callback function to notify the application of the process status. Developers can retrieve the current read/write status through the hal\_ppp\_get\_state() function.

In DMA mode, the HAL drivers define the following API functions:

hal\_ppp\_process\_dma(): read/write API function in DMA mode

- hal ppp irq handler(): peripheral interrupt handler
- \_weak hal\_ppp\_process\_cplt\_callback(): process complete callback function; implemented by developers
- \_weak hal\_ppp\_process\_error\_callback(): process error callback function; implemented by developers

To use APIs in DMA mode, developers need to (1) register the interrupt handler, hal\_dma\_irq\_handler(). For some peripherals such as I2C, registration of hal\_ppp\_irq\_handler() is required; (2) initialize the required DMA channels for initialization in the hal\_ppp\_msp\_init() function; (3) call the hal\_ppp\_process\_dma() function to process data reads and writes.

The example below shows the read/write API used by UART0 in DMA mode:

• In the *main.c* file:

```
uart handle t uart handle;
int main(void)
{ 
 uart_handle.p_instance = UART0;
 uart_handle.init.baud_rate = 115200;
   uart handle.init.data bits = UART DATABITS 8;\text{uart\_handle.init.stop\_bits} = UART_STOPBITS_1;<br>uart_handle.init.parity = UART_PARITY_NONE;
   uart handle.init.parity
   uart handle.init.hw flow ctrl = UART HWCONTROL NONE;
   hal_uart_init(&uart_handle);
    char *p_tx_buff = "Hello World!\r\n";
     hal_uart_transmit_dma(&uart_handle, p_tx_buff, strlen((char*)p_tx_buff));
    while (hal_uart_get_state(&uart_handle) ! = HAL_UART_STATE_READY);
    hal uart deinit (\deltauart handle);
}
void hal uart tx cplt callback(uart handle t *p_uart)
{
     (…)
}
void hul uart error callback(uart handle t *p_uart)
{
     (…)
}
```
• In the *gr55xx\_hal\_msp.c* file:

```
void hal uart msp init (uart handle t *p_uart)
{ 
    static dma handle t hdma tx;
    static dma handle t hdma rx;
     (…)
    hal dma init(&hdma tx);
   hal_dma_init(&hdma_rx);
      __HAL_LINKDMA(p_uart, p_dmatx, hdma_tx);
     HAL_LINKDMA(p_uart, p_dmarx, hdma_rx);
     (…)
}
```
• In the *gr55xx\_it.c* file:

```
void UART0_IRQHandler(void)
{
    hal uart irq handler(&uart handle);
}
void DMA_IRQHandler(void)
{
    Hal uart irq handler(uart handle.p dmatx);
}
```
### **Note**:

hal\_uart\_msp\_init() and UART0\_IRQHandler() can be placed directly in the *main.c* file.

### **2.1.2.3 Timeout Detection and Error Check**

#### **2.1.2.3.1 Timeout Detection**

To properly use APIs in polling mode, the HAL drivers provide a timeout detection mechanism to prevent the SoC from entering an infinite loop due to errors. The example below shows the data transmission API used by SPI in polling mode:

hal status t hal spi transmit(spi handle t \*p spi, uint8 t \*p data, uint32 t length, uint32\_t timeout)

The timeout parameter value represents the maximum timeout period allowed for data transmission. When the actual timeout exceeds the preset timeout value, the API function returns the HAL\_TIMEOUT status.

The HAL driver timeout value is defined in the *gr55xx\_hal\_def.h* file, ranging from zero to HAL\_MAX\_DELAY (0xFFFFFFFF). The detailed timeout values are listed in [Table](#page-39-0) 2-1.

#### Table 2-1 Timeout values

<span id="page-39-0"></span>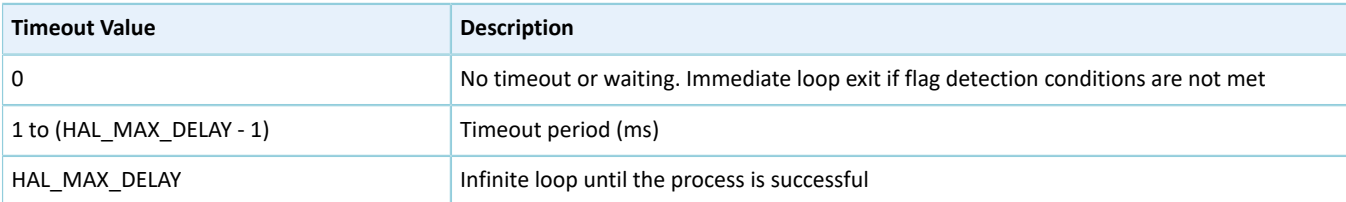

In addition, some peripherals use fixed timeouts in certain cases. For example, I2C is detected as busy when the timeout reaches 25 milliseconds. In comparison to timeouts input in API functions, fixed timeouts are implemented by using internal macros in APIs. These timeouts cannot be modified.

#### **2.1.2.3.2 Error Check**

To improve the robustness of HAL drivers and prevent unexpected errors, the HAL drivers provide an error check mechanism.

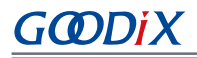

• Validity check on input parameters

Ensure the input parameters provided for developers in API functions are pre-defined and valid. Otherwise, the application may break down or enter an undefined state. Therefore, the HAL drivers of GR551x SoCs introduce validity check on input parameters.

For example, the HAL drivers check the validity of cache pointer and length of the parameter input in the hal\_uart\_transmit\_it() function. The detailed code is shown as below:

```
hal_status_t hal_uart_transmit_it(uart_handle_t *p_uart, uint8_t *p_data, uint16_t size)
{
     /* Check that a Tx process is not already ongoing */
    if(HAL UART STATE READY == p_uart->g_state)
     {
        if((NULL == p data ) || (0U == size))\{ return HAL_ERROR;
 }
         (…)
     }
}
```
• Handle validity check

Peripheral handles are the most important part in HAL drivers because they store configuration parameters and run-time variables of peripheral drivers. The HAL drivers of GR551x SoCs implement validity check on peripheral handles in the hal ppp init() function.

For example, the HAL drivers check the validity of UART handles in the hal uart init function. The detailed code is shown as below:

```
hal status t hal uart init (uart handle t *p_uart)
{
     /* Check the UART handle allocation */
    if(NULL == p uart)
     {
         return HAL_ERROR;
     }
    (…)
}
```
• Timeout error check

The HAL drivers check the run-time of API functions in polling mode. A timeout status is returned when the operation lasts a period that is longer than the preset value.

The example below shows how the HAL drivers check the timeout of UART in reception data in polling mode.

```
hal status t hal uart receive(uart handle t *p_uart, uint8 t *p_data, uint16 t size,
                               uint32_t timeout)
{
(…)
    /* as long as data have to be received */while(0U < p uart->rx xfer count)
     {
        if(HAL OK ! = uart wait fifo flag until timeout(p uart, UART FLAG FIFO RFNE, RESET,
                                                        tickstart, timeout)
\{
```

```
return HAL_TIMEOUT;
 }
       (…)
    }
(…)
}
```
In all peripheral handles, a global variable, error code, is defined to store the error code in API operations. This allows developers to call hal\_ppp\_get\_error() to retrieve the specific error type when the API function returns the HAL\_ERROR status. An example is displayed as below:

```
uint32 t hal uart get error(uart handle t *p_uart)
{
    return p_uart -> error code;
}
```
### **2.1.2.3.3 Run-time Parameter Check**

The HAL drivers provide run-time check for input parameters, checking whether an input parameter is within the allowed range. The run-time check is implemented by the gr\_assert\_param macro which is defined in the *gr55xx\_hal\_conf.h* file. Developers can use USE\_FULL\_ASSERT macro to enable or disable the run-time check.

The example below shows I2C instance, speed, local device address, and addressing mode are checked in the initialization function of I2C.

```
hal status t hal i2c init(i2c handle t *p_i2c)
{
     (…)
    /* Check the parameters */
   gr_assert_param(IS_I2C_ALL_INSTANCE(p_i2c->instance));
   gr_assert_param(IS_I2C_SPEED(p_i2c->init.speed));
   gr_assert_param(IS_I2C_OWN_ADDRESS(p_i2c->init.own_address));
   gr_assert_param(IS_I2C_ADDRESSING_MODE(p_i2c->init.addressing_mode));
    gr_assert_param(IS_I2C_GENERAL_CALL(p_i2c->init.general_call_mode));
     (…)
}
```
If the expression passed to the gr\_assert\_param macro is false, the assert\_failed() function is called and returns the name of the false file and line number of the call that failed. The assert\_failed() function is customized by developers. The macro statements of the gr\_assert\_param macro are displayed as below:

```
#ifdef USE_FULL_ASSERT
/**
  * @brief The gr_assert_param macro is used for function's parameterscheck.
  * @param expr If expr is false, it calls assert_failed function
          which reports the name of the source file and the source
          line number of the call that failed.
          If expr is true, it returns no value.
   * @retval None
  */
#define gr assert param(expr) ((expr) ? (void)0U : assert failed((char *) FILE ,
                              \_LINE\_))
/* Exported functions ------------------------------------------------------- */
 void assert failed(char* file, uint32 t line);
#else
 #define gr_assert_param(expr) ((void)0U)
```
#endif /\* USE\_FULL\_ASSERT \*/

## **2.2 HAL Cortex Generic Driver**

## **2.2.1 Cortex Driver Functionalities**

Based on secondary encapsulation of NVIC-related APIs in the *core\_cm4.h* file, the HAL Cortex driver offers a set of interrupt control and SysTick configuration API functions with the following functionalities:

- Configure and manage interrupt priorities.
- Enable/Disable interrupts.
- Pend, clear, and query interrupts.
- Initialize the SysTick and set the source clock.

### **2.2.2 How to Use Cortex Driver**

Developers can:

- 1. Configure interrupt priority groups by calling hal\_nvic\_set\_priority\_grouping() in the overwritten hal\_msp\_init() function.
- 2. Configure peripheral interrupt priorities and enable peripheral interrupts by calling hal\_nvic\_clear\_pending\_irq(), hal\_nvic\_enable\_irq(), and hal\_nvic\_set\_priority() in the overwritten hal\_ppp\_msp\_init() function.
- 3. Disable peripheral interrupts by calling hal\_nvic\_disable\_irq() in the overwritten hal\_ppp\_msp\_deinit() function.
- 4. Initialize the SysTick by calling hal\_systick\_config().

### **2.2.3 Cortex Driver APIs**

The Cortex driver APIs are listed in the table below:

### Table 2-2 HAL Cortex driver APIs

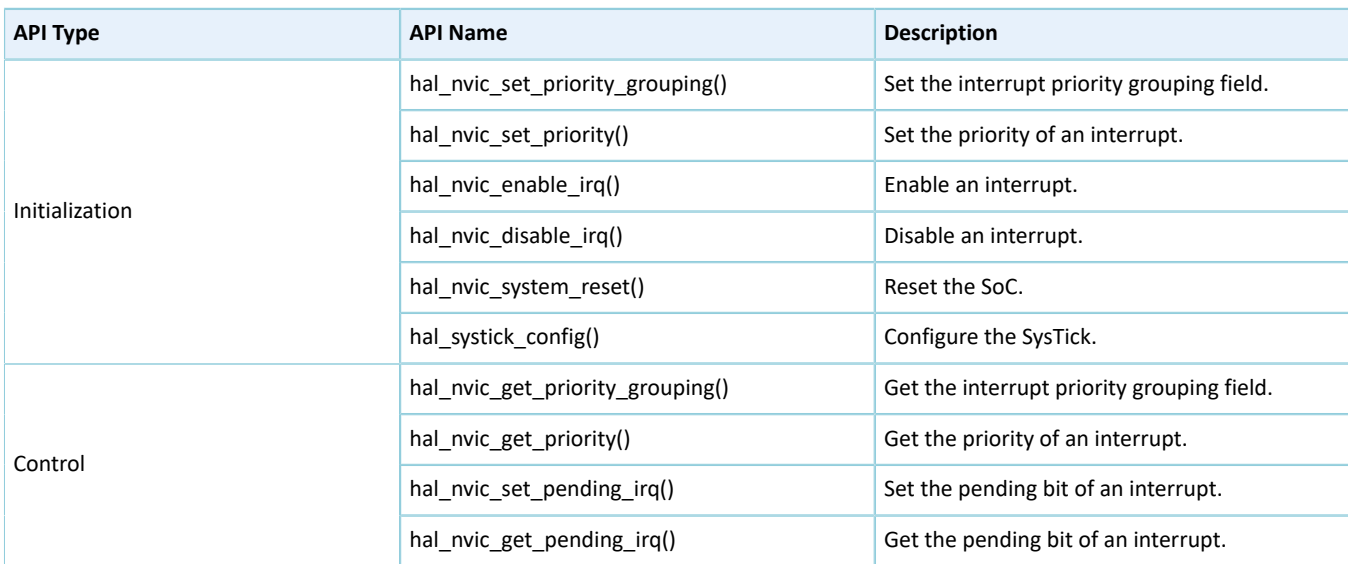

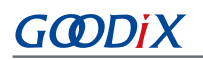

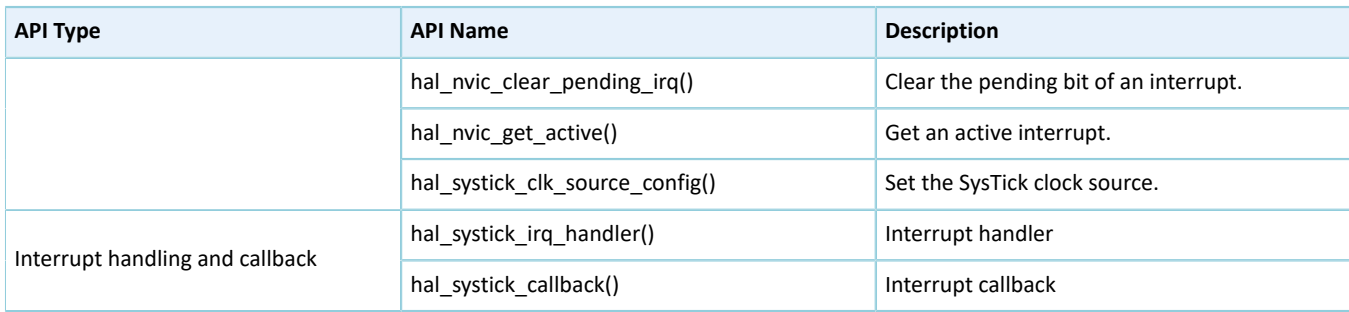

The sections below elaborate on these APIs.

### **2.2.3.1 hal\_nvic\_set\_priority\_grouping**

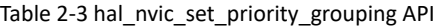

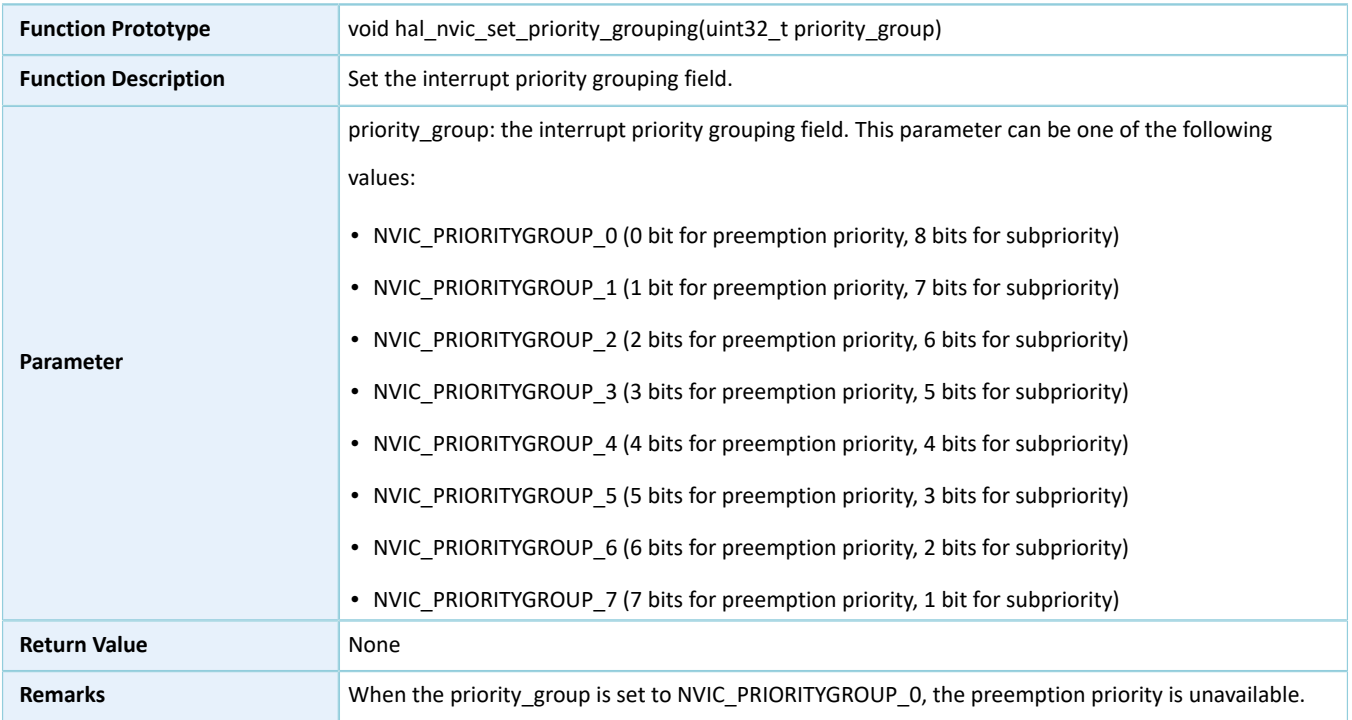

## **2.2.3.2 hal\_nvic\_set\_priority**

Table 2-4 hal\_nvic\_set\_priority API

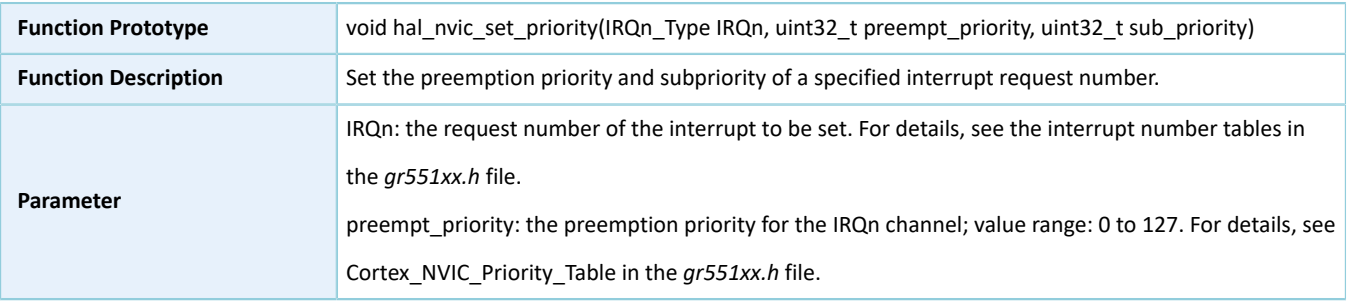

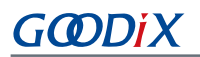

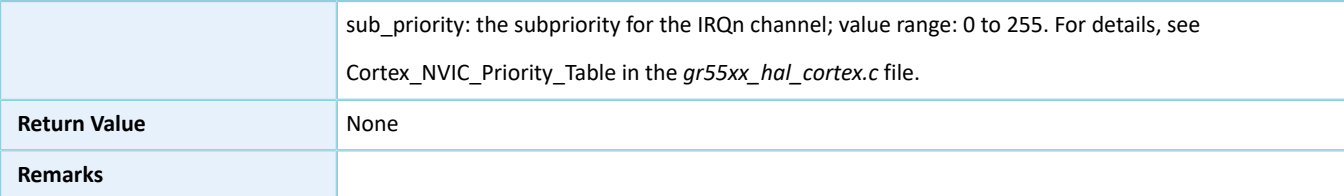

## **2.2.3.3 hal\_nvic\_enable\_irq**

Table 2-5 hal\_nvic\_enable\_irq API

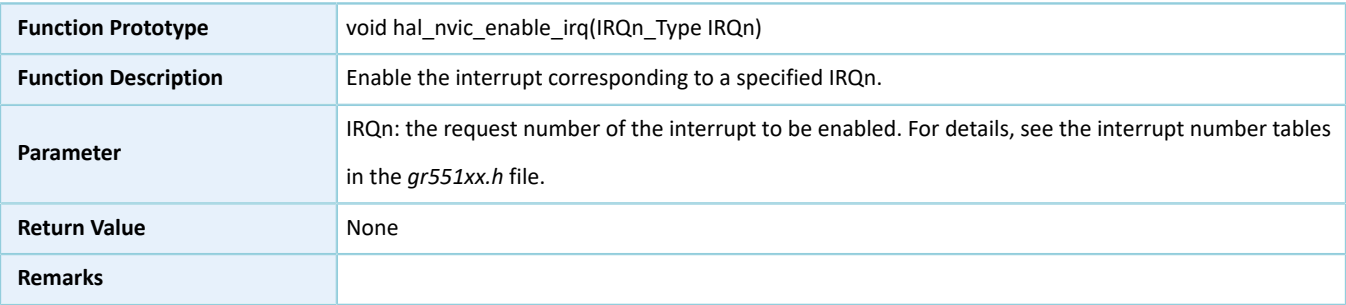

## **2.2.3.4 hal\_nvic\_disable\_irq**

### Table 2-6 hal\_nvic\_disable\_irq API

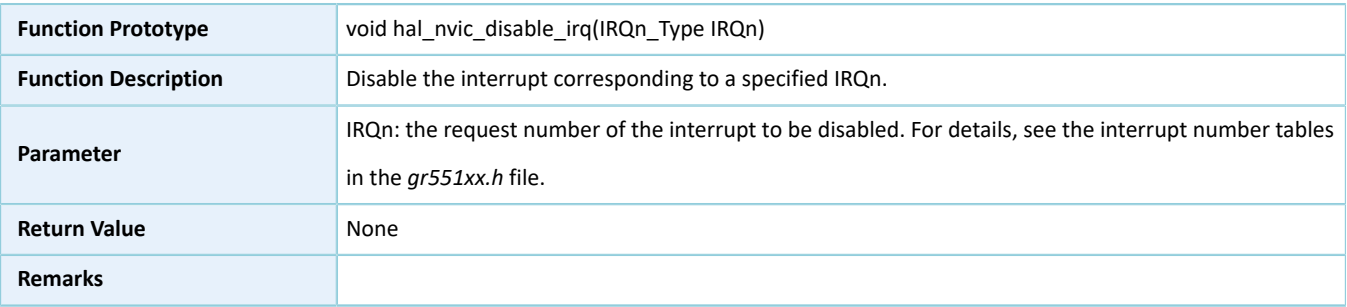

## **2.2.3.5 hal\_nvic\_system\_reset**

### Table 2-7 hal\_nvic\_system\_reset API

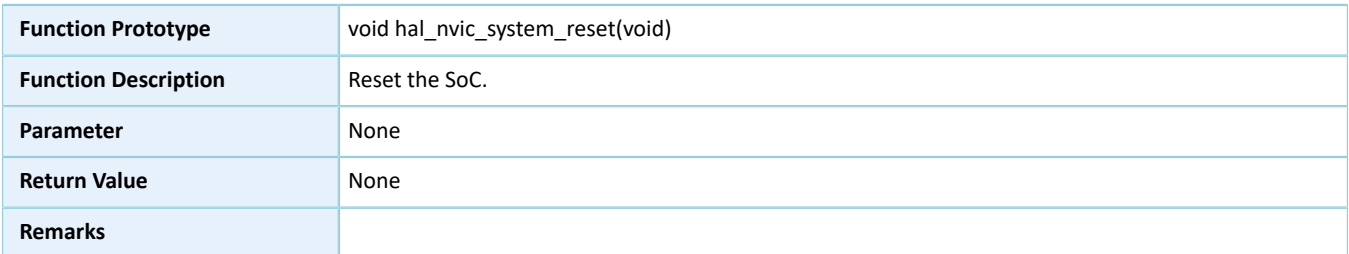

## **2.2.3.6 hal\_systick\_config**

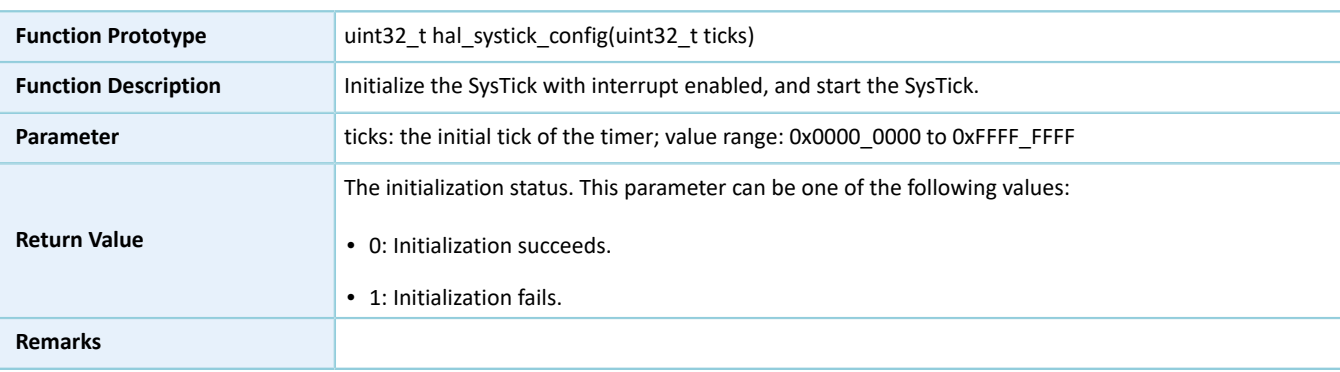

### Table 2-8 hal\_systick\_config API

## **2.2.3.7 hal\_nvic\_get\_priority\_grouping**

### Table 2-9 hal\_nvic\_get\_priority\_grouping API

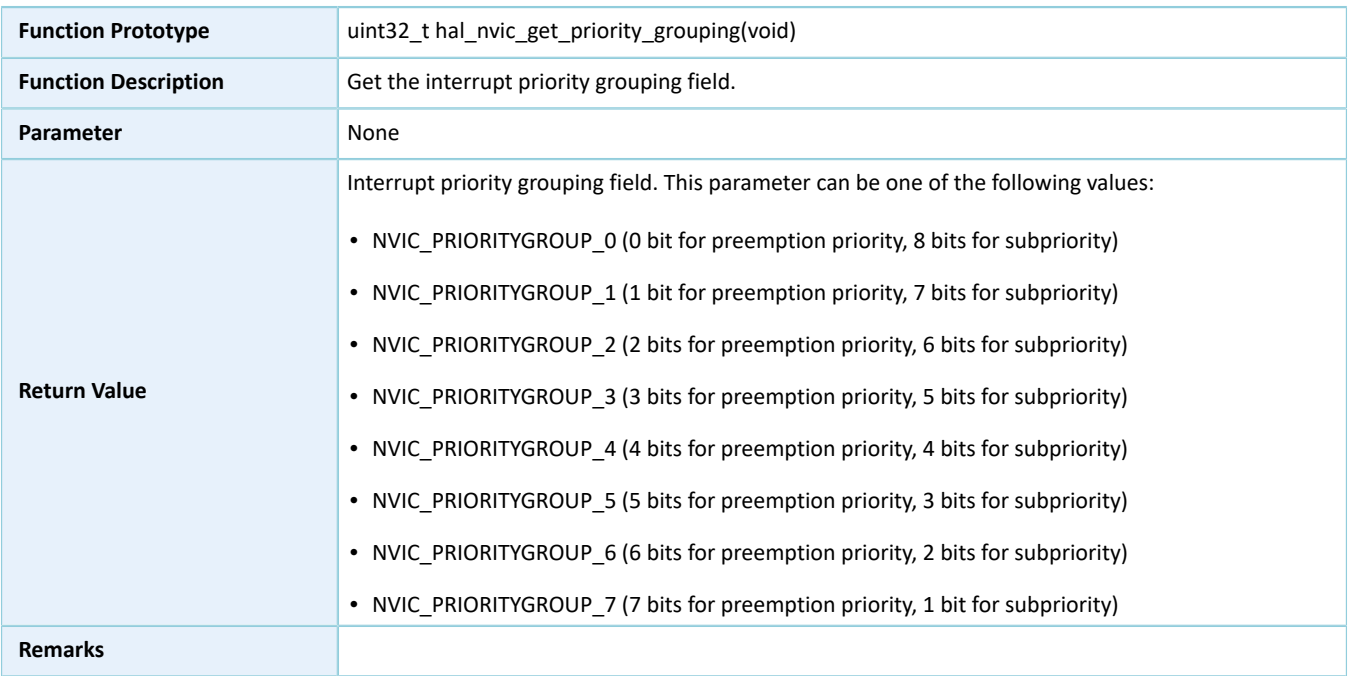

## **2.2.3.8 hal\_nvic\_get\_priority**

#### Table 2-10 hal\_nvic\_get\_priority API

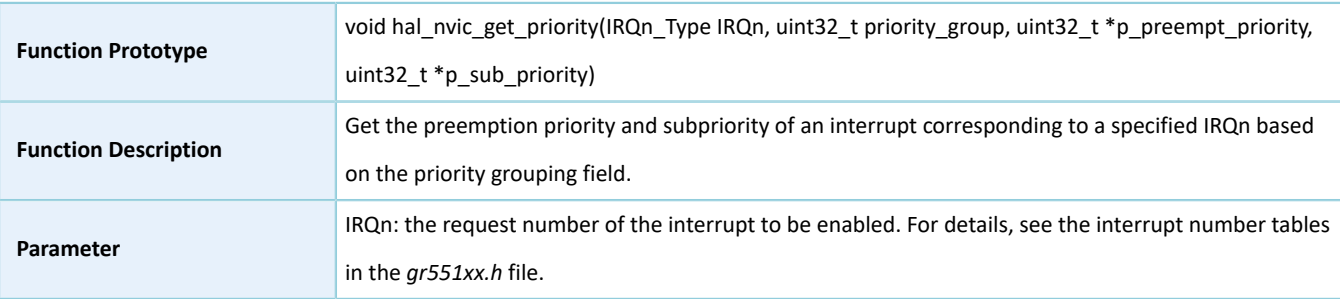

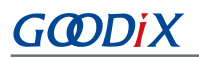

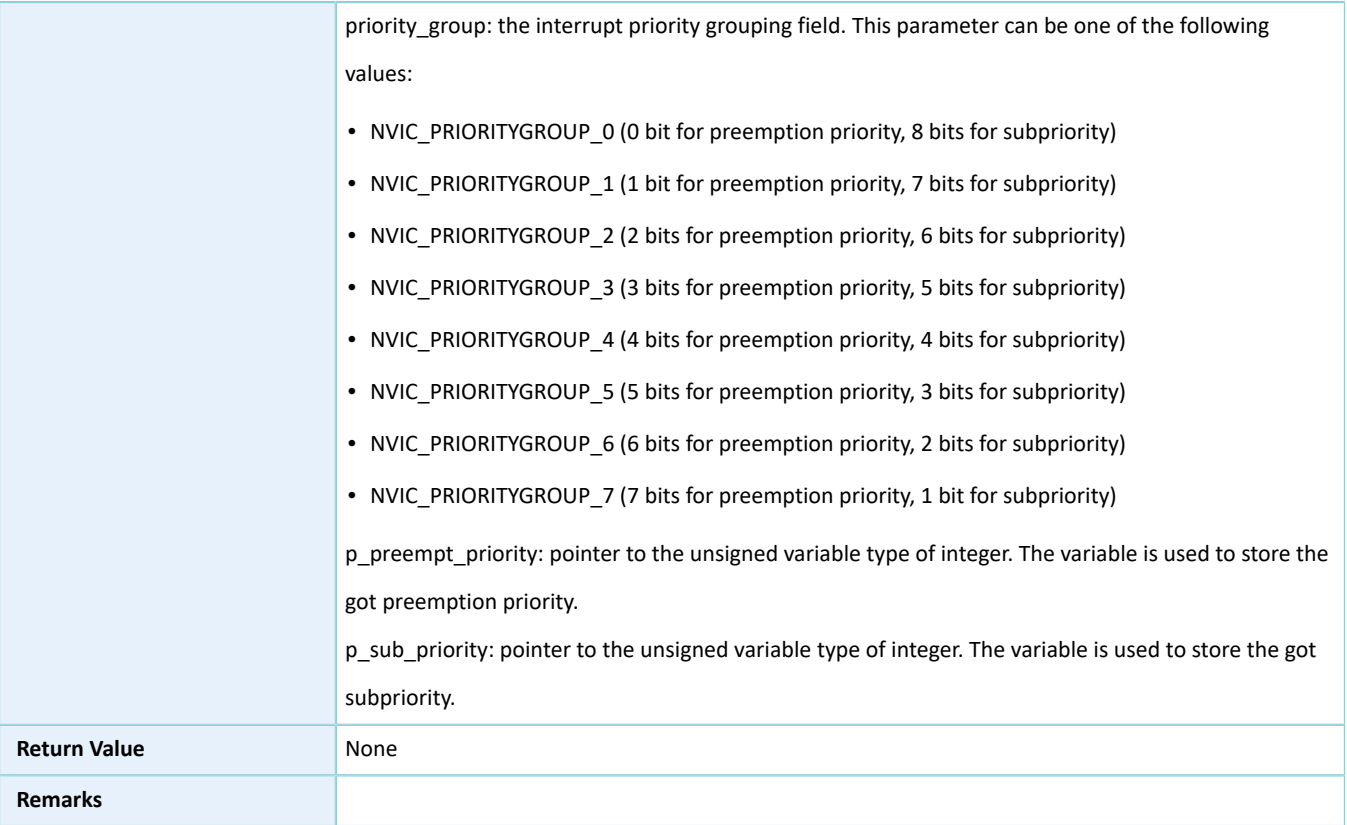

## **2.2.3.9 hal\_nvic\_set\_pending\_irq**

### Table 2-11 hal\_nvic\_set\_pending\_irq API

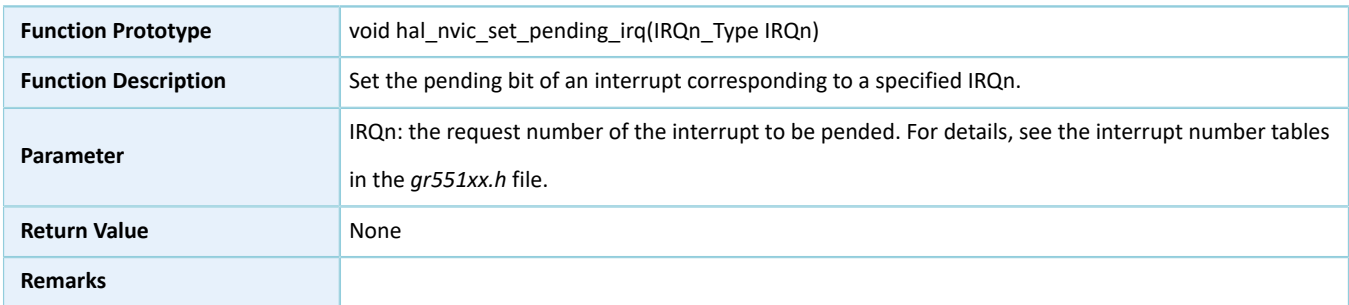

## **2.2.3.10 hal\_nvic\_get\_pending\_irq**

### Table 2-12 hal\_nvic\_get\_pending\_irq API

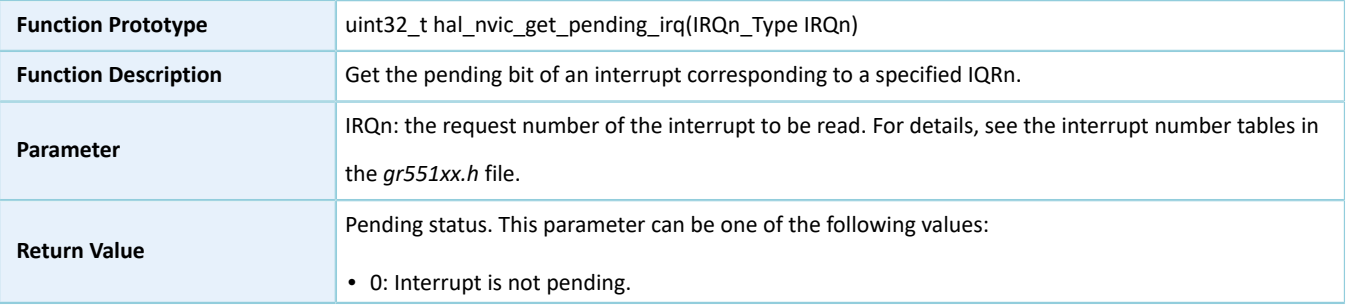

# **GODIX**

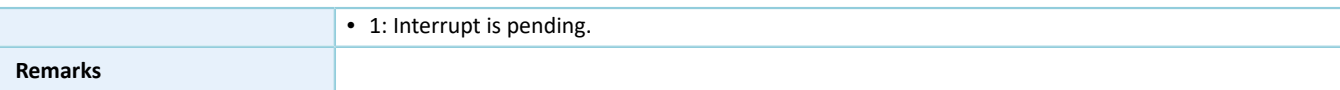

### **2.2.3.11 hal\_nvic\_clear\_pending\_irq**

Table 2-13 hal\_nvic\_clear\_pending\_irq API

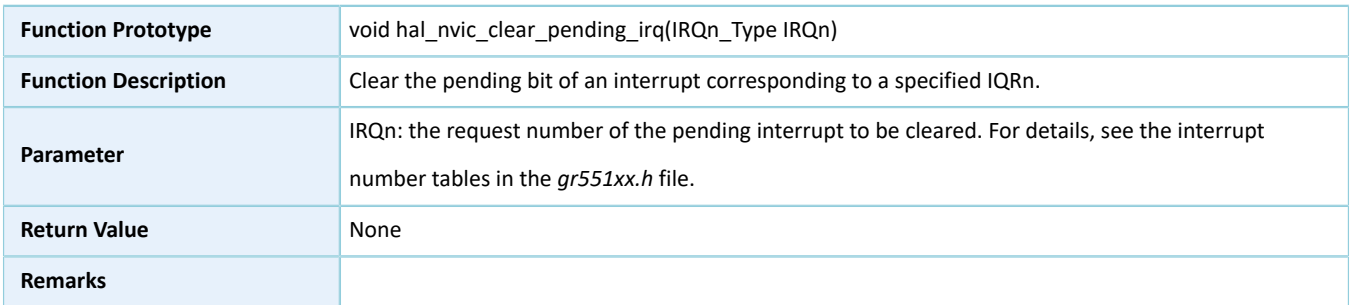

### **2.2.3.12 hal\_nvic\_get\_active**

### Table 2-14 hal\_nvic\_get\_active API

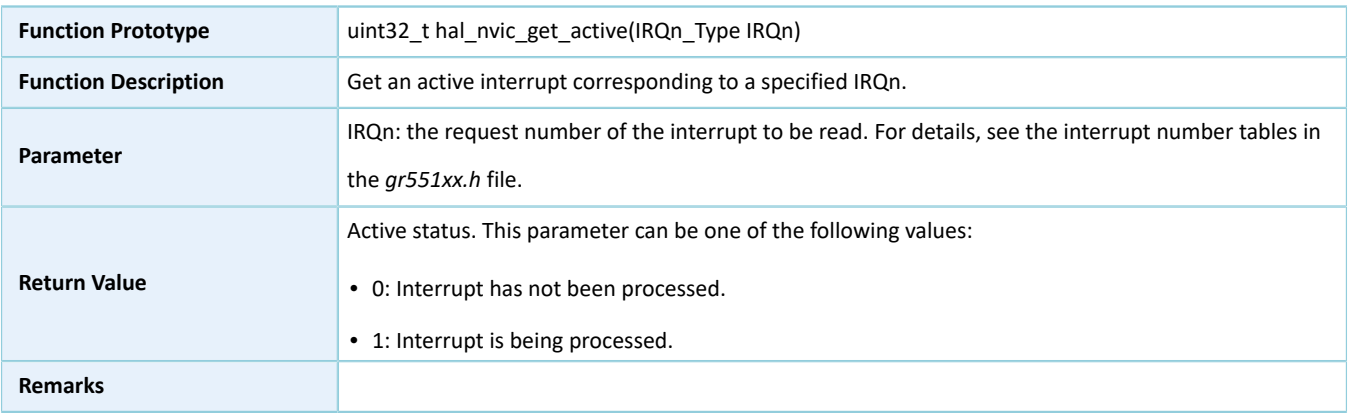

### **2.2.3.13 hal\_systick\_clk\_source\_config**

Table 2-15 hal\_systick\_clk\_source\_config API

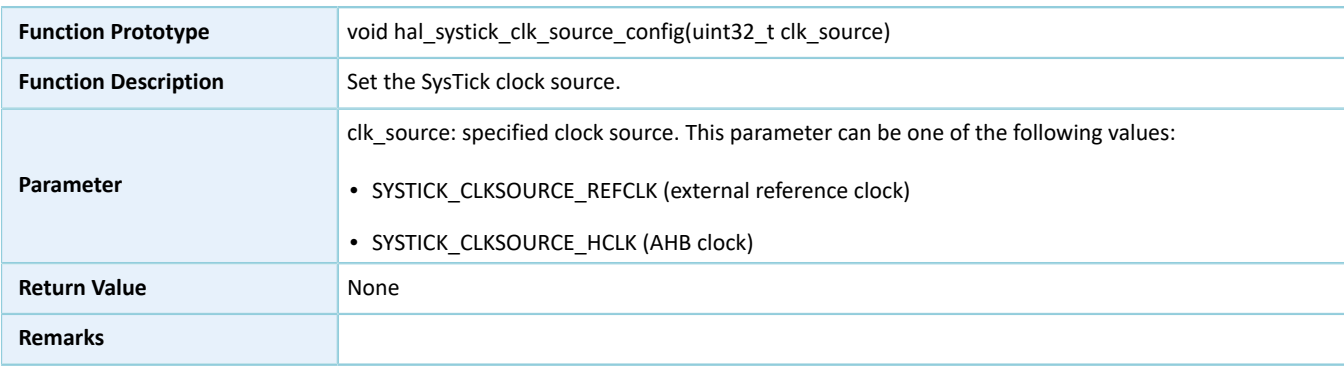

### **2.2.3.14 hal\_systick\_irq\_handler**

#### Table 2-16 hal\_systick\_irq\_handler API

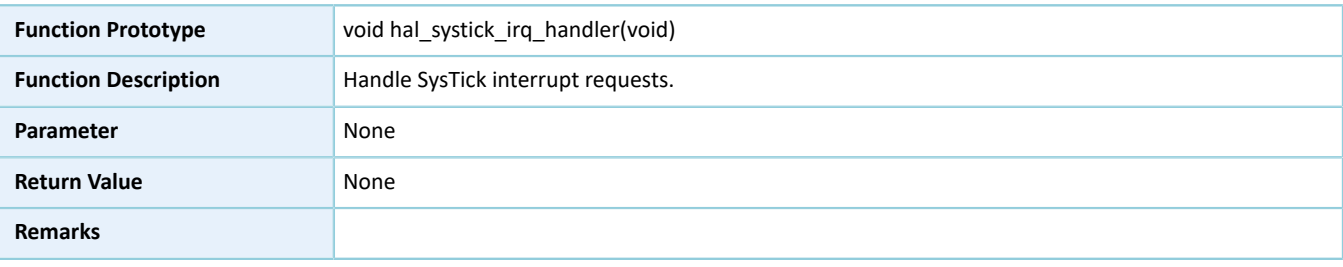

### **2.2.3.15 hal\_systick\_callback**

#### Table 2-17 hal\_systick\_callback API

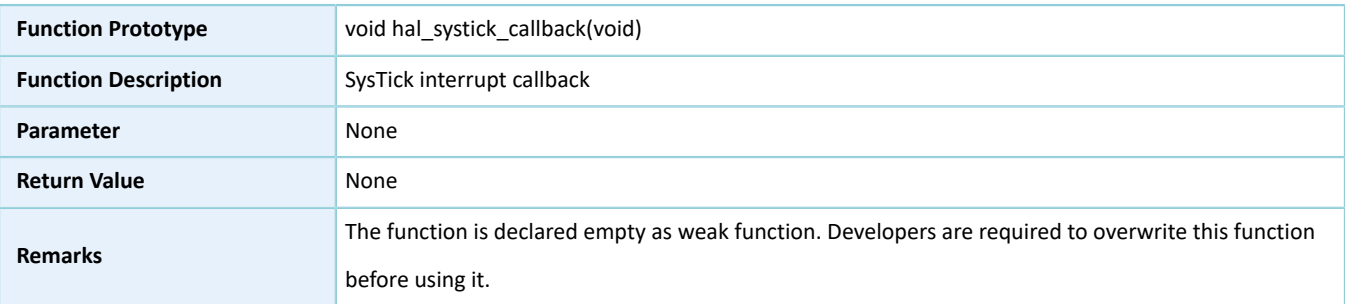

## **2.3 HAL System Driver**

### **2.3.1 System Driver Functionalities**

The HAL System driver features the following functionalities:

- Configure and enable the SysTick.
- Get the version information of the driver.

Most of the system APIs are declared as weak function, so overwriting on these APIs by developers is required based on actual needs.

## **2.3.2 How to Use System Driver**

Developers can use the system driver in the following scenarios:

- 1. Call the hal\_init() function during application startup to initialize the status of the SysTick.
- 2. Call the hal\_get\_hal\_version() function to get the version information of the driver.

### **2.3.3 System Driver APIs**

The system driver APIs are listed in the table below:

### Table 2-18 System driver APIs

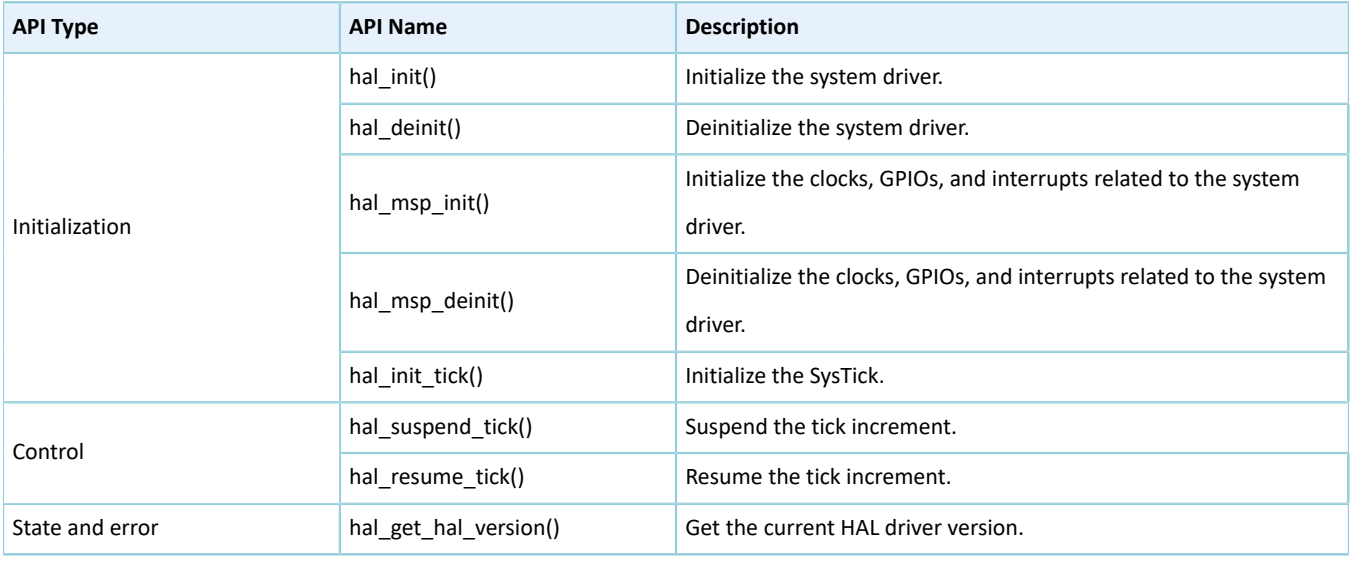

The sections below elaborate on these APIs.

### **2.3.3.1 hal\_init**

### Table 2-19 hal\_init API

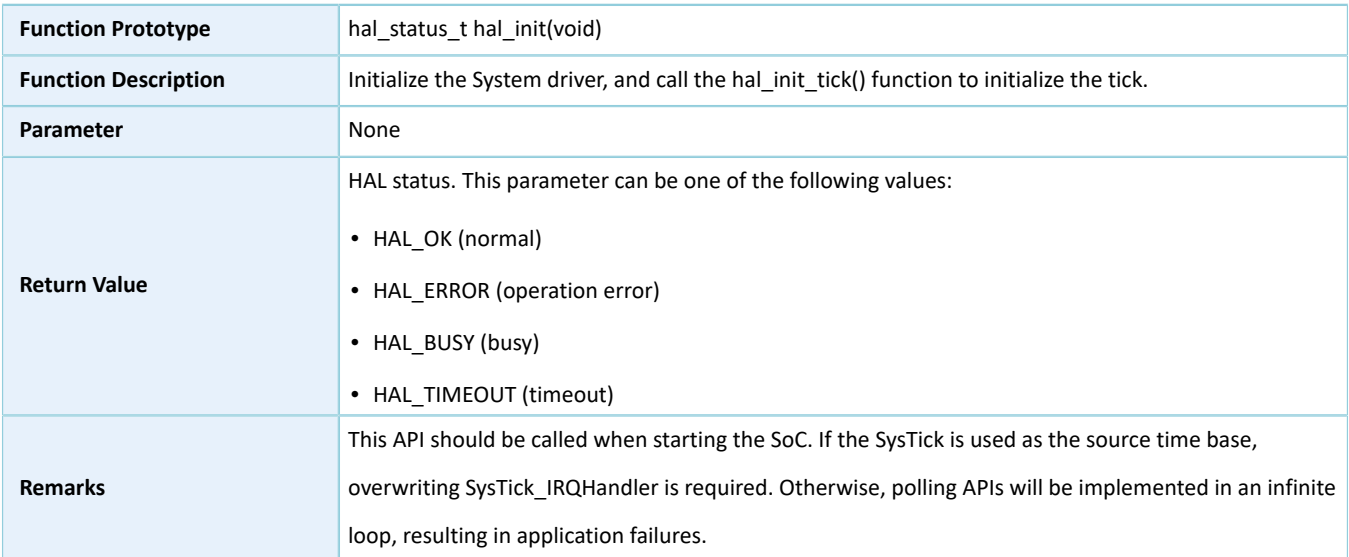

## **2.3.3.2 hal\_deinit**

### Table 2-20 hal\_deinit API

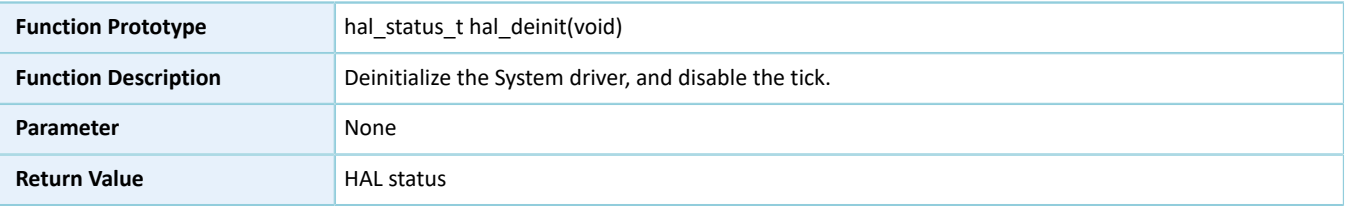

**Remarks**

## **2.3.3.3 hal\_msp\_init**

Table 2-21 hal\_msp\_init API

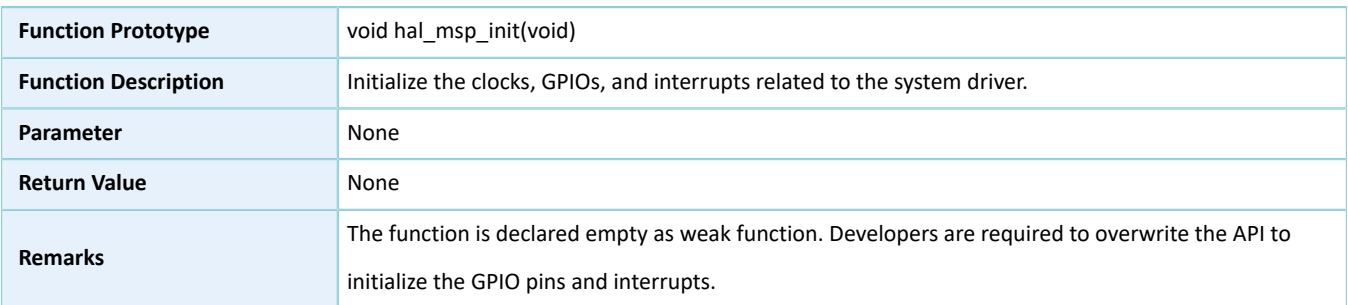

## **2.3.3.4 hal\_msp\_deinit**

### Table 2-22 hal\_msp\_deinit API

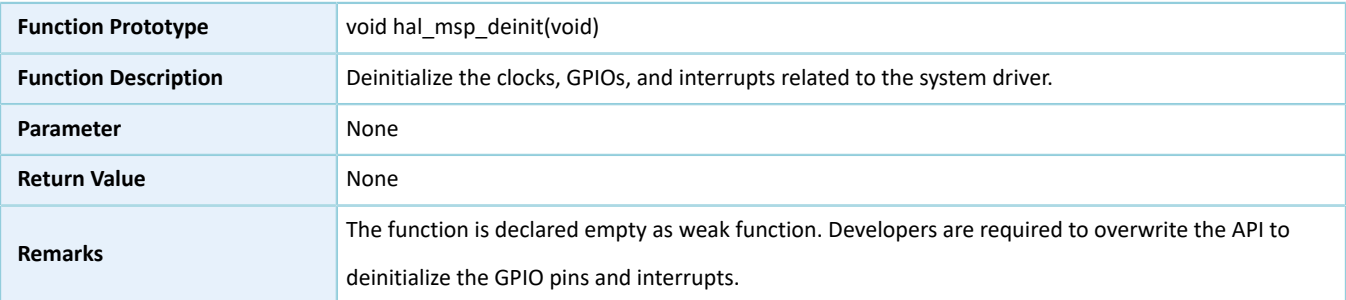

## **2.3.3.5 hal\_init\_tick**

### Table 2-23 hal\_init\_tick API

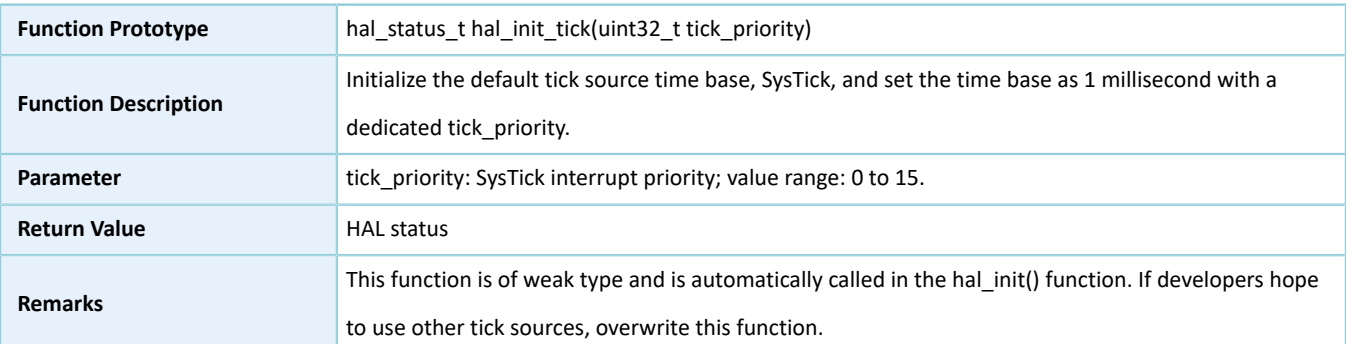

## **2.3.3.6 hal\_suspend\_tick**

Table 2-24 hal\_suspend\_tick API

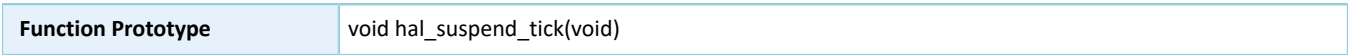

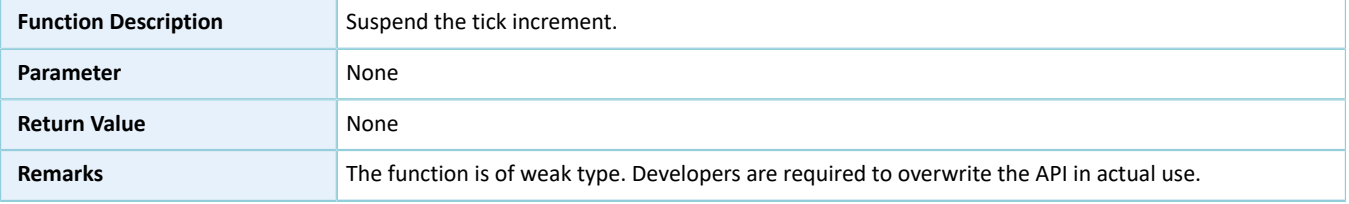

### **2.3.3.7 hal\_resume\_tick**

Table 2-25 hal\_resume\_tick API

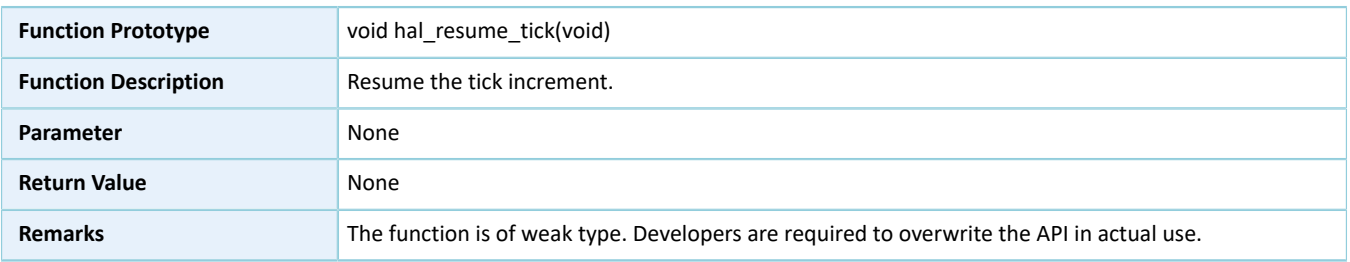

### **2.3.3.8 hal\_get\_hal\_version**

#### Table 2-26 hal\_get\_hal\_version API

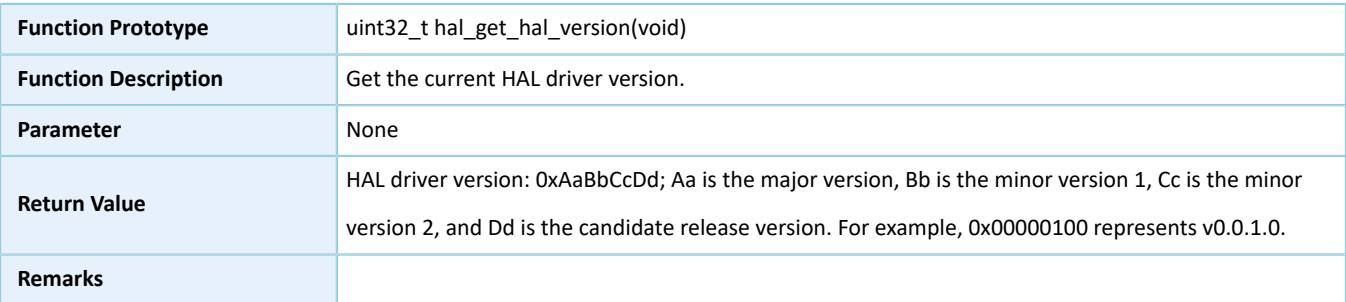

## **2.4 HAL GPIO Generic Driver**

### **2.4.1 GPIO Driver Functionalities**

The HAL general-purpose input/output (GPIO) driver features the following functionalities:

- 32 GPIO pins work in input, output, and multiplexing modes.
- Interrupts of all GPIO pins can be triggered by four methods: low level, high level, rising edge, and falling edge.
- All GPIO pins have pull-up or pull-down resistors that can be enabled or disabled.
- Callback functions can be implemented after interrupts are triggered.

## **2.4.2 How to Use GPIO Driver**

Developers can use the GPIO driver in the following scenarios:

1. Configure GPIO pins using hal\_gpio\_init().

# **GODIX**

- 2. Configure the I/O mode using the **mode** member in the gpio\_init\_t structure.
- 3. Activate pull-up or pull-down resistors using the **pull** member in the gpio\_init\_t structure.
- 4. Enable I/O multiplexing using the **mux** member in the gpio\_init\_t structure.
- 5. Configure the GPIO interrupt priority by calling hal\_nvic\_set\_priority(); enable GPIO interrupt handling by calling hal\_nvic\_enable\_irq().
- 6. Get the configured pin level in input mode through hal\_gpio\_read\_pin().
- 7. Set the configured pin level in output mode through hal\_gpio\_write\_pin(), and reset the level through hal\_gpio\_toggle\_pin().

### **2.4.3 GPIO Driver Structures**

### **2.4.3.1 gpio\_init\_t**

The initialization structure spi\_init\_t of the GPIO driver is defined below:

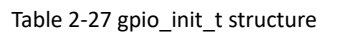

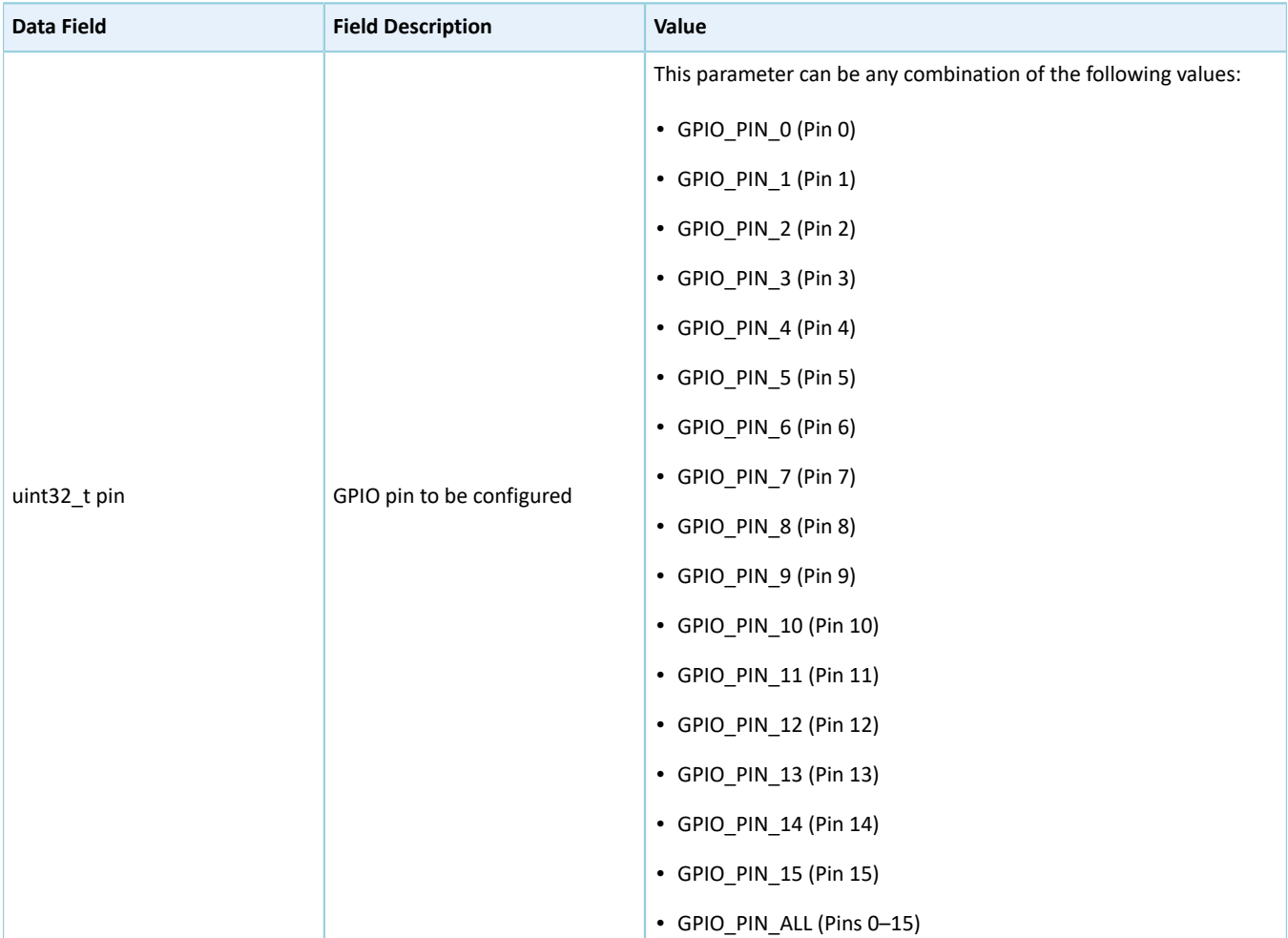

Copyright © 2021 Shenzhen Goodix Technology Co., Ltd. 32

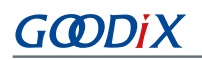

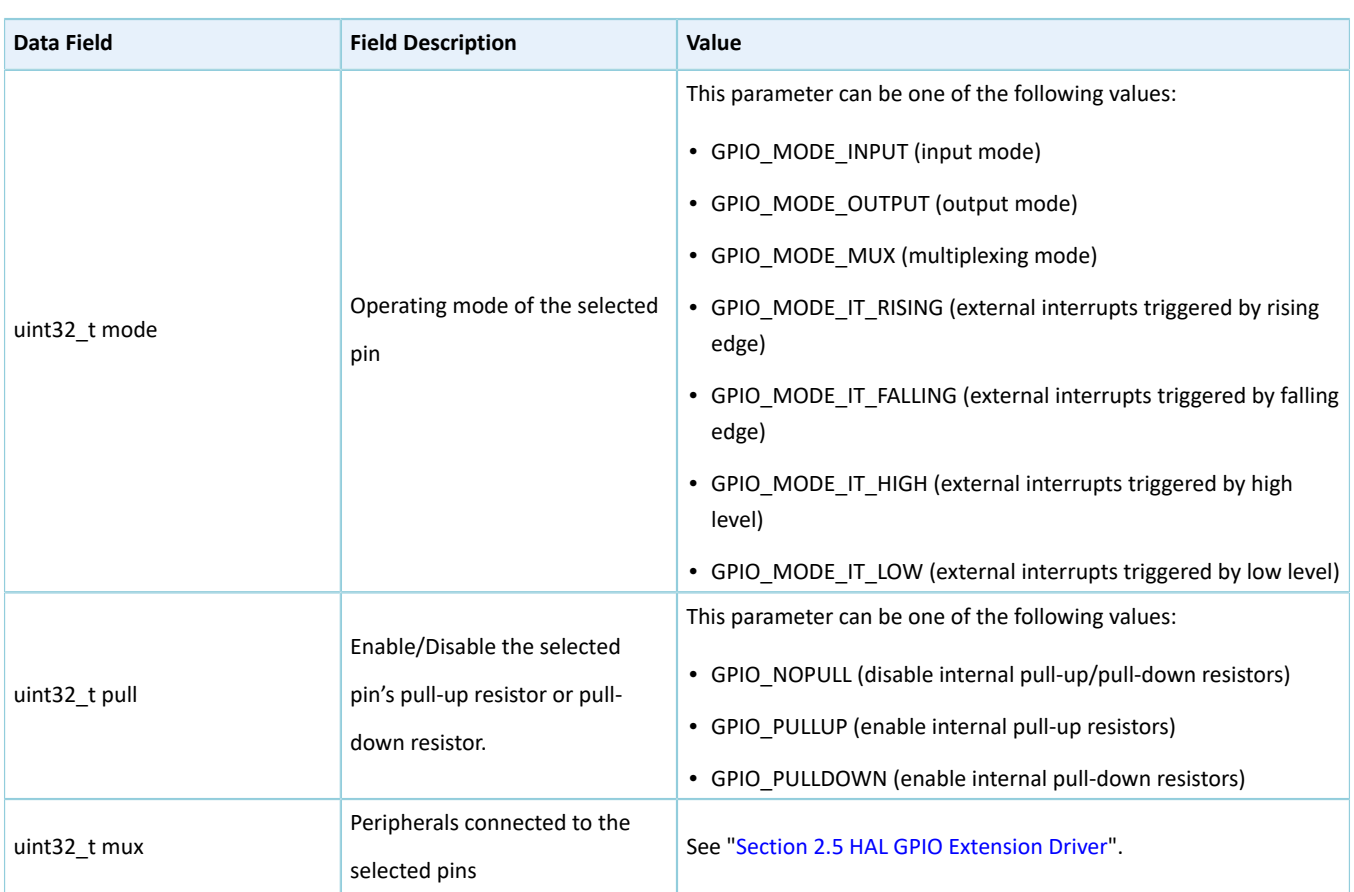

## **2.4.4 GPIO Driver APIs**

The GPIO driver APIs are listed in the table below:

#### Table 2-28 GPIO driver APIs

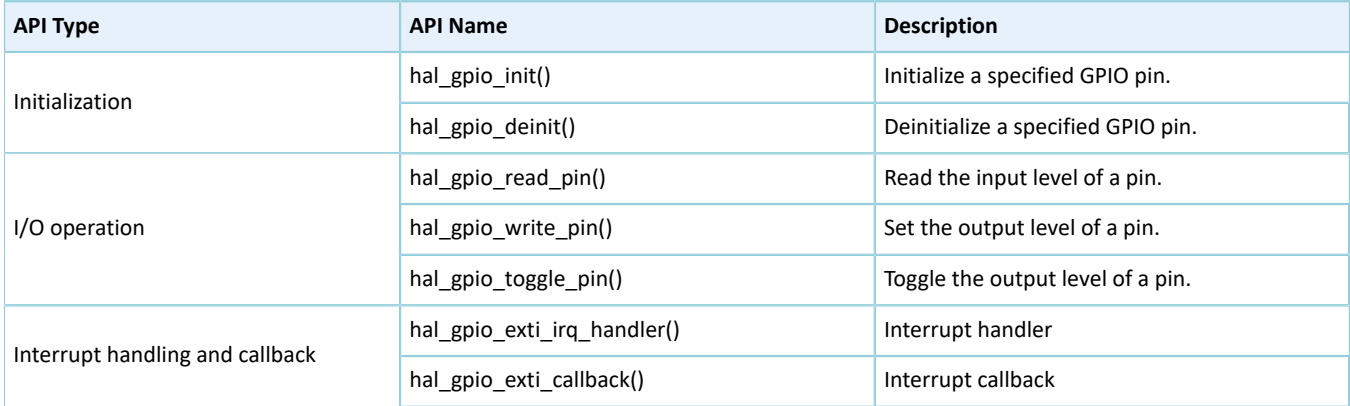

The sections below elaborate on these APIs.

## **2.4.4.1 hal\_gpio\_init**

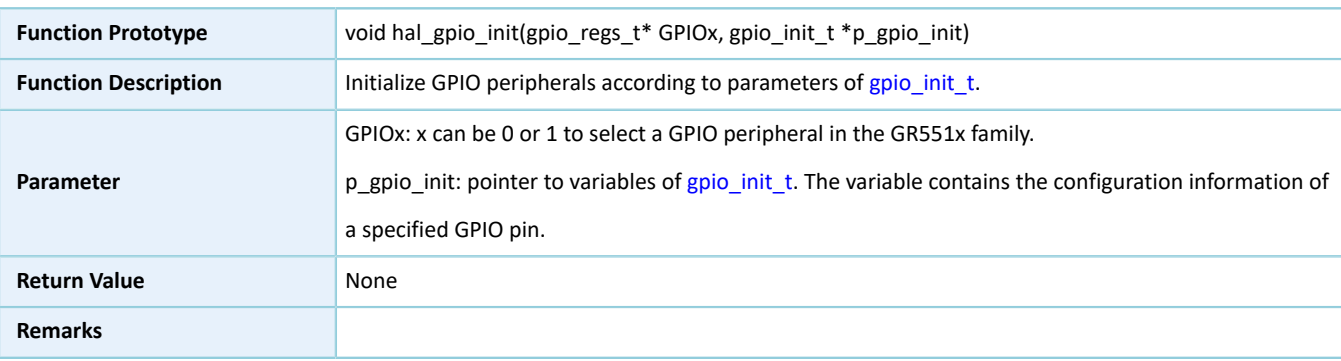

### Table 2-29 hal\_gpio\_init API

## **2.4.4.2 hal\_gpio\_deinit**

### Table 2-30 hal\_gpio\_deinit API

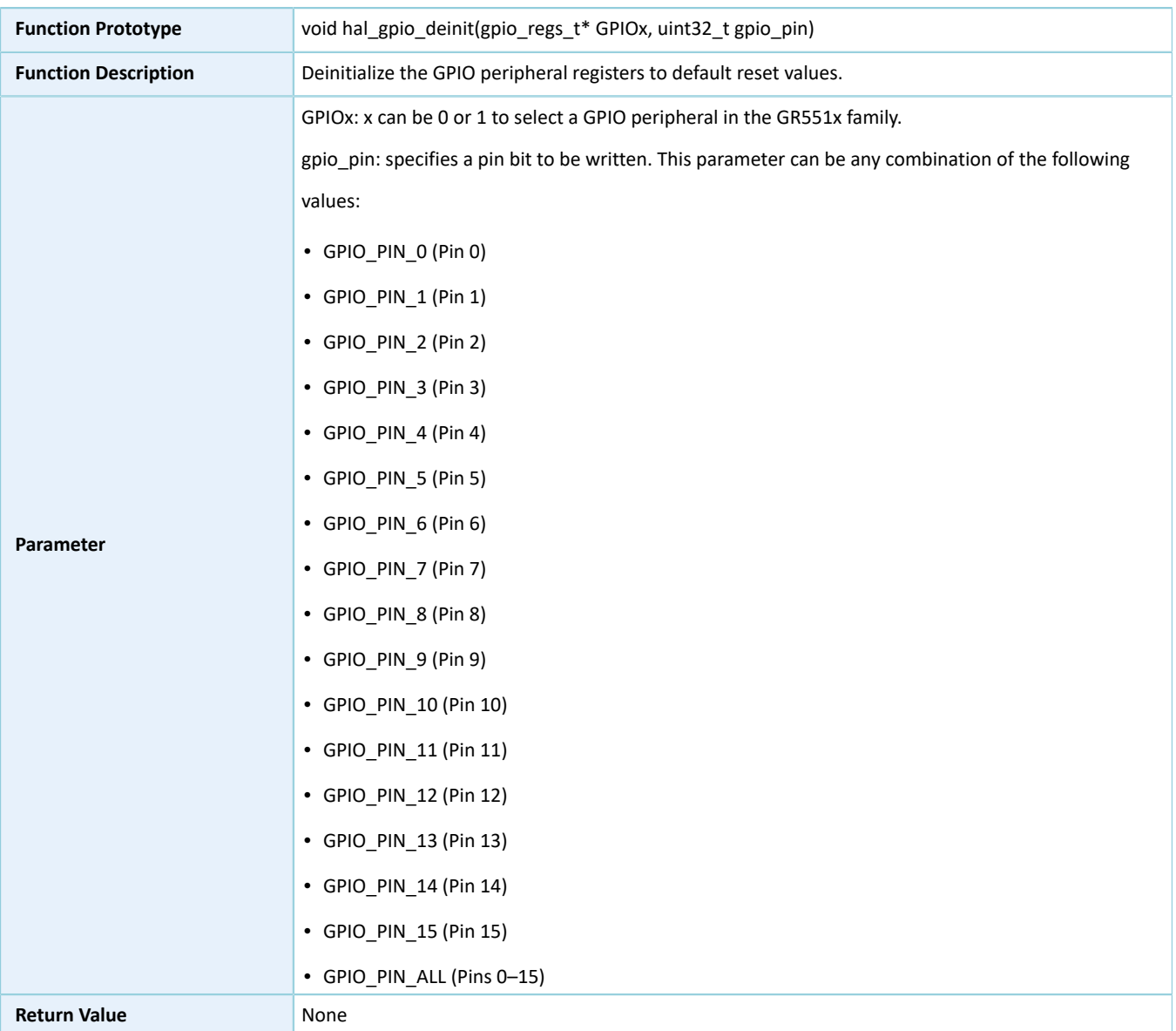

## **2.4.4.3 hal\_gpio\_read\_pin**

Table 2-31 hal\_gpio\_read\_pin API

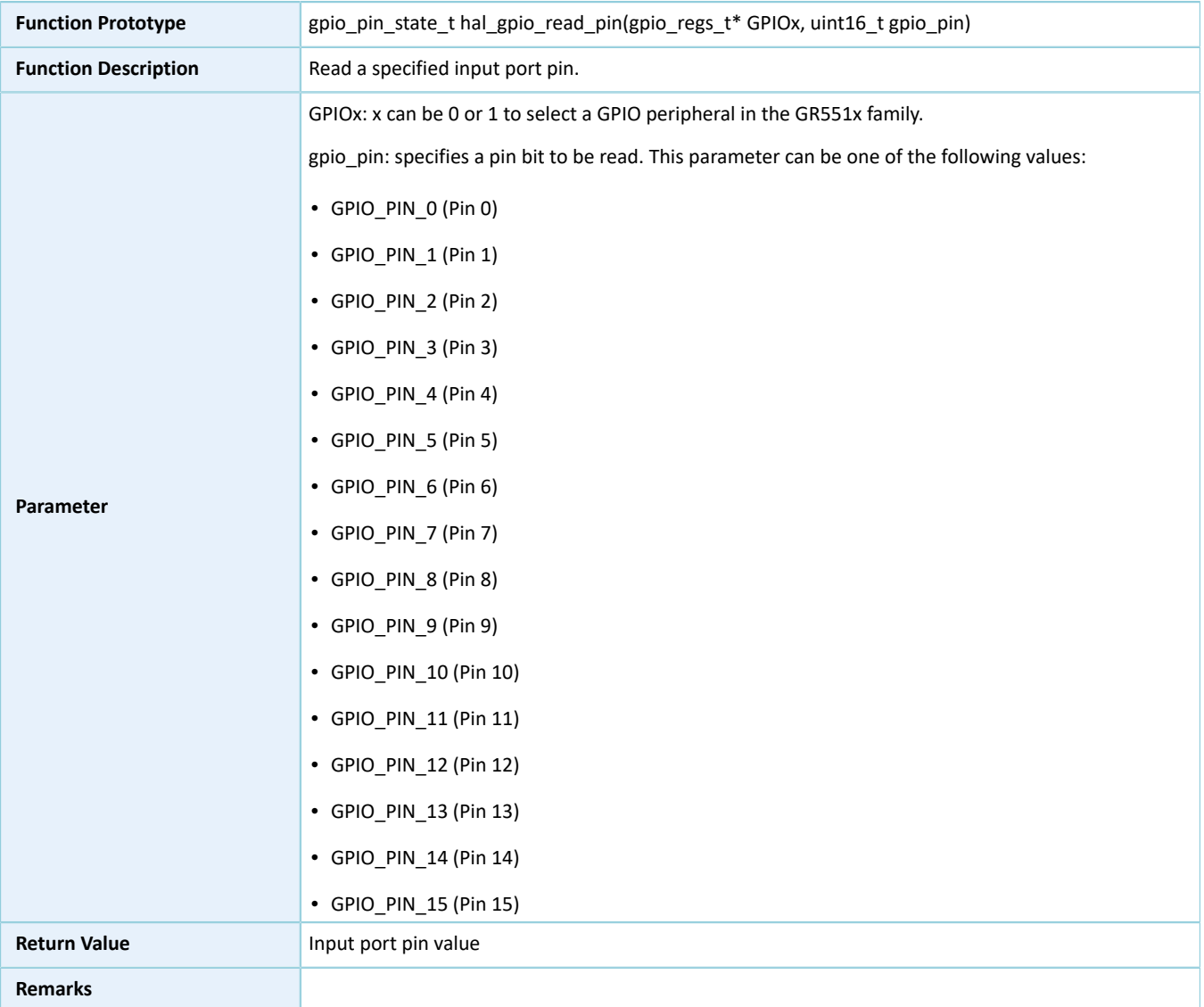

## **2.4.4.4 hal\_gpio\_write\_pin**

### Table 2-32 hal\_gpio\_write\_pin API

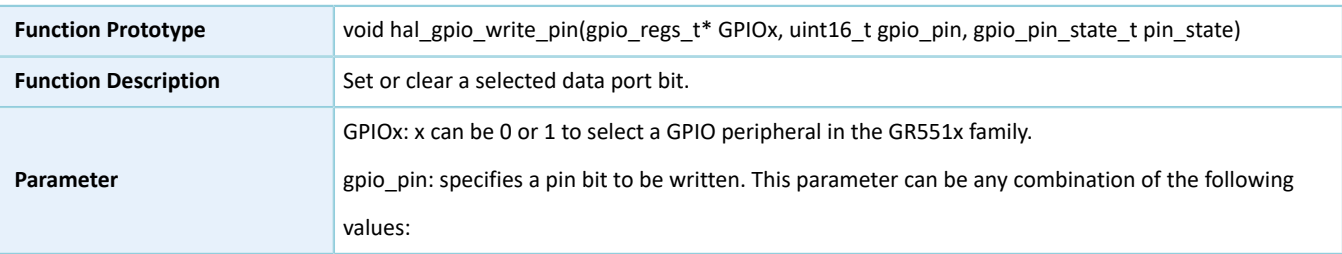

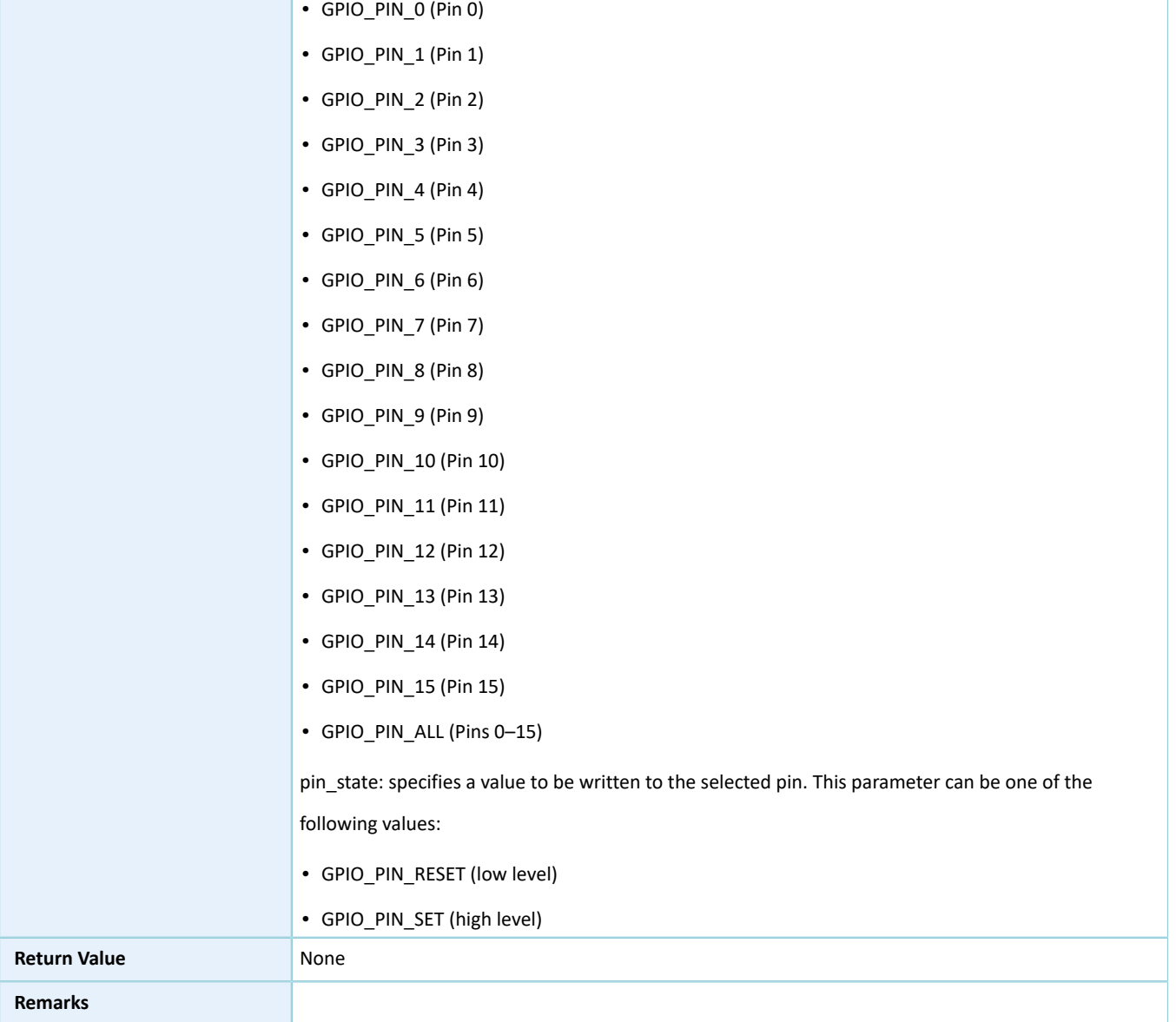

## **2.4.4.5 hal\_gpio\_toggle\_pin**

### Table 2-33 hal\_gpio\_toggle\_pin API

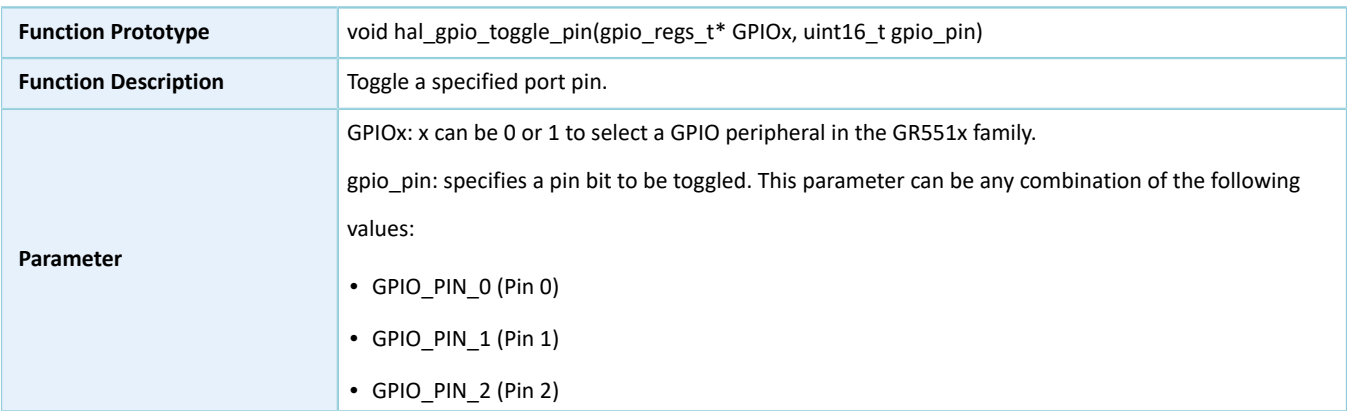

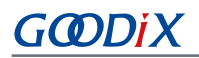

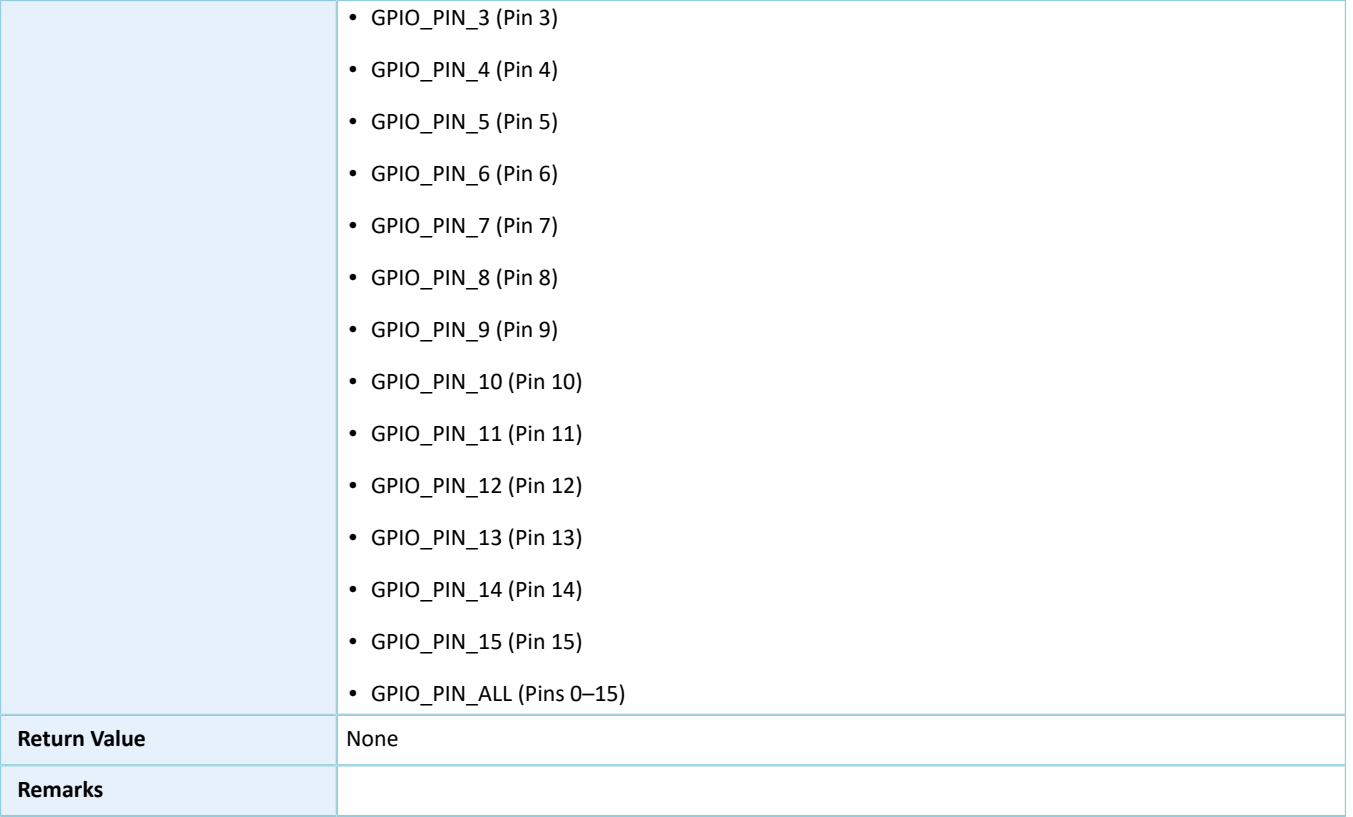

## **2.4.4.6 hal\_gpio\_exti\_irq\_handler**

### Table 2-34 hal\_gpio\_exti\_irq\_handler API

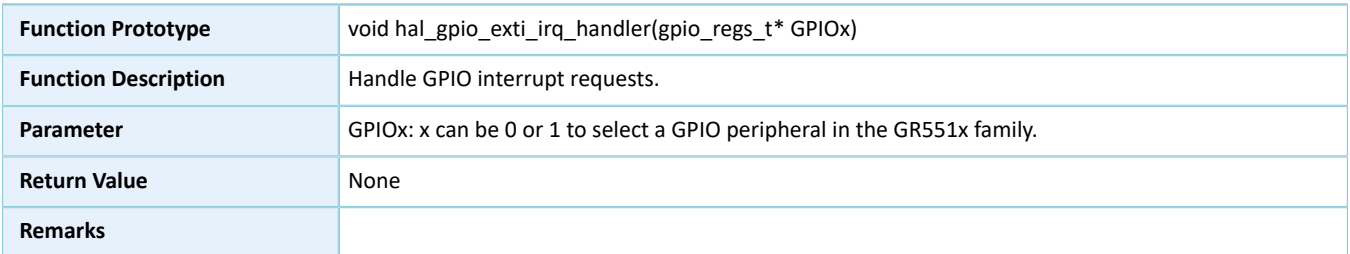

## **2.4.4.7 hal\_gpio\_exti\_callback**

Table 2-35 hal\_gpio\_exti\_callback API

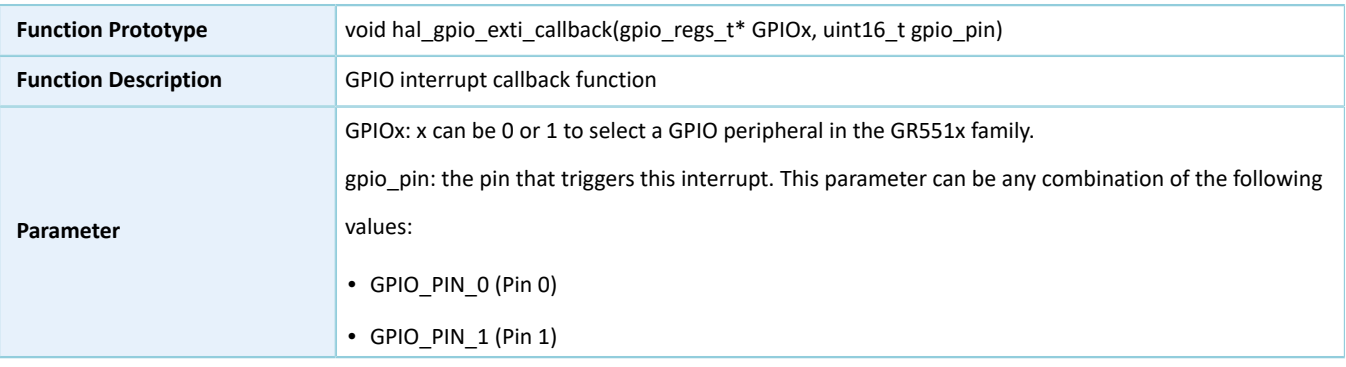

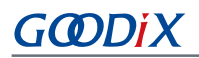

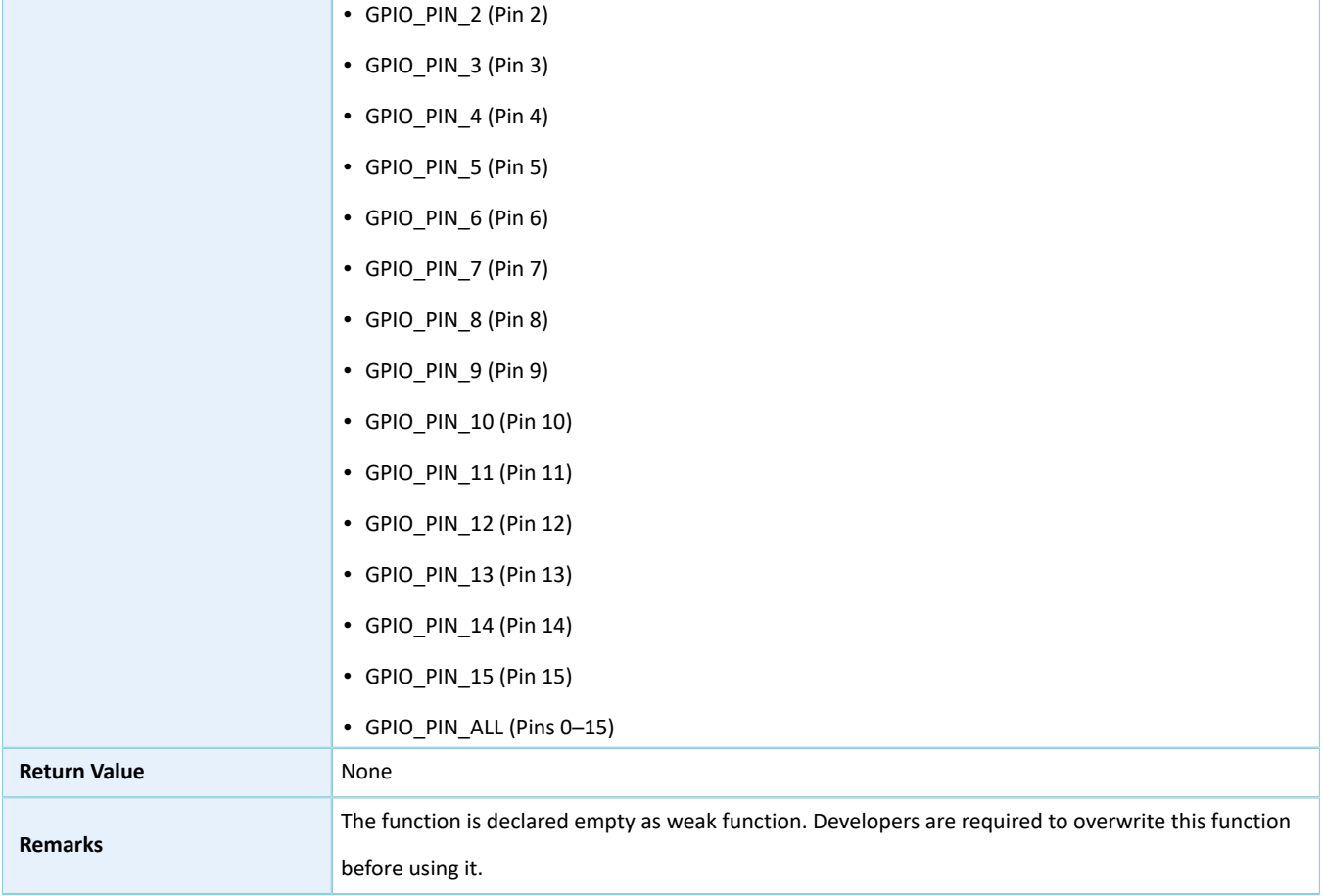

## <span id="page-58-0"></span>**2.5 HAL GPIO Extension Driver**

The HAL GPIO extension driver defines macros for all GPIO pins in multiplexing mode depending on SoC series.

## **2.5.1 GPIO Driver Defines**

## **2.5.1.1 GPIO Multiplexing Selection**

• Common configurable item

Table 2-36 Common configuration for GPIO pins

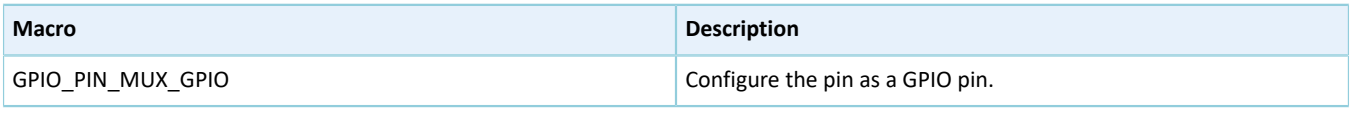

### **Note**:

This macro applies to all pins.

• Configurable items for Pin 0 of GPIO0

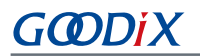

### Table 2-37 Configuration for Pin 0 of GPIO0

| <b>Macro</b>             | <b>Description</b>                         |
|--------------------------|--------------------------------------------|
| GPIO0 PINO MUX SWD CLK   | Configure the Pin 0 of GPIO0 as SWD CLK.   |
| GPIO0 PINO MUX I2CO SCL  | Configure the Pin 0 of GPIO0 as I2C0 SCL.  |
| GPIO0 PINO MUX I2C1 SCL  | Configure the Pin 0 of GPIO0 as I2C1 SCL.  |
| GPIOO PINO MUX UART1 RTS | Configure the Pin 0 of GPIO0 as UART1 RTS. |
| GPIOO PINO MUX UARTO TX  | Configure the Pin 0 of GPIO0 as UARTO TX.  |
| GPIOO PINO MUX UART1 TX  | Configure the Pin 0 of GPIO0 as UART1 TX.  |
| GPIOO PINO MUX UARTO RTS | Configure the Pin 0 of GPIO0 as UARTO RTS. |

• Configurable items for Pin 1 of GPIO0

### Table 2-38 Configuration for Pin 1 of GPIO0

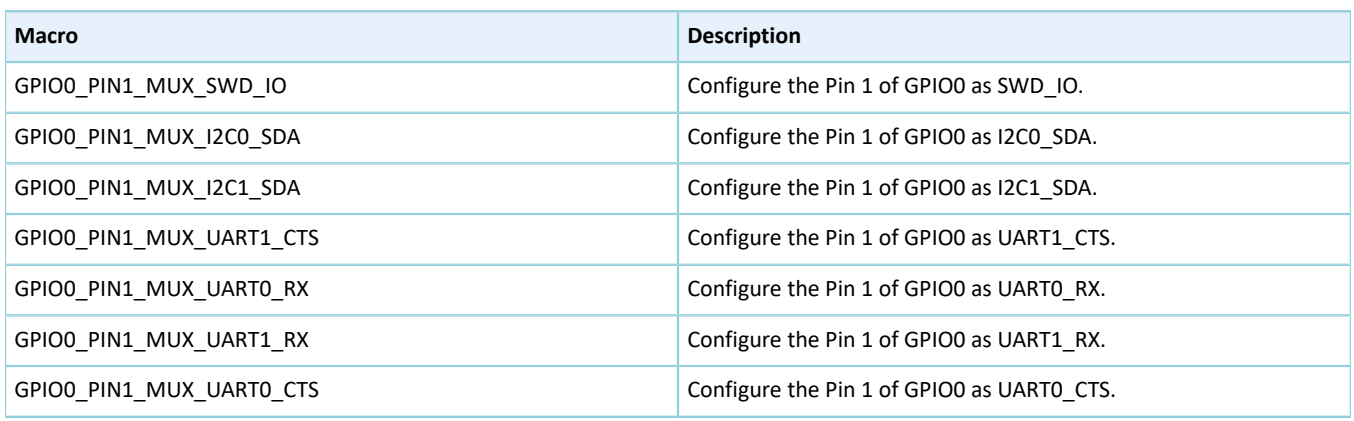

• Configurable items for Pin 2 of GPIO0

#### Table 2-39 Configuration for Pin 2 of GPIO0

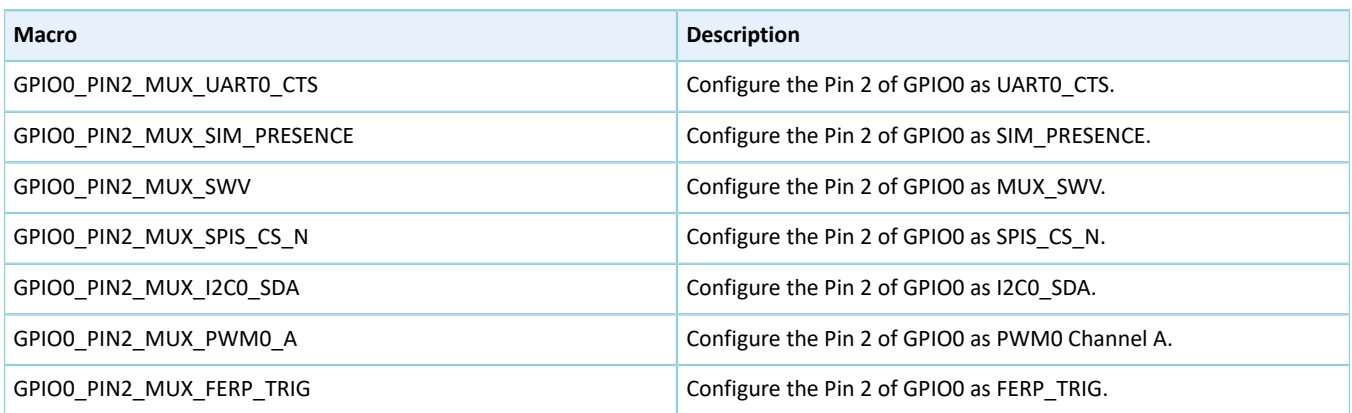

• Configurable items for Pin 3 of GPIO0

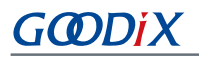

### Table 2-40 Configuration for Pin 3 of GPIO0

| <b>Macro</b>               | <b>Description</b>                              |
|----------------------------|-------------------------------------------------|
| GPIOO PIN3 MUX UARTO TX    | Configure the Pin 3 of GPIO0 as UARTO TX.       |
| GPIO0 PIN3 MUX SIM RST N   | Configure the Pin 3 of GPIO0 as SIM RST N.      |
| GPIOO PIN3 MUX SPIM CLK    | Configure the Pin 3 of GPIO0 as SPIM CLK.       |
| GPIOO PIN3 MUX SPIS CLK    | Configure the Pin 3 of GPIO0 as SPIS CLK.       |
| GPIO0 PIN3 MUX SPIM CS1    | Configure the Pin 3 of GPIO0 as SPIM CS1.       |
| GPIO0 PIN3 MUX PWM0 B      | Configure the Pin 3 of GPIO0 as PWM0 Channel B. |
| GPIOO PIN3 MUX COEX BLE TX | Configure the Pin 3 of GPIO0 as COEX BLE TX.    |

• Configurable items for Pin 4 of GPIO0

### Table 2-41 Configuration for Pin 4 of GPIO0

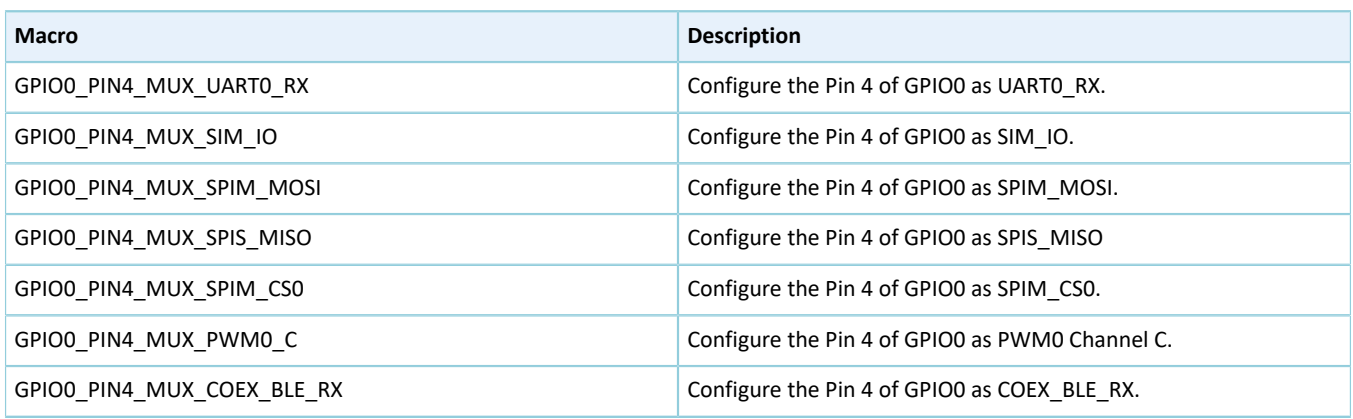

### • Configurable items for Pin 5 of GPIO0

### Table 2-42 Configuration for Pin 5 of GPIO0

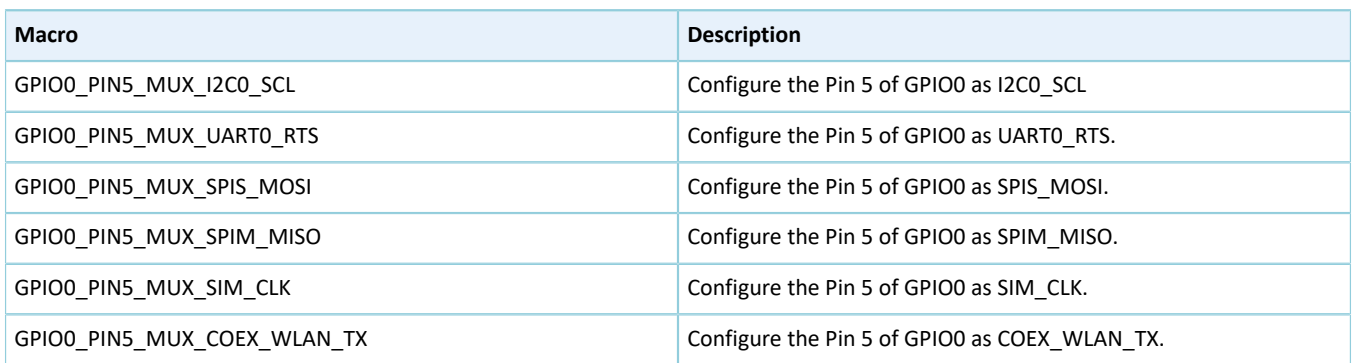

• Configurable items for Pin 6 of GPIO0

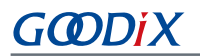

### Table 2-43 Configuration for Pin 6 of GPIO0

| <b>Macro</b>                | <b>Description</b>                            |
|-----------------------------|-----------------------------------------------|
| GPIO0 PIN6 MUX I2C0 SDA     | Configure the Pin 6 of GPIO0 as I2CO SDA.     |
| GPIO0 PIN6 MUX I2SM WS      | Configure the Pin 6 of GPIO0 as I2SM WS.      |
| GPIOO PIN6 MUX I2SS WS      | Configure the Pin 6 of GPIO0 as I2SS WS.      |
| GPIOO PING MUX SPIM MOSI    | Configure the Pin 6 of GPIO0 as SPIM MOSI.    |
| GPIOO PIN6 MUX SPIM CSO     | Configure the Pin 6 of GPIO0 as SPIM CSO.     |
| GPIOO PIN6 MUX UART1 RX     | Configure the Pin 6 of GPIO0 as UART1 RX.     |
| GPIOO PIN6 MUX COEX WLAN RX | Configure the Pin 6 of GPIO0 as COEX WLAN RX. |

• Configurable items for Pin 7 of GPIO0

### Table 2-44 Configuration for Pin 7 of GPIO0

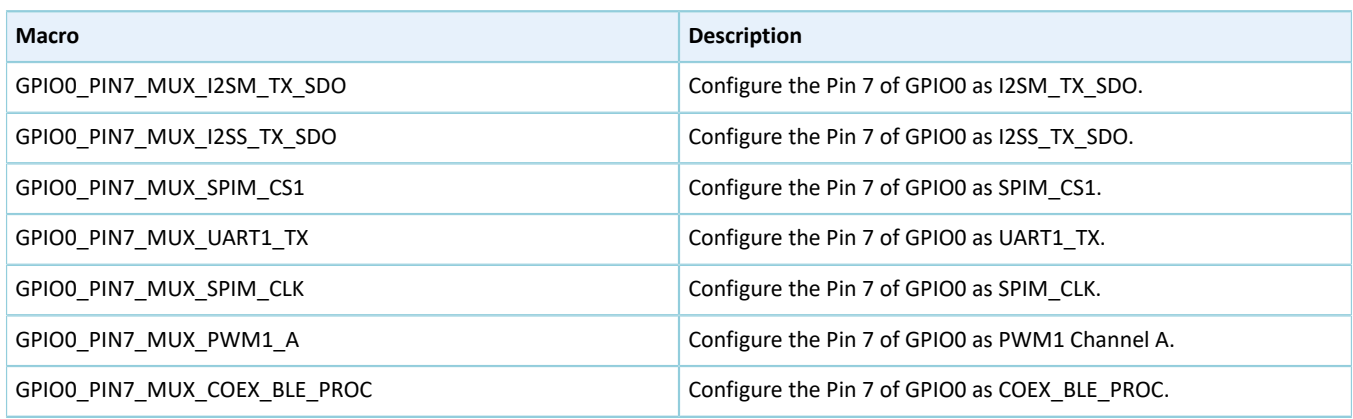

### • Configurable items for Pin 8 of GPIO0

#### Table 2-45 Configuration for Pin 8 of GPIO0

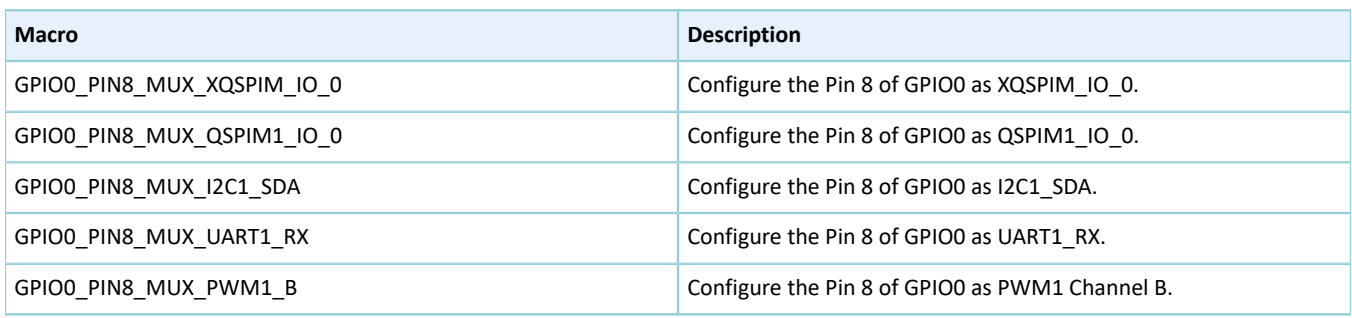

• Configurable items for Pin 9 of GPIO0

### Table 2-46 Configuration for Pin 9 of GPIO0

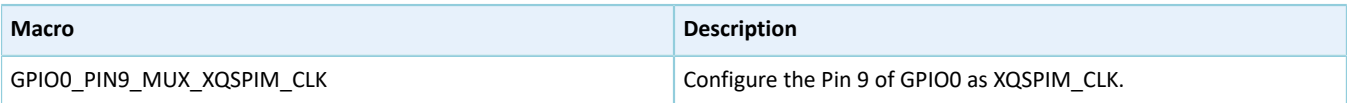

# **G**ODIX

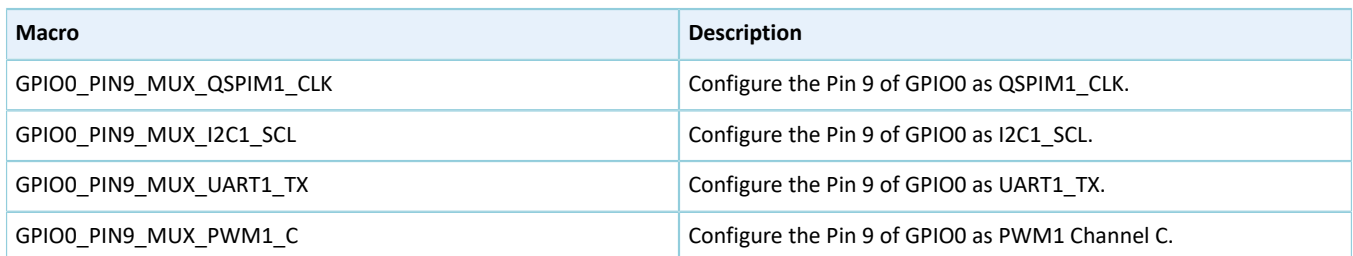

### • Configurable items for Pin 10 of GPIO0

### Table 2-47 Configuration for Pin 10 of GPIO0

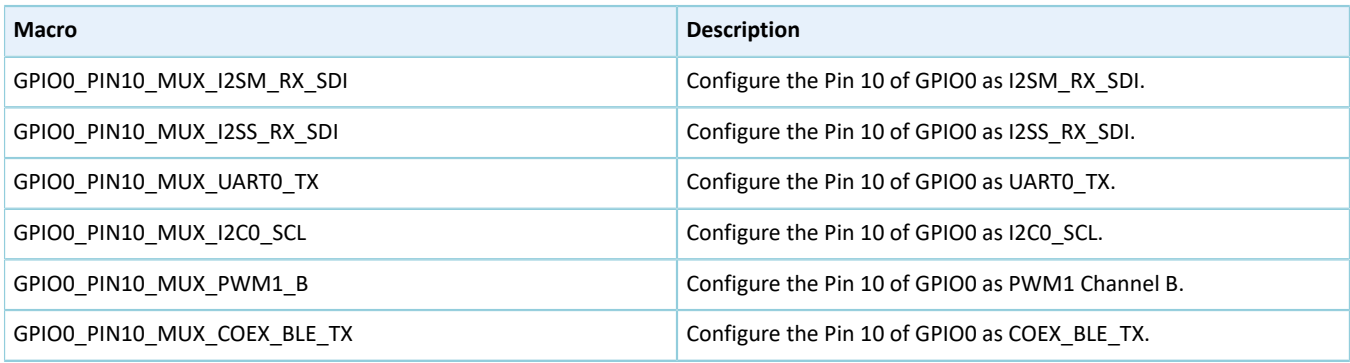

### • Configurable items for Pin 11 of GPIO0

### Table 2-48 Configuration for Pin 11 of GPIO0

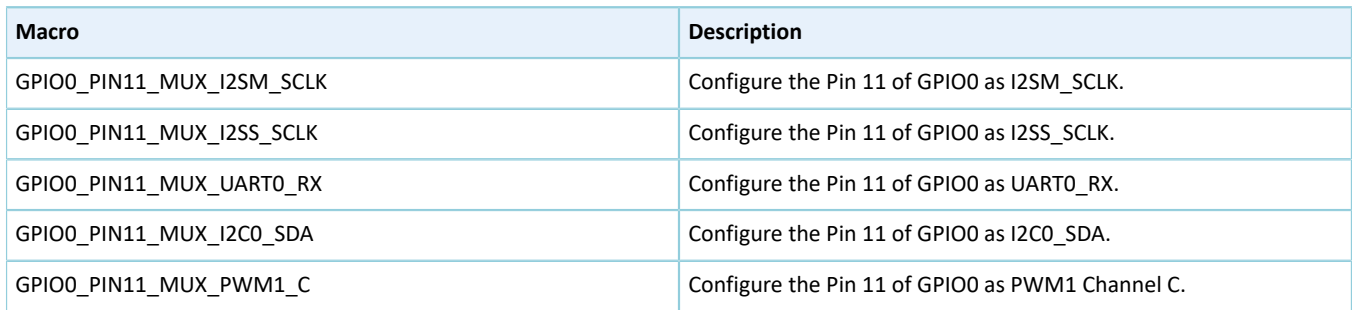

### • Configurable items for Pin 12 of GPIO0

### Table 2-49 Configuration for Pin 12 of GPIO0

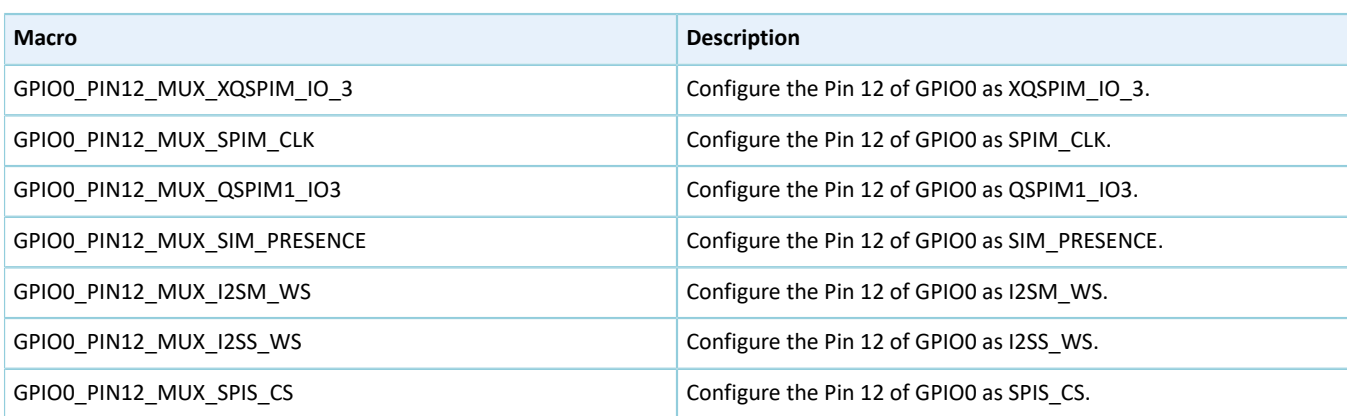

### • Configurable items for Pin 13 of GPIO0

Table 2-50 Configuration for Pin 13 of GPIO0

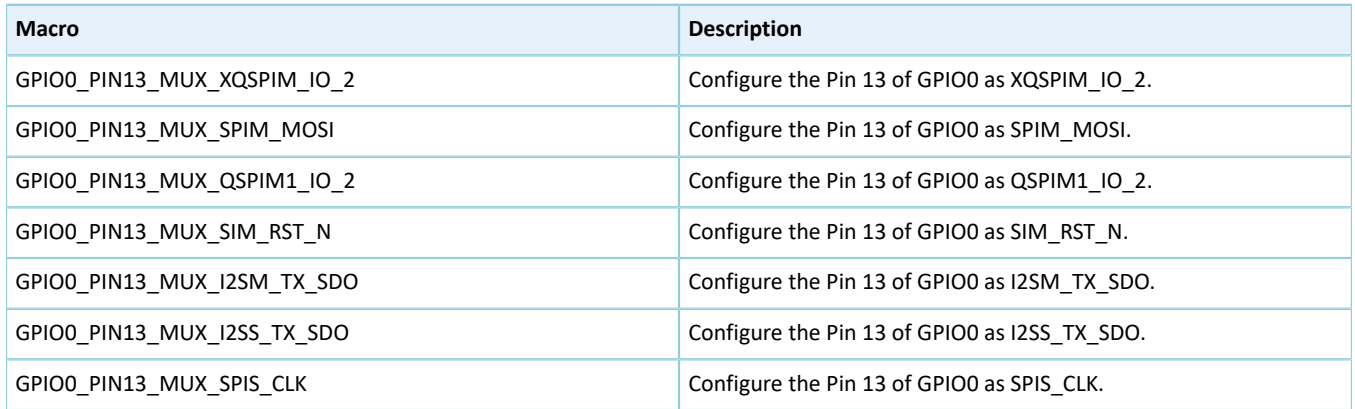

### • Configurable items for Pin 14 of GPIO0

### Table 2-51 Configuration for Pin 14 of GPIO0

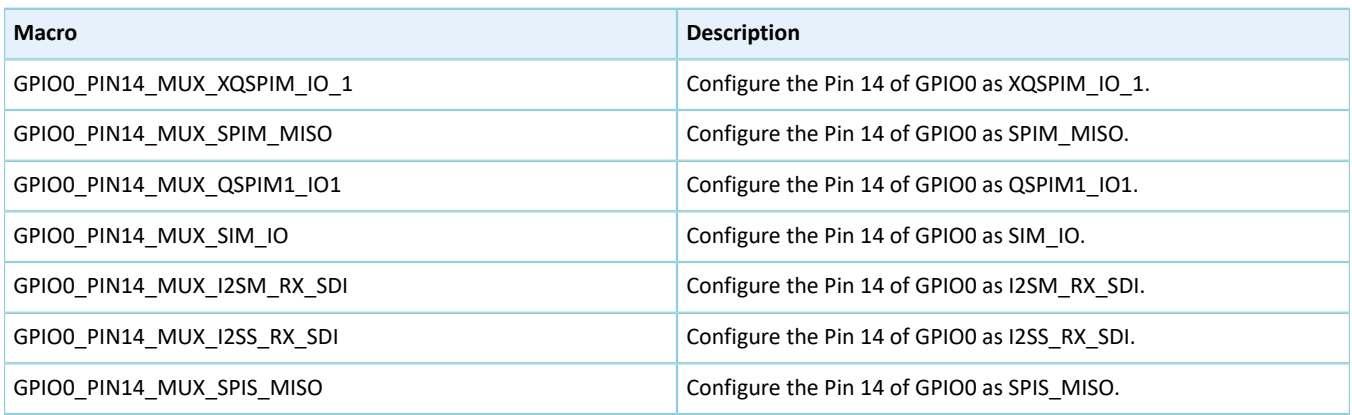

### • Configurable items for Pin 15 of GPIO0

### Table 2-52 Configuration for Pin 15 of GPIO0

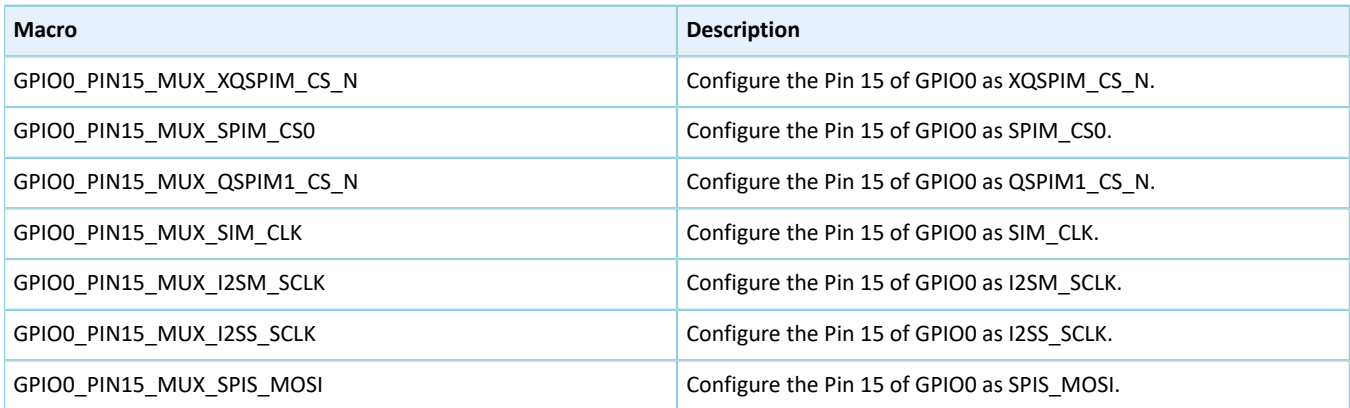

• Configurable items for Pin 0 of GPIO1

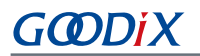

### Table 2-53 Configuration for Pin 0 of GPIO1

| <b>Macro</b>               | <b>Description</b>                           |
|----------------------------|----------------------------------------------|
| GPIO1 PINO MUX ISO SYNC    | Configure the Pin 0 of GPIO1 as ISO SYNC.    |
| GPIO1 PINO MUX SPIM MISO   | Configure the Pin 0 of GPIO1 as SPIM MISO.   |
| GPIO1 PINO MUX QSPIMO IO 1 | Configure the Pin 0 of GPIO1 as QSPIM0 10 1. |
| GPIO1 PINO MUX SPIS MOSI   | Configure the Pin 0 of GPIO1 as SPIS MOSI.   |
| GPIO1 PINO MUX SIM IO      | Configure the Pin 0 of GPIO1 as SIM IO.      |
| GPIO1 PINO MUX I2SM RX SDI | Configure the Pin 0 of GPIO1 as I2SM RX SDI. |
| GPIO1 PINO MUX I2SS RX SDI | Configure the Pin 0 of GPIO1 as I2SS RX SDI. |

• Configurable items for Pin 1 of GPIO1

### Table 2-54 Configuration for Pin 1 of GPIO1

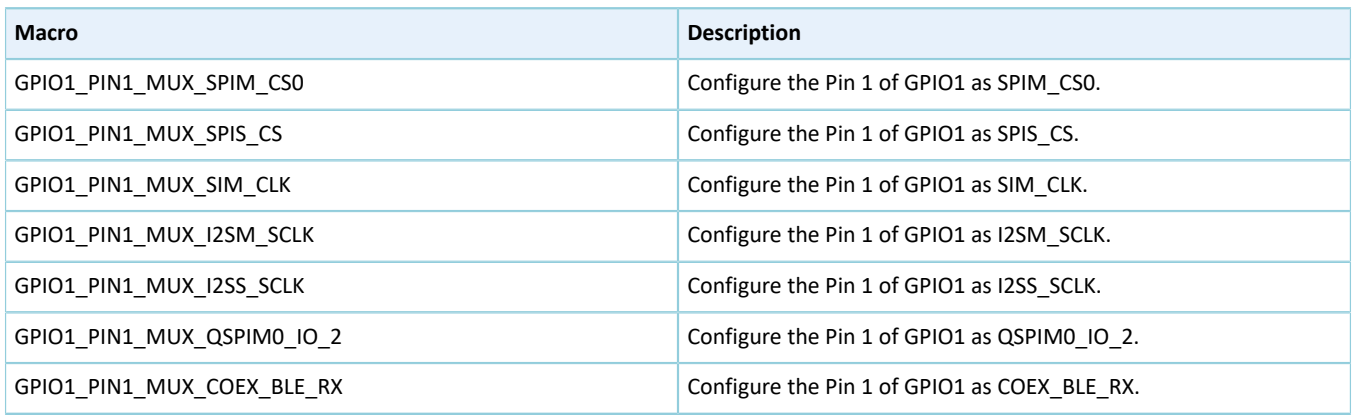

• Configurable items for Pin 2 of GPIO1

#### Table 2-55 Configuration for Pin 2 of GPIO1

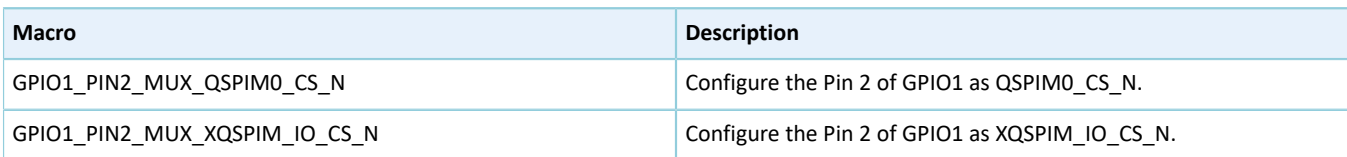

• Configurable items for Pin 3 of GPIO1

### Table 2-56 Configuration for Pin 3 of GPIO1

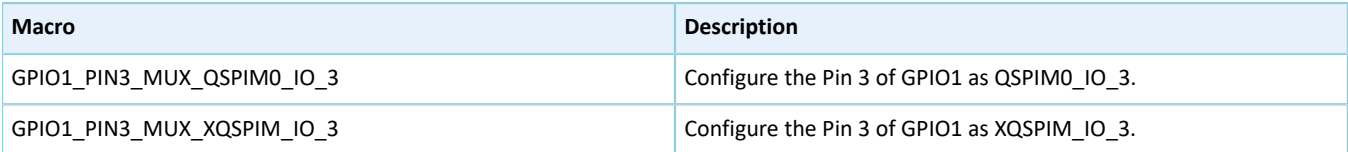

• Configurable items for Pin 4 of GPIO1

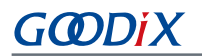

### Table 2-57 Configuration for Pin 4 of GPIO1

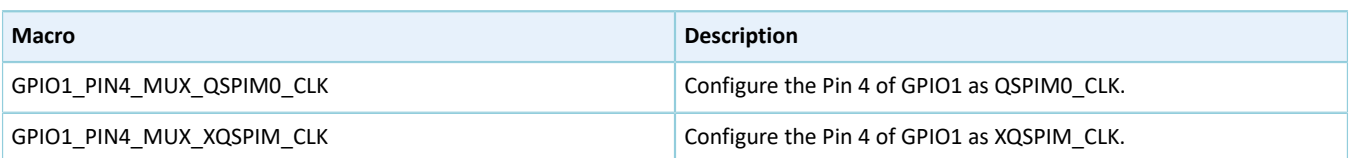

### • Configurable items for Pin 5 of GPIO1

#### Table 2-58 Configuration for Pin 5 of GPIO1

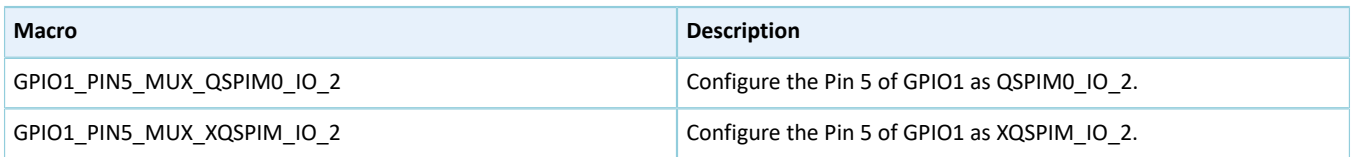

### • Configurable items for Pin 6 of GPIO1

#### Table 2-59 Configuration for Pin 6 of GPIO1

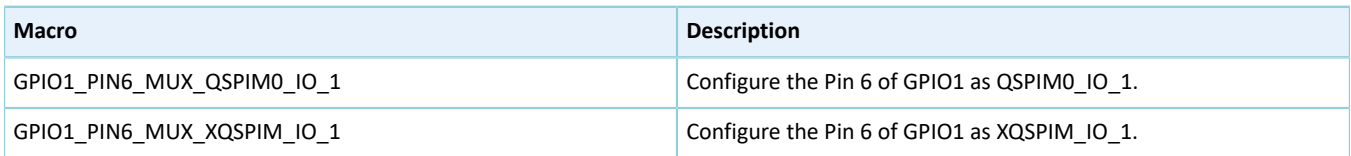

### • Configurable items for Pin 7 of GPIO1

### Table 2-60 Configuration for Pin 7 of GPIO1

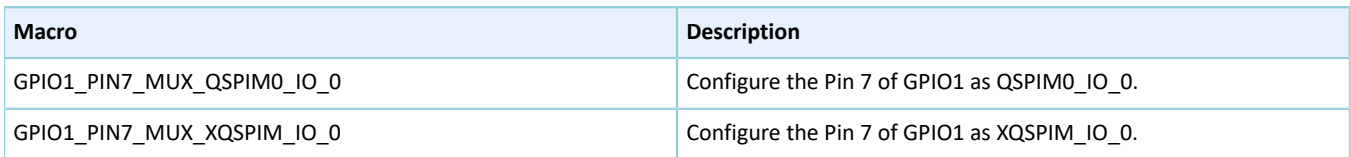

### • Configurable items for Pin 8 of GPIO1

#### Table 2-61 Configuration for Pin 8 of GPIO1

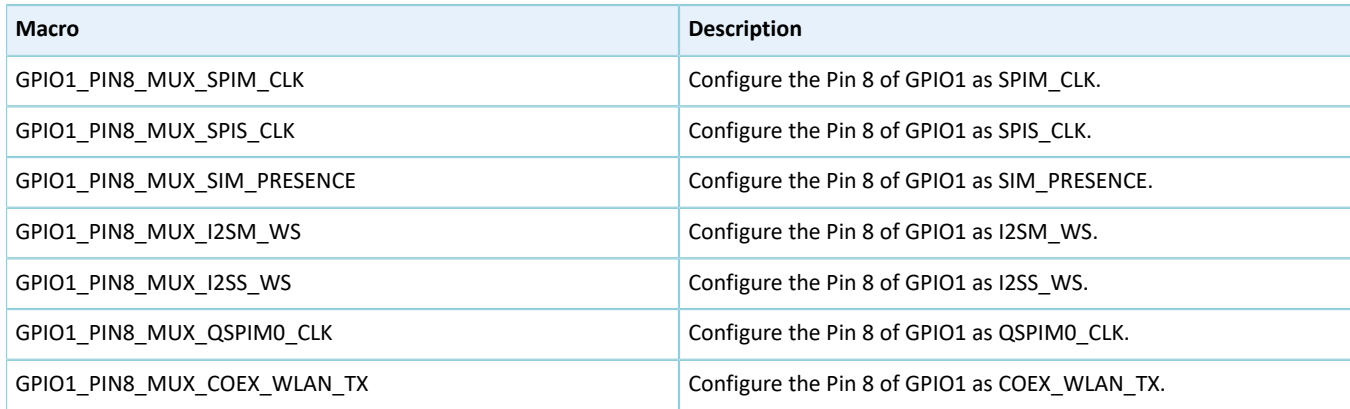

### • Configurable items for Pin 9 of GPIO1

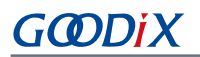

### Table 2-62 Configuration for Pin 9 of GPIO1

| <b>Macro</b>                 | <b>Description</b>                             |
|------------------------------|------------------------------------------------|
| GPIO1 PIN9 MUX SPIM MOSI     | Configure the Pin 9 of GPIO1 as MUX SPIM MOSI. |
| GPIO1 PIN9 MUX SPIS MISO     | Configure the Pin 9 of GPIO1 as SPIS MISO.     |
| GPIO1 PIN9 MUX SIM RST N     | Configure the Pin 9 of GPIO1 as SIM RST N.     |
| GPIO1 PIN9 MUX I2SM TX SD0   | Configure the Pin 9 of GPIO1 as I2SM TX SD0.   |
| GPIO1 PIN9 MUX I2SS TX SD0   | Configure the Pin 9 of GPIO1 as I2SS TX SD0.   |
| GPIO1 PIN9 MUX QSPIM0 IO 0   | Configure the Pin 9 of GPIO1 as QSPIM0 10 0.   |
| GPIO1 PIN9 MUX COEX BLE PROC | Configure the Pin 9 of GPIO1 as COEX BLE PROC. |

• Configurable items for Pin 10 of GPIO1

#### Table 2-63 Configuration for Pin 10 of GPIO1

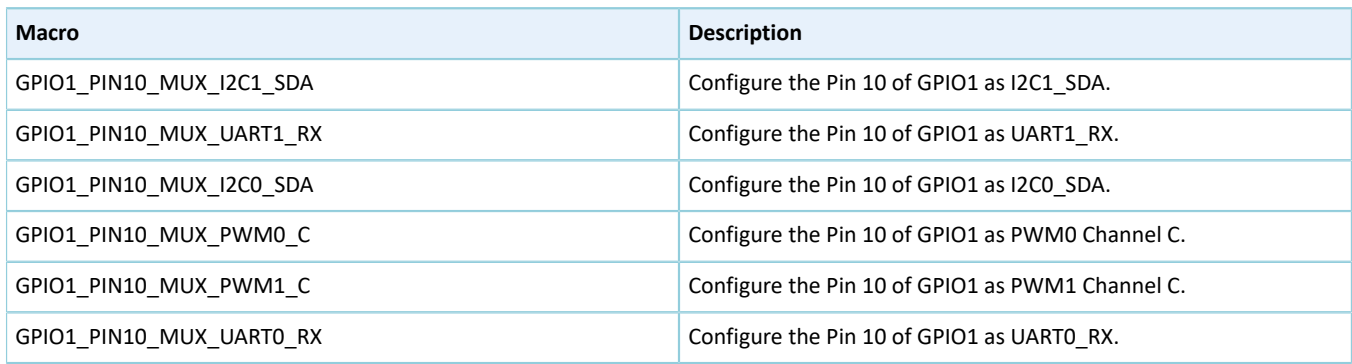

• Configurable items for Pin 11 of GPIO1

### Table 2-64 Configuration for Pin 11 of GPIO1

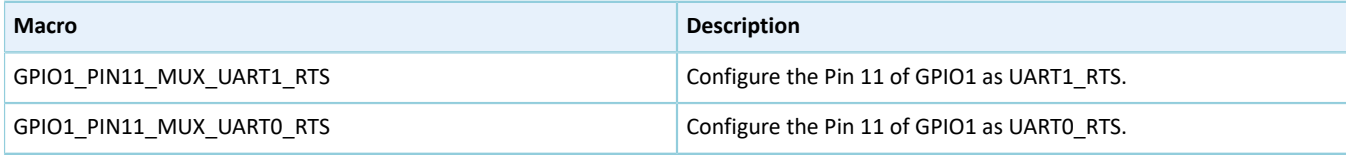

• Configurable items for Pin 12 of GPIO1

### Table 2-65 Configuration for Pin 12 of GPIO1

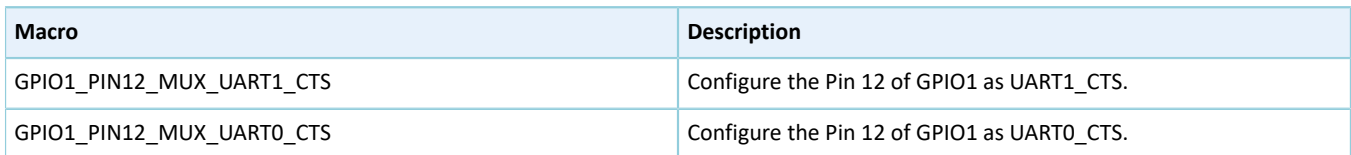

• Configurable items for Pin 14 of GPIO1

### Table 2-66 Configuration for Pin 14 of GPIO1

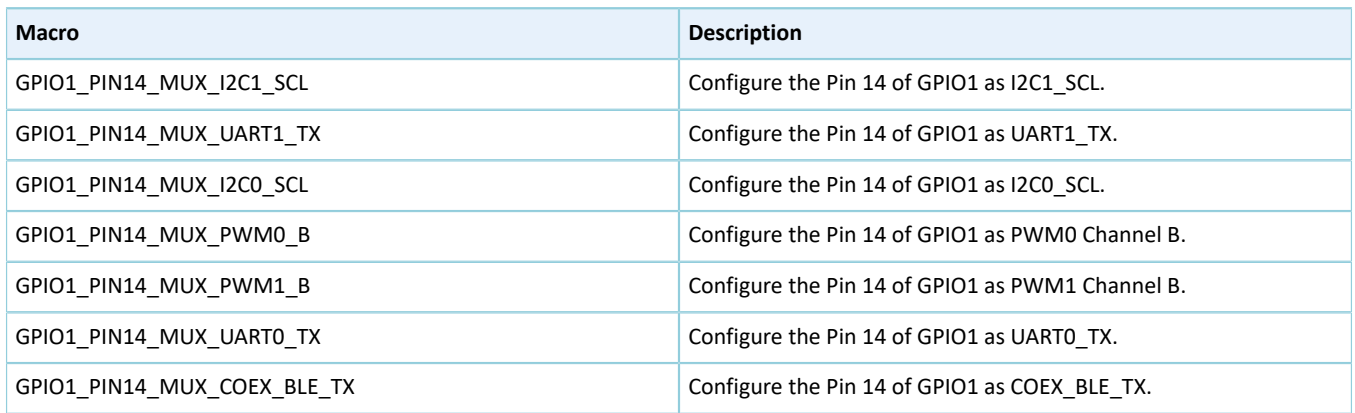

• Configurable items for Pin 15 of GPIO1

### Table 2-67 Configuration for Pin 15 of GPIO1

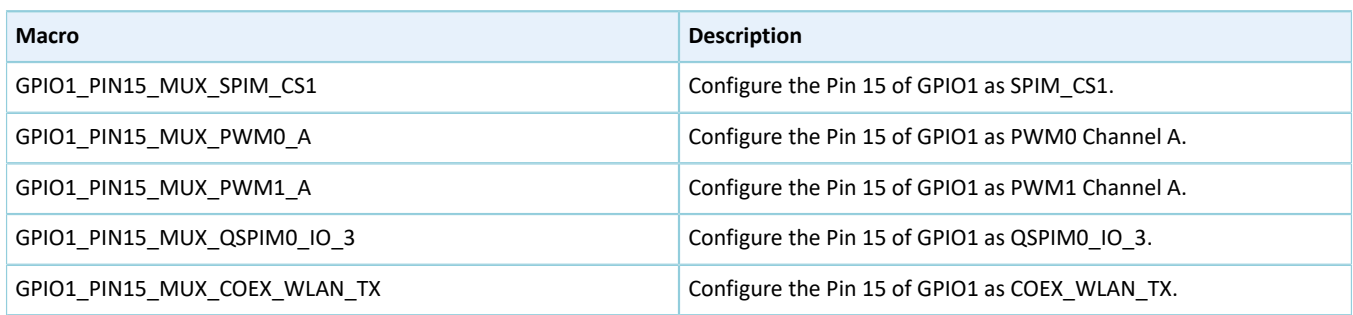

## **2.6 HAL AON GPIO Generic Driver**

## **2.6.1 AON GPIO Driver Functionalities**

The HAL AON GPIO (Always-on GPIO) driver features the following functionalities:

- 8 pins work in input and output modes.
- Interrupts of all GPIO pins can by triggered by four methods: low level, high level, rising edge, and falling edge.
- The pin level remains at a certain value in deep sleep mode.
- AON GPIO 5 outputs 2 MHz clock signals.
- Callback functions can be implemented after interrupts are triggered.

## **2.6.2 How to Use AON GPIO Driver**

Developers can use the AON GPIO driver in the following scenarios:

- <span id="page-67-0"></span>1. Configure GPIO pins using hal aon gpio init().
	- Configure the I/O mode using the **mode** member in the aon gpio init t structure.
	- Activate pull-up or pull-down resistors using the **pull** member in the aon gpio init t structure.
- Enable I/O multiplexing using the **mux** member in the aon\_gpio\_init\_t structure.
- Enable AON\_GPIO interrupt handling by calling hal\_nvic\_enable\_irq().
- 2. If input interrupt of AON\_GPIO is required, configure the AON\_GPIO interrupt priority by calling hal\_nvic\_set\_priority(); enable AON\_GPIO interrupt handling by calling hal\_nvic\_enable\_irq().
- 3. Get the configured pin level in input mode through hal\_aon\_gpio\_read\_pin().
- 4. Set the configured pin level in output mode through hal\_aon\_gpio\_write\_pin(), and reset the level through hal\_aon\_gpio\_toggle\_pin().

### **2.6.3 AON GPIO Driver Structures**

### <span id="page-68-0"></span>**2.6.3.1 aon\_gpio\_init\_t**

The spi\_init\_t structure of the AON GPIO driver is defined below:

#### Table 2-68 aon\_gpio\_init\_t structure

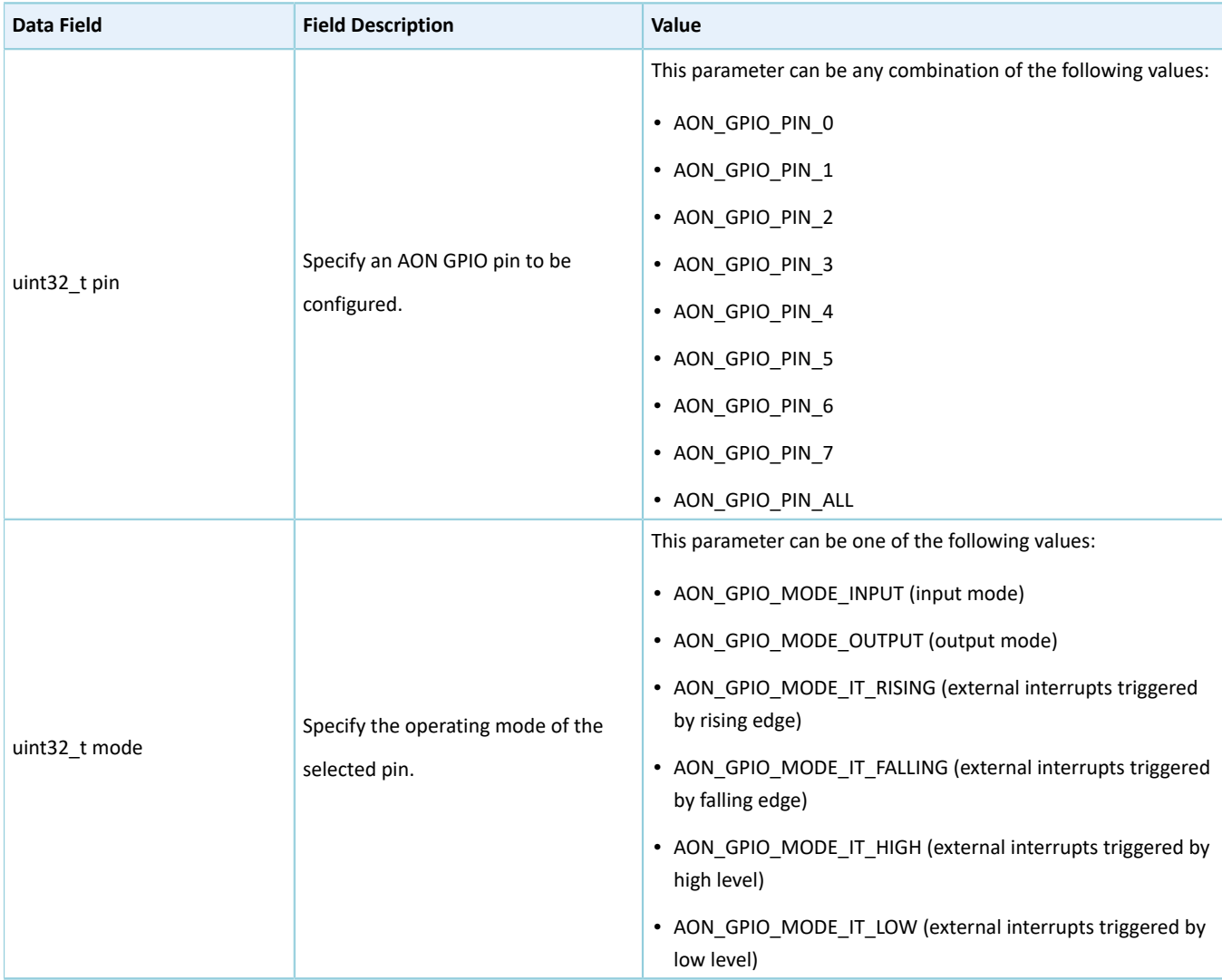

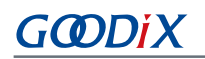

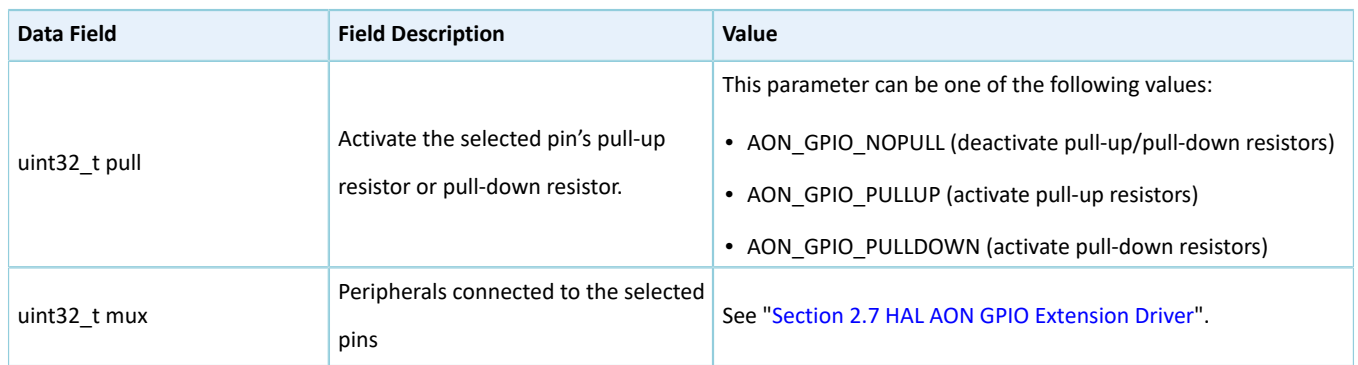

## **2.6.4 AON GPIO Driver APIs**

The AON GPIO driver APIs are listed in the table below:

#### Table 2-69 AON GPIO driver APIs

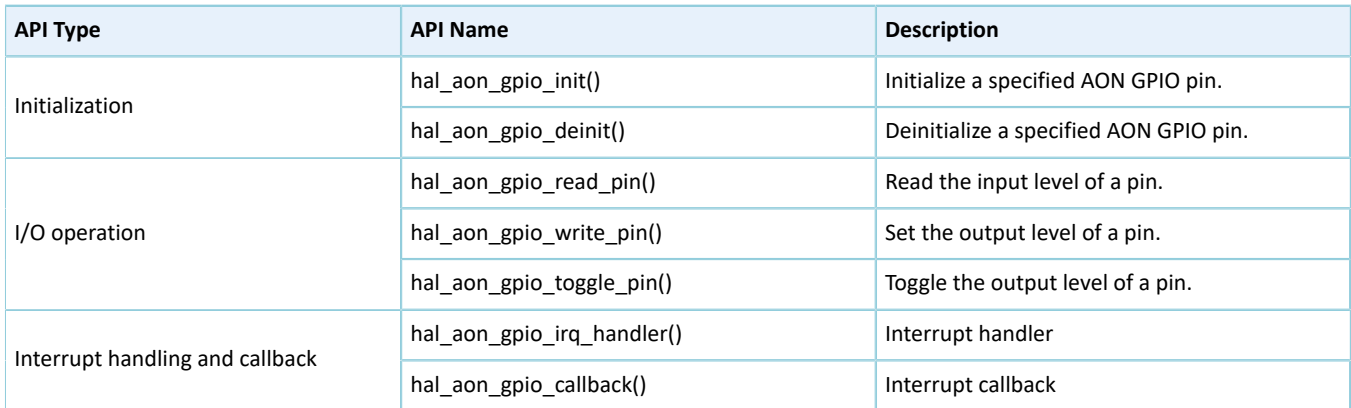

The sections below elaborate on these APIs.

### **2.6.4.1 hal\_aon\_gpio\_init**

### Table 2-70 hal\_aon\_gpio\_init API

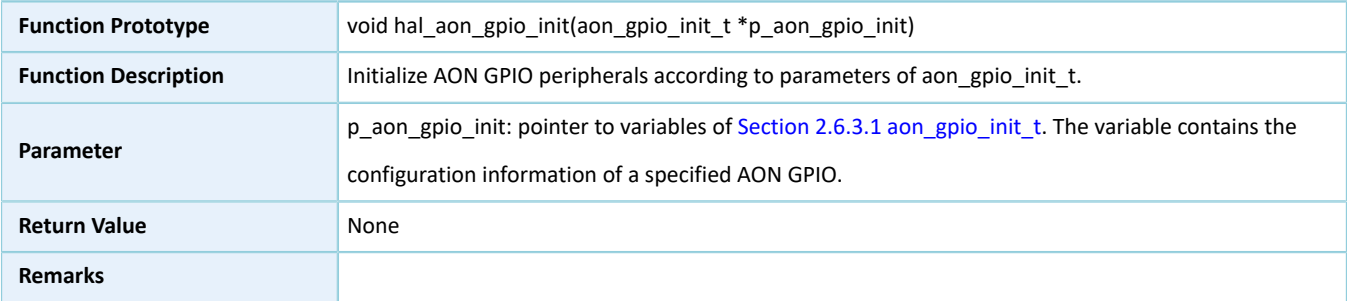

## **2.6.4.2 hal\_aon\_gpio\_deinit**

#### Table 2-71 hal\_aon\_gpio\_deinit API

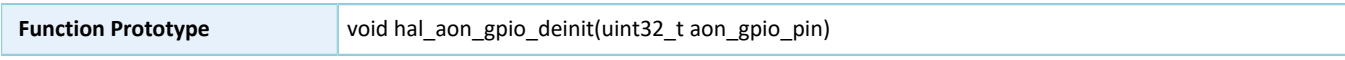

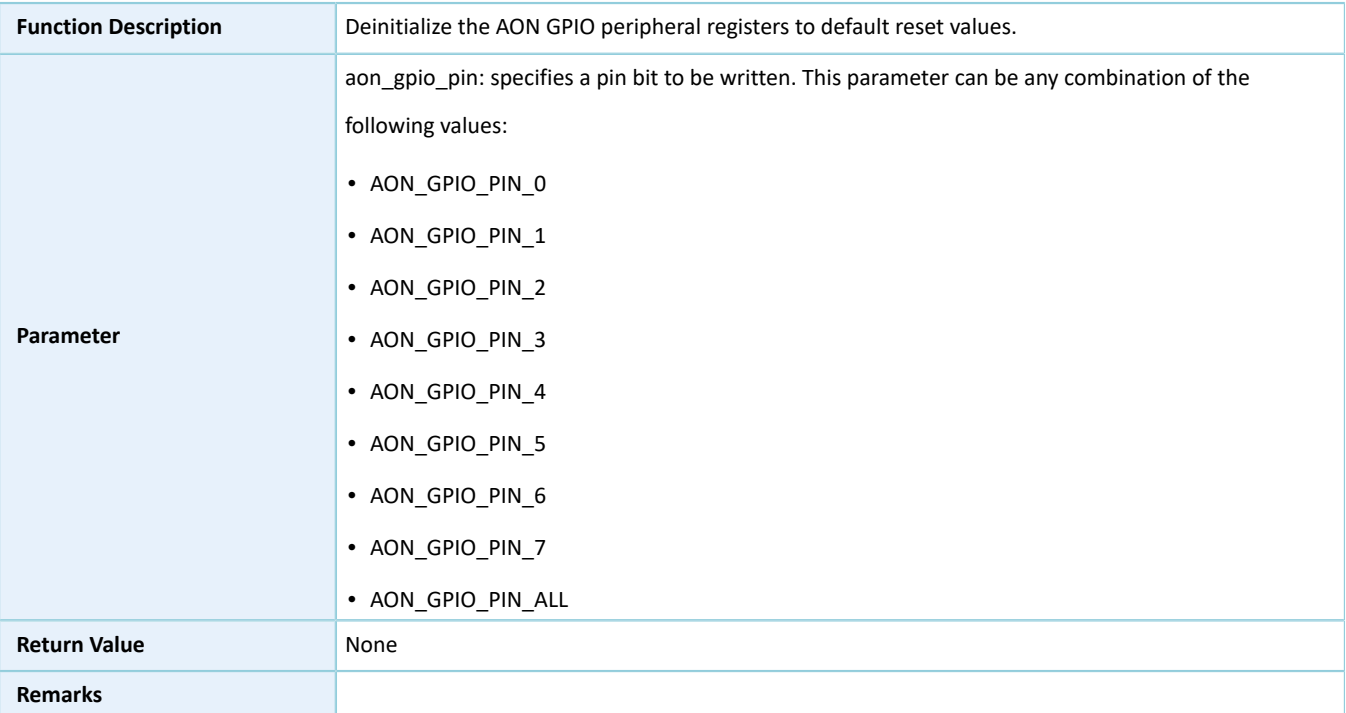

## **2.6.4.3 hal\_aon\_gpio\_read\_pin**

### Table 2-72 hal\_aon\_gpio\_read\_pin API

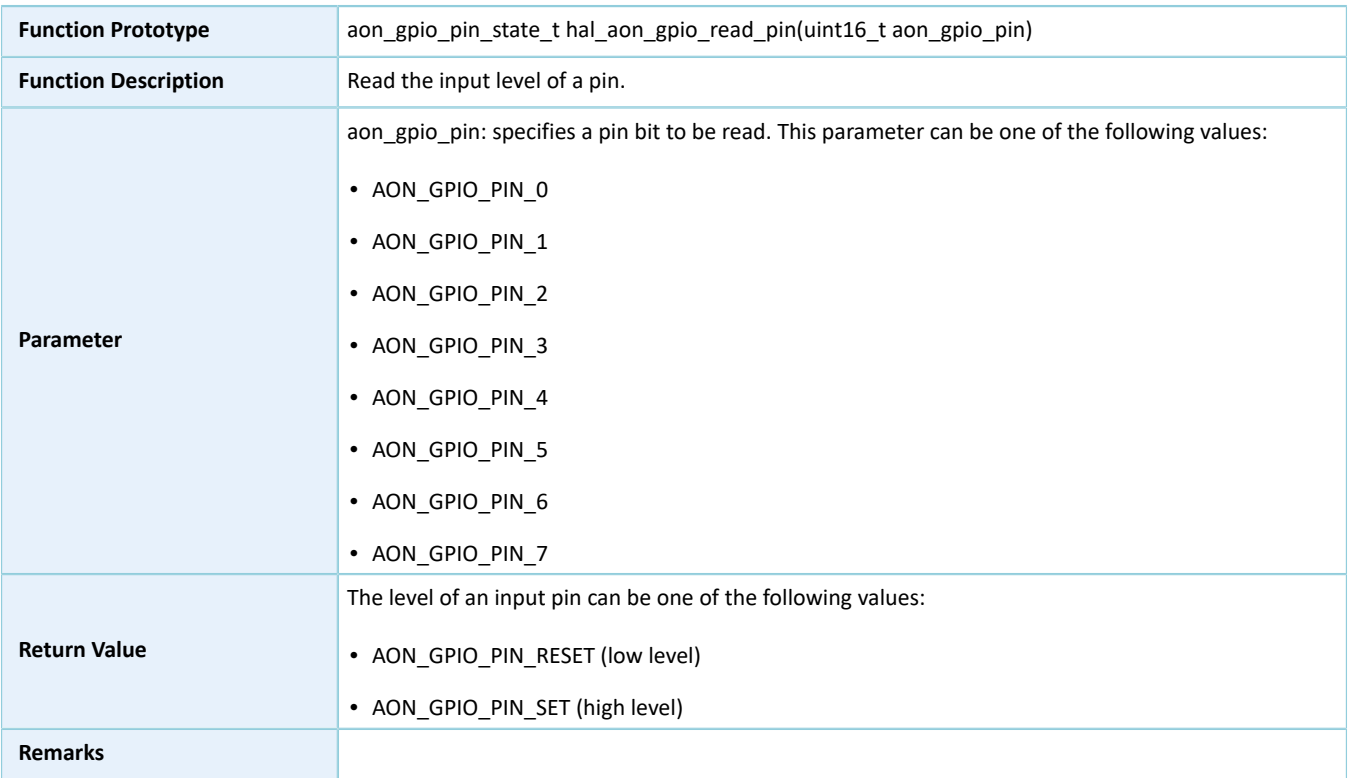

## **2.6.4.4 hal\_aon\_gpio\_write\_pin**

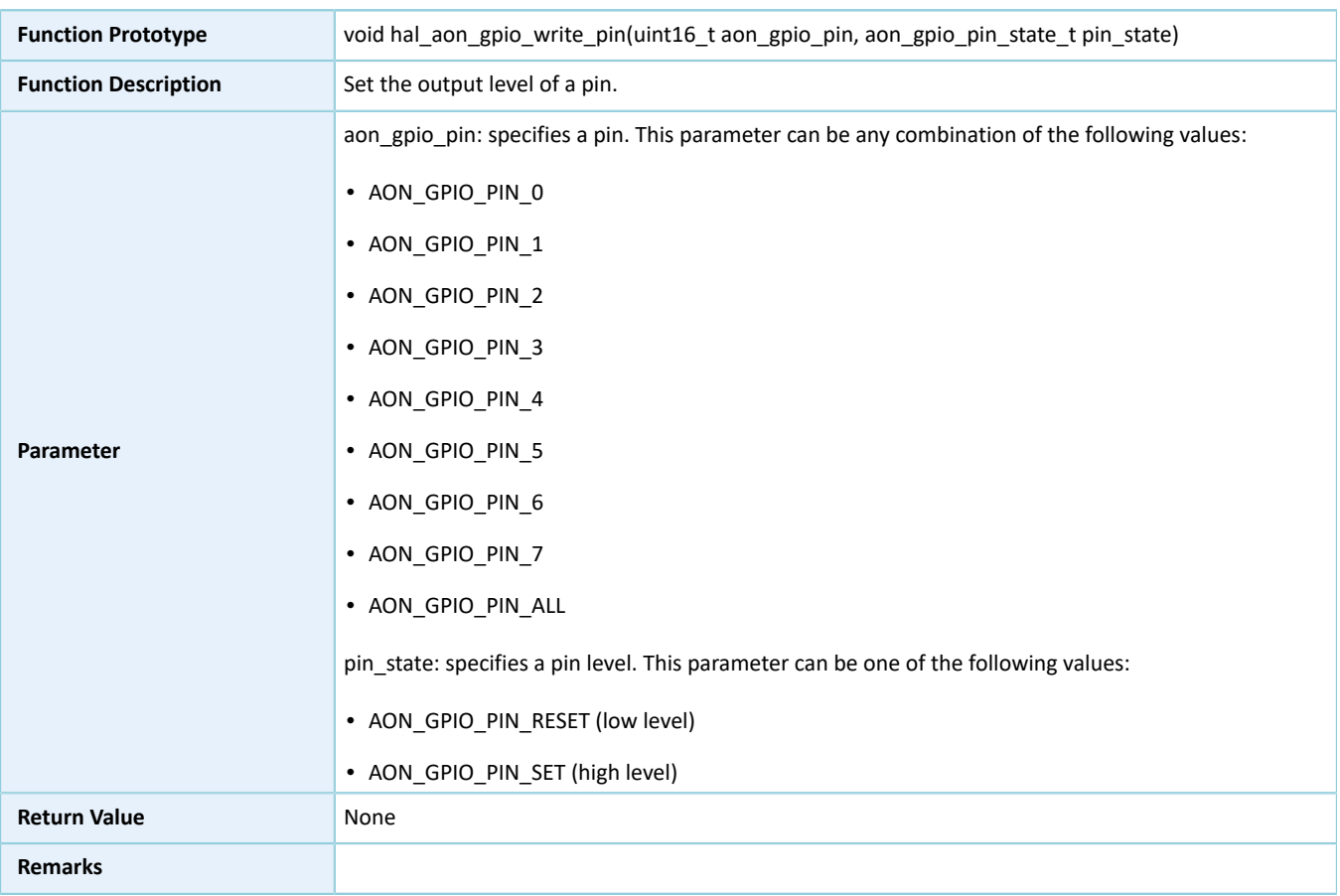

### Table 2-73 hal\_aon\_gpio\_write\_pin API

## **2.6.4.5 hal\_aon\_gpio\_toggle\_pin**

### Table 2-74 hal\_aon\_gpio\_toggle\_pin API

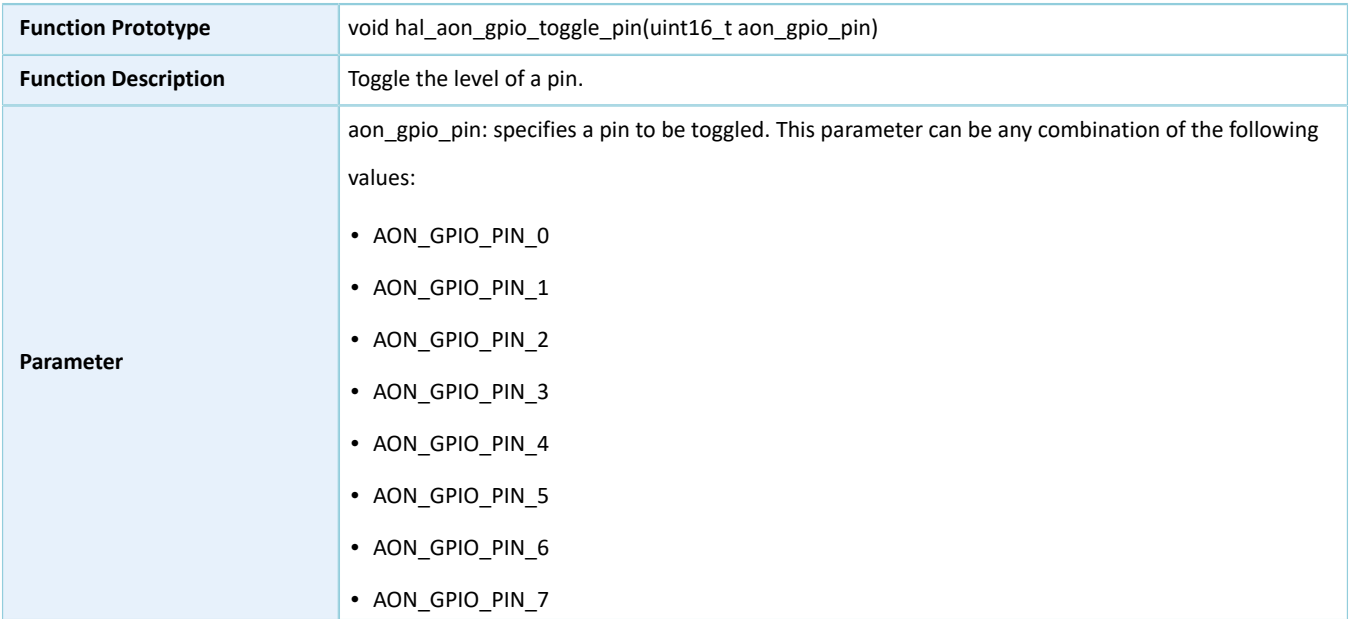
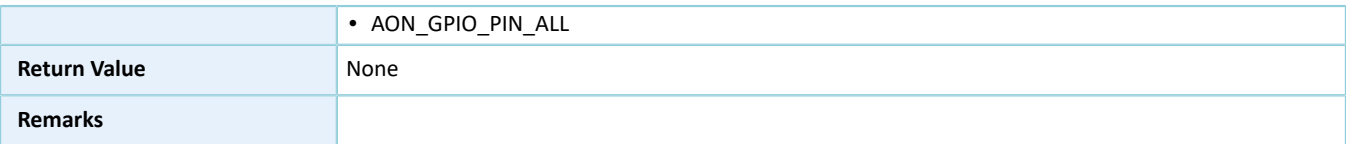

### **2.6.4.6 hal\_aon\_gpio\_irq\_handler**

Table 2-75 hal\_aon\_gpio\_irq\_handler API

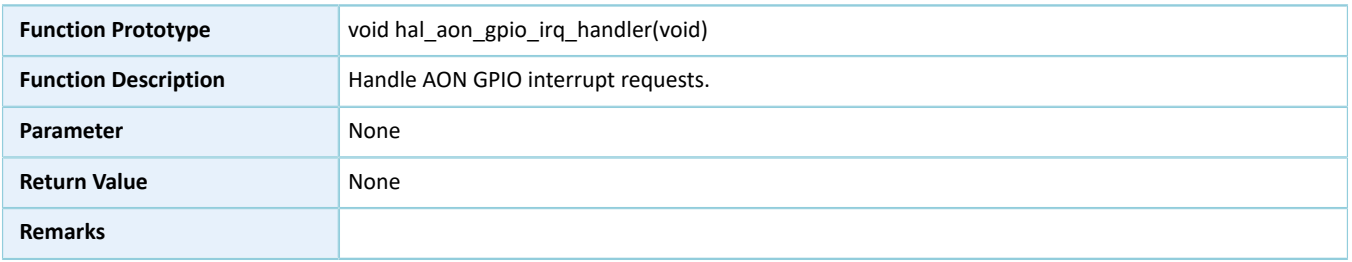

### **2.6.4.7 hal\_aon\_gpio\_callback**

#### Table 2-76 hal\_aon\_gpio\_callback API

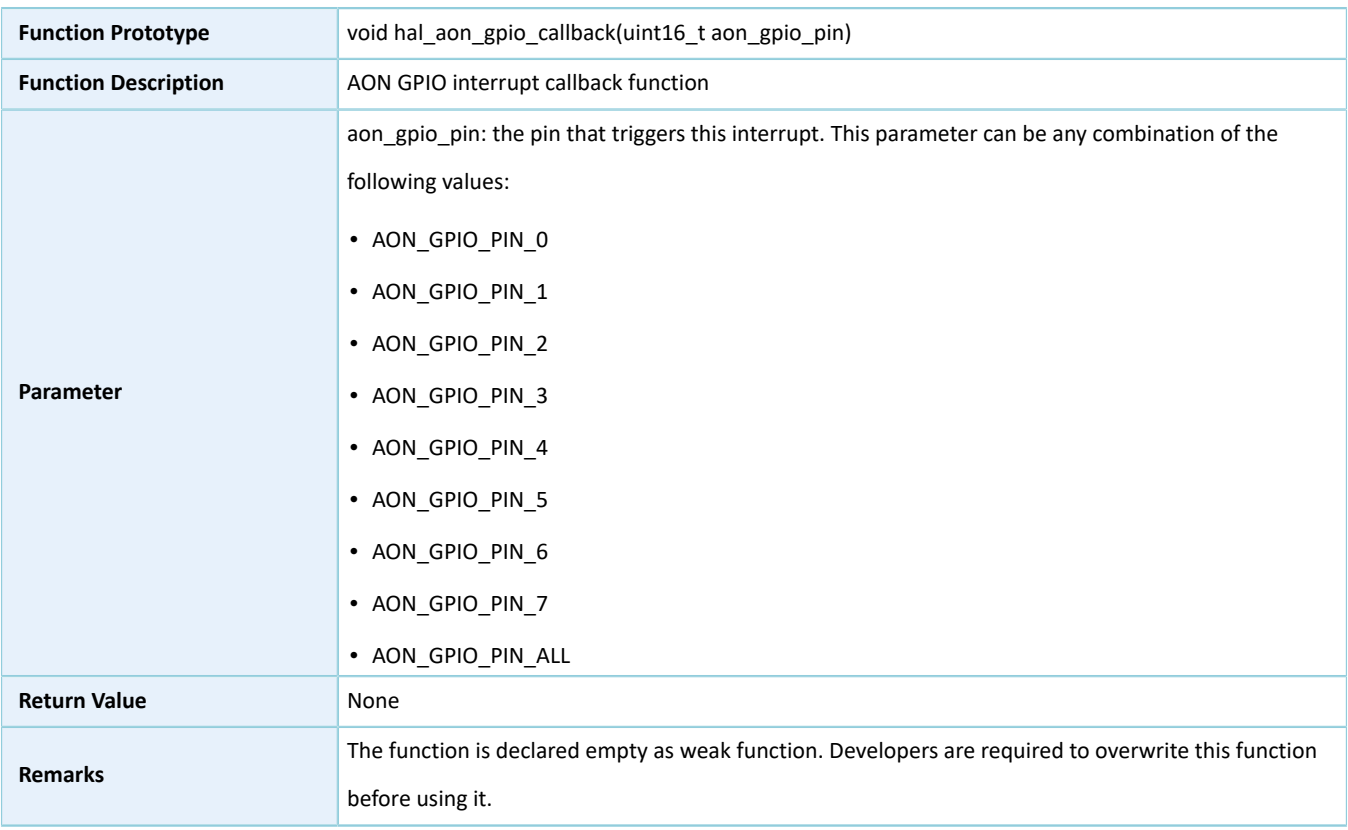

# **2.7 HAL AON GPIO Extension Driver**

The HAL AON GPIO extension driver defines macros for all AON GPIO pins in multiplexing mode depending on SoC series.

## **2.7.1 AON GPIO Driver Defines**

### **2.7.1.1 AON GPIO Multiplexing Selection**

• Common configurable item

#### Table 2-77 Common configuration for AON GPIO pins

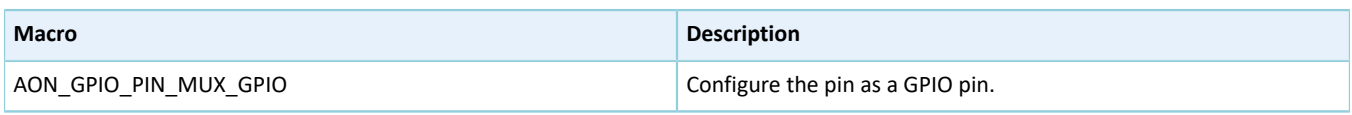

#### **Note**:

This macro applies to all pins.

#### • Configurable items for Pin 1 of AON GPIO

#### Table 2-78 Configuration for Pin 1 of AON GPIO

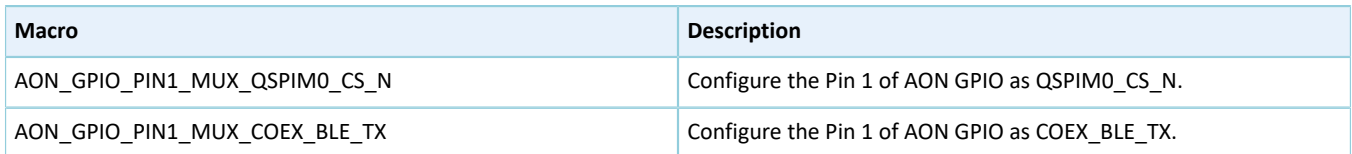

• Configurable items for Pin 2 of AON GPIO

#### Table 2-79 Configuration for Pin 2 of AON GPIO

| <b>Macro</b>                    | <b>Description</b>                                 |
|---------------------------------|----------------------------------------------------|
| AON GPIO PIN2 MUX SIM PRESENCE  | Configure the Pin 2 of AON GPIO as SIM PRESENCE.   |
| AON GPIO PIN2 MUX QSPIM1 CS N   | Configure the Pin 2 of AON GPIO as QSPIM1 CS N.    |
| AON GPIO PIN2 MUX I2S WS        | Configure the Pin 2 of AON GPIO as I2S WS.         |
| AON GPIO PIN2 MUX I2S S WS      | Configure the Pin 2 of AON GPIO as I2S S WS.       |
| AON GPIO PIN2 MUX PWM0 C        | Configure the Pin 2 of AON GPIO as PWM0 Channel C. |
| AON GPIO PIN2 MUX COEX BLE PROC | Configure the Pin 2 of AON GPIO as COEX BLE PROC.  |

• Configurable items for Pin 3 of AON GPIO

#### Table 2-80 Configuration for Pin 3 of AON GPIO

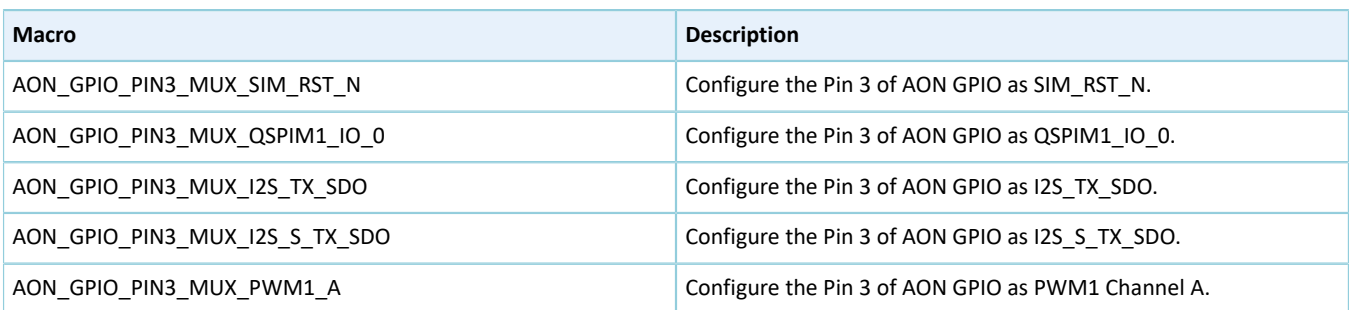

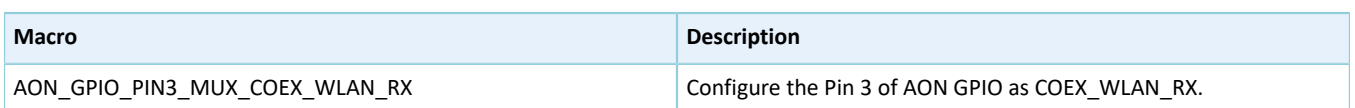

#### • Configurable items for Pin 4 of AON GPIO

#### Table 2-81 Configuration for Pin 4 of AON GPIO

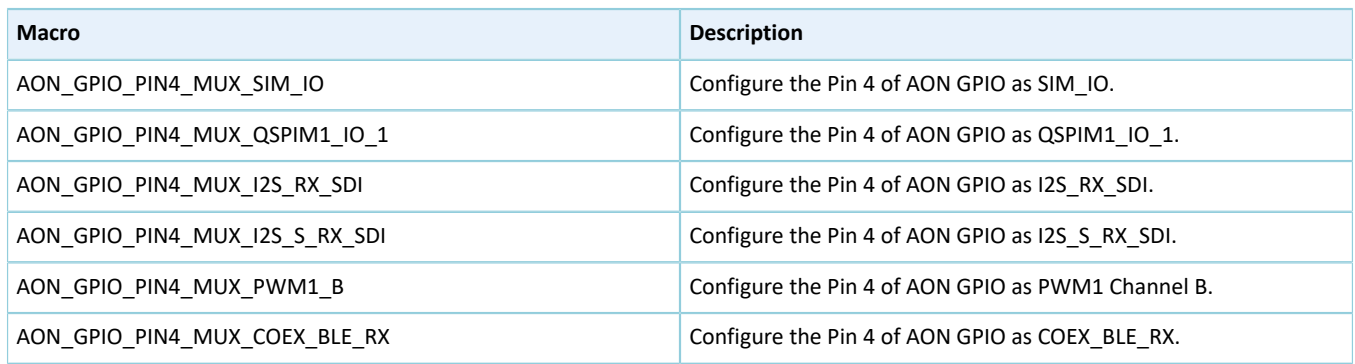

#### • Configurable items for Pin 5 of AON GPIO

#### Table 2-82 Configuration for Pin 5 of AON GPIO

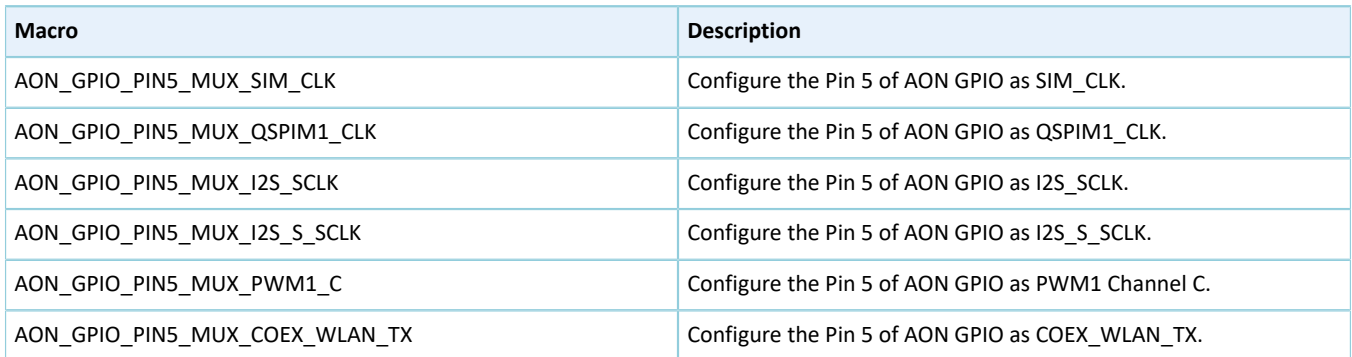

## **2.8 HAL MSIO Generic Driver**

### **2.8.1 MSIO Driver Functionalities**

The HAL Mixed Signal Input/Output (MSIO) driver features the following functionalities:

- Five I/O pins work in input and output modes.
- The MSIOs can be configured as Analog-to-digital Converter (ADC) input.

### **2.8.2 How to Use MSIO Driver**

Developers can use the MSIO driver in the following scenarios:

- 1. Configure MSIO pins using hal\_msio\_init().
	- Configure the I/O direction using the **direction** member in the msio\_init\_t structure.
	- Configure the I/O mode using the **mode** member in the msio\_init\_t structure.
- Activate pull-up or pull-down resistors using the **pull** member in the msio\_init\_t structure.
- Enable I/O multiplexing using the **mux** member in the msio\_init\_t structure.
- 2. If an MSIO pin is used as ADC input, configure the MSIO pin mode as MSIO\_MODE\_ANALOG.
- 3. Get the configured pin level in input mode through hal\_msio\_read\_pin().
- 4. Set the configured pin level in output mode through hal\_msio\_write\_pin(), and reset the level through hal\_msio\_toggle\_pin().

### **2.8.3 MSIO Driver Structures**

#### **2.8.3.1 msio\_init\_t**

The msio\_init\_t structure of the MSIO driver is defined below:

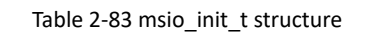

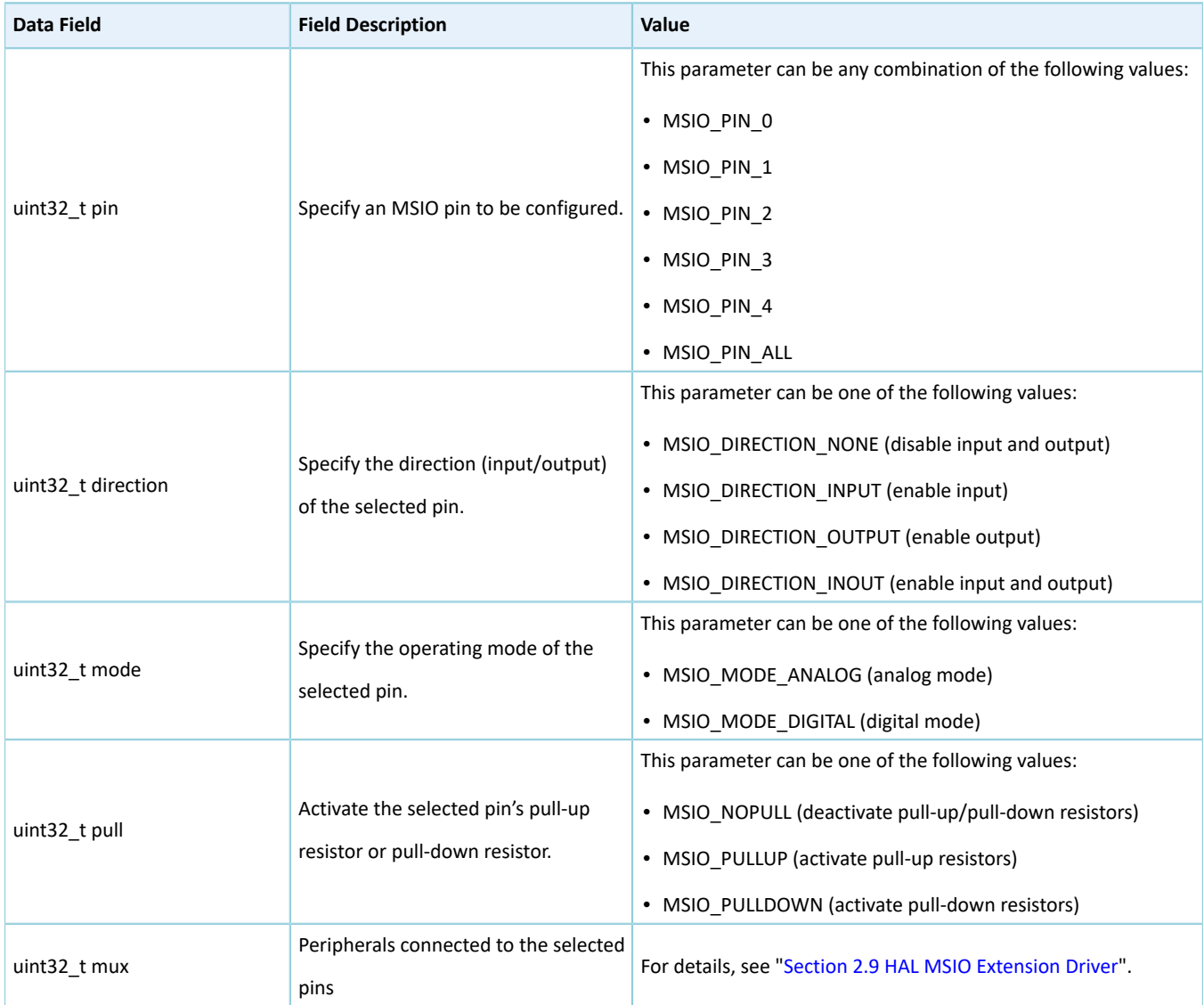

## **2.8.4 MSIO Driver APIs**

The MSIO driver APIs are listed in the table below:

#### Table 2-84 MSIO driver APIs

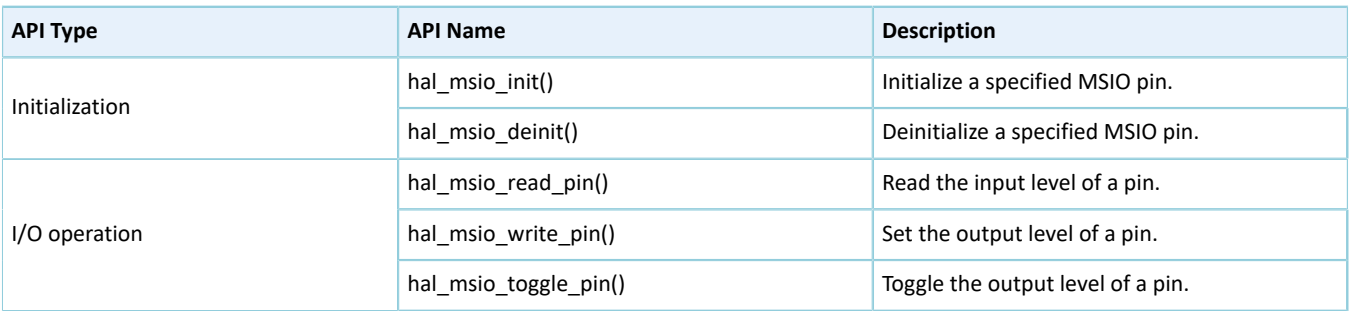

The sections below elaborate on these APIs.

### **2.8.4.1 hal\_msio\_init**

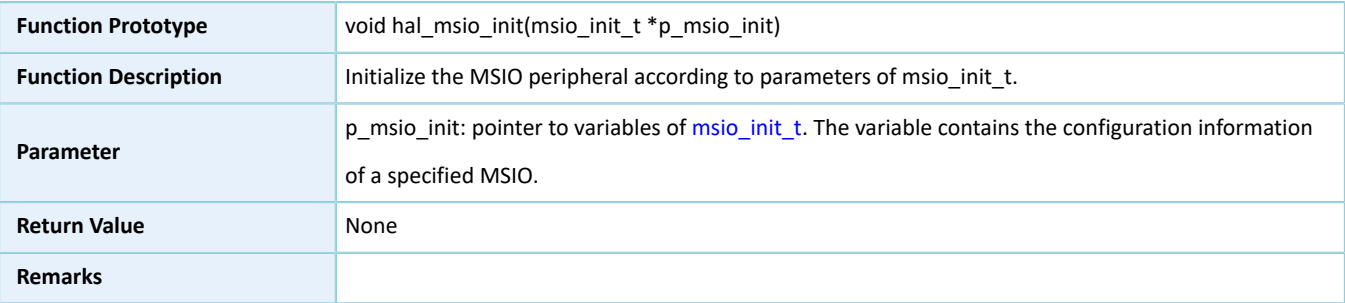

# Table 2-85 hal\_msio\_init API

### **2.8.4.2 hal\_msio\_deinit**

#### Table 2-86 hal\_msio\_deinit API

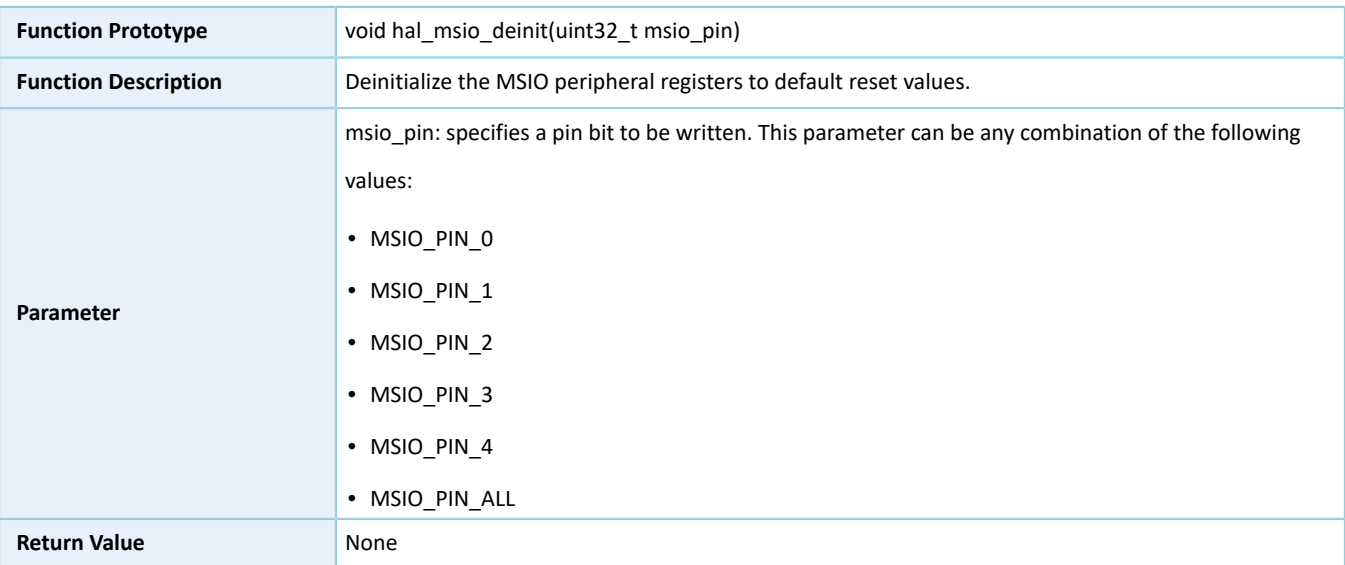

#### **Remarks**

### **2.8.4.3 hal\_msio\_read\_pin**

Table 2-87 hal\_msio\_read\_pin API

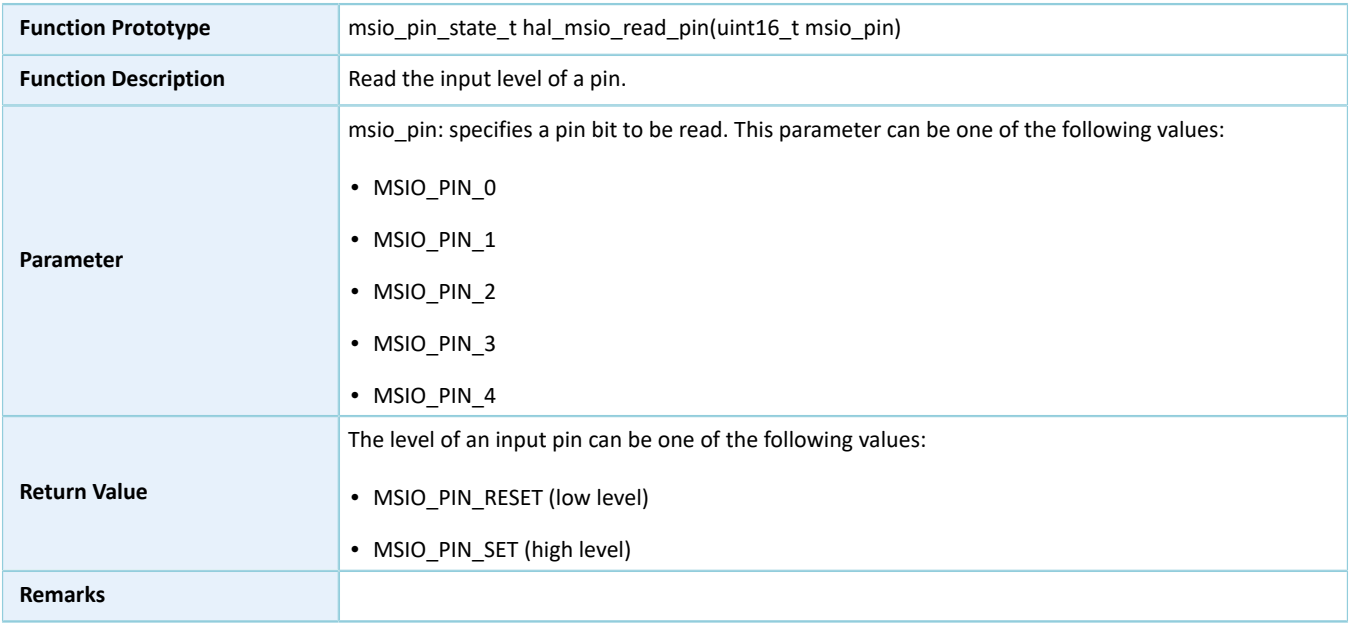

# **2.8.4.4 hal\_msio\_write\_pin**

#### Table 2-88 hal\_msio\_write\_pin API

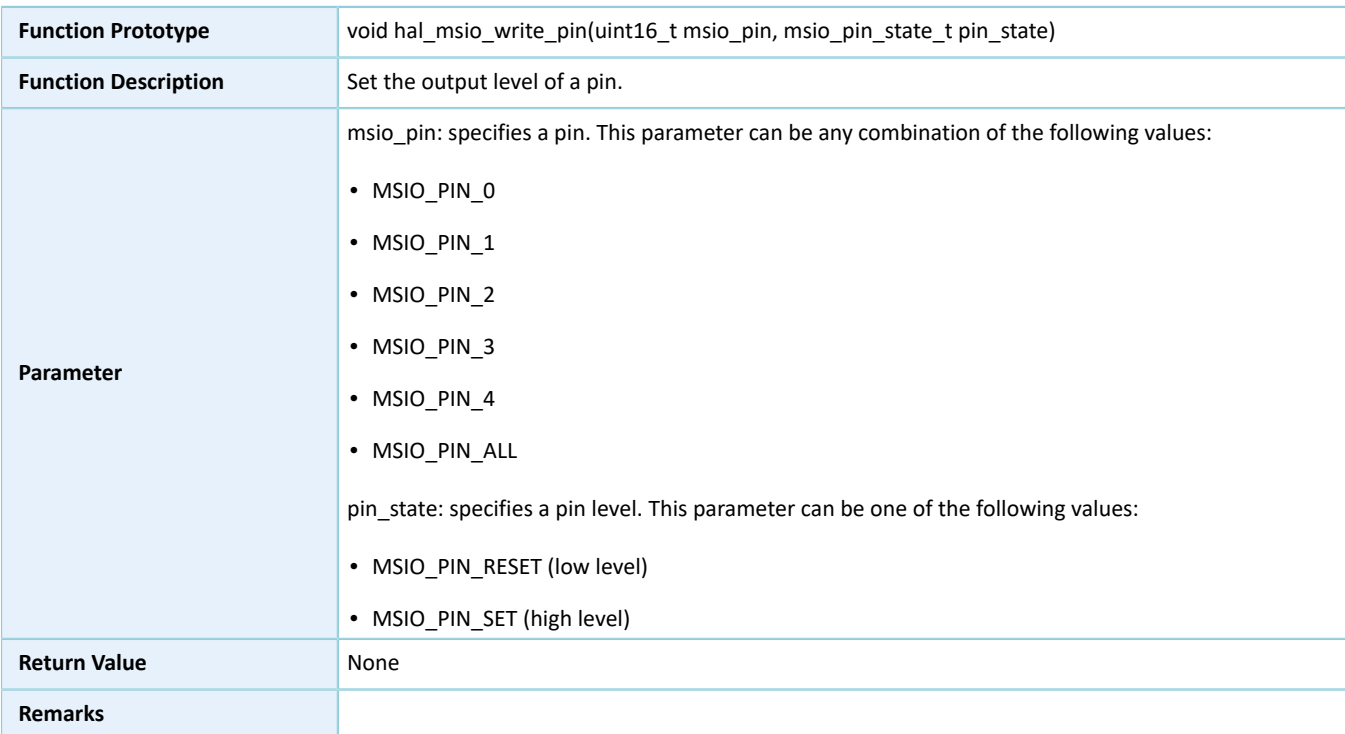

### **2.8.4.5 hal\_msio\_toggle\_pin**

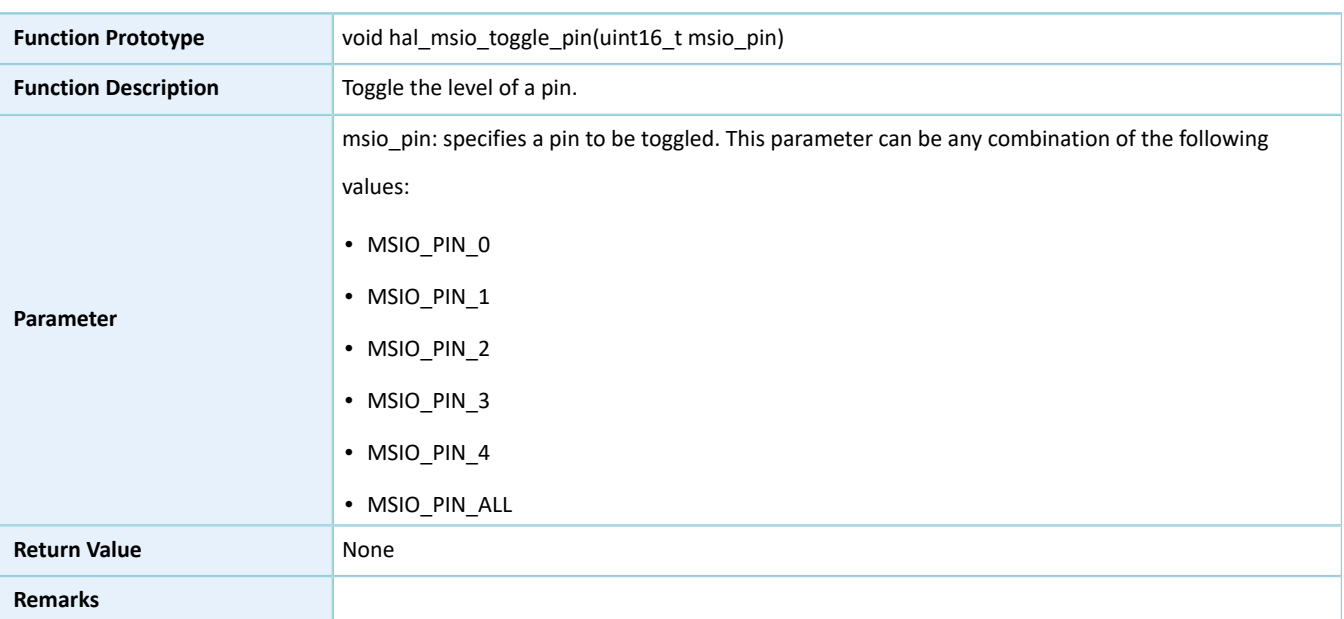

Table 2-89 hal\_msio\_toggle\_pin API

## <span id="page-78-0"></span>**2.9 HAL MSIO Extension Driver**

The HAL MSIO extension driver defines macros for all MSIO pins in multiplexing mode depending on SoC series.

### **2.9.1 MSIO Driver Defines**

#### **2.9.1.1 MSIO Multiplexing Selection**

• Common configurable item

Table 2-90 Common configuration for MSIO pins

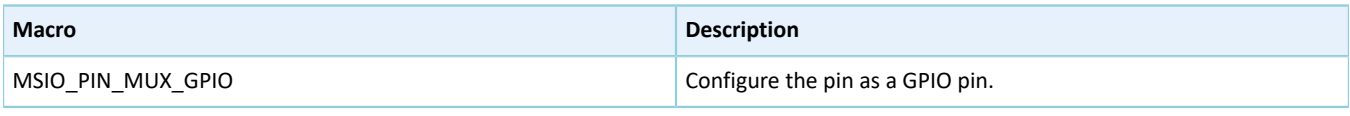

#### **Note**:

This macro applies to all pins.

• Configurable items for Pin 0 of MSIO

Table 2-91 Configuration for Pin 0 of MSIO

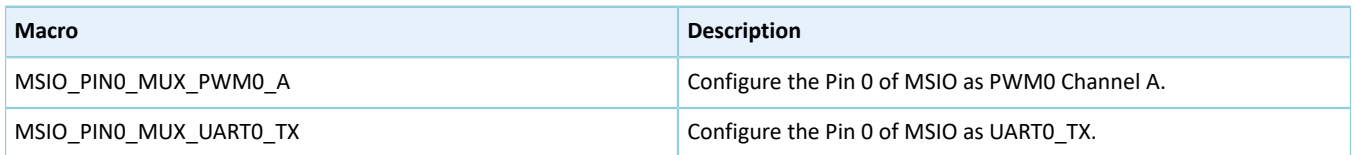

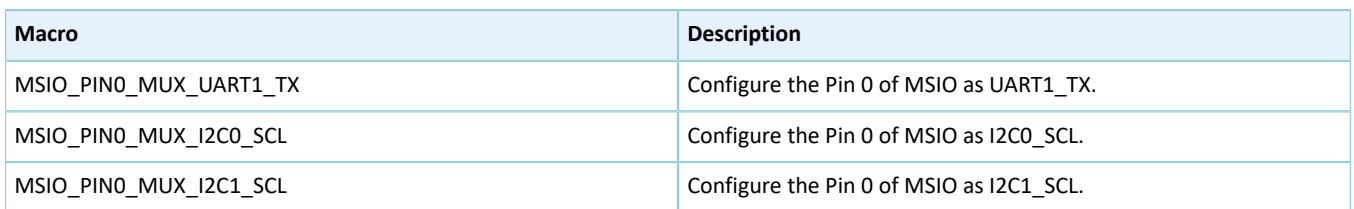

#### • Configurable items for Pin 1 of MSIO

#### Table 2-92 Configuration for Pin 1 of MSIO

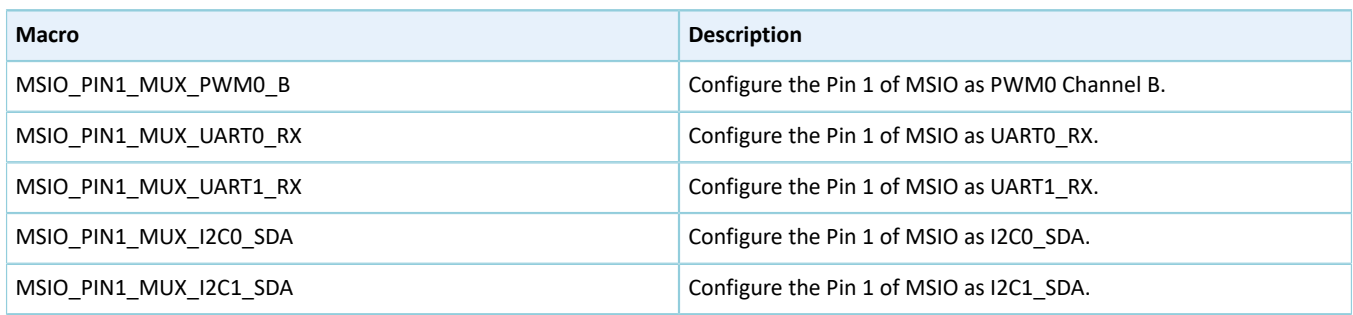

#### • Configurable item for Pin 2 of MSIO

#### Table 2-93 Configuration for Pin 2 of MSIO

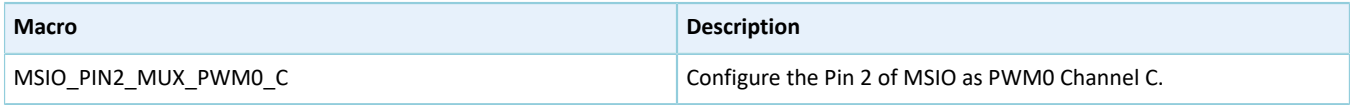

#### • Configurable items for Pin 3 of MSIO

#### Table 2-94 Configuration for Pin 3 of MSIO

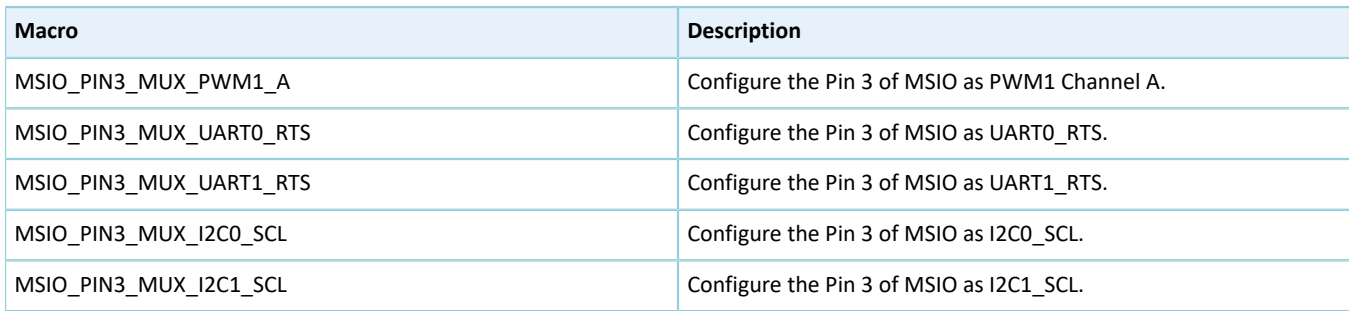

• Configurable items for Pin 4 of MSIO

#### Table 2-95 Configuration for Pin 4 of MSIO

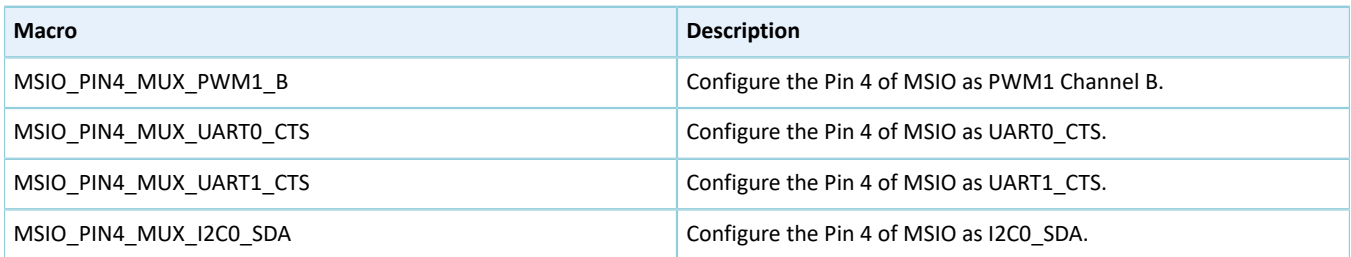

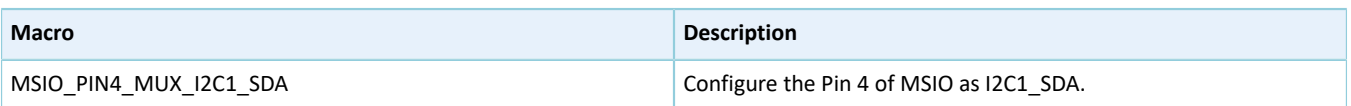

# **2.10 HAL ADC Generic Driver**

### **2.10.1 ADC Driver Functionalities**

The HAL ADC driver features the following functionalities:

- Two input modes: single-ended and differential
- Up to 1 Msps sampling rate
- Six clock rates: 1 MHz, 1.6 MHz, 2 MHz, 4 MHz, 8 MHz, and 16 MHz
- 13-bit sampling resolution
- Configurable internal reference voltages: 0.85 V, 1.28 V, and 1.6 V
- External reference voltage as input supply
- Ability to capture ADC samples using DMA, unburdening the MCU

### **2.10.2 How to Use ADC Driver**

Developers can use HAL ADC driver in the following scenarios:

- 1. Declare an adc\_handle\_t handle structure, for example: adc\_handle t adc\_handle.
- 2. Initialize the ADC low-level resources by overwriting hal adc msp\_init():
	- (1). ADC pin configuration: Configure the MSIO mode as MSIO\_MODE\_ANALOG (analog mode) by calling hal msio init(), and specify an MSIO pin to be configured as an analog I/O pin.
	- (2). If you need to use DMA process, hal\_adc\_start\_dma(), you need to configure DMA:
		- Declare a DMA channel for ADC channels.
		- Declare a DMA handle structure for ADC channels, for example: dma handle t hdma.
		- Configure parameters in a DMA handle, for example, data exchange channels.
		- Associate the initial DMA handle with p\_dma pointer of adc\_handle.
		- Configure the DMA interrupt priority, and enable NVIC interrupts for DMA.
- 3. Configure parameters, such as reference voltage, in the init structure in adc\_handle.
- 4. Initialize ADC registers by calling hal adc init().

#### **Note**:

If an external power supply (ADC\_REF\_SRC\_IOx, of which x can be a value from 0 to 3) is used as reference voltage, the input voltage ranges from 0.7 V to 1.9 V.

## **2.10.3 ADC Driver Structures**

### <span id="page-81-1"></span><span id="page-81-0"></span>**2.10.3.1 adc\_init\_t**

The initialization structure adc\_init\_t of ADC driver is defined below:

Table 2-96 adc\_init\_t structure

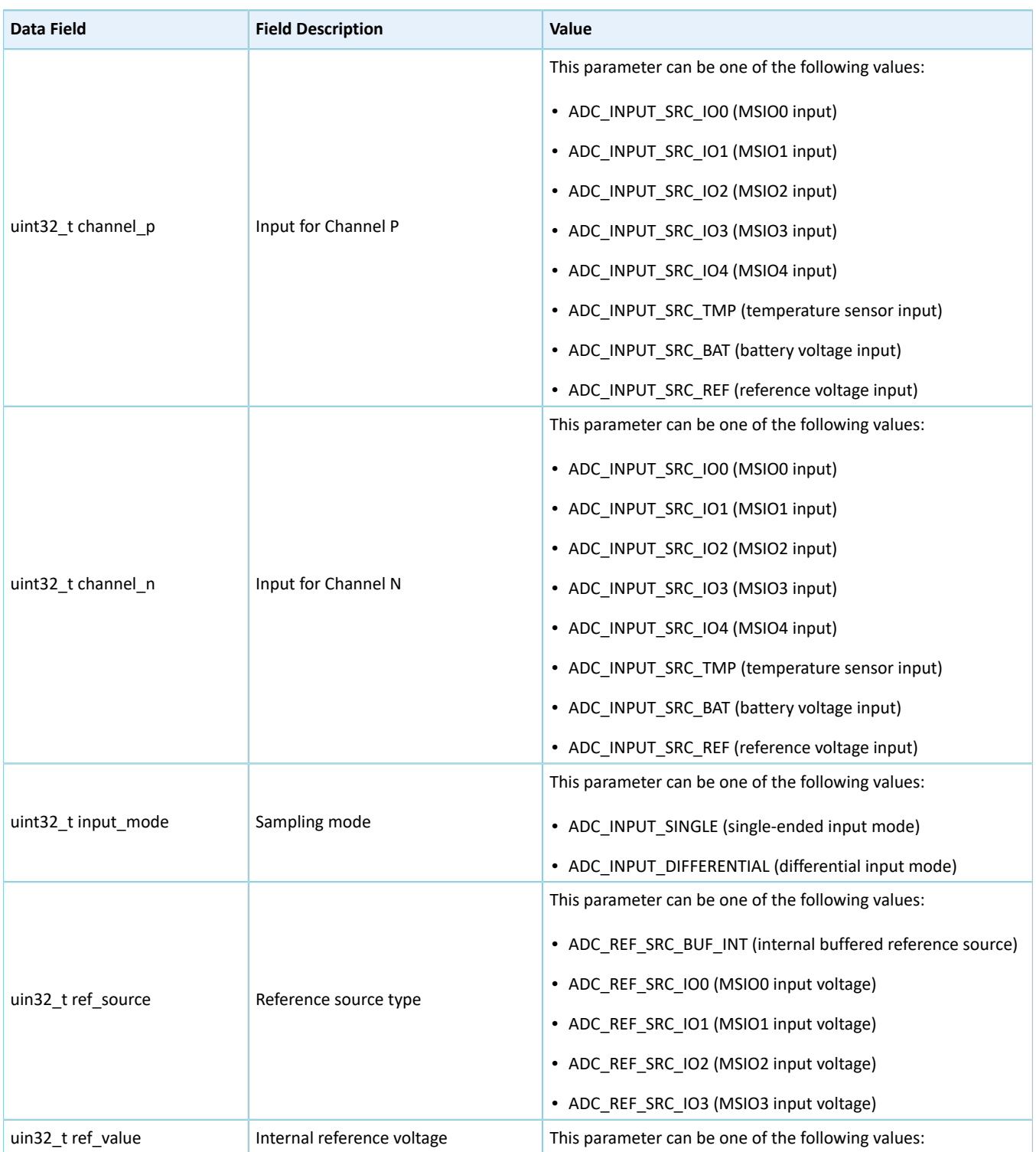

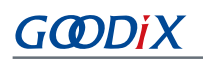

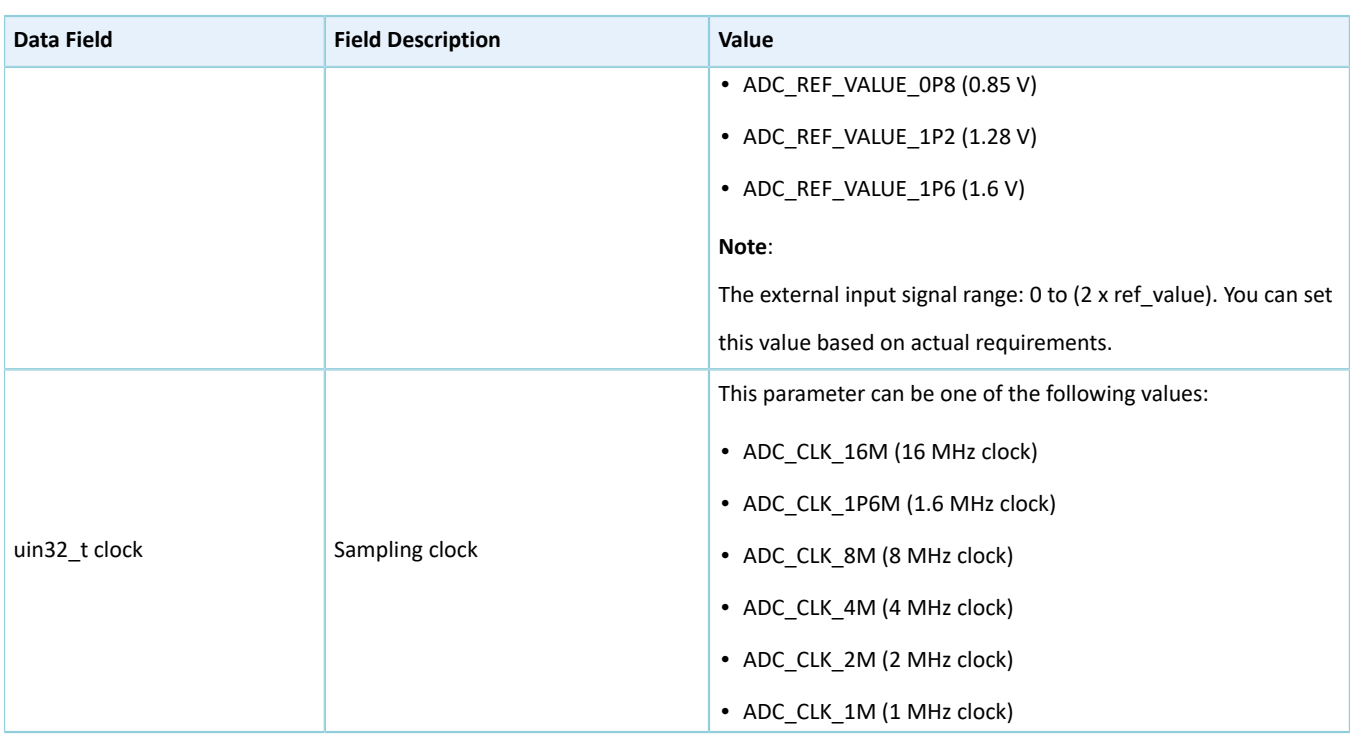

### <span id="page-82-0"></span>**2.10.3.2 adc\_handle\_t**

The adc\_handle\_t structure of ADC driver is defined below:

#### Table 2-97 adc\_handle\_t structure

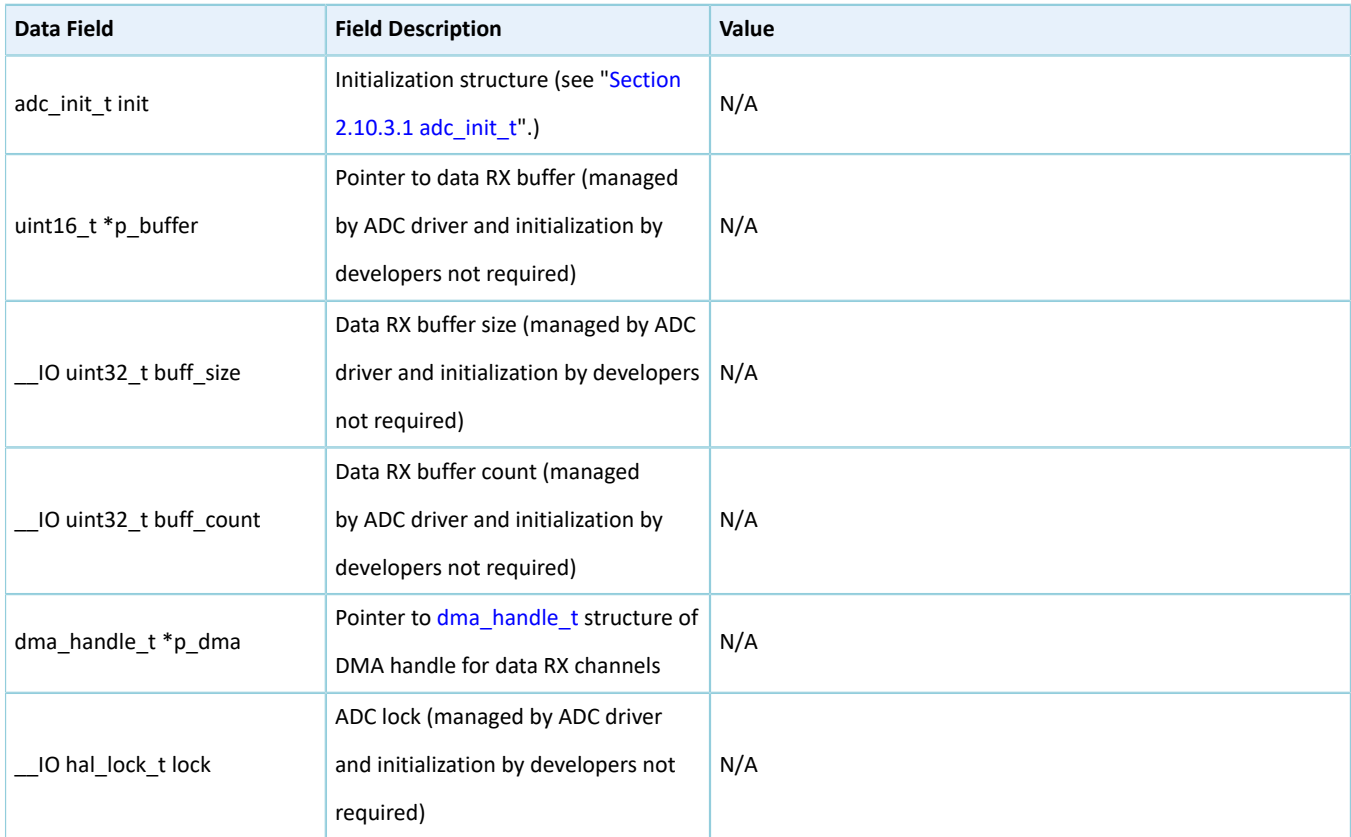

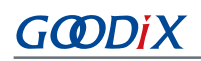

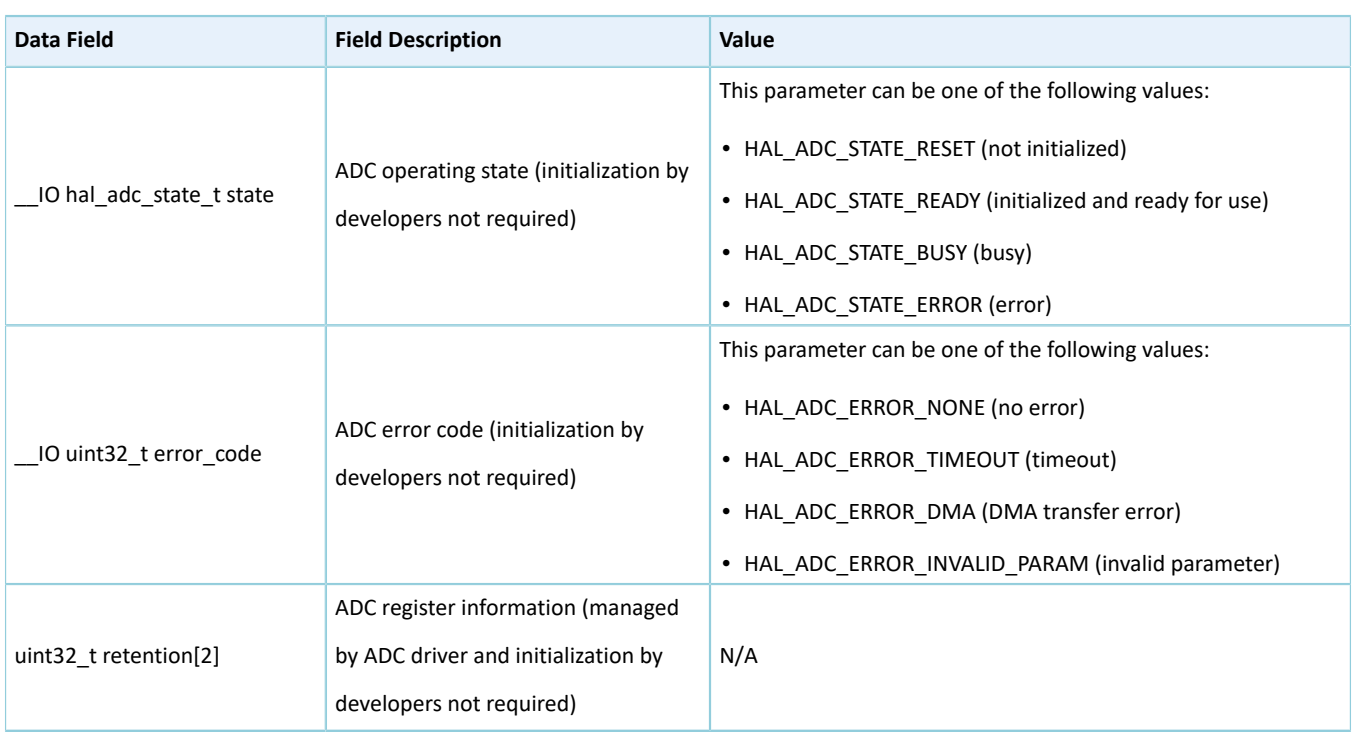

# **2.10.4 ADC Driver APIs**

The ADC driver APIs are listed in the table below:

#### Table 2-98 ADC driver APIs

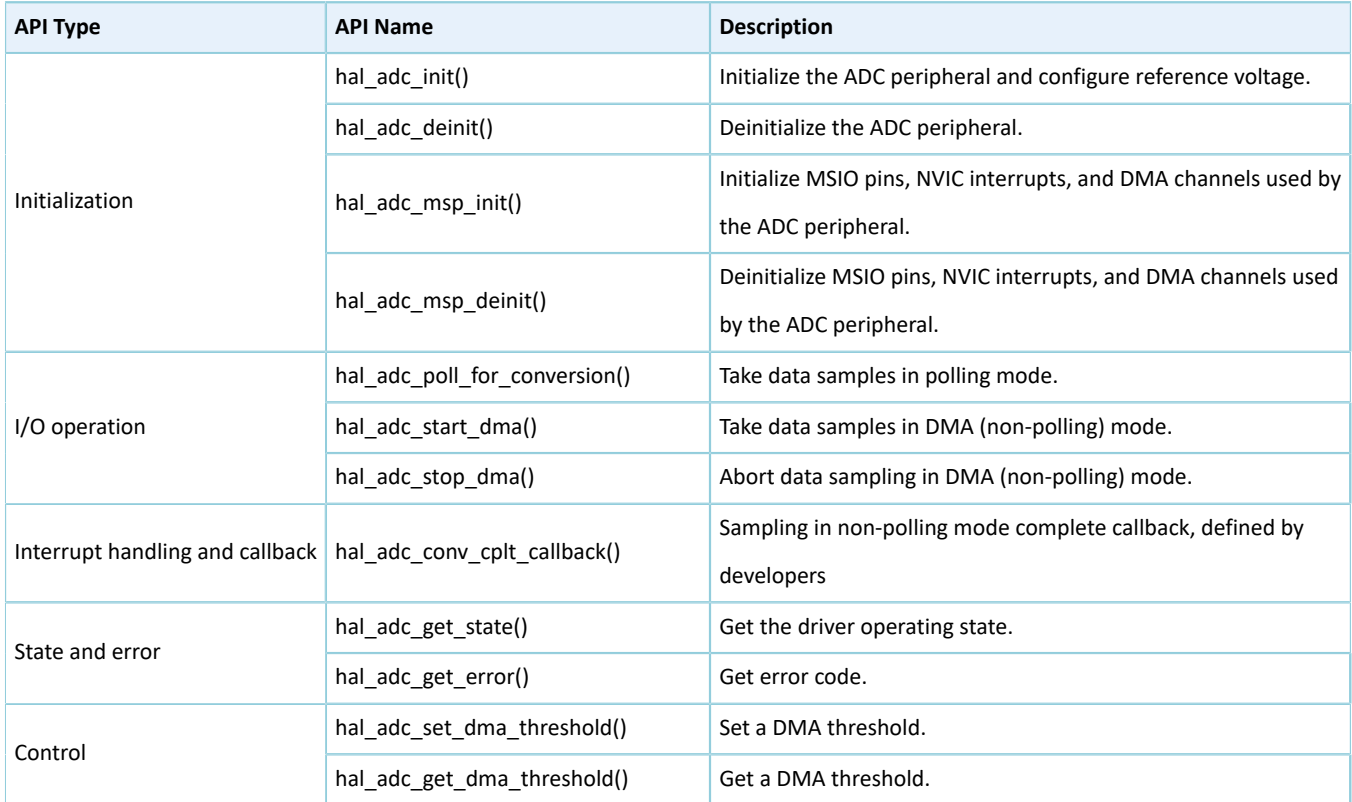

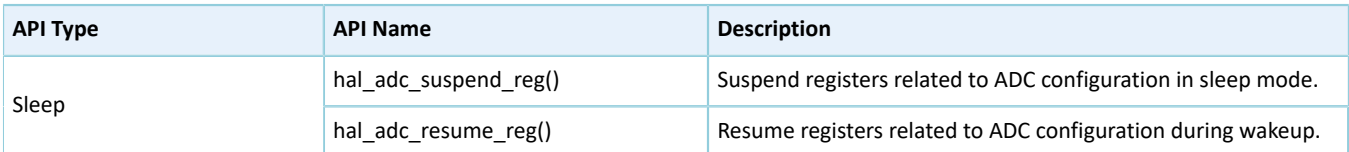

The sections below elaborate on these APIs.

### **2.10.4.1 hal\_adc\_init**

Table 2-99 hal\_adc\_init API

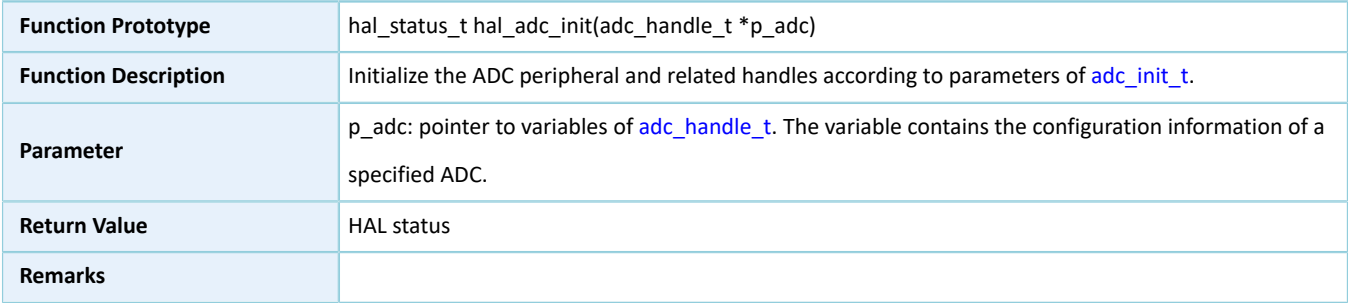

### **2.10.4.2 hal\_adc\_deinit**

#### Table 2-100 hal\_adc\_deinit API

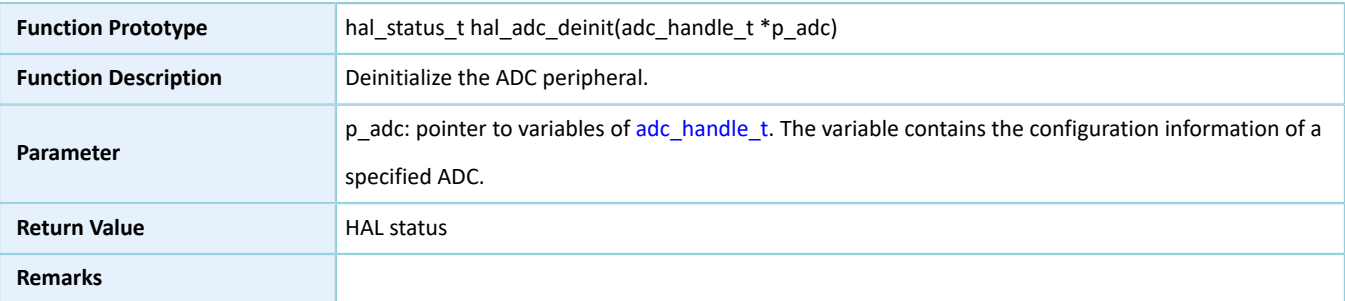

### **2.10.4.3 hal\_adc\_msp\_init**

#### Table 2-101 hal\_adc\_msp\_init API

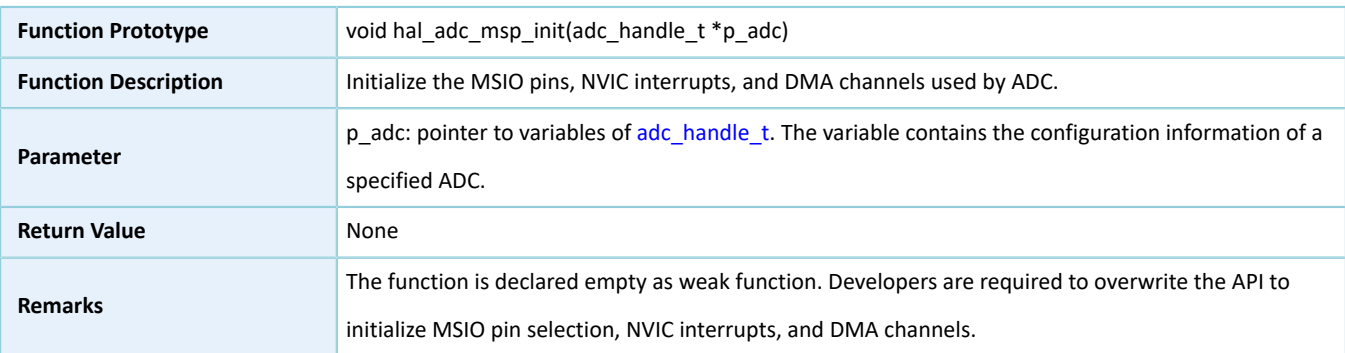

### **2.10.4.4 hal\_adc\_msp\_deinit**

#### Table 2-102 hal\_adc\_msp\_deinit API

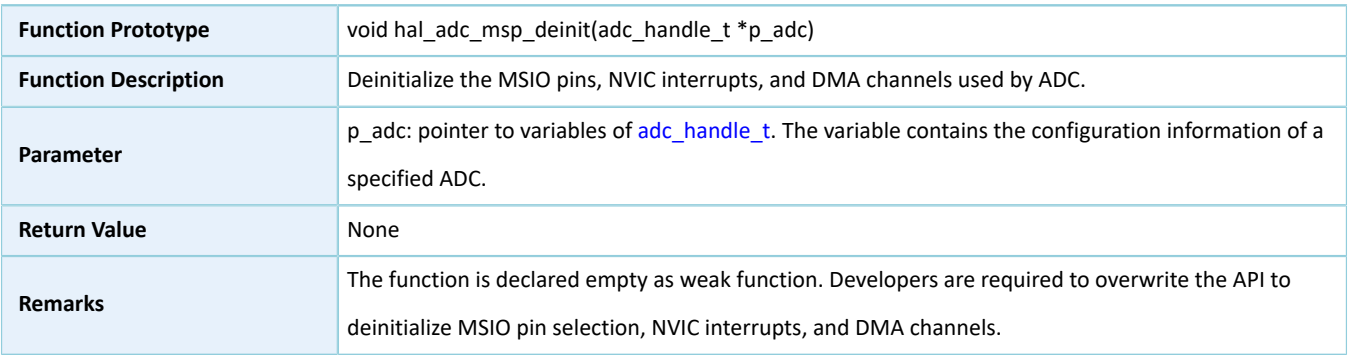

### **2.10.4.5 hal\_adc\_poll\_for\_conversion**

#### Table 2-103 hal\_adc\_poll\_for\_conversion API

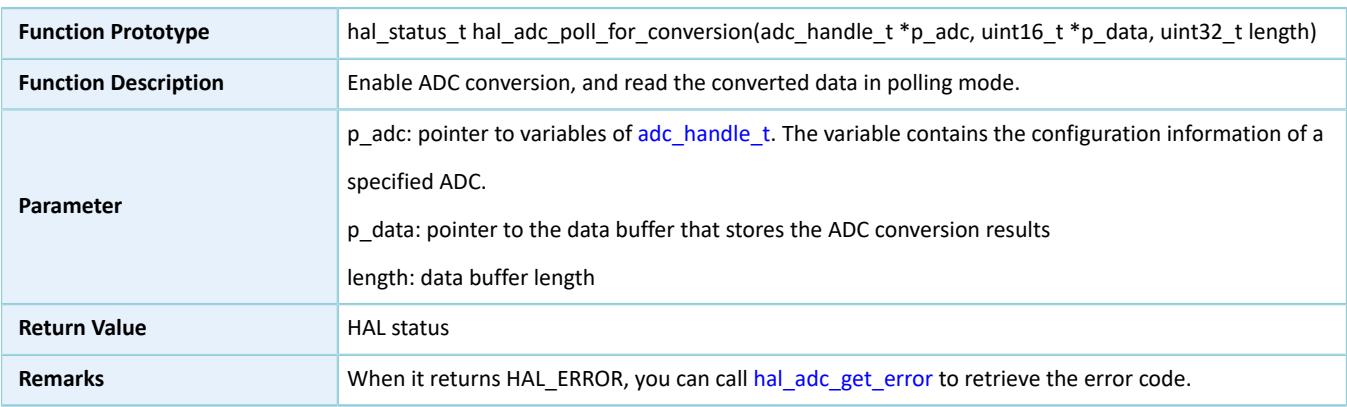

### **2.10.4.6 hal\_adc\_start\_dma**

#### Table 2-104 hal\_adc\_start\_dma API

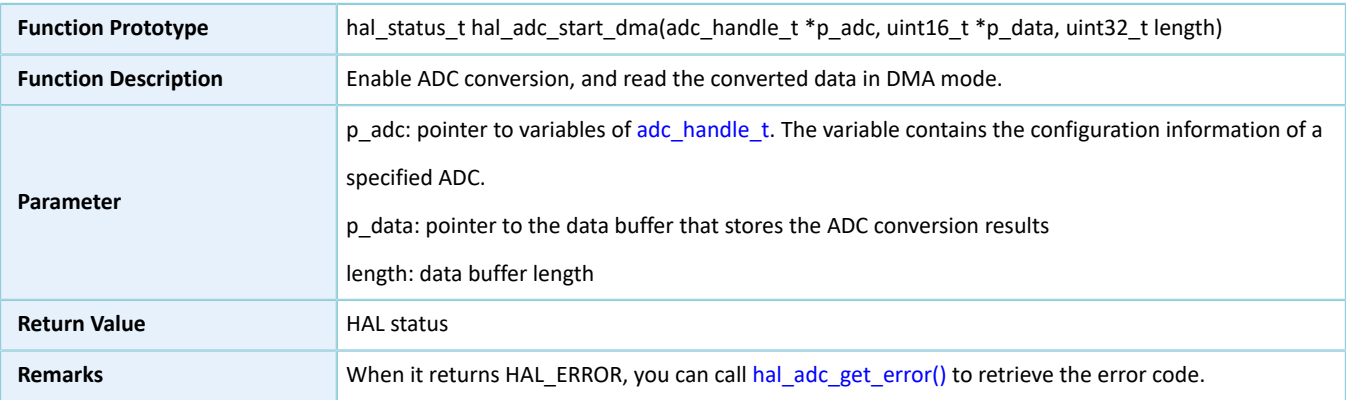

### **2.10.4.7 hal\_adc\_stop\_dma**

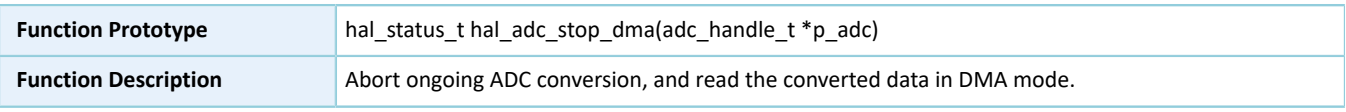

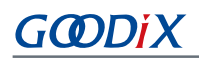

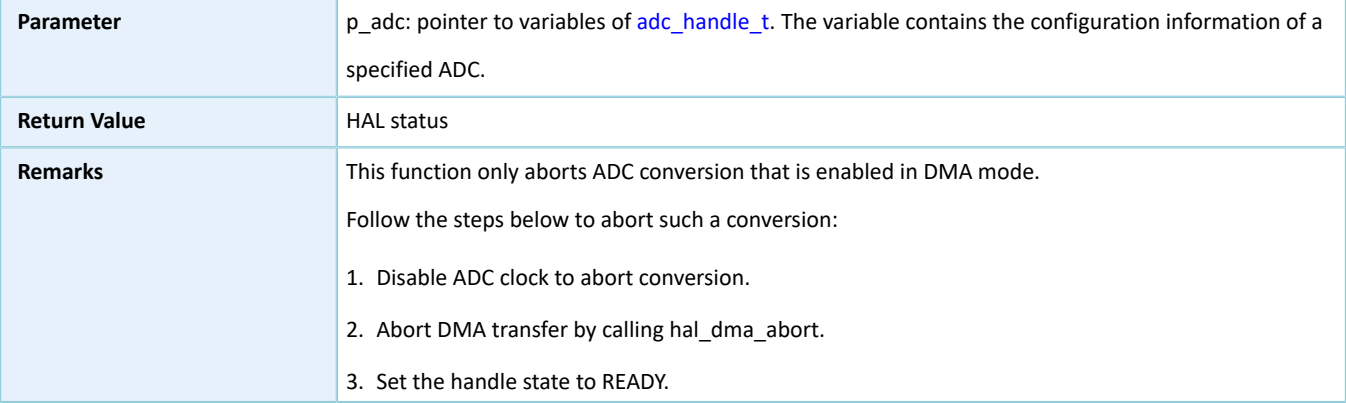

#### Table 2-105 hal\_adc\_stop\_dma API

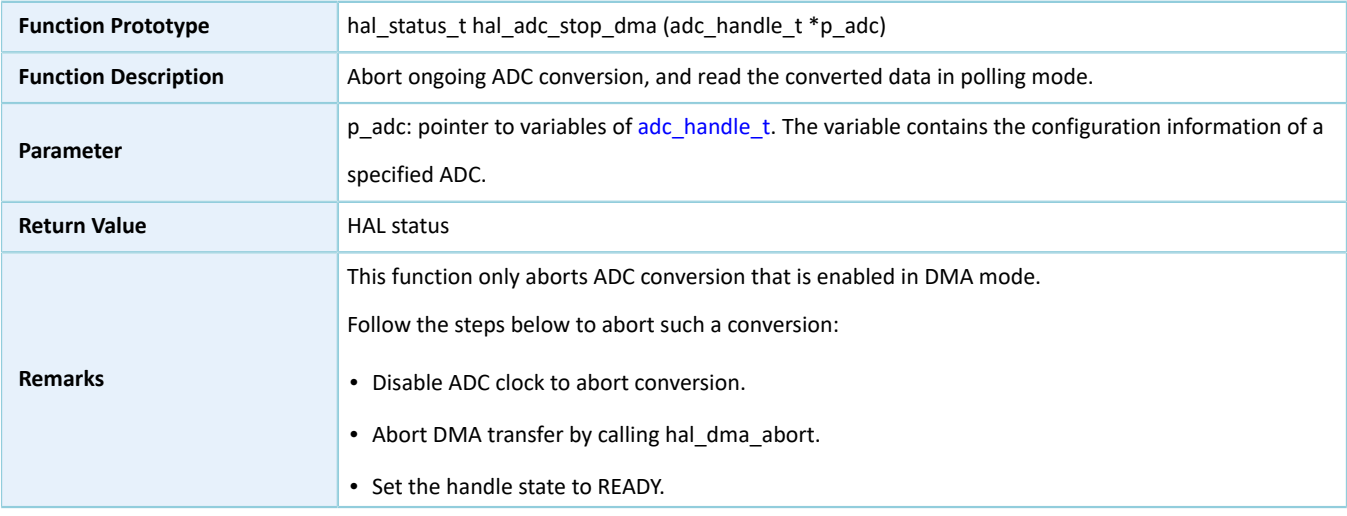

### **2.10.4.8 hal\_adc\_conv\_cplt\_callback**

#### Table 2-106 hal\_adc\_conv\_cplt\_callback API

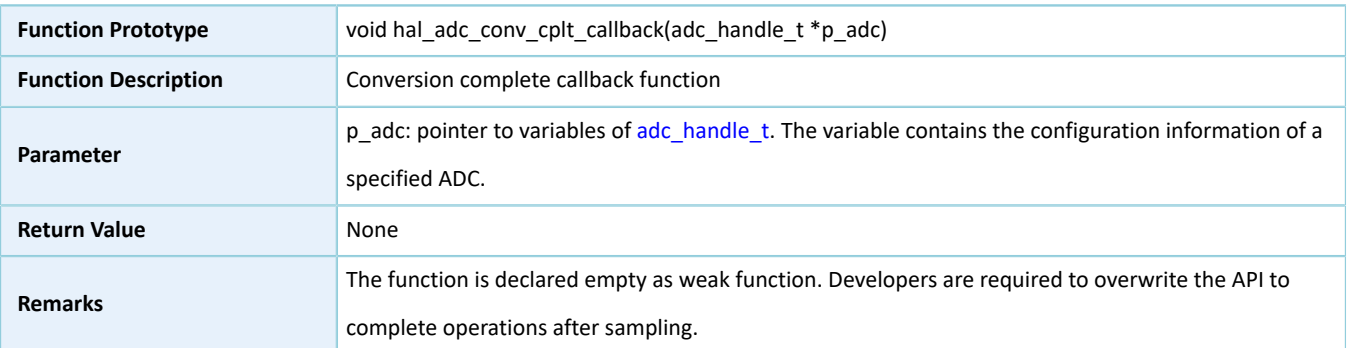

### **2.10.4.9 hal\_adc\_get\_state**

Table 2-107 hal\_adc\_get\_state API

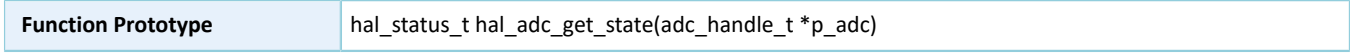

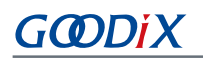

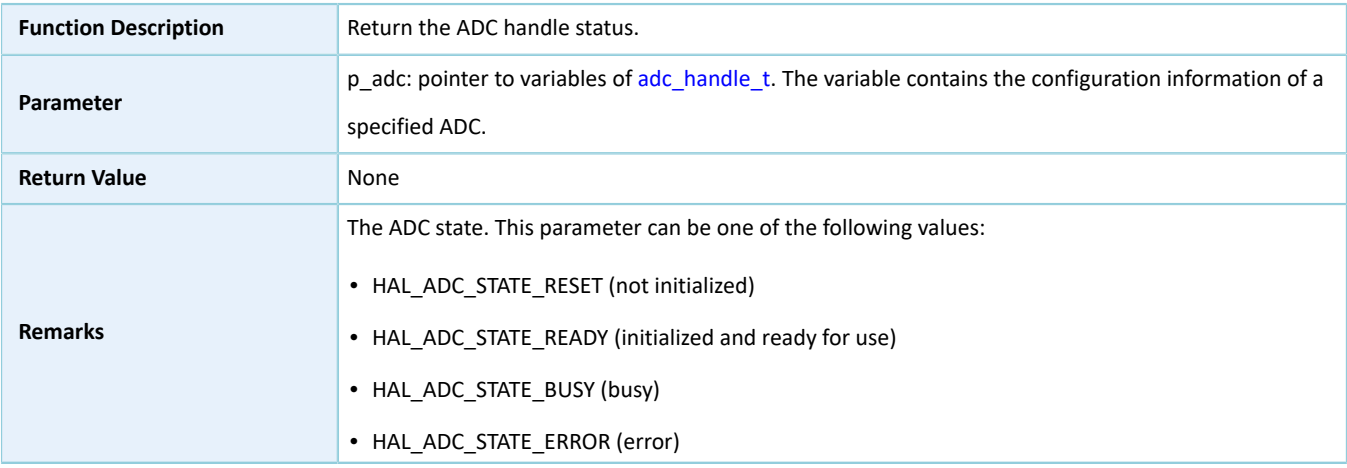

### <span id="page-87-0"></span>**2.10.4.10 hal\_adc\_get\_error**

#### Table 2-108 hal\_adc\_get\_error API

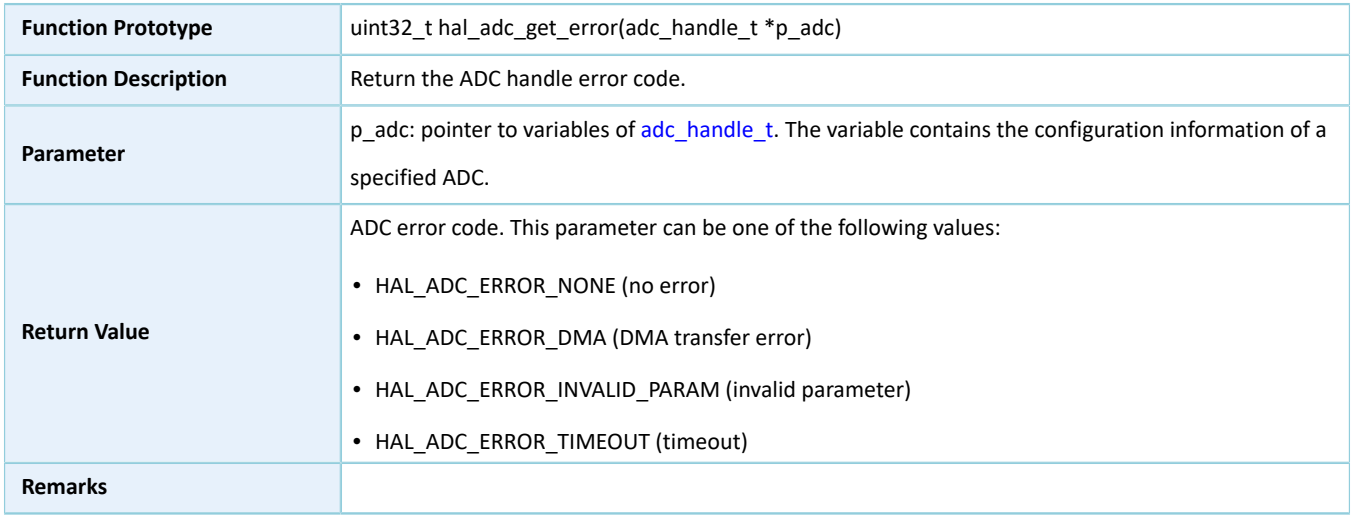

### **2.10.4.11 hal\_adc\_set\_dma\_threshold**

Table 2-109 hal\_adc\_set\_dma\_threshold API

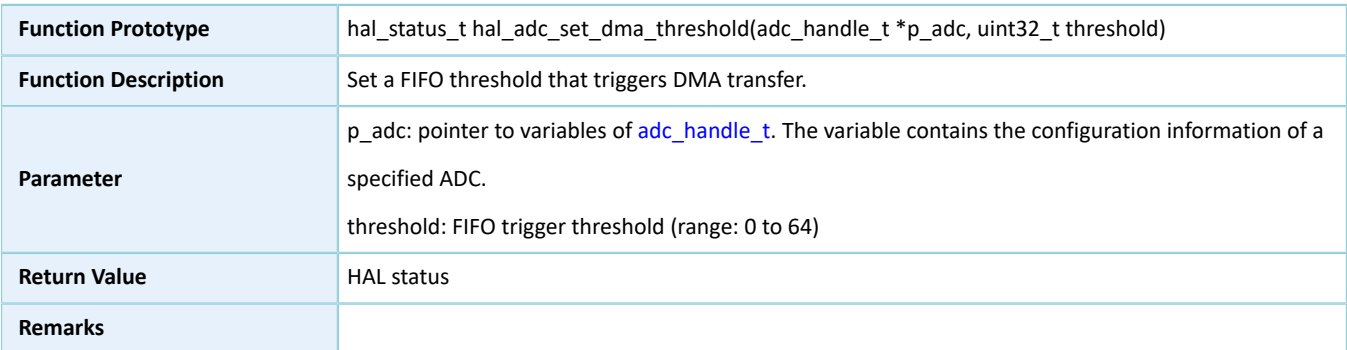

### **2.10.4.12 hal\_adc\_get\_dma\_threshold**

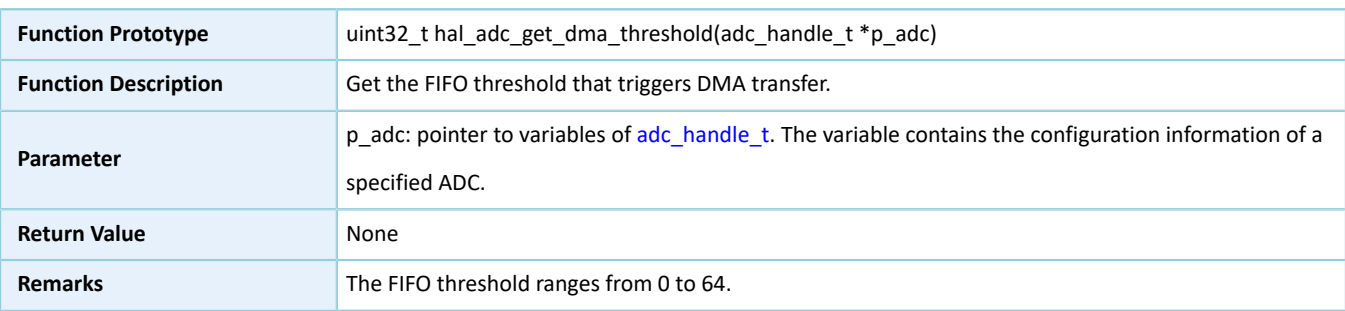

#### Table 2-110 hal\_adc\_get\_dma\_threshold API

### **2.10.4.13 hal\_adc\_suspend\_reg**

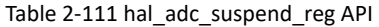

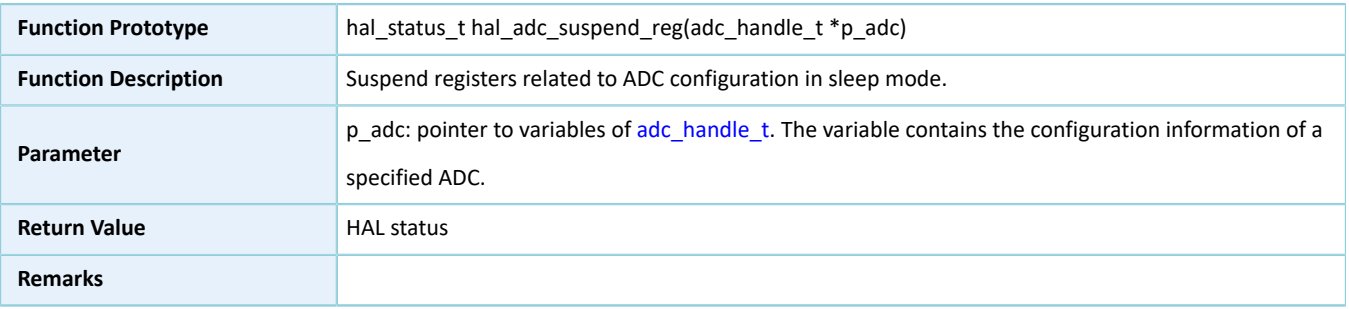

#### **2.10.4.14 hal\_adc\_resume\_reg**

#### Table 2-112 hal\_adc\_resume\_reg API

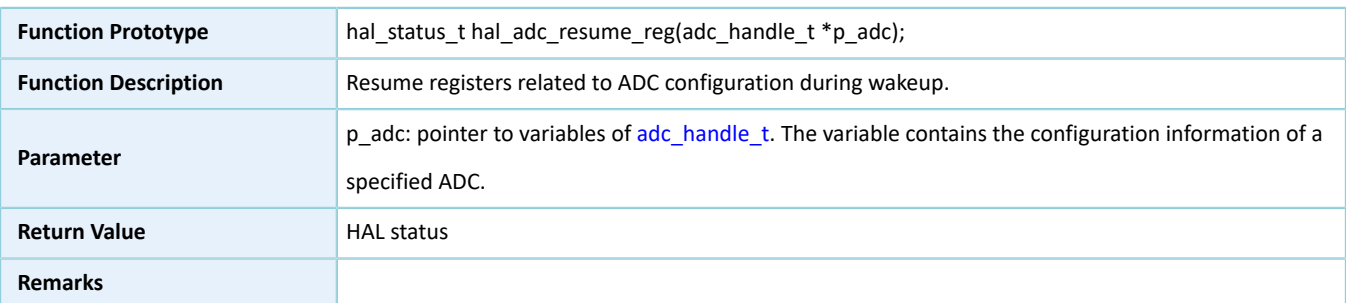

## **2.11 HAL DMA Generic Driver**

### **2.11.1 DMA Driver Functionalities**

The HAL DMA driver features the following functionalities:

- Two operation modes: normal and circular
- Four transfer directions: peripheral to memory, memory to peripheral, peripheral to peripheral, and memory to memory
- Three address increment modes: increment, decrement, and no change
- Three data widths: byte, halfword, and word
- Configurable channel priorities
- Two data transfer modes: polling and interrupt
- Transfer complete, block transfer complete, and abort complete interrupt callback functions
- Getting operating state and error code of DMA driver

### **2.11.2 How to Use DMA Driver**

Developers can use the DMA driver in the following scenarios:

- 1. Enable and configure peripherals to be connected to DMA channels (except for SRAM memories: no initialization is required).
- 2. For a given channel, use hal\_dma\_init() to configure the parameters: DMA source/destination peripheral, transfer direction, source/destination data format, circular/normal mode, channel priority level, and source/ destination address increment mode.
- 3. Retrieve the DMA state through hal\_dma\_get\_state(), and retrieve the DMA error code through hal\_dma\_get\_error() in error detection.
- 4. Abort the current transfer by using hal\_dma\_abort().

The polling mode differs from the interrupt mode in the method to judge whether transfer is completed (the polling mode requires loop detection of the completion status; the interrupt mode requires transfer complete interrupts). Details are as below:

#### **I/O operation in polling mode**

- 1. Call hal\_dma\_start() to start DMA transfer after configuring the source and destination addresses as well as the length of data to be transferred.
- 2. Call hal\_dma\_poll\_for\_transfer() to poll for the DMA transfer status till the transfer completes or transfer timeout occurs. In this case, developers can set a timeout based on application requirements.

#### **I/O operation in interrupt mode**

- 1. Configure the DMA interrupt priority by calling hal\_nvic\_set\_priority().
- 2. Enable DMA interrupt handling by calling hal\_nvic\_enable\_irq().
- 3. Call hal dma start it() to start DMA transfer with interrupt enabled after configuring the source and destination addresses as well as the length of data to be transferred.
- 4. Execute hal dma irq handler() at the end of data transfer, and call the callback function which developers register through hal\_dma\_register\_callback().

### **2.11.3 DMA Driver Structures**

#### <span id="page-89-0"></span>**2.11.3.1 dma\_init\_t**

The initialization structure dma\_init\_t of DMA driver is defined below:

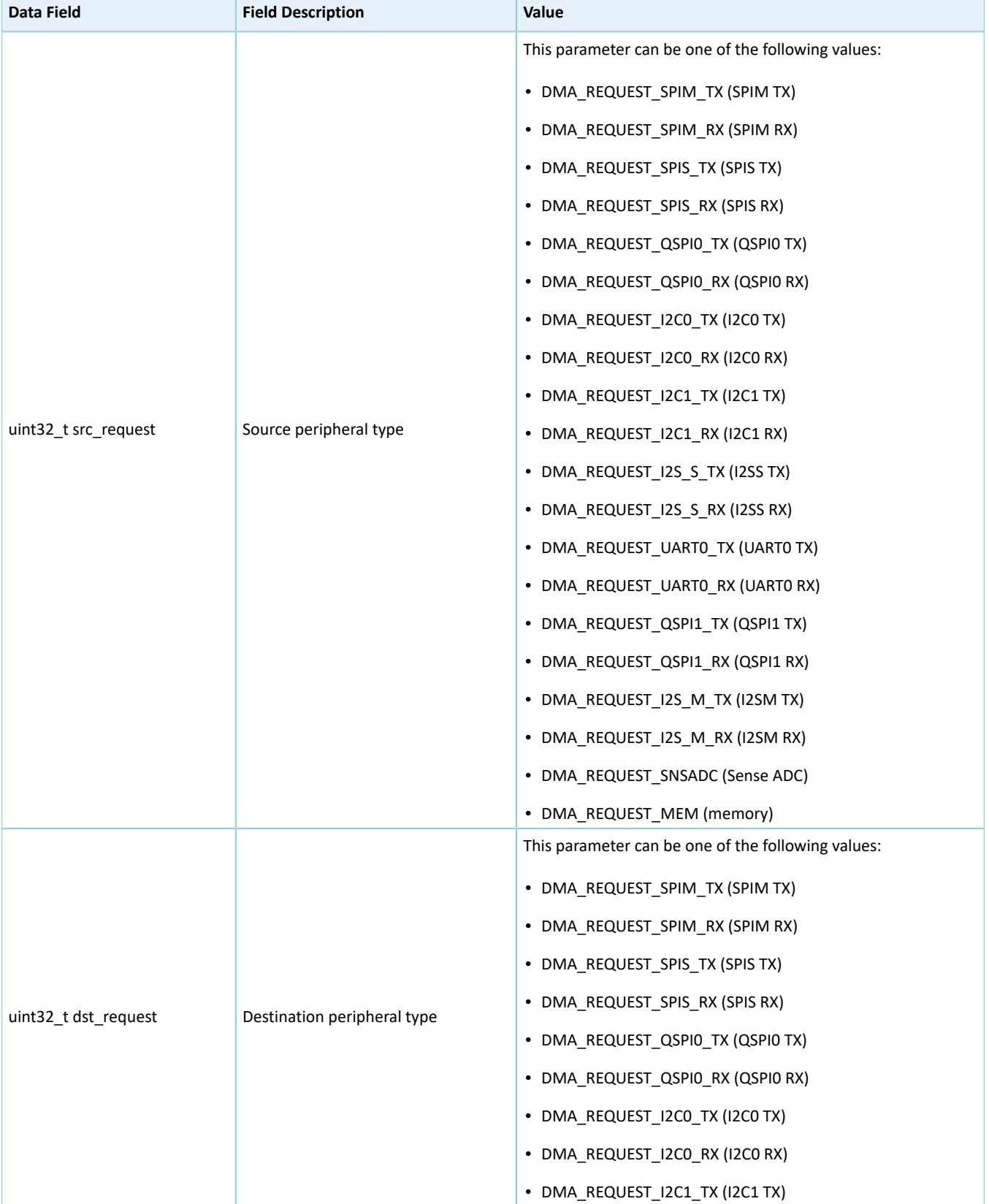

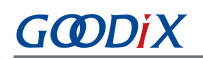

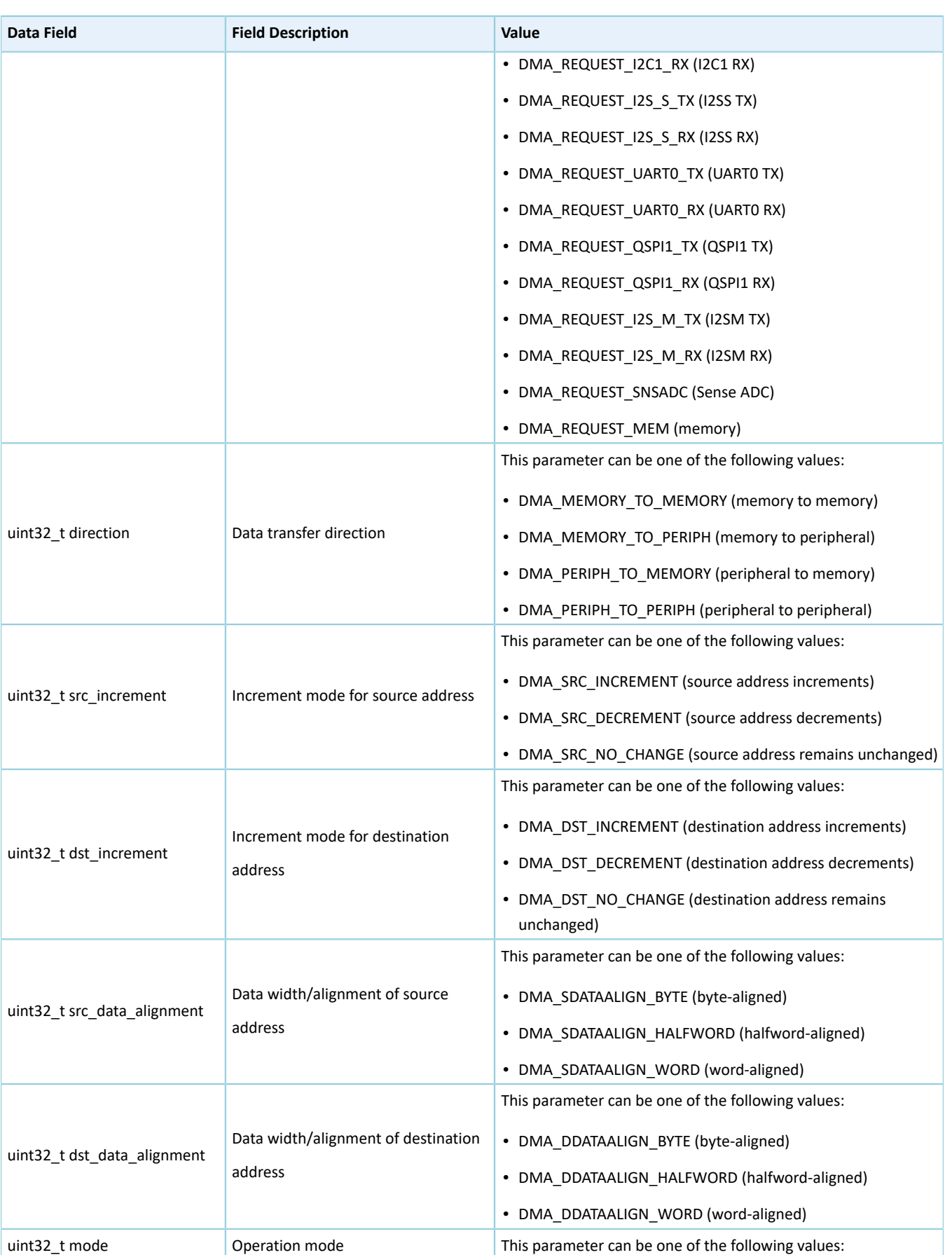

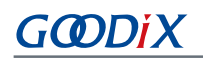

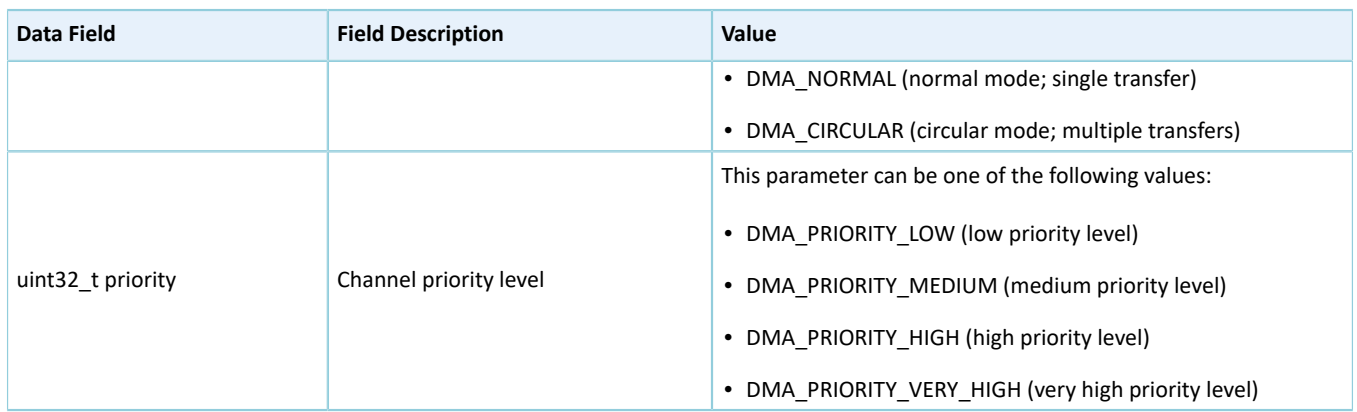

### <span id="page-92-0"></span>**2.11.3.2 dma\_handle\_t**

The dma\_handle\_t structure of DMA driver is defined below:

#### Table 2-114 dma\_handle\_t structure

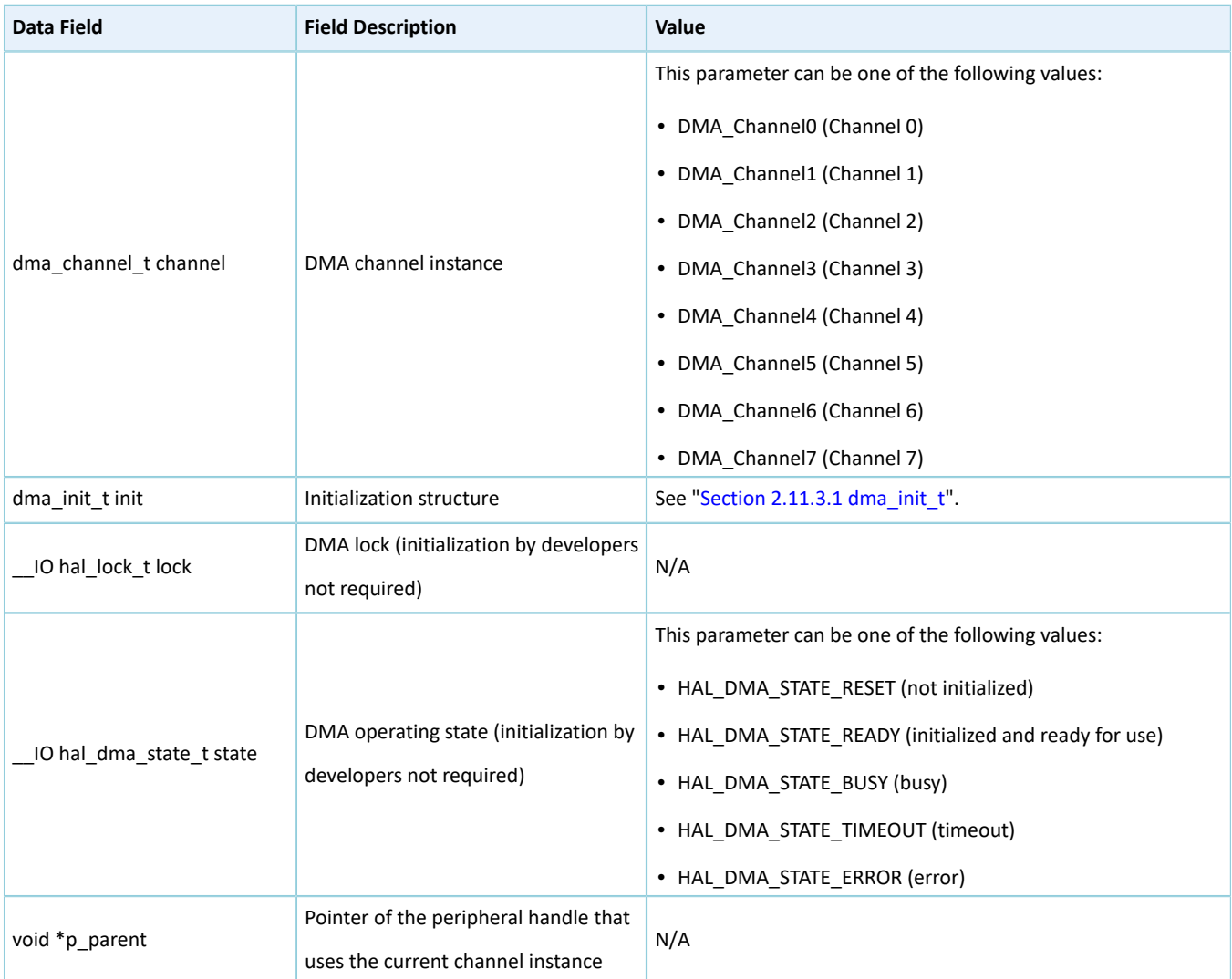

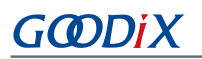

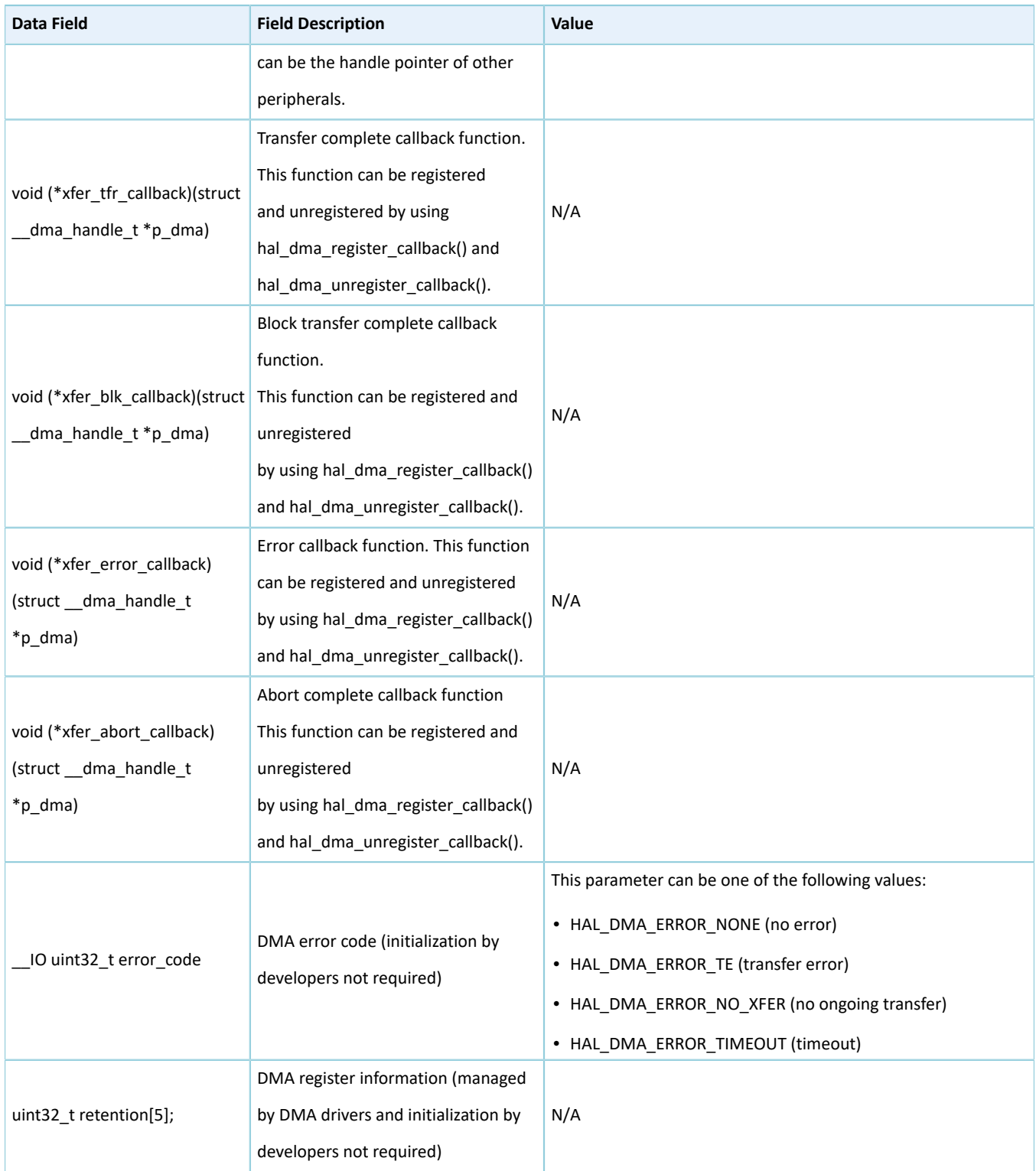

# **2.11.4 DMA Driver APIs**

The DMA driver APIs are listed in the table below:

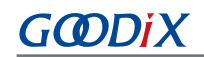

#### Table 2-115 DMA driver APIs

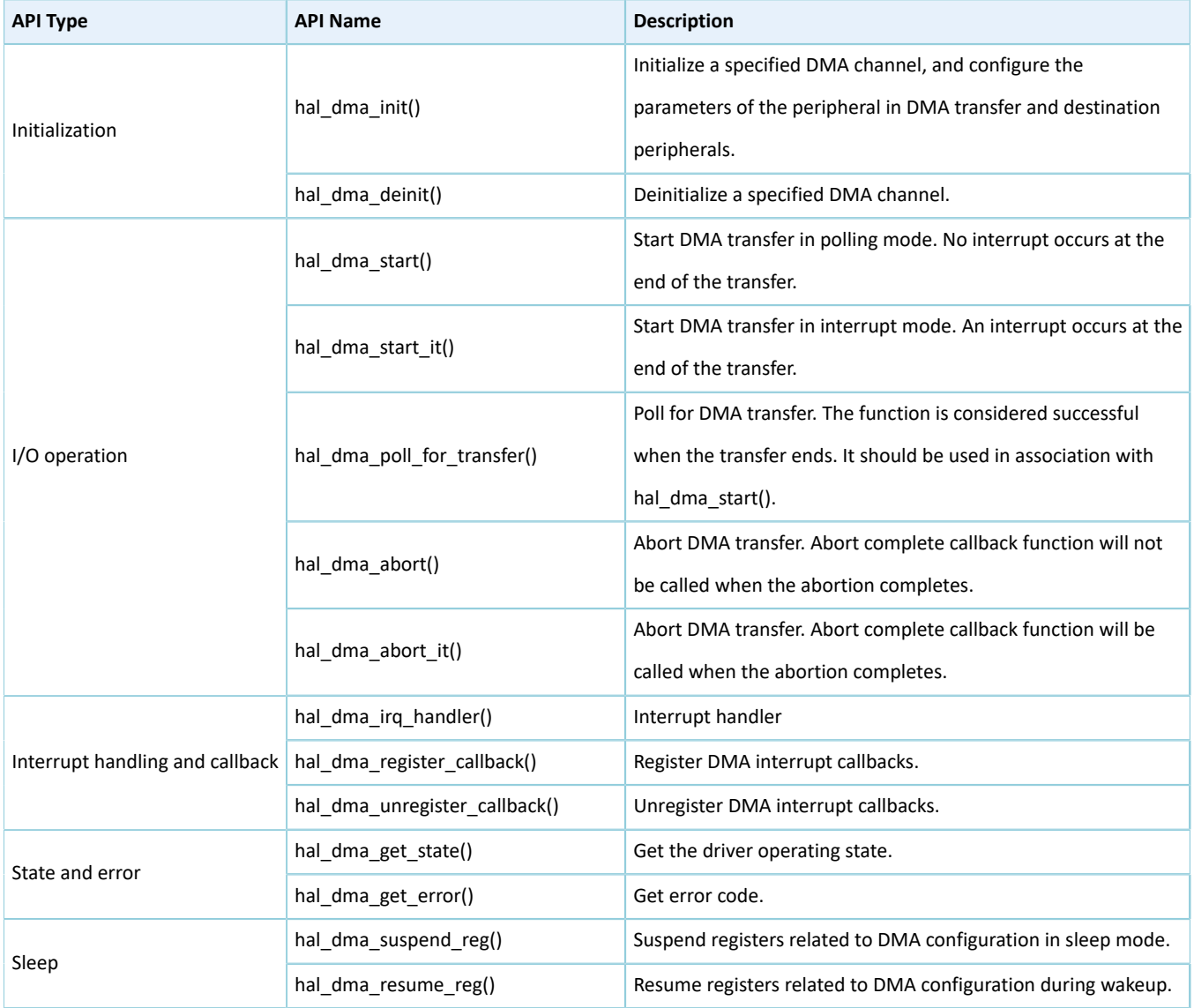

The sections below elaborate on these APIs.

### <span id="page-94-0"></span>**2.11.4.1 hal\_dma\_init**

#### Table 2-116 hal\_dma\_init API

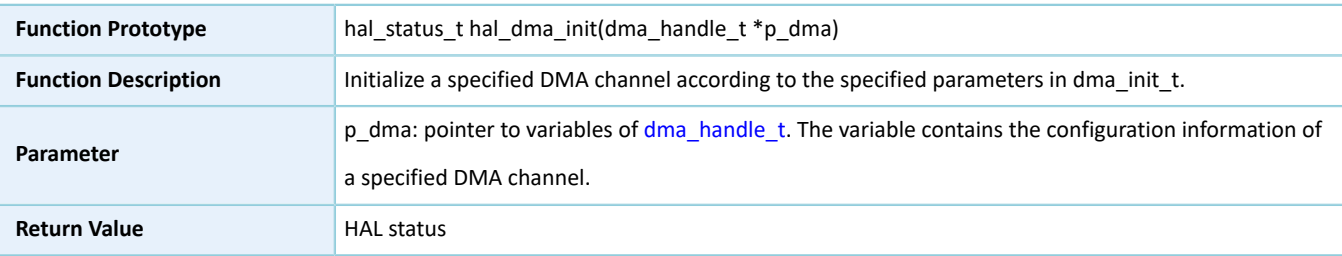

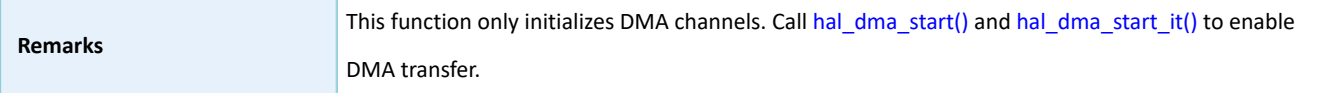

### **2.11.4.2 hal\_dma\_deinit**

Table 2-117 hal\_dma\_deinit API

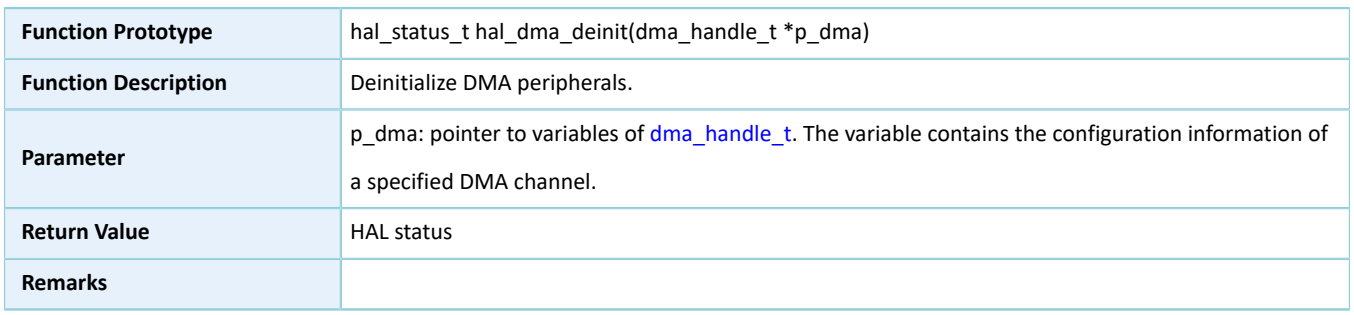

### <span id="page-95-0"></span>**2.11.4.3 hal\_dma\_start**

#### Table 2-118 hal\_dma\_start API

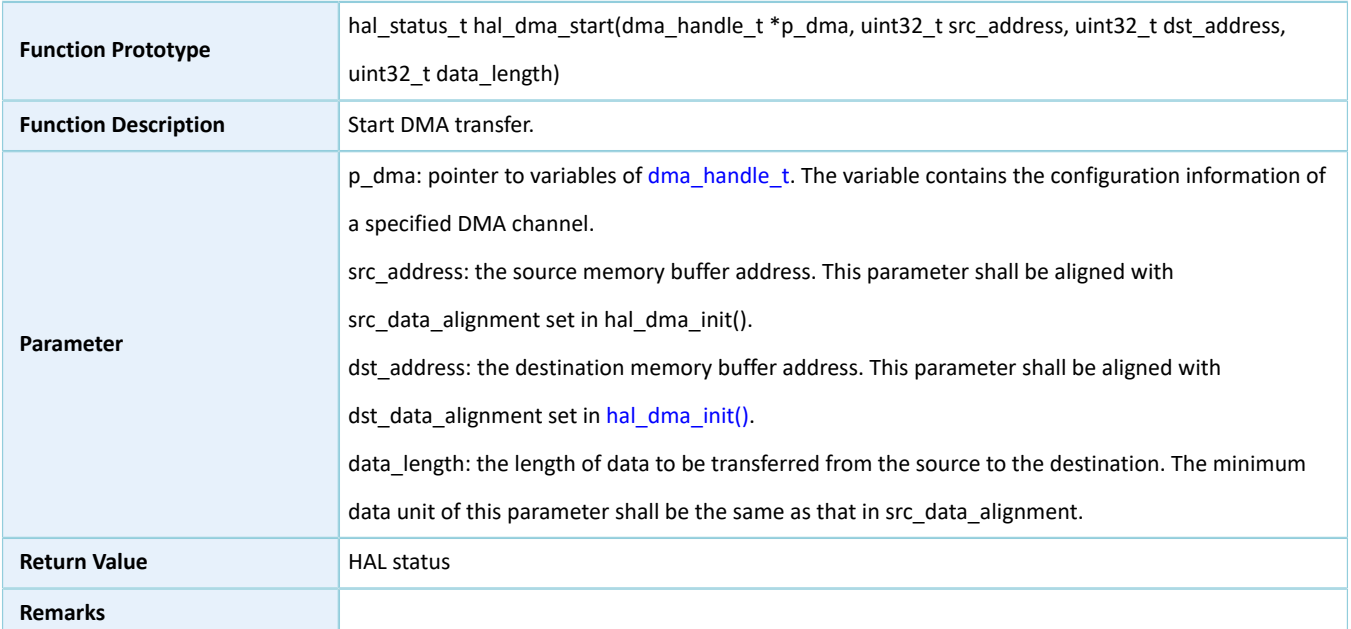

### <span id="page-95-1"></span>**2.11.4.4 hal\_dma\_start\_it**

#### Table 2-119 hal\_dma\_start\_it API

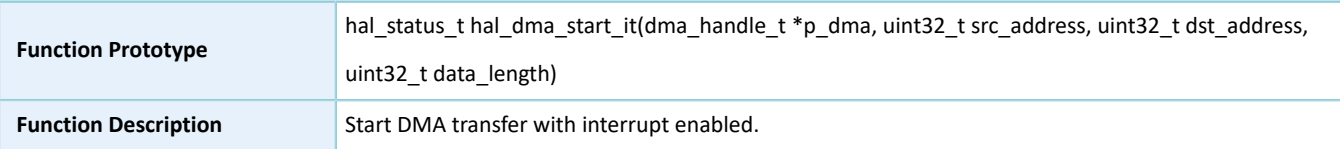

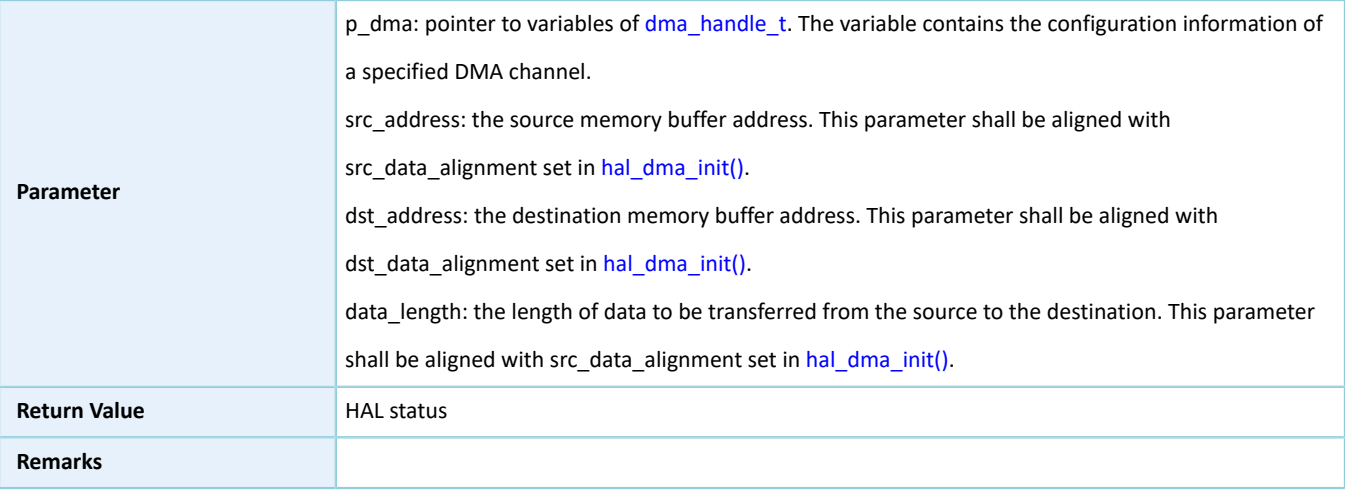

### **2.11.4.5 hal\_dma\_abort**

#### Table 2-120 hal\_dma\_abort API

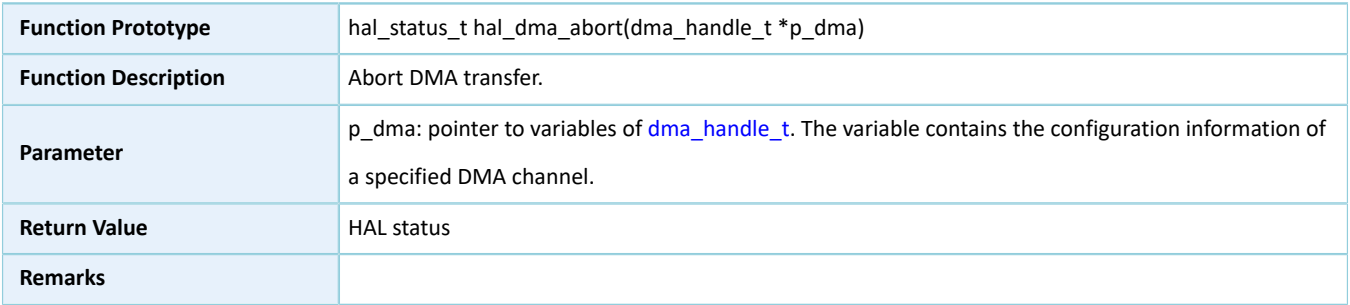

### **2.11.4.6 hal\_dma\_abort\_it**

#### Table 2-121 hal\_dma\_abort\_it API

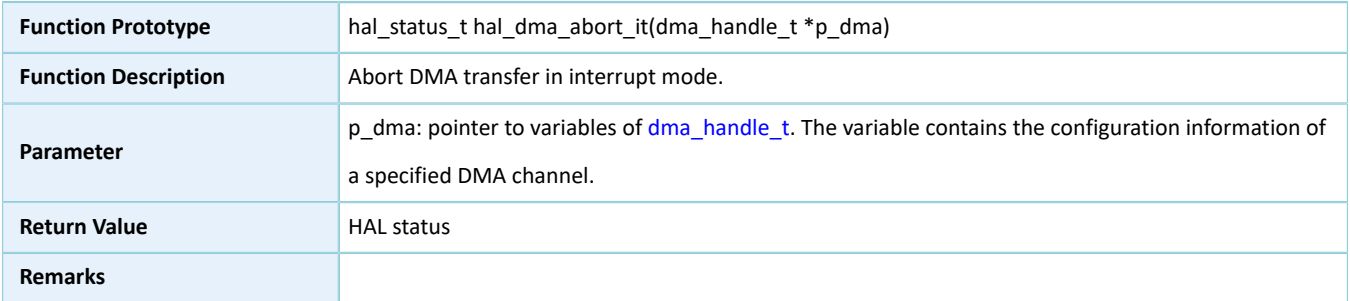

### **2.11.4.7 hal\_dma\_poll\_for\_transfer**

#### Table 2-122 hal\_dma\_poll\_for\_transfer API

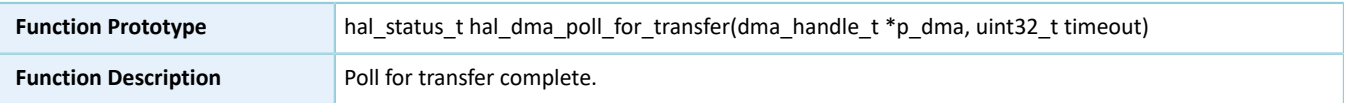

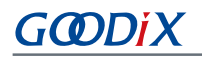

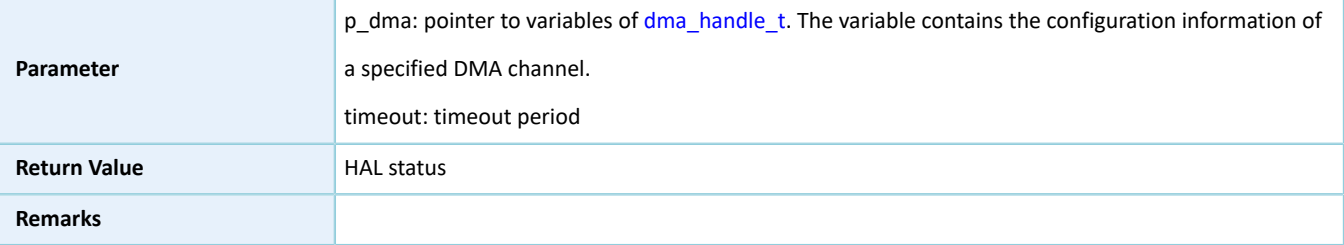

### **2.11.4.8 hal\_dma\_irq\_handler**

#### Table 2-123 hal\_dma\_irq\_handler API

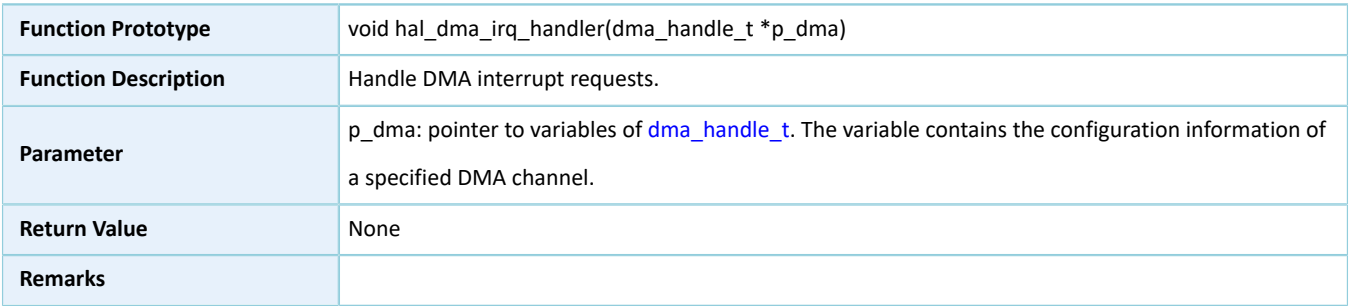

### **2.11.4.9 hal\_dma\_register\_callback**

#### Table 2-124 hal\_dma\_register\_callback API

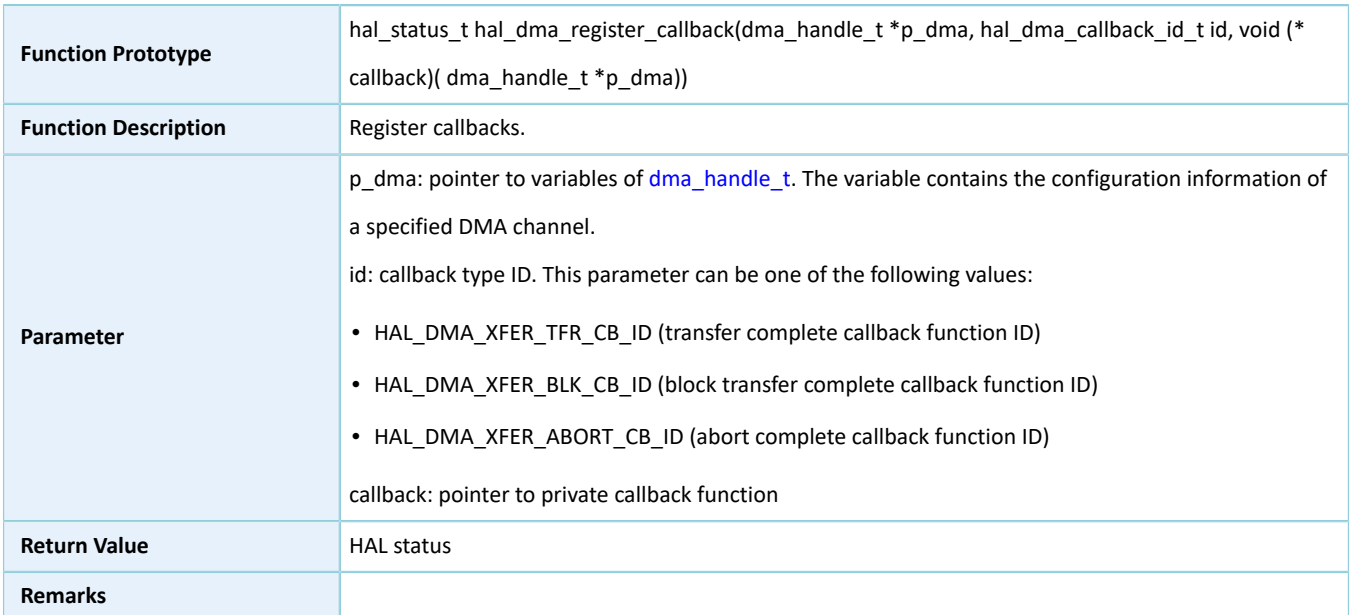

### **2.11.4.10 hal\_dma\_unregister\_callback**

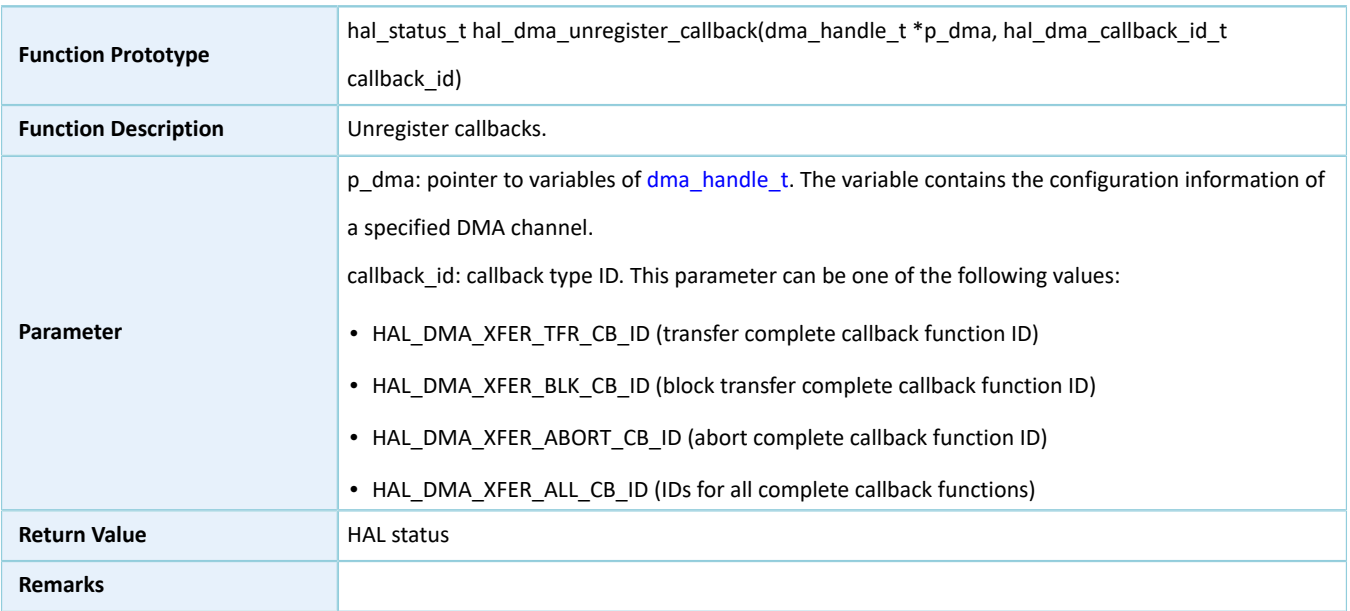

#### Table 2-125 hal\_dma\_unregister\_callback API

### **2.11.4.11 hal\_dma\_get\_state**

#### Table 2-126 hal\_dma\_get\_state API

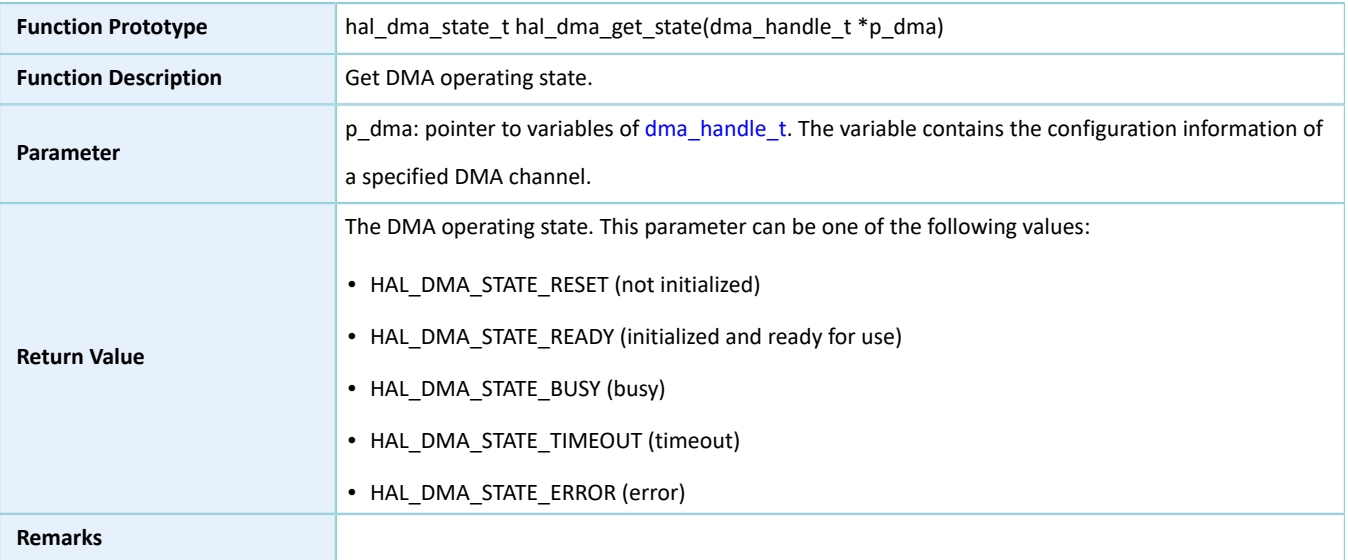

### **2.11.4.12 hal\_dma\_get\_error**

#### Table 2-127 hal\_dma\_get\_error API

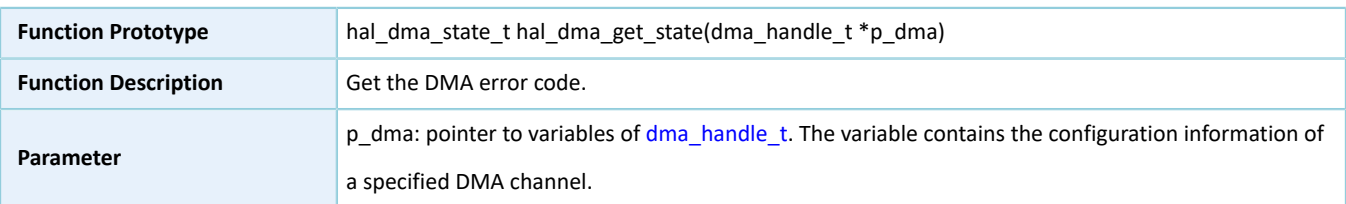

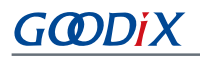

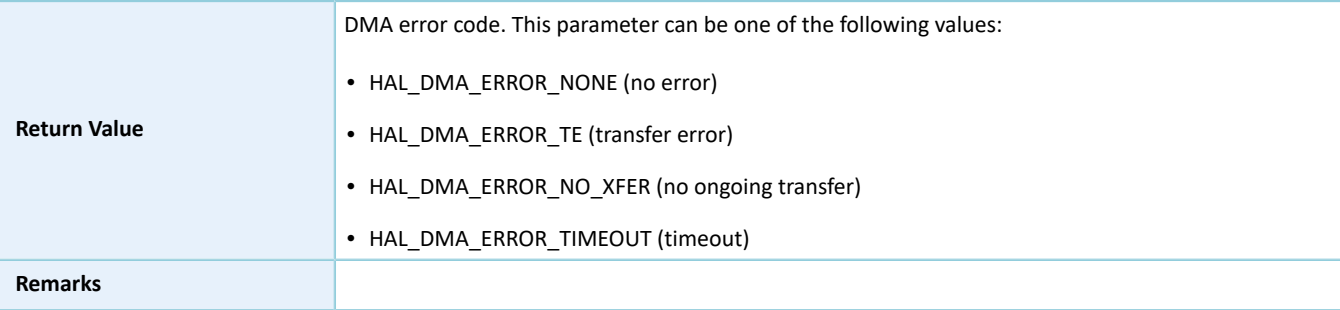

### **2.11.4.13 hal\_dma\_suspend\_reg**

#### Table 2-128 hal\_dma\_suspend\_reg API

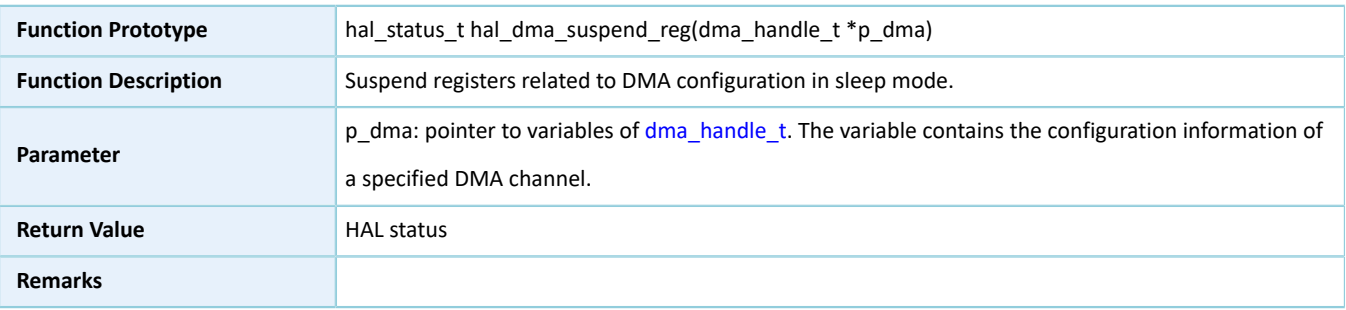

### **2.11.4.14 hal\_dma\_resume\_reg**

#### Table 2-129 hal\_dma\_resume\_reg API

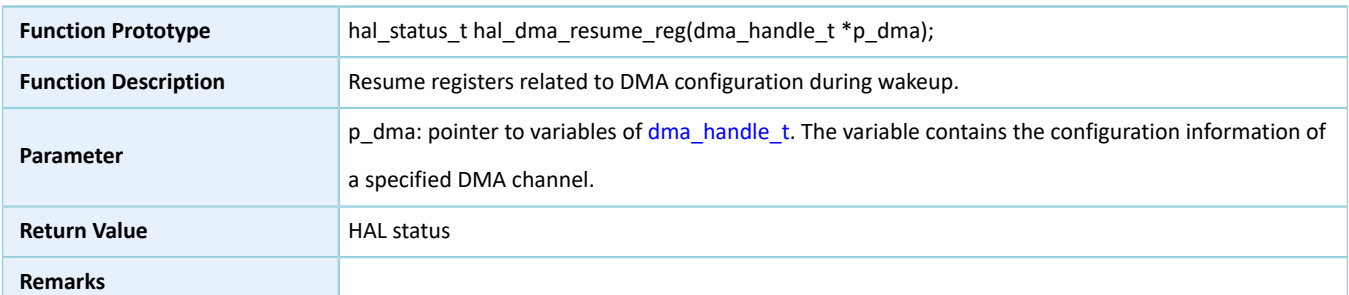

# **2.12 HAL DUAL TIMER Generic Driver**

### **2.12.1 DUAL TIMER Driver Functionalities**

The HAL DUAL TIMER driver features the following functionalities:

- Programmable 32-bit initial counting values
- Three clock dividers: divided by 1, divided by 16, and divided by 256
- Two counting modes: one-pulse mode and cyclic mode
- Two counting approaches: polling and interrupt
- Stopping counting in polling/interrupt mode
- Counting complete interrupt callback function
- Getting the operating state of HAL DUAL TIMER driver

### **2.12.2 How to Use DUAL TIMER Driver**

Developers can use the DUAL TIMER driver in the following scenarios:

- 1. Declare a dual\_timer\_handle\_t handle structure, for example: dual\_timer\_handle\_t dtim\_handle.
- 2. Initialize the DUAL TIMER low-level resources by overwriting hal\_dual\_timer\_base\_msp\_init(). If hal\_dual\_timer\_base\_start\_it() is used to count, developers need to call related NVIC APIs:
	- hal\_nvic\_set\_priority() to configure the DUAL TIMER interrupt priority.
	- hal\_nvic\_enable\_irq() to enable handling of DUAL TIMER interrupts.
- 3. Configure the initial counting value, counting mode, and clock divider in the init structure of dtim\_handle.
- 4. Initialize the DUAL TIMER peripheral by calling hal\_dual\_timer\_base\_init() API.
- 5. If you count by executing hal dual timer base start() API in polling mode, you can call hal dual timer get state() to retrieve the operating state of the driver, so as to check whether the current counting completes.
- 6. If you count by executing hal\_dual\_timer\_base\_start\_it() in interrupt mode, you can overwrite the interrupt callback hal\_dual\_timer\_period\_elapsed\_callback(). When the DUAL TIMER completes counting and interrupt is triggered, the callback function is called automatically.
- 7. If one-pulse mode is used, the DUAL TIMER stops when the counting completes. You need to re-initialize the DUAL TIMER to start the timer for a next count. If cyclic mode is used, the DUAL TIMER reloads the initial counting value at the end of a count to start a next count.

### **2.12.3 DUAL TIMER Driver Structures**

### <span id="page-100-0"></span>**2.12.3.1 dual\_timer\_init\_t**

The initialization structure dual\_timer\_init\_t of the DUAL TIMER driver is defined below:

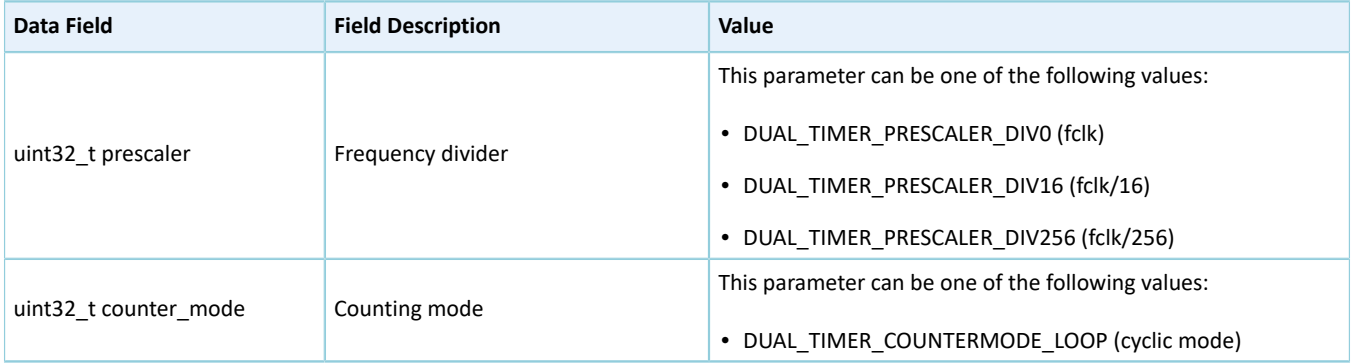

#### Table 2-130 dual\_timer\_init\_t structure

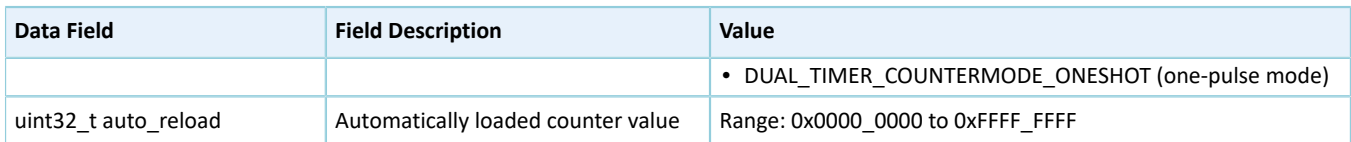

## <span id="page-101-0"></span>**2.12.3.2 dual\_timer\_handle\_t**

The dual\_timer\_handle\_t structure of DUAL TIMER driver is defined below:

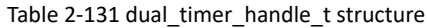

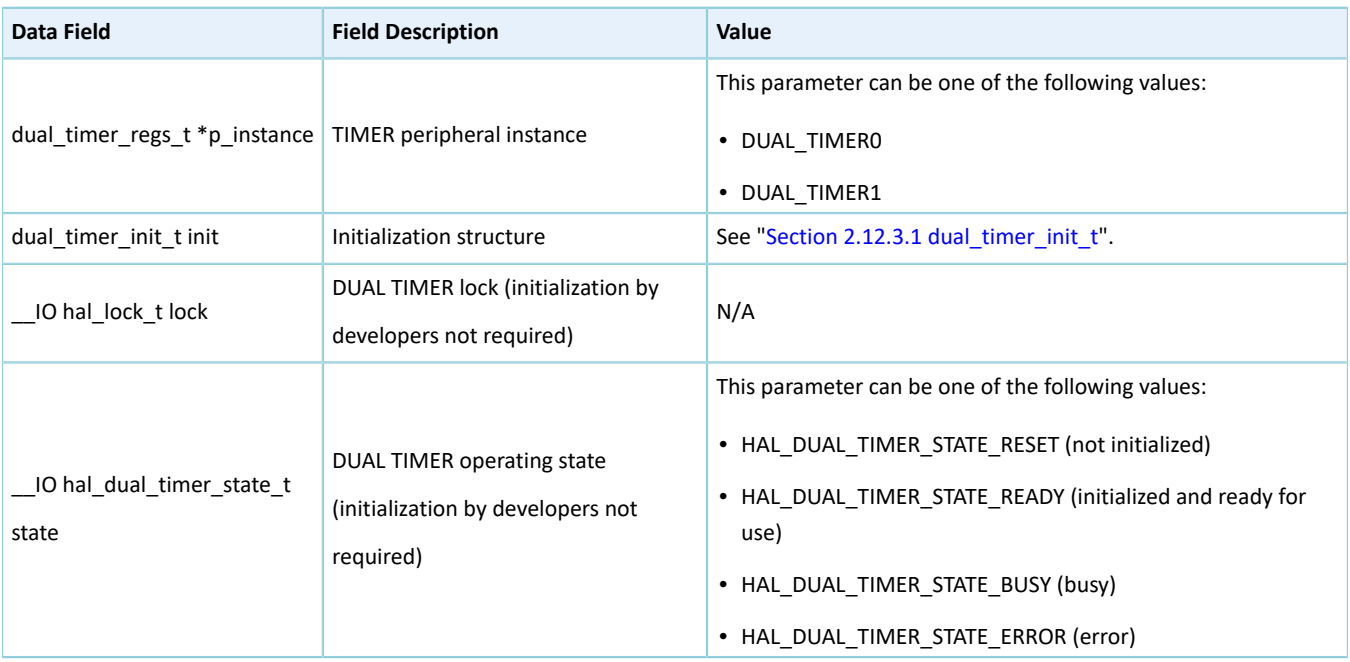

## **2.12.4 DUAL TIMER Driver APIs**

The DUAL TIMER driver APIs are listed in the table below:

#### Table 2-132 DUAL TIMER driver APIs

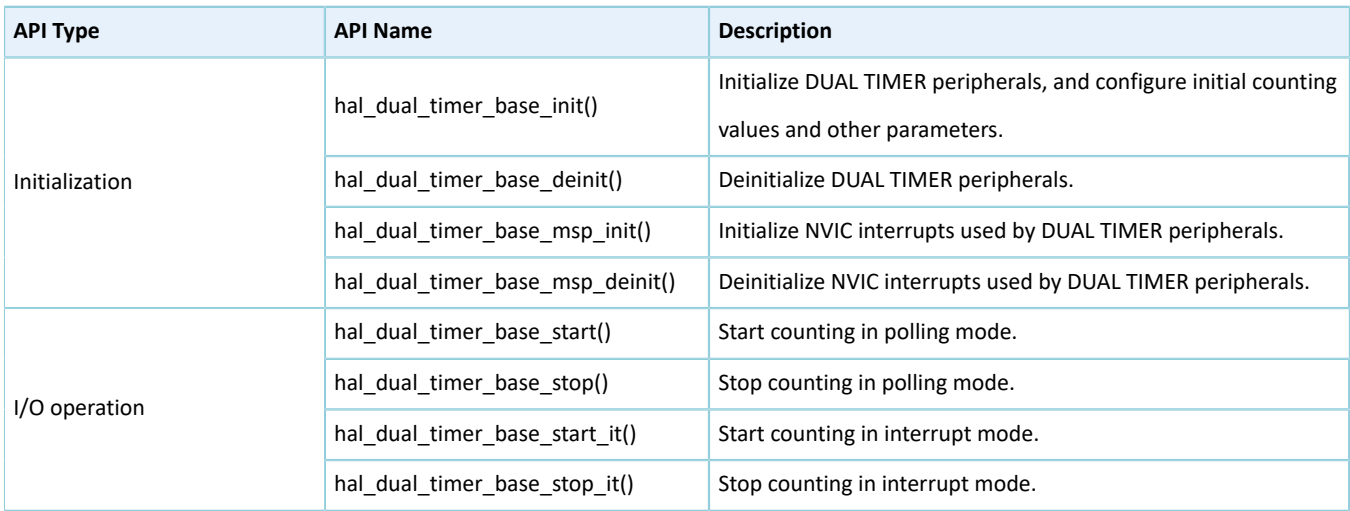

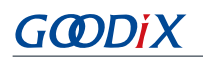

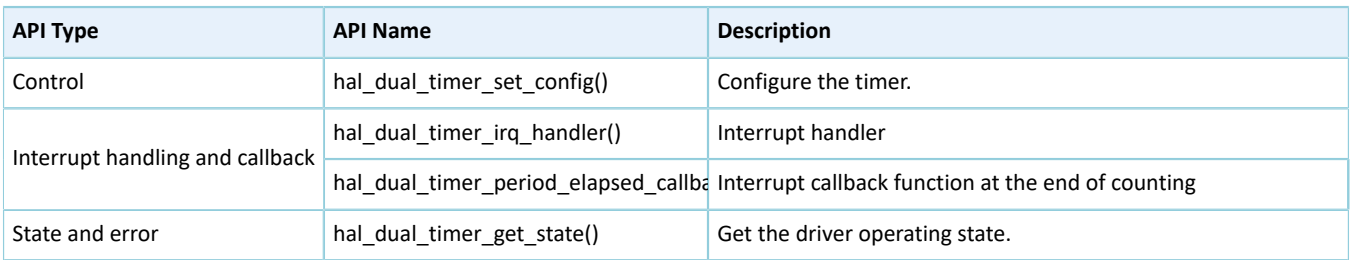

The sections below elaborate on these APIs.

### **2.12.4.1 hal\_dual\_timer\_base\_init**

#### Table 2-133 hal\_dual\_timer\_base\_init API

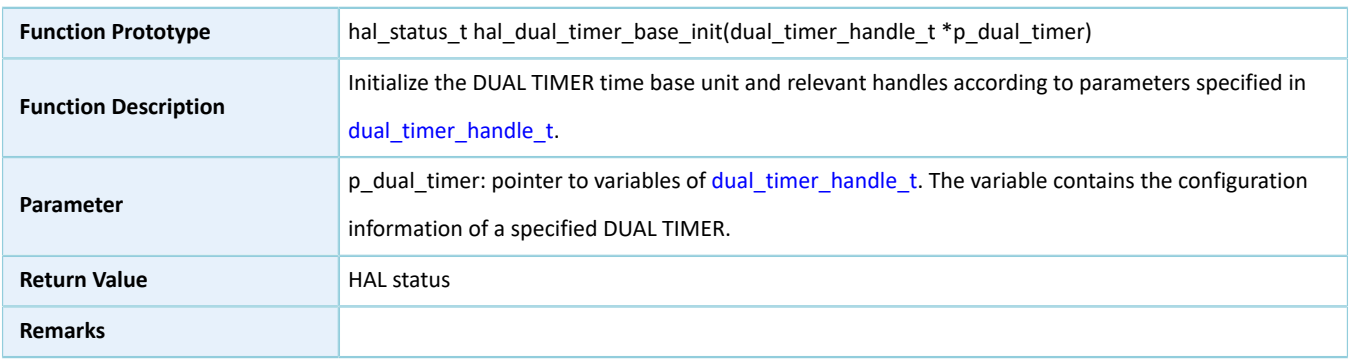

### **2.12.4.2 hal\_dual\_timer\_base\_deinit**

#### Table 2-134 hal\_dual\_timer\_base\_deinit API

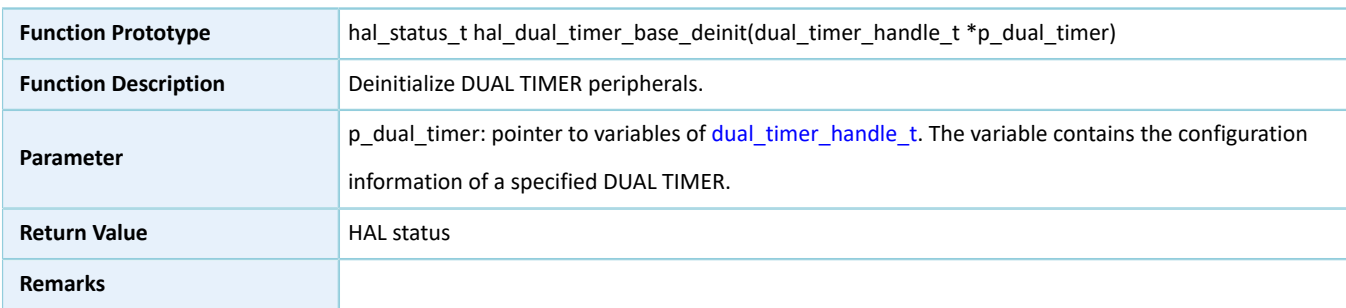

### **2.12.4.3 hal\_dual\_timer\_base\_msp\_init**

#### Table 2-135 hal\_dual\_timer\_base\_msp\_init API

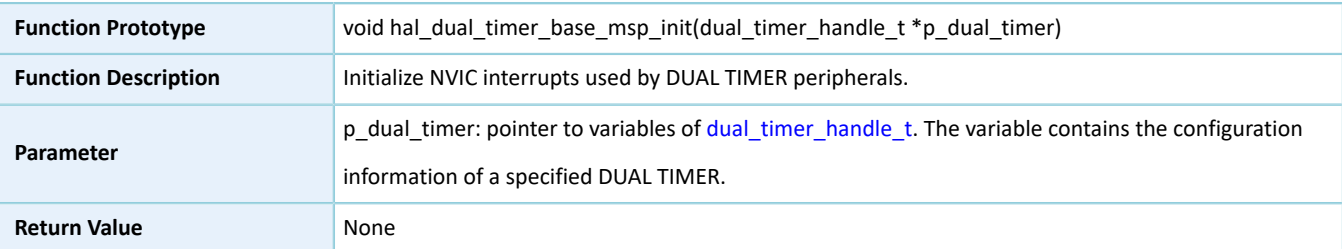

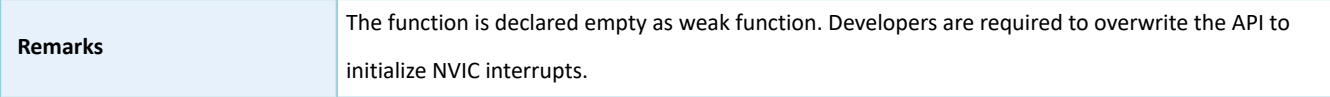

### **2.12.4.4 hal\_dual\_timer\_base\_msp\_deinit**

Table 2-136 hal\_dual\_timer\_base\_msp\_deinit API

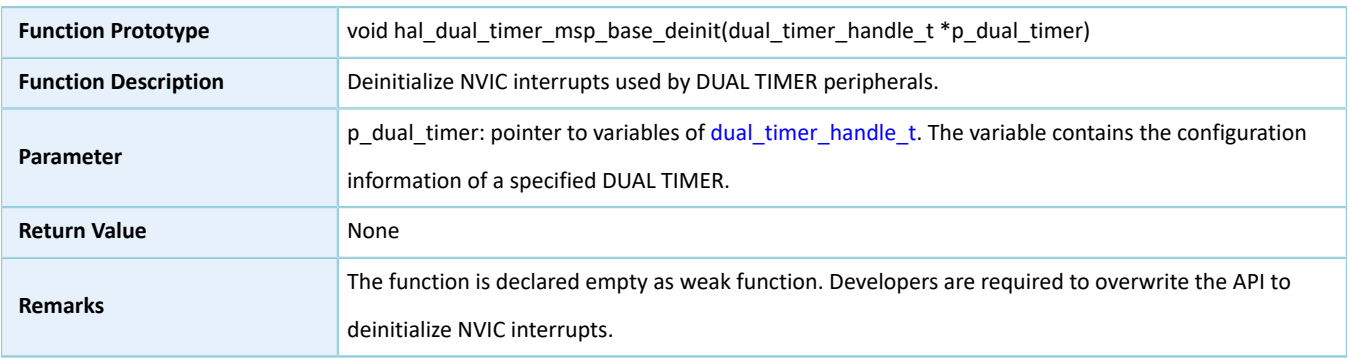

### <span id="page-103-0"></span>**2.12.4.5 hal\_dual\_timer\_base\_start**

#### Table 2-137 hal\_dual\_timer\_base\_start API

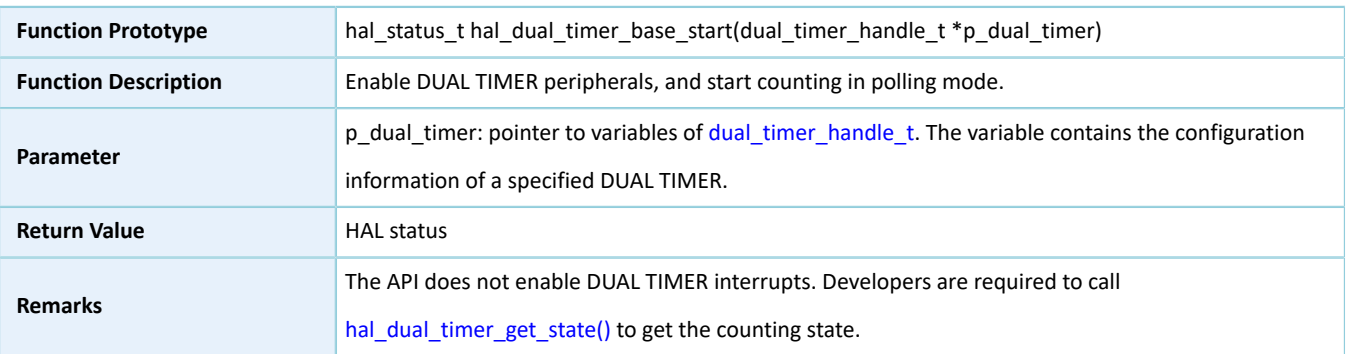

### **2.12.4.6 hal\_dual\_timer\_base\_stop**

Table 2-138 hal\_dual\_timer\_base\_stop API

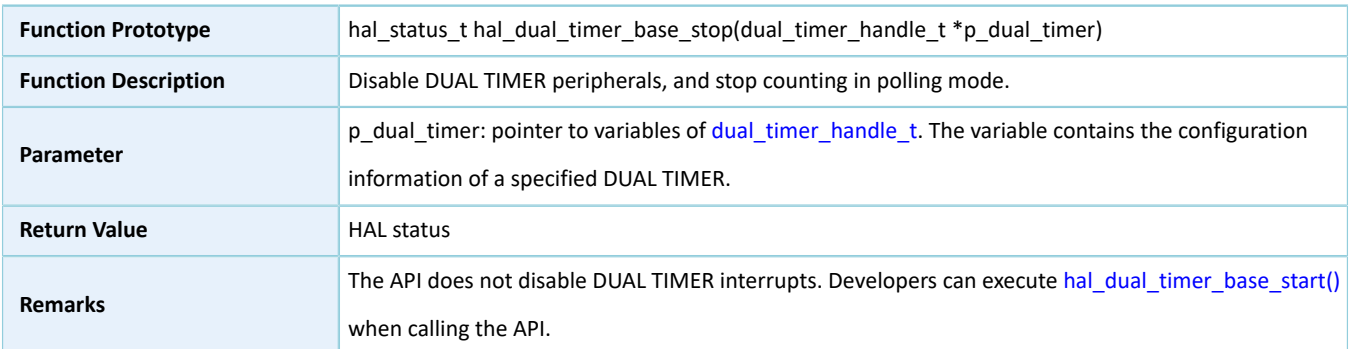

### <span id="page-103-1"></span>**2.12.4.7 hal\_dual\_timer\_base\_start\_it**

#### Table 2-139 hal\_dual\_timer\_base\_start\_it API

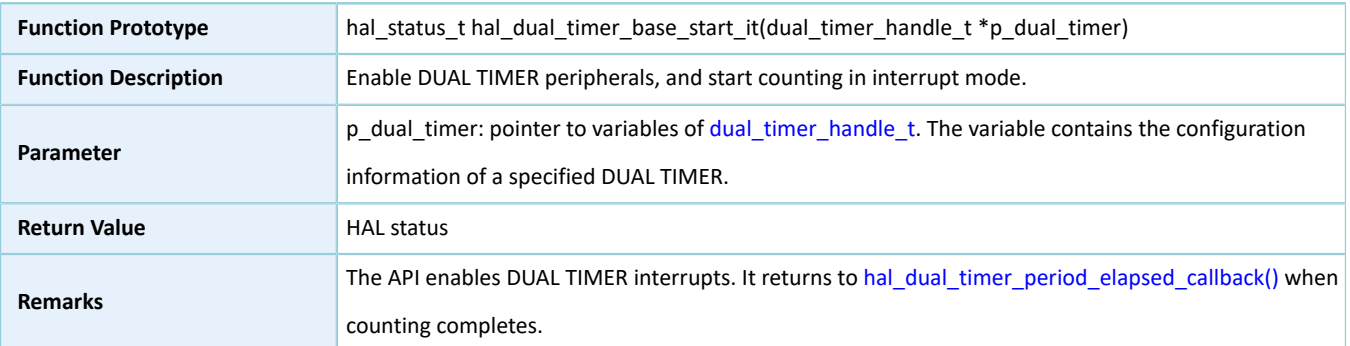

### **2.12.4.8 hal\_dual\_timer\_base\_stop\_it**

#### Table 2-140 hal\_dual\_timer\_base\_stop\_it API

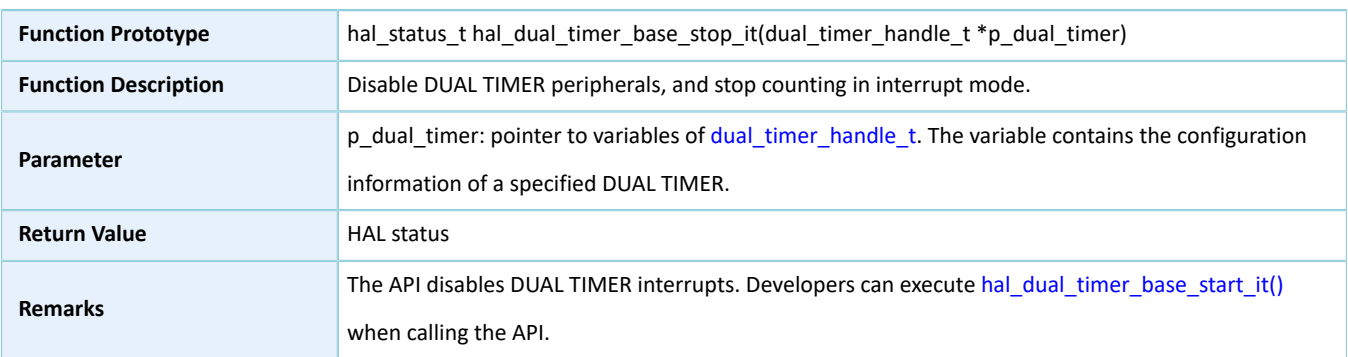

### **2.12.4.9 hal\_dual\_timer\_set\_config**

#### Table 2-141 hal\_dual\_timer\_set\_config API

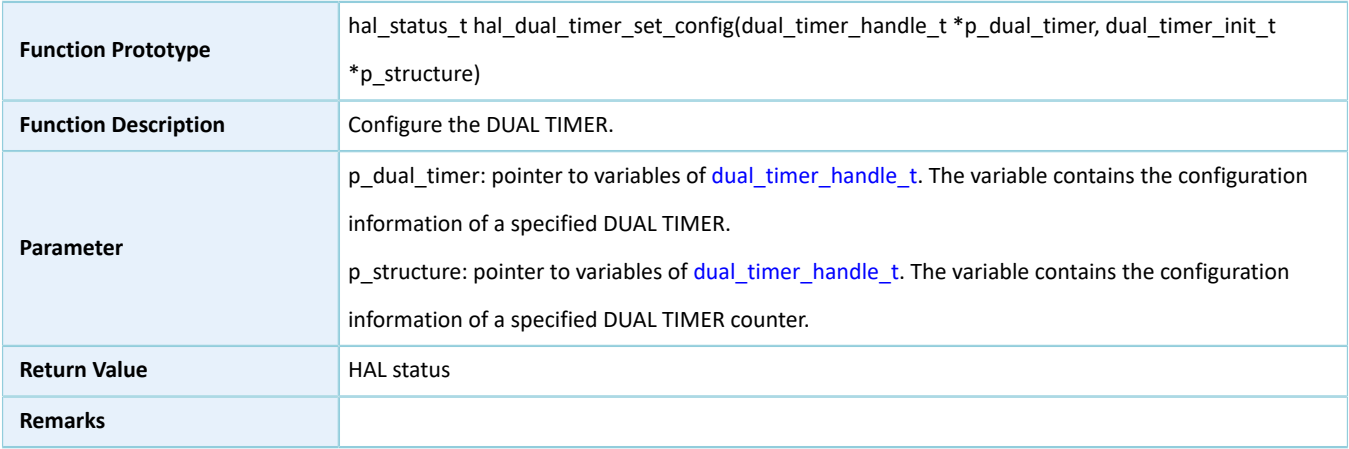

#### **2.12.4.10 hal\_dual\_timer\_irq\_handler**

Table 2-142 hal\_dual\_timer\_irq\_handler API

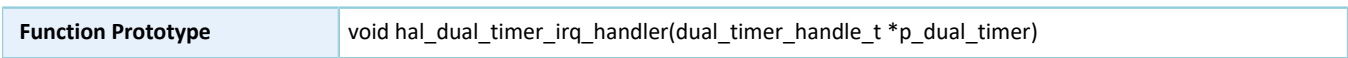

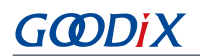

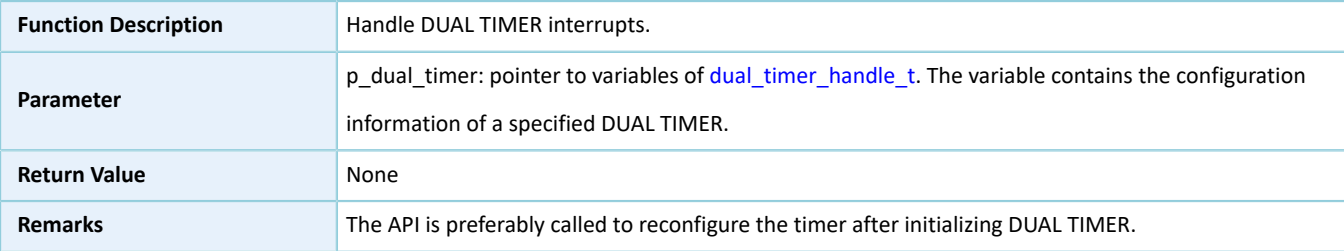

### <span id="page-105-1"></span>**2.12.4.11 hal\_dual\_timer\_period\_elapsed\_callback**

Table 2-143 hal\_dual\_timer\_period\_elapsed\_callback API

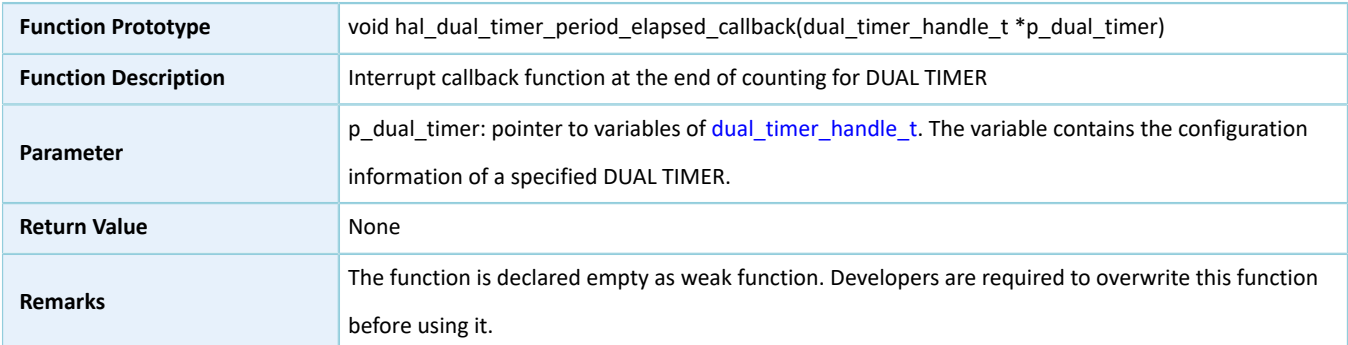

### <span id="page-105-0"></span>**2.12.4.12 hal\_dual\_timer\_get\_state**

#### Table 2-144 hal\_dual\_timer\_get\_state API

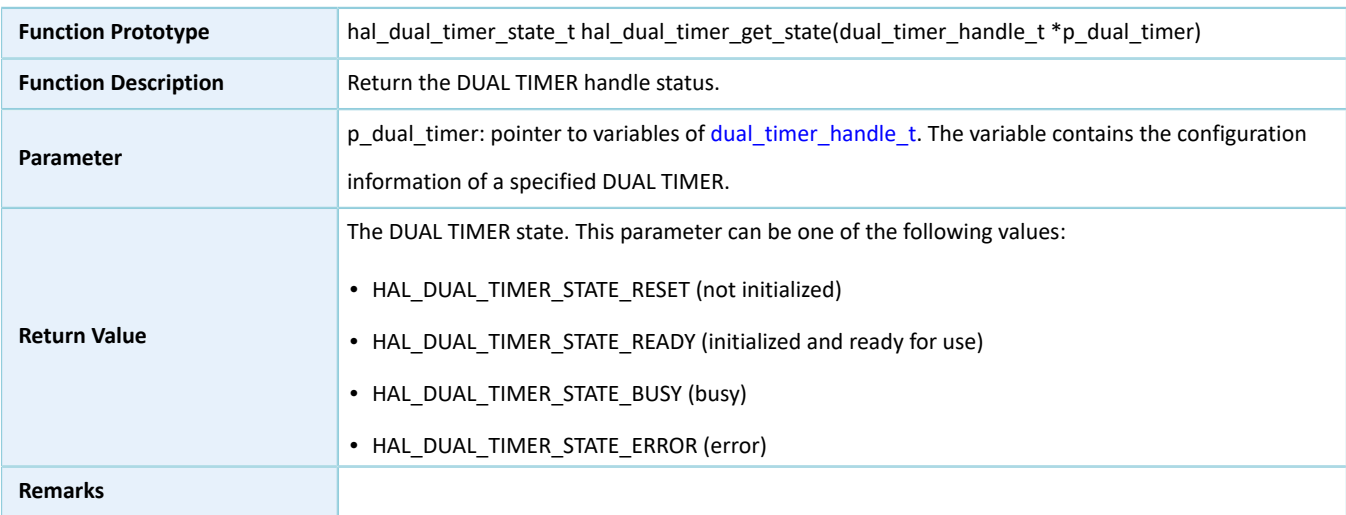

# **2.13 HAL AES Generic Driver**

### **2.13.1 AES Driver Functionalities**

The HAL Advanced Encryption Standard (AES) driver features the following functionalities:

• 128-bits, 192-bit, and 256-bit keys

- Encryption and decryption in Electronic Codebook (ECB) and Cipher Block Chaining (CBC) modes
- Three key loading modes: MCU and KPORT
- Anti-differential power analysis (DPA) attacks
- Three operating modes: polling and interrupt
- Callback functions in interrupt mode
- Getting operating state and error code of AES driver
- Timeout settings

### **2.13.2 How to Use AES Driver**

#### **2.13.2.1 Initialization**

To initialize the AES driver, developers can:

- 1. Declare an aes handle t handle structure variable, for example: aes handle t aes handle.
- 2. Initialize the AES low-level resources by overwriting hal aes msp\_init(). To use the interrupt mode, call related NVIC APIs:
	- Configure the AES interrupt priority by calling hal nvic set priority().
	- Enable AES interrupt by calling hal\_nvic\_enable\_irq().
- 3. Configure parameters for p\_instance and init structures of aes\_handle, including AES peripheral instance, key length, operating mode for encryption and decryption blocks, key pointer, initialization vector in CBC mode, security mode, and random number seed.
- 4. Initialize the AES registers by calling hal\_aes\_init().

#### **2.13.2.2 Encryption and Decryption in ECB Mode**

The encryption/decryption in ECB mode supports two calculation modes: polling and interrupt. The two modes differ in how to load data for calculation and how to determine the calculation is completed: The polling mode requires loop detection of the completion status; the interrupt mode requires calculation complete interrupts. Follow the steps below to use any one of the two modes:

#### **I/O operation in polling mode**

- <span id="page-106-0"></span>1. Encrypt data by using hal aes ecb encrypt(), and decrypt data by using hal aes ecb decrypt().
- 2. Follow Step [1,](#page-106-0) until the calculation is completed or an error is returned due to timeout. If an error is returned, check the error code by calling hal aes get error(); in the case of a large amount of data to be encrypted or decrypted, repeat Step [1.](#page-106-0)

#### **I/O operation in interrupt mode**

1. Developers can execute hal aes done callback(), hal aes error callback(), and hal aes abort cplt callback() on demand.

- <span id="page-107-0"></span>2. Encrypt data by using hal\_aes\_ecb\_encrypt\_it(), and decrypt data by using hal\_aes\_ecb\_decrypt\_it().
- 3. If the calculation is completed, hal aes done callback() is called; if an error occurs, hal aes error callback() is called; in the case of a large amount of data to be encrypted or decrypted, repeat Step [2](#page-107-0).
- 4. To abort the calculation, call hal aes abort() and hal aes abort it(). The hal aes abort() API only aborts the current calculation, and hal\_aes\_abort\_it() calls hal\_aes\_abort\_cplt\_callback() after aborting the current calculation.

### **2.13.2.3 Encryption and Decryption in CBC Mode**

The encryption/decryption in CBC mode supports two calculation modes: polling and interrupt. The two modes differ in how to load data for calculation and how to determine the calculation is completed: The polling mode requires loop detection of the completion status; the interrupt mode requires calculation complete interrupts. Follow the steps below to use any one of the two modes:

#### **I/O operation in polling mode**

- <span id="page-107-1"></span>1. Reload p\_init\_vector; encrypt data by using hal\_aes\_cbc\_encrypt(), and decrypt data by using hal aes cbc decrypt(). If the data flow is too large in size to be encrypted or decrypted for one time, data segmentation is required. For encryption of non-start data segments, p\_init\_vector represents the last 16 bytes of the data for the last calculation result; for decryption, p\_init\_vector represents the last 16 bytes of data to be decrypted last time.
- 2. Follow Step [1,](#page-107-1) until the calculation is completed or an error is returned due to timeout. If an error is returned, check the error code by calling hal\_aes\_get\_error(); in the case of a large amount of data to be encrypted or decrypted, repeat Step [1.](#page-107-1)

#### **I/O operation in interrupt mode**

- 1. Developers can execute hal aes done callback(), hal aes error callback(), and hal aes abort cplt callback() on demand.
- <span id="page-107-2"></span>2. Reload p\_init\_vector; encrypt data by using hal\_aes\_cbc\_encrypt\_it(), and decrypt data by using hal aes cbc decrypt it(). If the data flow is too large in size to be encrypted or decrypted for one time, data segmentation is required. For encryption of non-start data segments, p\_init\_vector represents the last 16 bytes of the data for the last calculation result; for decryption, p\_init\_vector represents the last 16 bytes of data to be decrypted last time.
- 3. If the calculation is completed, hal\_aes\_done\_callback() is called; if an error occurs, hal\_aes\_error\_callback() is called; in the case of a large amount of data to be encrypted or decrypted, repeat Step [2](#page-107-2).
- 4. To abort the calculation, call hal\_aes\_abort() and hal\_aes\_abort\_it(). The hal\_aes\_abort() API only aborts the current calculation, and hal\_aes\_abort\_it() calls hal\_aes\_abort\_cplt\_callback() after aborting the current calculation.

## **2.13.3 AES Driver Structures**

### **2.13.3.1 aes\_init\_t**
The initialization structure aes\_init\_t of the AES driver is defined below:

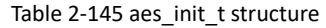

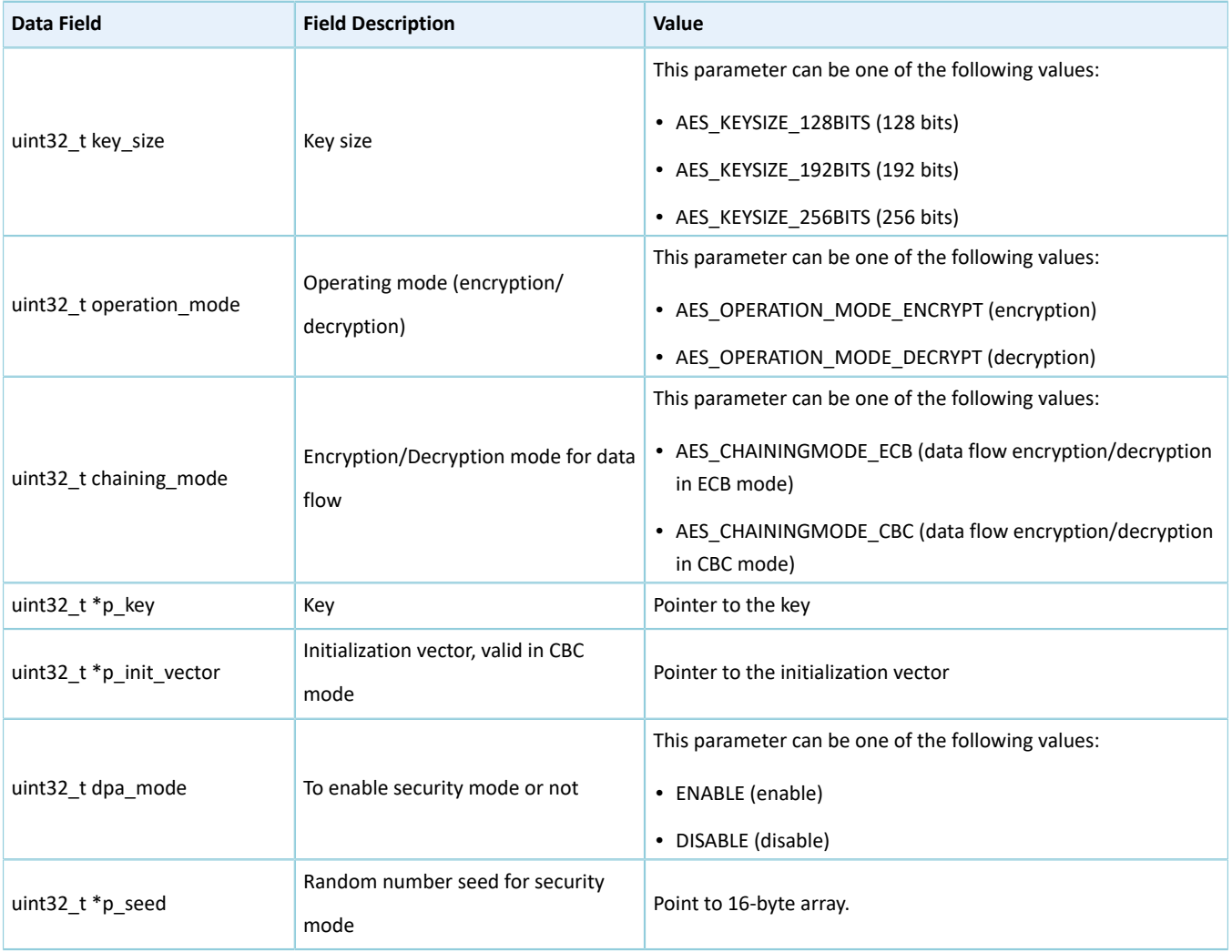

## <span id="page-108-0"></span>**2.13.3.2 aes\_handle\_t**

The handle structure aes\_handle\_t of the AES driver is defined below:

Table 2-146 aes\_handle\_t structure

| Data Field                    | <b>Field Description</b>                                                                                                   | Value                              |
|-------------------------------|----------------------------------------------------------------------------------------------------|------------------------------------|
| aes regs t *p instance        | AES peripheral instance                                                                                                    | <b>AES</b>                         |
| aes init tinit                | Initialization structure                                                                                                   | See "Section 2.13.3.1 aes init t". |
| uint32_t *p_cryp_input_buffer | Pointer to the buffer where data<br>flow is to be encrypted or decrypted<br>(initialization by developers not<br>required) | N/A                                |

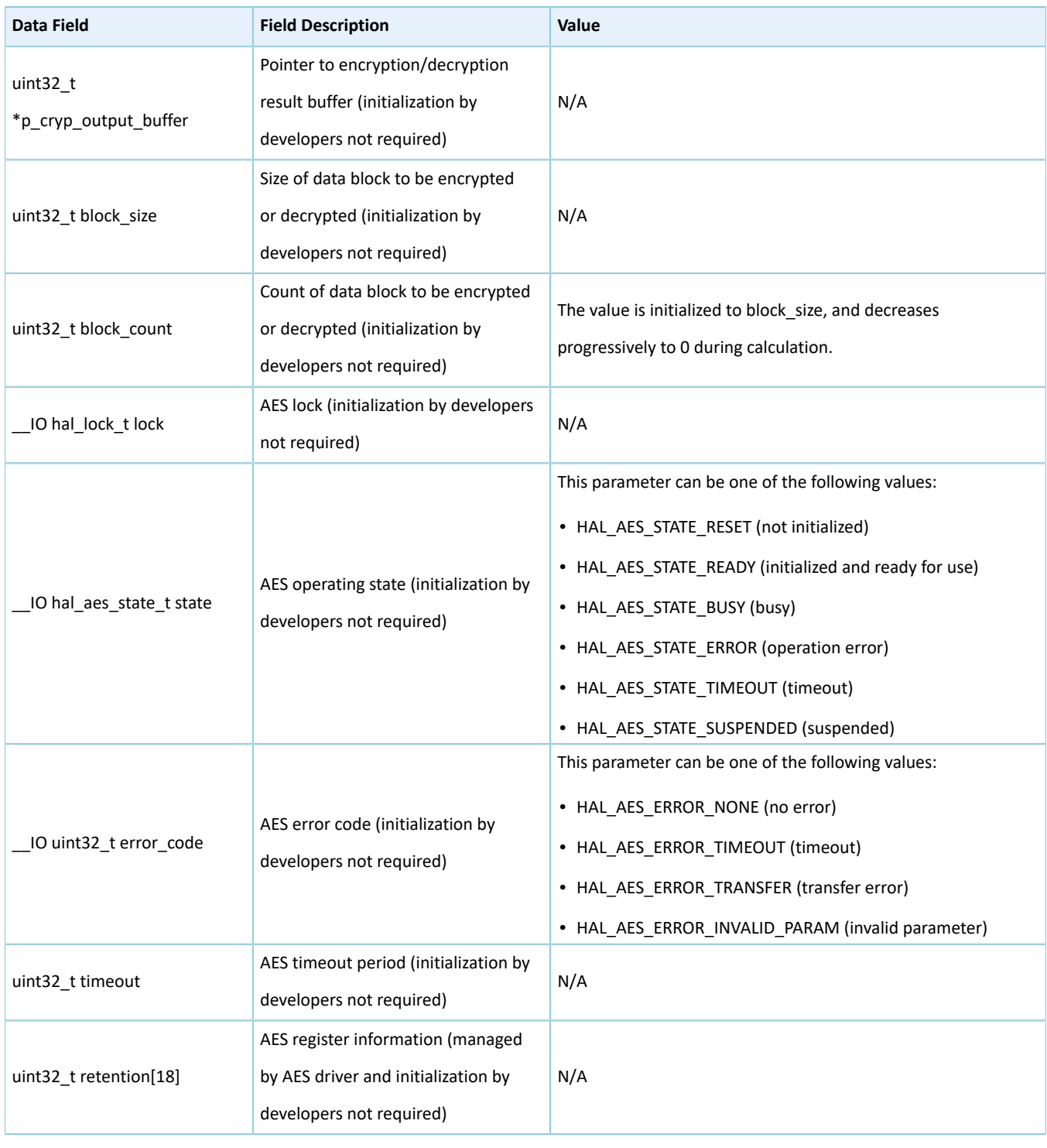

## **Note**:

N/A indicates that value options for the parameter are not applicable.

# **2.13.4 AES Driver APIs**

The AES driver APIs are listed in the table below:

#### Table 2-147 AES driver APIs

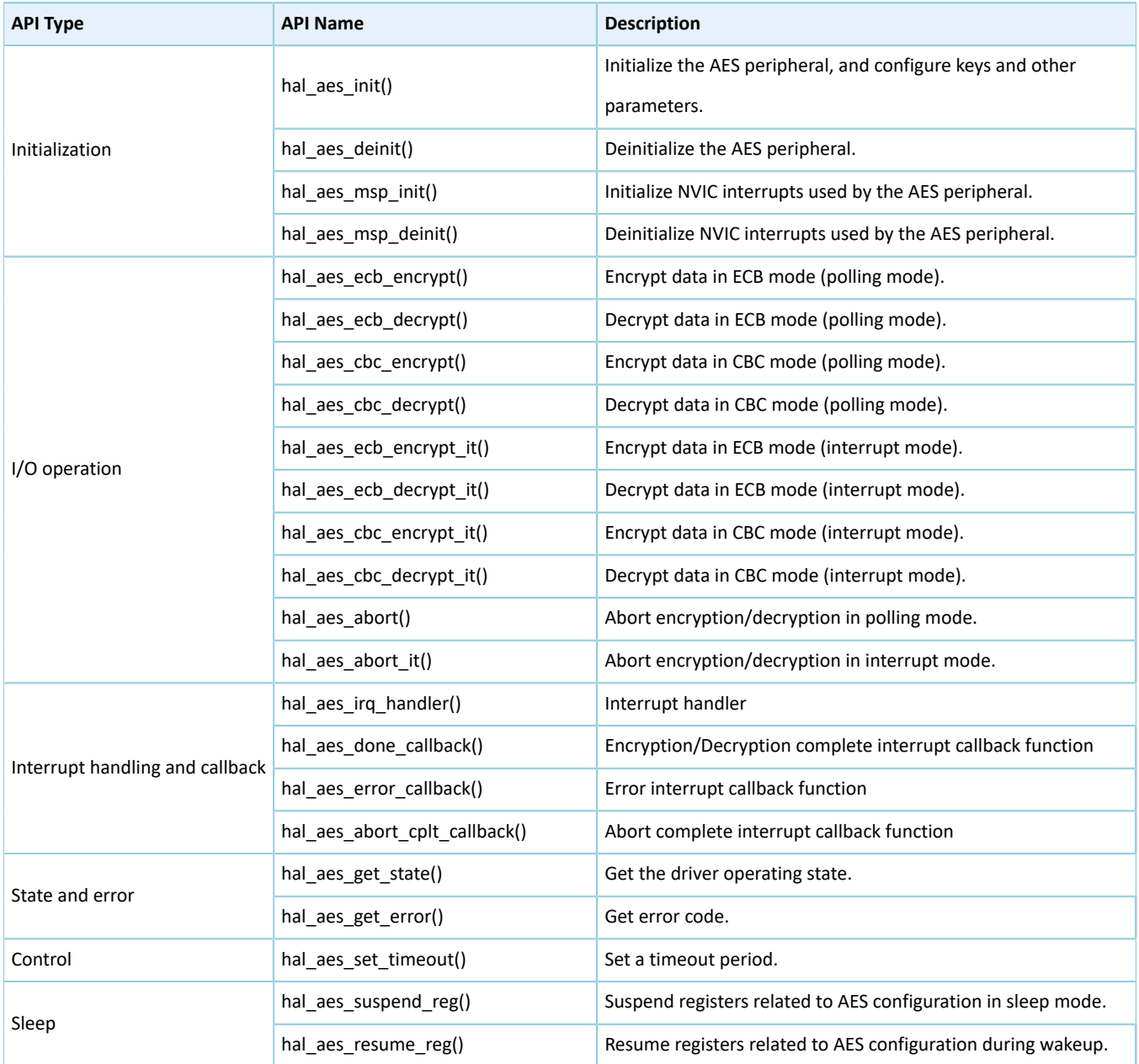

The sections below elaborate on these APIs.

# **2.13.4.1 hal\_aes\_init**

## Table 2-148 hal\_aes\_init API

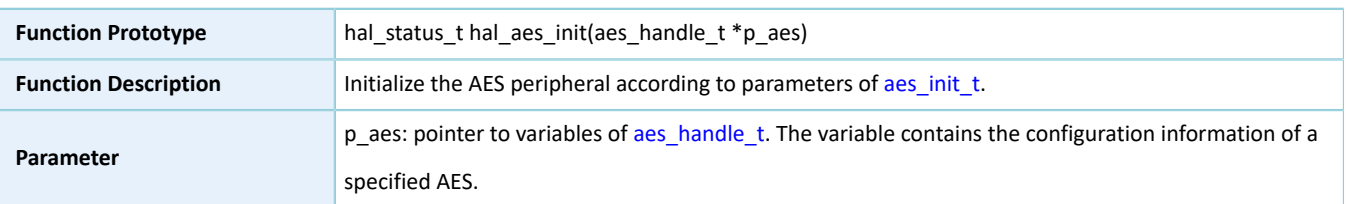

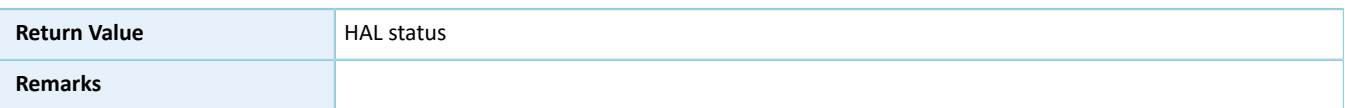

# **2.13.4.2 hal\_aes\_deinit**

#### Table 2-149 hal\_aes\_deinit API

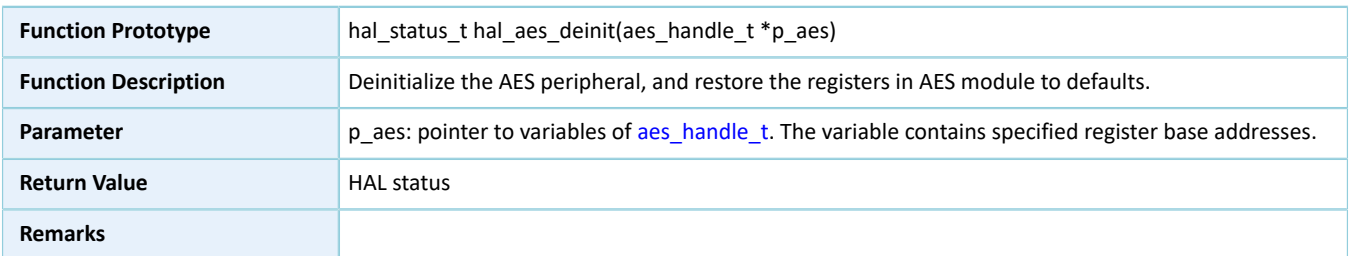

## **2.13.4.3 hal\_aes\_msp\_init**

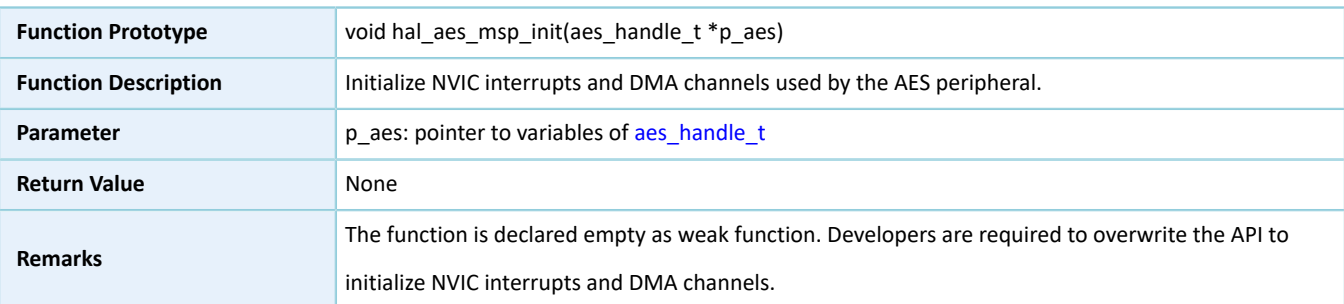

## Table 2-150 hal\_aes\_msp\_init API

## **2.13.4.4 hal\_aes\_msp\_deinit**

### Table 2-151 hal\_aes\_msp\_deinit API

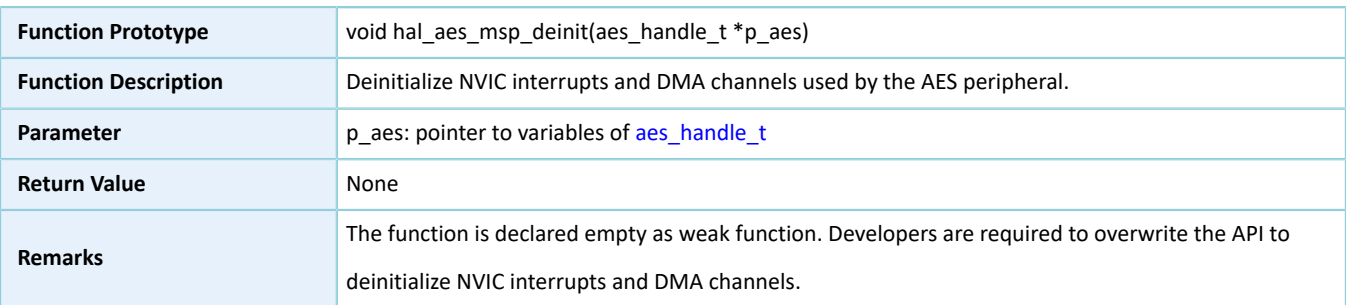

## **2.13.4.5 hal\_aes\_ecb\_encrypt**

Table 2-152 hal\_aes\_ecb\_encrypt API

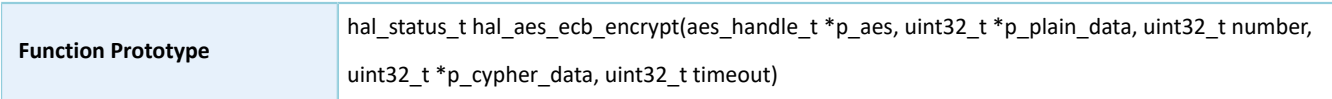

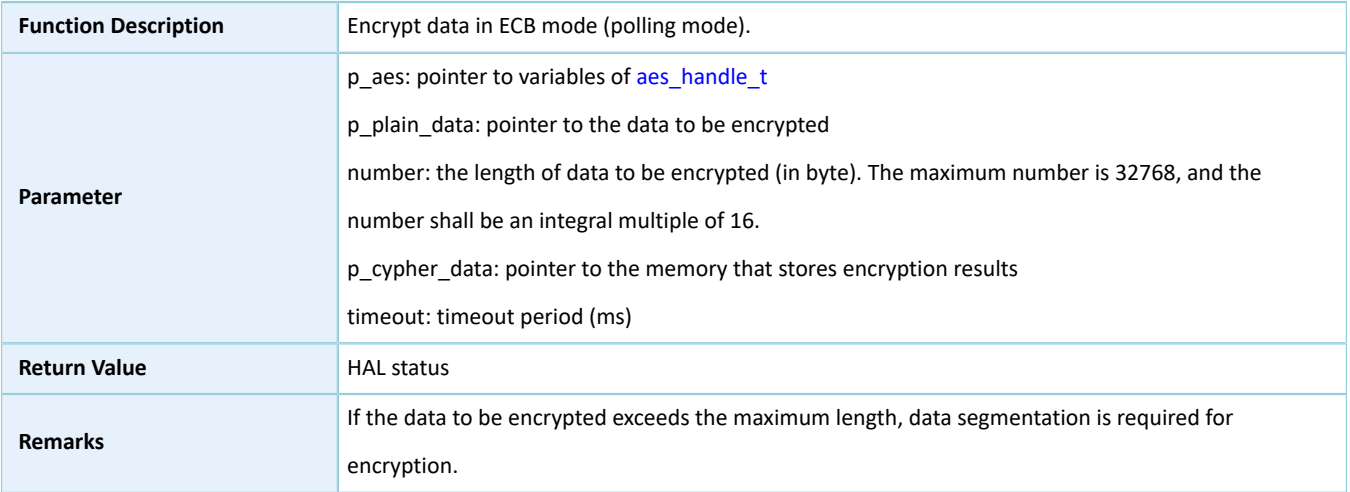

# **2.13.4.6 hal\_aes\_ecb\_decrypt**

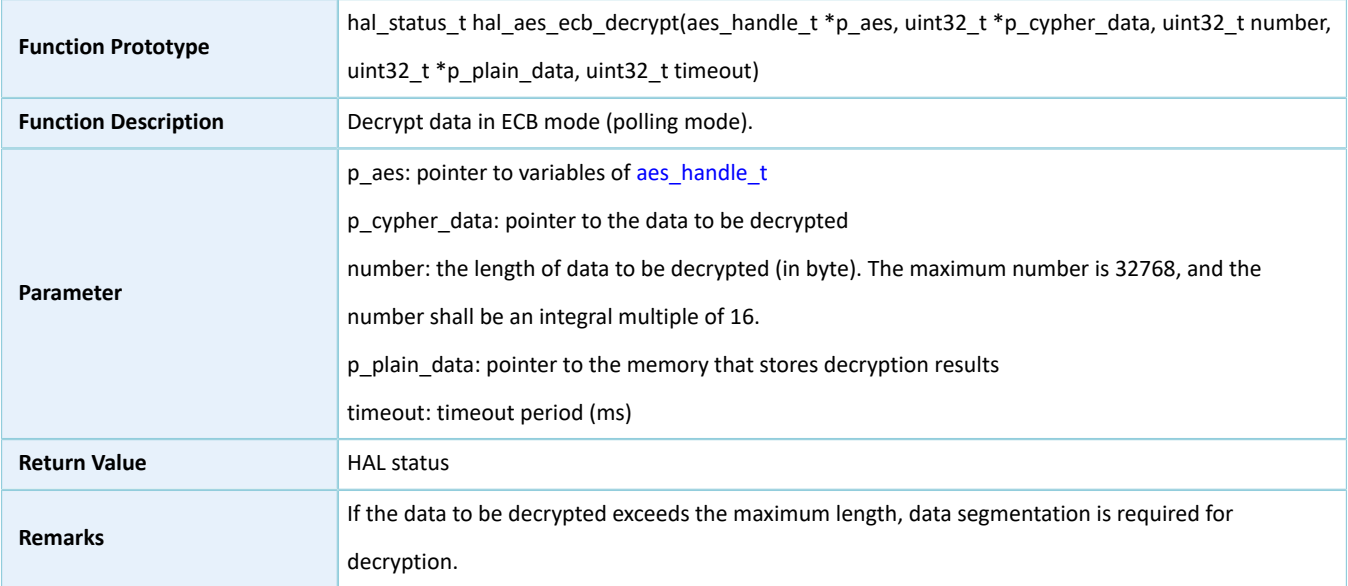

## Table 2-153 hal\_aes\_ecb\_decrypt API

# **2.13.4.7 hal\_aes\_cbc\_encrypt**

Table 2-154 hal\_aes\_cbc\_encrypt API

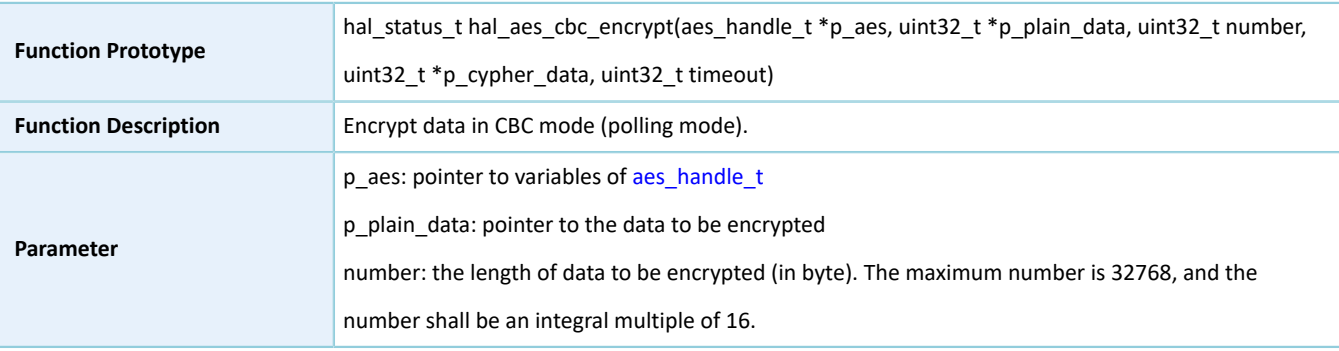

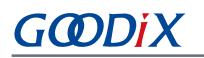

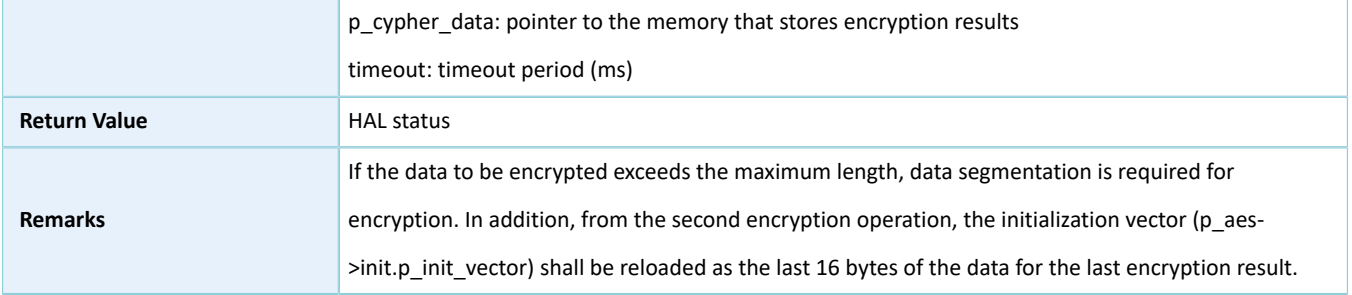

# **2.13.4.8 hal\_aes\_cbc\_decrypt**

#### Table 2-155 hal\_aes\_cbc\_decrypt API

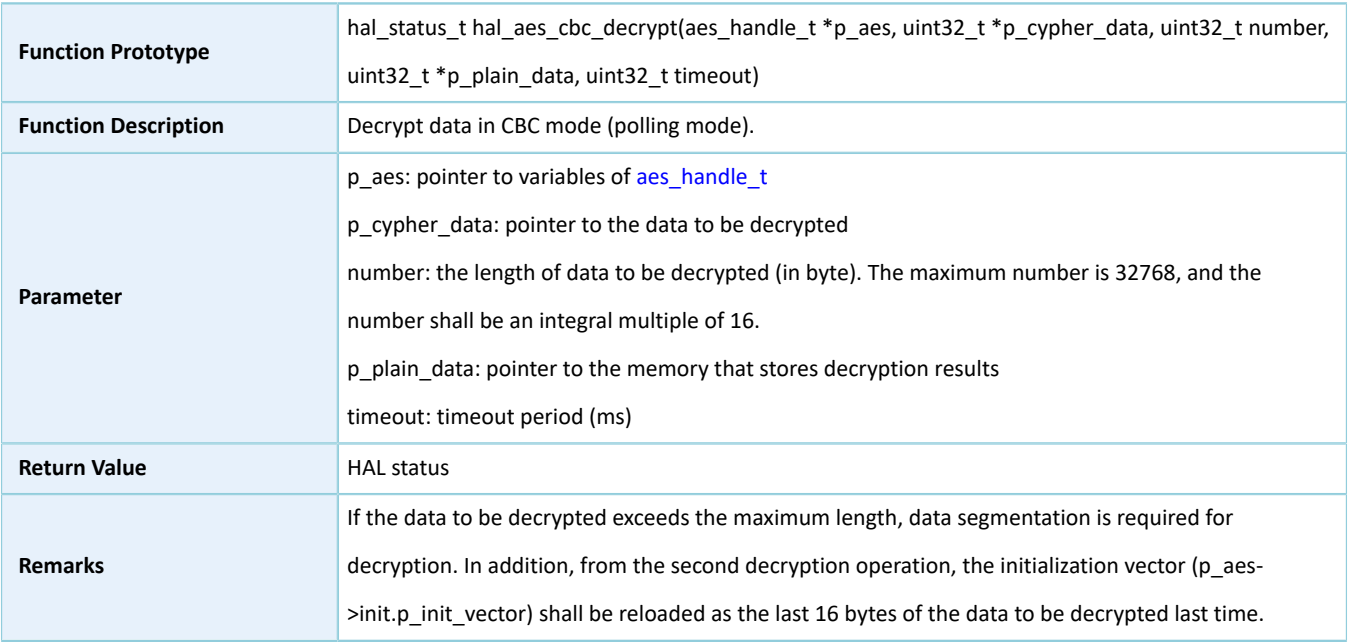

# **2.13.4.9 hal\_aes\_ecb\_encrypt\_it**

### Table 2-156 hal\_aes\_ecb\_encrypt\_it API

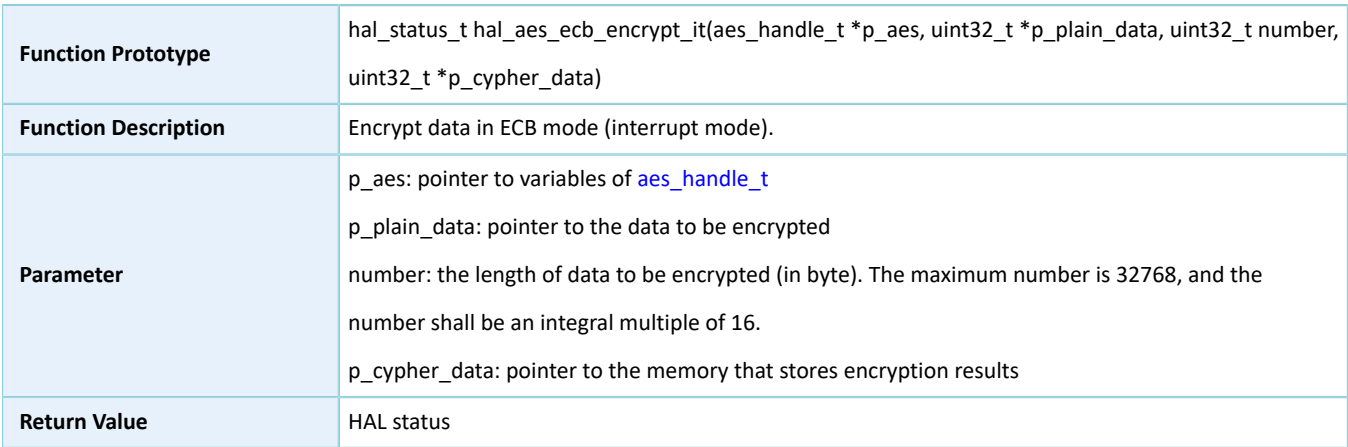

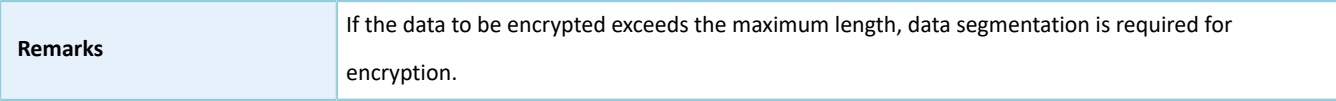

# **2.13.4.10 hal\_aes\_ecb\_decrypt\_it**

Table 2-157 hal\_aes\_ecb\_decrypt\_it API

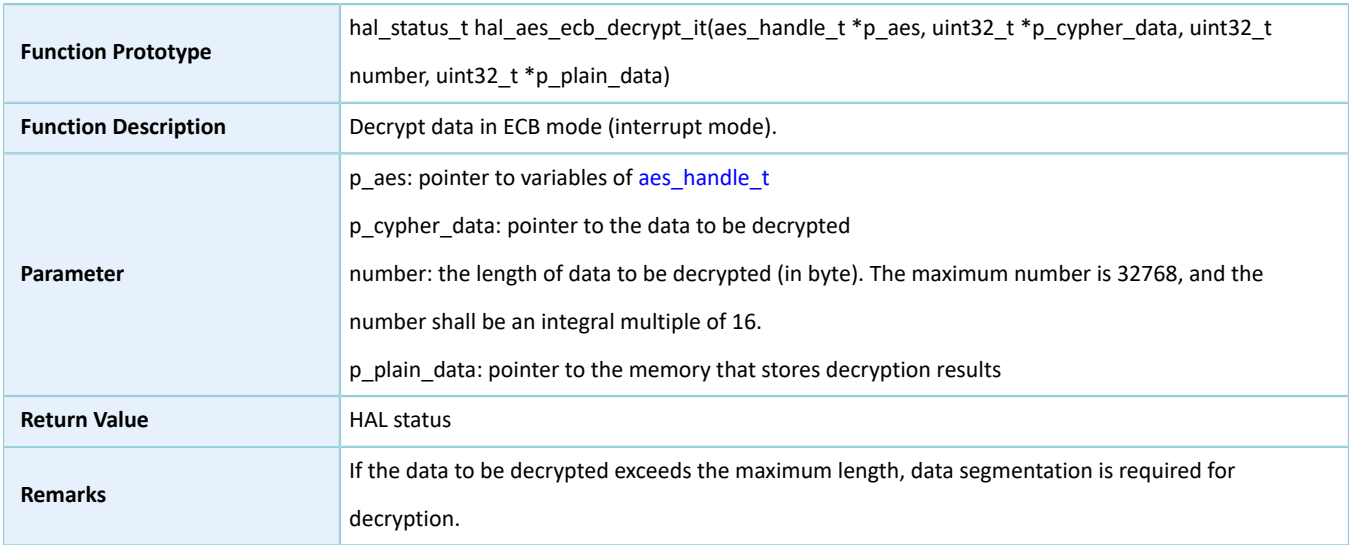

# **2.13.4.11 hal\_aes\_cbc\_encrypt\_it**

## Table 2-158 hal\_aes\_cbc\_encrypt\_it API

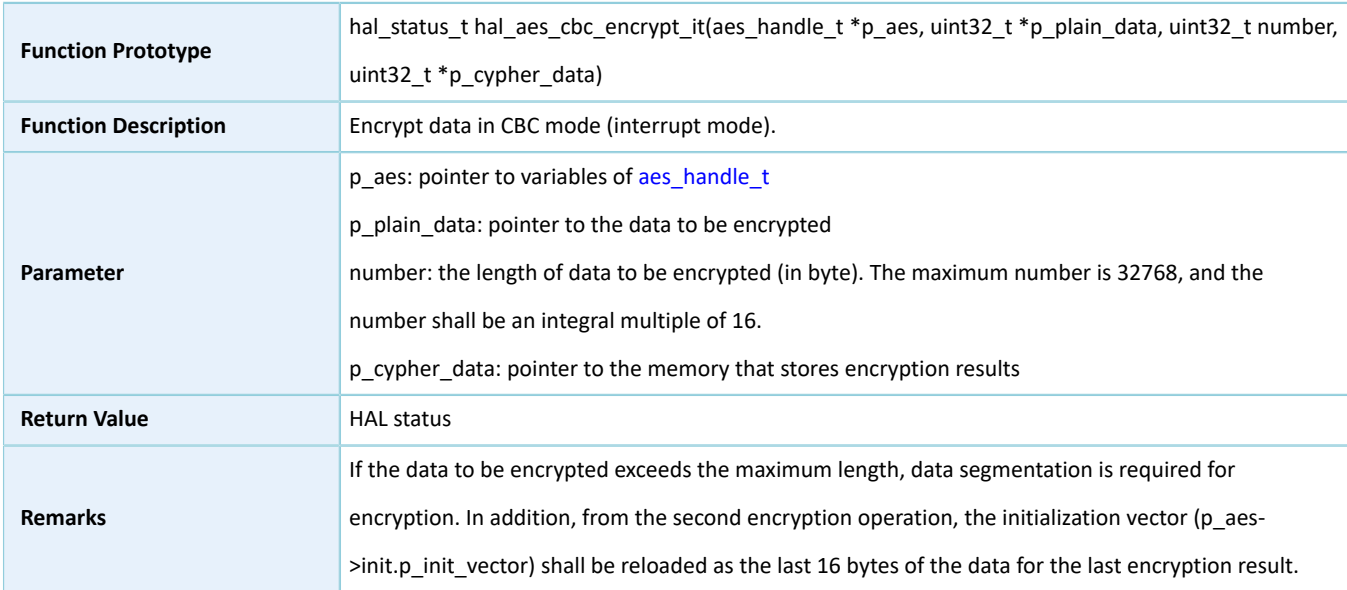

# **2.13.4.12 hal\_aes\_cbc\_decrypt\_it**

#### Table 2-159 hal\_aes\_cbc\_decrypt\_it API

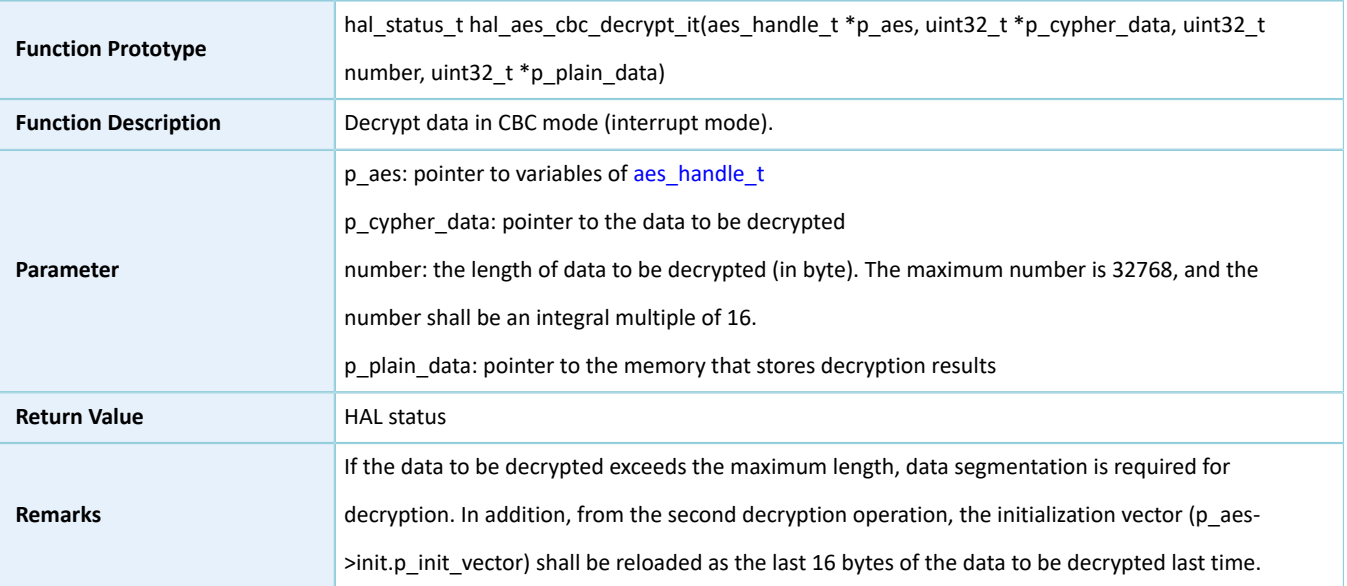

## **2.13.4.13 hal\_aes\_abort**

## Table 2-160 hal\_aes\_abort API

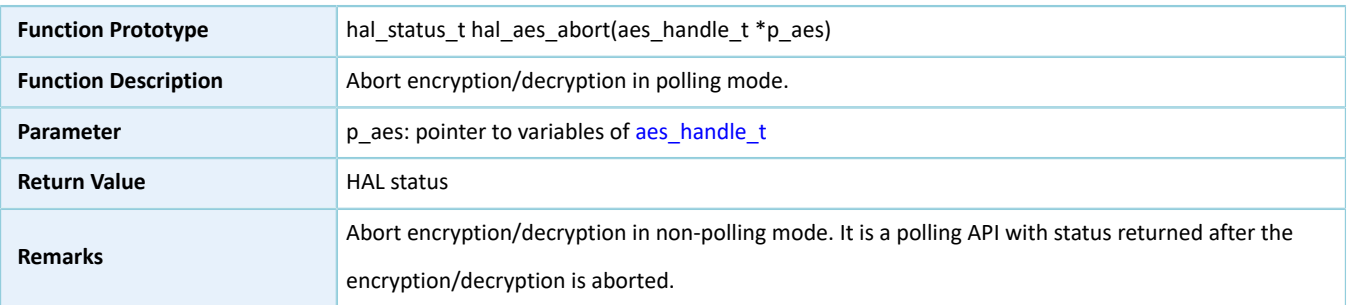

# **2.13.4.14 hal\_aes\_abort\_it**

## Table 2-161 hal\_aes\_abort\_it API

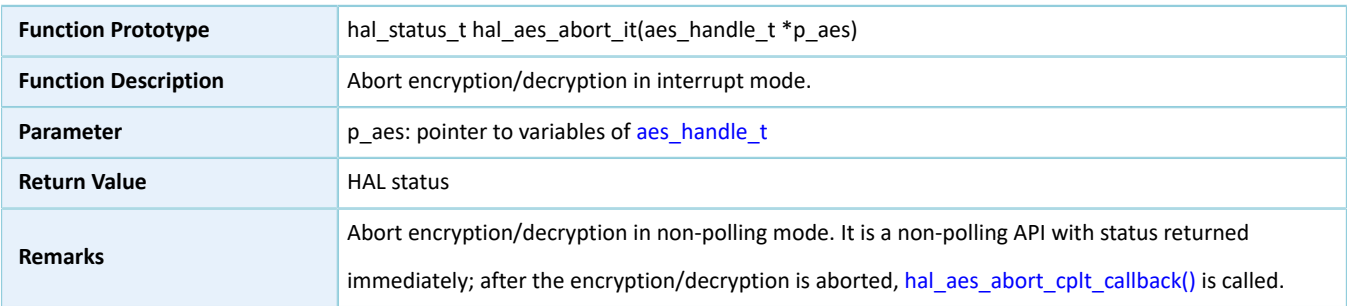

## **2.13.4.15 hal\_aes\_irq\_handler**

#### Table 2-162 hal\_aes\_irq\_handler API

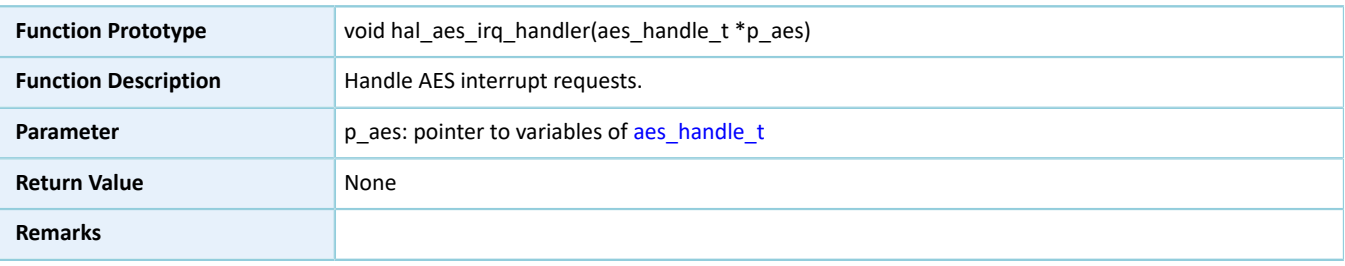

# **2.13.4.16 hal\_aes\_done\_callback**

### Table 2-163 hal\_aes\_done\_callback API

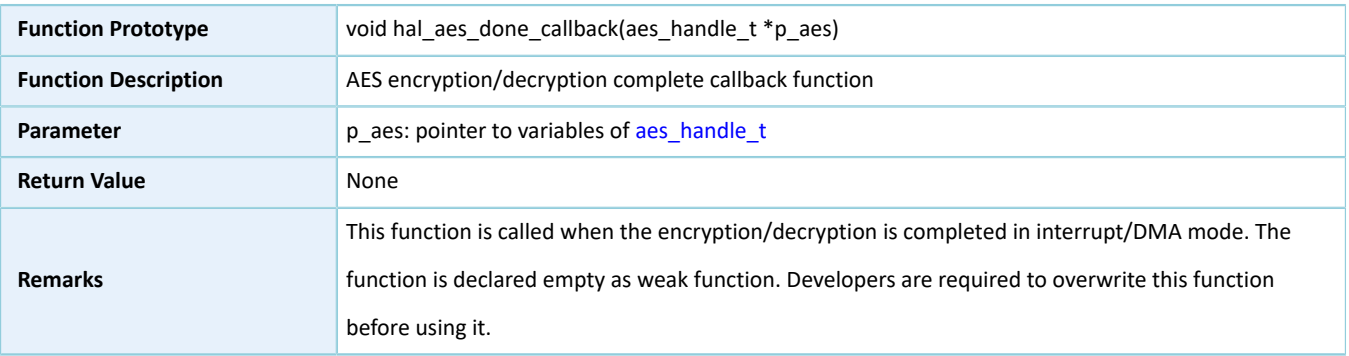

## **2.13.4.17 hal\_aes\_error\_callback**

#### Table 2-164 hal\_aes\_error\_callback API

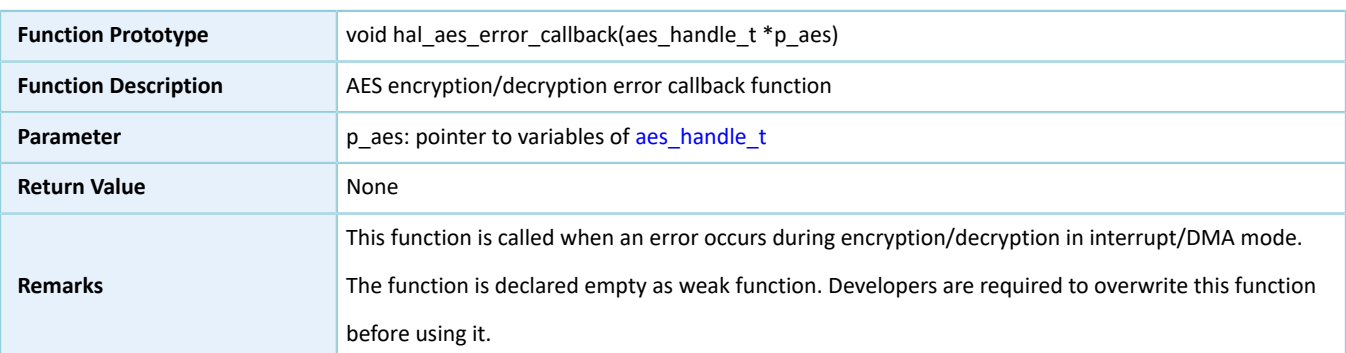

## <span id="page-116-0"></span>**2.13.4.18 hal\_aes\_abort\_cplt\_callback**

#### Table 2-165 hal\_aes\_abort\_cplt\_callback API

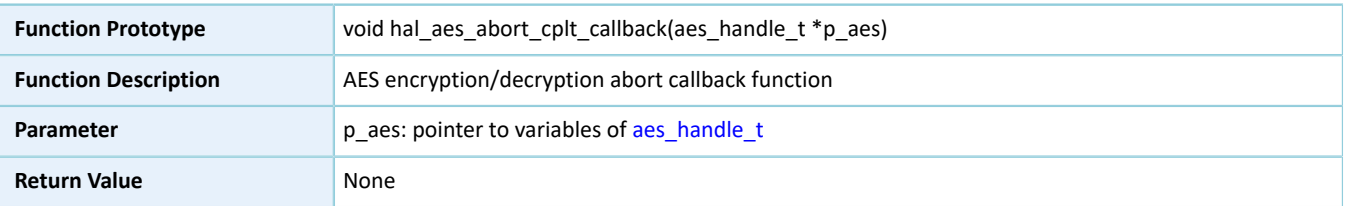

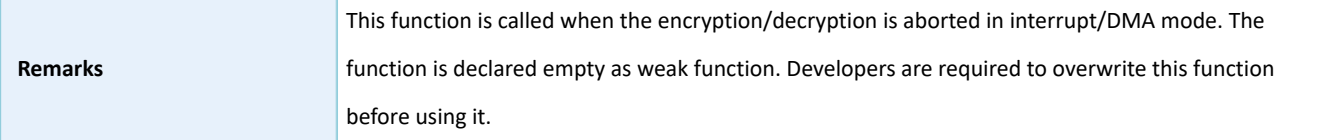

## **2.13.4.19 hal\_aes\_get\_state**

Table 2-166 hal\_aes\_get\_state API

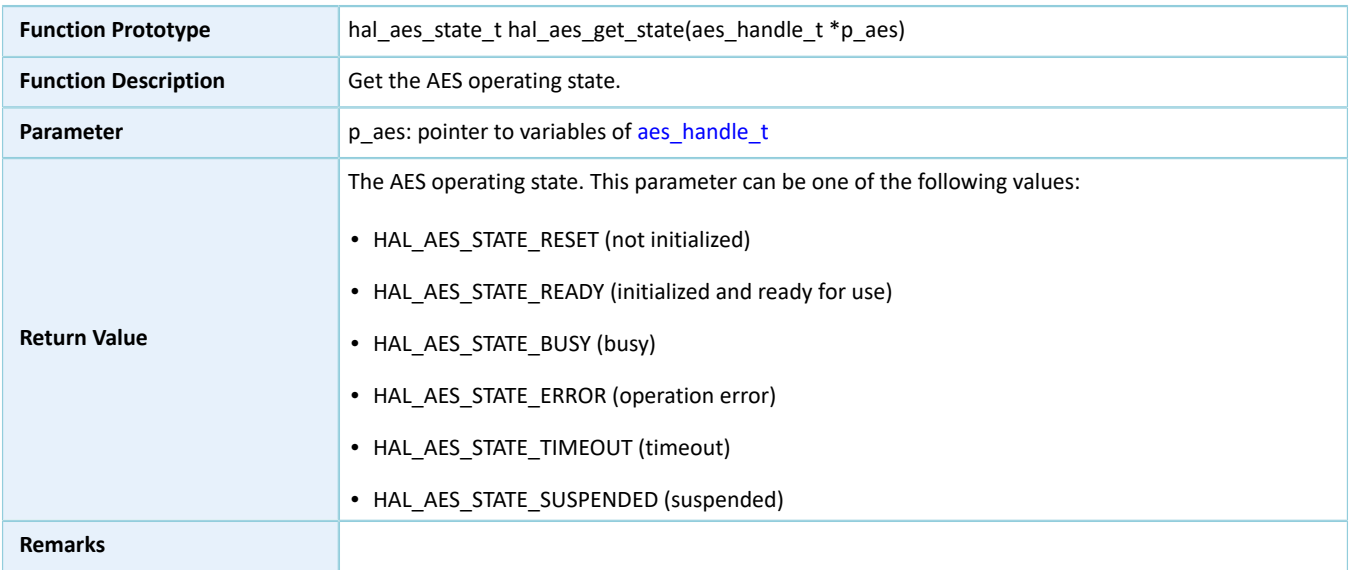

# **2.13.4.20 hal\_aes\_get\_error**

## Table 2-167 hal\_aes\_get\_error API

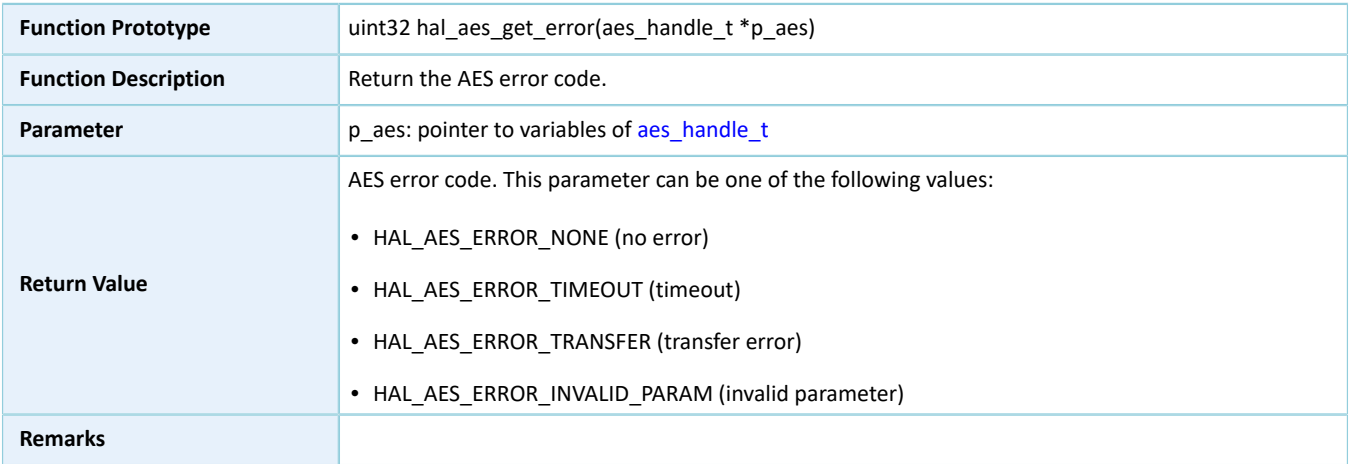

# **2.13.4.21 hal\_aes\_set\_timeout**

Table 2-168 hal\_aes\_set\_timeout API

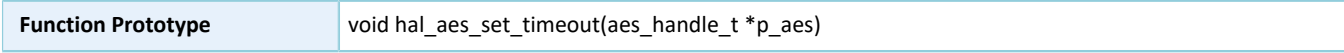

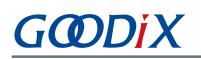

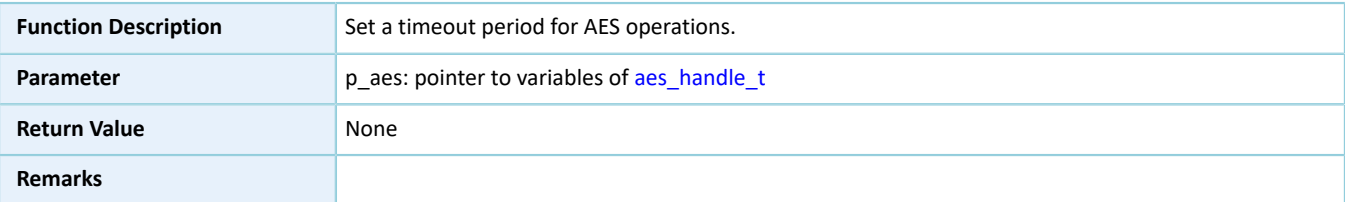

## **2.13.4.22 hal\_aes\_suspend\_reg**

Table 2-169 hal\_aes\_suspend\_reg API

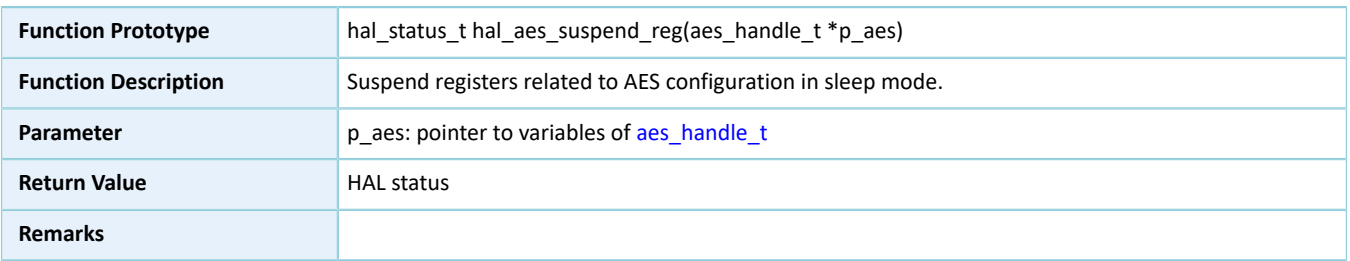

## **2.13.4.23 hal\_aes\_resume\_reg**

#### Table 2-170 hal\_aes\_resume\_reg API

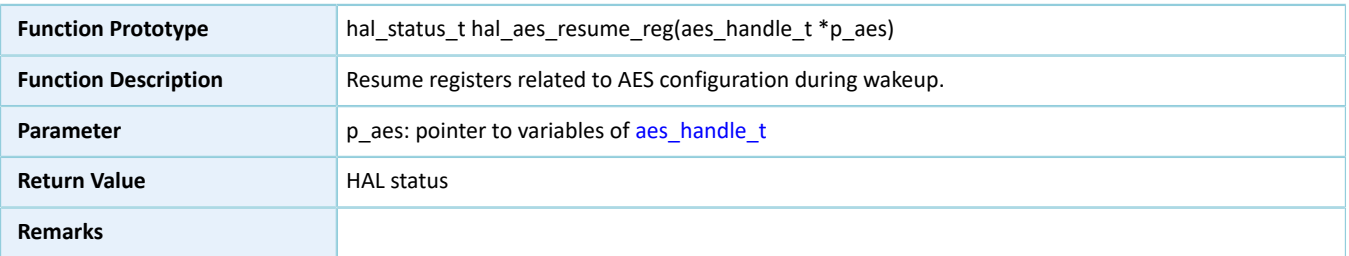

# **2.14 HAL HMAC Generic Driver**

## **2.14.1 HMAC Driver Functionalities**

The HAL Hash-based Message Authentication Code (HMAC) driver features the following functionalities:

- Compatible with Secure Hash Algorithm 256 (SHA-256)
- A user-defined initial hash value
- Three key loading modes: MCU, DMA, and KPORT.
- Anti-differential power analysis (DPA) attacks
- Three calculation modes: polling, interrupt, and DMA
- Callback functions

# **2.14.2 How to Use HMAC Driver**

## **2.14.2.1 Initialization**

To initialize the HMAC driver, developers can:

- 1. Declare an hmac\_handle\_t handle structure variable, for example: hmac\_handle\_t hmac\_handle.
- 2. Initialize the HMAC low-level resources by overwriting hal\_hmac\_msp\_init(). To use the interrupt or DMA mode, call related NVIC APIs:
	- Configure the HMAC interrupt priority by calling hal\_nvic\_set\_priority().
	- Enable HMAC interrupt by calling hal\_nvic\_enable\_irq().
- 3. Configure parameters for p\_instance and init structures of hmac\_handle, including HMAC peripheral instance, operating mode (HMAC or SHA), key pointer, pointer to a user-defined initial hash value, and security mode.
- 4. Initialize the HMAC registers by calling hal hmac init().

## **2.14.2.2 Calculate Message Digests by Using SHA-256**

The SHA-256 algorithm supports three calculation modes: polling, interrupt, and DMA. The three modes differ in how to load data for calculation and how to determine the calculation is completed: The polling mode requires loop detection of the completion status; the interrupt mode and the DMA mode require calculation complete interrupts. Follow the steps below to use any one of the three modes:

## **I/O operation in polling mode**

- <span id="page-119-0"></span>1. Developers can reload the custom initial hash value p\_user\_hash on demand. During HMAC initialization, developers need to disable interrupt and DMA mode, and select SHA mode; calculate message digests by using hal\_hmac\_sha256\_digest(). If the data flow is too large in size to be calculated for one time, data segmentation is required. For calculation of non-start data segments, p\_user\_hash shall be reloaded as the results for the last calculation.
- 2. Follow Step [1,](#page-119-0) until the calculation is completed or an error is returned due to timeout. If an error is returned, check the error code by calling hal hmac get error(); in the case of a large amount of data to be calculated, repeat Step [1](#page-119-0).

## **I/O operation in interrupt mode**

- 1. Developers can execute hal\_hmac\_done\_callback() and hal\_hmac\_error\_callback() on demand.
- <span id="page-119-1"></span>2. Developers can reload p\_user\_hash on demand. During HMAC initialization, developers need to enable interrupt mode, disable DMA mode, and select SHA mode; calculate message digests by using hal\_hmac\_sha256\_digest(). If the data flow is too large in size to be calculated for one time, data segmentation is required. For calculation of non-start data segments, p\_user\_hash shall be reloaded as the results for the last calculation.
- 3. If the calculation is completed, hal hmac done callback() is called; if an error occurs, hal hmac error callback() is called; in the case of a large amount of data to be calculated, repeat Step [2.](#page-119-1)

## **I/O operation in DMA mode**

1. Developers can execute hal hmac done callback() and hal hmac error callback() on demand.

# GØDIX

- <span id="page-120-0"></span>2. Developers can reload p\_user\_hash on demand. During HMAC initialization, developers need to disable interrupt mode, enable DMA mode, and select SHA mode; calculate message digests by using hal\_hmac\_sha256\_digest(). If the data flow is too large in size to be calculated for one time, data segmentation is required. For calculation of non-start data segments, p\_user\_hash shall be reloaded as the results for the last calculation.
- 3. If the calculation is completed, hal hmac done callback() is called; if an error occurs, hal hmac error callback() is called; in the case of a large amount of data to be calculated, repeat Step [2.](#page-120-0)

# **2.14.2.3 Calculate Message Signatures by Using HMAC**

HMAC supports three calculation modes: polling, interrupt, and DMA. The three modes differ in how to load data for calculation and how to determine the calculation is completed: The polling mode requires loop detection of the completion status; the interrupt mode and the DMA mode require calculation complete interrupts. Follow the steps below to use any one of the three modes:

## **I/O operation in polling mode**

- <span id="page-120-1"></span>1. Developers can reload p\_user\_hash and p\_key on demand. During HMAC initialization, developers need to disable interrupt and DMA mode, and select HMAC mode; calculate signatures by using hal\_hmac\_sha256\_digest().
- 2. If the calculation is completed, hal hmac done callback() is called; if an error occurs, hal hmac error callback() is called; in the case of a large amount of data to be calculated, repeat Step [1.](#page-120-1)
- 3. Follow the steps above, until the calculation is completed or an error is returned due to timeout. If an error is returned, check the error code by calling hal\_hmac\_get\_error().

## **I/O operation in interrupt mode**

- 1. Developers can execute hal\_hmac\_done\_callback() and hal\_hmac\_error\_callback() on demand.
- 2. Developers can reload p\_user\_hash and p\_key on demand. During HMAC initialization, developers need to enable interrupt mode, disable DMA mode, and select HMAC mode; calculate signatures by using hal\_hmac\_sha256\_digest().
- 3. If the calculation is completed, hal hmac done callback() is called; if an error occurs, hal hmac error callback() is called.

## **I/O operation in DMA mode**

- 1. Developers can execute hal hmac done callback() and hal hmac error callback() on demand.
- 2. Developers can reload p\_user\_hash and p\_key on demand. During HMAC initialization, developers need to disable interrupt mode, enable DMA mode, and select HMAC mode; calculate signatures by using hal\_hmac\_sha256\_digest().
- 3. Each time the calculation is completed, hal\_hmac\_done\_callback() is called; if an error occurs, hal\_hmac\_error\_callback() is called.

# **2.14.3 HMAC Driver Structures**

# <span id="page-121-1"></span><span id="page-121-0"></span>**2.14.3.1 hmac\_init\_t**

The initialization structure hmac\_init\_t of the HMAC driver is defined below:

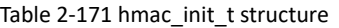

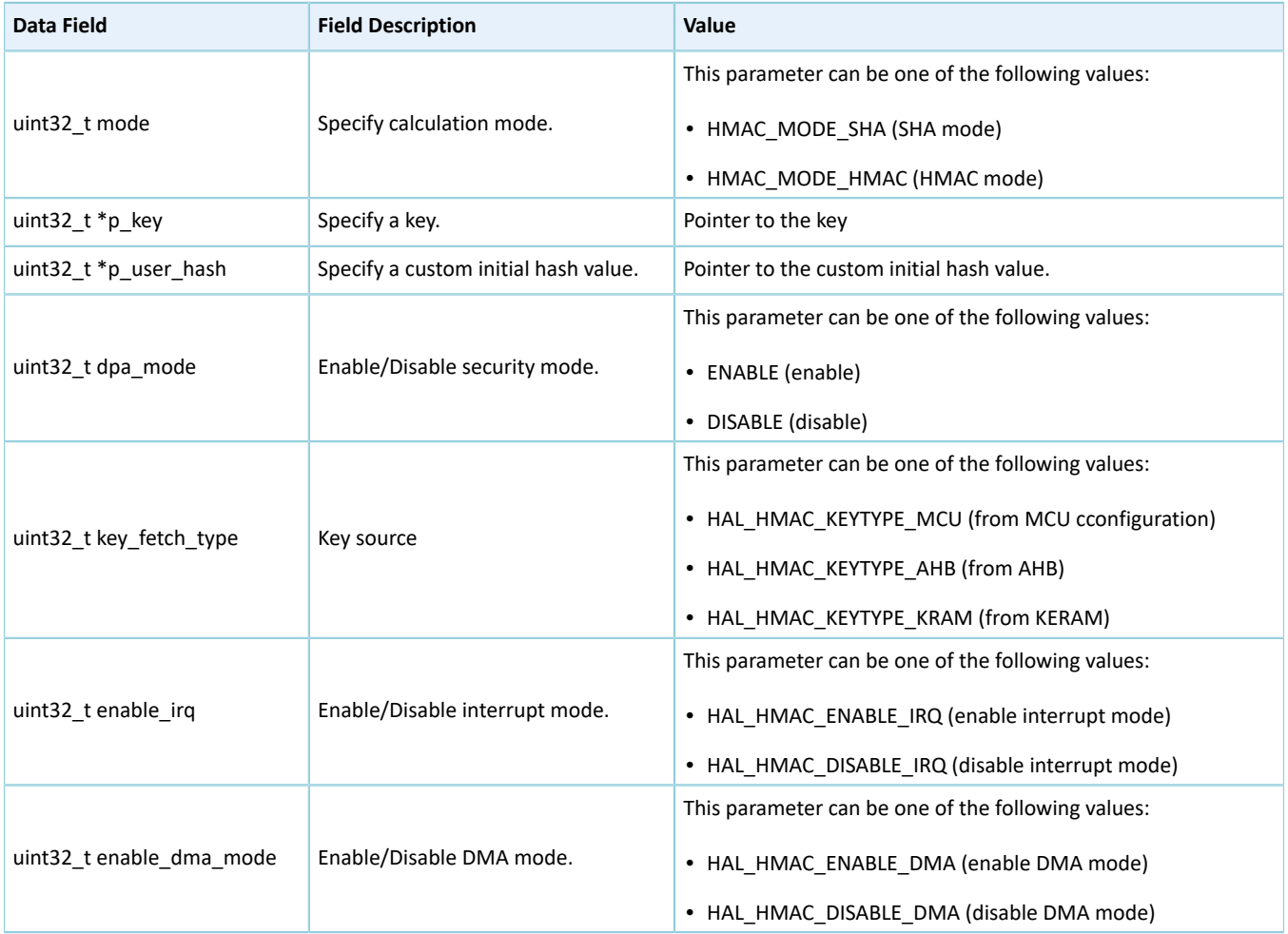

## <span id="page-121-2"></span>**2.14.3.2 hmac\_handle\_t**

The handle structure hmac\_handle\_t of the HMAC driver is defined below:

Table 2-172 hmac\_handle\_t structure

| Data Field               | <b>Field Description</b>                                                                               | Value                               |
|--------------------------|----------------------------------------------------------------------------------------------------|-------------------------------------|
| hmac_regs_t * p_instance | HMAC peripheral instance                                                                               | HMAC                                |
| hmac init t init         | Initialization structure                                                                               | See "Section 2.14.3.1 hmac init t". |
| uint32 $t * p$ message   | Pointer to the buffer with messages<br>to be calculated (initialization by<br>developers not required) | N/A                                 |

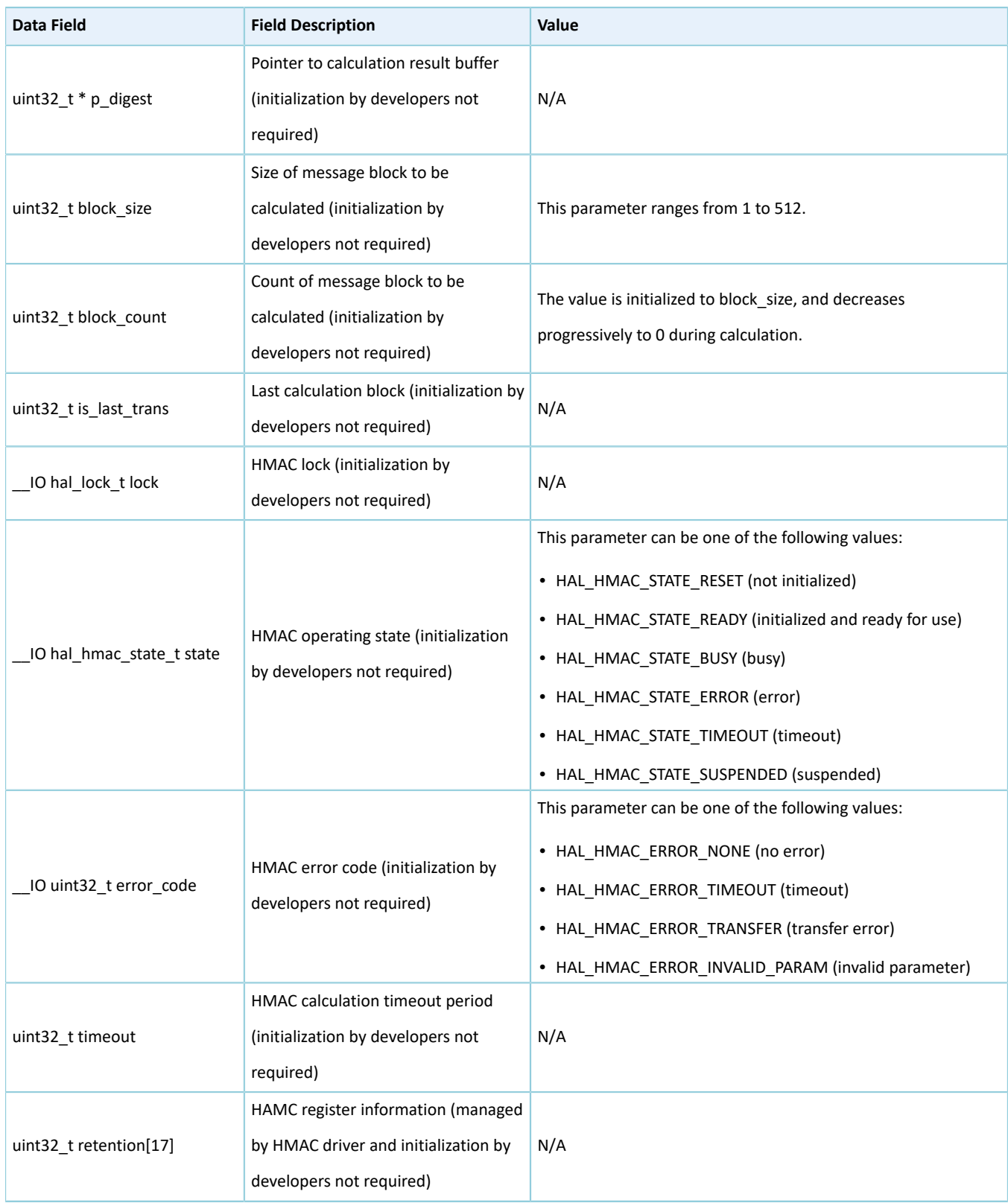

# **2.14.4 HMAC Driver APIs**

The HMAC driver APIs are listed in the table below:

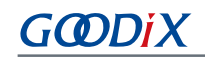

## Table 2-173 HMAC driver APIs

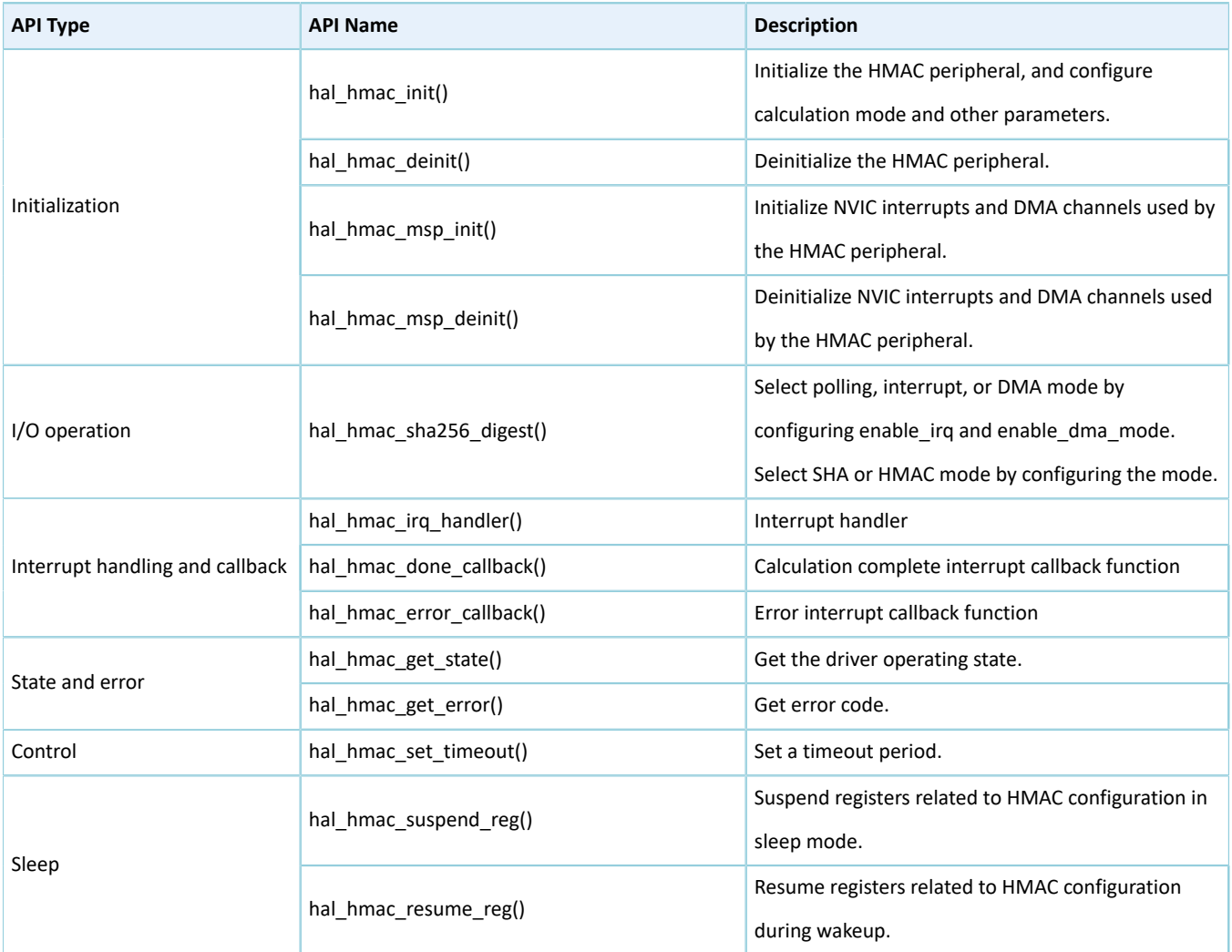

The sections below elaborate on these APIs.

# **2.14.4.1 hal\_hmac\_init**

#### Table 2-174 hal\_hmac\_init API

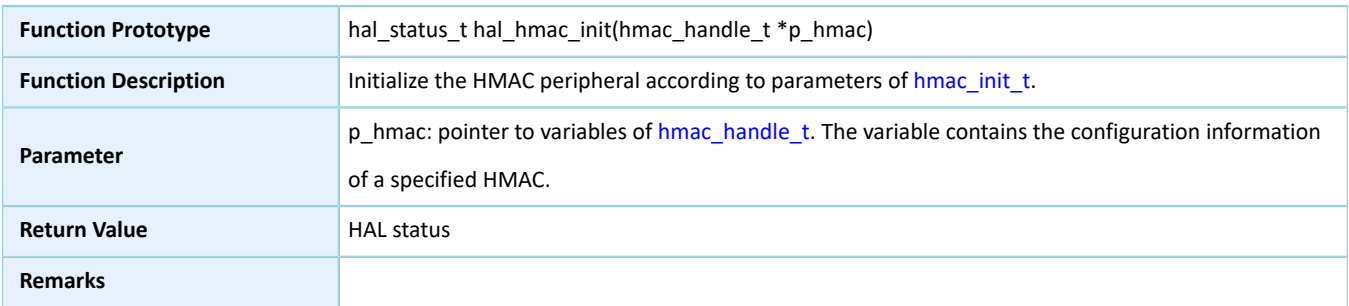

# **2.14.4.2 hal\_hmac\_deinit**

## Table 2-175 hal\_hmac\_deinit API

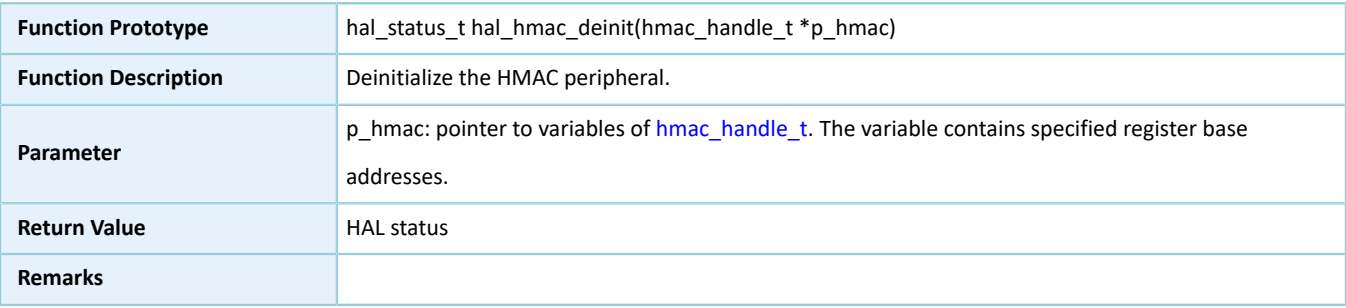

# **2.14.4.3 hal\_hmac\_msp\_init**

#### Table 2-176 hal\_hmac\_msp\_init API

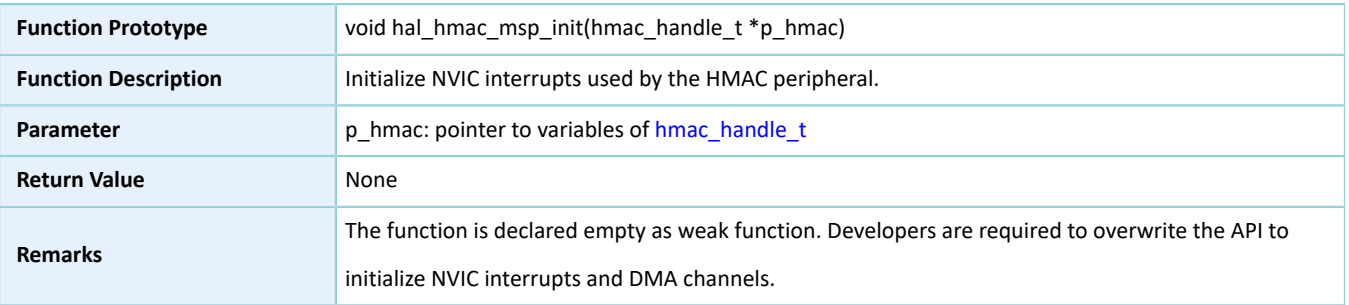

## **2.14.4.4 hal\_hmac\_msp\_deinit**

## Table 2-177 hal\_hmac\_msp\_deinit API

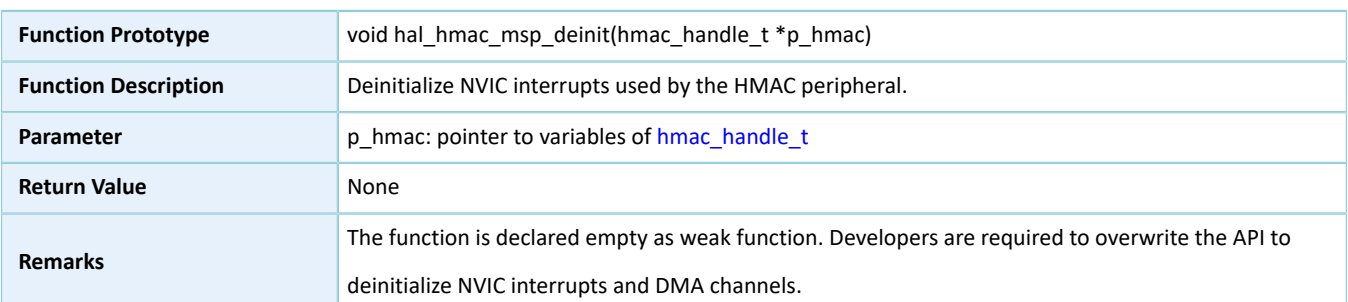

# **2.14.4.5 hal\_hmac\_sha256\_digest**

## Table 2-178 hal\_hmac\_sha256\_digest API

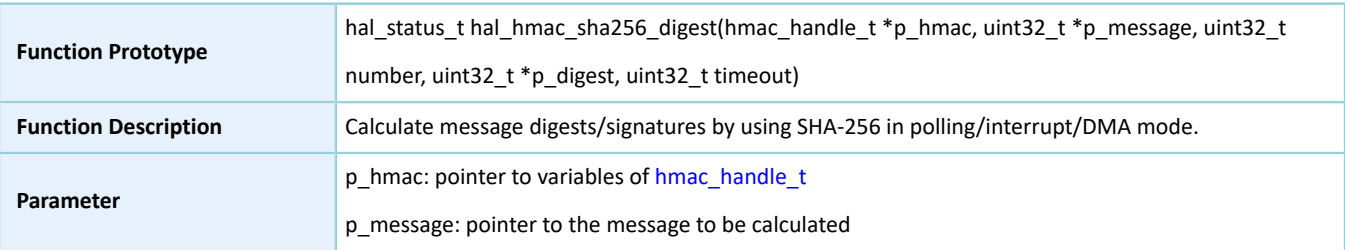

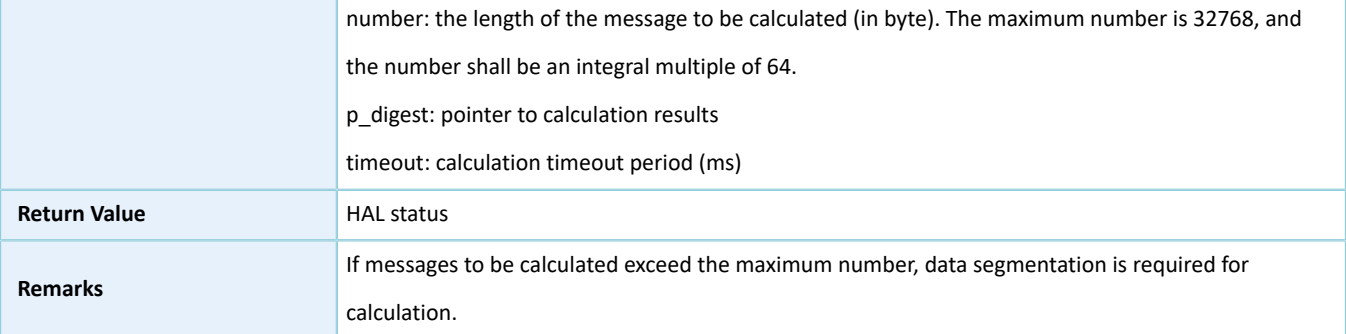

# **2.14.4.6 hal\_hmac\_irq\_handler**

## Table 2-179 hal\_hmac\_irq\_handler API

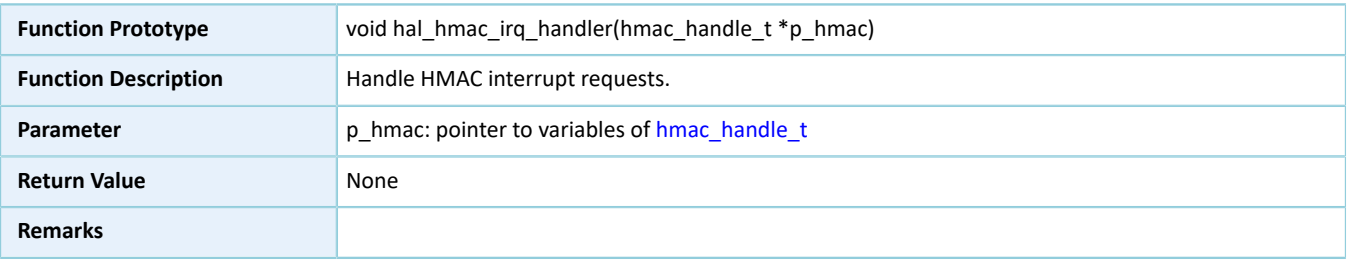

## **2.14.4.7 hal\_hmac\_done\_callback**

#### Table 2-180 hal\_hmac\_done\_callback API

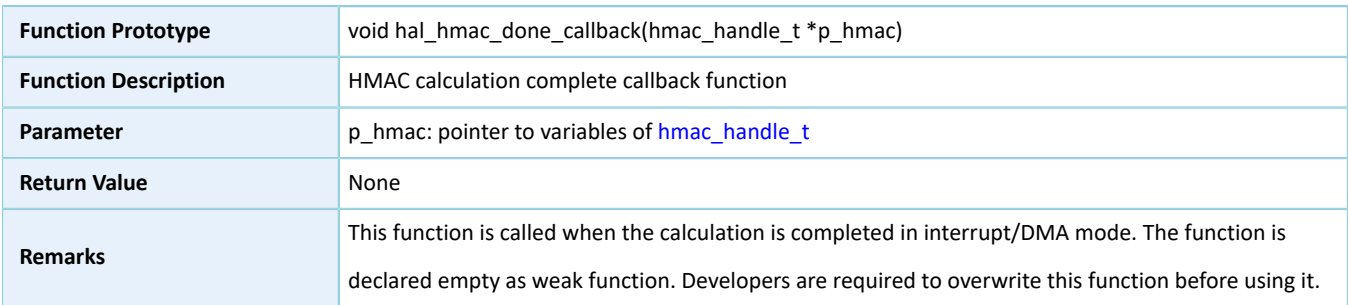

# **2.14.4.8 hal\_hmac\_error\_callback**

### Table 2-181 hal\_hmac\_error\_callback API

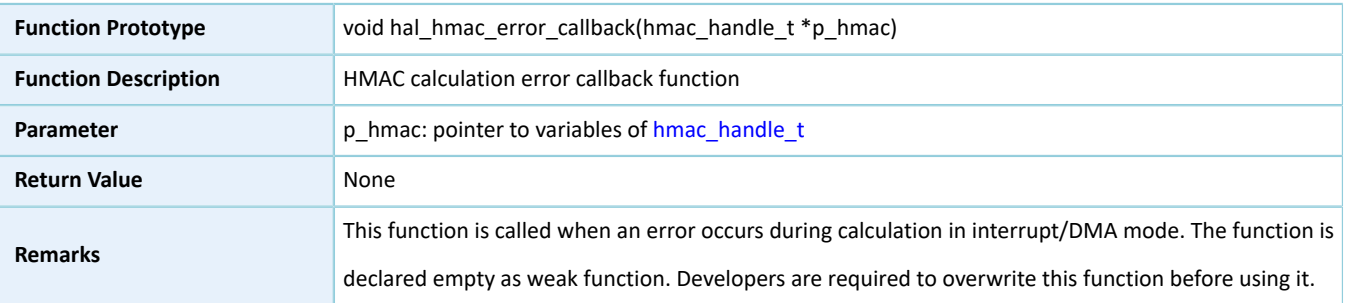

# **2.14.4.9 hal\_hmac\_get\_state**

Table 2-182 hal\_hmac\_get\_state API

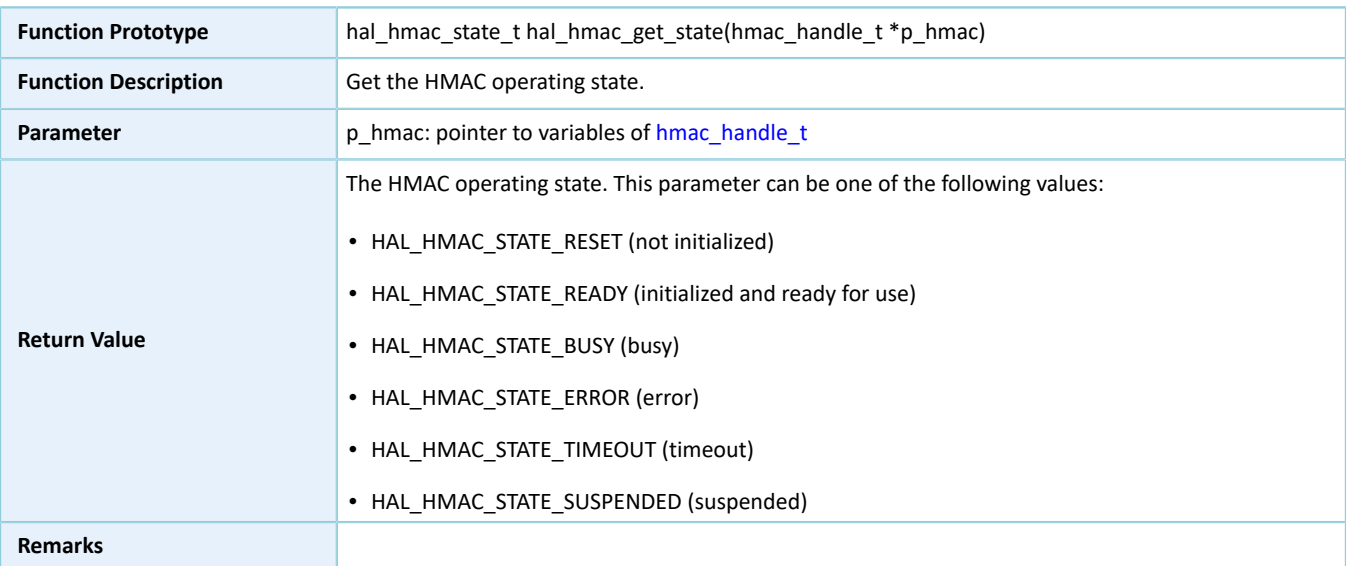

# **2.14.4.10 hal\_hmac\_get\_error**

### Table 2-183 hal\_hmac\_get\_error API

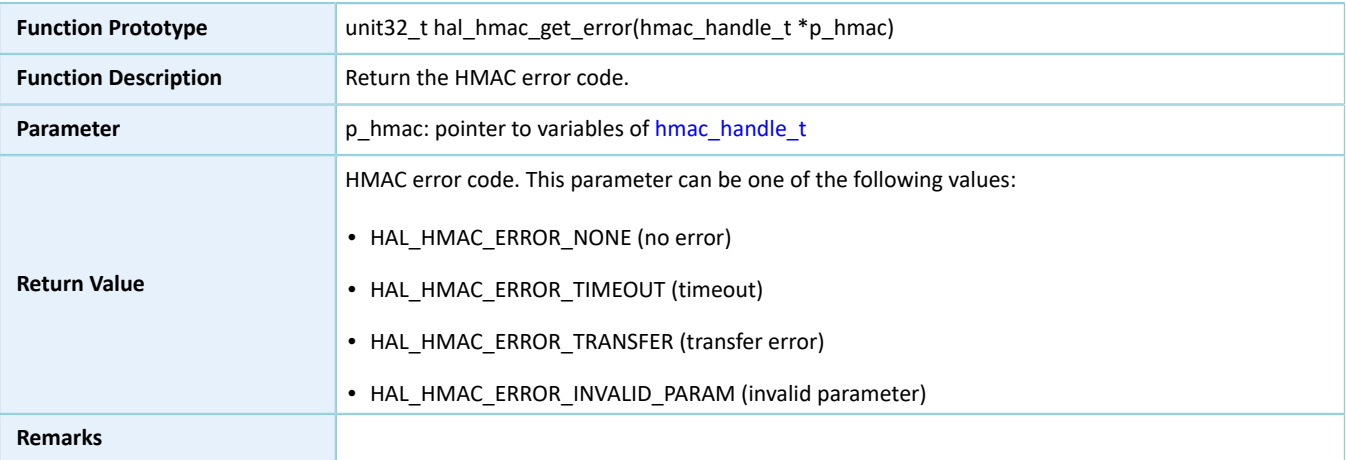

## **2.14.4.11 hal\_hmac\_set\_timeout**

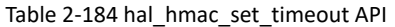

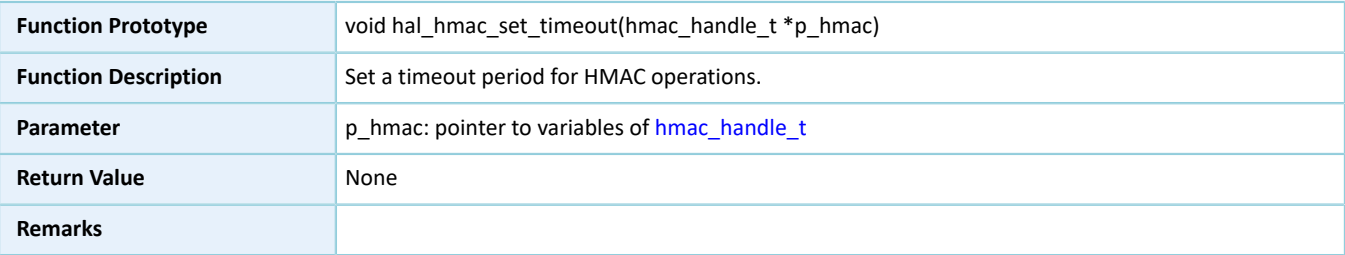

# **2.14.4.12 hal\_hmac\_suspend\_reg**

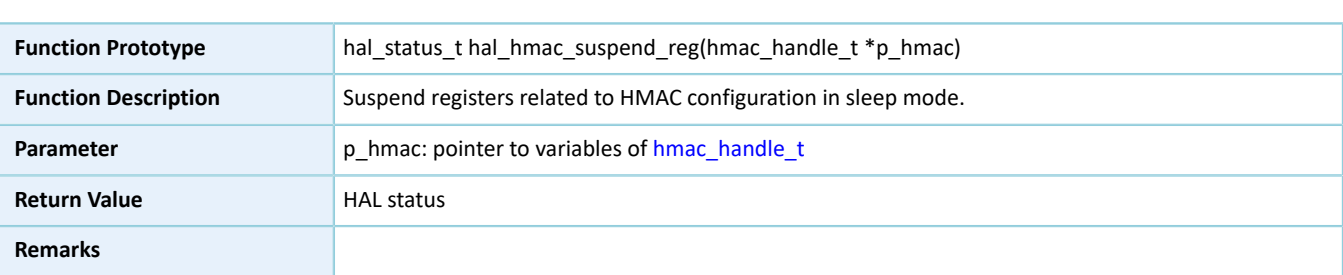

#### Table 2-185 hal\_hmac\_suspend\_reg API

## **2.14.4.13 hal\_hmac\_resume\_reg**

Table 2-186 hal\_hmac\_resume\_reg API

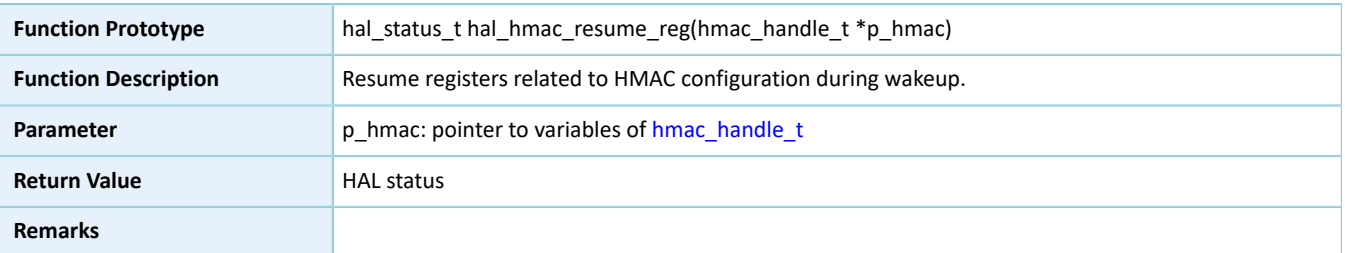

# **2.15 HAL PKC Generic Driver**

# **2.15.1 PKC Driver Functionalities**

The HAL Public Key Cipher (PKC) driver features the following functionalities:

- Complying with FIPS-180-3 standards; supporting scalar multiplication of P-256 Elliptic Curve algorithm
- Montgomery modular multiplication with configurable data size from 256 bits to 2048 bits
- Partial Montgomery inversion with configurable data size from 256 bits to 2048 bits
- Modular addition operation with configurable data size from 256 bits to 2048 bits
- Modular subtraction operation with configurable data size from 256 bits to 2048 bits
- Modular comparison operation with configurable data size from 256 bits to 2048 bits
- Modular left shift operation with configurable data size from 256 bits to 2048 bits
- Big data multiplication with configurable data size from 256 bits to 1024 bits
- Big data addition with configurable data size from 256 bits to 2048 bits
- Dummy multiplication available for hardware
- Random clock scrambling
- Adopting the single-port RAM with the size of 1280 bytes and the data width of 32 bits; the RAM can be read by **MCU**
- Two operation approaches: polling and interrupt
- Aborting operations in interrupt mode
- Operation complete, error, overflow, and abort complete interrupt callback functions
- Getting operating state and error code of PKC driver
- Timeout settings

# **2.15.2 How to Use PKC Driver**

Developers can use the PKC driver in the following scenarios:

- 1. Declare a pkc\_handle\_t handle structure variable, for example: pkc\_handle\_t pkc\_handle.
- 2. Initialize the PKC low-level resources by overwriting hal pkc msp\_init():
	- (1). Call \_\_HAL\_PKC\_RESET() to reset the PKC module.
	- (2). If interrupt APIs are required, developers need to call related NVIC APIs:
		- Configure the PKC interrupt priority by calling hal nvic set priority().
		- Enable NVIC interrupts for the PKC driver by calling hal nvic enable irq().
- 3. Configure parameters for the init structure of pkc handle, including data bit width, security mode, generation function of registered random number, and Elliptic Curve Cryptography (ECC).
- 4. Configure PKC registers by calling hal pkc init(). During configuration, hal pkc init() automatically calls the overwritten hal\_pkc\_msp\_init(), to initialize NVIC interrupts and other low-level resources for PKC.
- 5. Developers can call corresponding APIs for mathematics in actual use. The PKC driver supports two operation approaches: polling and interrupt.

## **2.15.3 PKC Driver Structures and Defines**

## <span id="page-128-1"></span>**2.15.3.1 ecc\_point\_t**

The ECC point description structure ecc\_point\_t of the PKC driver is defined below:

### Table 2-187 ecc\_point\_t structure

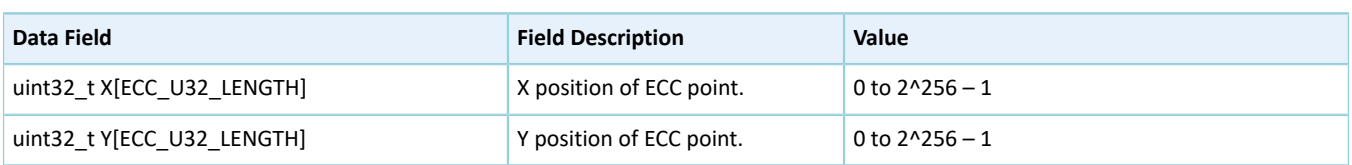

## <span id="page-128-0"></span>**2.15.3.2 ecc\_curve\_init\_t**

The ECC description structure ecc\_curve\_init\_t of the PKC driver is defined below:

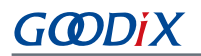

### Table 2-188 ecc\_curve\_init\_t structure

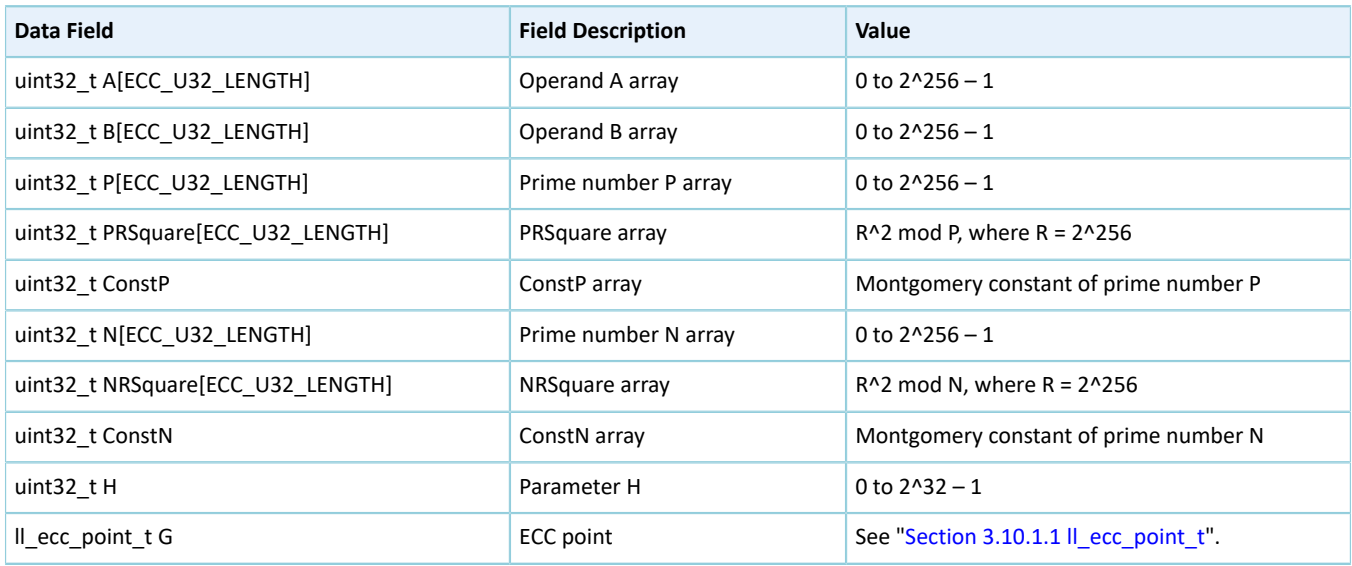

## <span id="page-129-1"></span><span id="page-129-0"></span>**2.15.3.3 pkc\_init\_t**

The initialization structure pkc\_init\_t of the PKC driver is defined below:

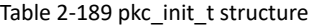

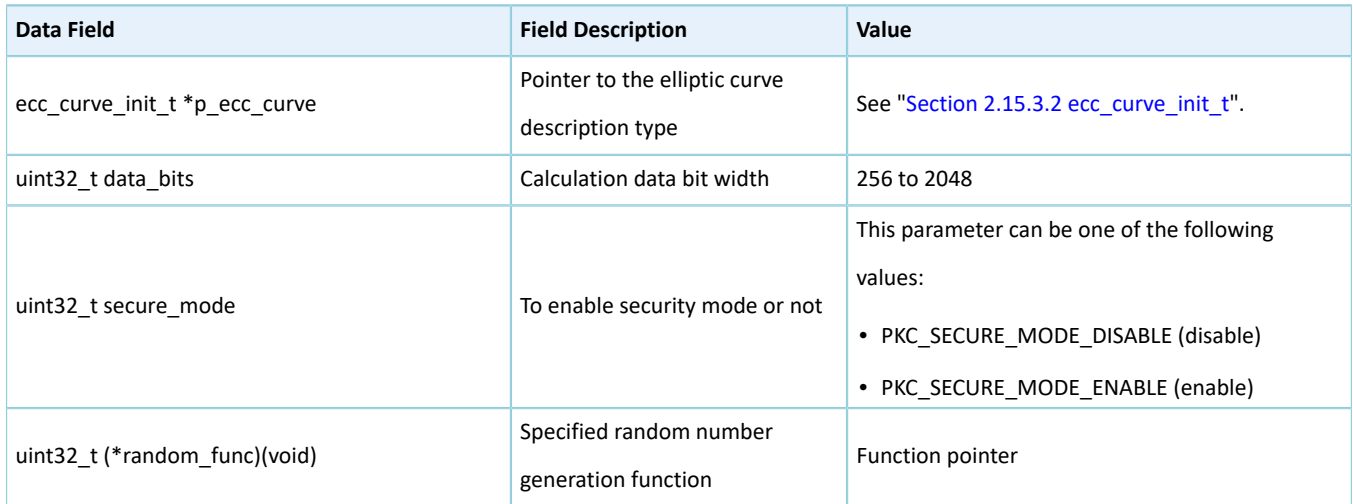

# <span id="page-129-2"></span>**2.15.3.4 pkc\_handle\_t**

The handle structure pkc\_handle\_t of the PKC driver is defined below:

## Table 2-190 pkc\_handle\_t structure

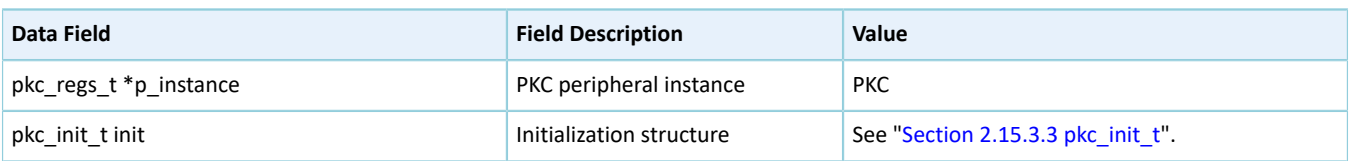

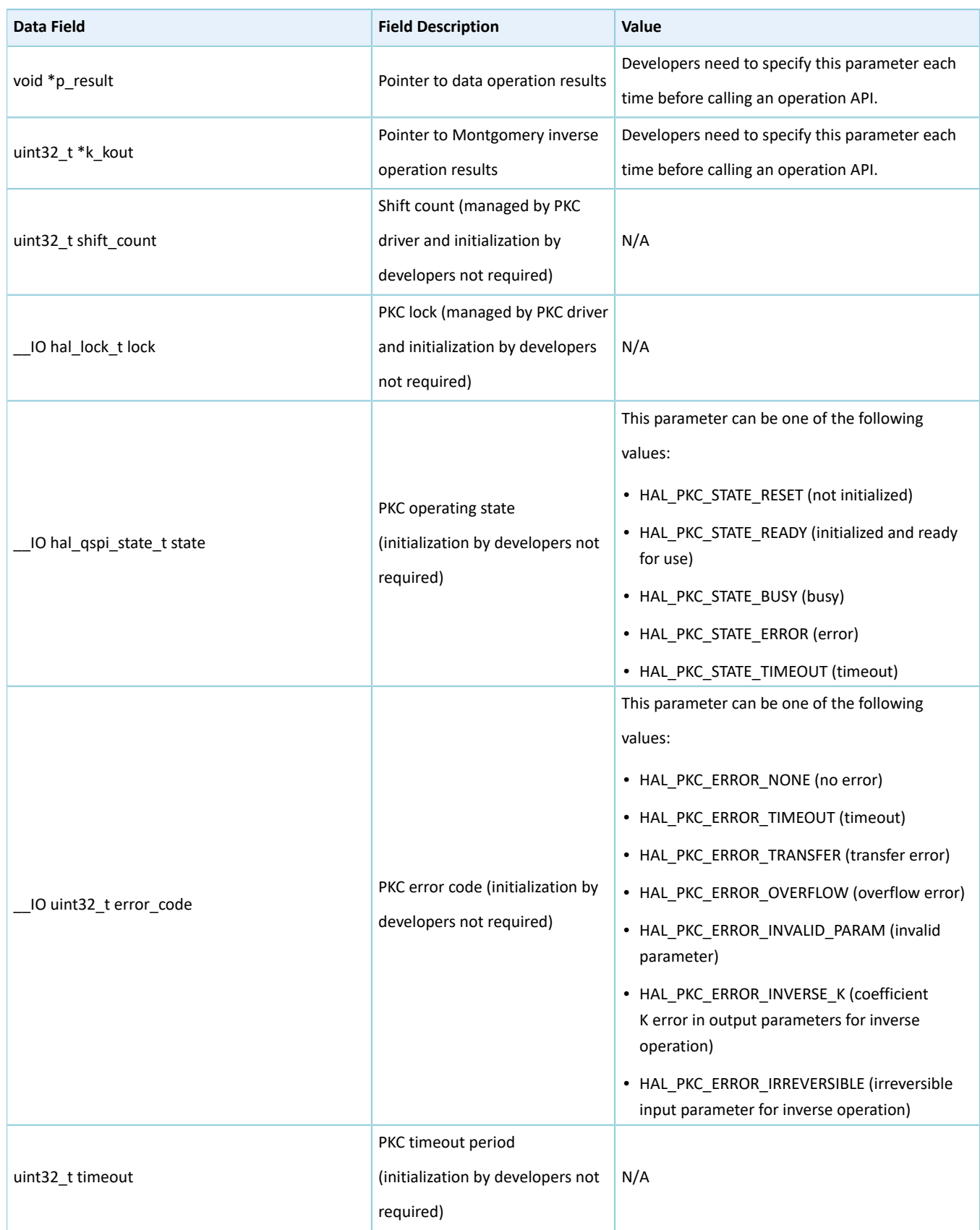

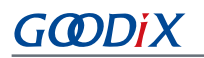

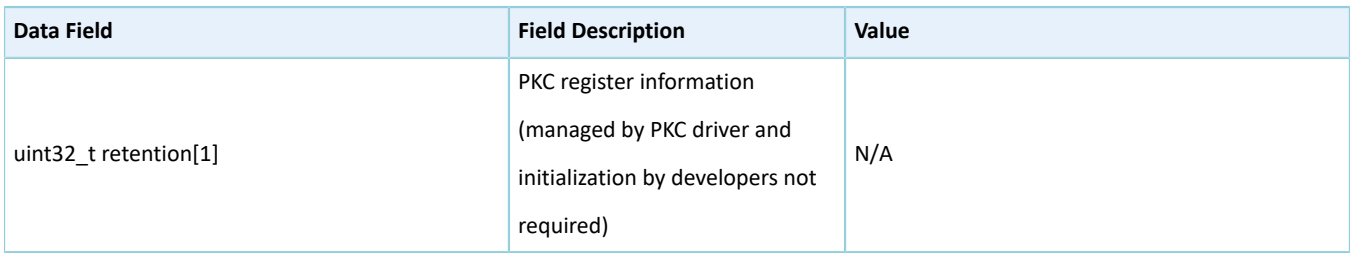

## <span id="page-131-1"></span>**2.15.3.5 pkc\_ecc\_point\_multi\_t**

The ECC point multiplication structure pkc\_ecc\_point\_multi\_t of the PKC driver is defined below:

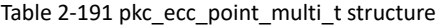

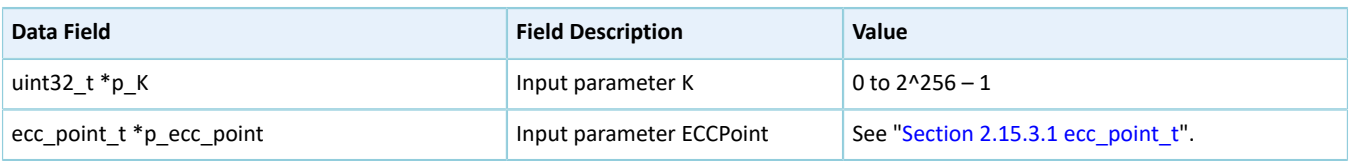

## <span id="page-131-0"></span>**2.15.3.6 pkc\_rsa\_modular\_exponent\_t**

The Rivest–Shamir–Adleman (RSA) modular exponentiation structure pkc\_rsa\_modular\_exponent\_t of the PKC driver is defined below:

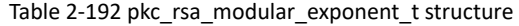

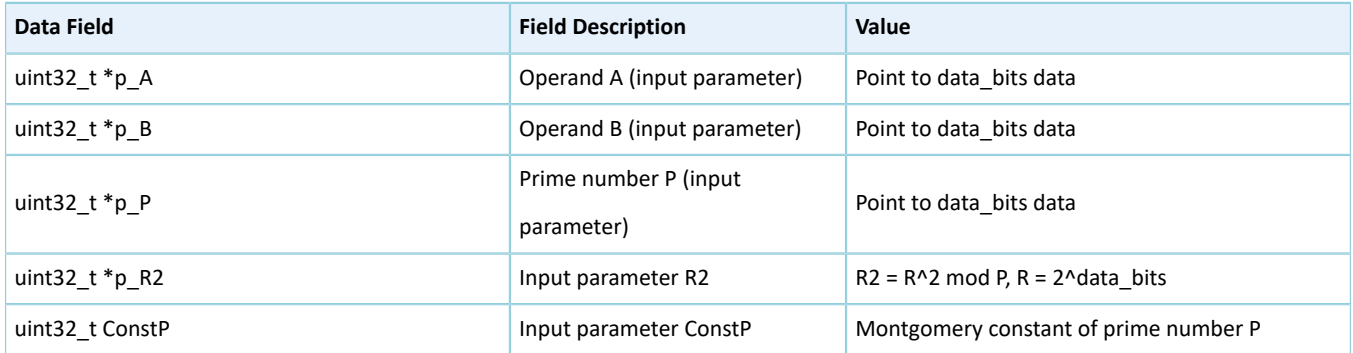

## <span id="page-131-2"></span>**2.15.3.7 pkc\_modular\_add\_t**

The modular addition structure pkc\_modular\_add\_t of the PKC driver is defined below:

### Table 2-193 pkc\_modular\_add\_t structure

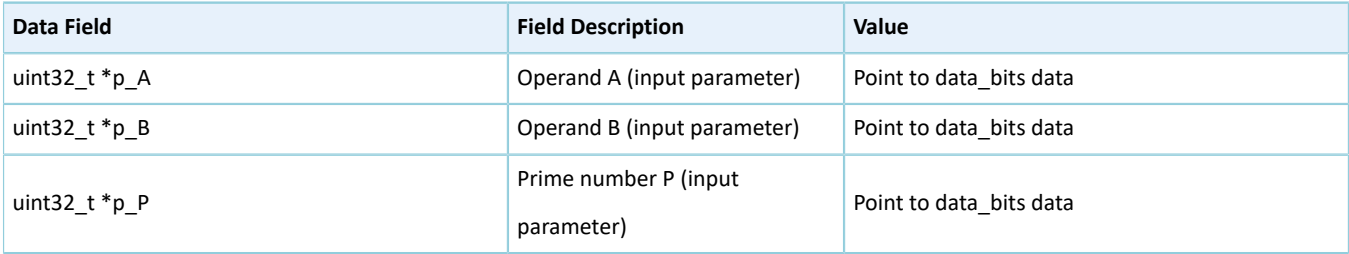

## <span id="page-132-0"></span>**2.15.3.8 pkc\_modular\_sub\_t**

The modular subtraction structure pkc\_modular\_sub\_t of the PKC driver is defined below:

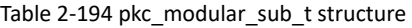

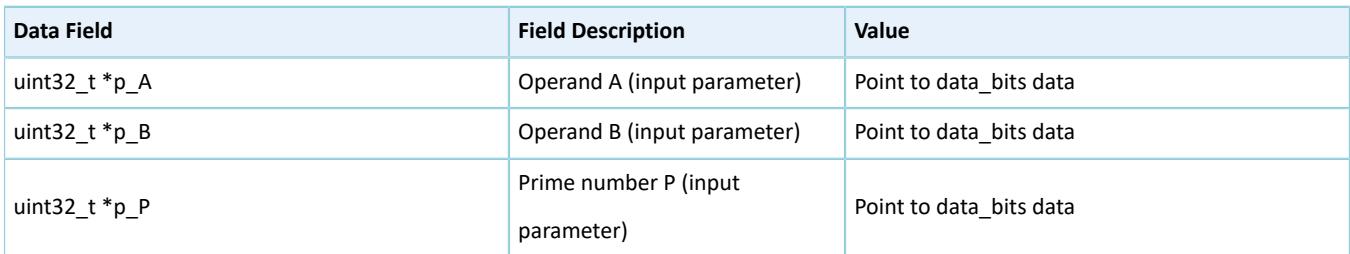

## <span id="page-132-1"></span>**2.15.3.9 pkc\_modular\_shift\_t**

The modular left shift operation structure pkc\_modular\_shift\_t of the PKC driver is defined below:

#### Table 2-195 pkc\_modular\_shift\_t structure

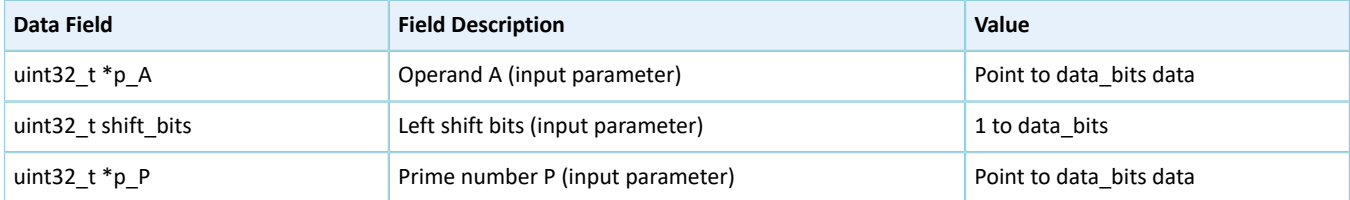

## <span id="page-132-2"></span>**2.15.3.10 pkc\_modular\_compare\_t**

The modular comparison operation structure pkc\_modular\_compare\_t of the PKC driver is defined below:

#### Table 2-196 pkc\_modular\_compare\_t structure

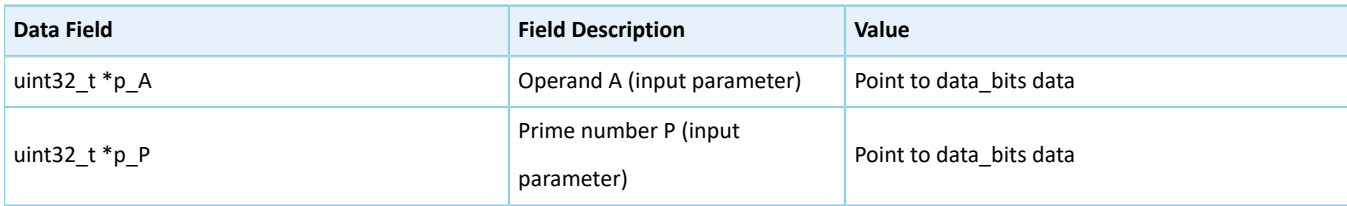

## <span id="page-132-3"></span>**2.15.3.11 pkc\_montgomery\_multi\_t**

The Montgomery multiplication structure pkc\_montgomery\_multi\_t of the PKC driver is defined below:

### Table 2-197 pkc\_montgomery\_multi\_t structure

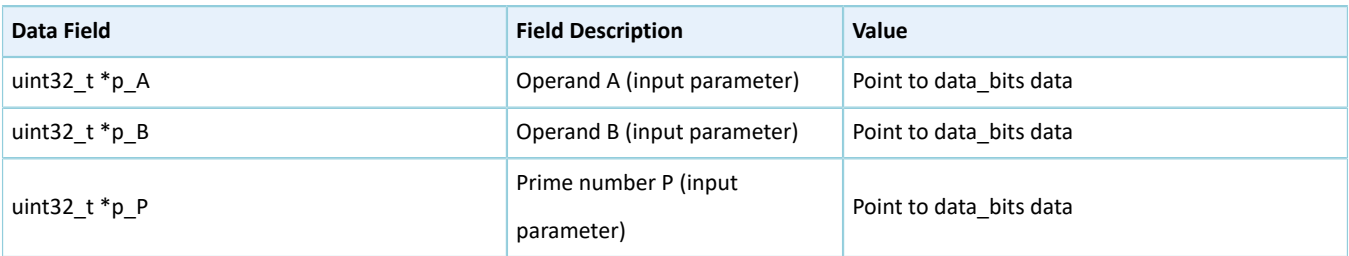

# GØDIX

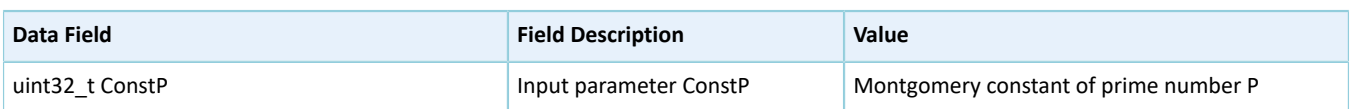

## <span id="page-133-0"></span>**2.15.3.12 pkc\_montgomery\_inversion\_t**

The Montgomery inversion structure pkc\_montgomery\_inversion\_t of the PKC driver is defined below:

#### Table 2-198 pkc\_montgomery\_inversion\_t structure

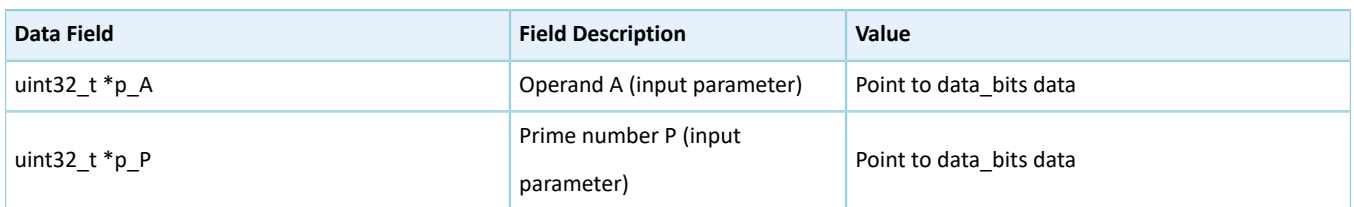

## <span id="page-133-1"></span>**2.15.3.13 pkc\_big\_number\_multi\_t**

The big data multiplication structure pkc\_big\_number\_multi\_t of the PKC driver is defined below:

#### Table 2-199 pkc\_big\_number\_multi\_t structure

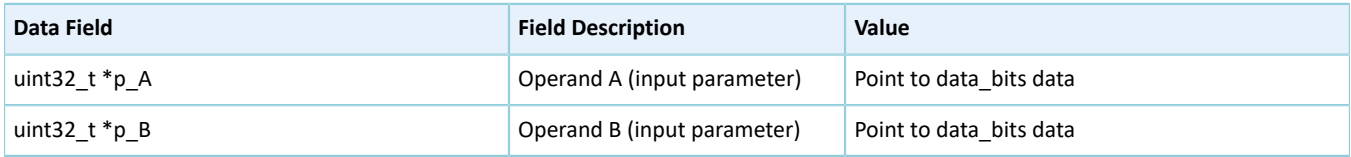

## <span id="page-133-2"></span>**2.15.3.14 pkc\_big\_number\_add\_t**

The big data addition structure pkc\_big\_number\_add\_t of the PKC driver is defined below:

### Table 2-200 pkc\_big\_number\_add\_t structure

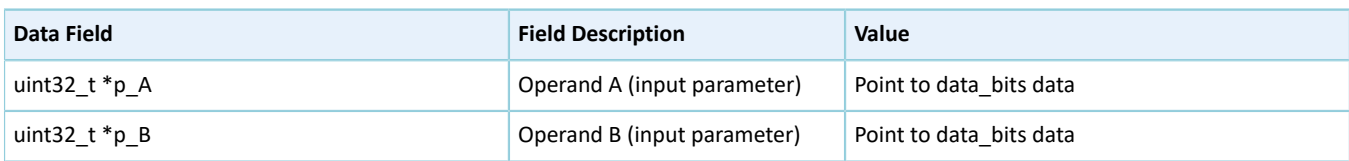

# **2.15.4 PKC Driver APIs**

The PKC driver APIs are listed in the table below:

#### Table 2-201 PKC driver APIs

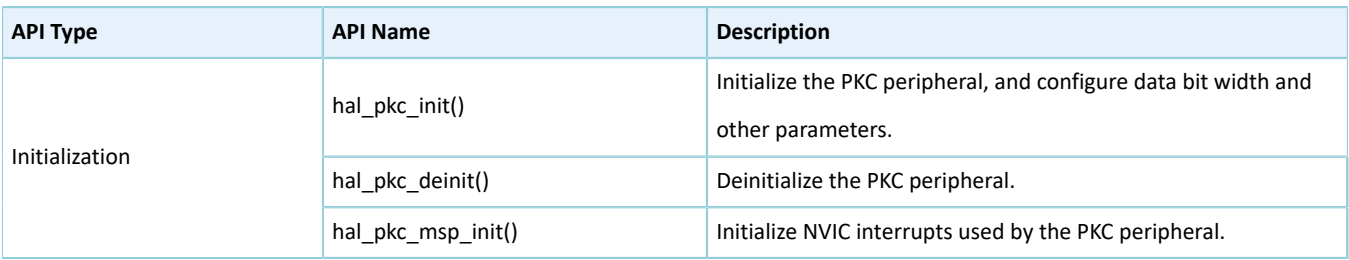

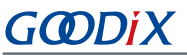

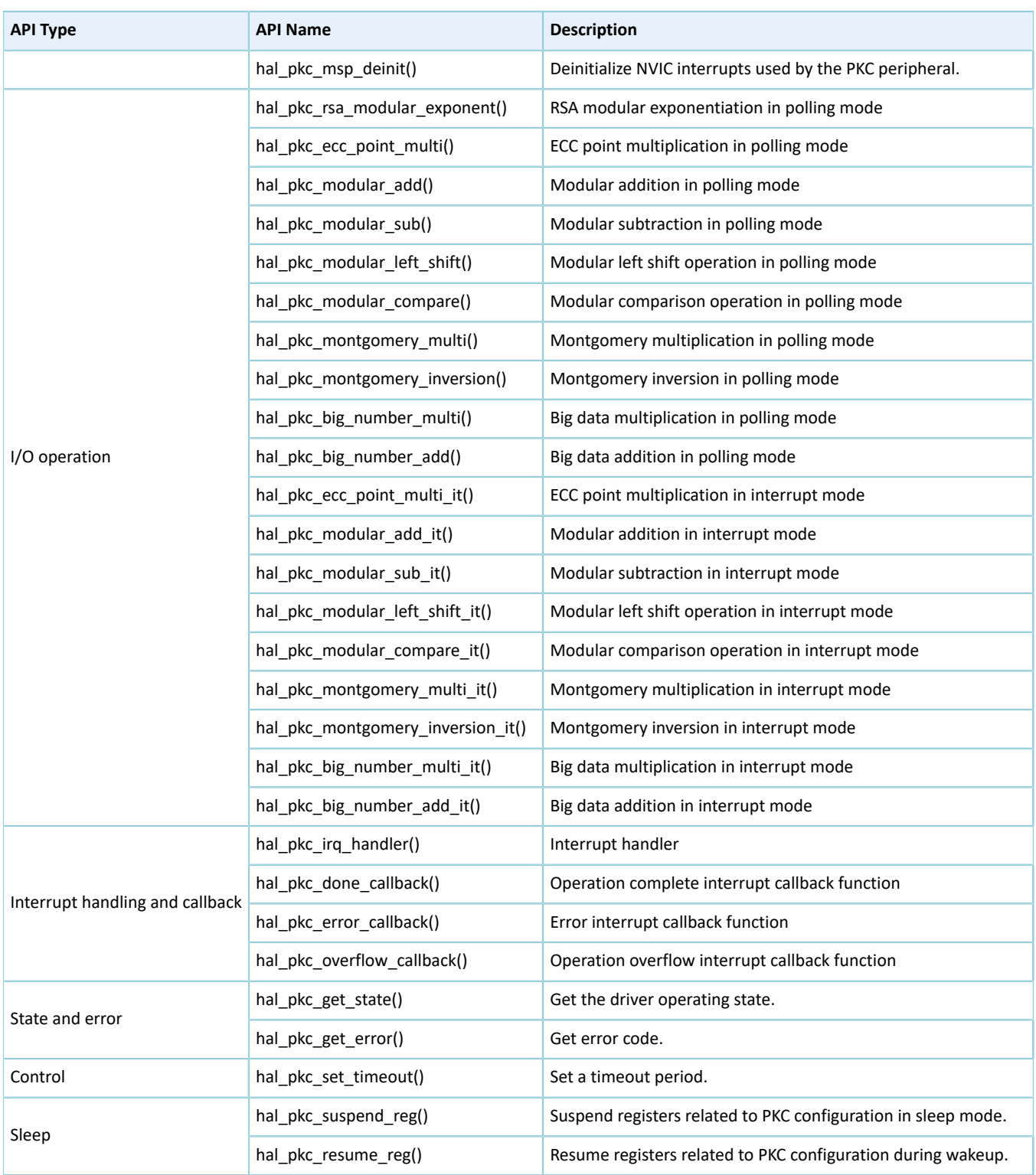

The sections below elaborate on these APIs.

# **2.15.4.1 hal\_pkc\_init**

## Table 2-202 hal\_pkc\_init API

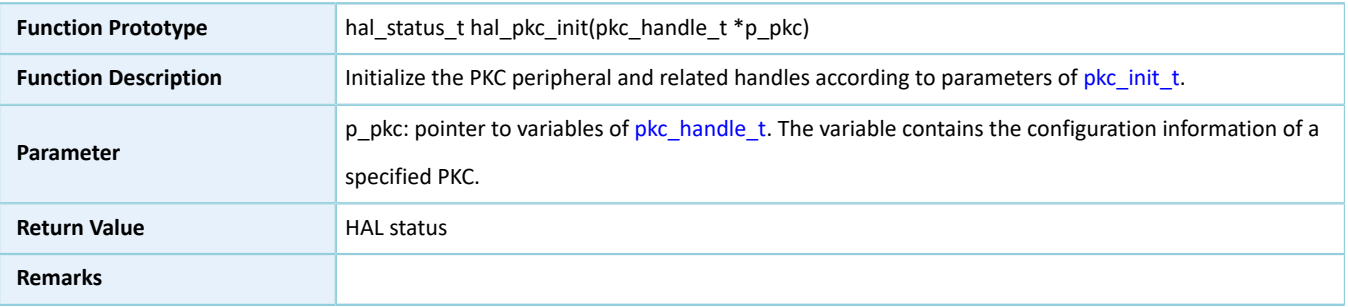

# **2.15.4.2 hal\_pkc\_deinit**

### Table 2-203 hal\_pkc\_deinit API

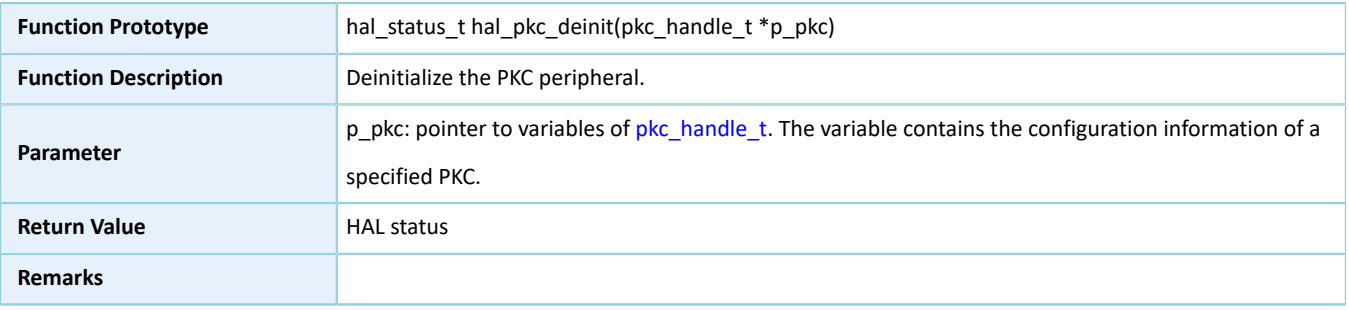

## **2.15.4.3 hal\_pkc\_msp\_init**

### Table 2-204 hal\_pkc\_msp\_init API

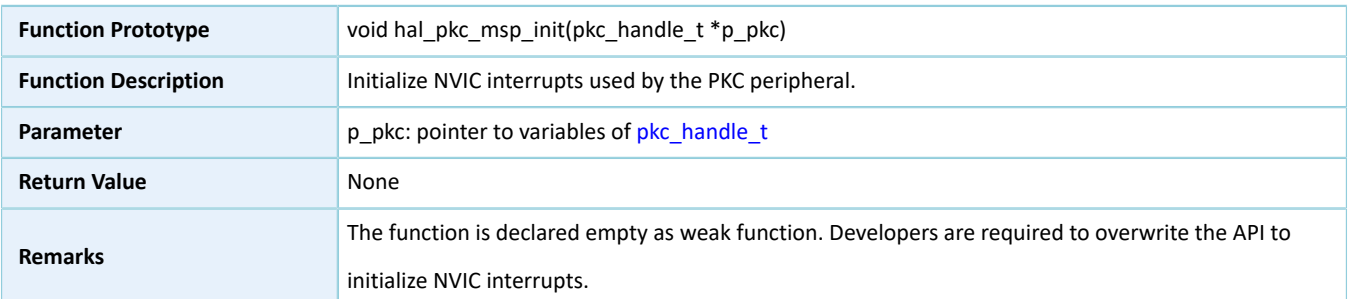

# **2.15.4.4 hal\_pkc\_msp\_deinit**

#### Table 2-205 hal\_pkc\_msp\_deinit API

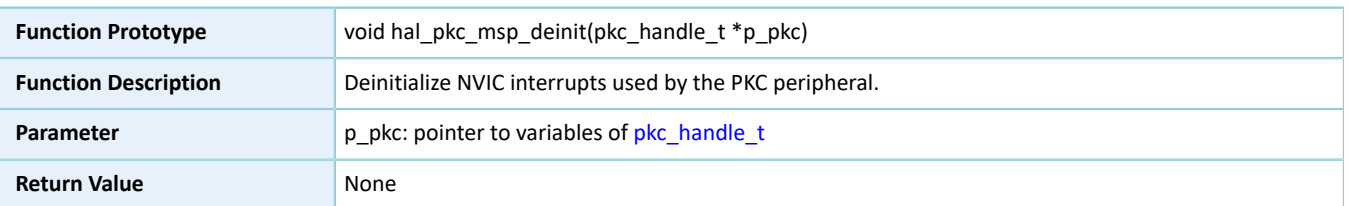

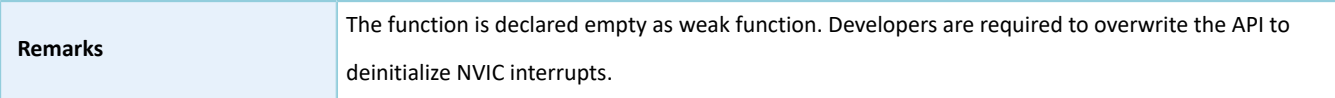

# **2.15.4.5 hal\_pkc\_rsa\_modular\_exponent**

Table 2-206 hal\_pkc\_rsa\_modular\_exponent API

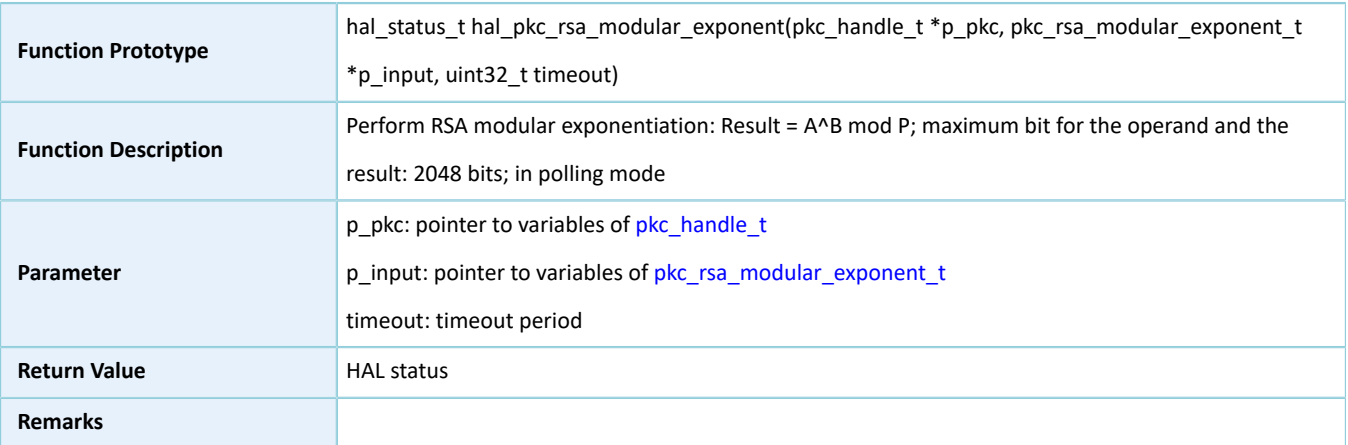

## **2.15.4.6 hal\_pkc\_ecc\_point\_multi**

#### Table 2-207 hal\_pkc\_ecc\_point\_multi API

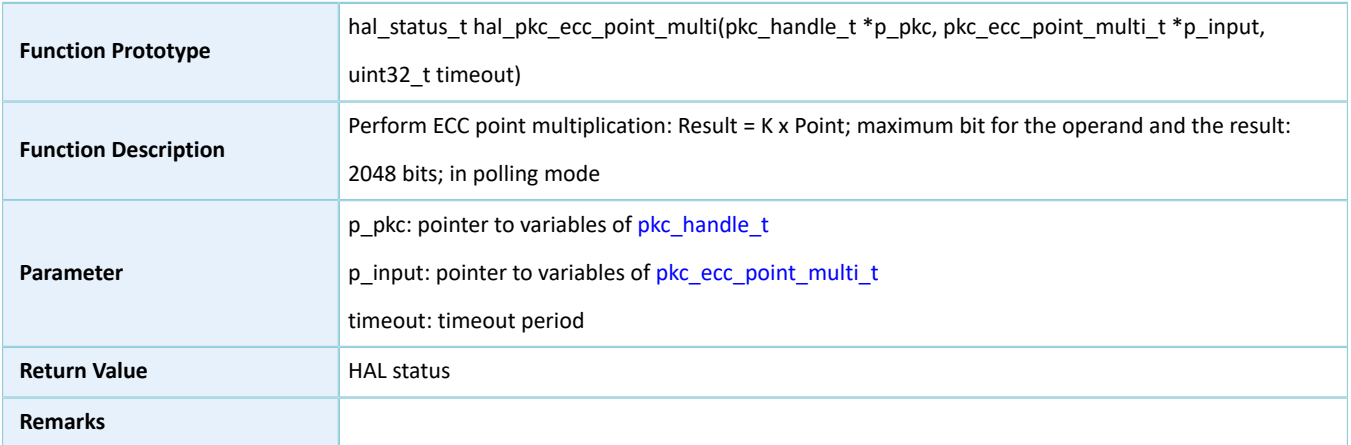

## **2.15.4.7 hal\_pkc\_ecc\_point\_multi\_it**

#### Table 2-208 hal\_pkc\_ecc\_point\_multi\_it API

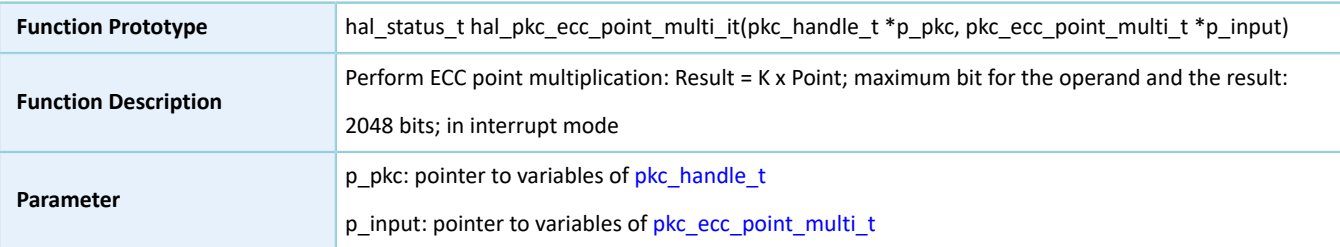

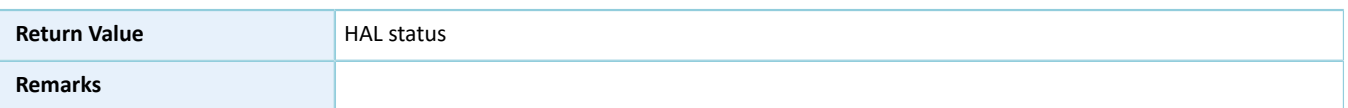

# **2.15.4.8 hal\_pkc\_modular\_add**

Table 2-209 hal\_pkc\_modular\_add API

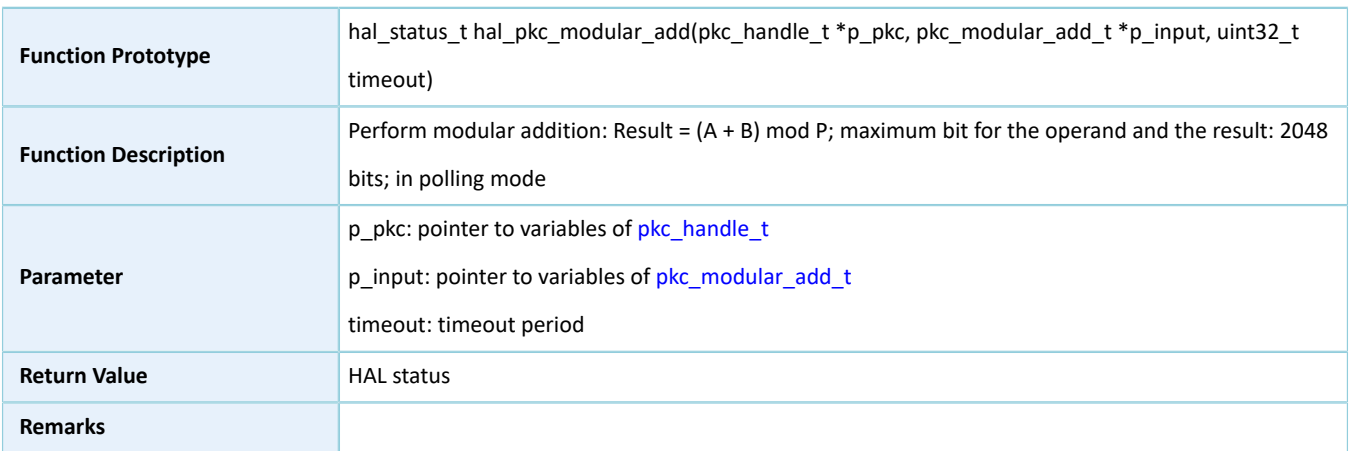

# **2.15.4.9 hal\_pkc\_modular\_add\_it**

#### Table 2-210 hal\_pkc\_modular\_add\_it API

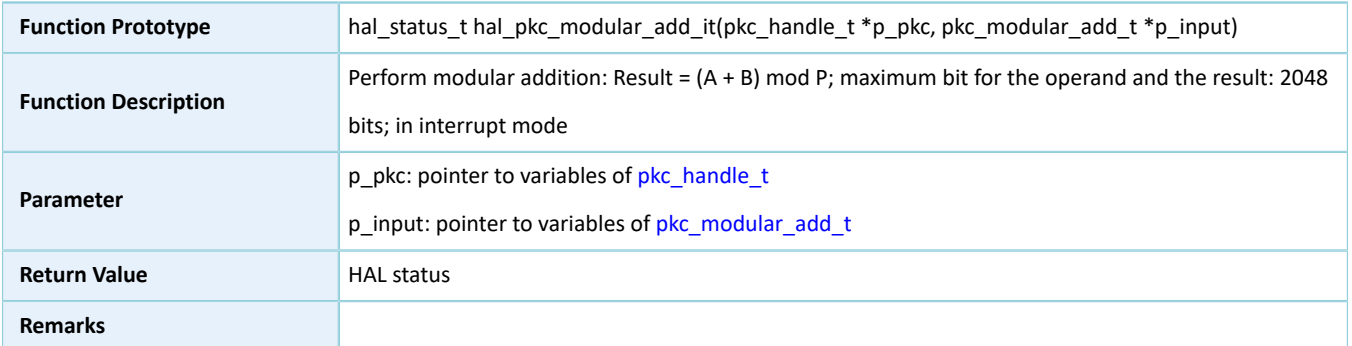

# **2.15.4.10 hal\_pkc\_modular\_sub**

### Table 2-211 hal\_pkc\_modular\_sub API

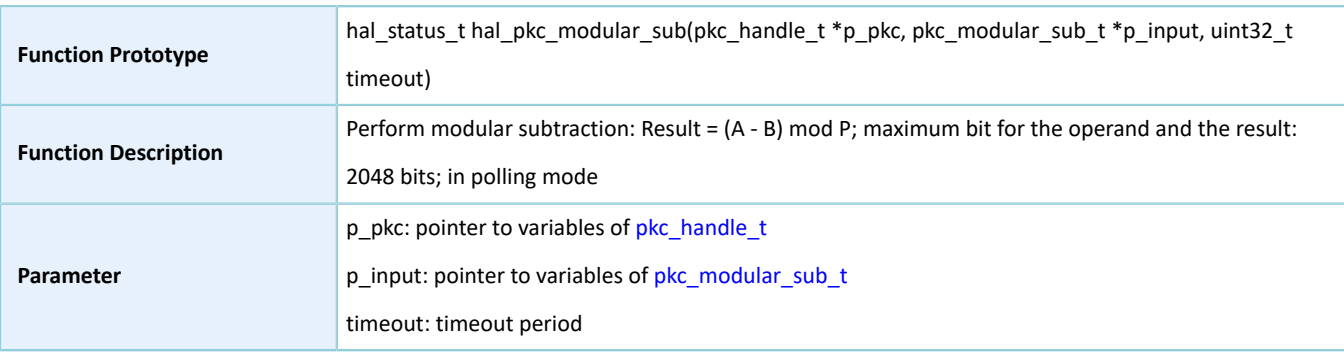

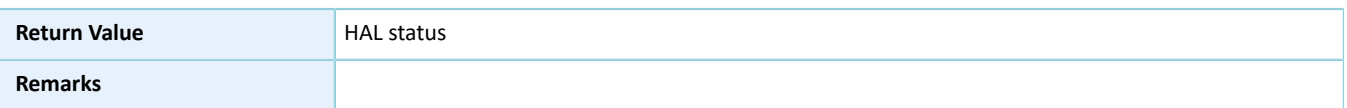

# **2.15.4.11 hal\_pkc\_modular\_sub\_it**

Table 2-212 hal\_pkc\_modular\_sub\_it API

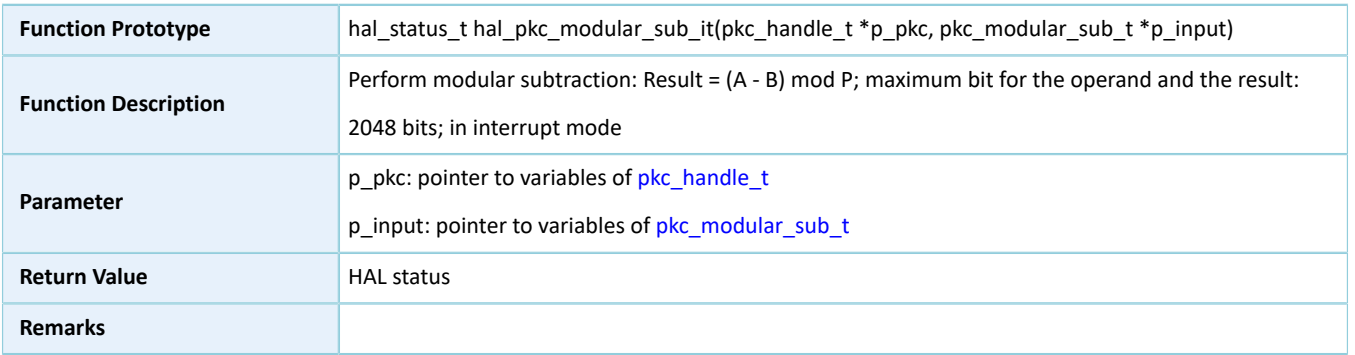

# **2.15.4.12 hal\_pkc\_modular\_left\_shift**

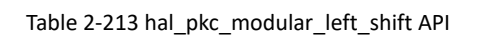

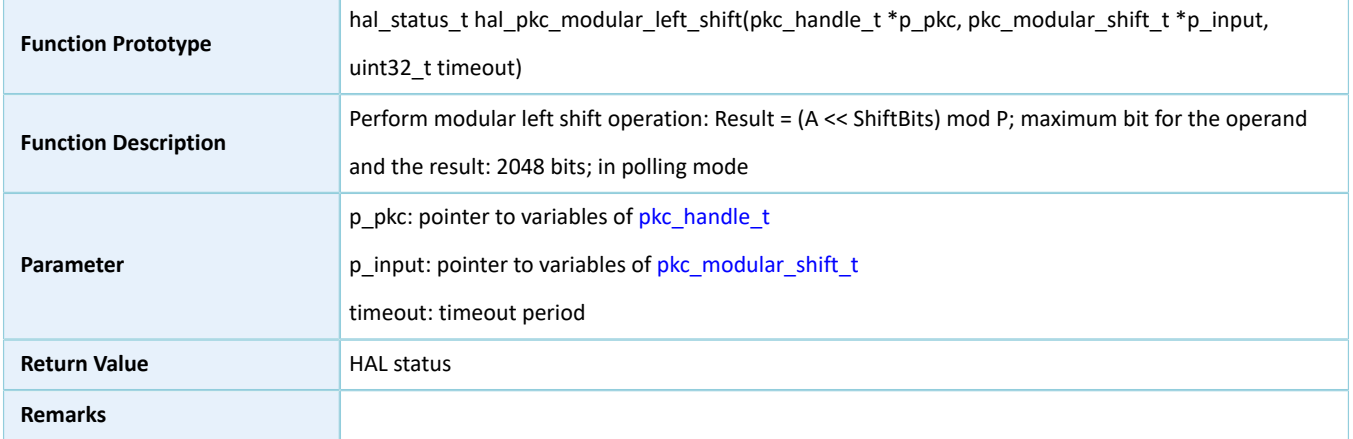

# **2.15.4.13 hal\_pkc\_modular\_left\_shift\_it**

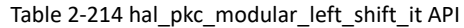

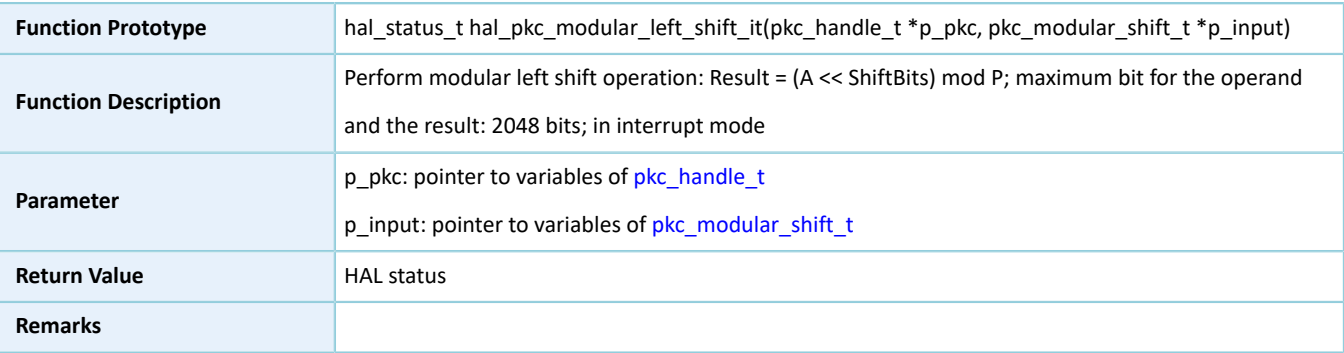

# **2.15.4.14 hal\_pkc\_modular\_compare**

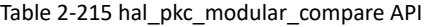

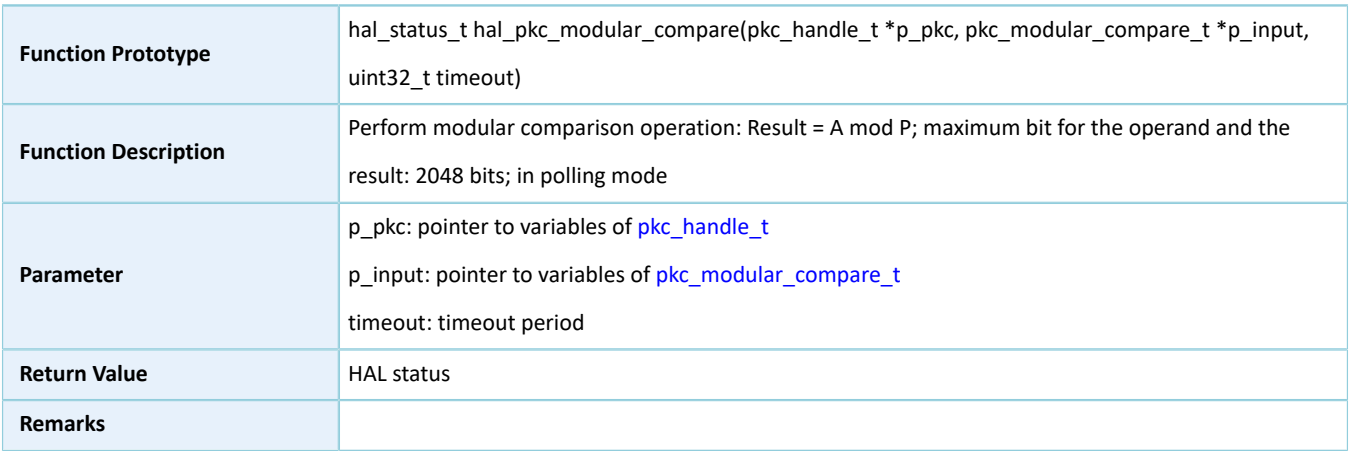

## **2.15.4.15 hal\_pkc\_modular\_compare\_it**

#### Table 2-216 hal\_pkc\_modular\_compare\_it API

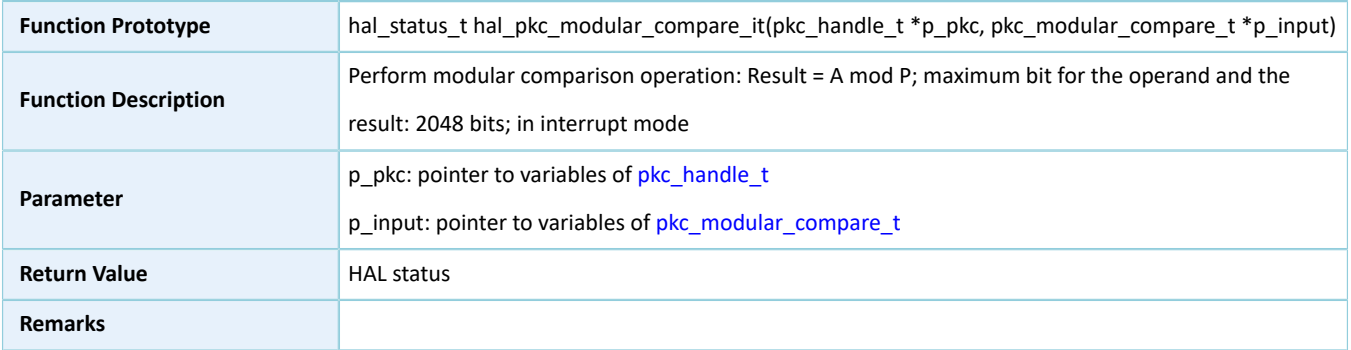

# **2.15.4.16 hal\_pkc\_montgomery\_multi**

## Table 2-217 hal\_pkc\_montgomery\_multi API

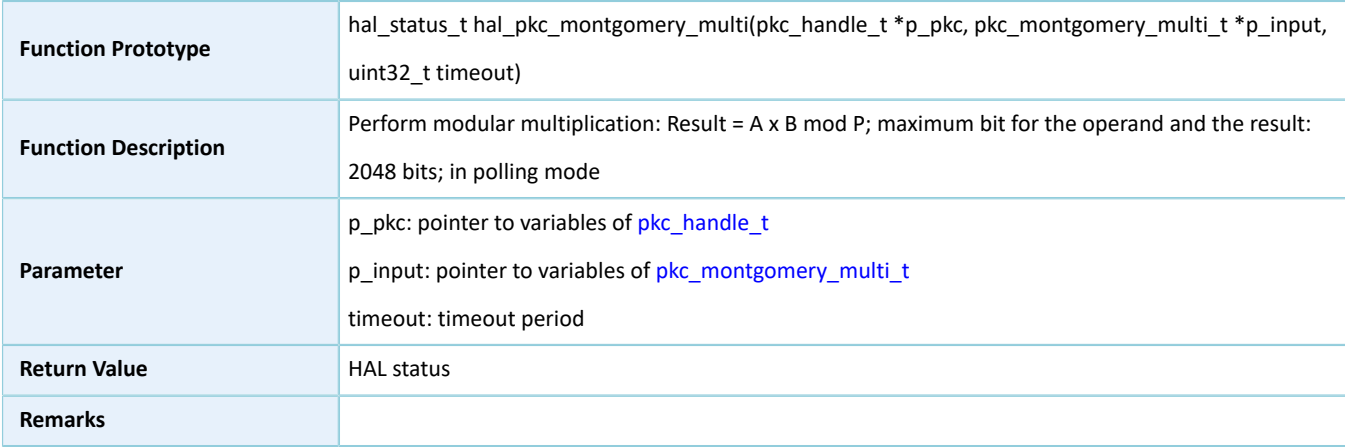

# **2.15.4.17 hal\_pkc\_montgomery\_multi\_it**

Table 2-218 hal\_pkc\_montgomery\_multi\_it API

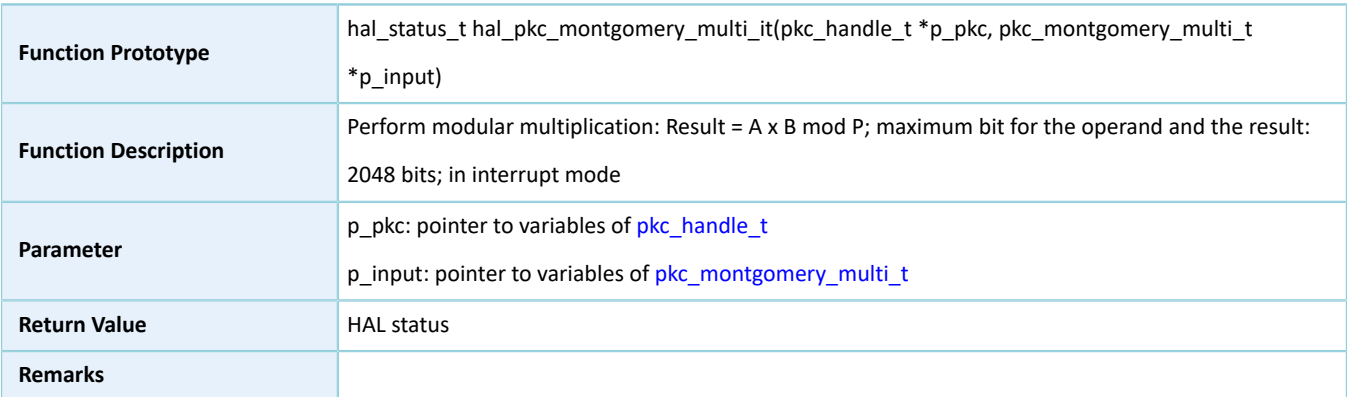

# **2.15.4.18 hal\_pkc\_montgomery\_inversion**

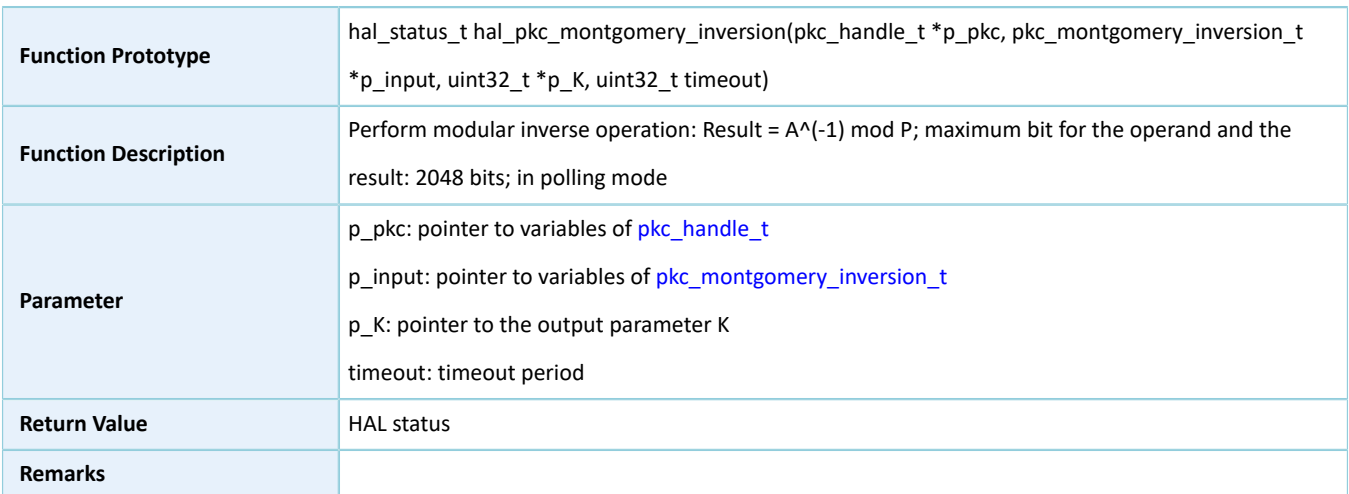

#### Table 2-219 hal\_pkc\_montgomery\_inversion API

# **2.15.4.19 hal\_pkc\_montgomery\_inversion\_it**

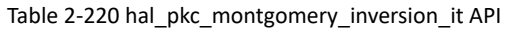

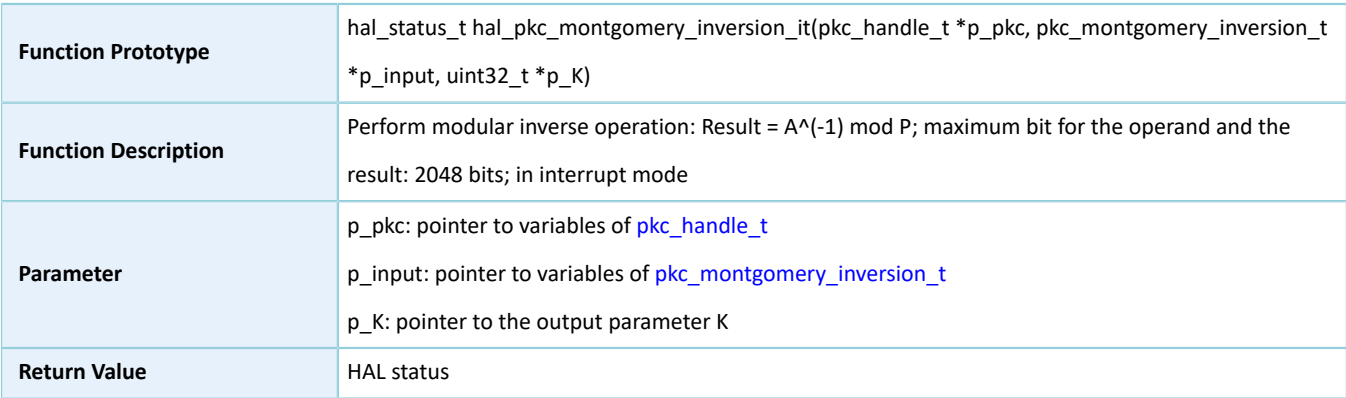

**Remarks**

# **2.15.4.20 hal\_pkc\_big\_number\_multi**

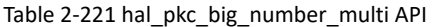

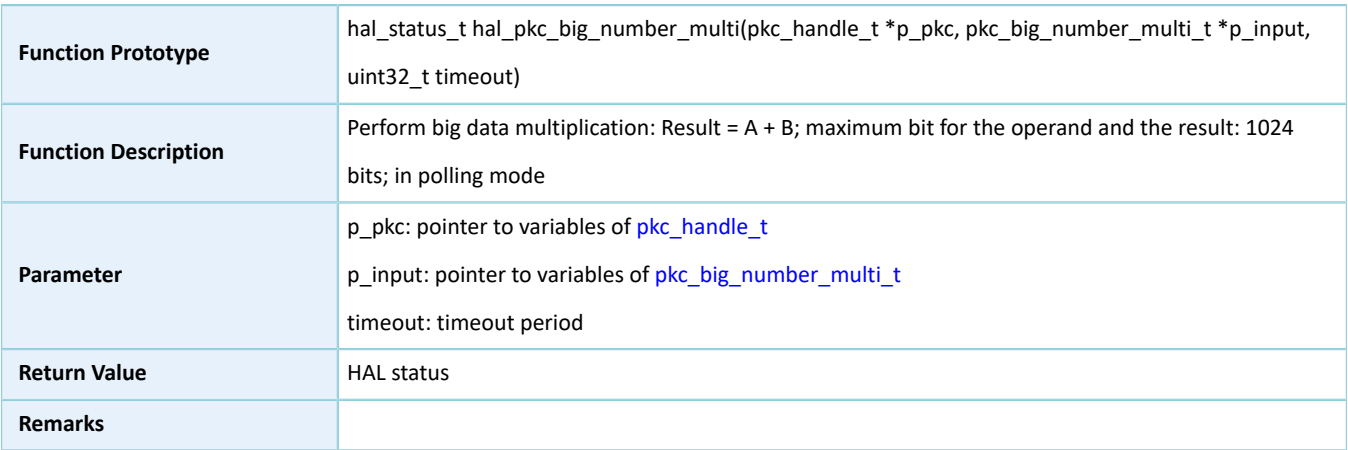

# **2.15.4.21 hal\_pkc\_big\_number\_multi\_it**

## Table 2-222 hal\_pkc\_big\_number\_multi\_it API

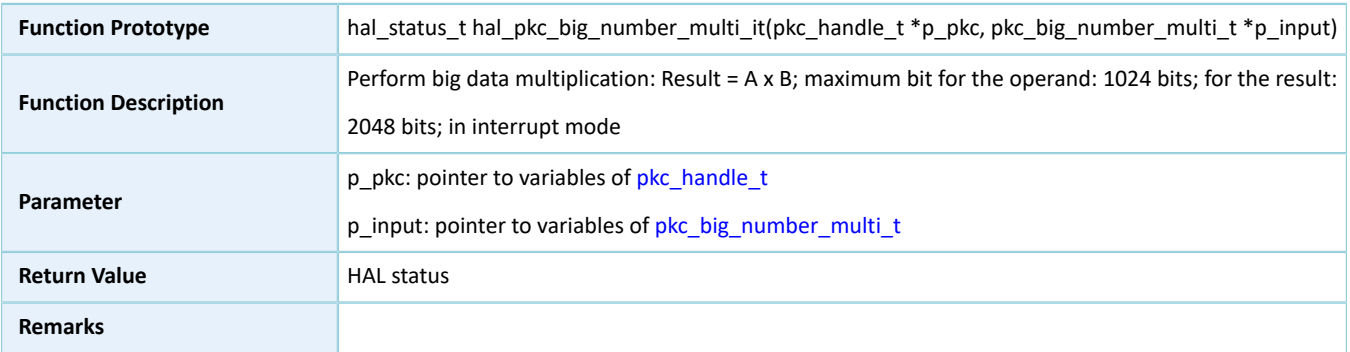

# **2.15.4.22 hal\_pkc\_big\_number\_add**

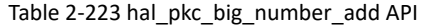

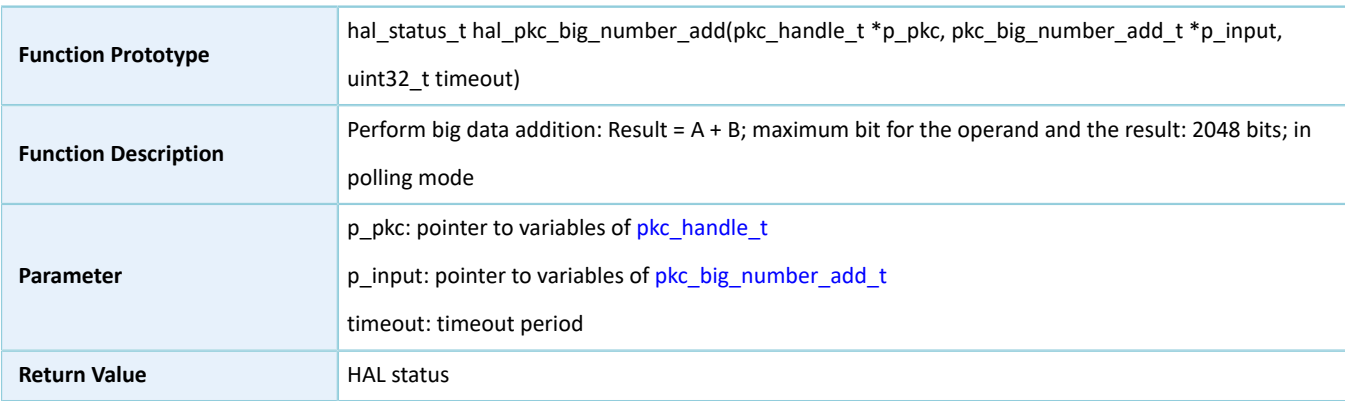

**Remarks**

# **2.15.4.23 hal\_pkc\_big\_number\_add\_it**

#### Table 2-224 hal\_pkc\_big\_number\_add\_it API

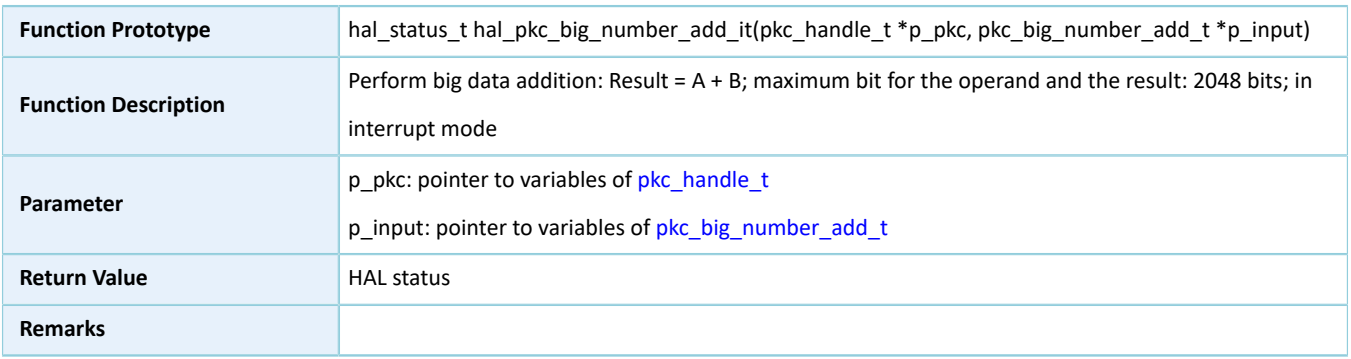

## **2.15.4.24 hal\_pkc\_irq\_handler**

#### Table 2-225 hal\_pkc\_irq\_handler API

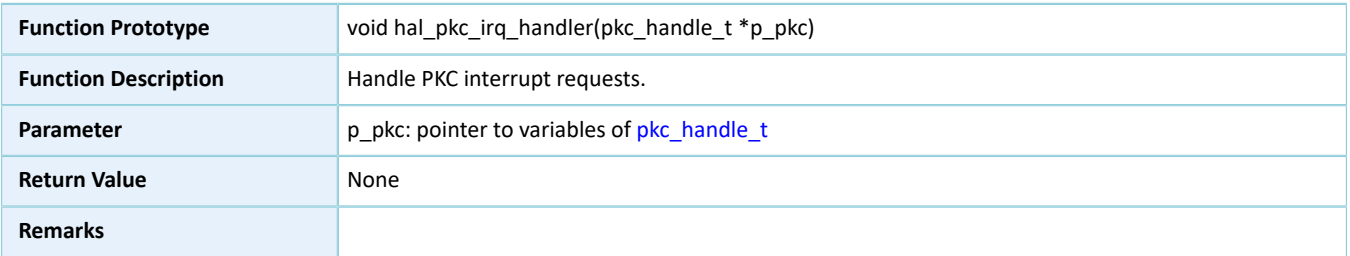

## **2.15.4.25 hal\_pkc\_done\_callback**

### Table 2-226 hal\_pkc\_done\_callback API

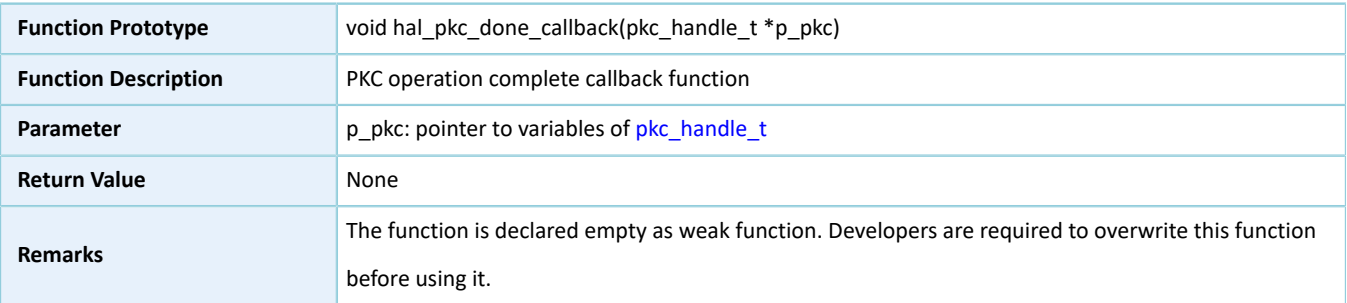

# **2.15.4.26 hal\_pkc\_error\_callback**

Table 2-227 hal\_pkc\_error\_callback API

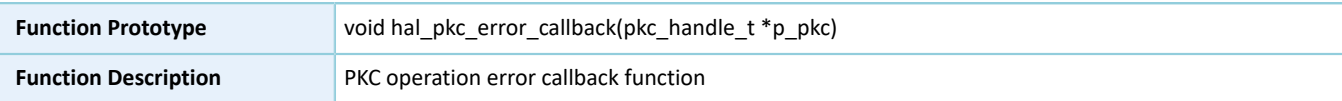

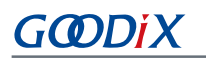

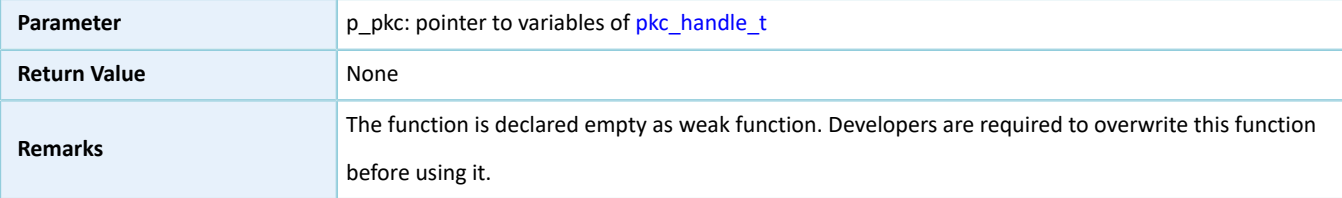

# **2.15.4.27 hal\_pkc\_overflow\_callback**

Table 2-228 hal\_pkc\_overflow\_callback API

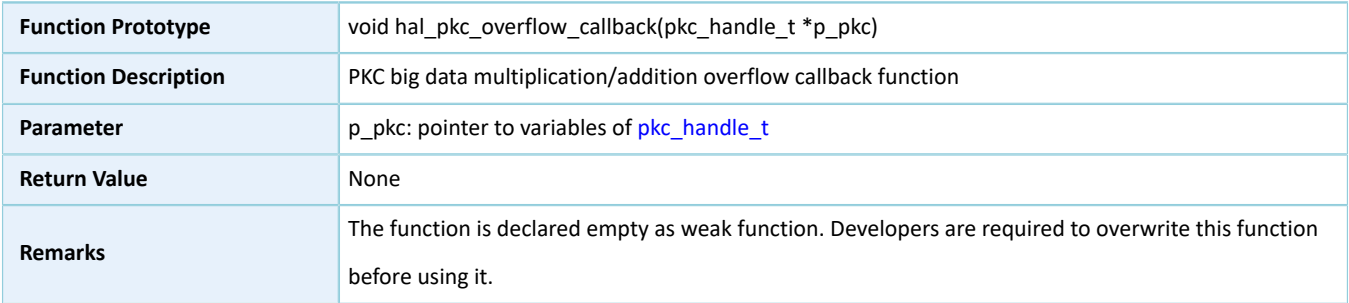

# **2.15.4.28 hal\_pkc\_get\_state**

#### Table 2-229 hal\_pkc\_get\_state API

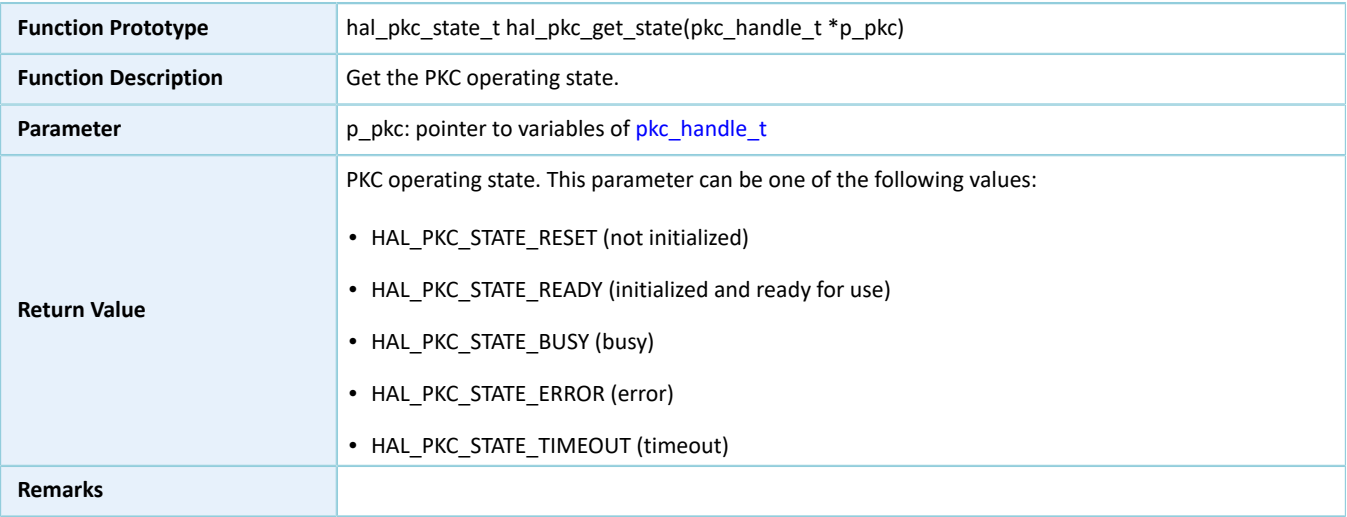

## **2.15.4.29 hal\_pkc\_get\_error**

#### Table 2-230 hal\_pkc\_get\_error API

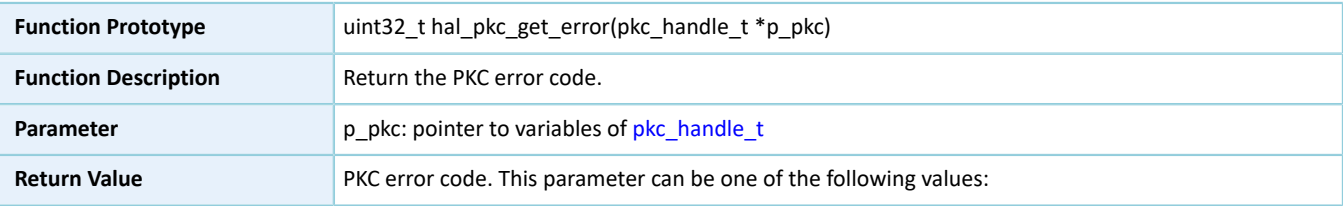
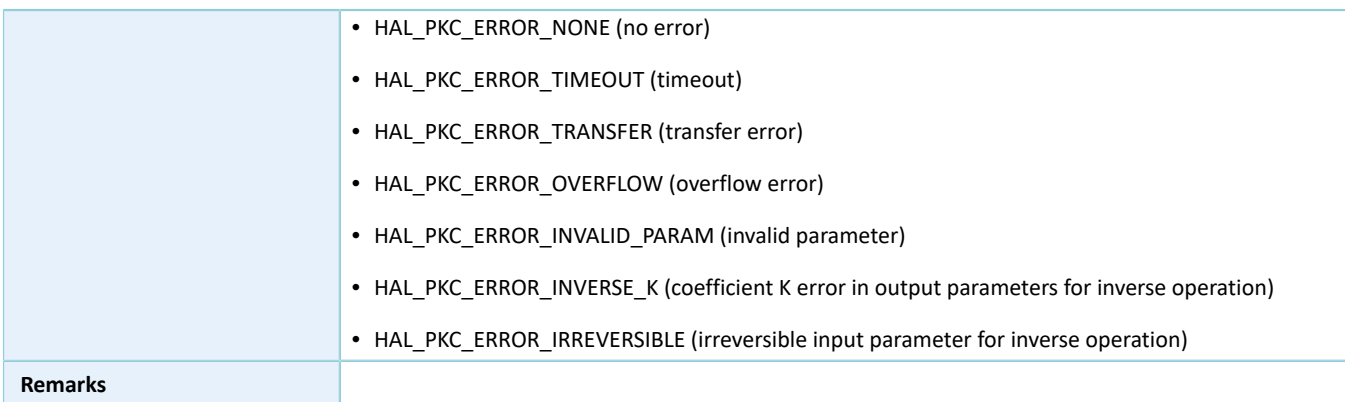

### **2.15.4.30 hal\_pkc\_set\_timeout**

#### Table 2-231 hal\_pkc\_set\_timeout API

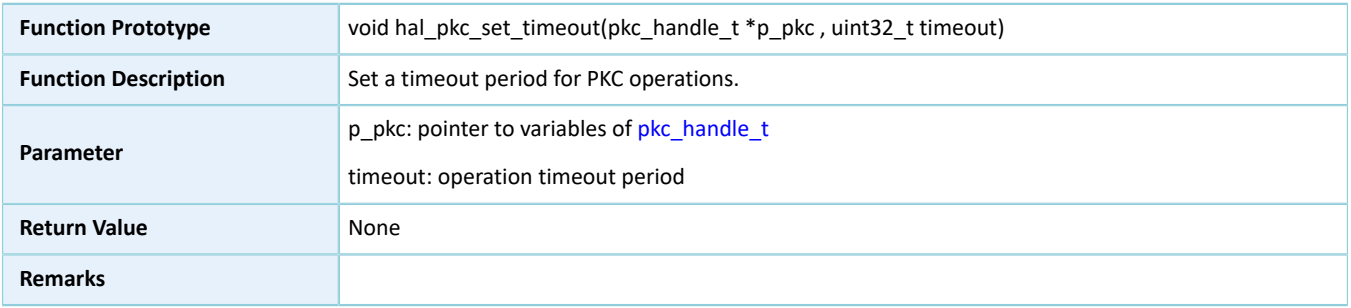

# **2.15.4.31 hal\_pkc\_suspend\_reg**

#### Table 2-232 hal\_pkc\_suspend\_reg API

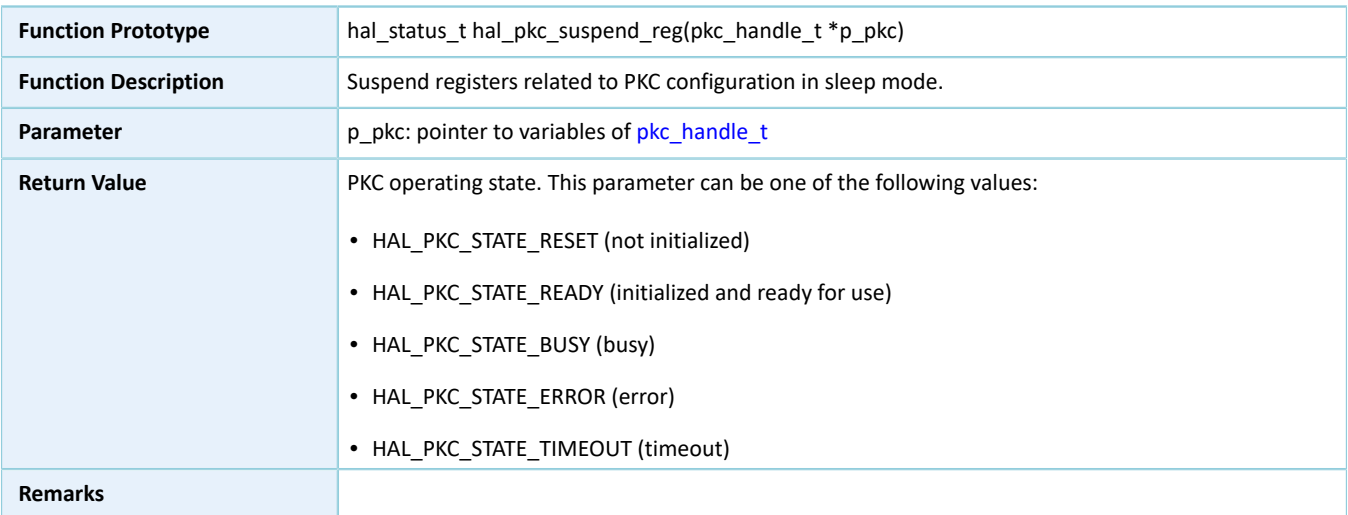

# **2.15.4.32 hal\_pkc\_resume\_reg**

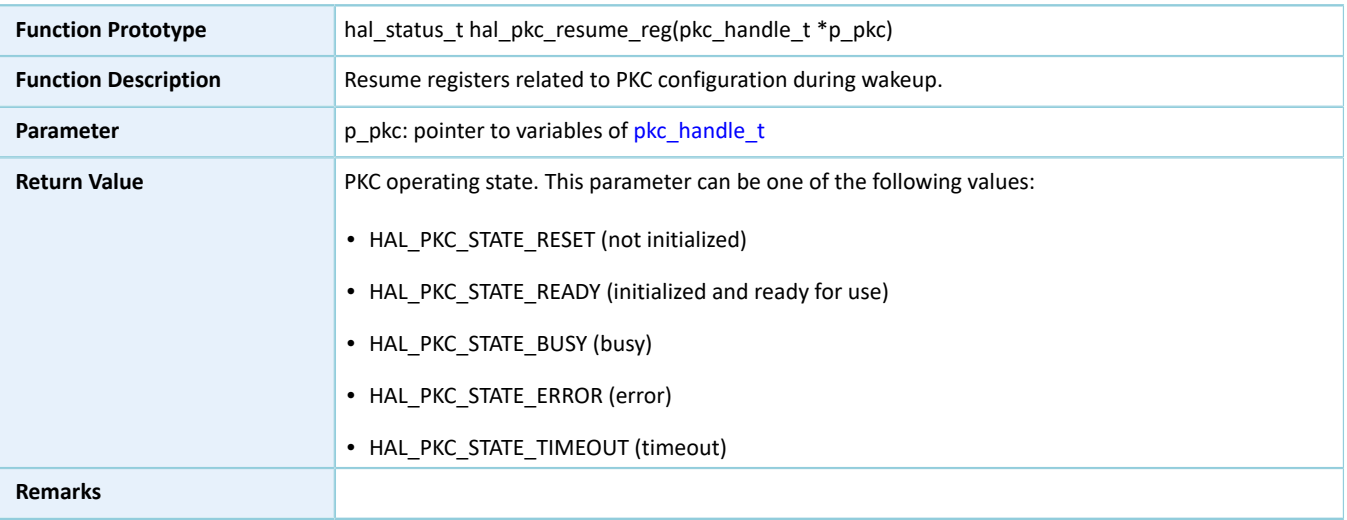

#### Table 2-233 hal\_pkc\_resume\_reg API

# **2.16 HAL I2C Generic Driver**

# **2.16.1 I2C Driver Functionalities**

The HAL Inter-integrated Circuit (I2C) driver features the following functionalities:

- Data read and write in standard mode (0 to 100 Kb/s), fast mode ( $\leq$  400 Kb/s), fast plus mode ( $\leq$  1000 Kb/s), and high-speed mode (≤ 2.8 Mb/s)
- Automatic switching between the master/slave mode
- 7-bit or 10-bit addressing mode
- 7-bit or 10-bit hybrid addressing mode
- Read from and write to external storage devices
- Three operating modes: polling, interrupt, and DMA
- Aborting data TX and RX/read and write in interrupt/DMA mode
- TX and RX complete interrupt callback function in master/slave mode
- Write complete and read complete interrupt callback functions in memory mode
- Abort complete and I/O error interrupt callback functions
- Getting I2C mode, operating state, and error code of I2C driver

### **2.16.2 How to Use I2C Driver**

Developers can use the I2C driver in the following scenarios:

1. Define a structure variable of i2c\_handle\_t, such as i2c\_handle\_t i2c\_handle (i2c\_handle\_t structure is defined in the I2C driver. Developers shall define a variable for this type of handle structure before running it.)

# GODIX

- 2. Initialize the I2C low-level resources by overwriting hal\_i2c\_msp\_init():
	- (1). Configure corresponding I2C GPIOs for multiplexing functionalities and enable pull-up resistors.
	- (2). If I/O operation APIs in interrupt mode or DMA mode are required, developers need to call related NVIC APIs:
		- Configure the I2C interrupt priority by calling hal nvic set priority().
		- Enable NVIC interrupts for the I2C driver by calling hal nvic enable irq().
	- (3). Configure the DMA channels before using I/O APIs in DMA mode.
		- Define dma\_handle\_t handle structure variables for transmission/reception, such as dma\_handle\_t dma\_tx and dma\_handle\_t dma\_rx.
		- Configure parameters of DMA handle (dma\_tx and dma\_rx), for example, specifying TX or RX channels.
		- Point p\_dmatx and p\_dmarx (in I2C handler structure variables) to dma\_tx and dma\_rx, the initialized variables in DMA handle.
		- Configure the DMA interrupt priority, and enable NVIC interrupts for DMA.
- 3. Configure data transfer rate, local device address, addressing mode, and advertising address monitoring mode in the I2C initialization structure.
- 4. Configure I2C registers by calling hal i2c init(). During configuration, hal i2c init() automatically calls the overwritten hal i2c msp\_init(), to initialize GPIOs and other low-level resources for I2C.
- 5. The I2C driver provides three modes for I2C I/O operations (data read/write or memory read/write): polling, interrupt, and DMA.

#### **2.16.2.1 I/O Read and Write in Polling Mode**

- 1. Transmit a large volume of data as a master in polling mode by running hal\_i2c\_master\_transmit().
- 2. Receive a large volume of data as a master in polling mode by running hal i2c master receive().
- 3. Transmit a large volume of data as a slave in polling mode by running hal\_i2c\_slave\_transmit().
- 4. Receive a large volume of data as a slave in polling mode by running hal\_i2c\_slave\_receive().

#### **2.16.2.2 I/O Memory Read and Write in Polling Mode**

- 1. Write a large volume of data to a specified address in polling mode by running hal i2c mem write().
- 2. Read a large volume of data from a specified address in polling mode by running hal i2c mem read().

#### **2.16.2.3 I/O Read and Write in Interrupt Mode**

1. Transmit a large volume of data as a master in interrupt mode by running hal\_i2c\_master\_transmit\_it(). When a transmission completes, hal\_i2c\_master\_tx\_cplt\_callback() will be called.

- 2. Receive a large volume of data as a master in interrupt mode by running hal i2c master receive it(). When a reception completes, hal\_i2c\_master\_rx\_cplt\_callback() will be called.
- 3. Transmit a large volume of data as a slave in interrupt mode by running hal i2c slave transmit it(). When a transmission completes, hal\_i2c\_slave\_tx\_cplt\_callback() will be called.
- 4. Receive a large volume of data as a slave in interrupt mode by running hal i2c slave receive it(). When a reception completes, hal\_i2c\_slave\_rx\_cplt\_callback() will be called.
- 5. If errors occur during data transmission/reception, hal\_i2c\_error\_callback() will be called.
- 6. Run hal\_i2c\_master\_abort\_it() to abort data transmission/reception as a master. If the abort completes, hal\_i2c\_abort\_cplt\_callback() will be called.

#### **Note**:

You can overwrite the callback functions above for certain operations.

#### **2.16.2.4 I/O Memory Read and Write in Interrupt Mode**

- 1. Write a large volume of data to a specified address in interrupt mode by running hal\_i2c\_mem\_write\_it(). When a write completes, hal\_i2c\_mem\_tx\_cplt\_callback() will be called.
- 2. Read a large volume of data from a specified address in interrupt mode by running hal i2c mem read it(). When a read completes, hal\_i2c\_mem\_rx\_cplt\_callback() will be called.
- 3. If errors occur during data transmission/reception, hal i2c error callback() will be called.

#### **Note**:

You can overwrite the callback functions above for certain operations.

#### **2.16.2.5 I/O Read and Write in DMA Mode**

- 1. Transmit a large volume of data as a master in DMA mode by running hal i2c master transmit dma(). When a transmission completes, hal\_i2c\_master\_tx\_cplt\_callback() will be called.
- 2. Receive a large volume of data as a master in DMA mode by running hal\_i2c\_master\_receive\_dma(). When a reception completes, hal\_i2c\_master\_rx\_cplt\_callback() will be called.
- 3. Transmit a large volume of data as a slave in DMA mode by running hal\_i2c\_slave\_transmit\_dma(). When a transmission completes, hal\_i2c\_slave\_tx\_cplt\_callback() will be called.
- 4. Receive a large volume of data as a slave in DMA mode by running hal\_i2c\_slave\_receive\_dma(). When a reception completes, hal\_i2c\_slave\_rx\_cplt\_callback() will be called.
- 5. If errors occur during data transmission/reception, hal i2c error callback() will be called.
- 6. Run hal i2c master abort it() to abort data transmission/reception as a master. If the abort completes, hal i2c abort cplt callback() will be called.

#### **Note**:

You can overwrite the callback functions above for certain operations.

#### **2.16.2.6 I/O Memory Read and Write in DMA Mode**

- 1. Write a large volume of data to a specified address in DMA mode by running hal\_i2c\_mem\_write\_dma(). When a write completes, hal\_i2c\_mem\_tx\_cplt\_callback() will be called.
- 2. Read a large volume of data from a specified address in DMA mode by running hal\_i2c\_mem\_read\_dma(). When a read completes, hal\_i2c\_mem\_rx\_cplt\_callback() will be called.
- 3. If errors occur during data transmission/reception, hal i2c error callback() will be called.

#### **Note**:

You can overwrite the callback functions above for certain operations.

### **2.16.3 I2C Driver Structures**

#### <span id="page-148-1"></span><span id="page-148-0"></span>**2.16.3.1 i2c\_init\_t**

The initialization structure i2c\_init\_t of the I2C driver is defined below:

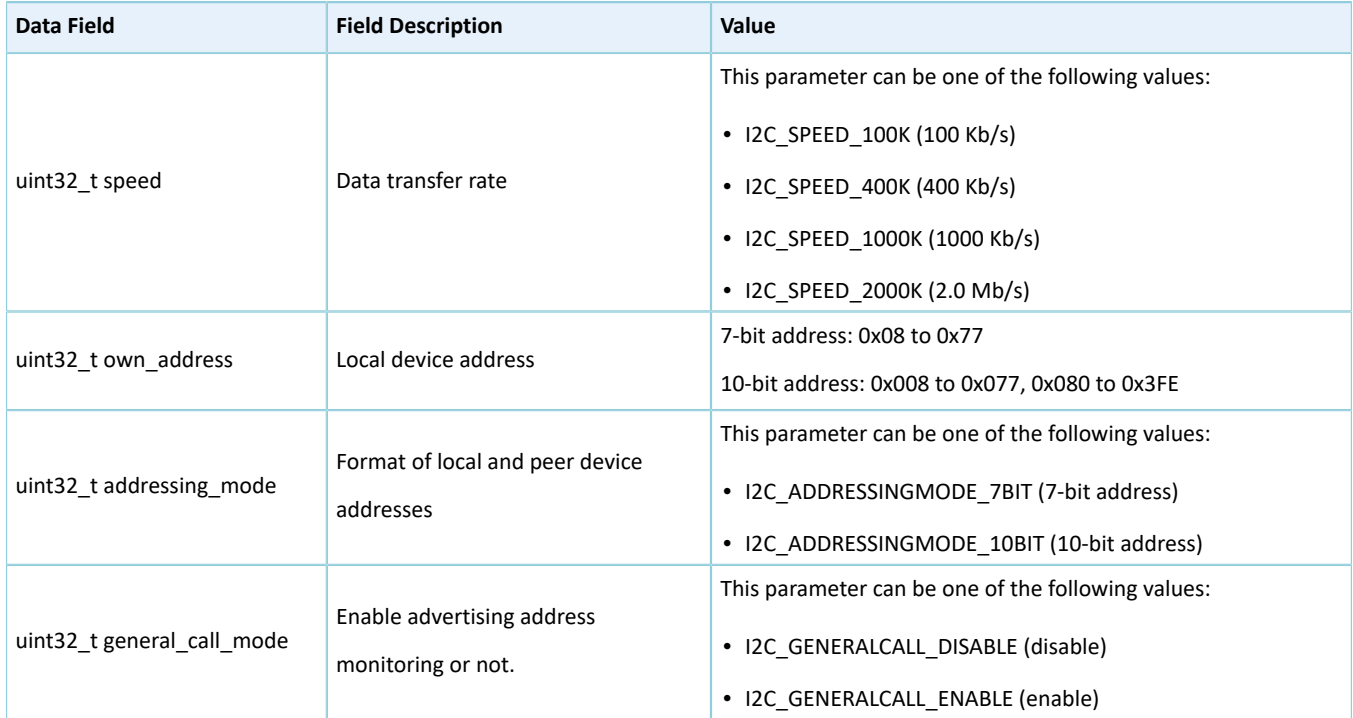

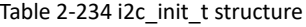

### <span id="page-148-2"></span>**2.16.3.2 i2c\_handle\_t**

The handle structure i2c\_handle\_t of the I2C driver is defined below:

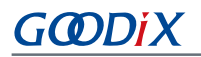

#### Table 2-235 i2c\_handle\_t structure

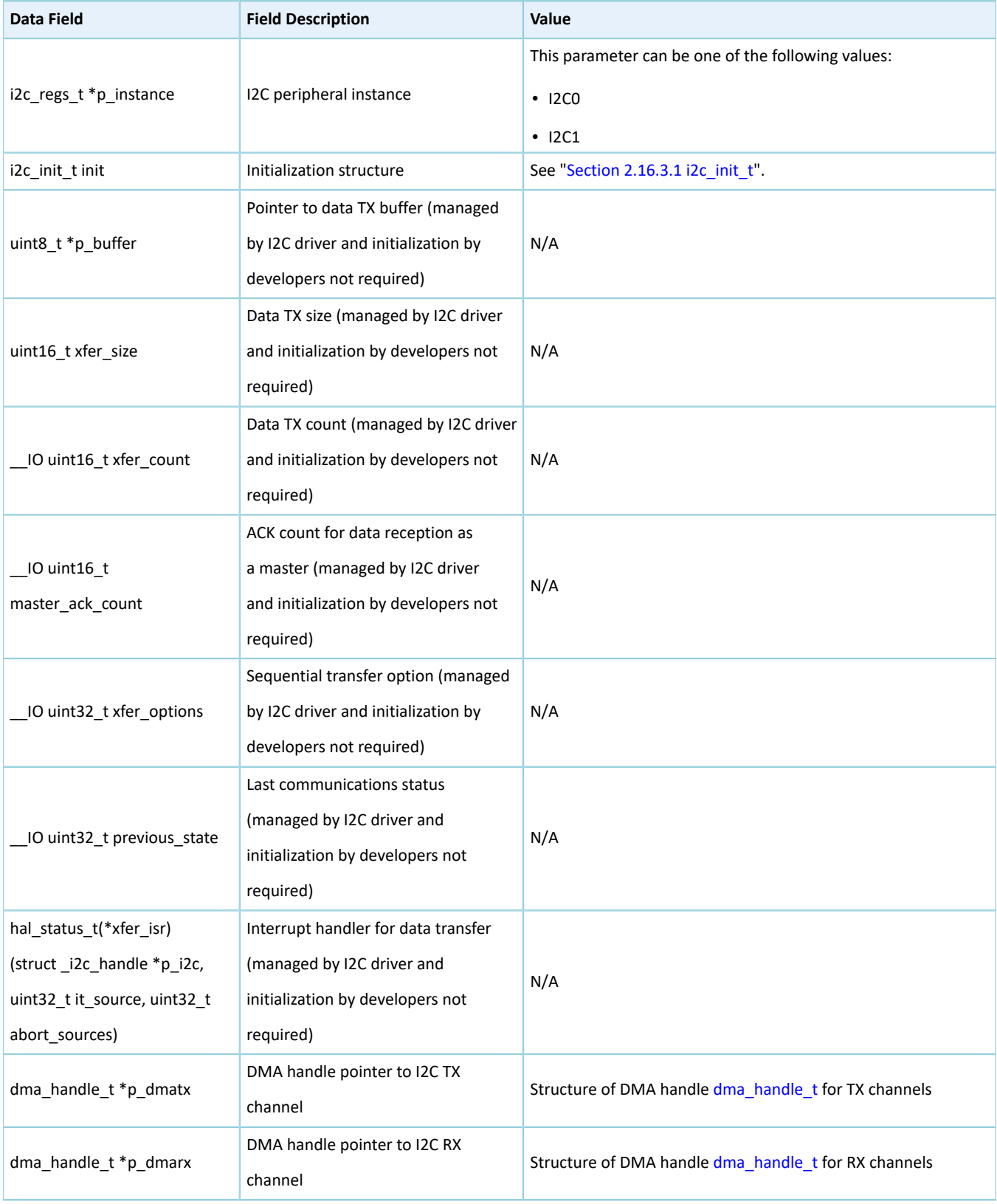

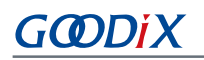

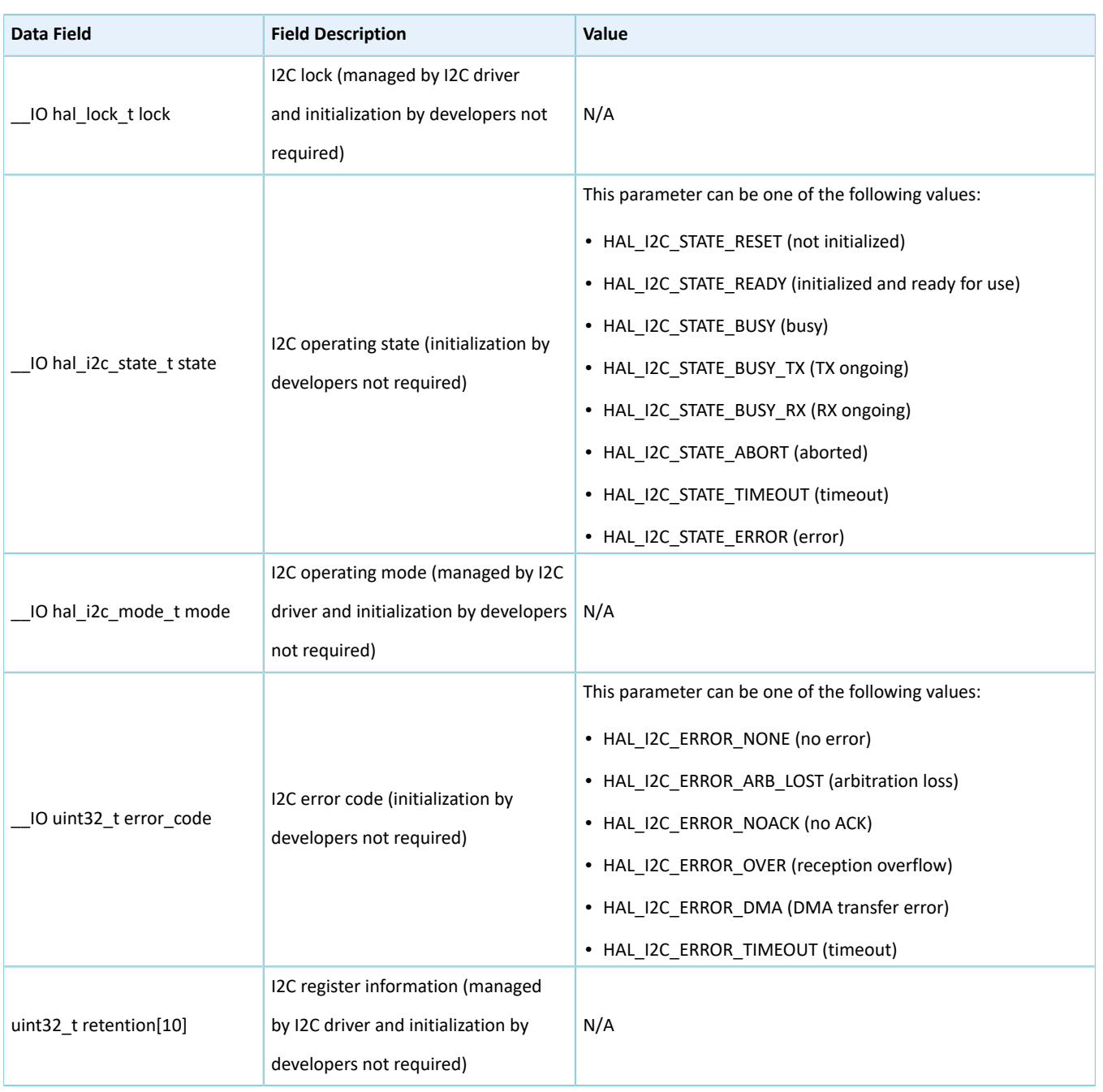

# **2.16.4 I2C Driver APIs**

The I2C driver APIs are listed in the table below:

#### Table 2-236 I2C driver APIs

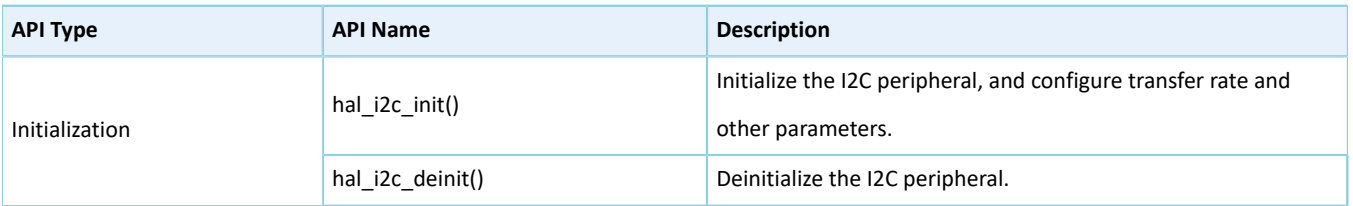

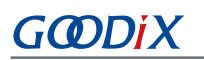

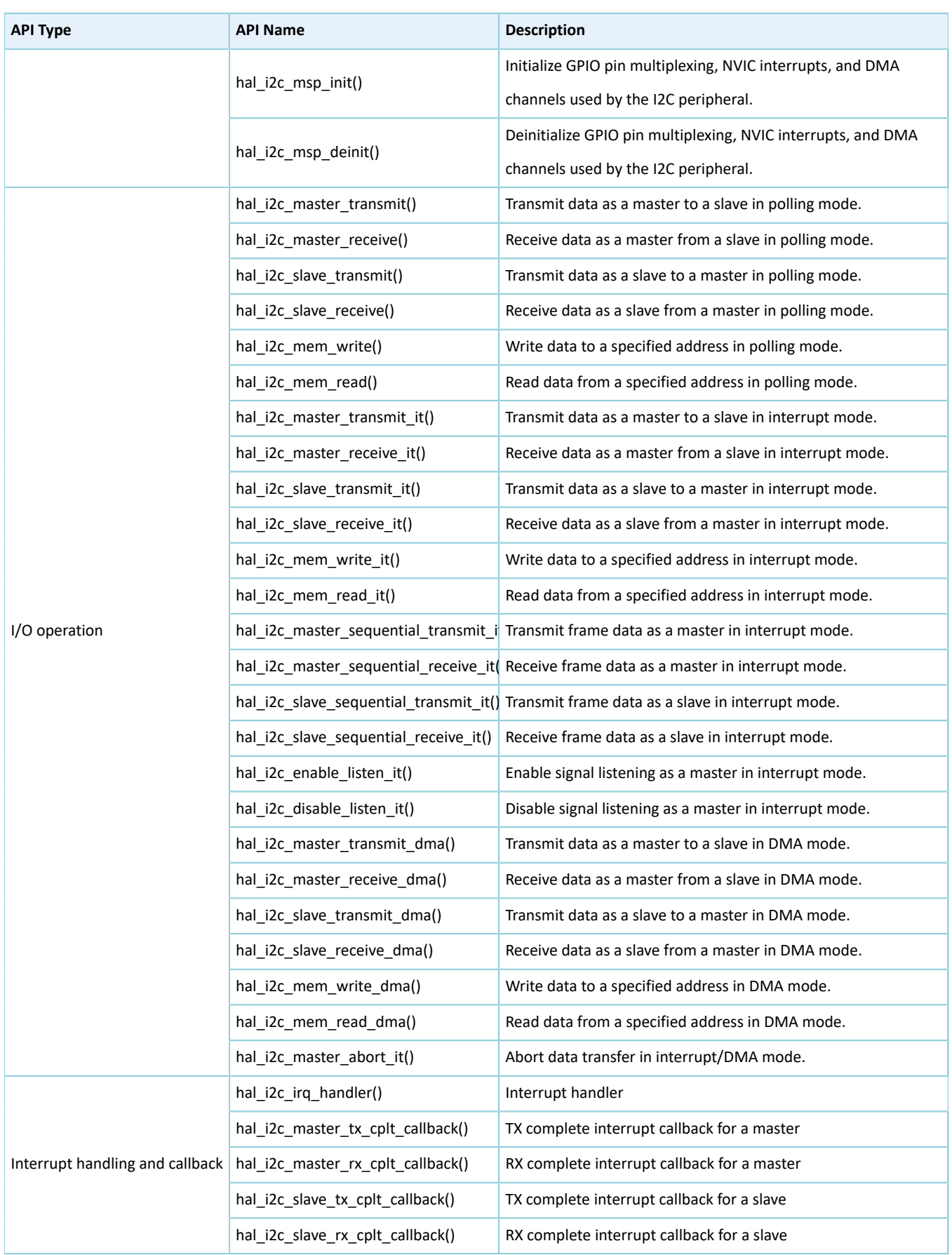

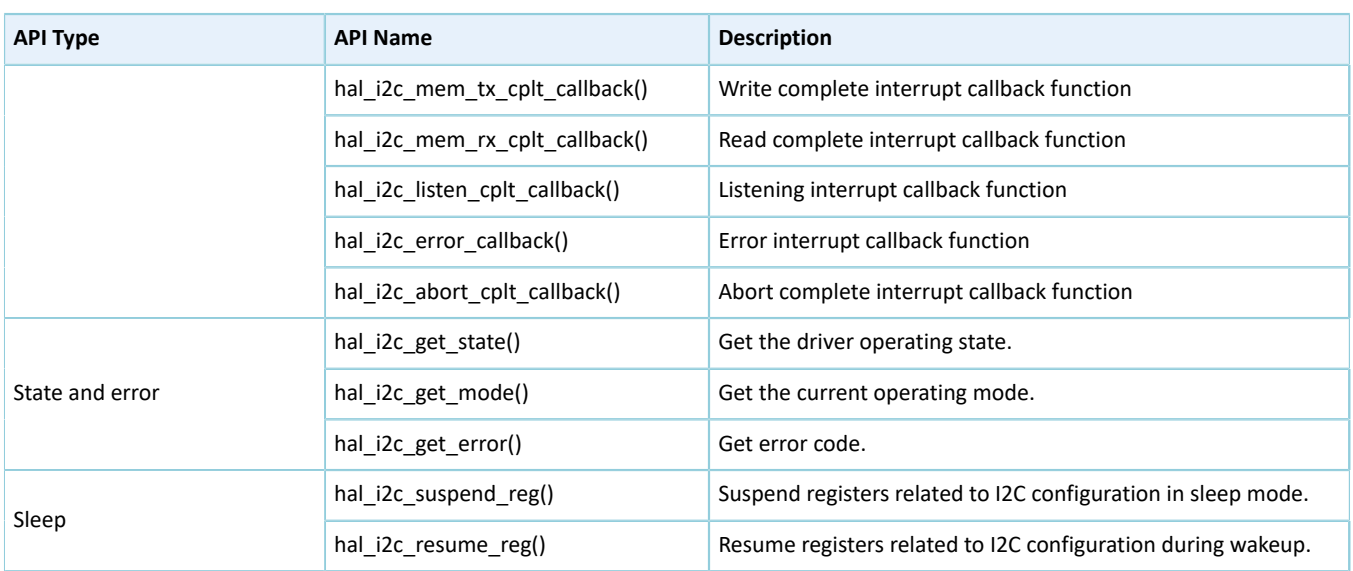

The sections below elaborate on these APIs.

### **2.16.4.1 hal\_i2c\_init**

#### Table 2-237 hal\_i2c\_init API

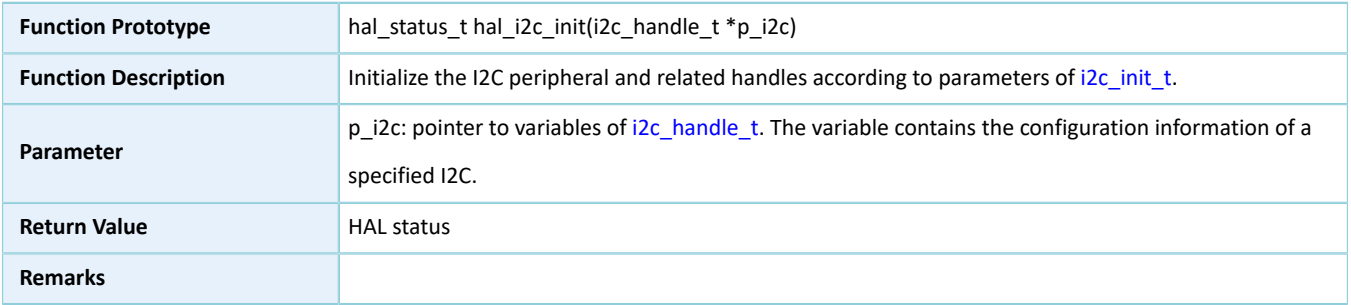

# **2.16.4.2 hal\_i2c\_deinit**

#### Table 2-238 hal\_i2c\_deinit API

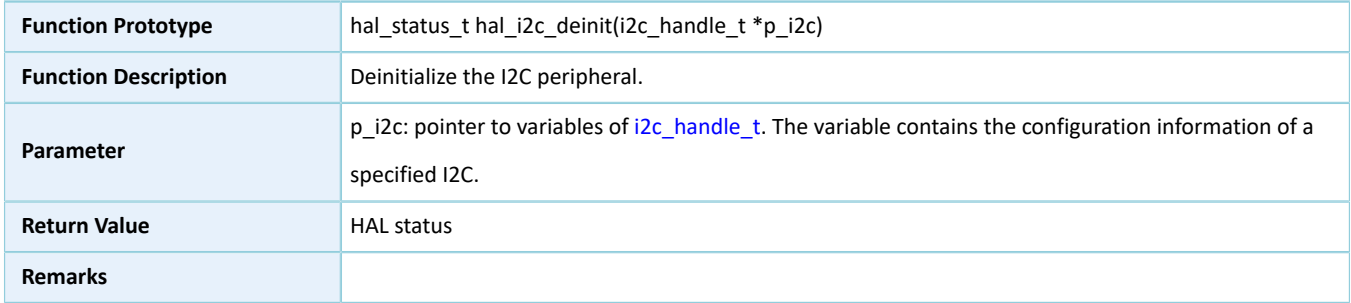

# **2.16.4.3 hal\_i2c\_msp\_init**

Table 2-239 hal\_i2c\_msp\_init API

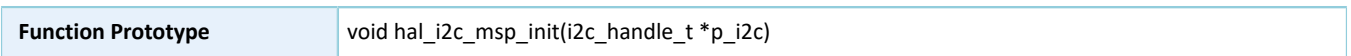

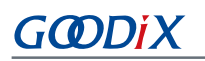

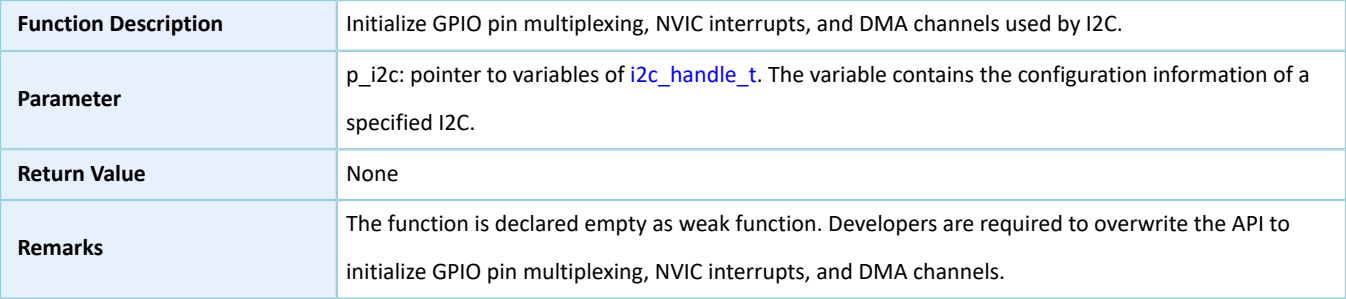

# **2.16.4.4 hal\_i2c\_msp\_deinit**

#### Table 2-240 hal\_i2c\_msp\_deinit API

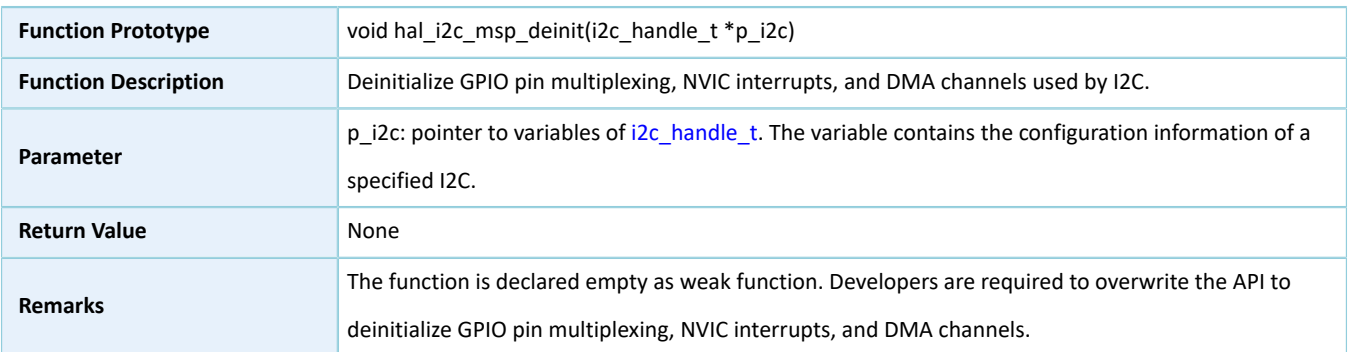

### **2.16.4.5 hal\_i2c\_master\_transmit**

#### Table 2-241 hal\_i2c\_master\_transmit API

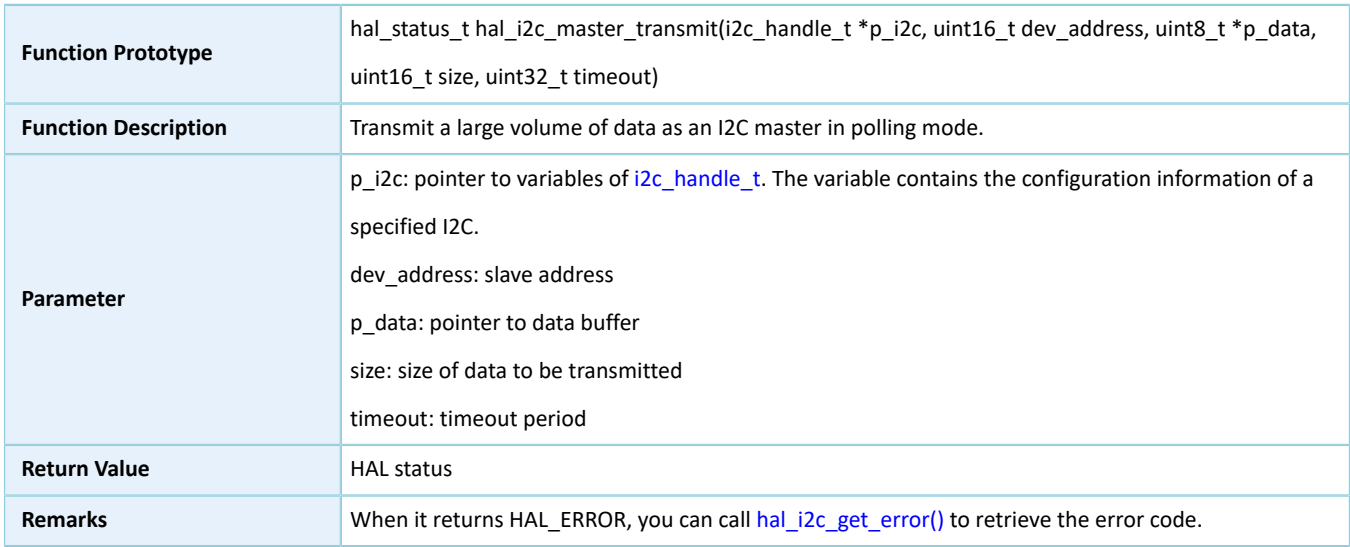

#### **2.16.4.6 hal\_i2c\_master\_receive**

#### Table 2-242 hal\_i2c\_master\_receive API

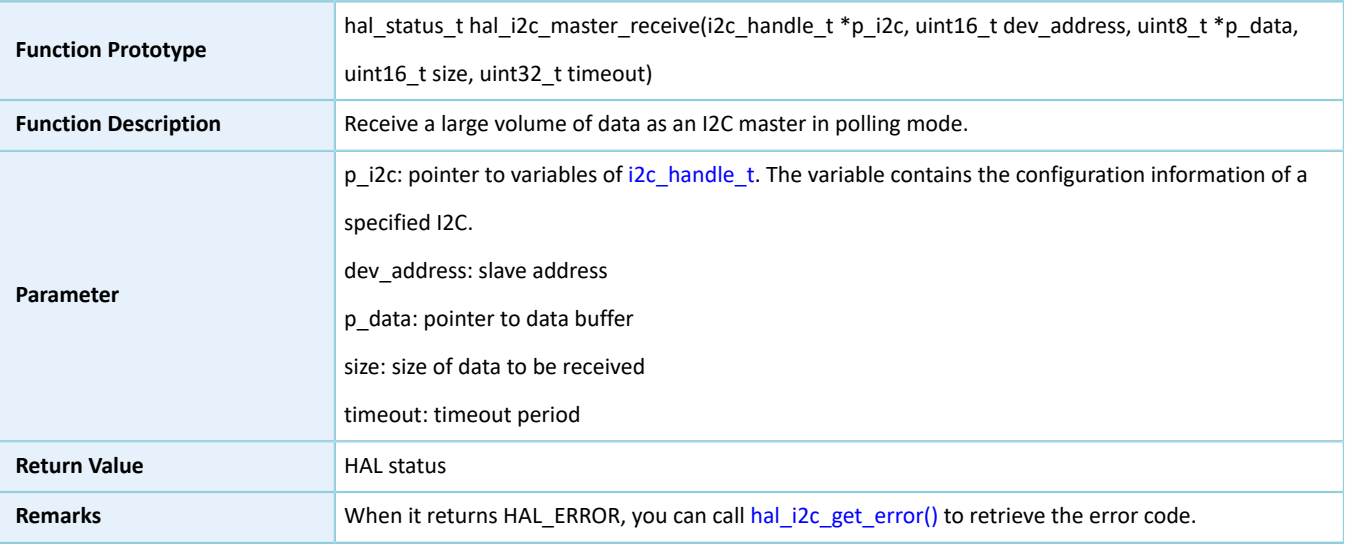

### **2.16.4.7 hal\_i2c\_slave\_transmit**

#### Table 2-243 hal\_i2c\_slave\_transmit API

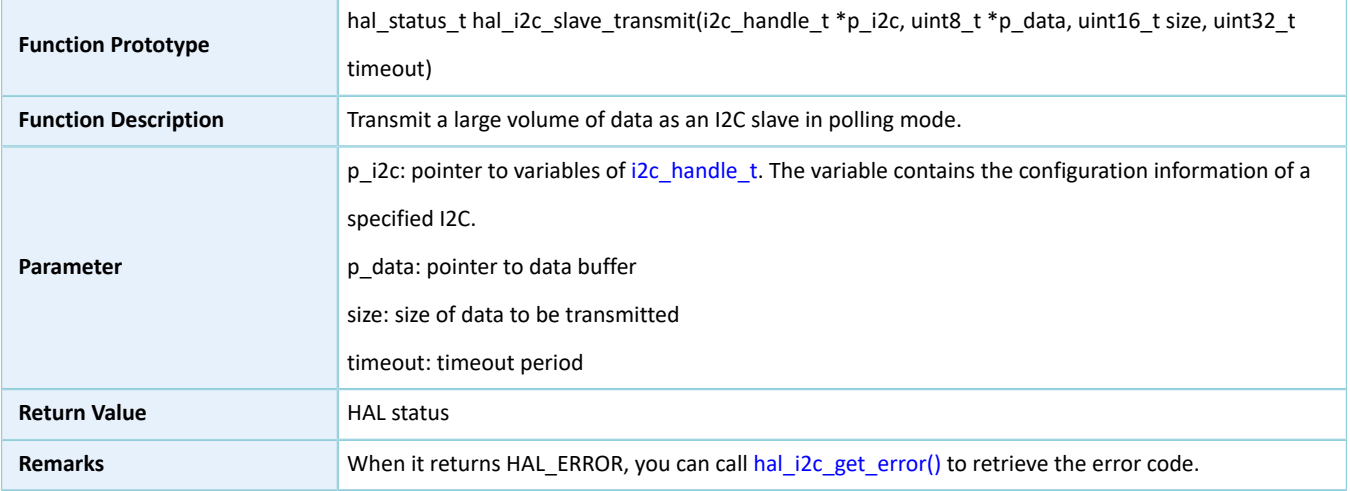

### **2.16.4.8 hal\_i2c\_slave\_receive**

#### Table 2-244 hal\_i2c\_slave\_receive API

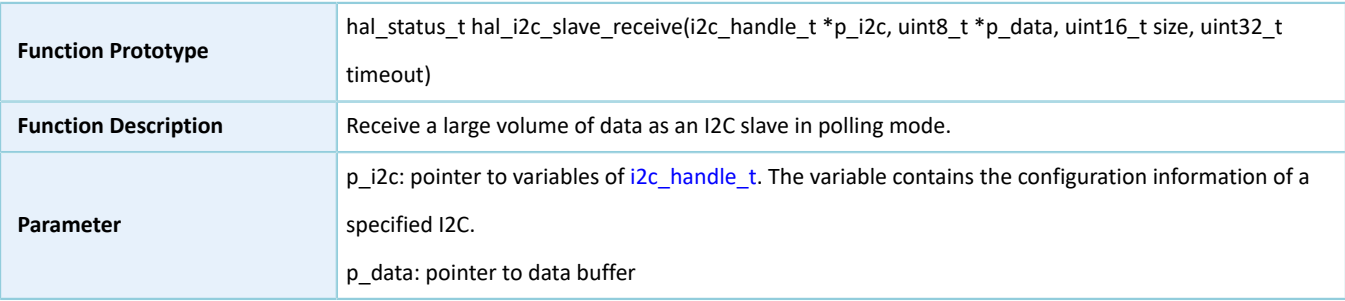

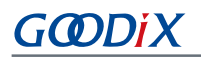

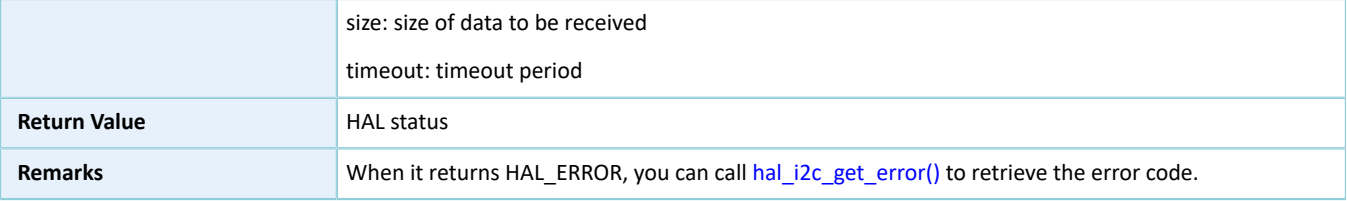

# **2.16.4.9 hal\_i2c\_mem\_write**

Table 2-245 hal\_i2c\_mem\_write API

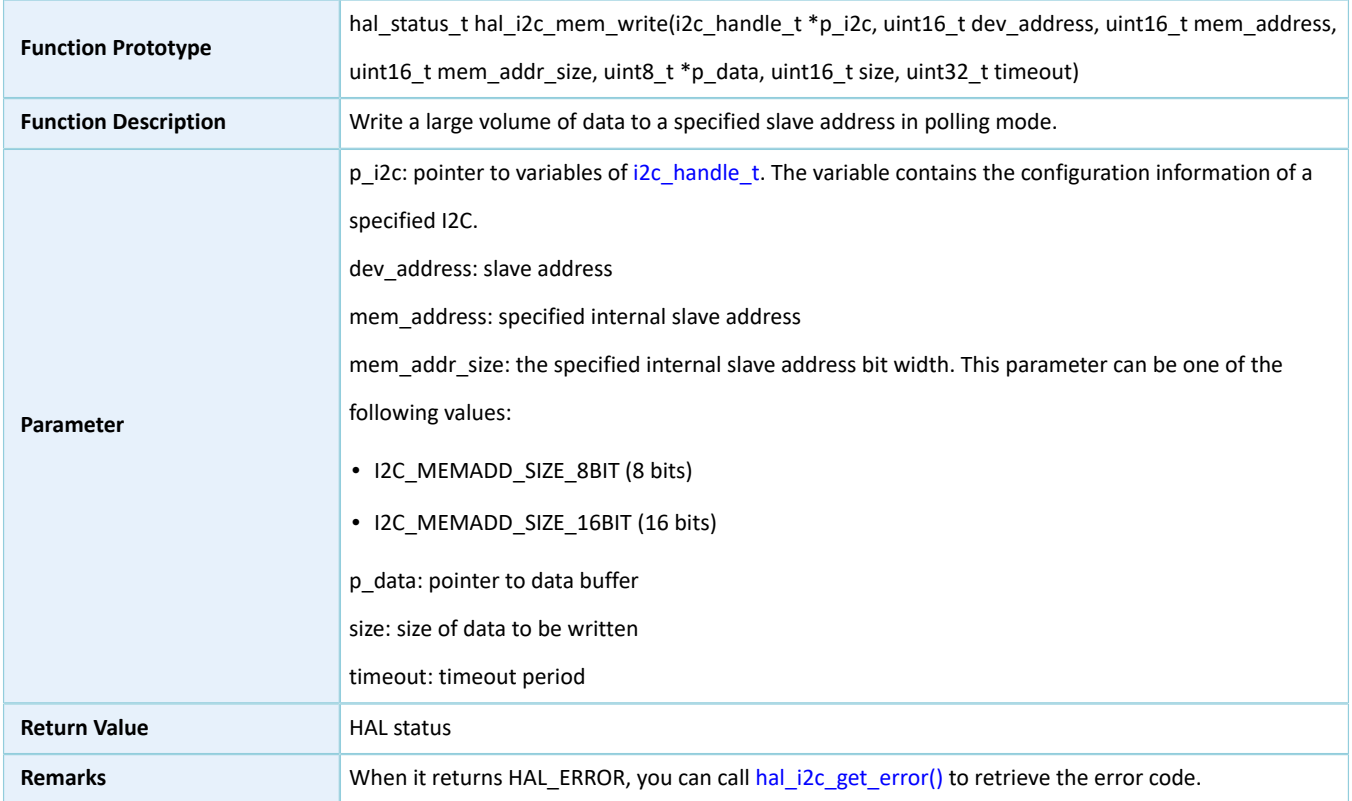

# **2.16.4.10 hal\_i2c\_mem\_read**

#### Table 2-246 hal\_i2c\_mem\_read API

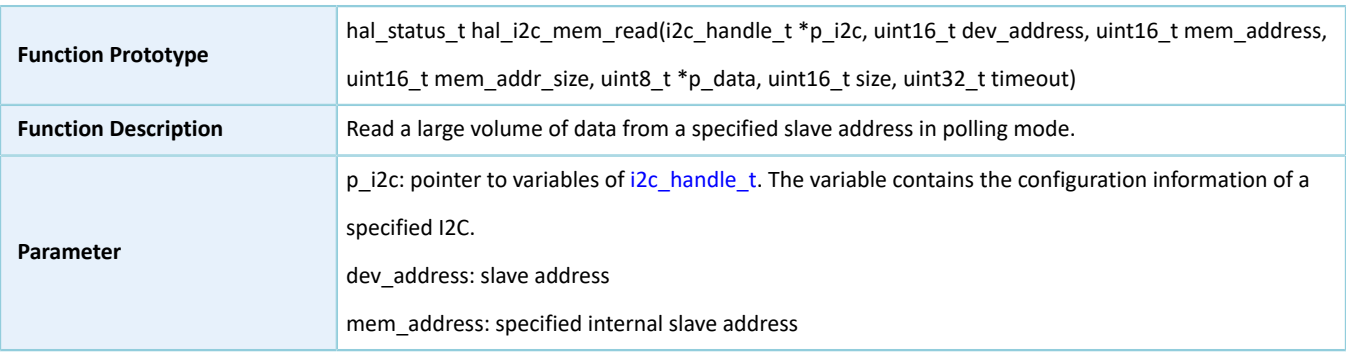

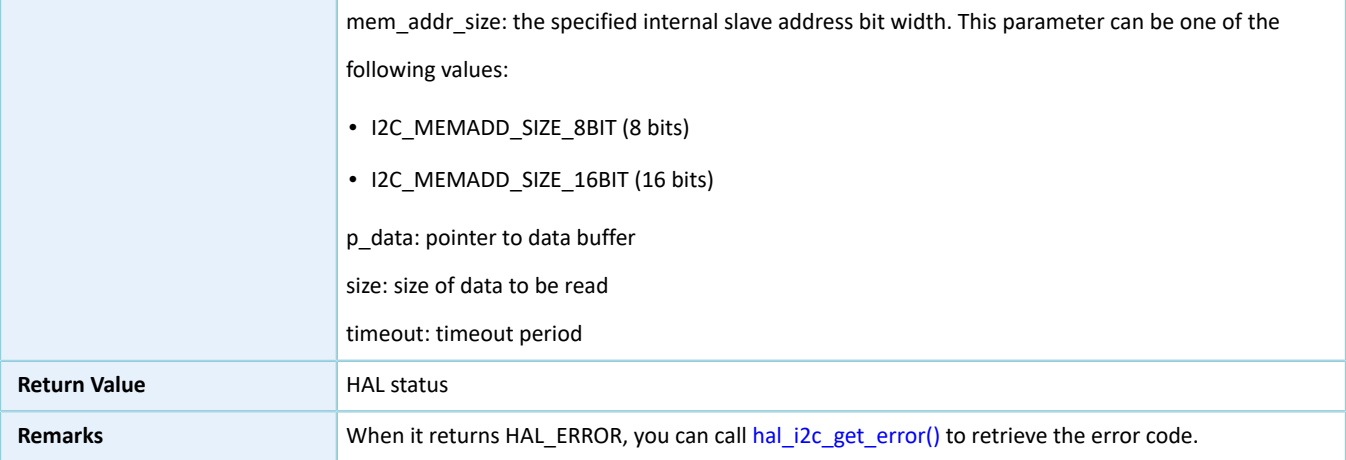

# **2.16.4.11 hal\_i2c\_master\_transmit\_it**

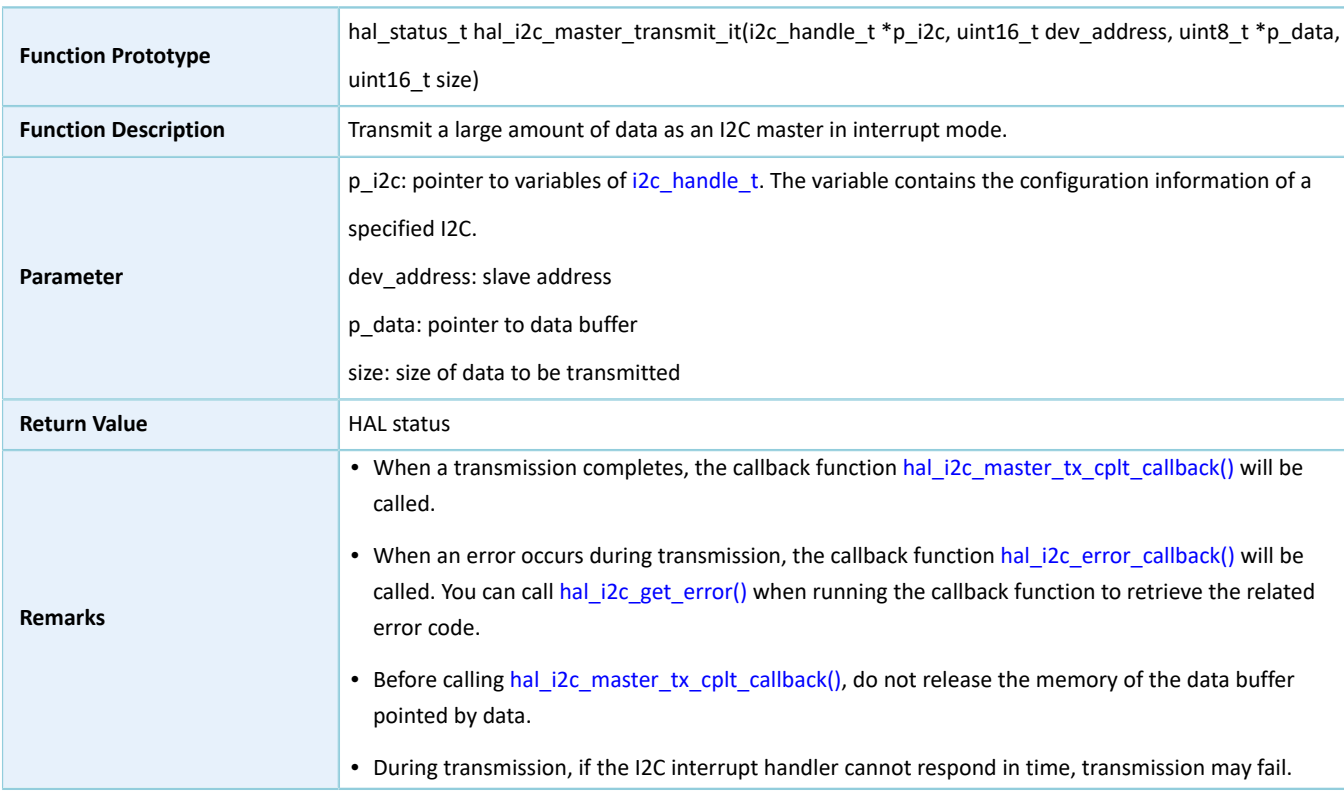

#### Table 2-247 hal\_i2c\_master\_transmit\_it API

# **2.16.4.12 hal\_i2c\_master\_receive\_it**

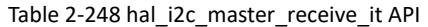

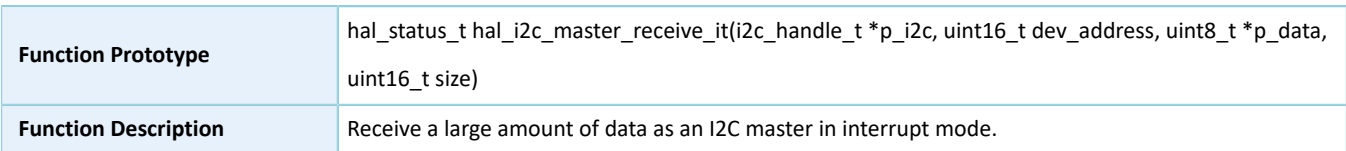

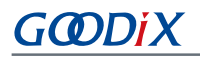

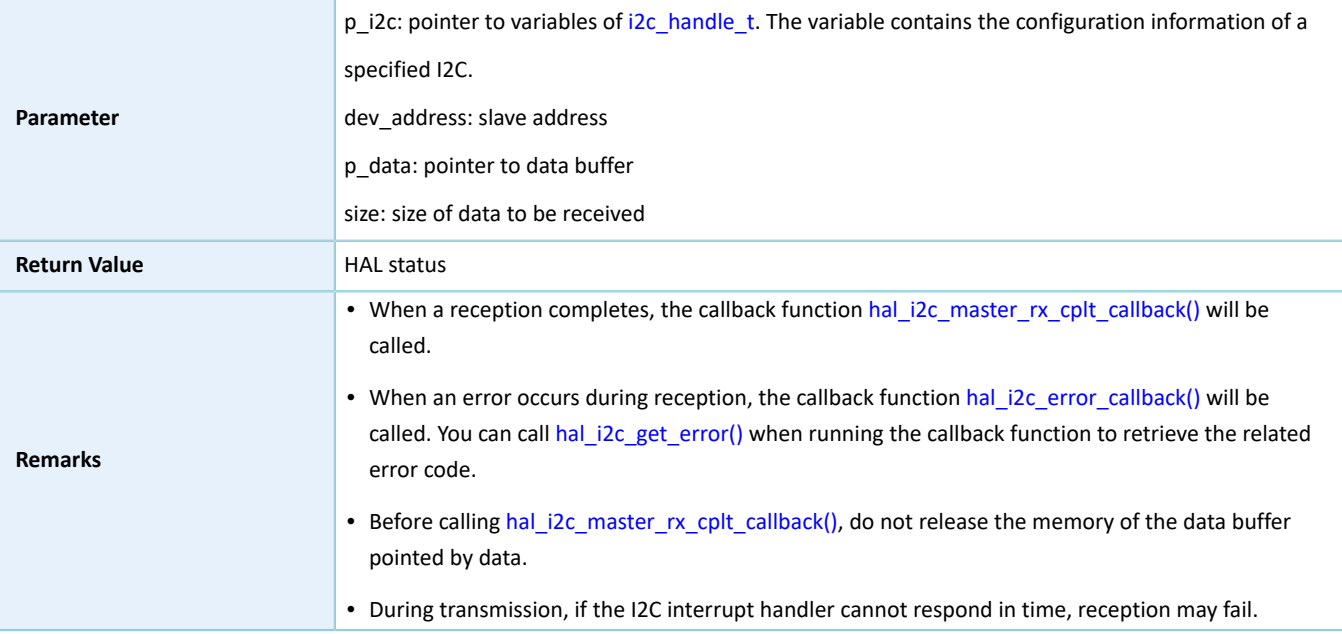

### **2.16.4.13 hal\_i2c\_slave\_transmit\_it**

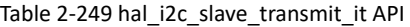

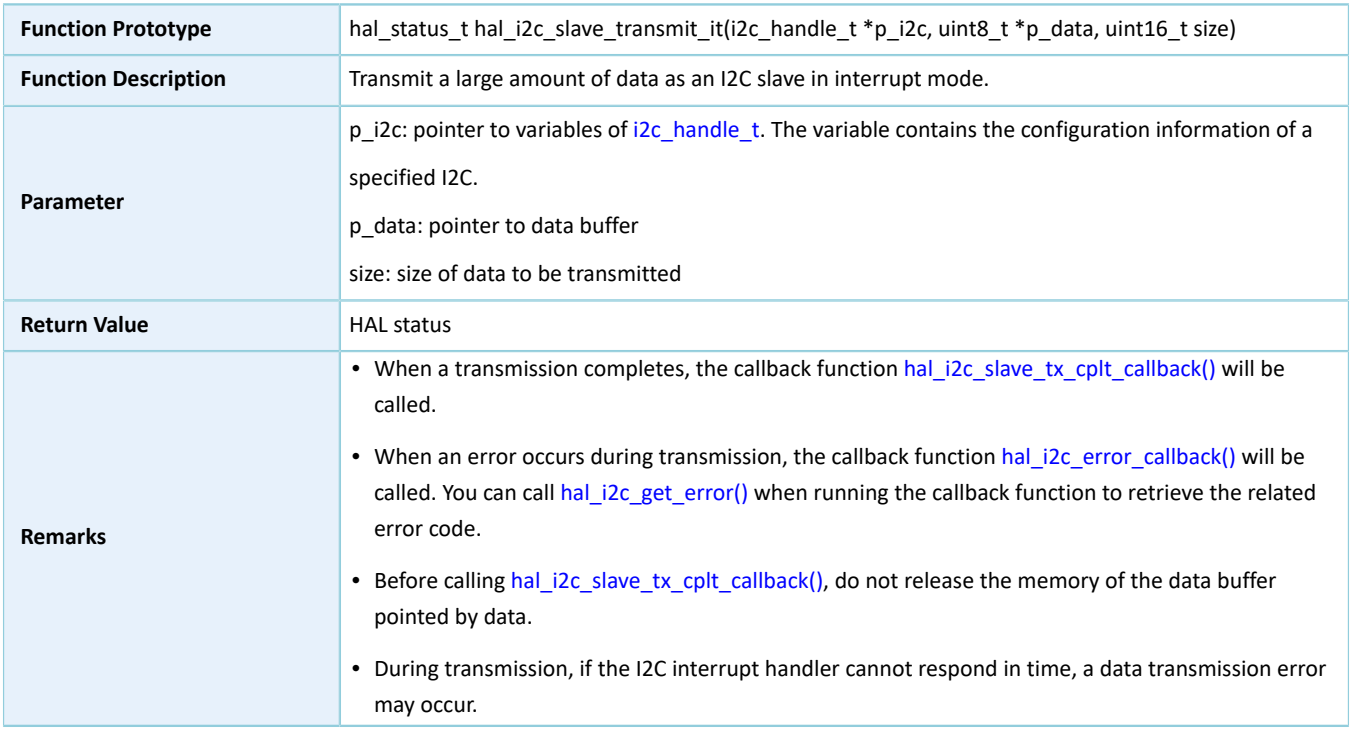

### **2.16.4.14 hal\_i2c\_slave\_receive\_it**

Table 2-250 hal\_i2c\_slave\_receive\_it API

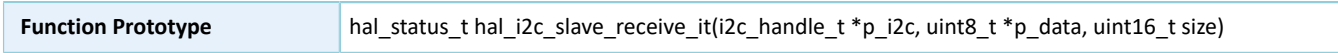

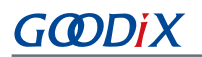

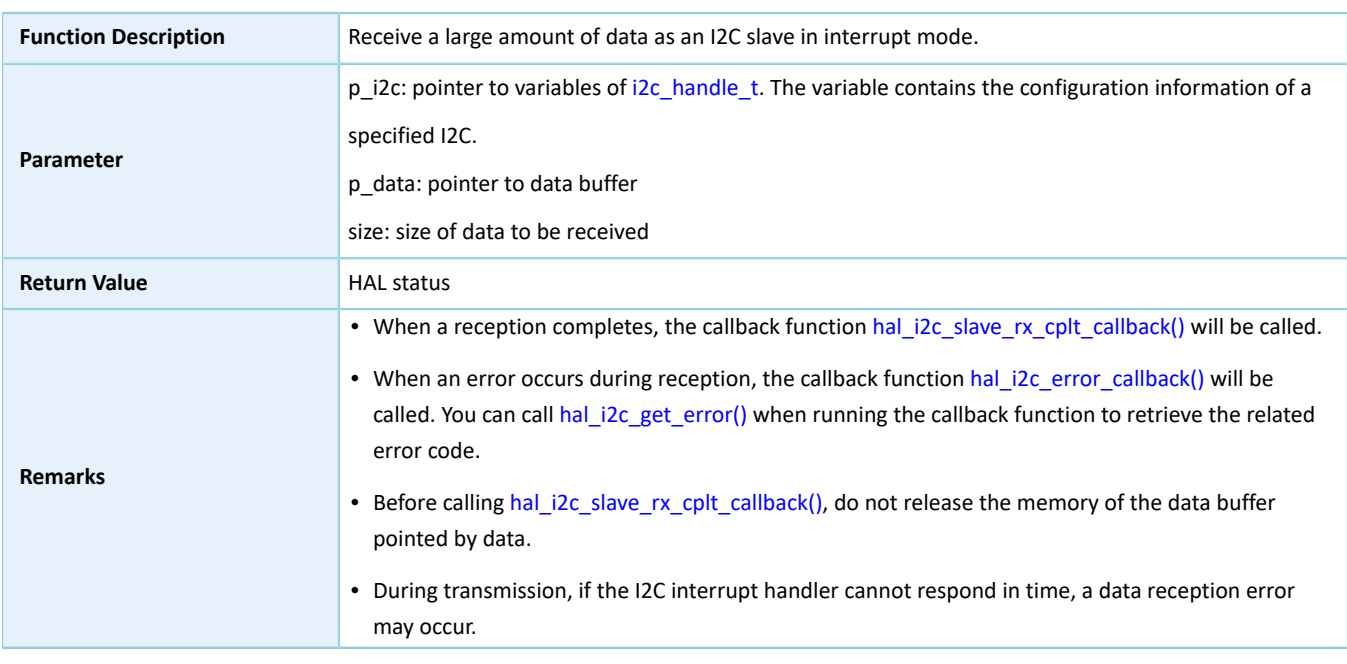

# **2.16.4.15 hal\_i2c\_mem\_write\_it**

#### Table 2-251 hal\_i2c\_mem\_write\_it API

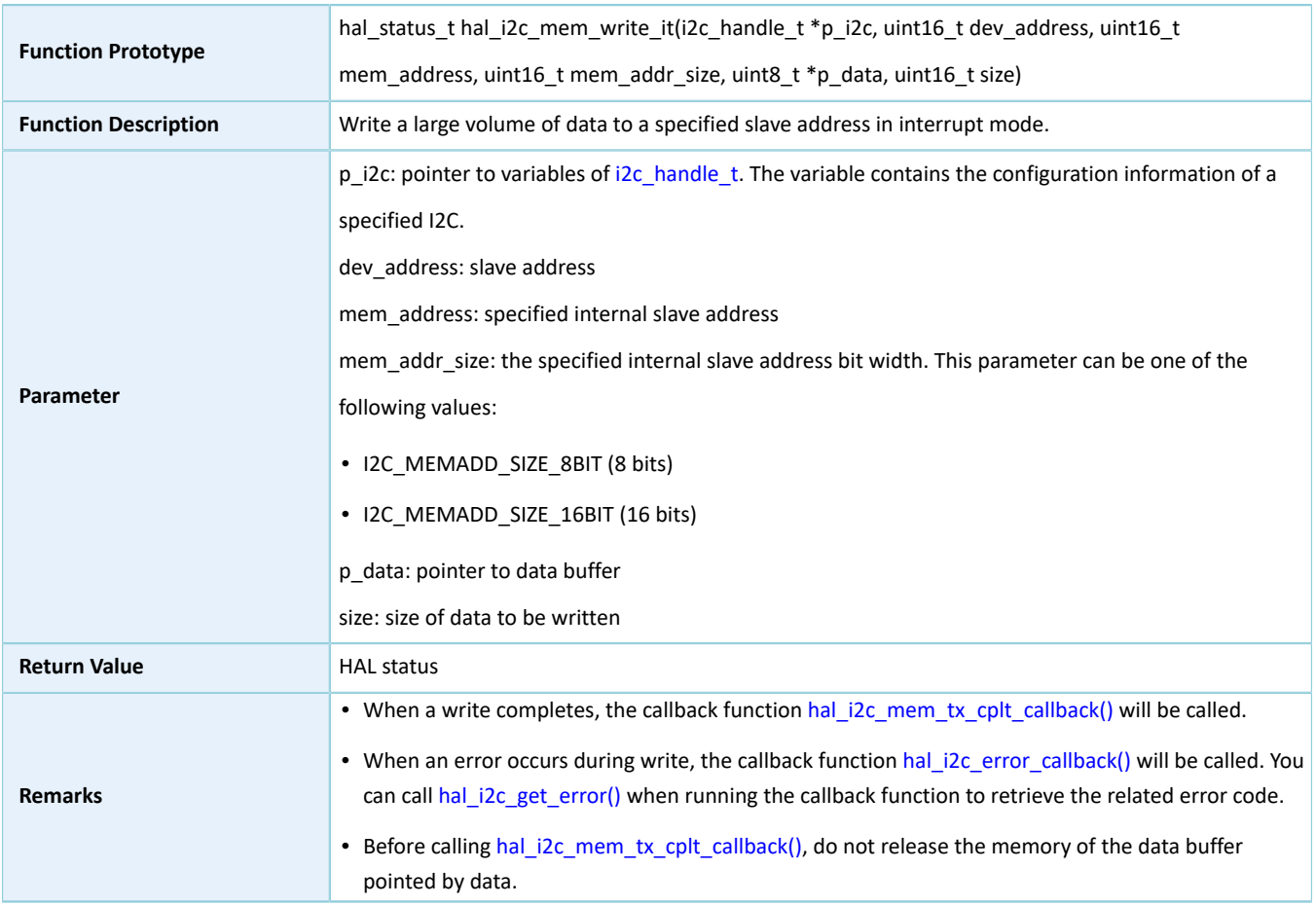

• During transmission, if the I2C interrupt handler cannot respond in time, transmission may fail.

# **2.16.4.16 hal\_i2c\_mem\_read\_it**

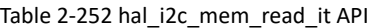

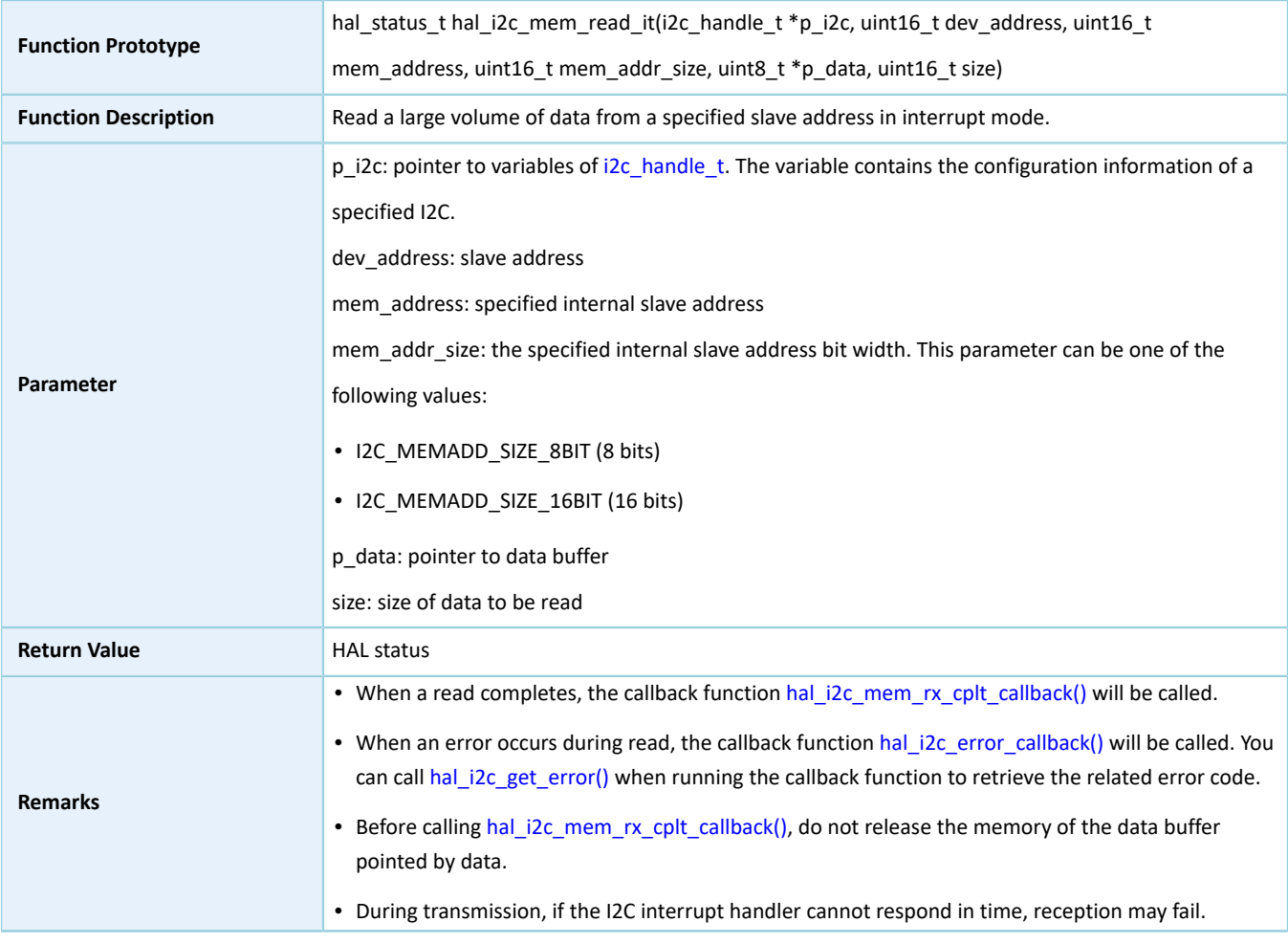

### **2.16.4.17 hal\_i2c\_master\_abort\_it**

#### Table 2-253 hal\_i2c\_master\_abort\_it API

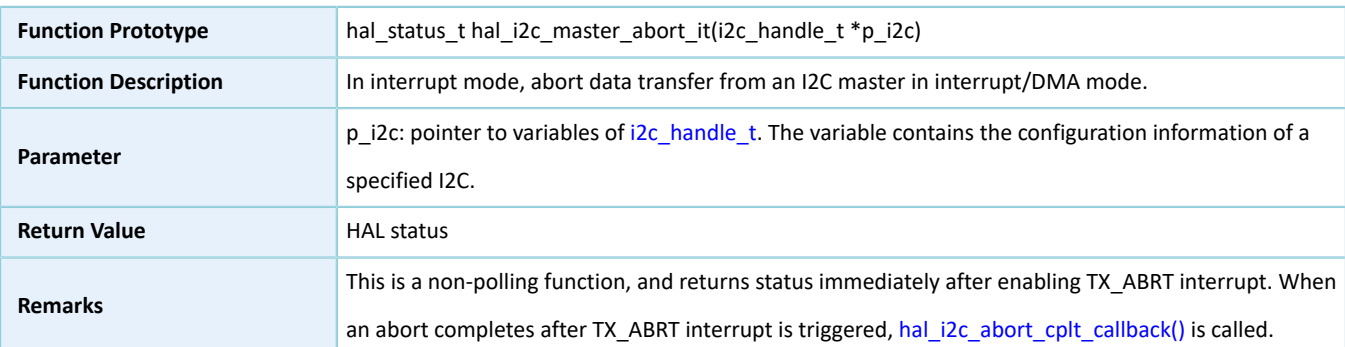

# **2.16.4.18 hal\_i2c\_master\_transmit\_dma**

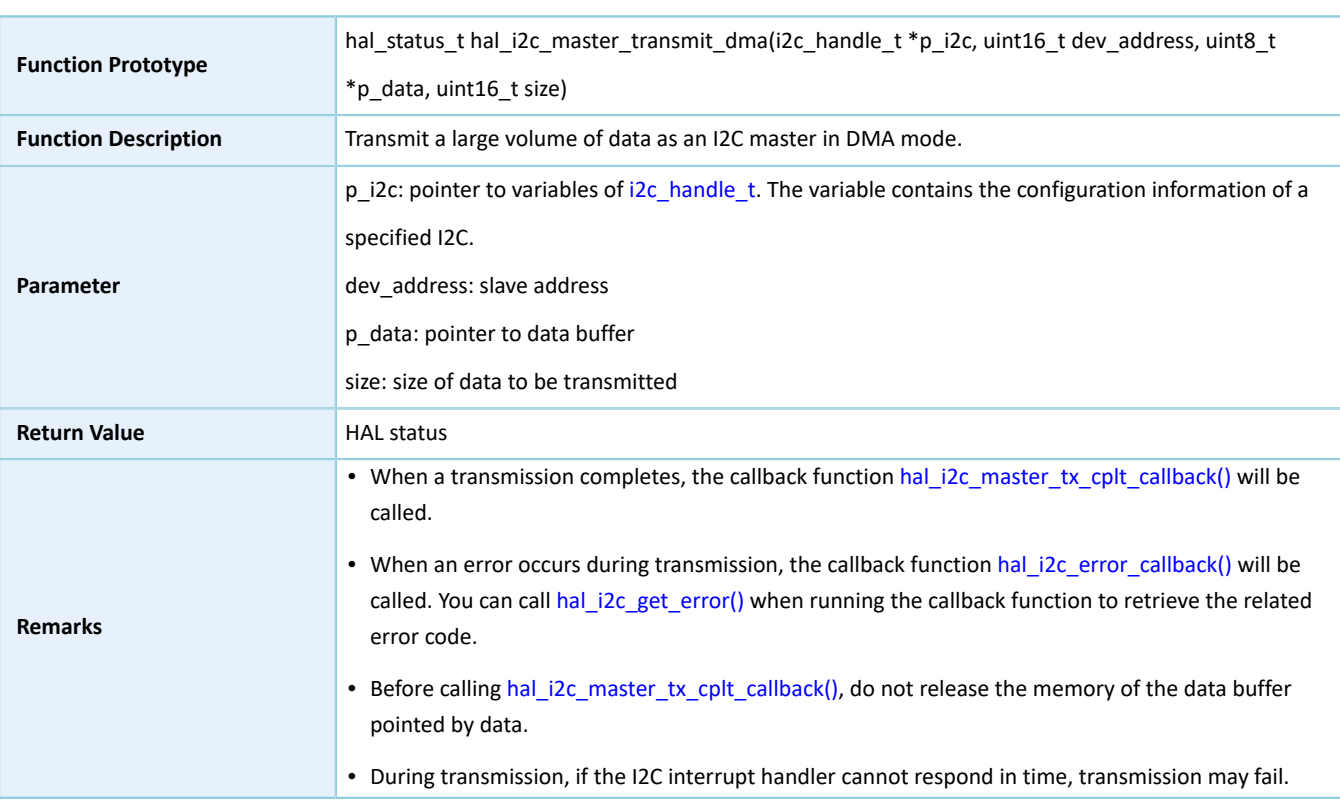

Table 2-254 hal\_i2c\_master\_transmit\_dma API

### **2.16.4.19 hal\_i2c\_master\_receive\_dma**

#### Table 2-255 hal\_i2c\_master\_receive\_dma API

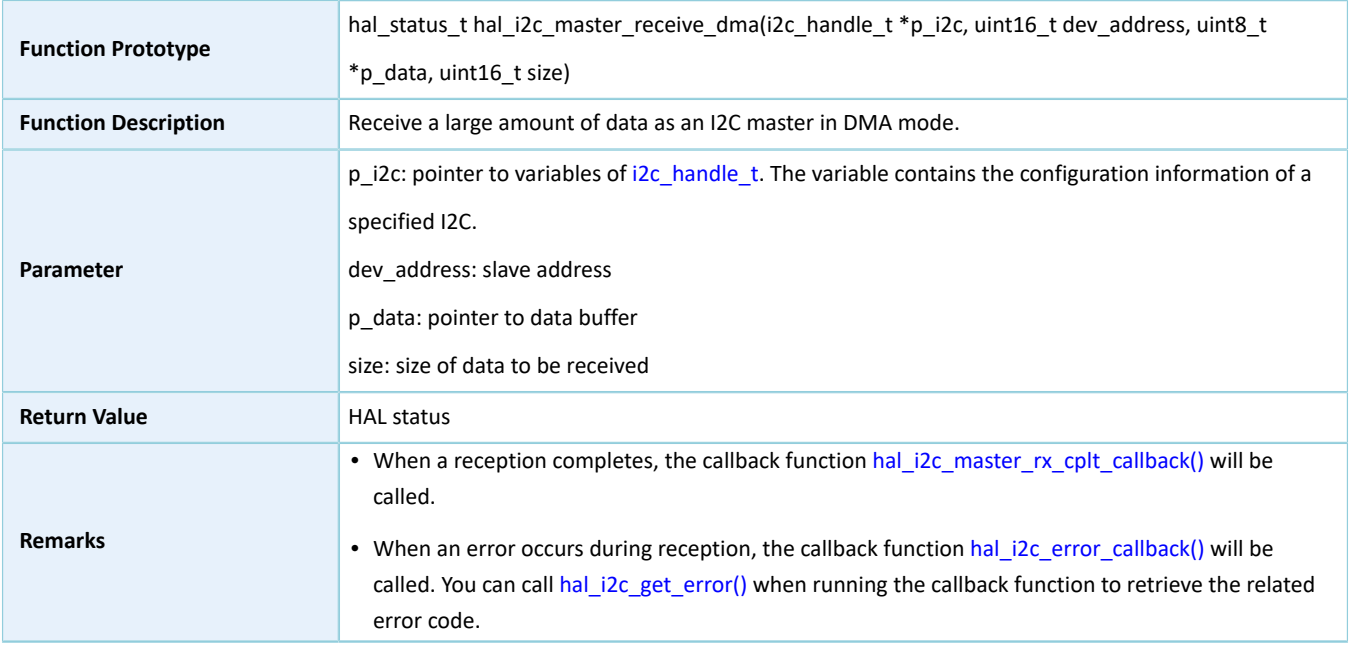

• Before calling [hal\\_i2c\\_master\\_rx\\_cplt\\_callback\(\),](#page-163-1) do not release the memory of the data buffer pointed by data.

### **2.16.4.20 hal\_i2c\_slave\_transmit\_dma**

Table 2-256 hal\_i2c\_slave\_transmit\_dma API

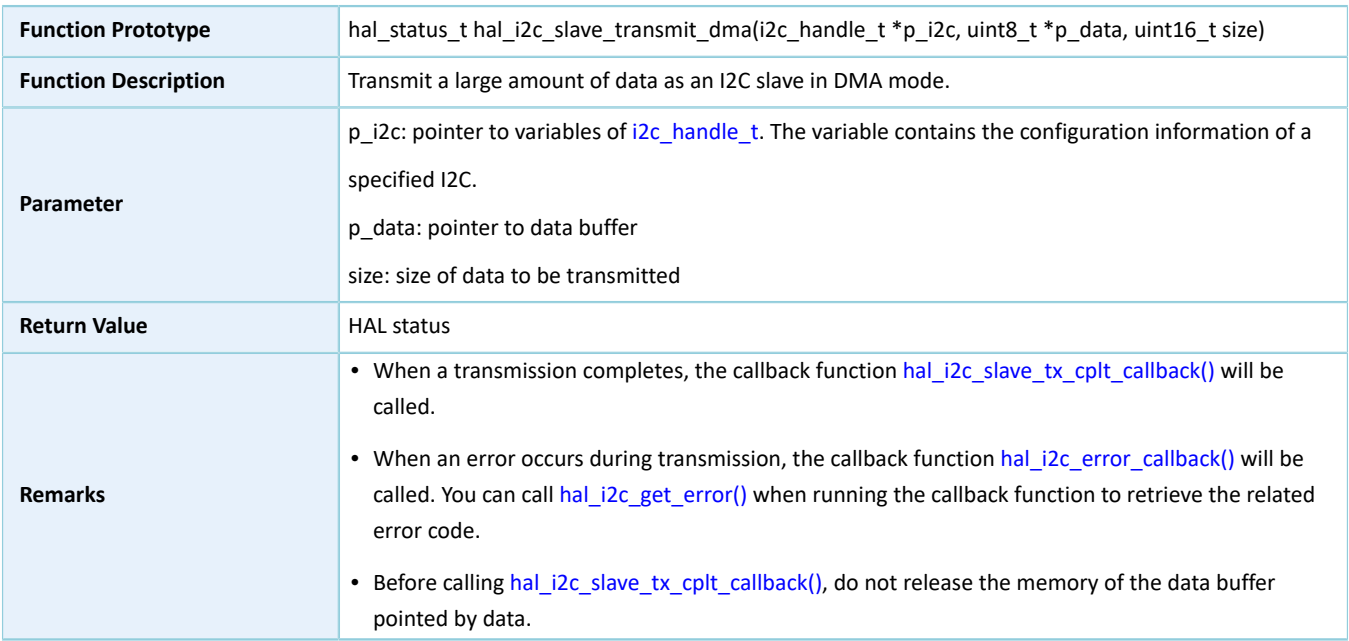

### **2.16.4.21 hal\_i2c\_slave\_receive\_dma**

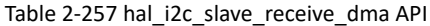

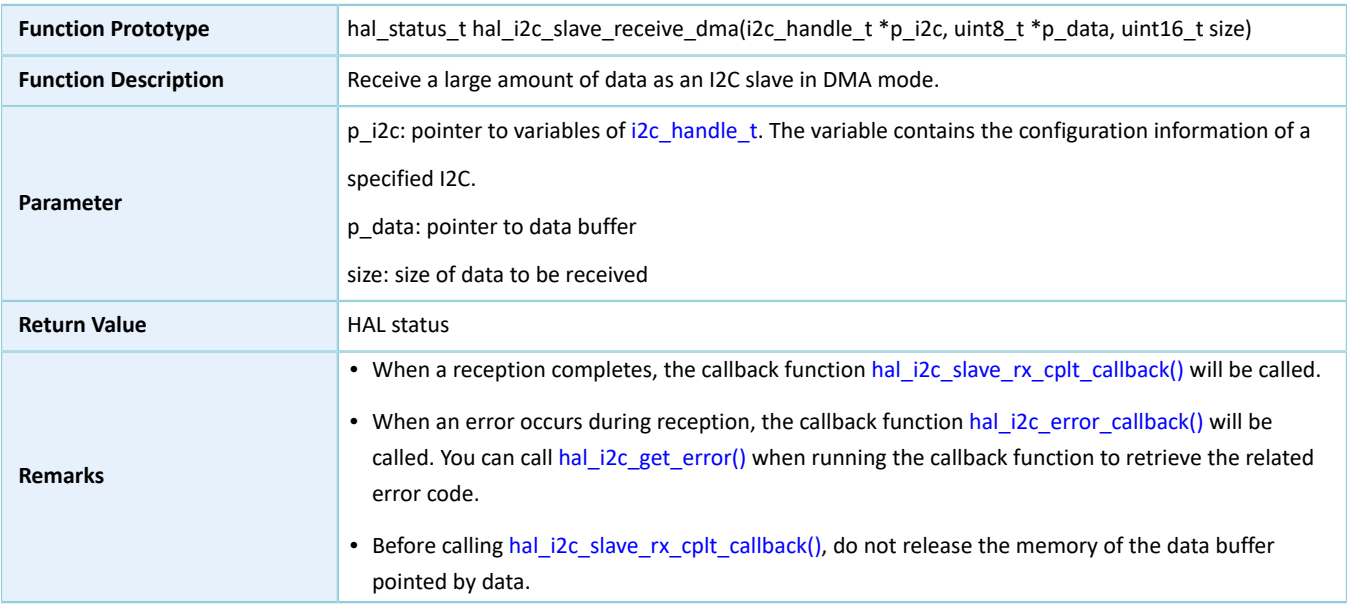

# **2.16.4.22 hal\_i2c\_mem\_write\_dma**

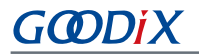

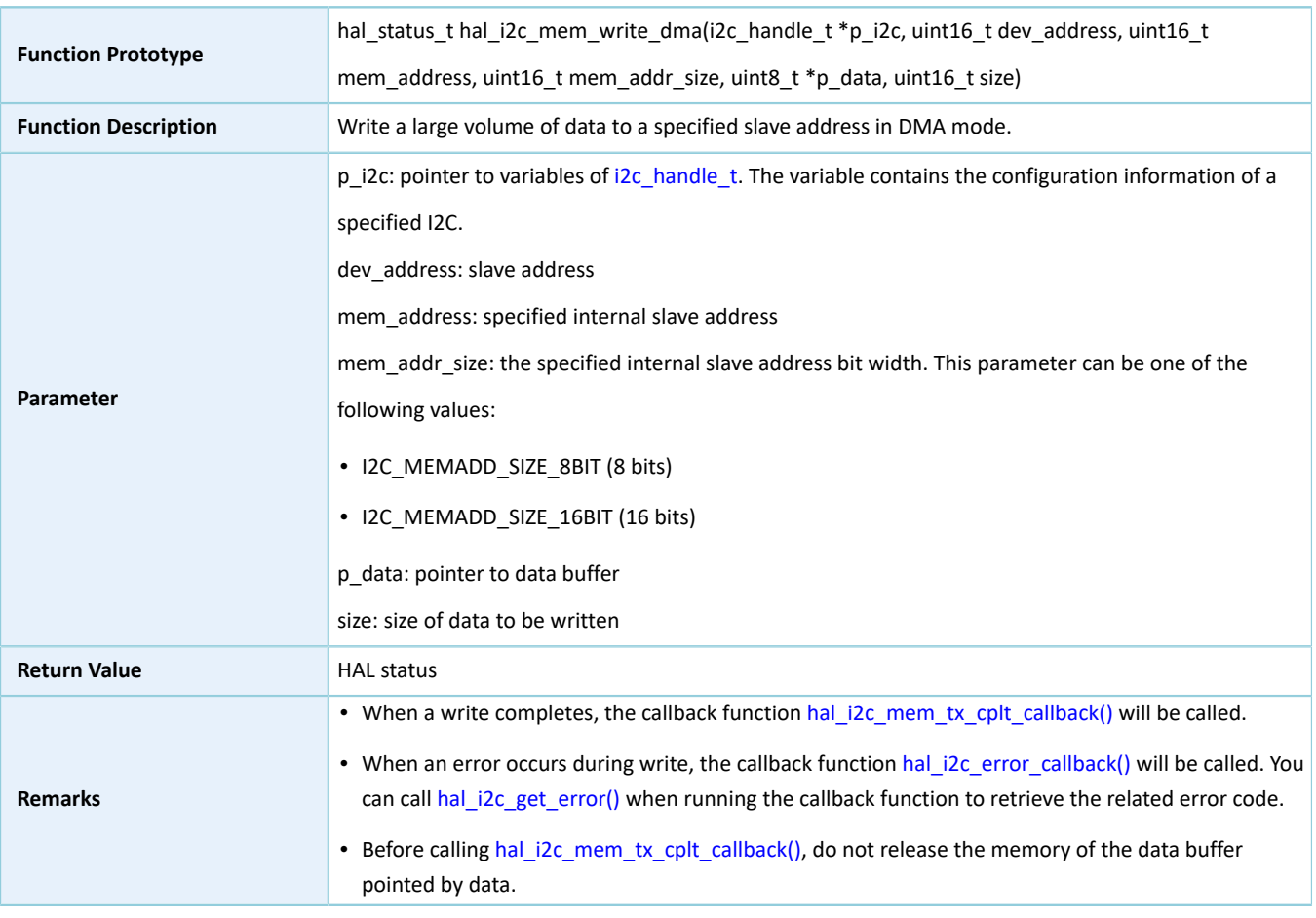

#### Table 2-258 hal\_i2c\_mem\_write\_dma API

# **2.16.4.23 hal\_i2c\_mem\_read\_dma**

#### Table 2-259 hal\_i2c\_mem\_read\_dma API

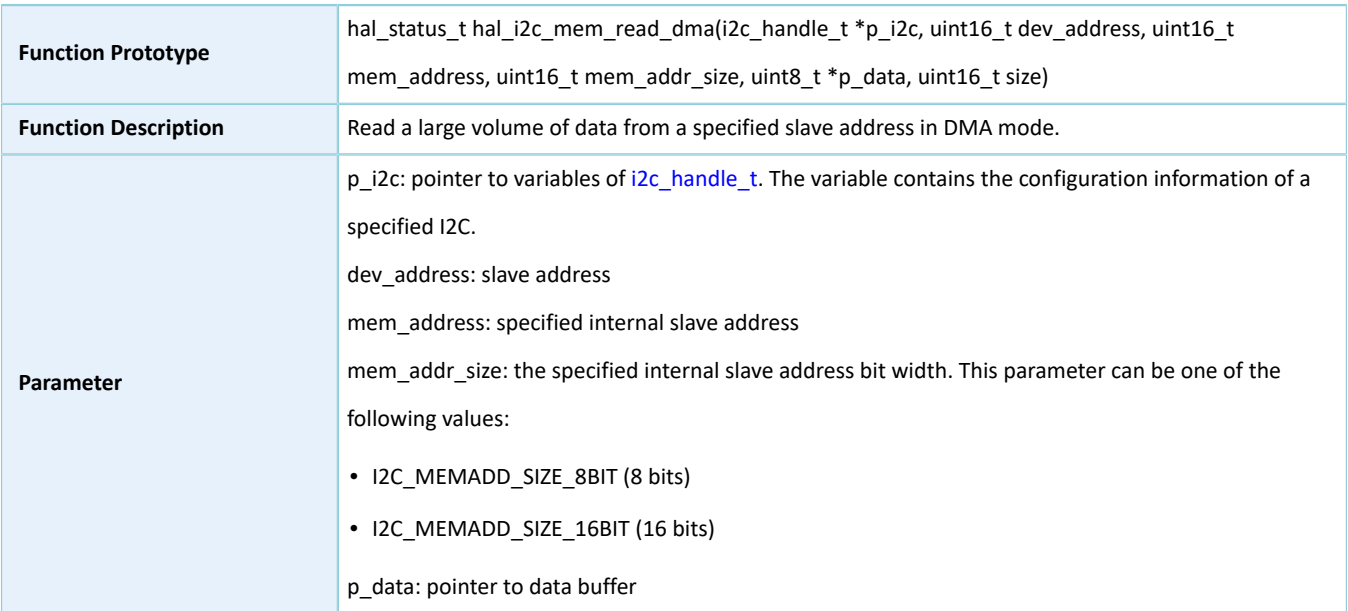

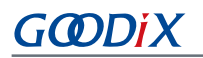

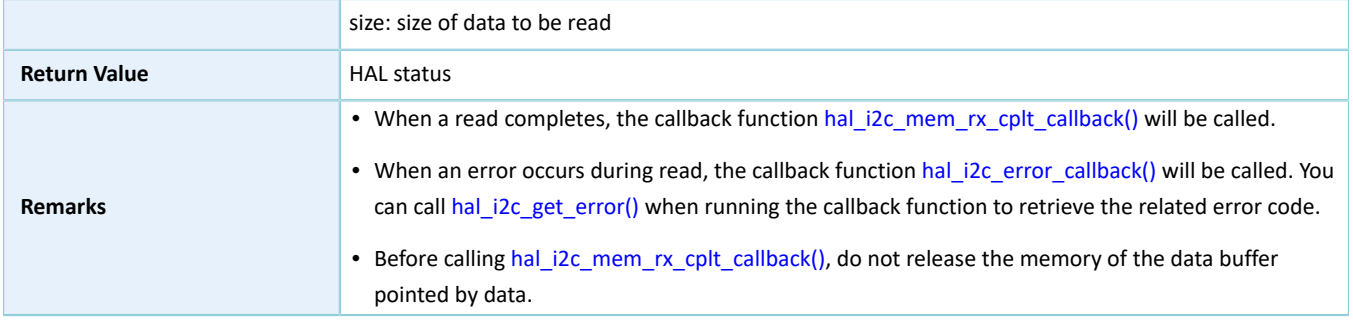

# **2.16.4.24 hal\_i2c\_irq\_handler**

#### Table 2-260 hal\_i2c\_irq\_handler API

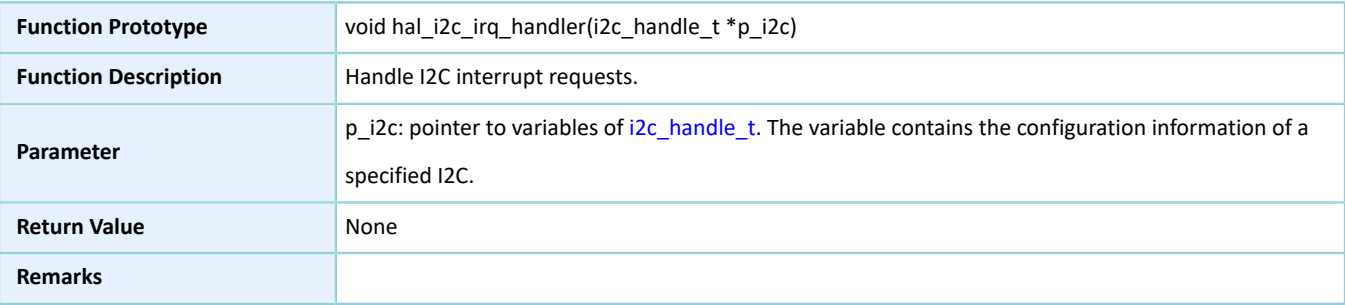

# <span id="page-163-0"></span>**2.16.4.25 hal\_i2c\_master\_tx\_cplt\_callback**

#### Table 2-261 hal\_i2c\_master\_tx\_cplt\_callback API

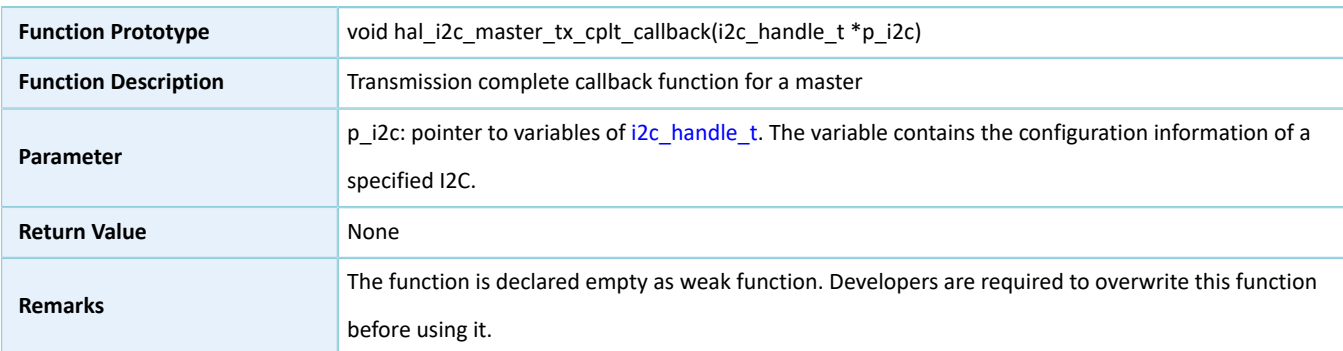

# <span id="page-163-1"></span>**2.16.4.26 hal\_i2c\_master\_rx\_cplt\_callback**

#### Table 2-262 hal\_i2c\_master\_rx\_cplt\_callback API

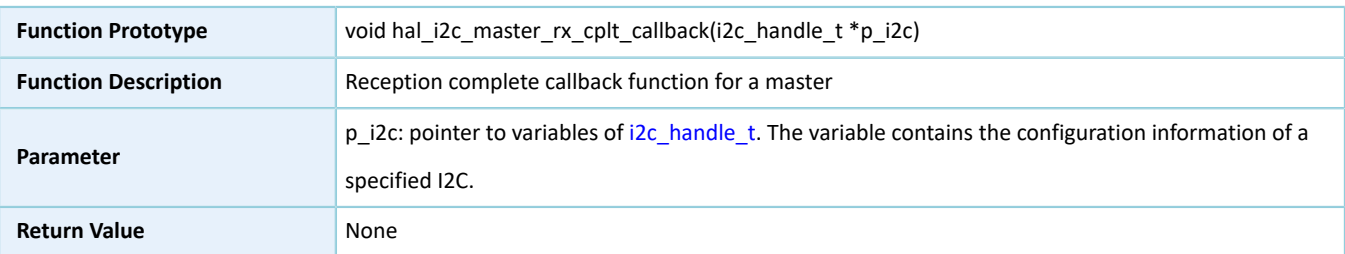

# **GODIX**

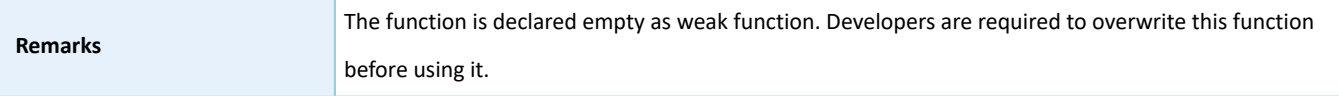

# <span id="page-164-0"></span>**2.16.4.27 hal\_i2c\_slave\_tx\_cplt\_callback**

Table 2-263 hal\_i2c\_slave\_tx\_cplt\_callback API

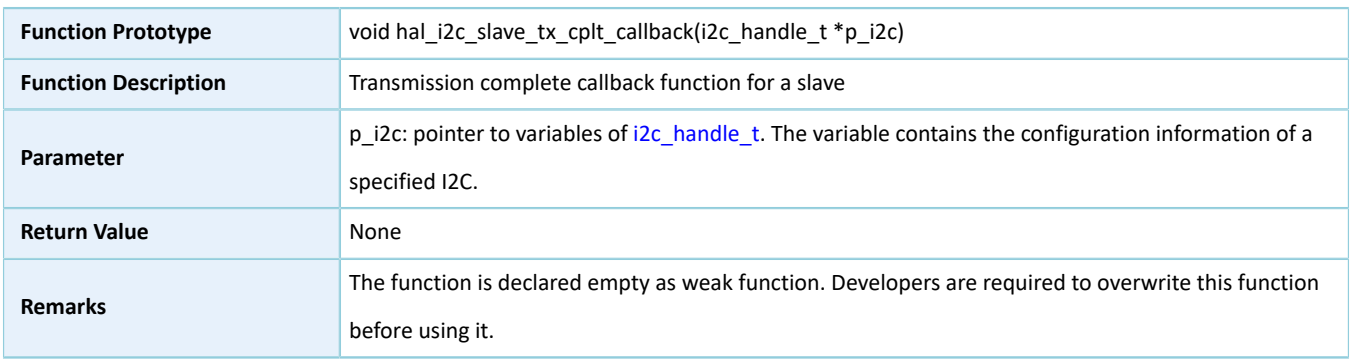

#### <span id="page-164-1"></span>**2.16.4.28 hal\_i2c\_slave\_rx\_cplt\_callback**

#### Table 2-264 hal\_i2c\_slave\_rx\_cplt\_callback API

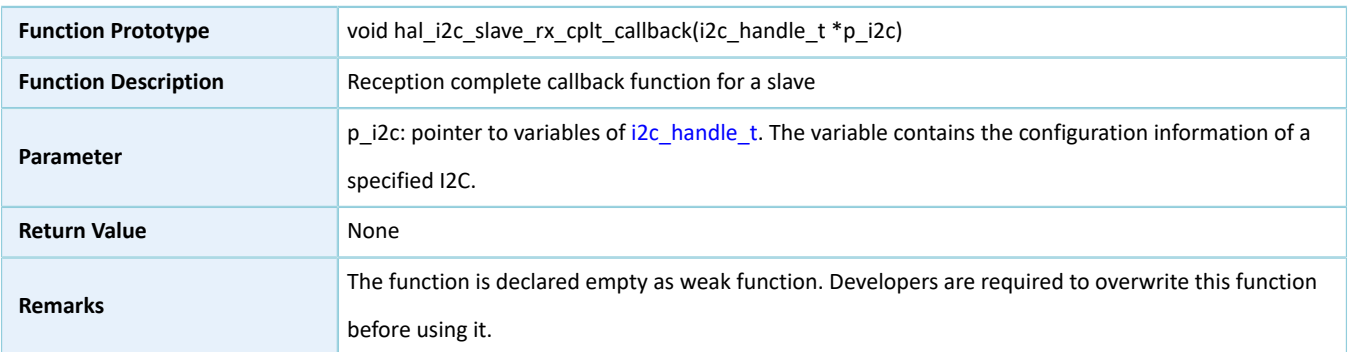

### <span id="page-164-2"></span>**2.16.4.29 hal\_i2c\_mem\_tx\_cplt\_callback**

Table 2-265 hal\_i2c\_mem\_tx\_cplt\_callback API

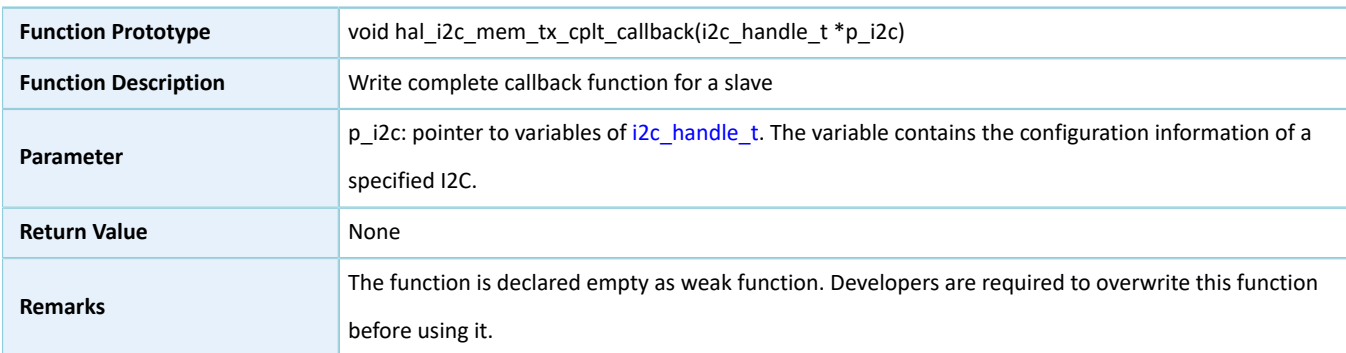

# <span id="page-164-3"></span>**2.16.4.30 hal\_i2c\_mem\_rx\_cplt\_callback**

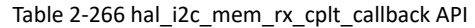

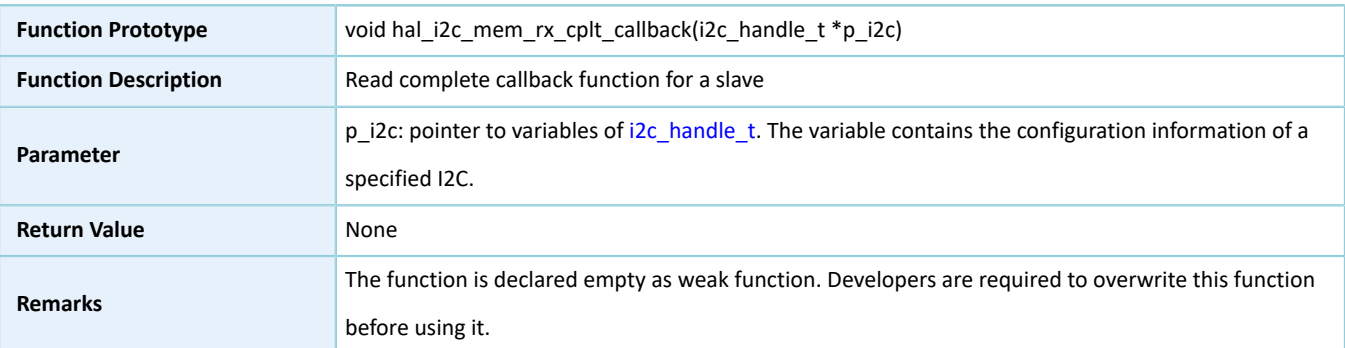

# <span id="page-165-0"></span>**2.16.4.31 hal\_i2c\_error\_callback**

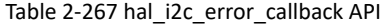

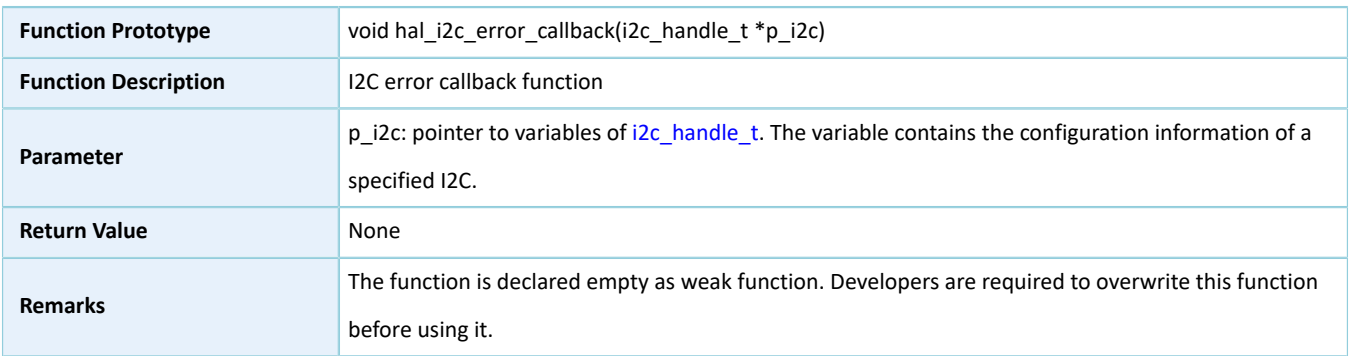

# <span id="page-165-1"></span>**2.16.4.32 hal\_i2c\_abort\_cplt\_callback**

#### Table 2-268 hal\_i2c\_abort\_cplt\_callback API

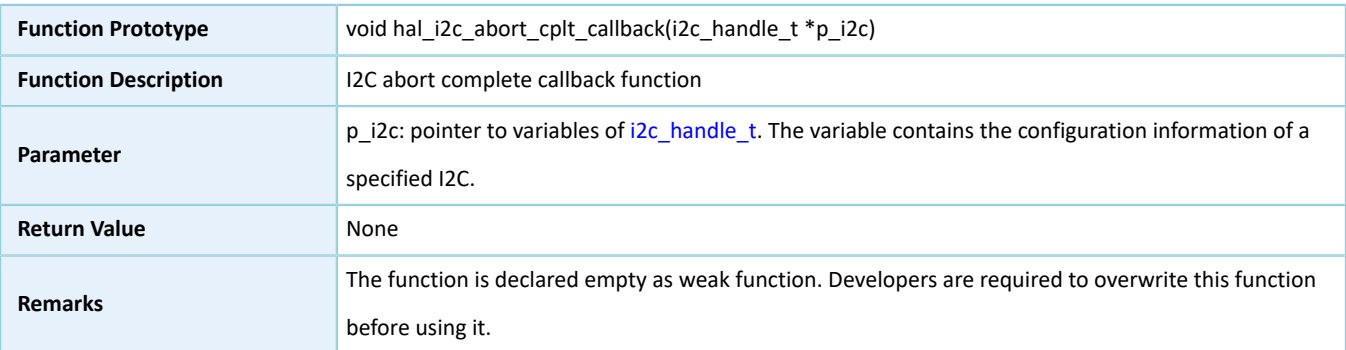

# **2.16.4.33 hal\_i2c\_get\_state**

#### Table 2-269 hal\_i2c\_get\_state API

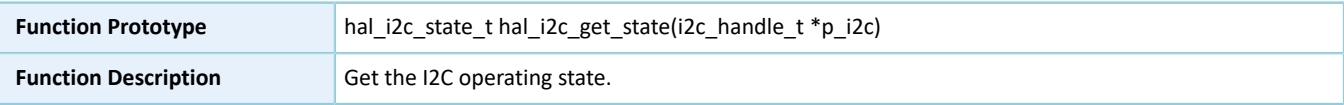

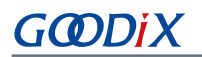

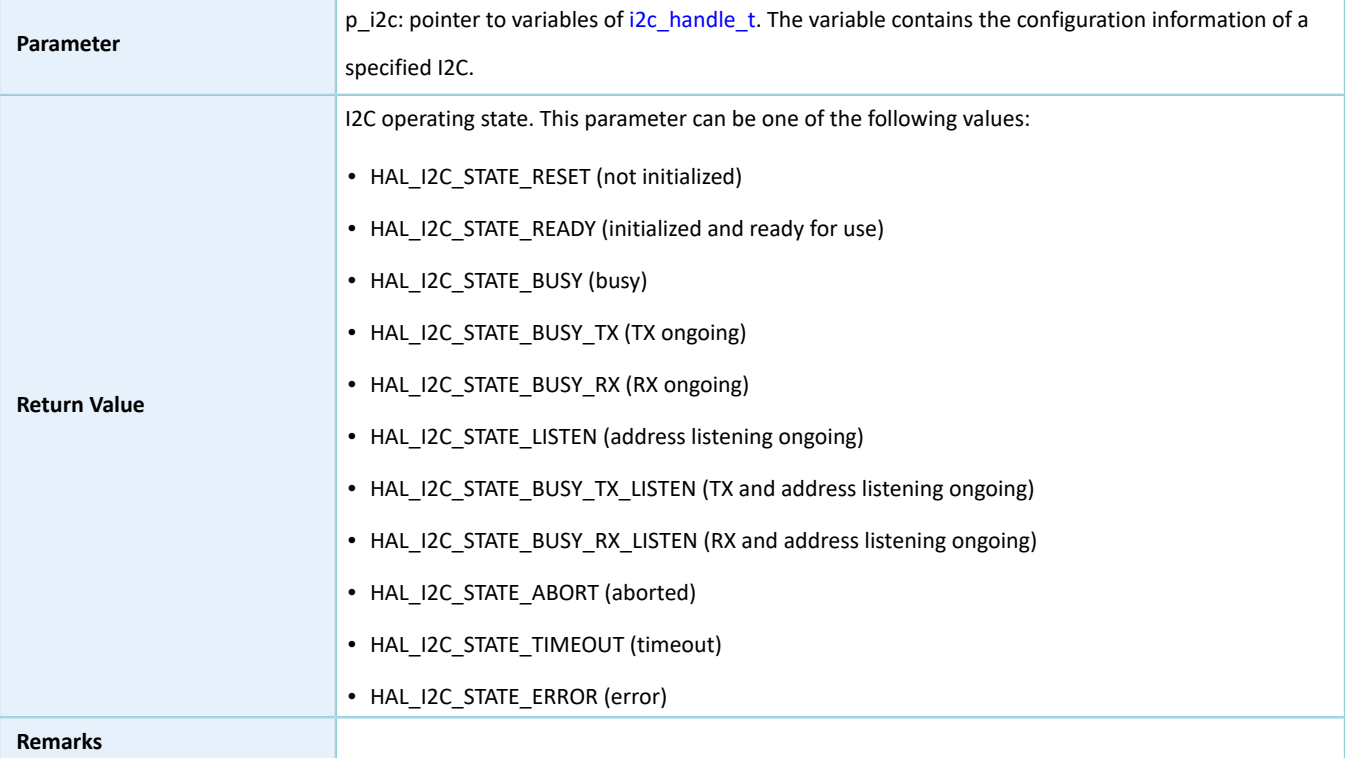

# **2.16.4.34 hal\_i2c\_get\_mode**

#### Table 2-270 hal\_i2c\_get\_mode API

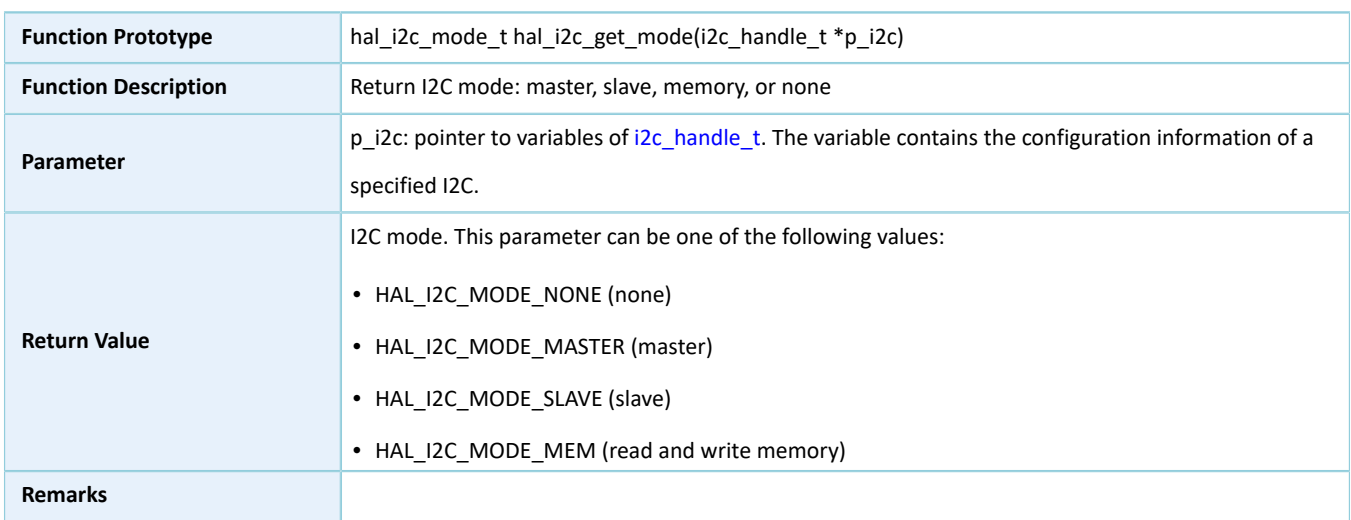

# <span id="page-166-0"></span>**2.16.4.35 hal\_i2c\_get\_error**

#### Table 2-271 hal\_i2c\_get\_error API

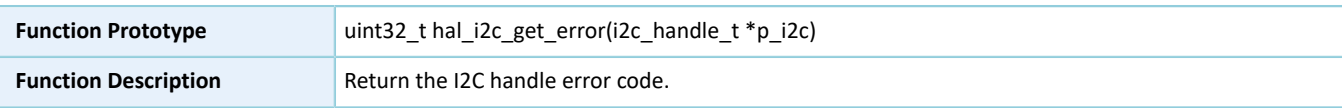

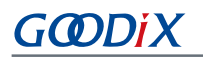

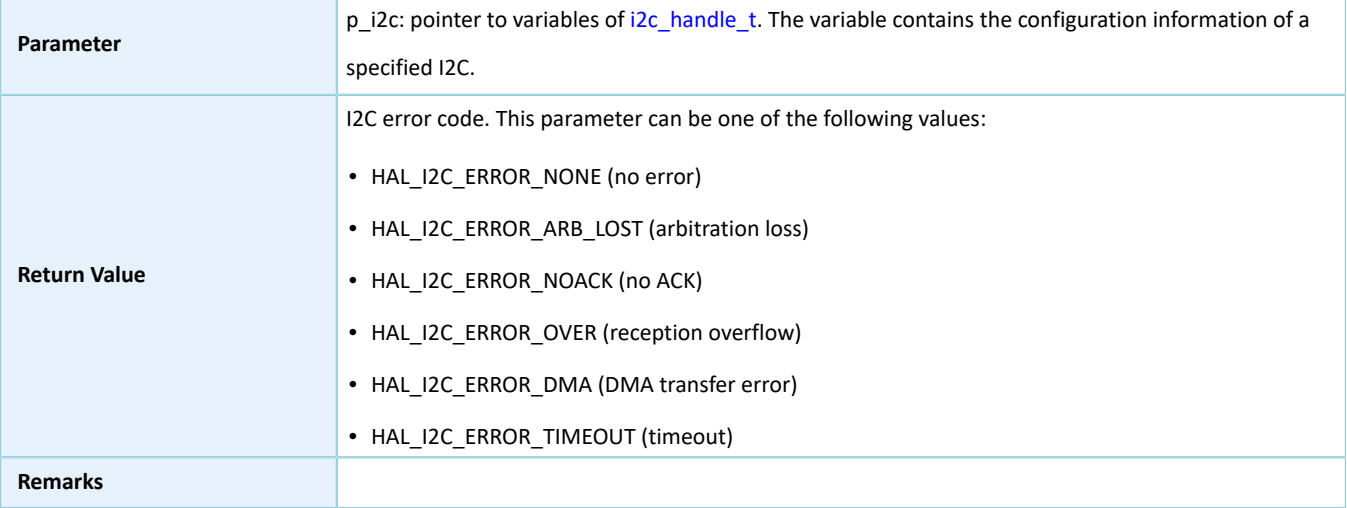

### **2.16.4.36 hal\_i2c\_suspend\_reg**

#### Table 2-272 hal\_i2c\_suspend\_reg API

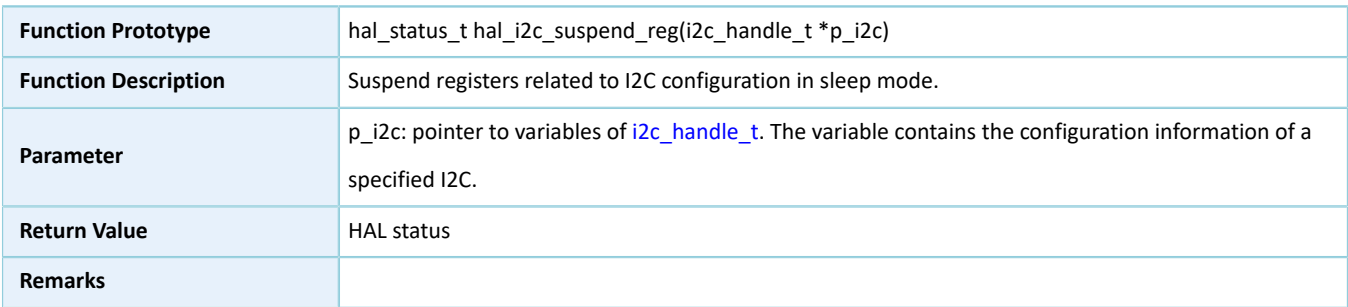

### **2.16.4.37 hal\_i2c\_resume\_reg**

#### Table 2-273 hal\_i2c\_resume\_reg API

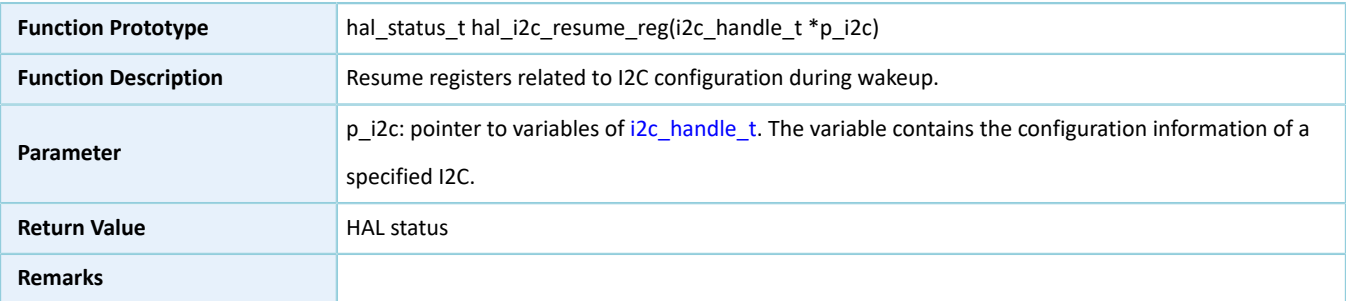

# **2.17 HAL QSPI Generic Driver**

# **2.17.1 QSPI Driver Functionalities**

The HAL Quad-SPI (QSPI) driver features the following functionalities:

• Three data transfer modes: Standard, Dual, and Quad.

# GODIX

- Up to 32 bits wide for data transfer
- Transfer rate at up to 32 MHz (in Standard mode)
- Configurable clock polarity (CPOL) and clock phase (CPHA)
- Configurable size and transmission mode for commands and addresses
- Setting and obtaining TX/RX FIFO thresholds
- Three data read and write approaches: polling, interrupt, and DMA
- Aborting data read and write in interrupt/DMA mode
- TX/RX complete, error, and abort complete interrupt callback functions
- Getting operating state and error code of QSPI driver
- Timeout settings

# **2.17.2 How to Use QSPI Driver**

Developers can use the QSPI driver in the following scenarios:

- 1. Declare a qspi\_handle\_t handle structure variable, for example: qspi\_handle\_t qspi\_handle.
- 2. Initialize the QSPI low-level resources by overwriting halaqspiamspainit():
	- (1). QSPI pin configuration: Configure the GPIO mode as GPIO\_MODE\_MUX (multiplexing mode) by calling hal\_gpio\_init(), and configure the multiplexing functionalities of relevant GPIOs as QSPI.
	- (2). To use the interrupt process (hal gspi\_transmit\_it() and hal\_gspi\_receive\_it() APIs), developers need to call related NVIC APIs:
		- Configure the QSPI interrupt priority by calling hal\_nvic\_set\_priority().
		- Enable QSPI interrupt handling by calling hal\_nvic\_enable\_irq().
	- (3). If you need to use DMA process (hal\_qspi\_transmit\_dma() and hal\_qspi\_receive\_dma() APIs), you need to configure DMA:
		- Declare a DMA channel for TX/RX channels.
		- Declare a DMA handle structure for TX/RX channels, for example: dma\_handle\_t hdma.
		- Configure the declared DMA handle structure by using the required TX/RX parameters.
		- Configure DMA TX/RX channels.
		- Associate the initialized DMA handle with QSPI DMA TX/RX handles.
		- Configure the priority and enable the NVIC for transfer complete interrupt on DMA TX/RX channels.
	- (4). Configure parameters, such as clock prescaler values, in the init structure in the qspi handle handle.
	- (5). Initialize QSPI registers by calling hal\_qspi\_init().

# **2.17.3 QSPI Driver Structures**

# <span id="page-169-1"></span><span id="page-169-0"></span>**2.17.3.1 qspi\_init\_t**

The initialization structure qspi\_init\_t of the QSPI driver is defined below:

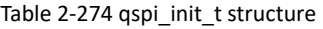

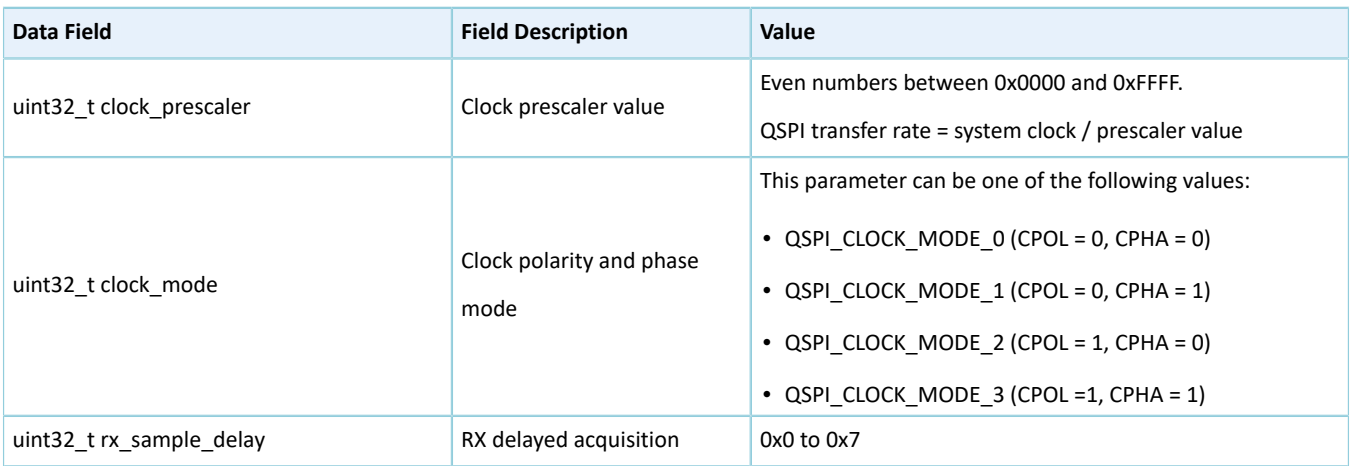

# <span id="page-169-2"></span>**2.17.3.2 qspi\_handle\_t**

The handle structure qspi\_handle\_t of the QSPI driver is defined below:

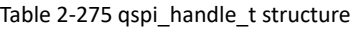

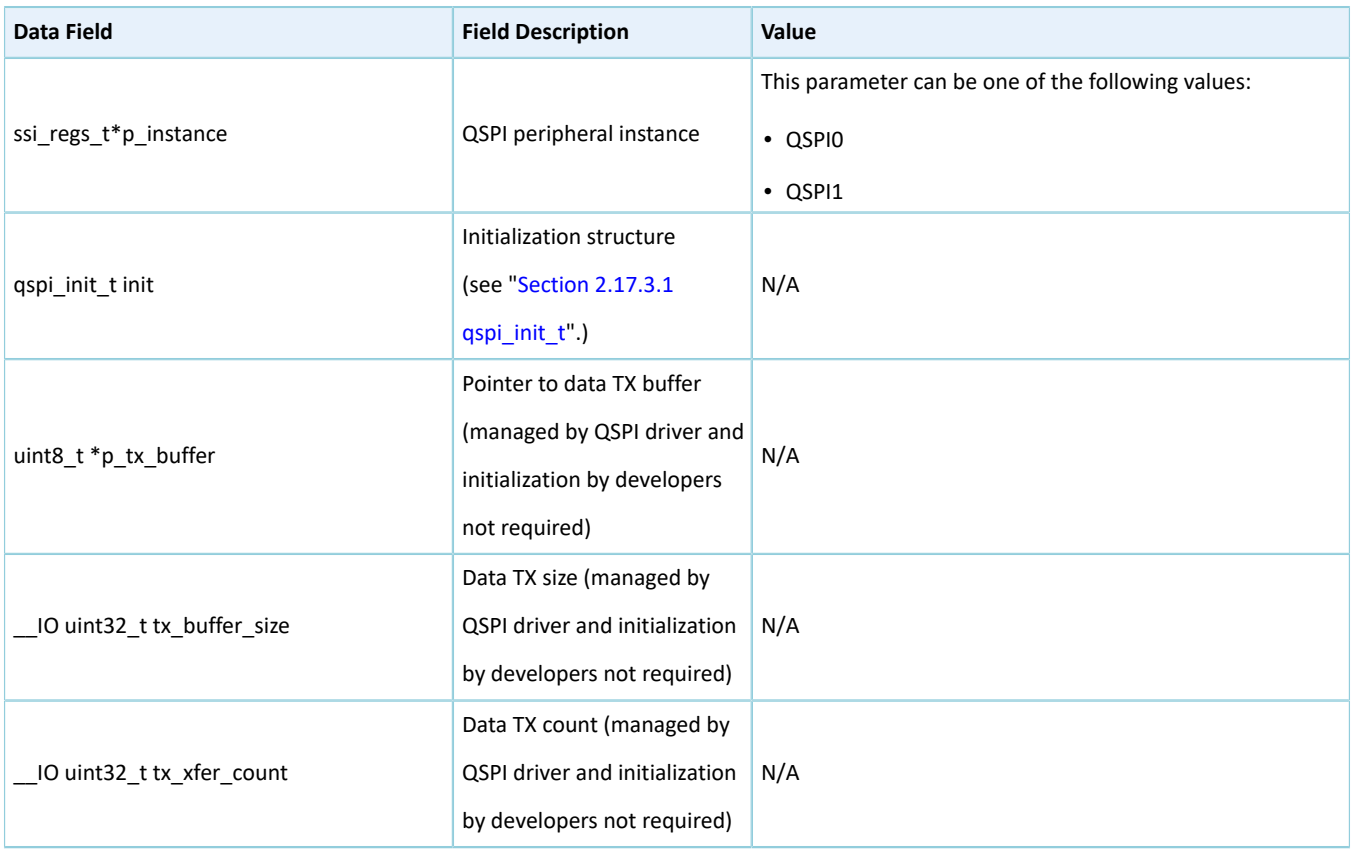

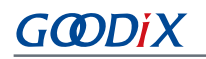

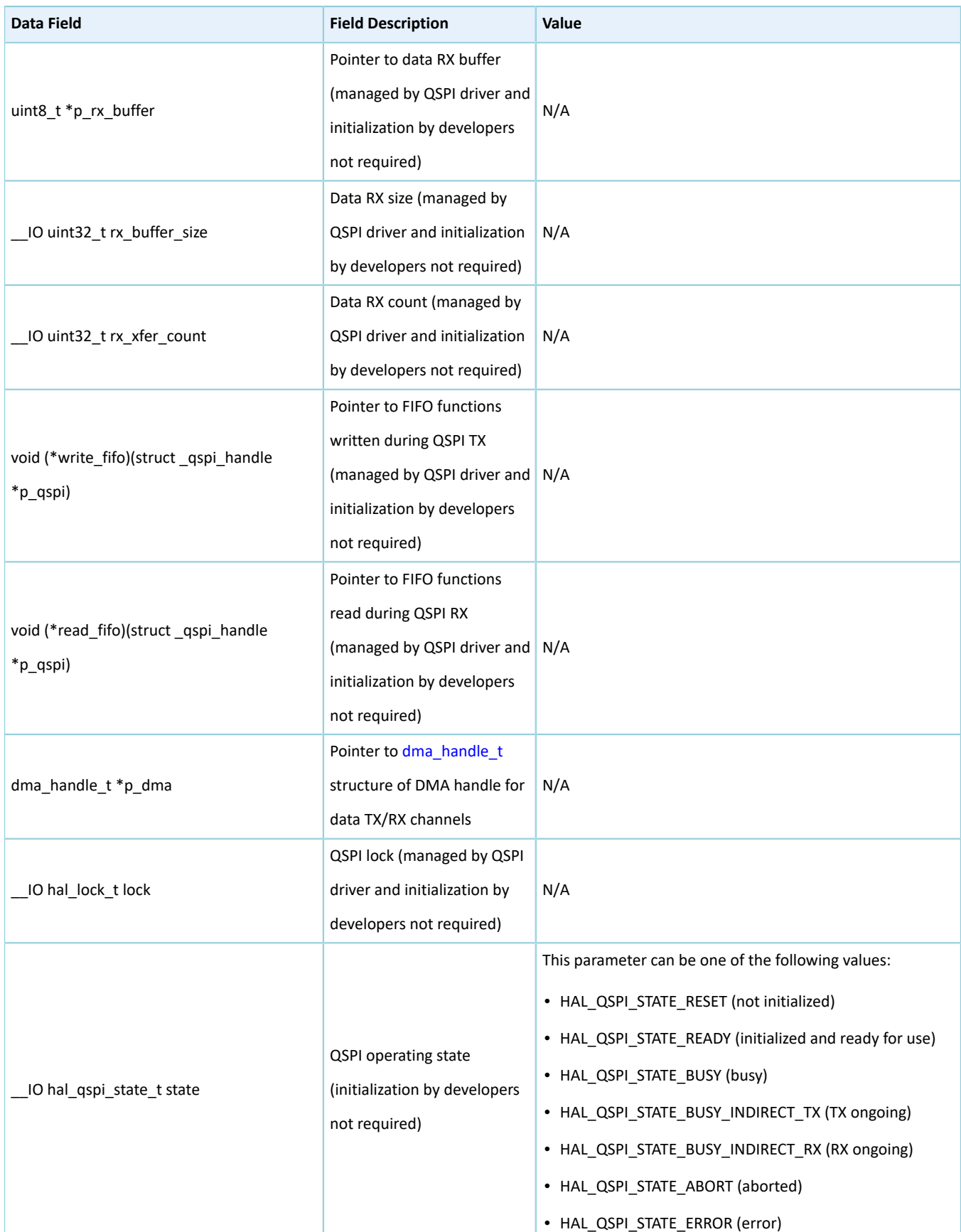

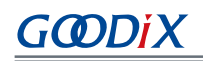

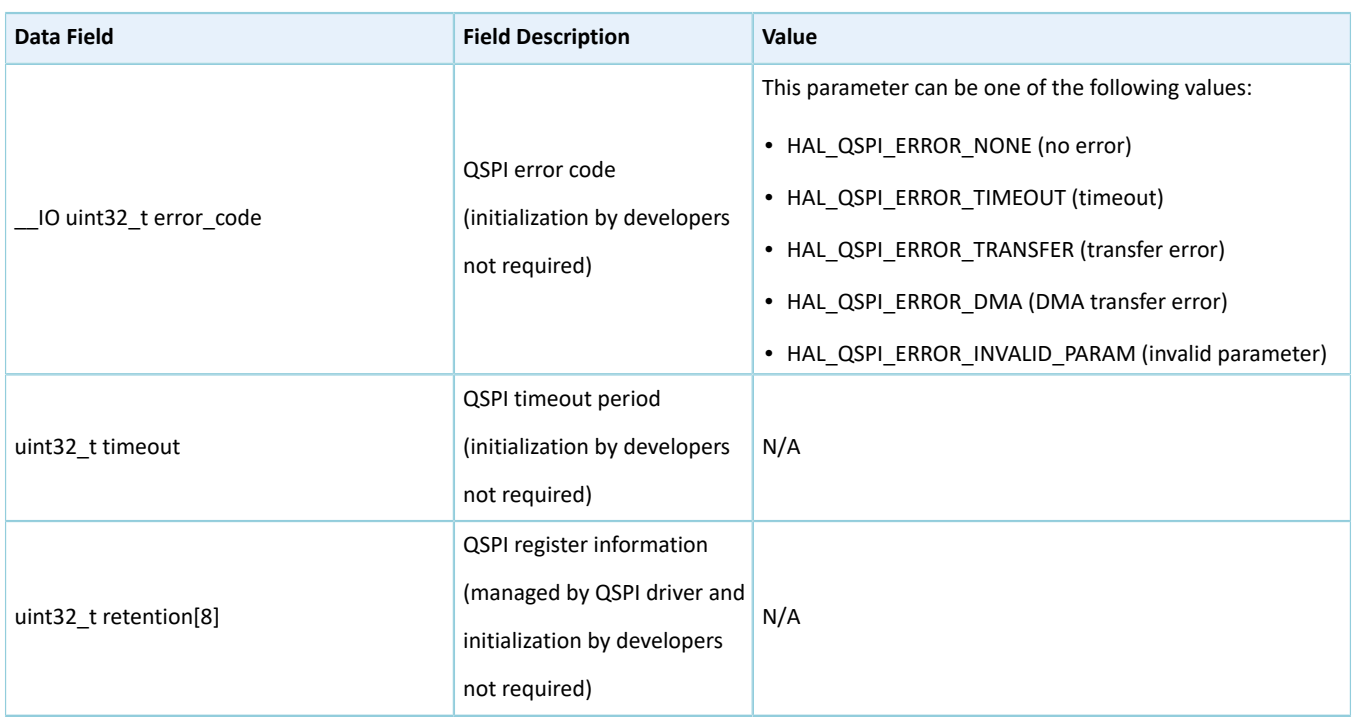

# <span id="page-171-0"></span>**2.17.3.3 qspi\_command\_t**

The command structure qspi\_command\_t of the QSPI driver is defined below:

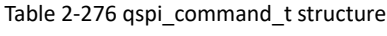

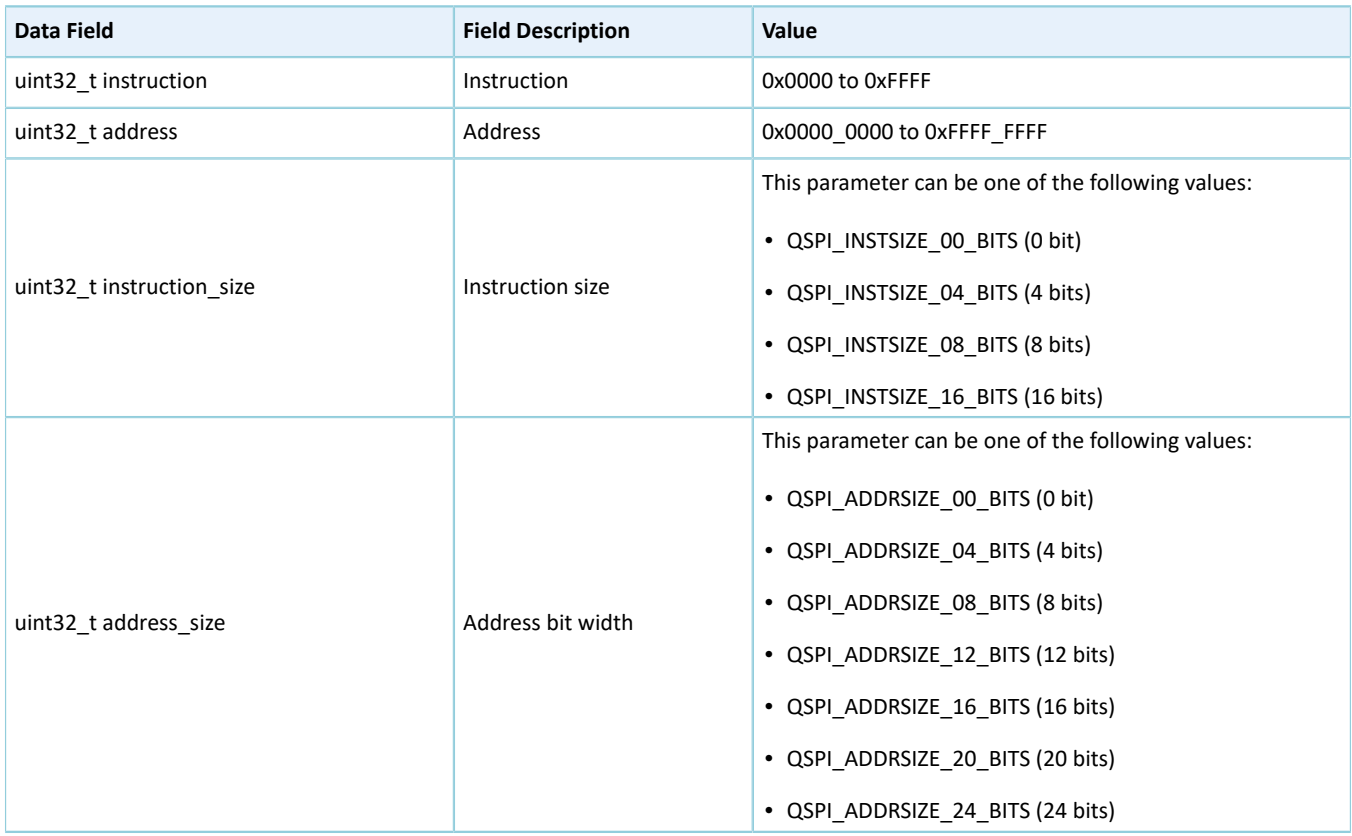

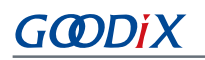

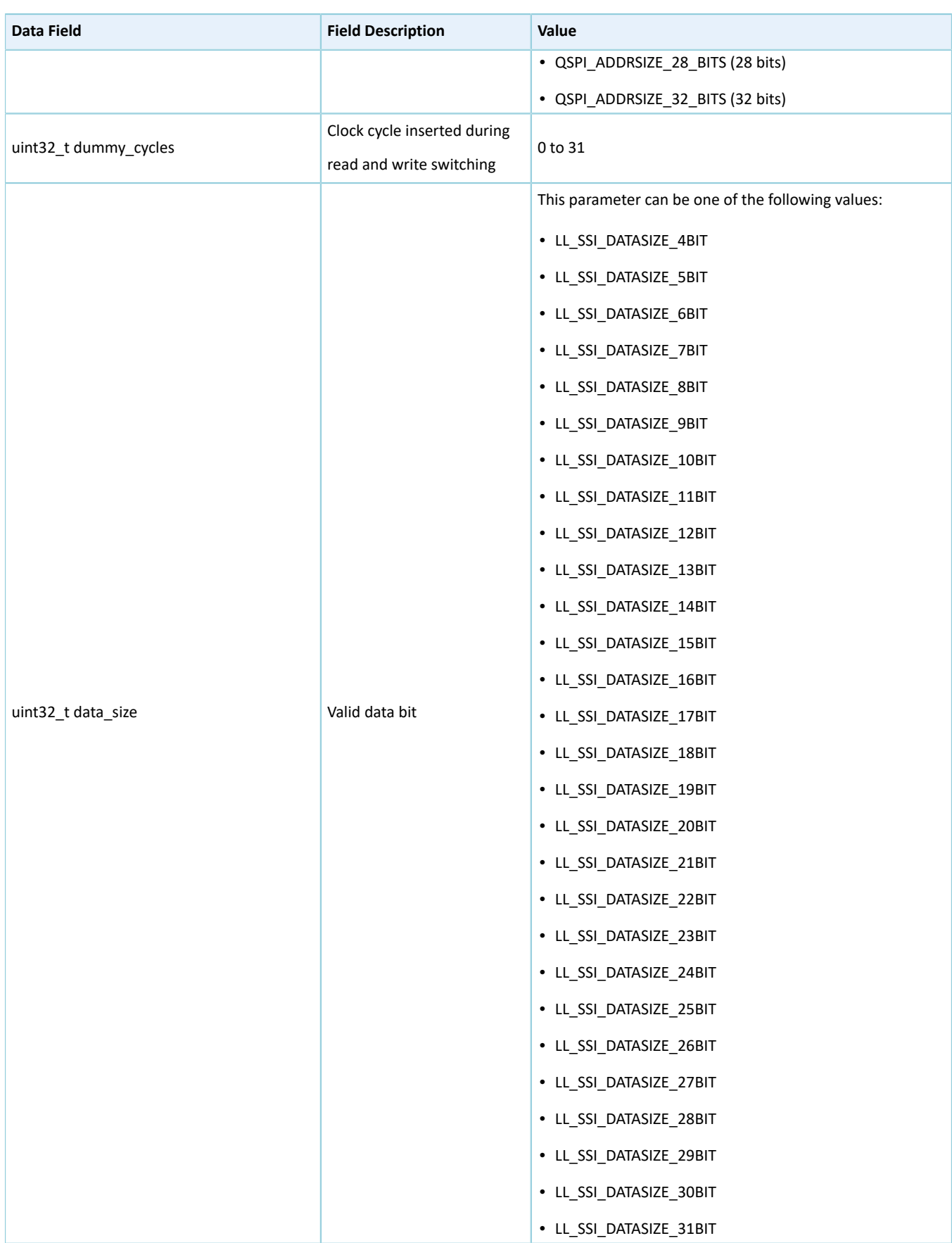

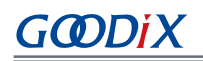

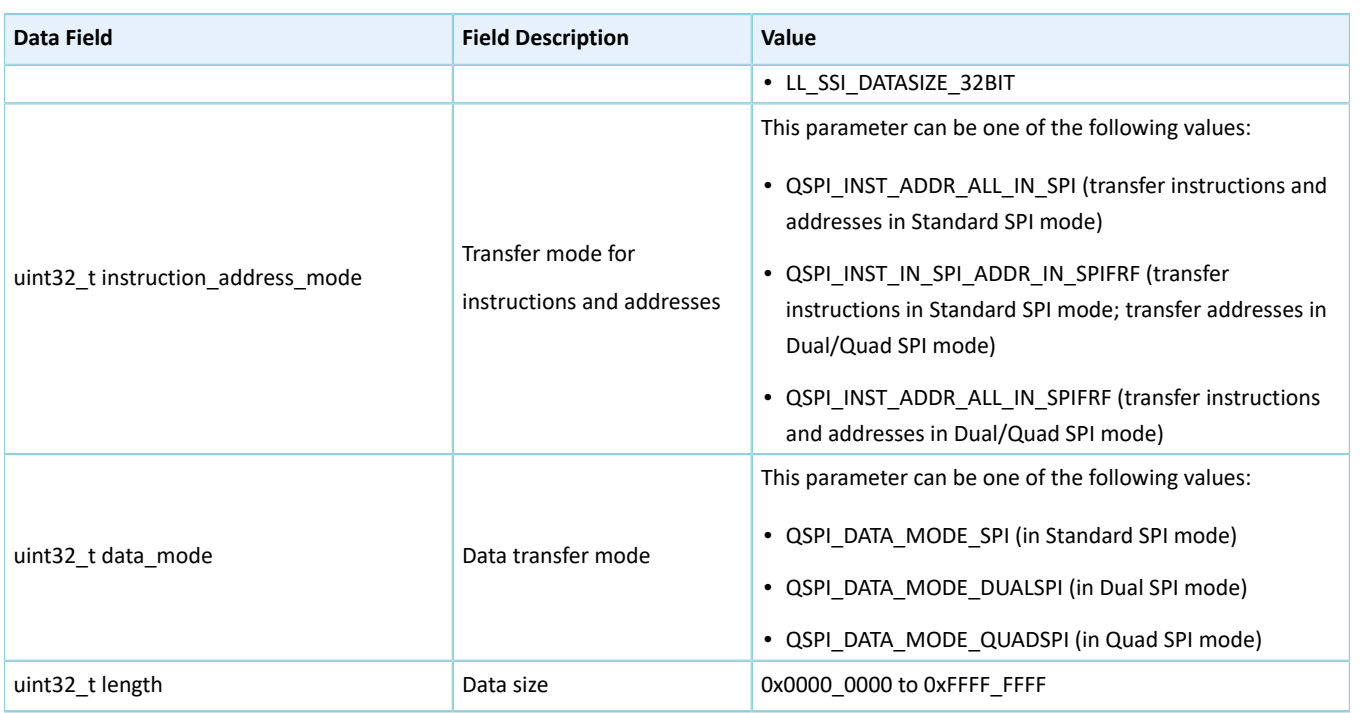

# **2.17.4 QSPI Driver APIs**

The QSPI driver APIs are listed in the table below:

#### Table 2-277 QSPI driver APIs

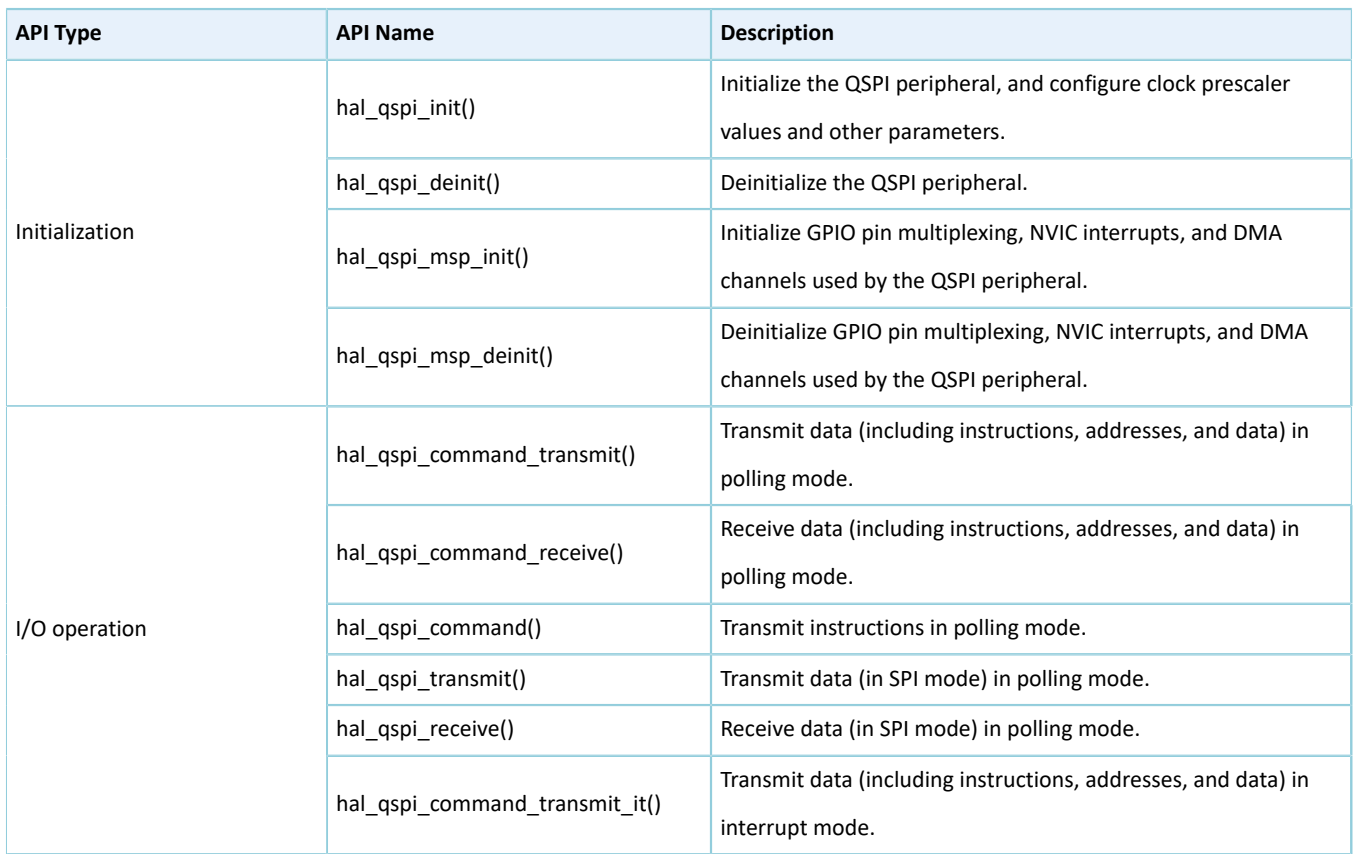

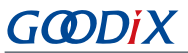

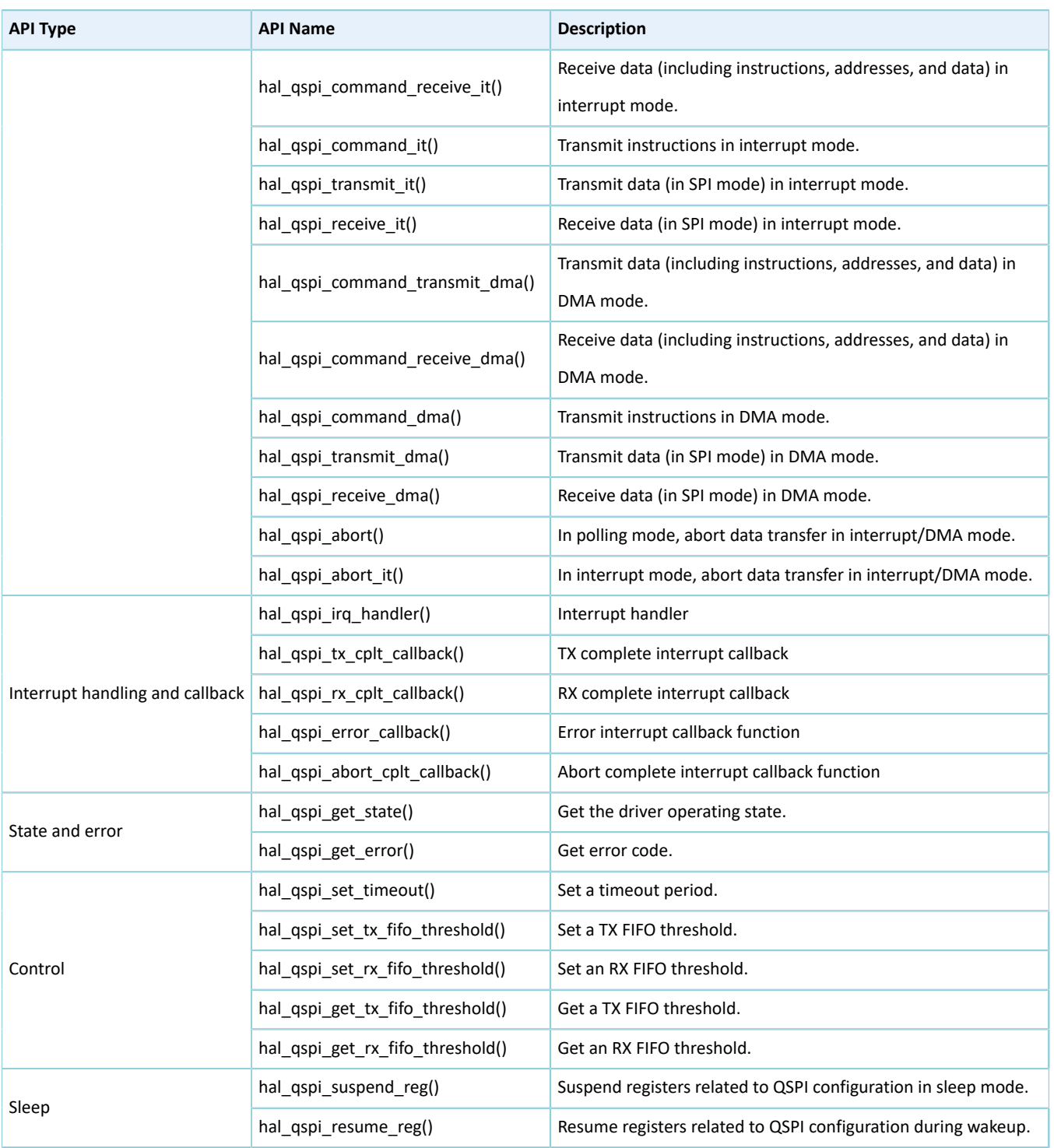

The sections below elaborate on these APIs.

# **2.17.4.1 hal\_qspi\_init**

Table 2-278 hal\_qspi\_init API

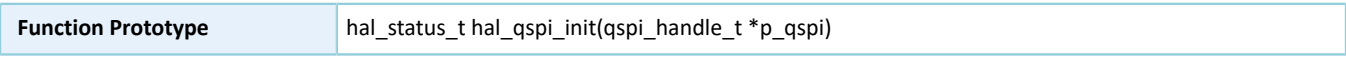

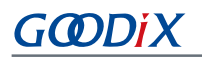

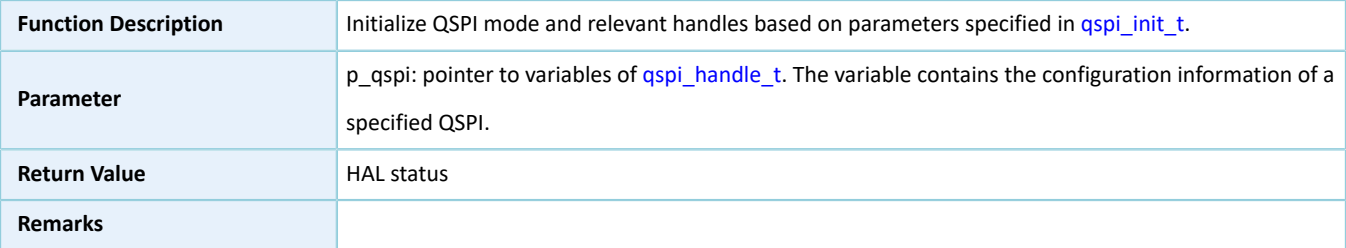

# **2.17.4.2 hal\_qspi\_deinit**

#### Table 2-279 hal\_qspi\_deinit API

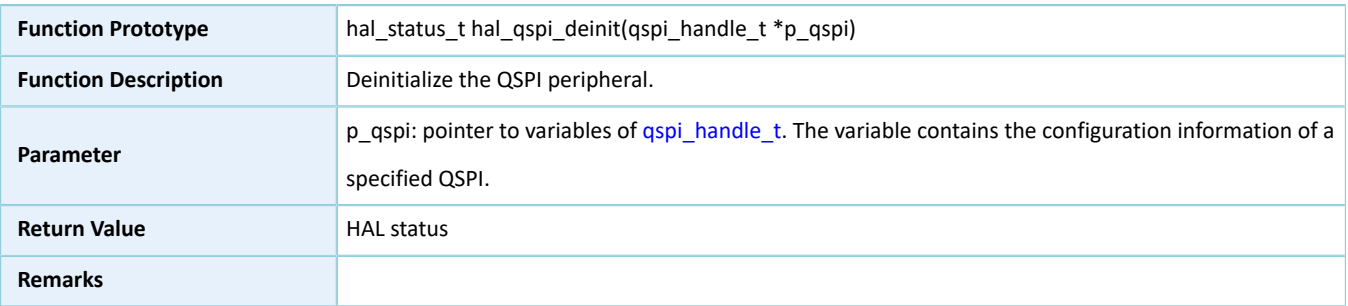

# **2.17.4.3 hal\_qspi\_msp\_init**

#### Table 2-280 hal\_qspi\_msp\_init API

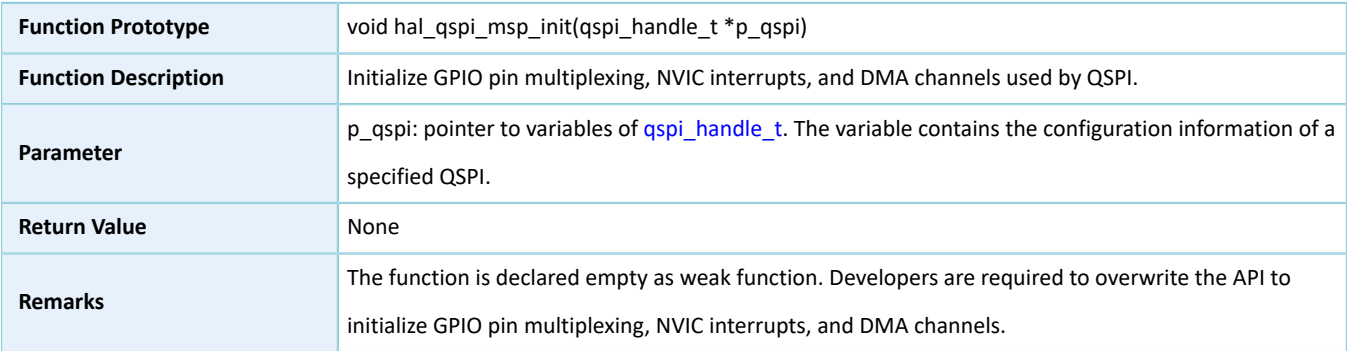

# **2.17.4.4 hal\_qspi\_msp\_deinit**

#### Table 2-281 hal\_qspi\_msp\_deinit API

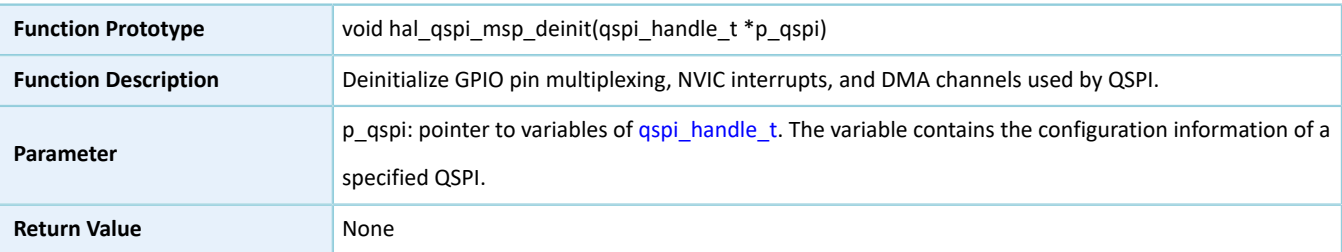

# **G**ODIX

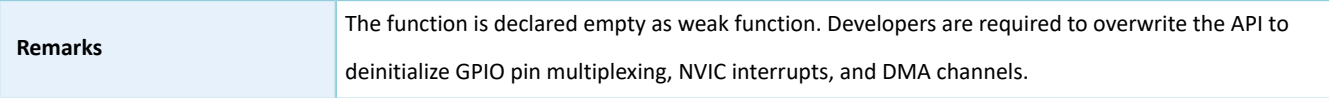

# <span id="page-176-0"></span>**2.17.4.5 hal\_qspi\_command\_transmit**

Table 2-282 hal\_qspi\_command\_transmit API

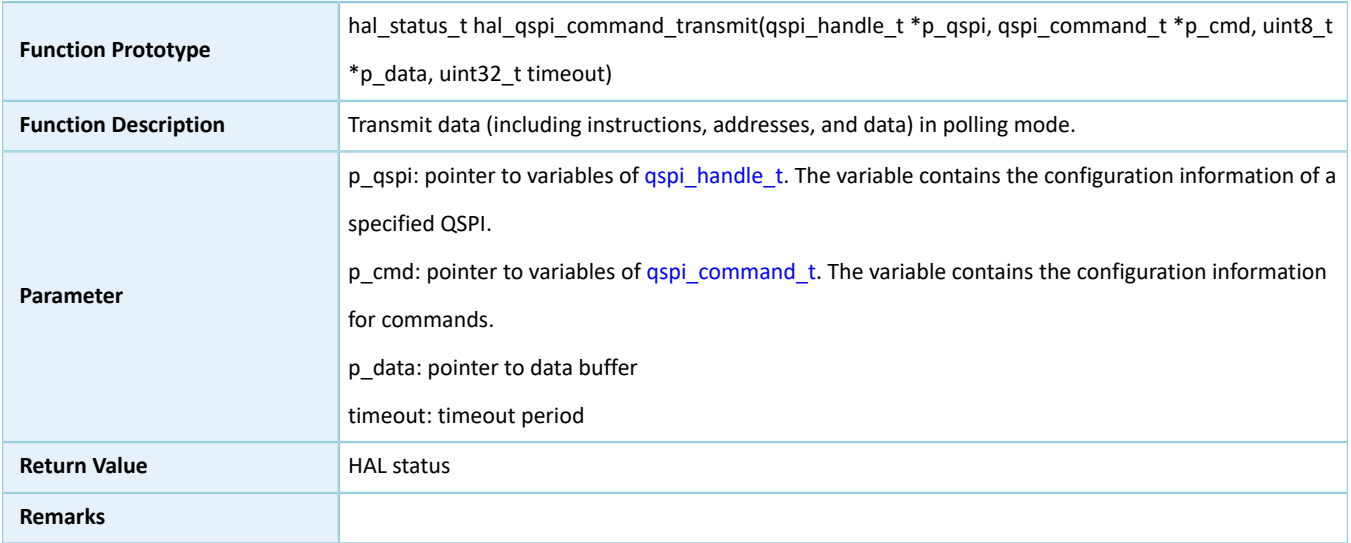

# <span id="page-176-1"></span>**2.17.4.6 hal\_qspi\_command\_receive**

#### Table 2-283 hal\_qspi\_command\_receive API

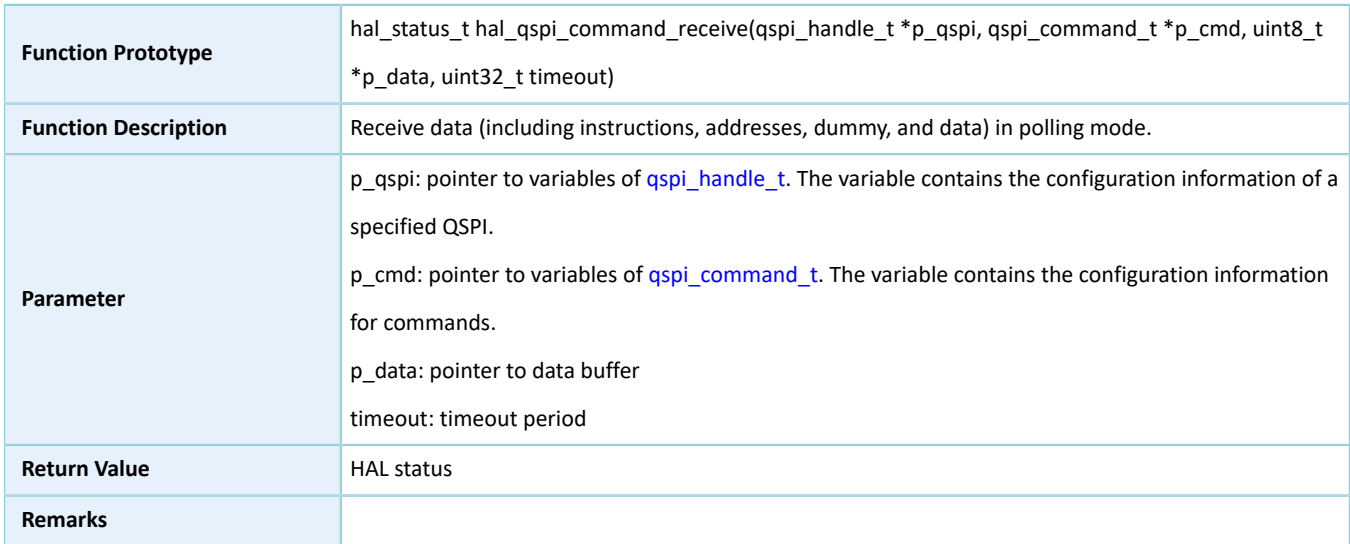

# **2.17.4.7 hal\_qspi\_command**

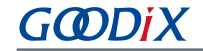

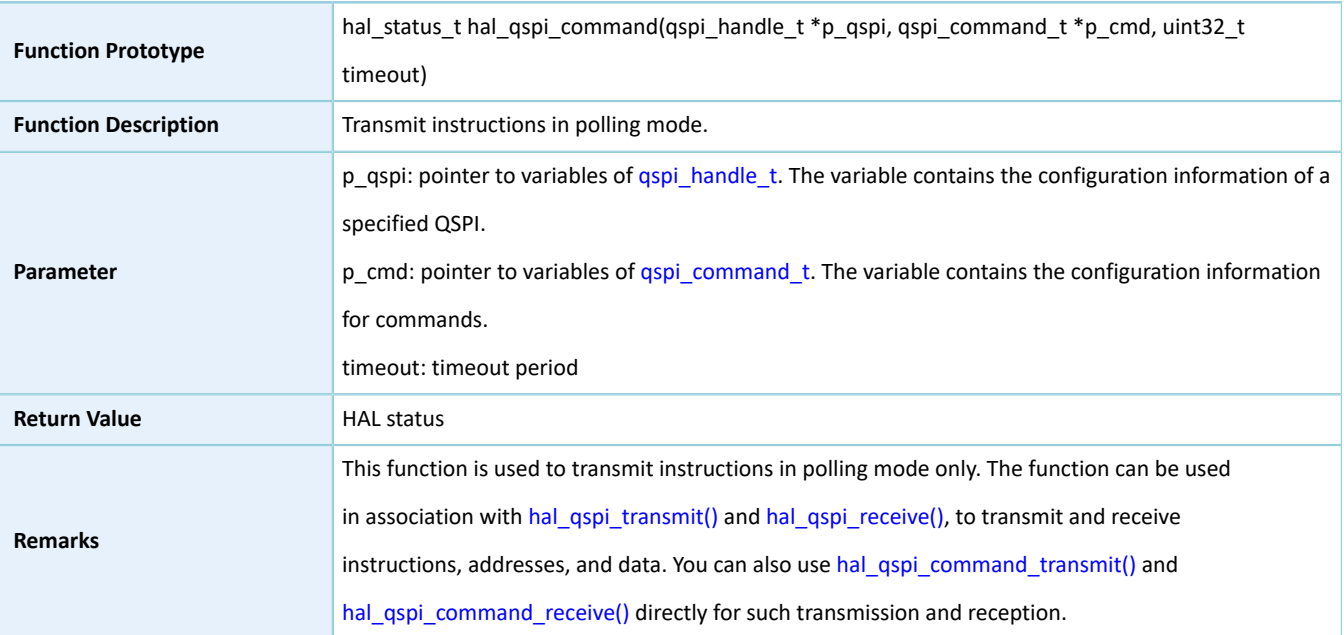

#### Table 2-284 hal\_qspi\_command API

# <span id="page-177-0"></span>**2.17.4.8 hal\_qspi\_transmit**

#### Table 2-285 hal\_qspi\_transmit API

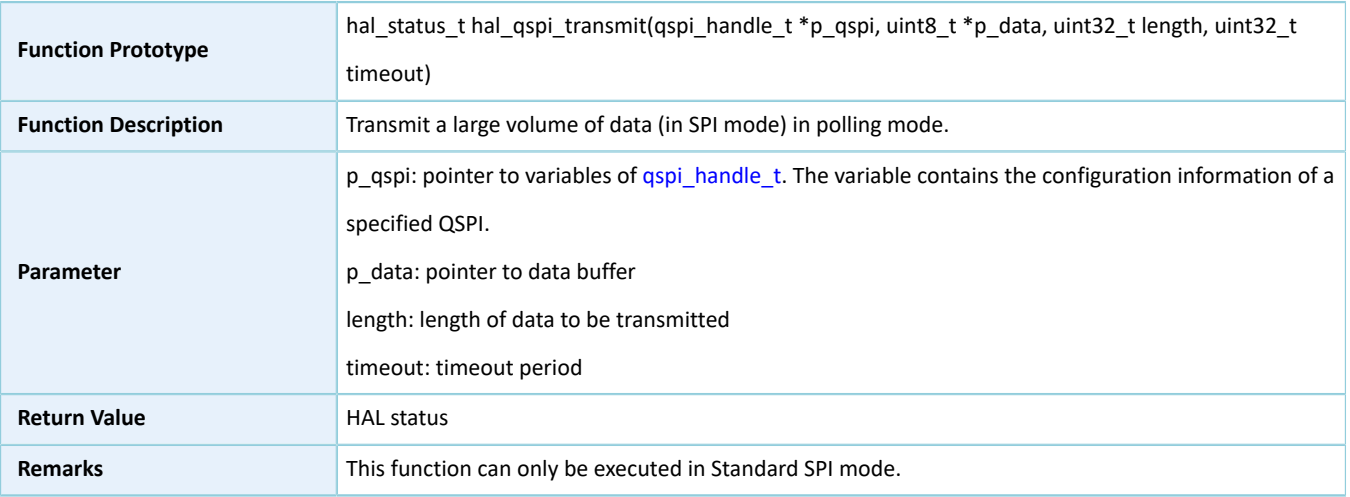

# <span id="page-177-1"></span>**2.17.4.9 hal\_qspi\_receive**

#### Table 2-286 hal\_qspi\_receive API

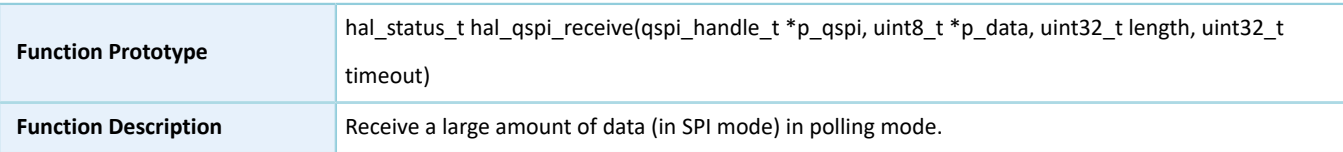

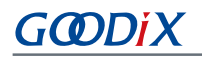

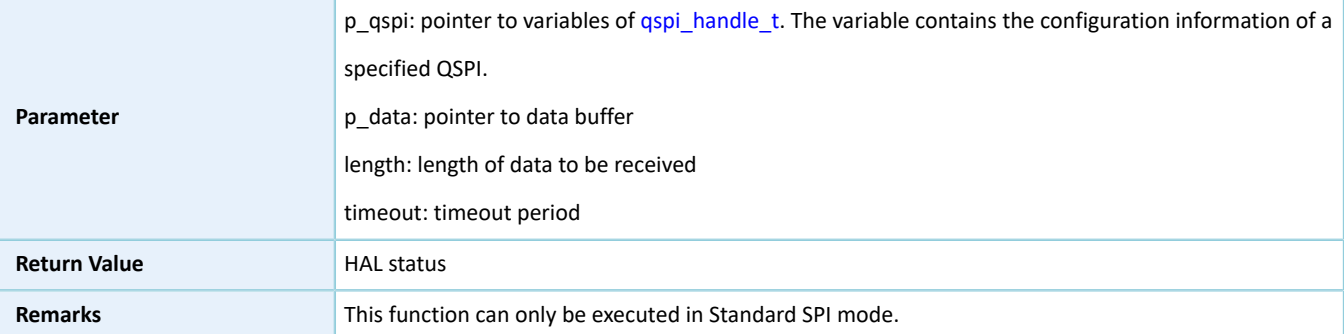

# <span id="page-178-1"></span>**2.17.4.10 hal\_qspi\_command\_transmit\_it**

#### Table 2-287 hal\_qspi\_command\_transmit\_it API

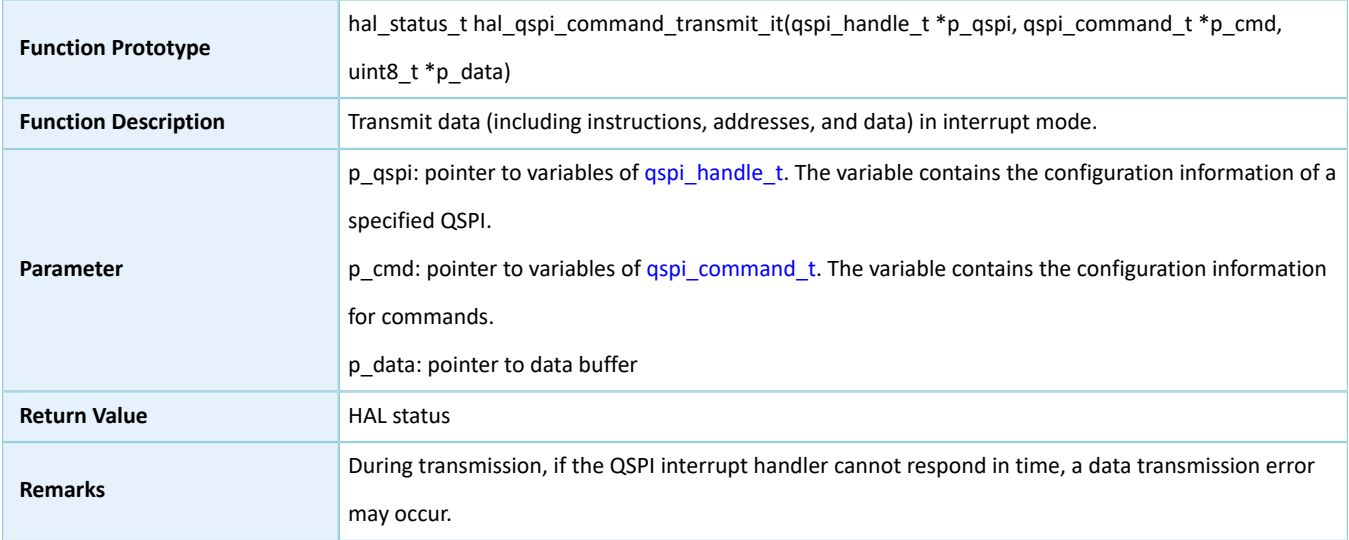

### <span id="page-178-0"></span>**2.17.4.11 hal\_qspi\_command\_receive\_it**

#### Table 2-288 hal\_qspi\_command\_receive\_it API

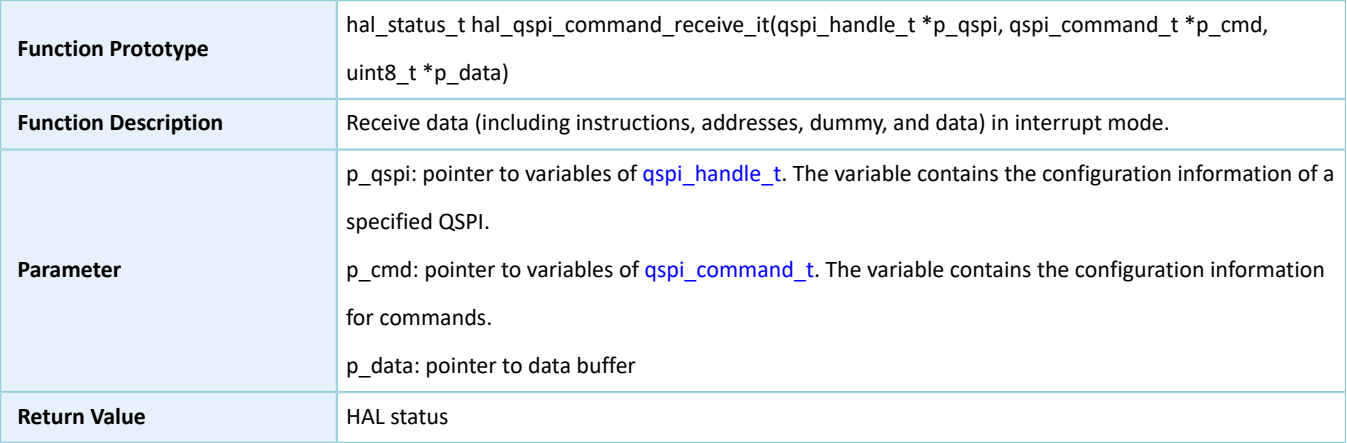

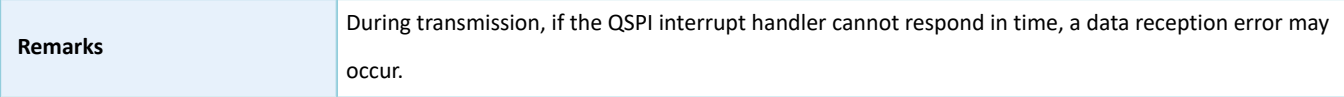

# **2.17.4.12 hal\_qspi\_command\_it**

Table 2-289 hal\_qspi\_command\_it API

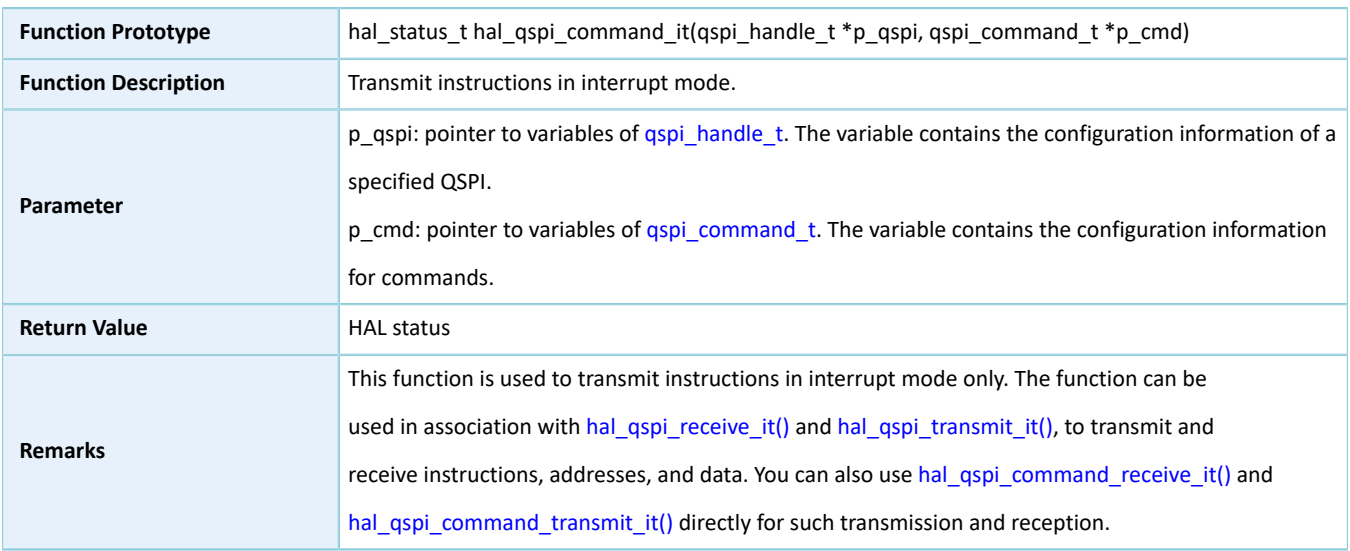

# <span id="page-179-1"></span>**2.17.4.13 hal\_qspi\_transmit\_it**

#### Table 2-290 hal\_qspi\_transmit\_it API

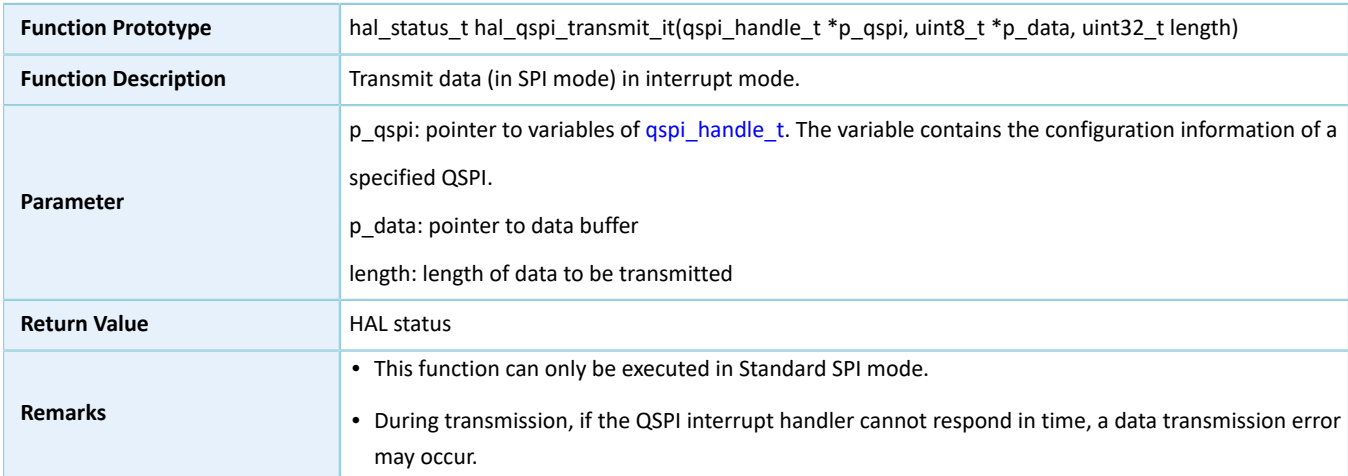

# <span id="page-179-0"></span>**2.17.4.14 hal\_qspi\_receive\_it**

#### Table 2-291 hal\_qspi\_receive\_it API

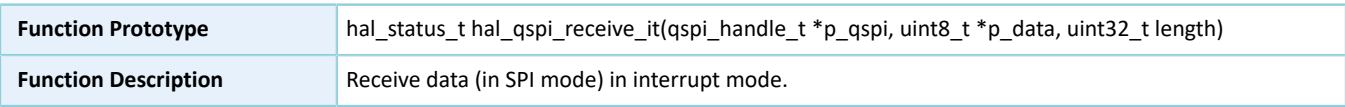
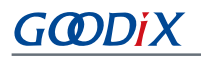

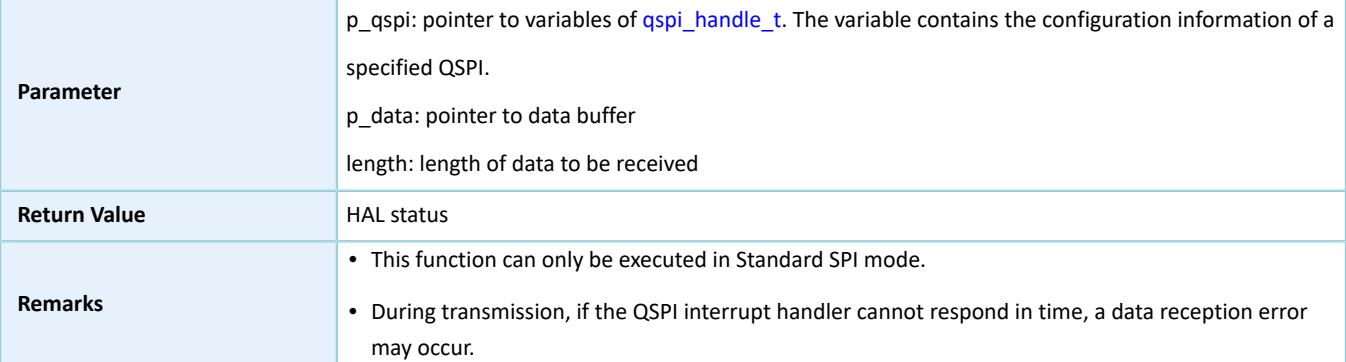

# <span id="page-180-1"></span>**2.17.4.15 hal\_qspi\_command\_transmit\_dma**

Table 2-292 hal\_qspi\_command\_transmit\_dma API

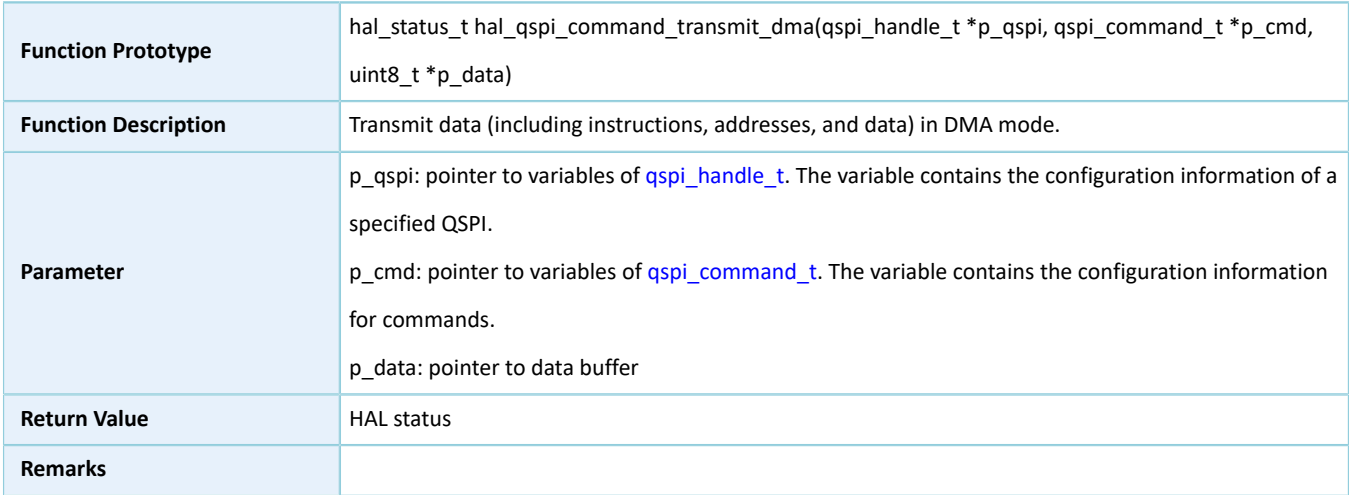

# <span id="page-180-0"></span>**2.17.4.16 hal\_qspi\_command\_receive\_dma**

Table 2-293 hal\_qspi\_command\_receive\_dma API

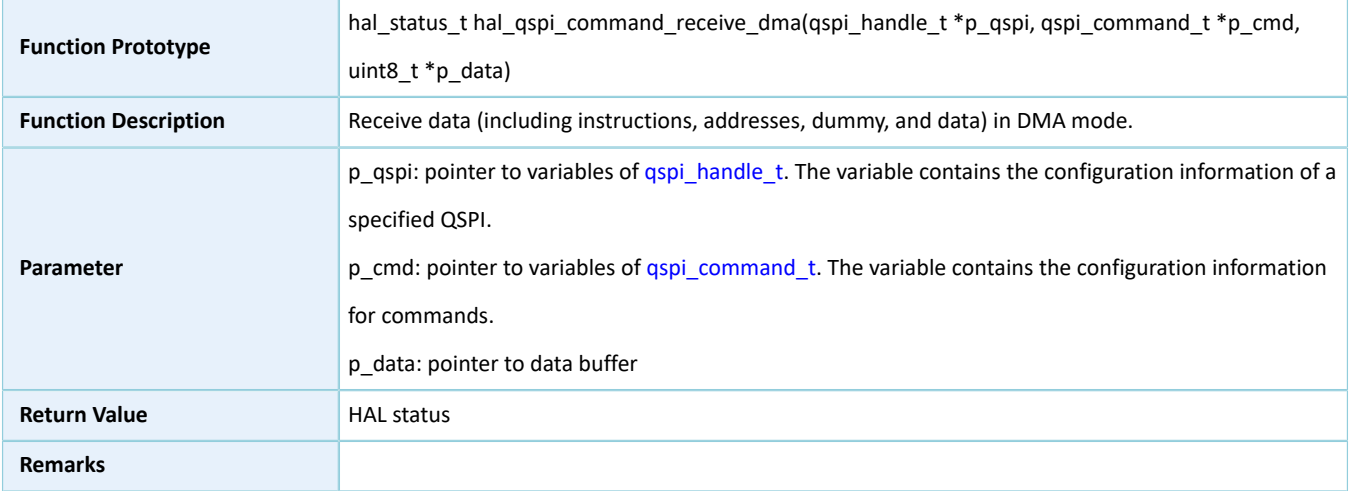

# **2.17.4.17 hal\_qspi\_command\_dma**

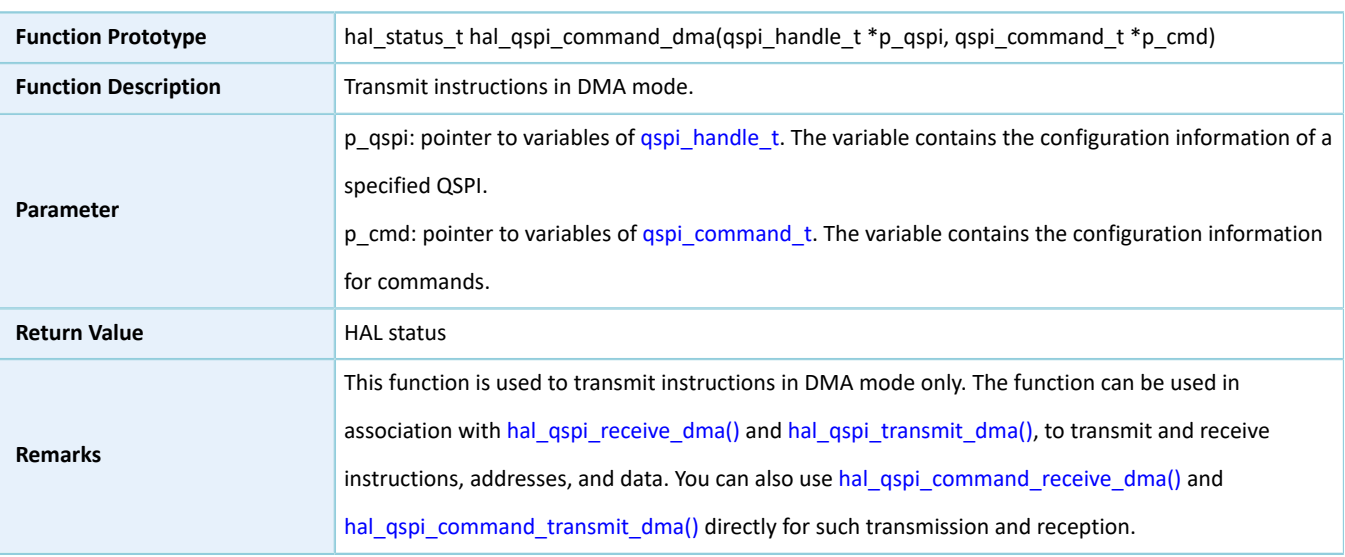

#### Table 2-294 hal\_qspi\_command\_dma API

# <span id="page-181-1"></span>**2.17.4.18 hal\_qspi\_transmit\_dma**

## Table 2-295 hal\_qspi\_transmit\_dma API

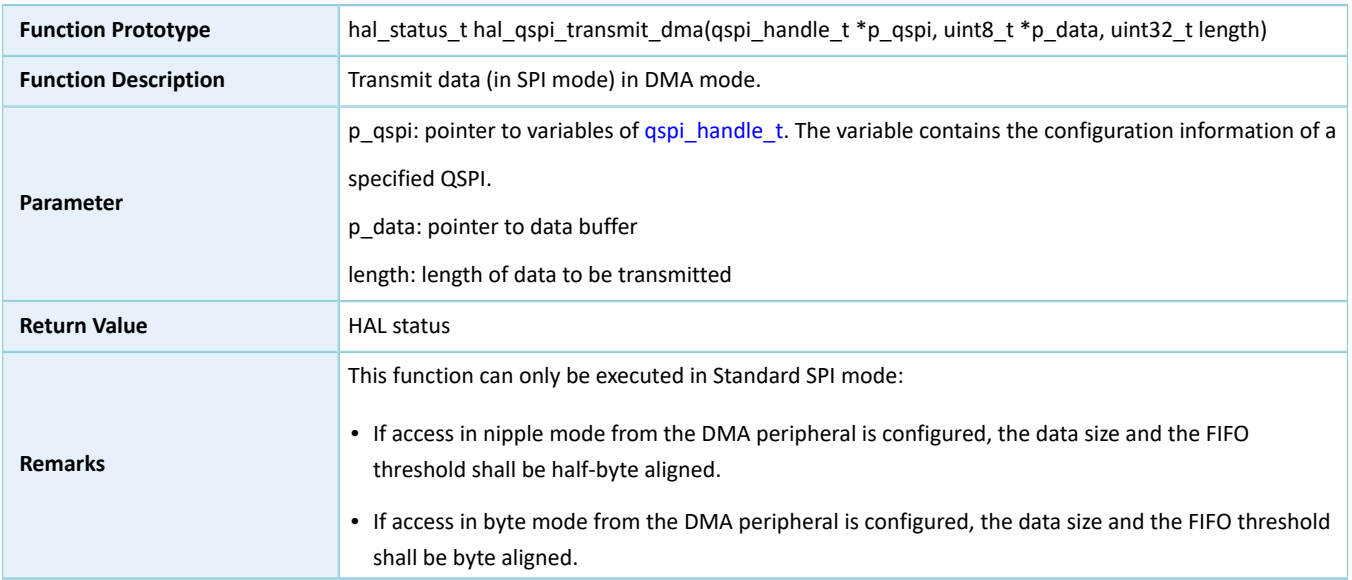

## <span id="page-181-0"></span>**2.17.4.19 hal\_qspi\_receive\_dma**

#### Table 2-296 hal\_qspi\_receive\_dma API

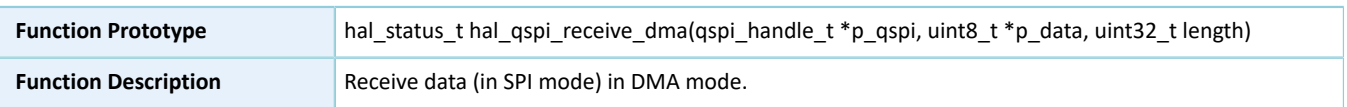

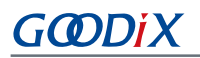

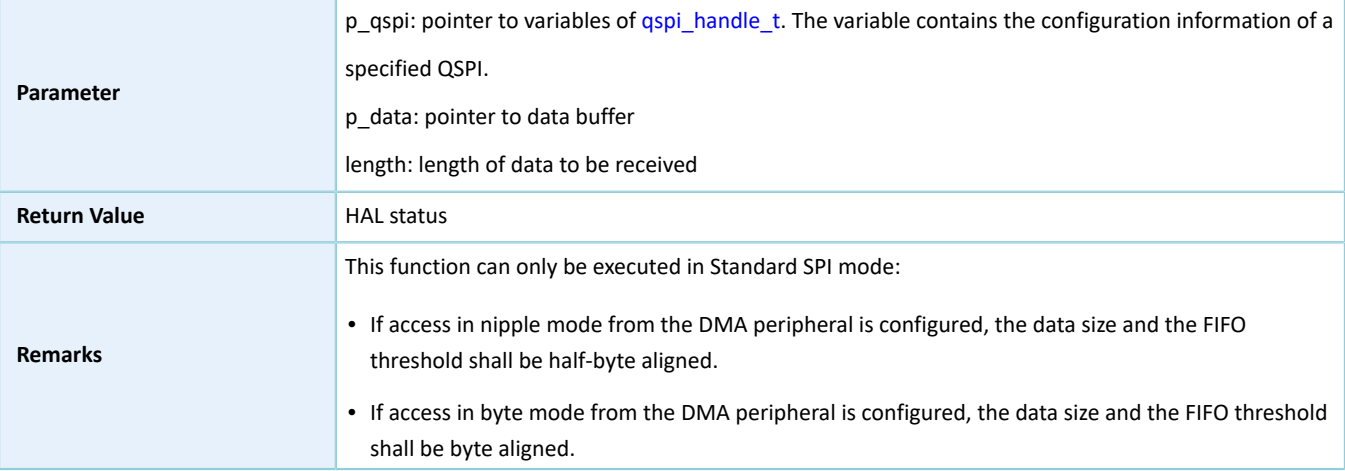

## **2.17.4.20 hal\_qspi\_abort**

## Table 2-297 hal\_qspi\_abort API

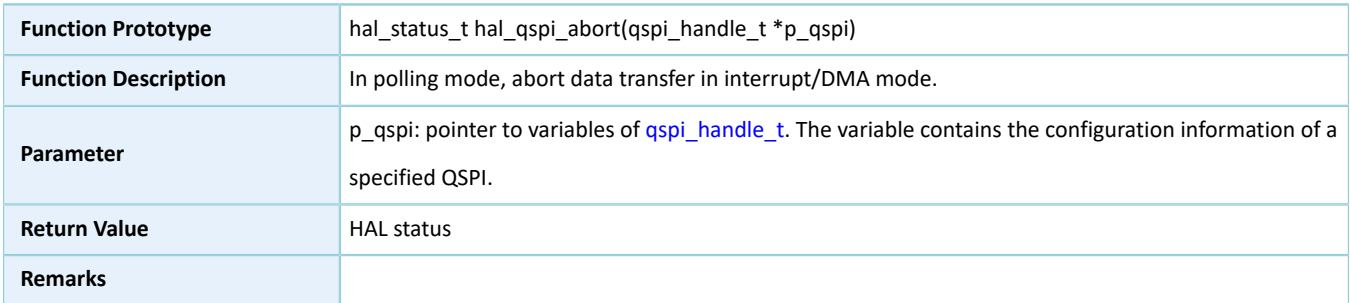

# **2.17.4.21 hal\_qspi\_abort\_it**

#### Table 2-298 hal\_qspi\_abort\_it API

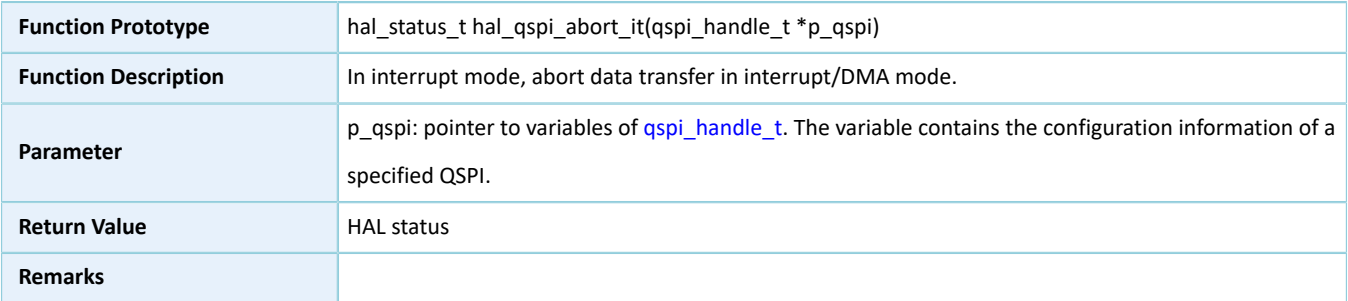

# **2.17.4.22 hal\_qspi\_irq\_handler**

## Table 2-299 hal\_qspi\_irq\_handler API

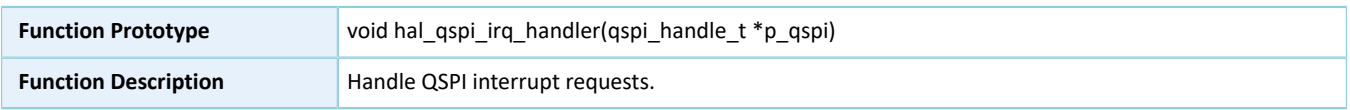

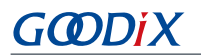

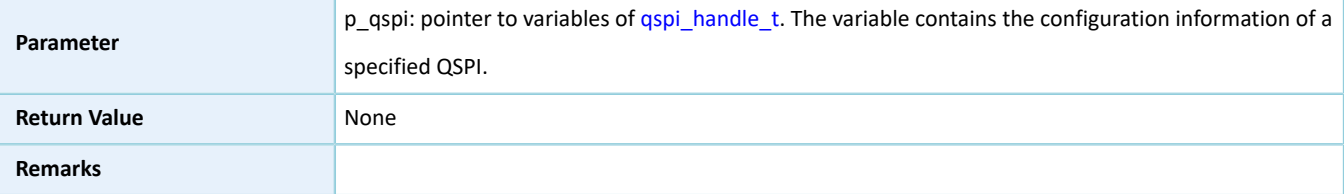

## **2.17.4.23 hal\_qspi\_tx\_cplt\_callback**

Table 2-300 hal\_qspi\_tx\_cplt\_callback API

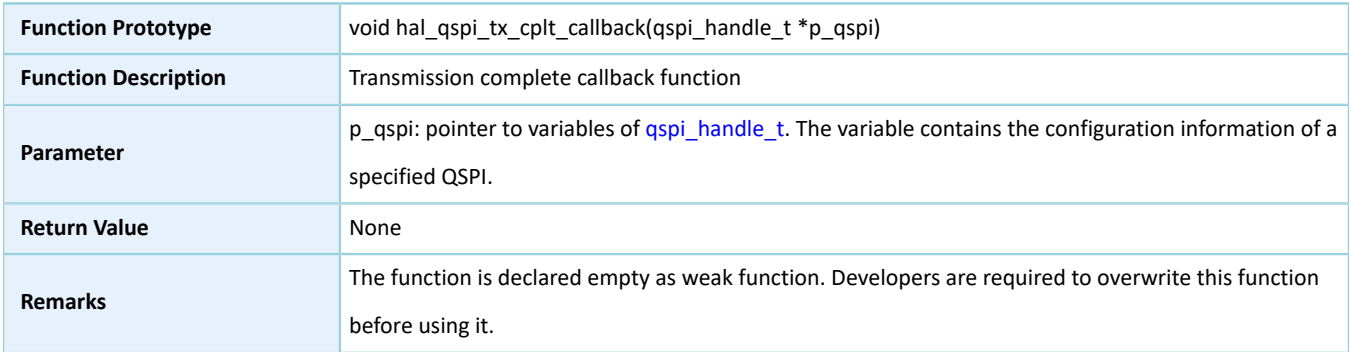

# **2.17.4.24 hal\_qspi\_rx\_cplt\_callback**

### Table 2-301 hal\_qspi\_rx\_cplt\_callback API

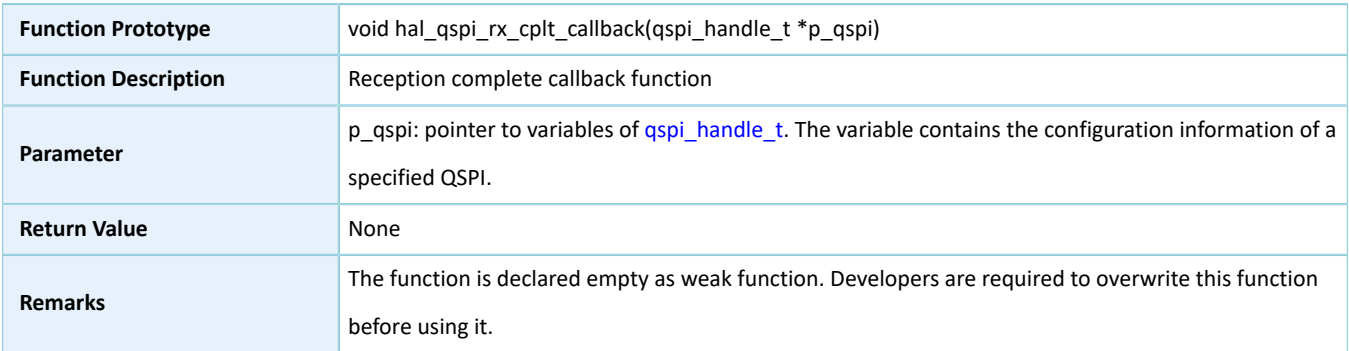

# **2.17.4.25 hal\_qspi\_error\_callback**

Table 2-302 hal\_qspi\_error\_callback API

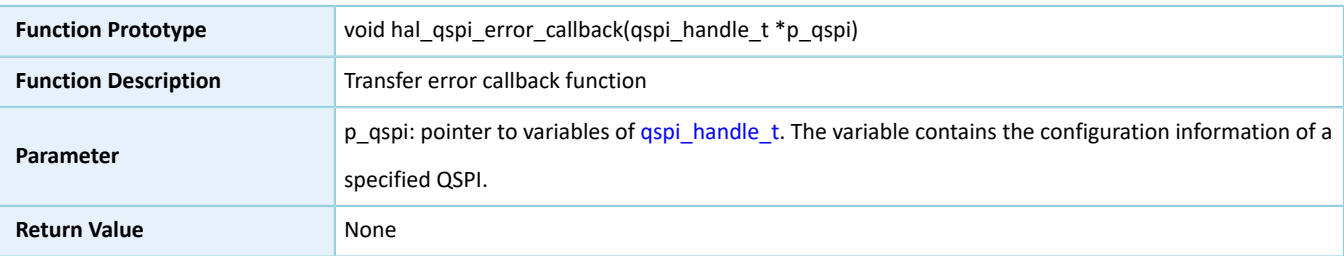

# **GODIX**

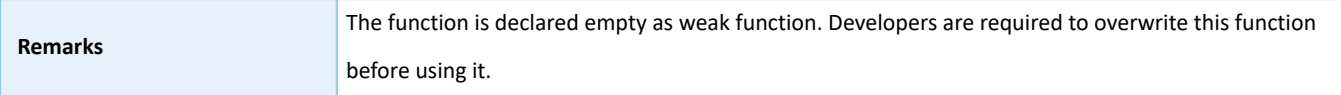

# **2.17.4.26 hal\_qspi\_abort\_cplt\_callback**

Table 2-303 hal\_qspi\_abort\_cplt\_callback API

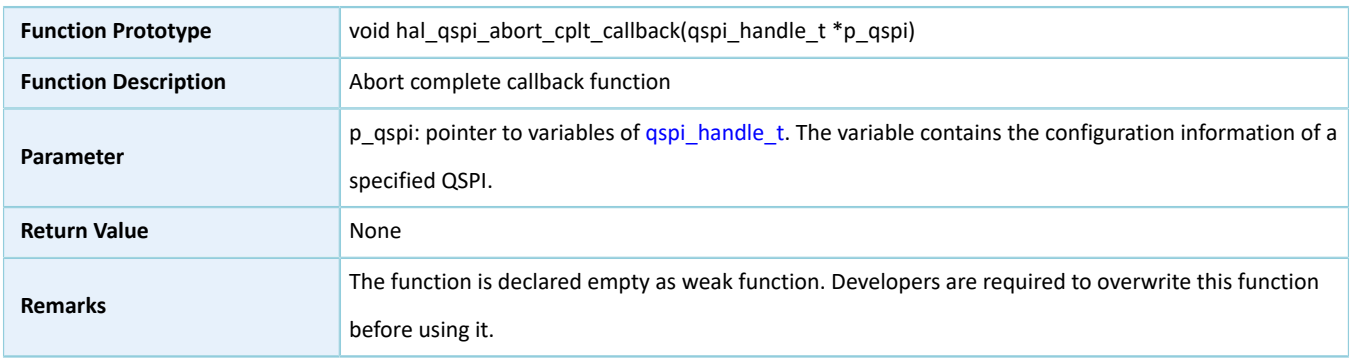

# **2.17.4.27 hal\_qspi\_get\_state**

#### Table 2-304 hal\_qspi\_get\_state API

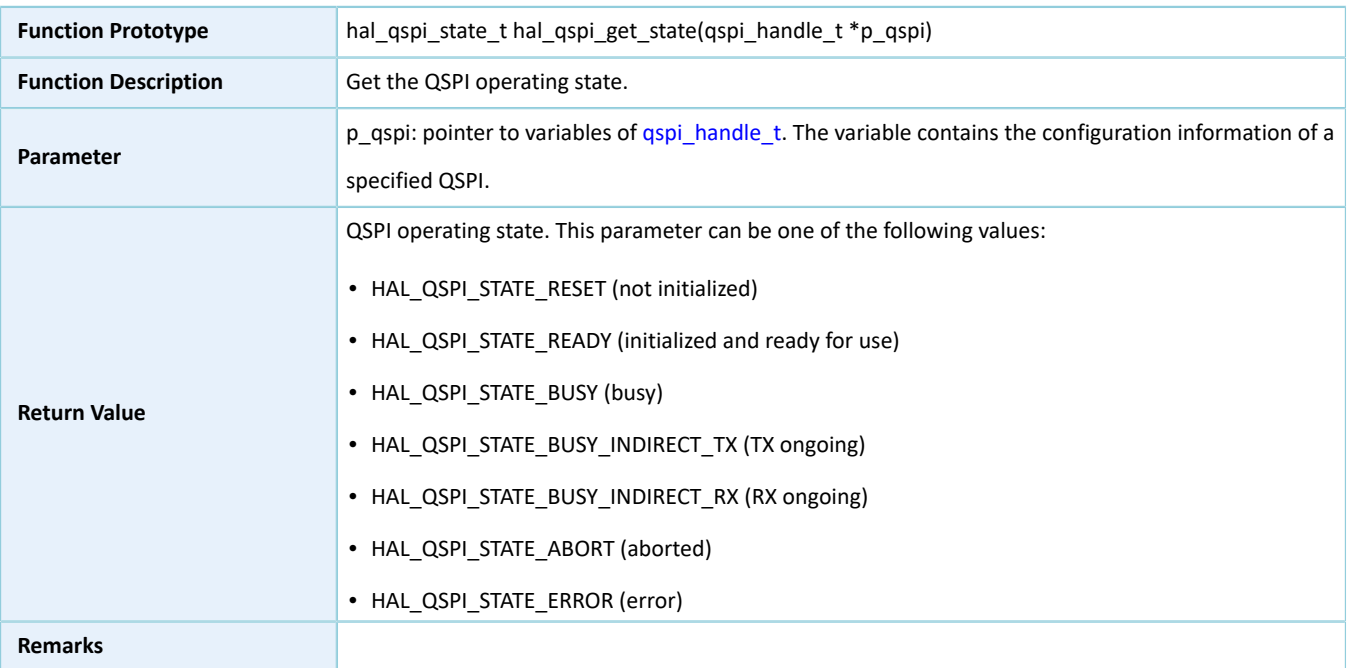

# **2.17.4.28 hal\_qspi\_get\_error**

## Table 2-305 hal\_qspi\_get\_error API

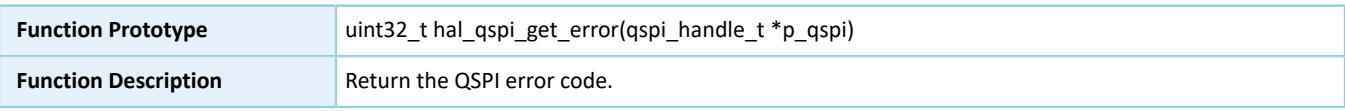

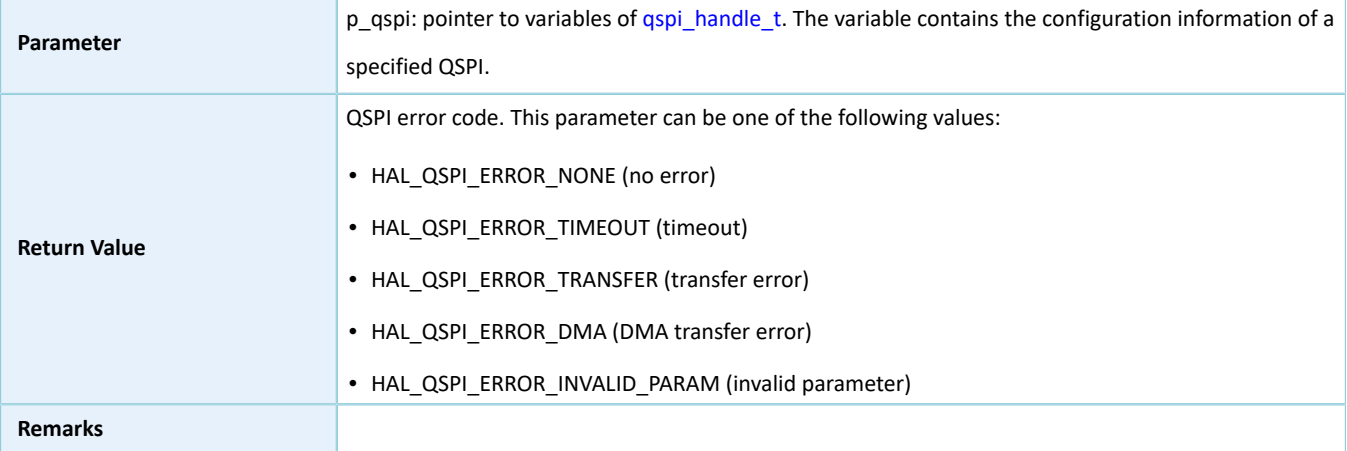

## **2.17.4.29 hal\_qspi\_set\_timeout**

### Table 2-306 hal\_qspi\_set\_timeout API

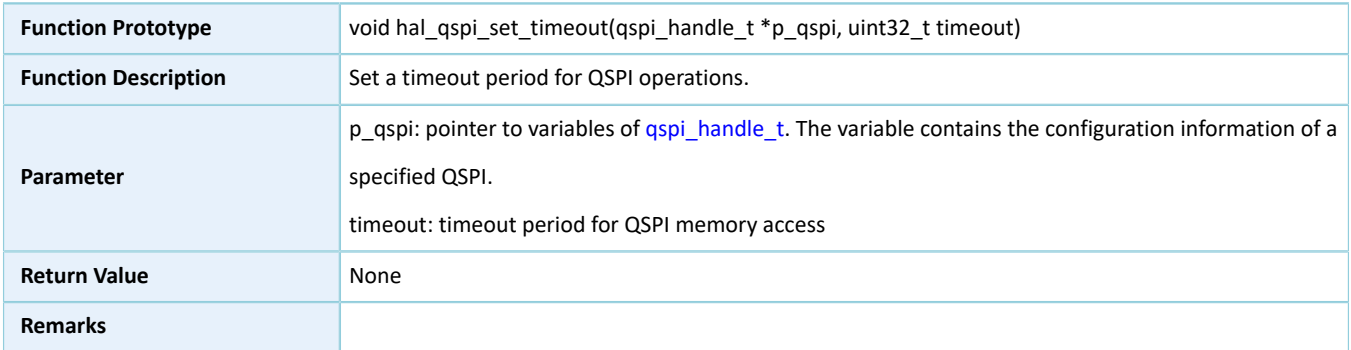

# **2.17.4.30 hal\_qspi\_set\_tx\_fifo\_threshold**

#### Table 2-307 hal\_qspi\_set\_tx\_fifo\_threshold API

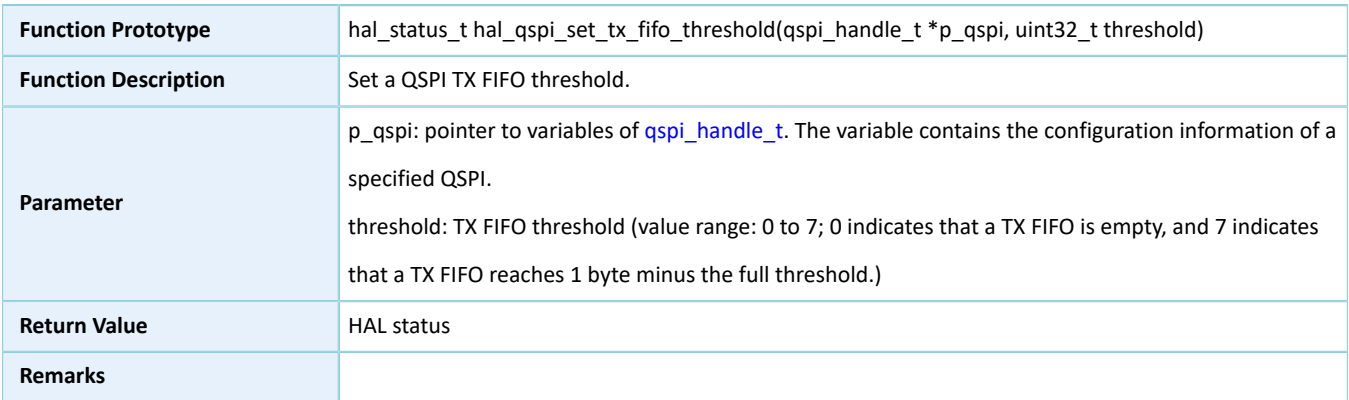

## **2.17.4.31 hal\_qspi\_set\_rx\_fifo\_threshold**

Table 2-308 hal\_qspi\_set\_rx\_fifo\_threshold API

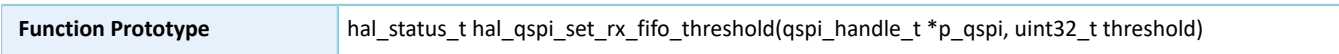

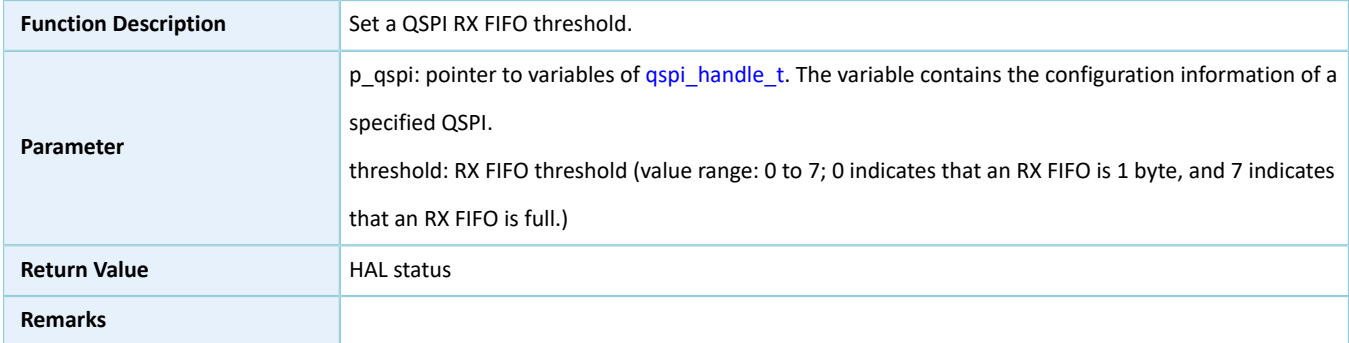

# **2.17.4.32 hal\_qspi\_get\_tx\_fifo\_threshold**

#### Table 2-309 hal\_qspi\_get\_tx\_fifo\_threshold API

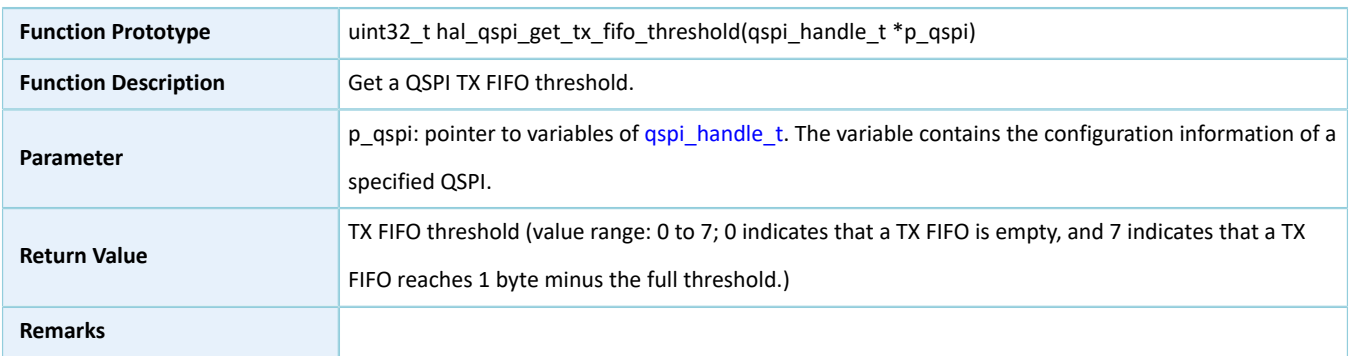

## **2.17.4.33 hal\_qspi\_get\_rx\_fifo\_threshold**

## Table 2-310 hal\_qspi\_get\_rx\_fifo\_threshold API

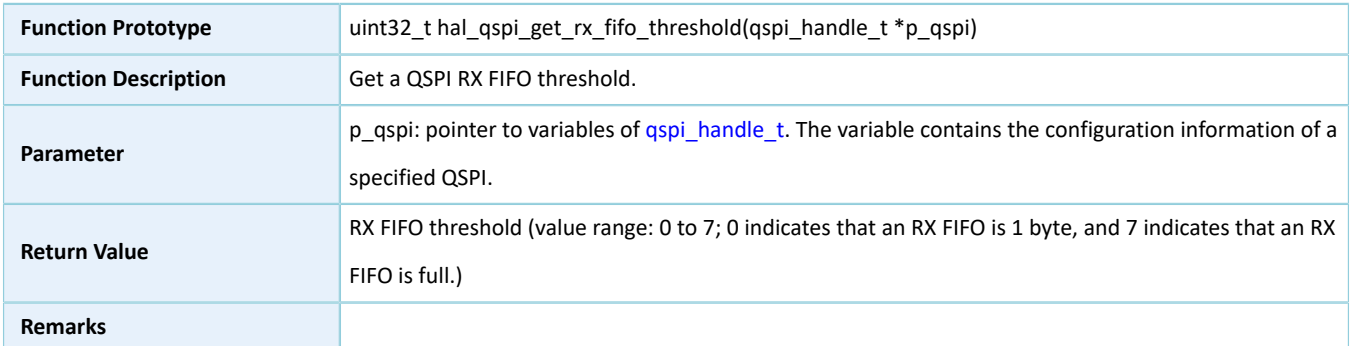

# **2.17.4.34 hal\_qspi\_suspend\_reg**

#### Table 2-311 hal\_qspi\_suspend\_reg API

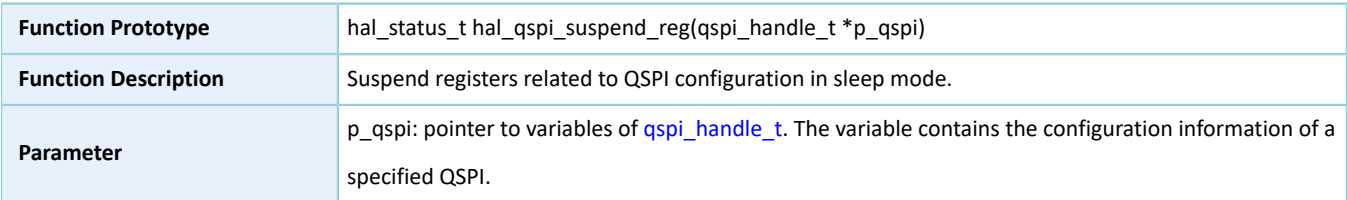

# GODIX

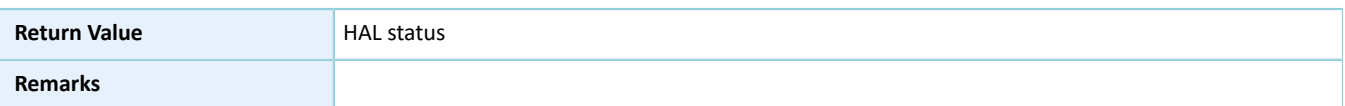

## **2.17.4.35 hal\_qspi\_resume\_reg**

Table 2-312 hal\_qspi\_resume\_reg API

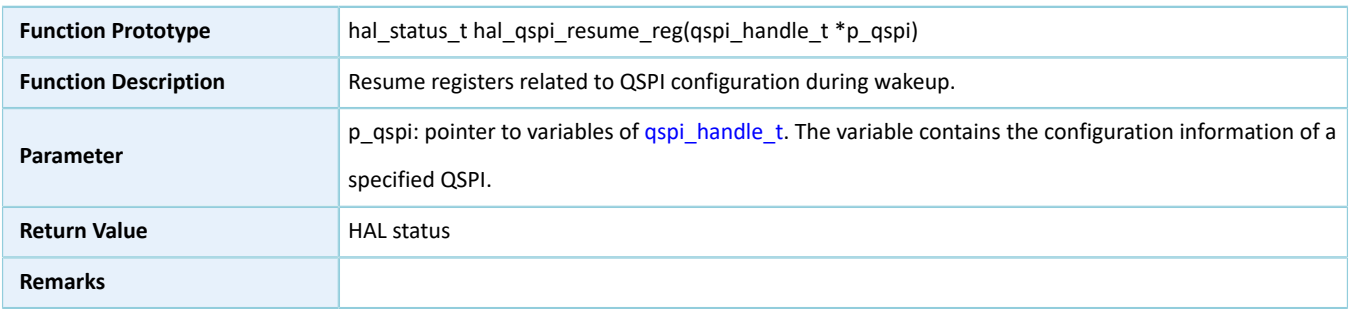

# **2.18 HAL PWM Generic Driver**

# **2.18.1 PWM Driver Functionalities**

The HAL Pulse Width Modulation (PWM) driver features the following functionalities:

- The clock frequency can be as high as that of the system clock.
- Two PWM modules, each with 3 output channels
- Configurable output frequency which can be dynamically updated
- Two output modes: fixed duty ratio mode and breathing mode (cyclic change of duty ratio:  $0 \rightarrow 100\% \rightarrow 0$ )
- Two alignment modes: the duty ratio in each cycle can be left-edge-aligned or center-aligned.
- Output pause

## **2.18.2 How to Use PWM Driver**

Developers can use the PWM driver in the following scenarios:

- 1. Declare a pwm\_handle\_t handle structure variable, for example: pwm\_handle\_t pwm\_handle.
- 2. Initialize the PWM low-level resources by overwriting hal pwm\_msp\_init(): Configure the mode for GPIO pins of PWN channels as GPIO\_PIN\_MUX (multiplexing mode) by calling hal\_gpio\_int(), and set the multiplexing mode.
- 3. Configure the output mode, the alignment mode, the output frequency, and the output channel for the init structure of pwm\_handle. For common duty ratio mode, the channel duty ratio and the output polarity shall also be configured; for breathing mode, the breath and hold periods shall also be configured.
- 4. Configure PWM registers by calling hal\_pwm\_init(&pwm\_handle). During configuration, hal\_pwm\_init() automatically calls the overwritten hal\_pwm\_msp\_init(), to initialize GPIO pins and other low-level resources for PWM.
- 5. Declare a pwm\_channel\_init\_t channel initialization structure variable, for example: pwm\_channel\_init\_t channel\_init.
- 6. Configure the channel duty ratio and the output polarity for channel\_init based on the output mode:
	- Fixed duty ratio mode: Configure the channel duty ratio and the output polarity.
	- Breathing mode: Only configure the channel output polarity.
- 7. Call hal\_pwm\_config\_channel(&pwm\_handle,&channel\_init,HAL\_PWM\_ACTIVE\_CHANNEL\_x) to configure the output channel HAL\_PWM\_ACTIVE\_CHANNEL\_x, where x can be A, B, C, or ALL.
- 8. Start PWM output by calling hal\_pwm\_start().
- 9. Stop PWM output by calling hal\_pwm\_stop(). Developers can also modify the output channel configurations by calling hal\_pwm\_config\_channel().

## **2.18.3 PWM Driver Structures**

## <span id="page-188-3"></span><span id="page-188-0"></span>**2.18.3.1 pwm\_channel\_init\_t**

The channel description structure pwm\_channel\_init\_t of the PWM driver is defined below:

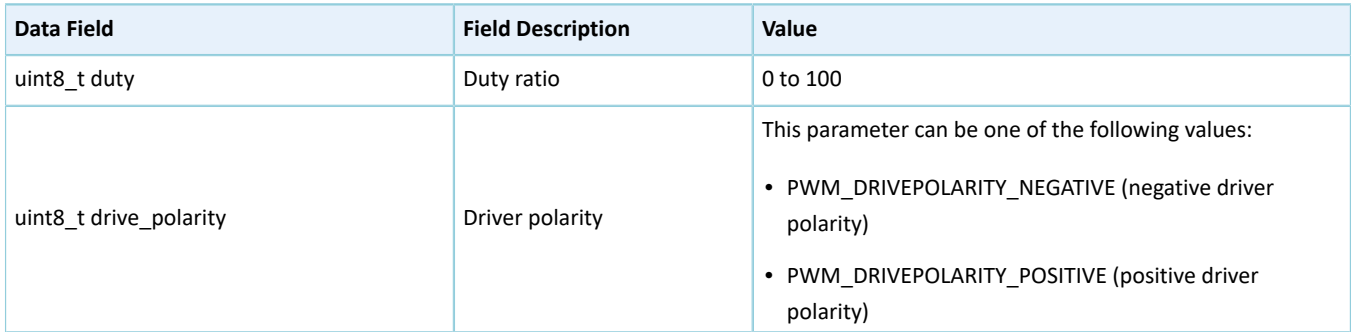

Table 2-313 pwm\_channel\_init\_t structure

## <span id="page-188-2"></span><span id="page-188-1"></span>**2.18.3.2 pwm\_init\_t**

The initialization structure pwm\_init\_t of the PWM driver is defined below:

Table 2-314 pwm\_init\_t structure

| Data Field     | <b>Field Description</b> | Value                                              |
|----------------|--------------------------|----------------------------------------------------|
| uint32 t mode  | PWM output mode          | This parameter can be one of the following values: |
|                |                          | • PWM MODE FLICKER (fixed duty ratio mode)         |
|                |                          | • PWM MODE BREATH (breathing mode)                 |
| uint32 t align | PWM alignment mode       | This parameter can be one of the following values: |
|                |                          | • PWM ALIGNED EDGE (left-edge-aligned)             |
|                |                          | • PWM ALIGNED CENTER (center-aligned)              |

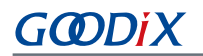

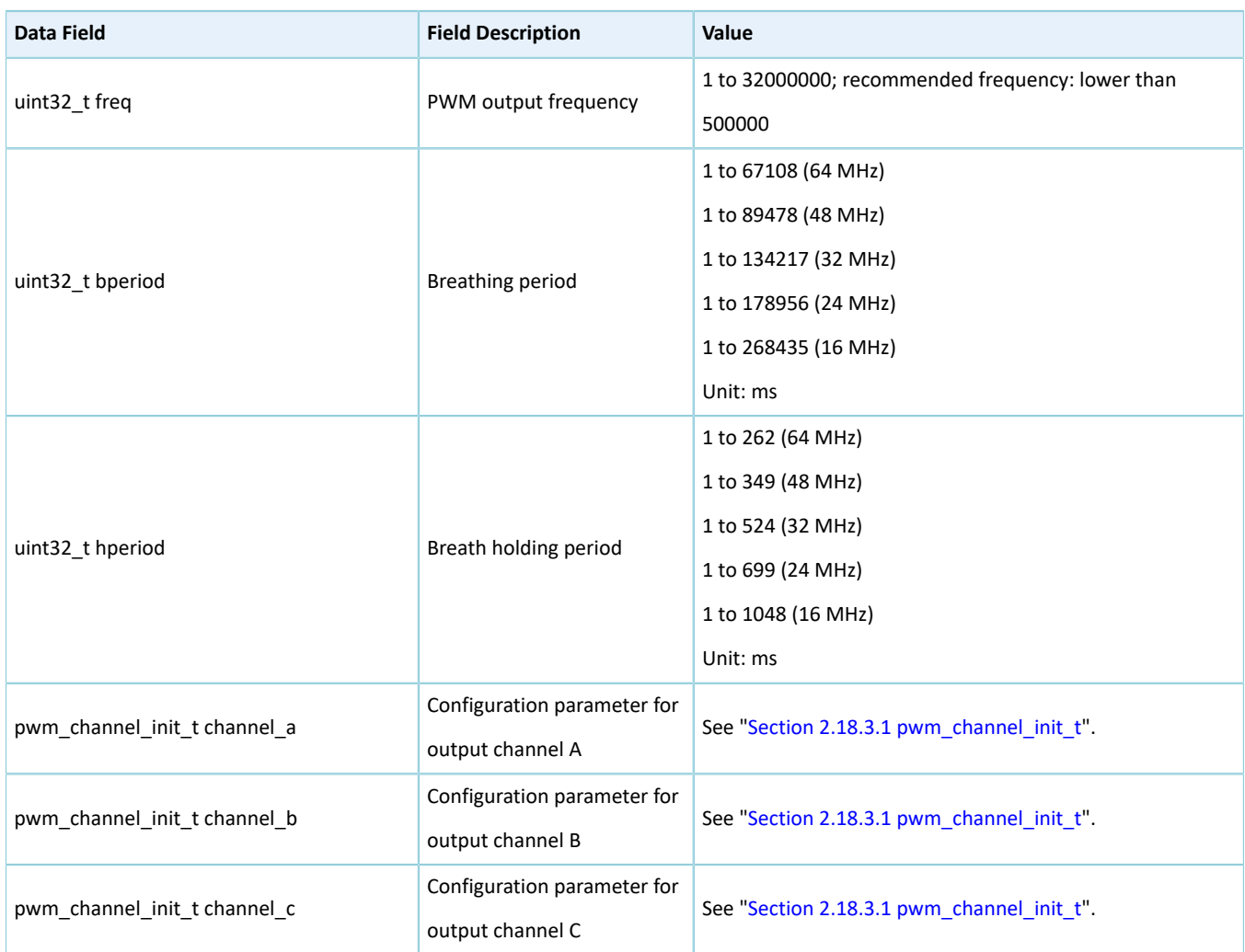

# <span id="page-189-0"></span>**2.18.3.3 pwm\_handle\_t**

The handle structure pwm\_handle\_t of the PWM driver is defined below:

#### Table 2-315 pwm\_handle\_t structure

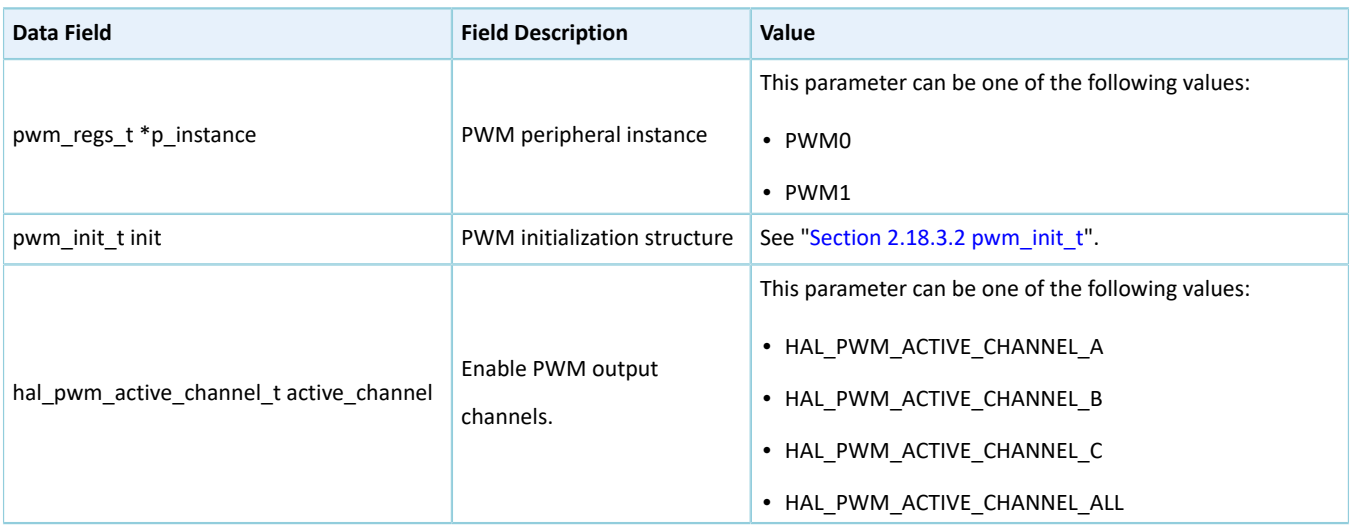

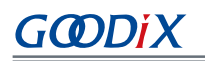

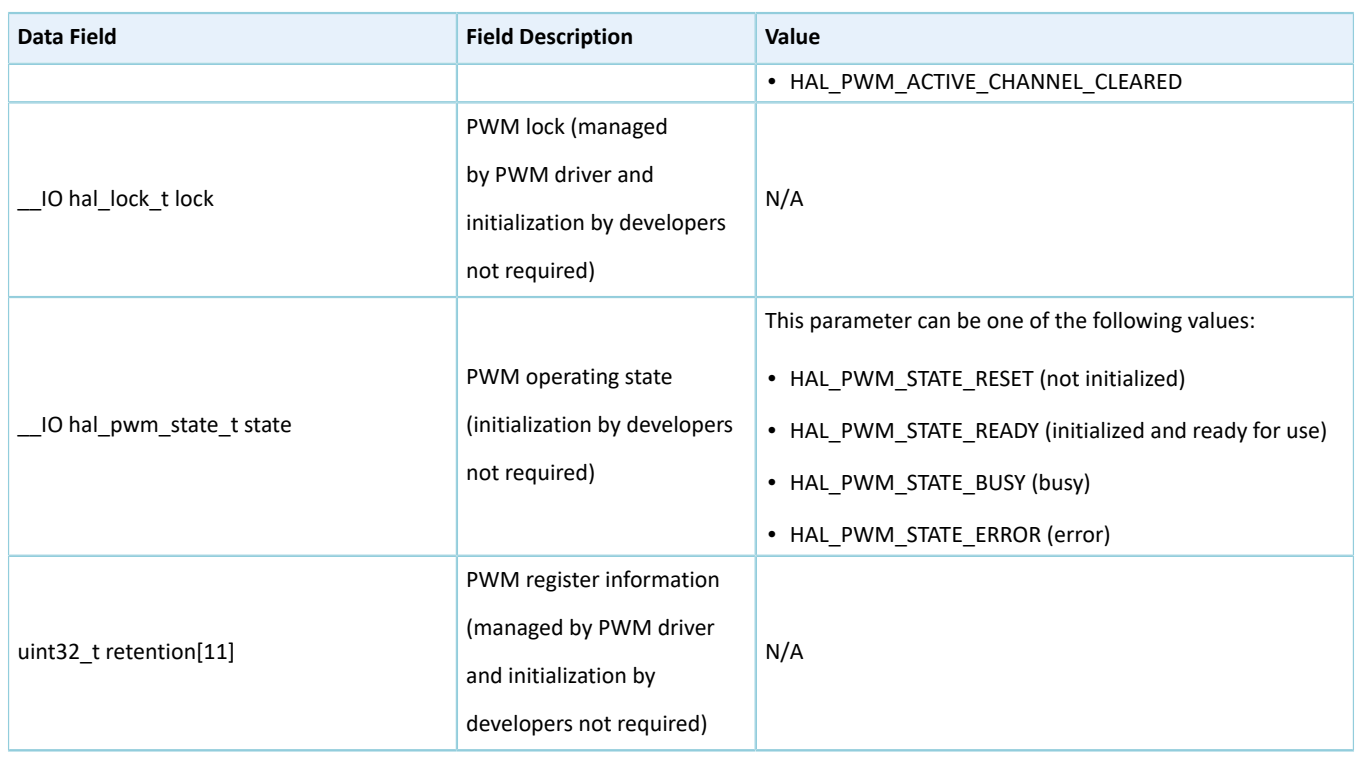

# **2.18.4 PWM Driver APIs**

The PWM driver APIs are listed in the table below:

### Table 2-316 PWM driver APIs

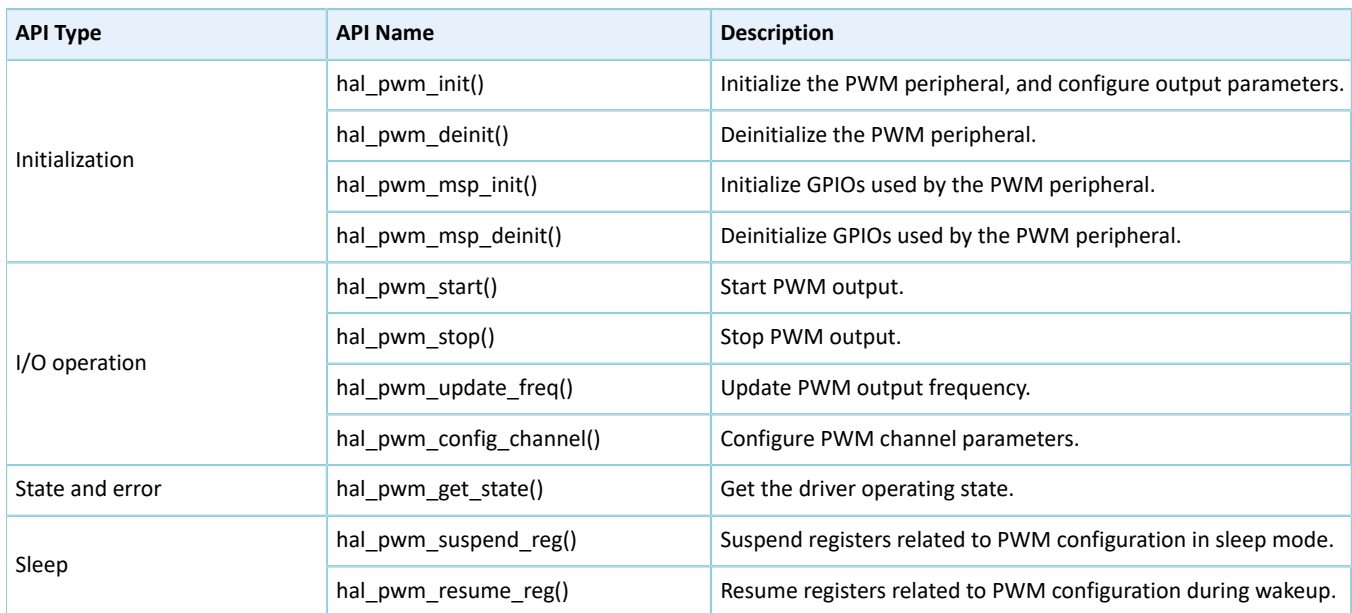

The sections below elaborate on these APIs.

# **2.18.4.1 hal\_pwm\_init**

## Table 2-317 hal\_pwm\_init API

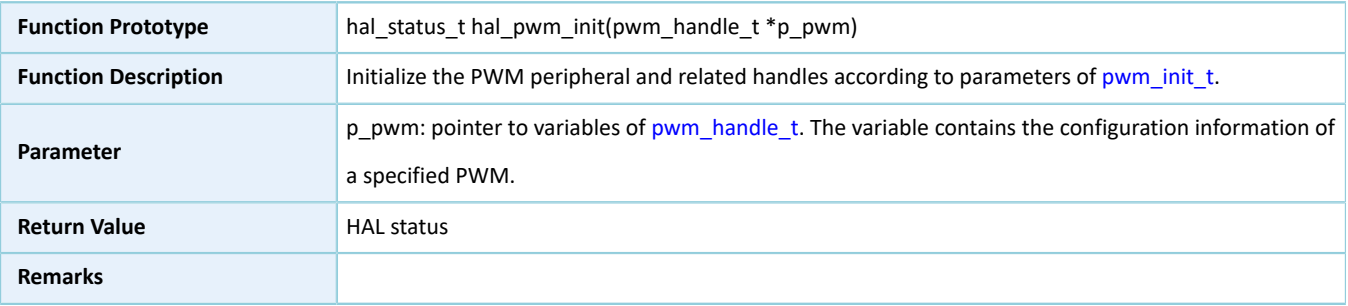

# **2.18.4.2 hal\_pwm\_deinit**

### Table 2-318 hal\_pwm\_deinit API

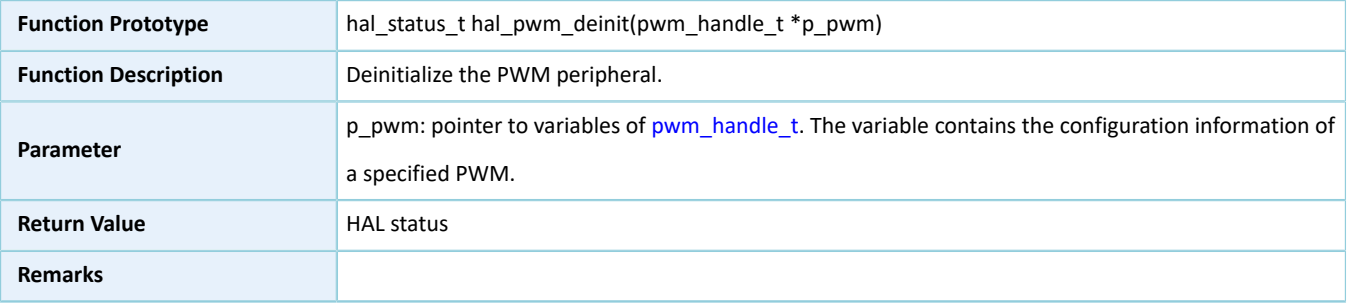

## **2.18.4.3 hal\_pwm\_msp\_init**

#### Table 2-319 hal\_pwm\_msp\_init API

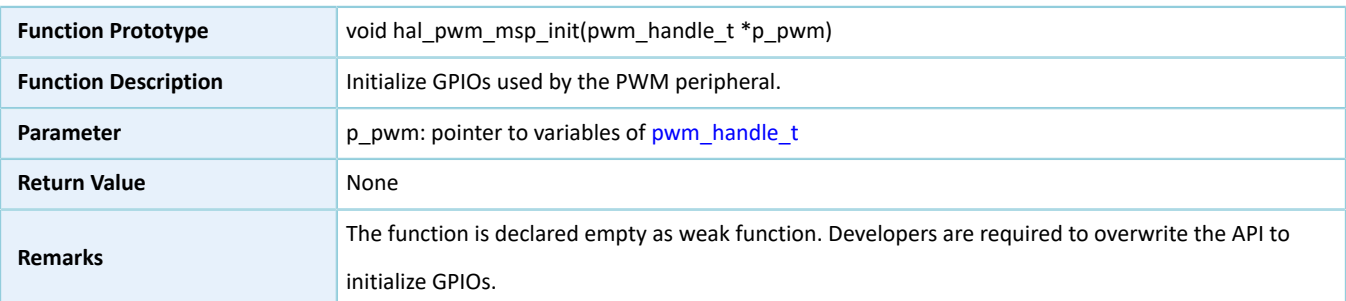

# **2.18.4.4 hal\_pwm\_msp\_deinit**

### Table 2-320 hal\_pwm\_msp\_deinit API

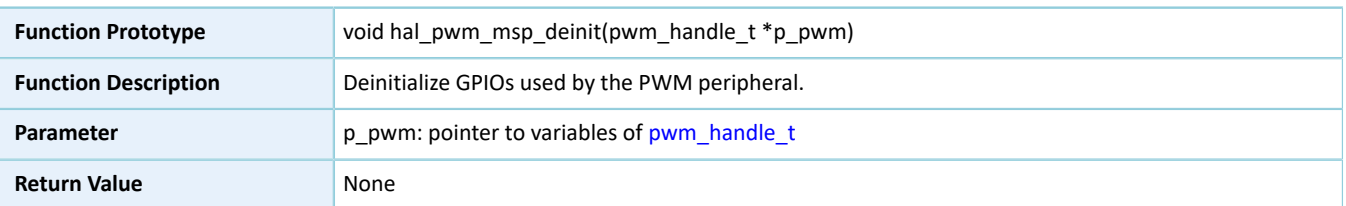

# **GODIX**

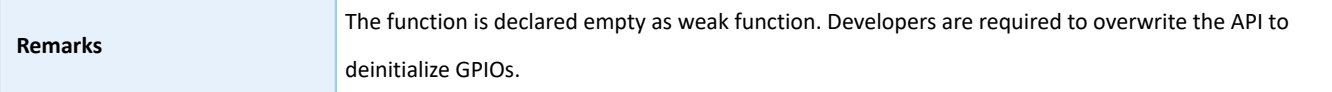

# **2.18.4.5 hal\_pwm\_start**

Table 2-321 hal\_pwm\_start API

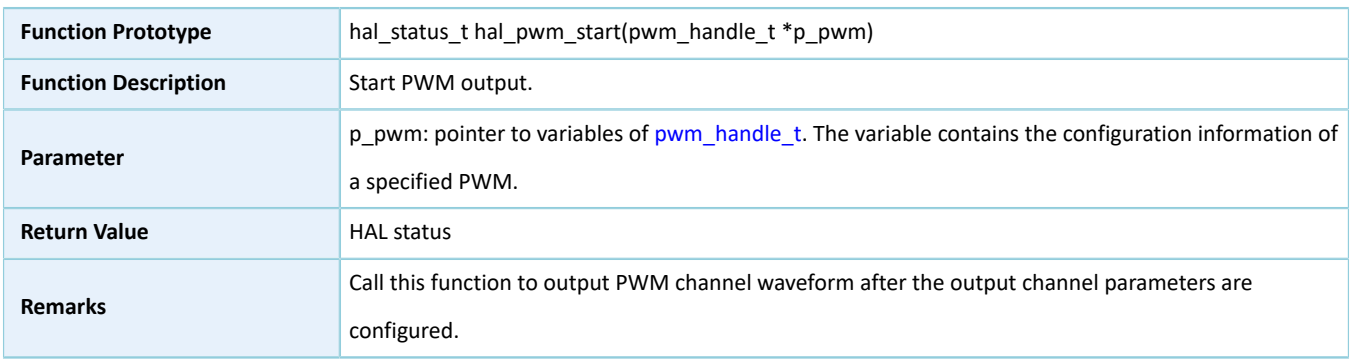

## **2.18.4.6 hal\_pwm\_stop**

#### Table 2-322 hal\_pwm\_stop API

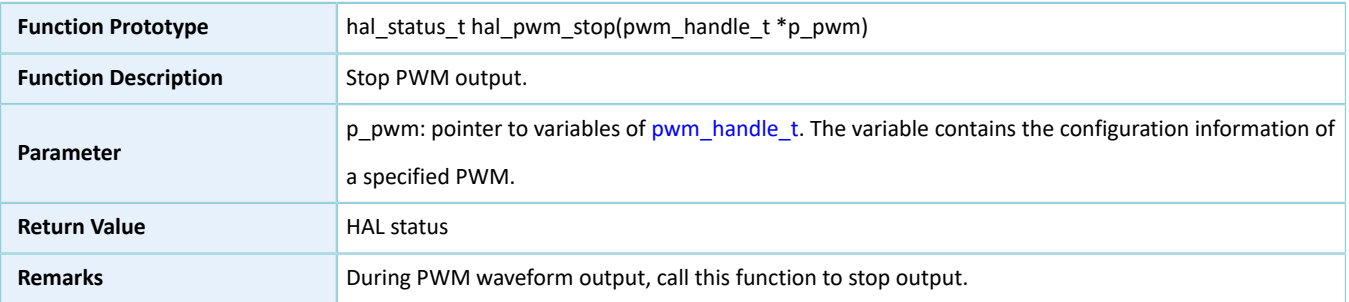

# **2.18.4.7 hal\_pwm\_update\_freq**

## Table 2-323 hal\_pwm\_update\_freq API

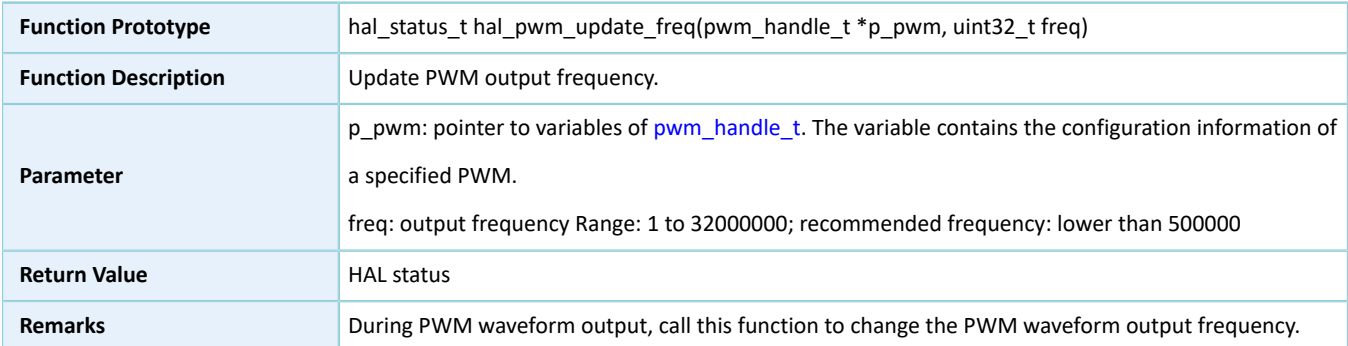

# **2.18.4.8 hal\_pwm\_config\_channel**

#### Table 2-324 hal\_pwm\_config\_channel API

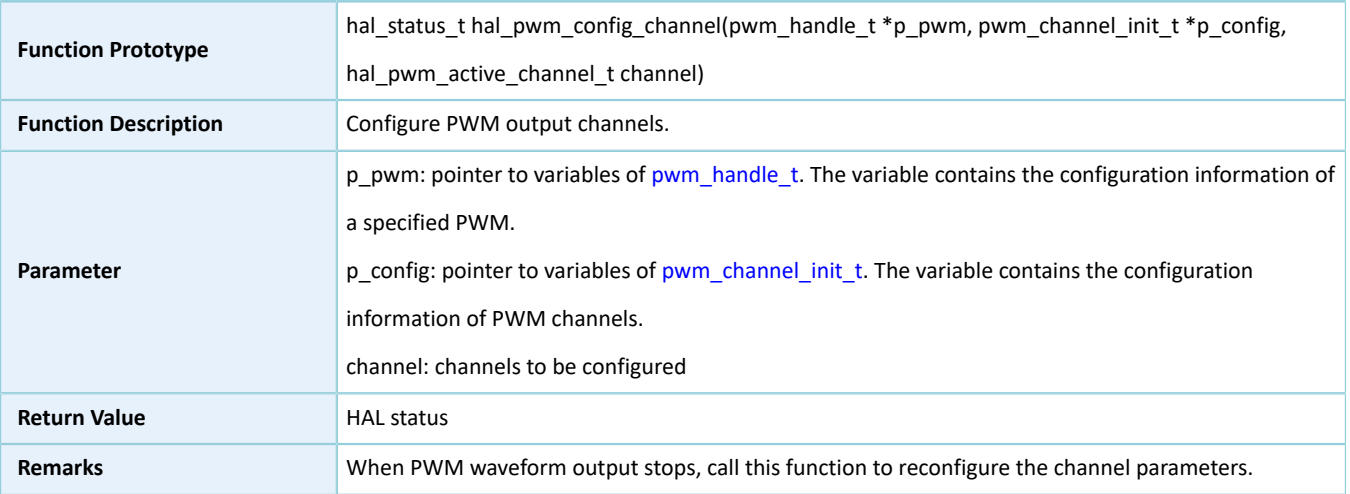

# **2.18.4.9 hal\_pwm\_get\_state**

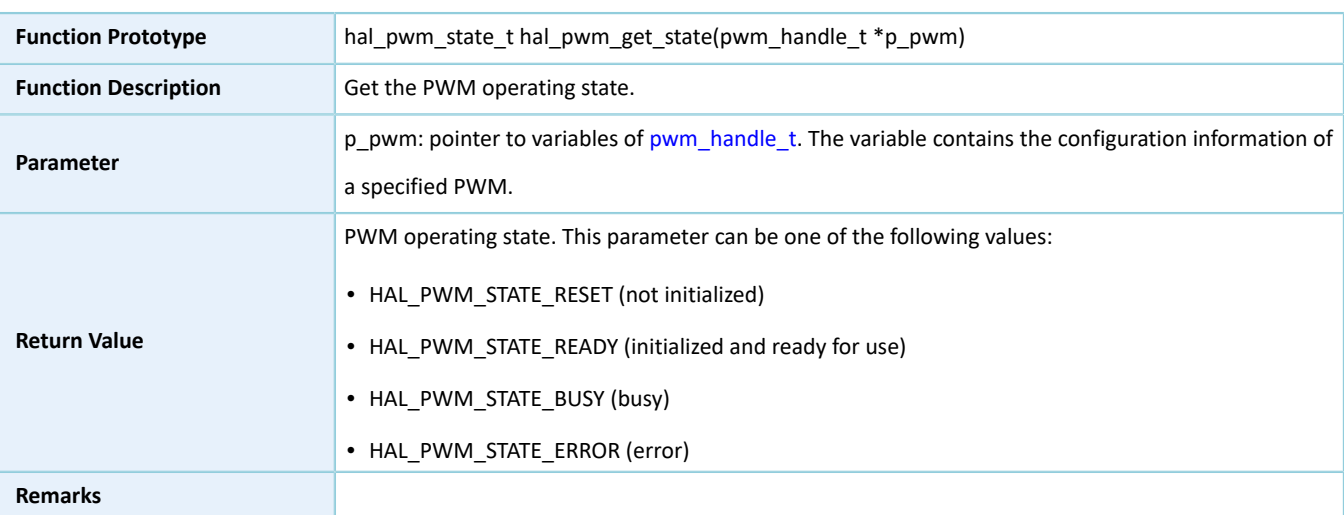

#### Table 2-325 hal\_pwm\_get\_state API

# **2.18.4.10 hal\_pwm\_suspend\_reg**

#### Table 2-326 hal\_pwm\_suspend\_reg API

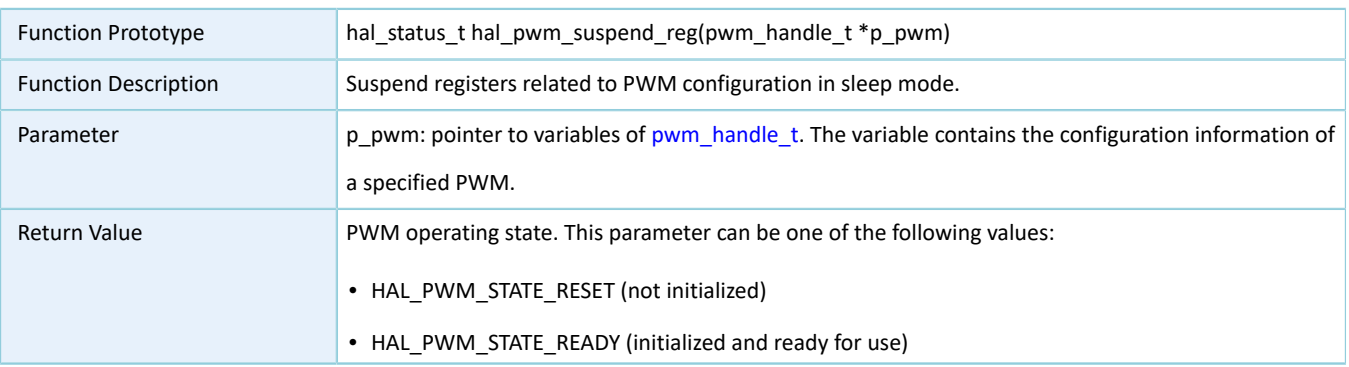

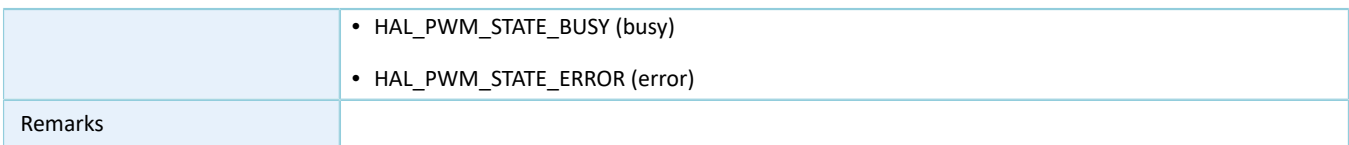

## **2.18.4.11 hal\_pwm\_resume\_reg**

#### Table 2-327 hal\_pwm\_resume\_reg API

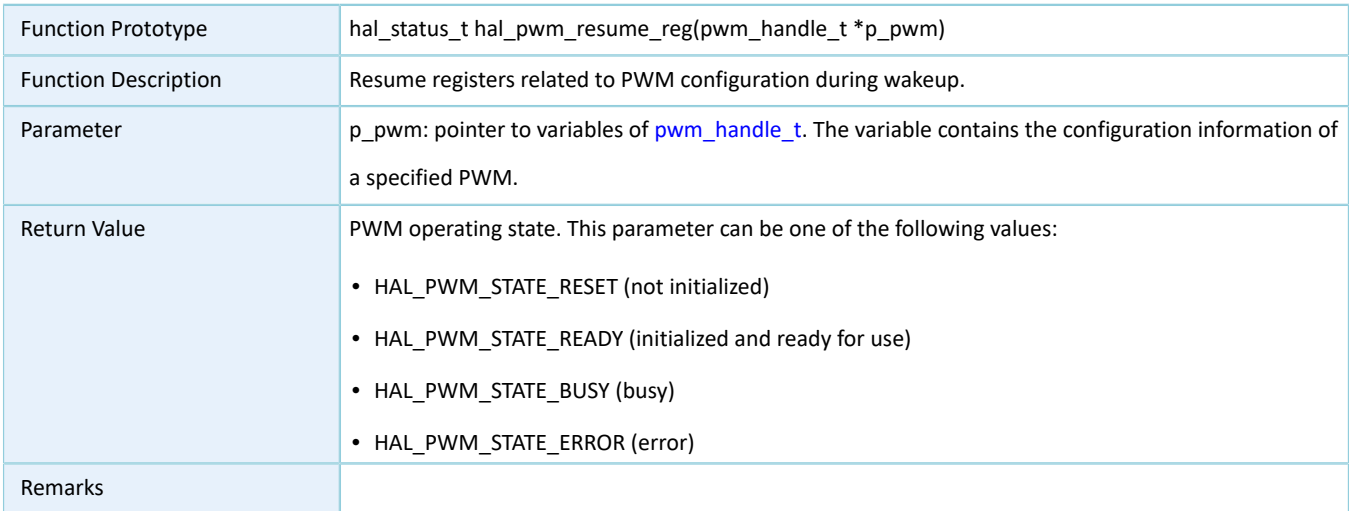

# **2.19 HAL PWR Generic Driver**

# **2.19.1 PWR Driver Functionalities**

The HAL Power Controller (PWR) driver features the following functionalities:

- Six modes for wakeup from ultra deep sleep status: AON\_GPIO, AON SLEEP TIMER, BLE\_TIMER, CALENDAR, COMP, and BOD
- Four AON GPIO wakeup approaches: high level, low level, rising edge, and falling edge
- Configurable wakeup time for AON SLEEP TIMER
- Power management and mode switching for Bluetooth LE Core and Bluetooth LE Timer

## **2.19.2 How to Use PWR Driver**

The PWM driver controls the power mode and the ultra deep sleep mode of Bluetooth LE Core, and Bluetooth LE Timer in MCU. Developers can execute related APIs on demand.

## **2.19.2.1 Bluetooth LE Power Configuration**

GR551x SoCs support power management for Bluetooth LE Core and Bluetooth LE Timer, and the supported power status includes: Power On and Power Down.

• Power On: Bluetooth LE Core or Bluetooth LE Timer is powered on and runs normally.

# GØDiX

• Power Down: Bluetooth LE Core or Bluetooth LE Timer is powered down and stops running.

In addition, GR551x SoCs support reset mode and operating mode for Bluetooth LE Core and Bluetooth LE Timer. Bluetooth LE Core and Bluetooth LE Timer can switch between the two modes.

You can call hal\_pwr\_set\_comm\_power() to manage power for Bluetooth LE Core and Bluetooth LE Timer, and call hal\_pwr\_set\_comm\_mode() for mode switching.

# **2.19.2.2 Ultra Deep Sleep Configuration**

GR551x SoCs support ultra deep sleep mode. In this mode, all peripherals and the Bluetooth LE Core in the MCU subsystem are powered down, and the SoC is in low-power mode.

Before the system enters the ultra deep sleep mode, wakeup conditions are required, including: External, Timer, Bluetooth LE, and External + Timer + Bluetooth LE:

- External: The system can be awoken by AON GPIOs; pins and types for wakeup are required.
- Timer: The system can be awoken by AON SLEEP TIMER; intervals to wake up MCU are required, and the clock frequency for the AON SLEEP TIMER is 40 kHz.
- Bluetooth LE : The system can be awoken by Bluetooth LE TIMER.
- External + Timer + Bluetooth LE: The system can be awoken by AON GPIOs, AON SLEEP TIMER, or Bluetooth LE TIMER; pins, types, and intervals to wake up MCU are required.

You can call hal\_pwr\_set\_wakeup\_condition() to configure wakeup conditions; if External is included in the wakeup conditions, call hal\_pwr\_config\_timer\_wakeup() to configure AON GPIO pins and wakeup types; if Timer is included in the wakeup conditions, call hal\_pwr\_config\_ext\_wakeup() to configure the count for AON SLEEP TIMER.

# **2.19.3 PWR Driver APIs**

The PWR driver APIs are listed in the table below:

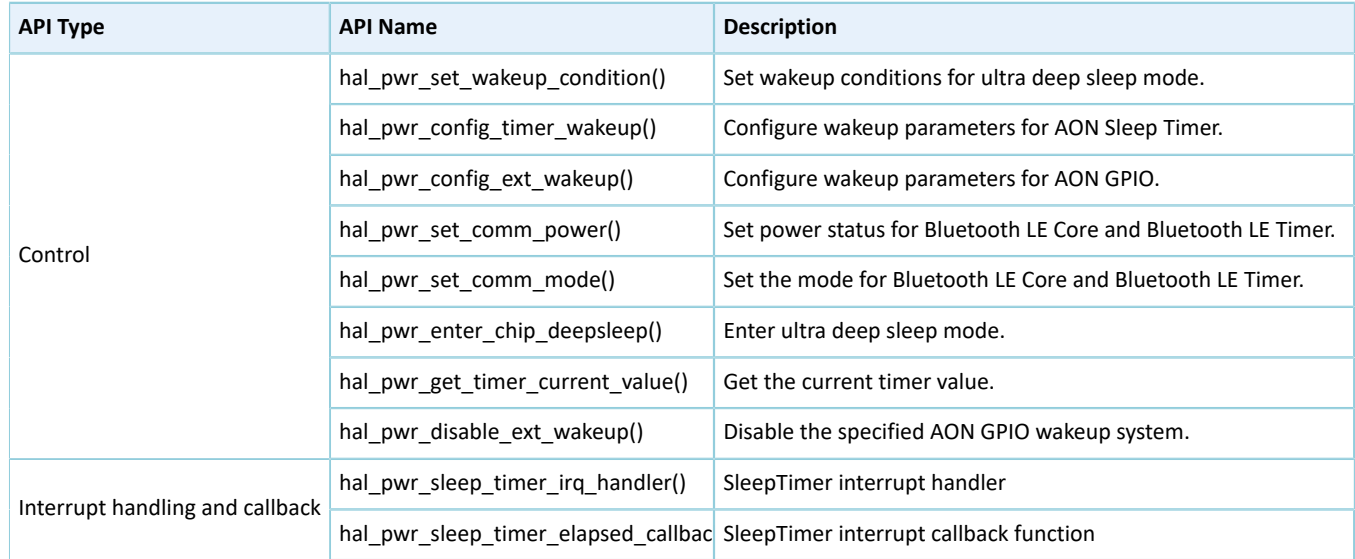

Table 2-328 PWR driver APIs

The sections below elaborate on these APIs.

## **2.19.3.1 hal\_pwr\_set\_wakeup\_condition**

#### Table 2-329 hal\_pwr\_set\_wakeup\_condition API

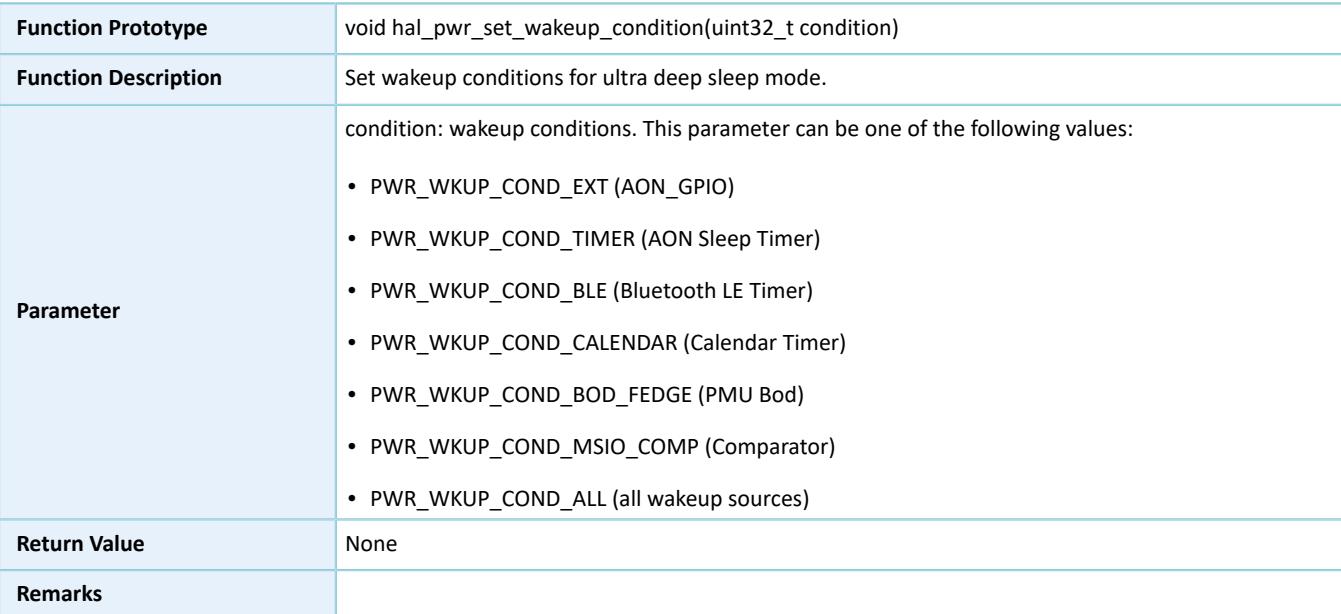

# **2.19.3.2 hal\_pwr\_config\_timer\_wakeup**

#### Table 2-330 hal\_pwr\_config\_timer\_wakeup API

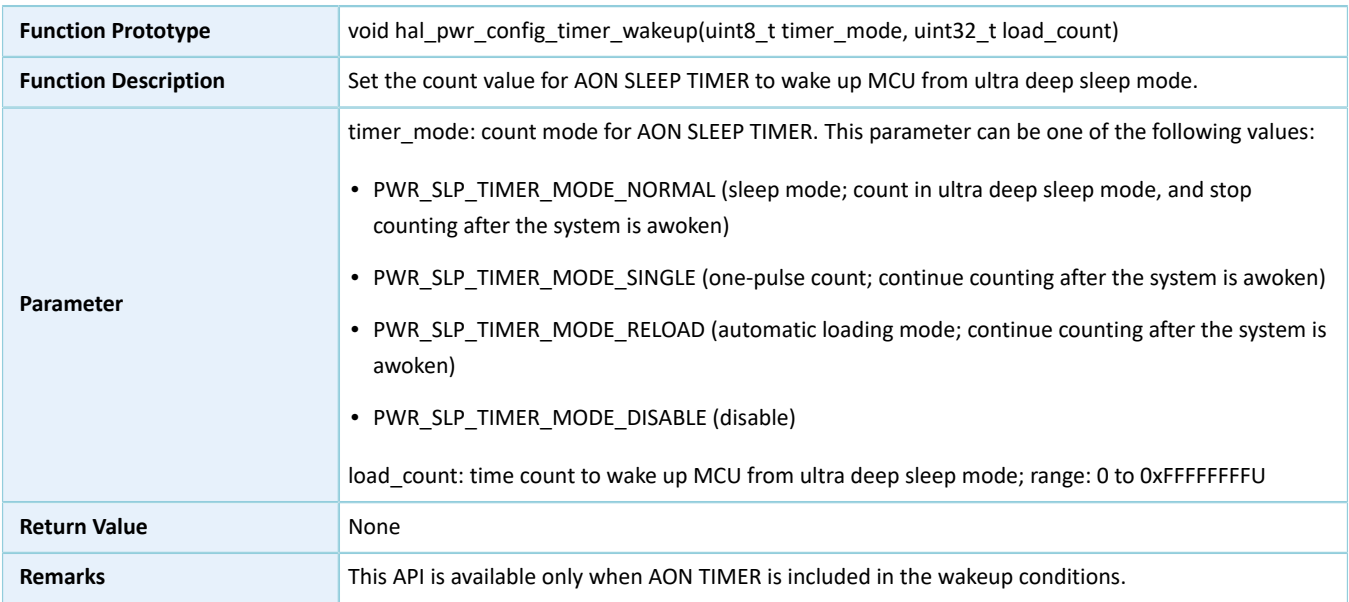

## **2.19.3.3 hal\_pwr\_config\_ext\_wakeup**

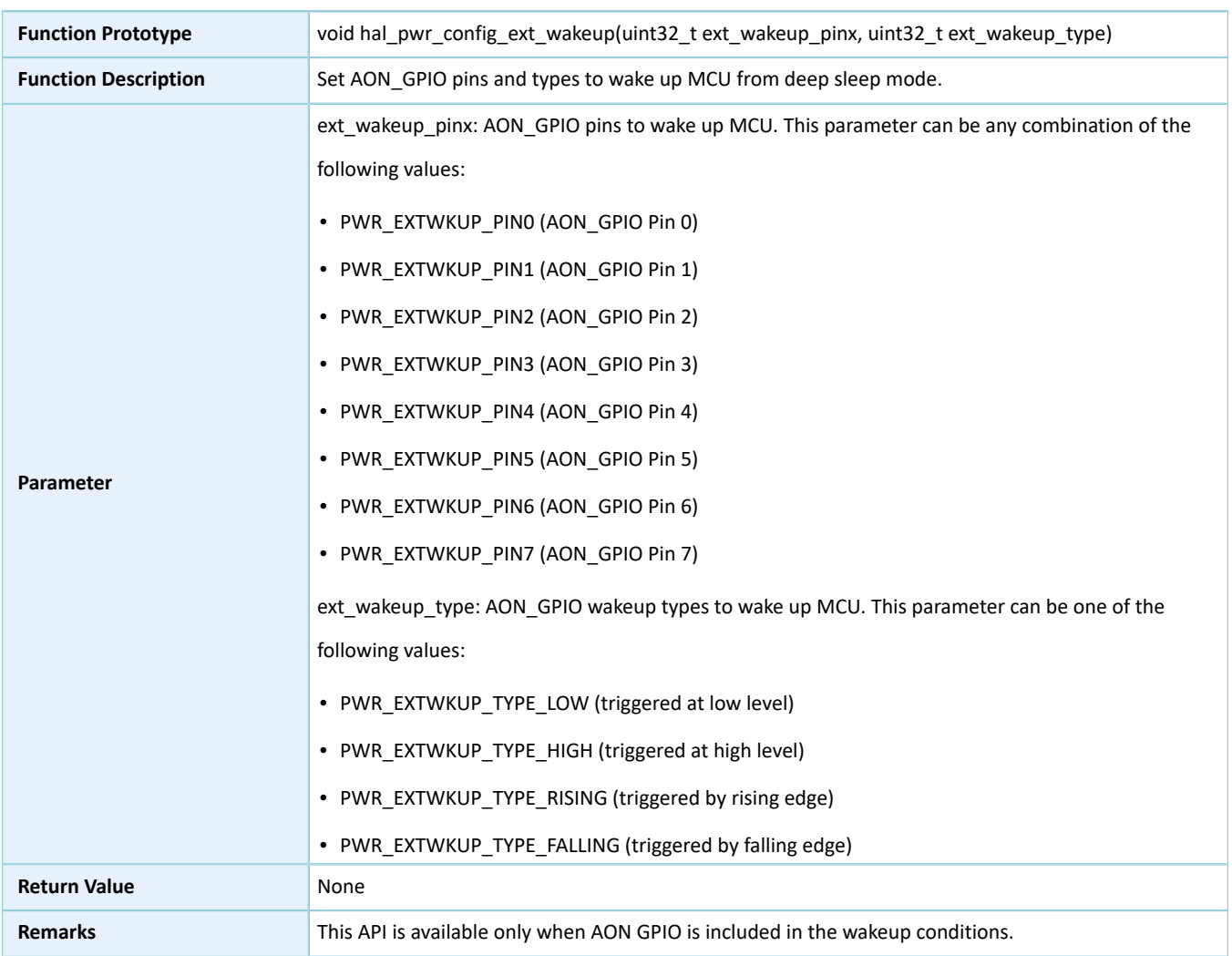

## Table 2-331 hal\_pwr\_config\_ext\_wakeup API

# **2.19.3.4 hal\_pwr\_set\_comm\_power**

#### Table 2-332 hal\_pwr\_set\_comm\_power API

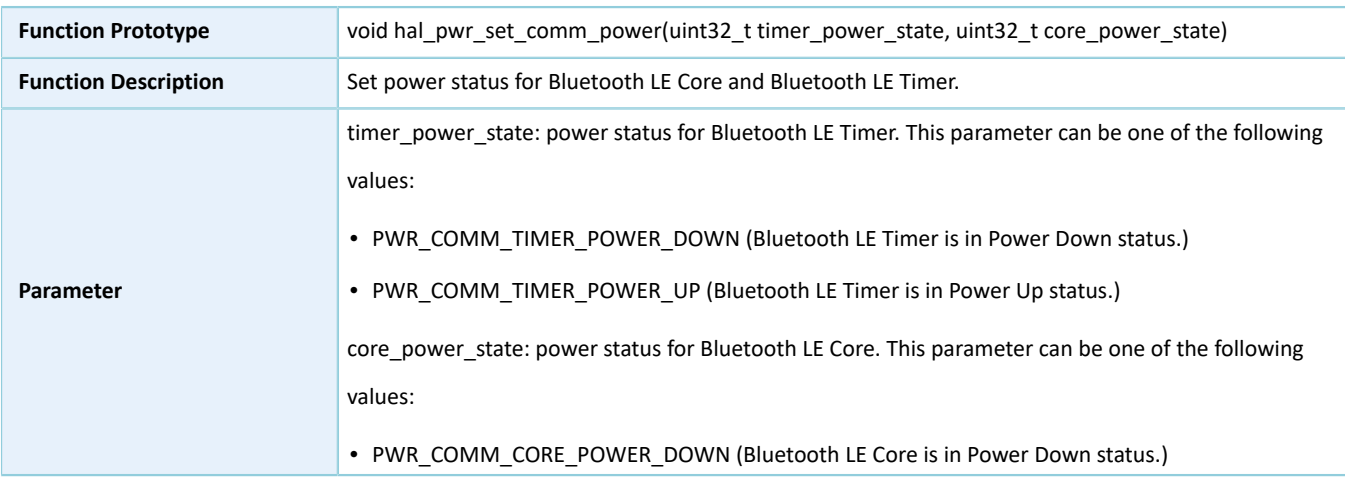

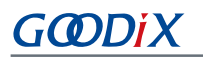

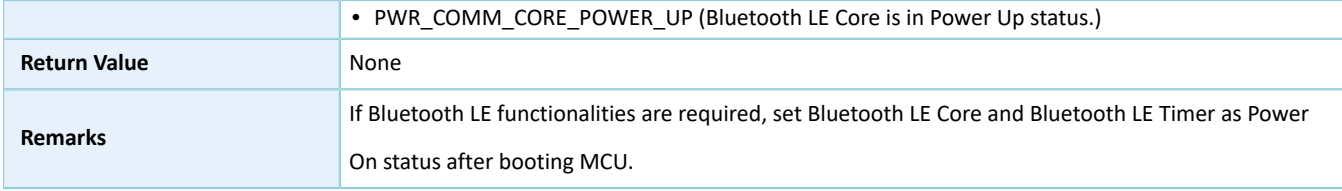

## **2.19.3.5 hal\_pwr\_set\_comm\_mode**

Table 2-333 hal\_pwr\_set\_comm\_mode API

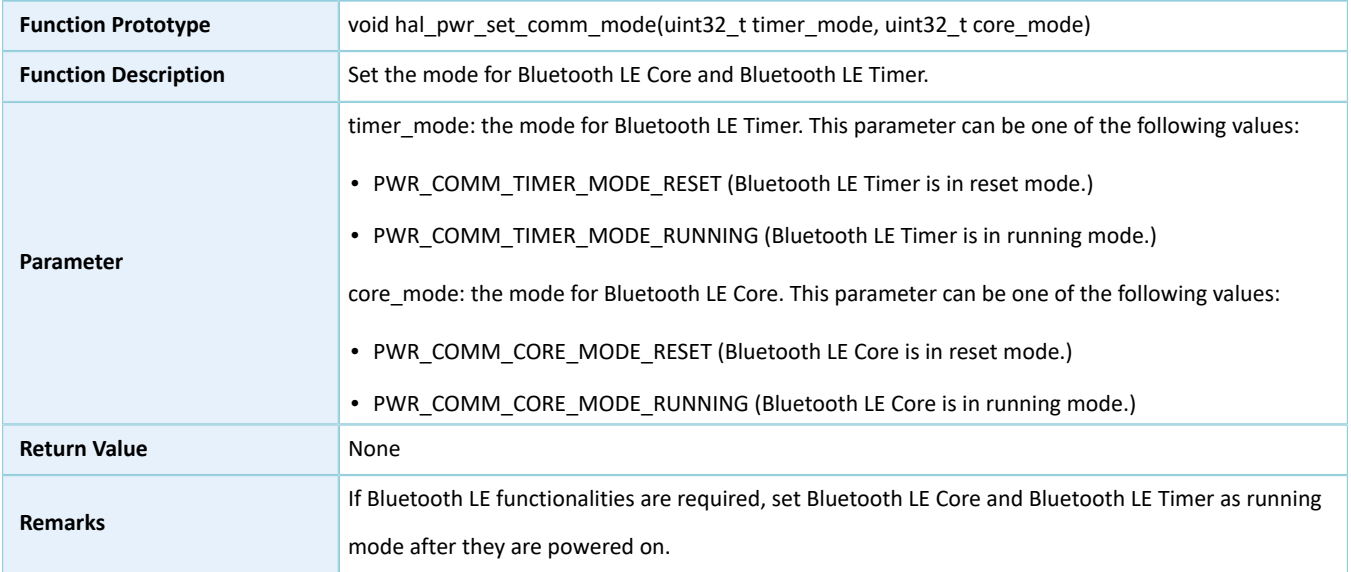

## **2.19.3.6 hal\_pwr\_enter\_chip\_deepsleep**

#### Table 2-334 hal\_pwr\_enter\_chip\_deepsleep API

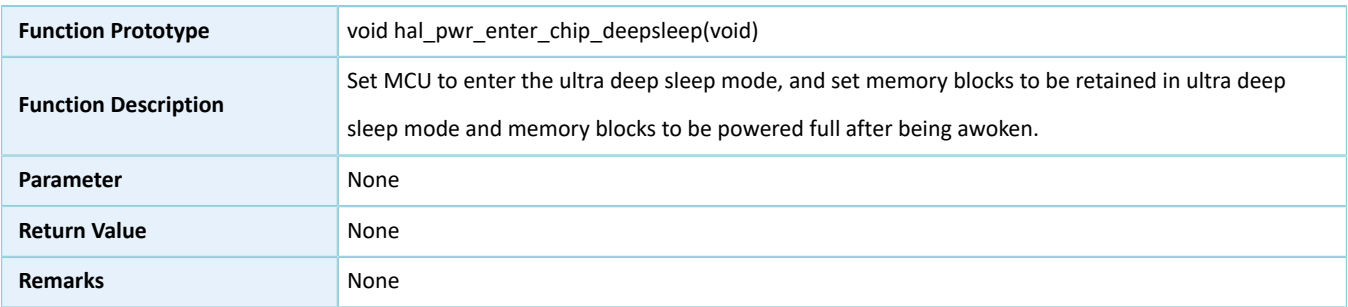

# **2.19.3.7 hal\_pwr\_get\_timer\_current\_value**

Table 2-335 hal\_pwr\_get\_timer\_current\_value API

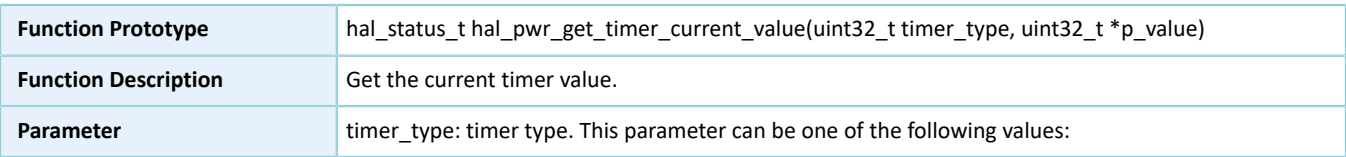

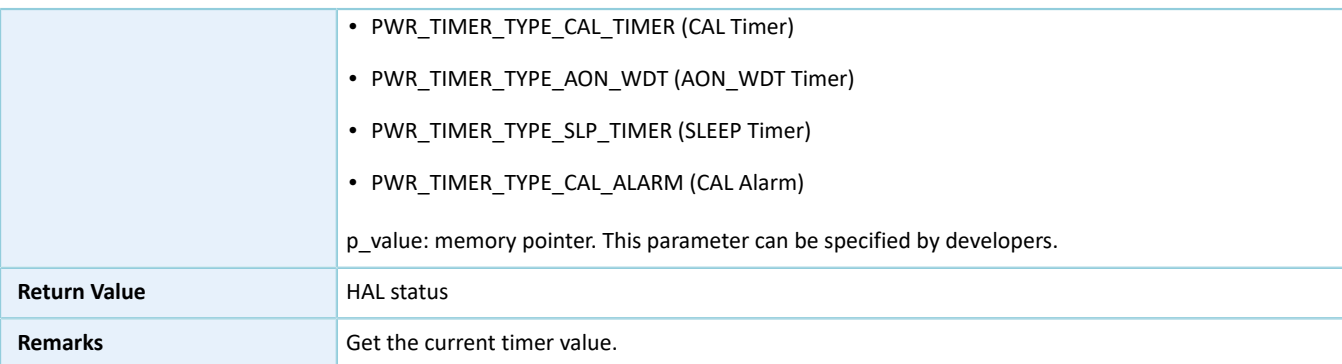

# **2.19.3.8 hal\_pwr\_disable\_ext\_wakeup**

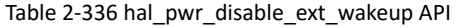

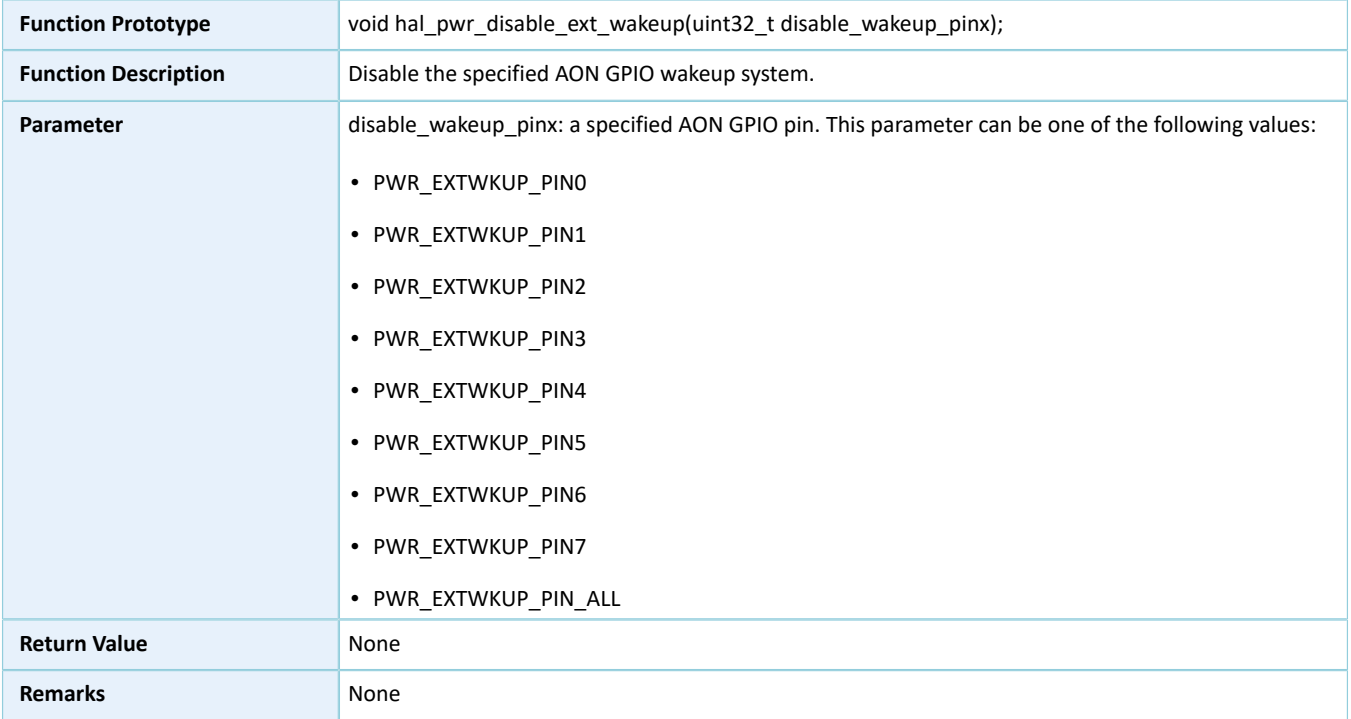

# **2.19.3.9 hal\_pwr\_sleep\_timer\_irq\_handler**

#### Table 2-337 hal\_pwr\_sleep\_timer\_irq\_handler API

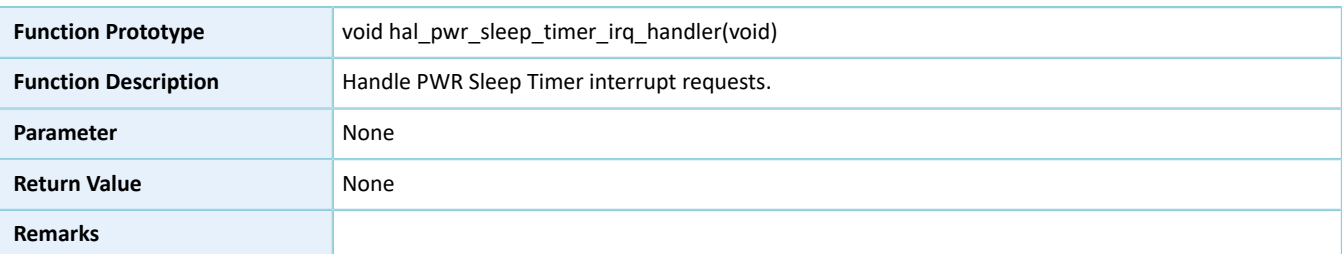

# **2.19.3.10 hal\_pwr\_sleep\_timer\_elapsed\_callback**

Table 2-338 hal\_pwr\_sleep\_timer\_elapsed\_callback API

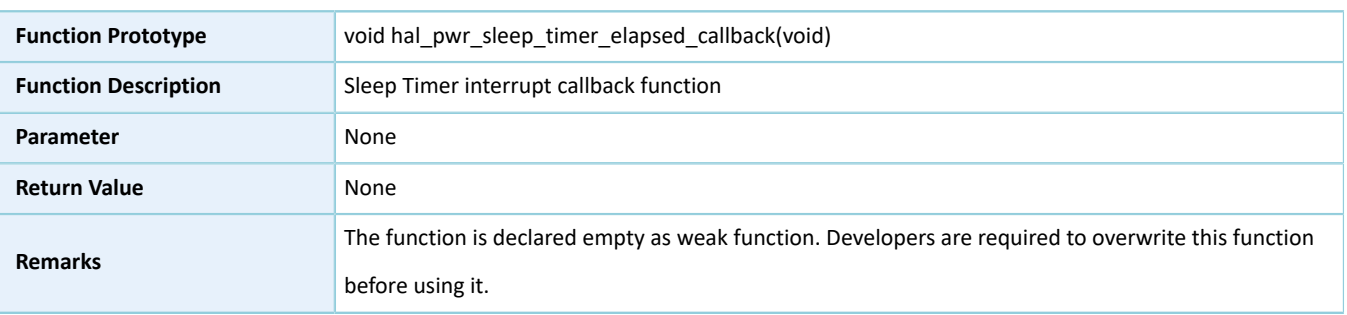

# **2.20 HAL SPI Generic Driver**

# **2.20.1 SPI Driver Functionalities**

The HAL serial port interface (SPI) driver features the following functionalities:

- Motorola mode
- Master mode and slave mode supported, and a master device choosing two slave devices
- Up to 32 bits wide for data transfer
- Transfer rate at up to 32 MHz
- Configurable CPOL and CPHA
- Four operating modes: full duplex, simplex TX, simplex RX, and reading EEPROM.
- Setting and getting TX FIFO and RX FIFO thresholds.
- Three data read and write approaches: polling, interrupt, and DMA
- Aborting data read and write in interrupt/DMA mode
- Execution of interrupt callback functions at the end of TX, RX, TX and RX, and abort when errors occur
- Getting the operating states and error code of the driver
- Timeout settings

## **2.20.2 How to Use SPI Driver**

Developers can:

- 1. Define a structure variable of spi\_handle\_t, such as spi\_handle\_t spi\_handle.
- 2. Initialize the SPI low-level resources by overwriting hal\_spi\_msp\_init():
	- (1). Configure SPI pins for functionality multiplexing and enable pull-up resistors.
	- (2). Call relevant NVIC APIs to configure I/O APIs before using the interfaces in interrupt mode.
		- Configure the SPI interrupt priority by calling hal\_nvic\_set\_priority().
		- Enable SPI NVIC interrupts by calling hal\_nvic\_enable\_irq().
- (3). Configure the DMA channels before using I/O APIs in DMA mode.
	- Define variables of dma\_handle\_t for TX/RX, such as dma\_handle\_t dma\_tx and dma\_handle\_t dma\_rx.
	- Configure parameters of DMA handle (dma\_tx and dma\_rx), for example, specifying TX or RX channels.
	- Point p\_dmatx and p\_dmarx (in spi\_handle) to the initialized DMA handle variables dma\_tx and dma\_rx.
	- Configure the DMA interrupt priority, and enable NVIC interrupts for DMA.
- 3. Configure data transfer direction, data bit width, clock polarity, clock phase, baud rate prescaler values, and TI mode, and select the slave for SPI initialization structure.
- 4. Initialize SPI registers by calling hal\_spi\_init(&spi\_handle). The hal\_spi\_init() calls hal\_spi\_msp\_init(&spi\_handle) automatically to initialize SPI low-level resources.
- 5. HAL SPI driver provides three modes for SPI I/O operations (data read/write or memory read/write): polling, interrupt, and DMA.

## **2.20.3 SPI Driver Structures**

## <span id="page-201-0"></span>**2.20.3.1 spi\_init\_t**

The initialization structure spi\_init\_t of SPI driver is defined below:

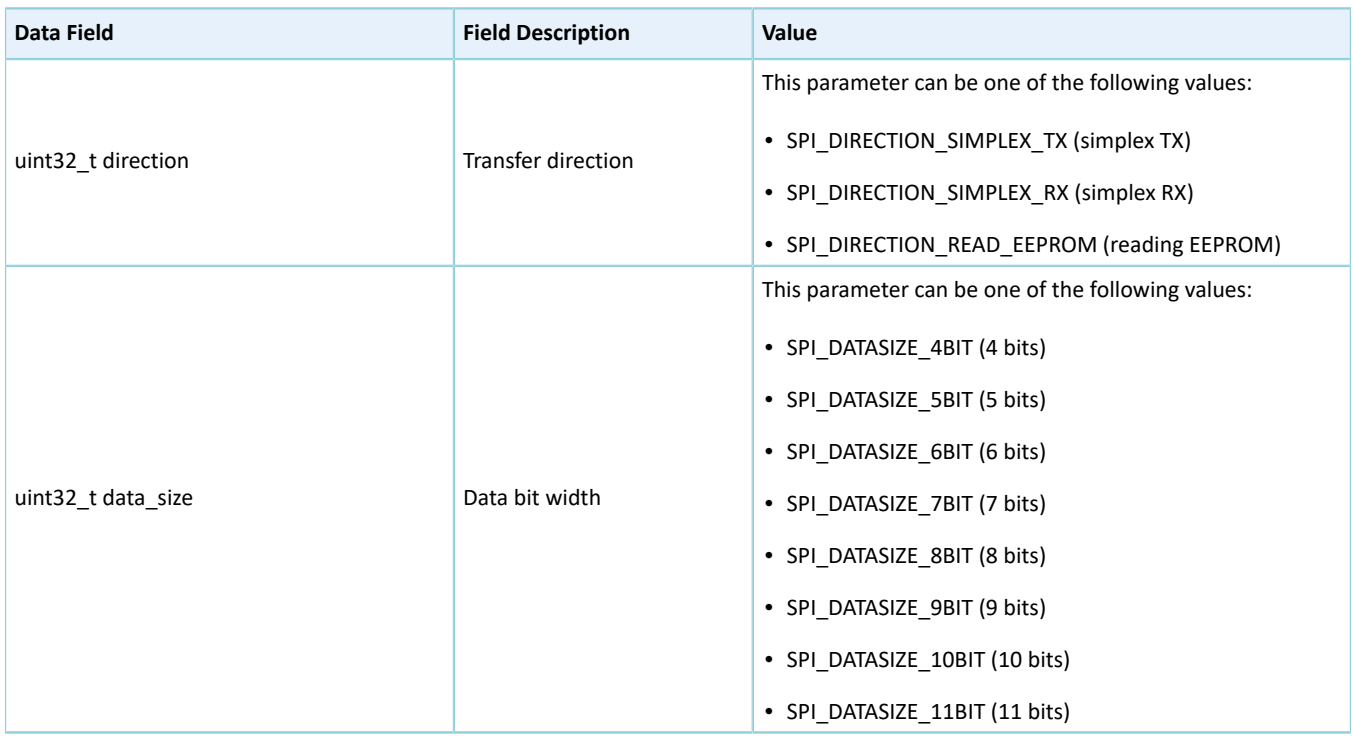

#### Table 2-339 spi\_init\_t structure

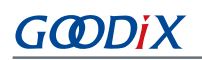

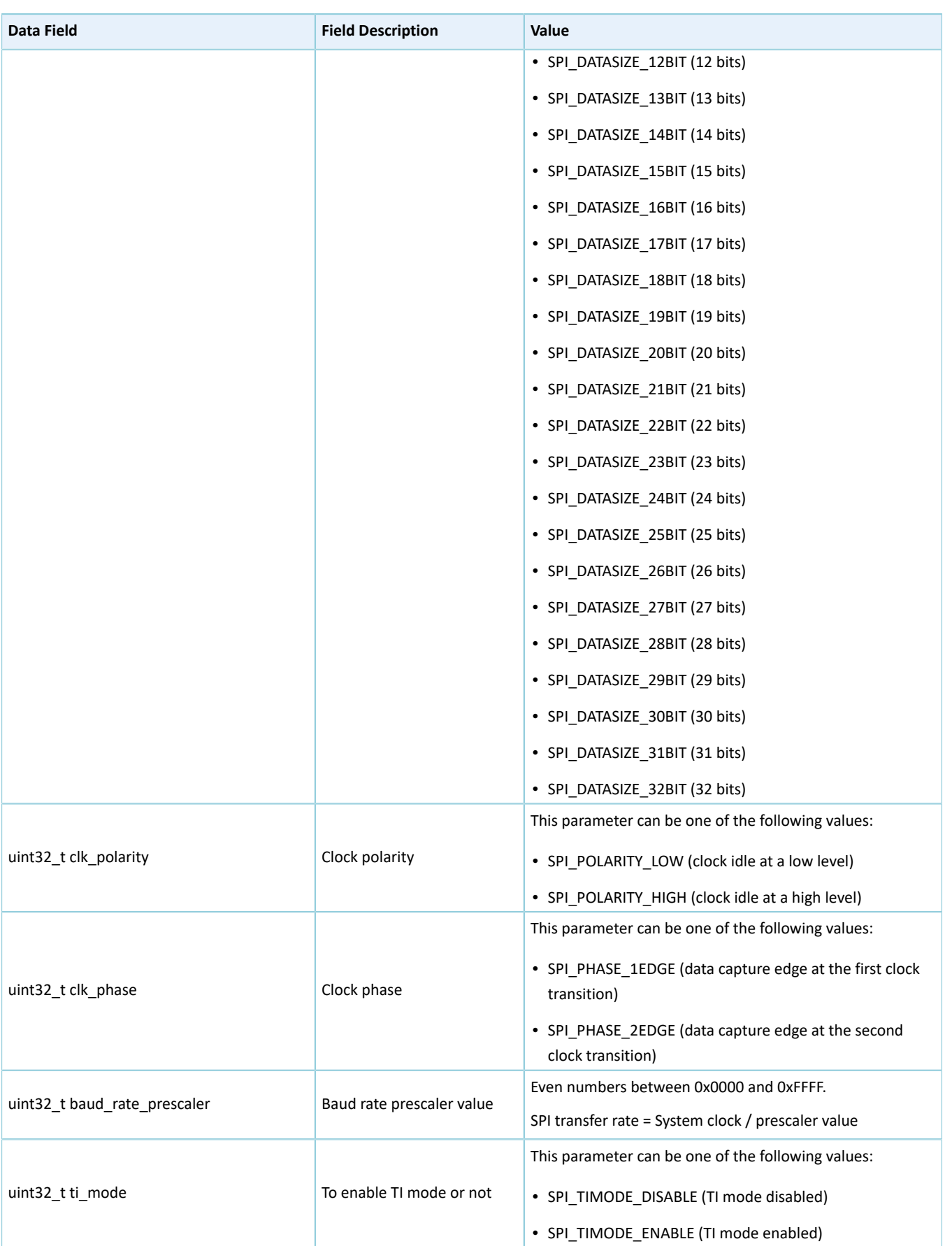

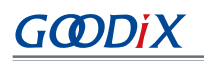

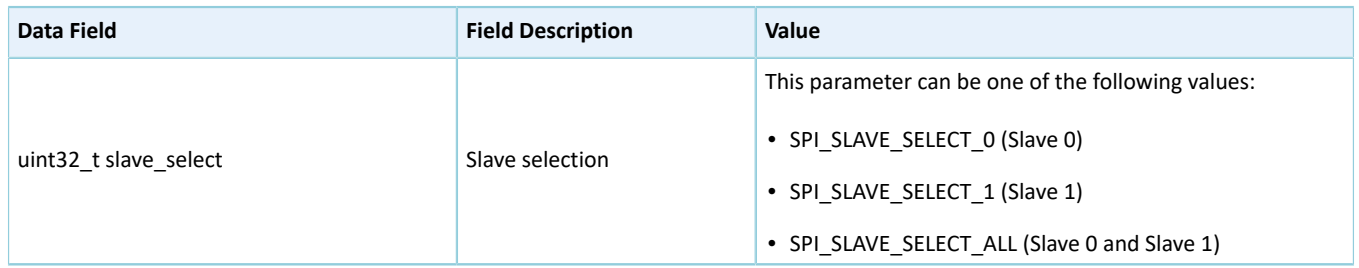

# <span id="page-203-0"></span>**2.20.3.2 spi\_handle\_t**

The handle structure of SPI driver spi\_handle\_t is defined below:

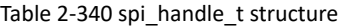

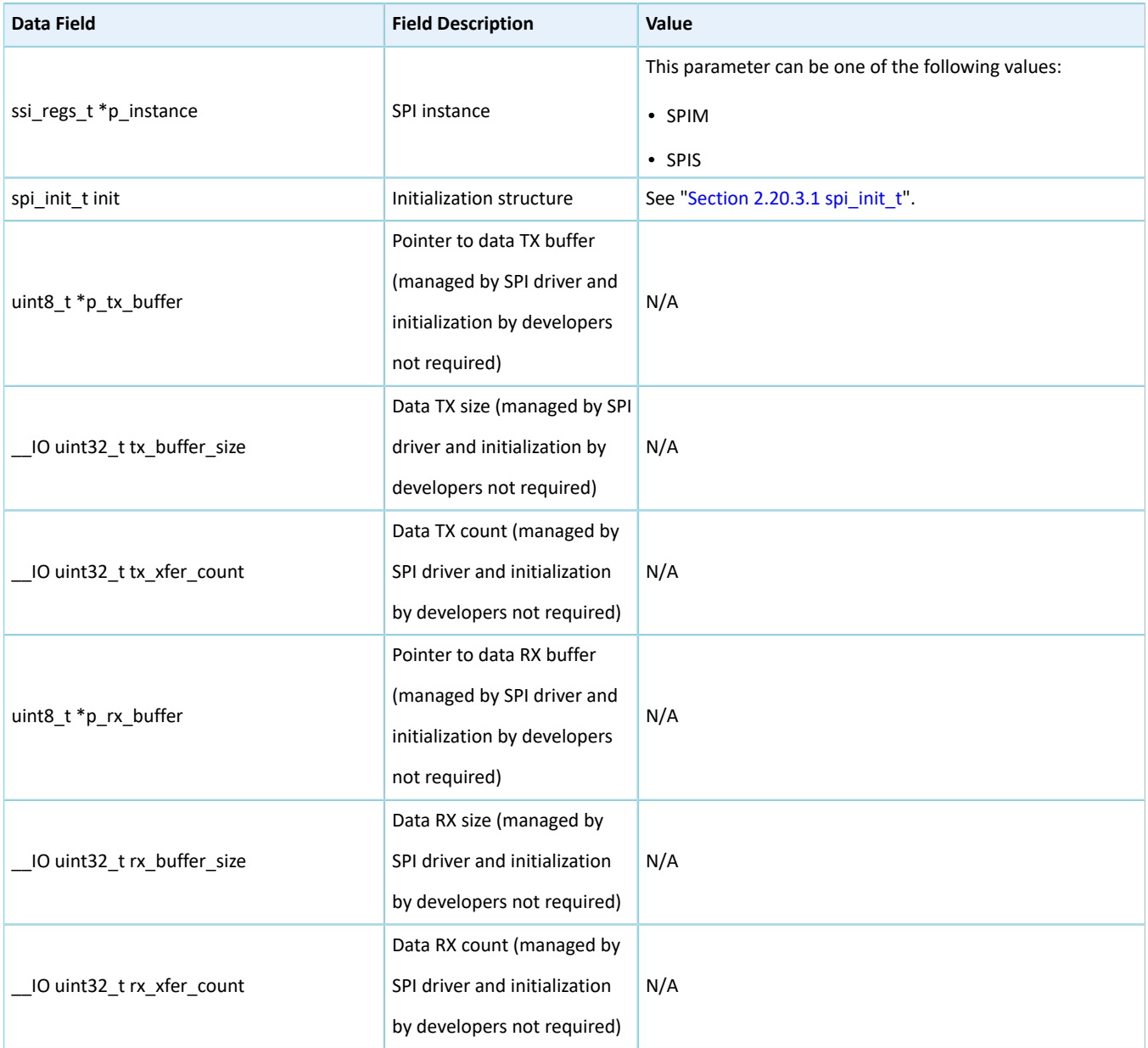

# **GODIX**

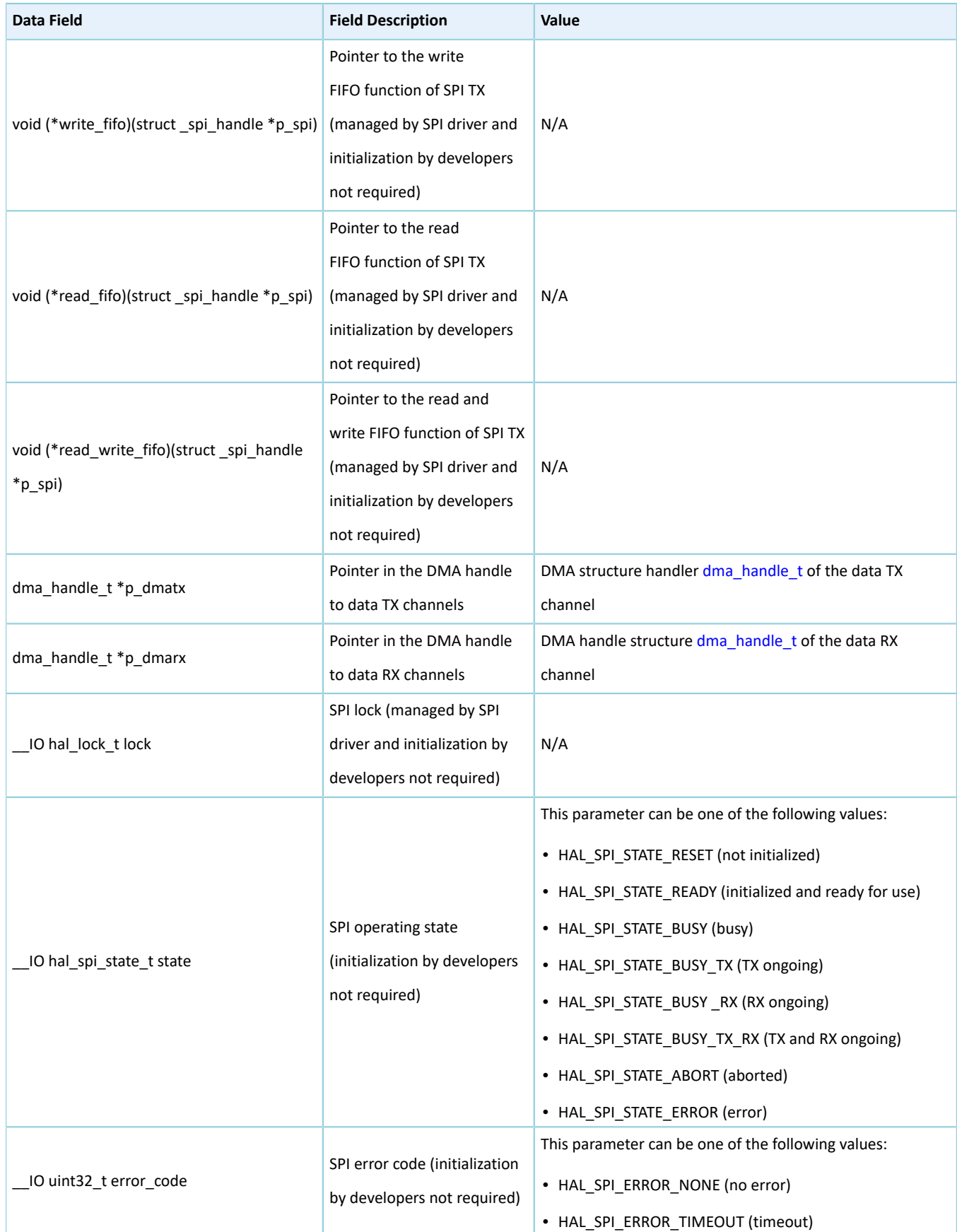

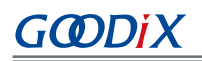

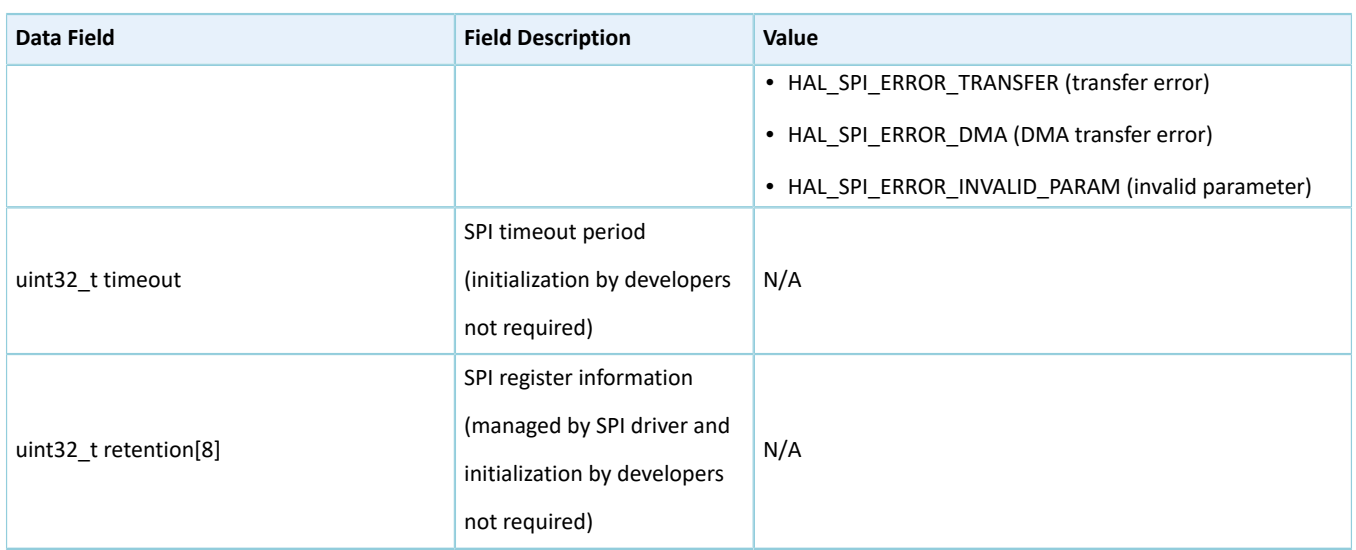

# **2.20.4 SPI Driver APIs**

The SPI driver APIs are listed in the table below:

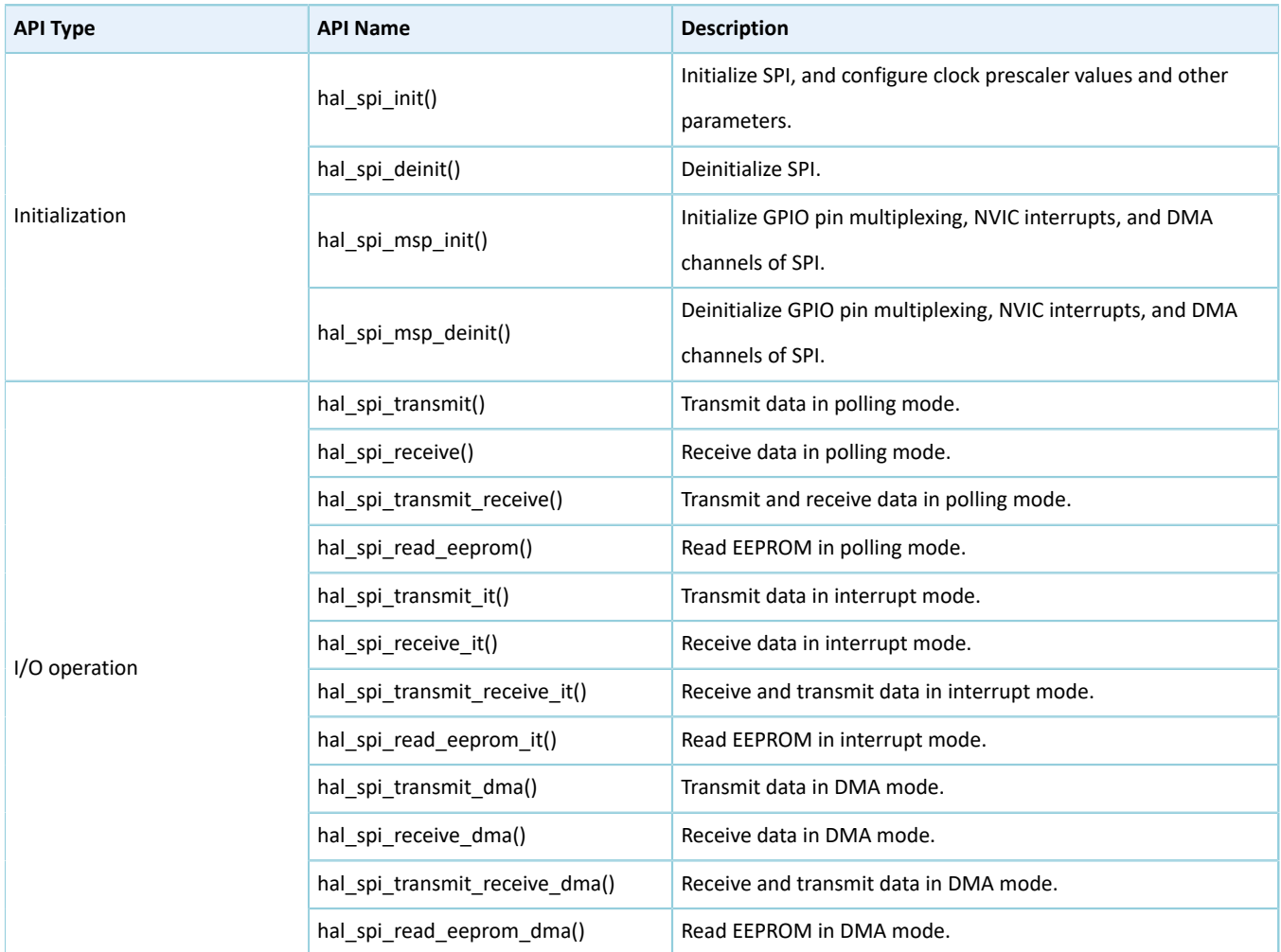

#### Table 2-341 SPI driver APIs

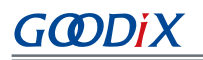

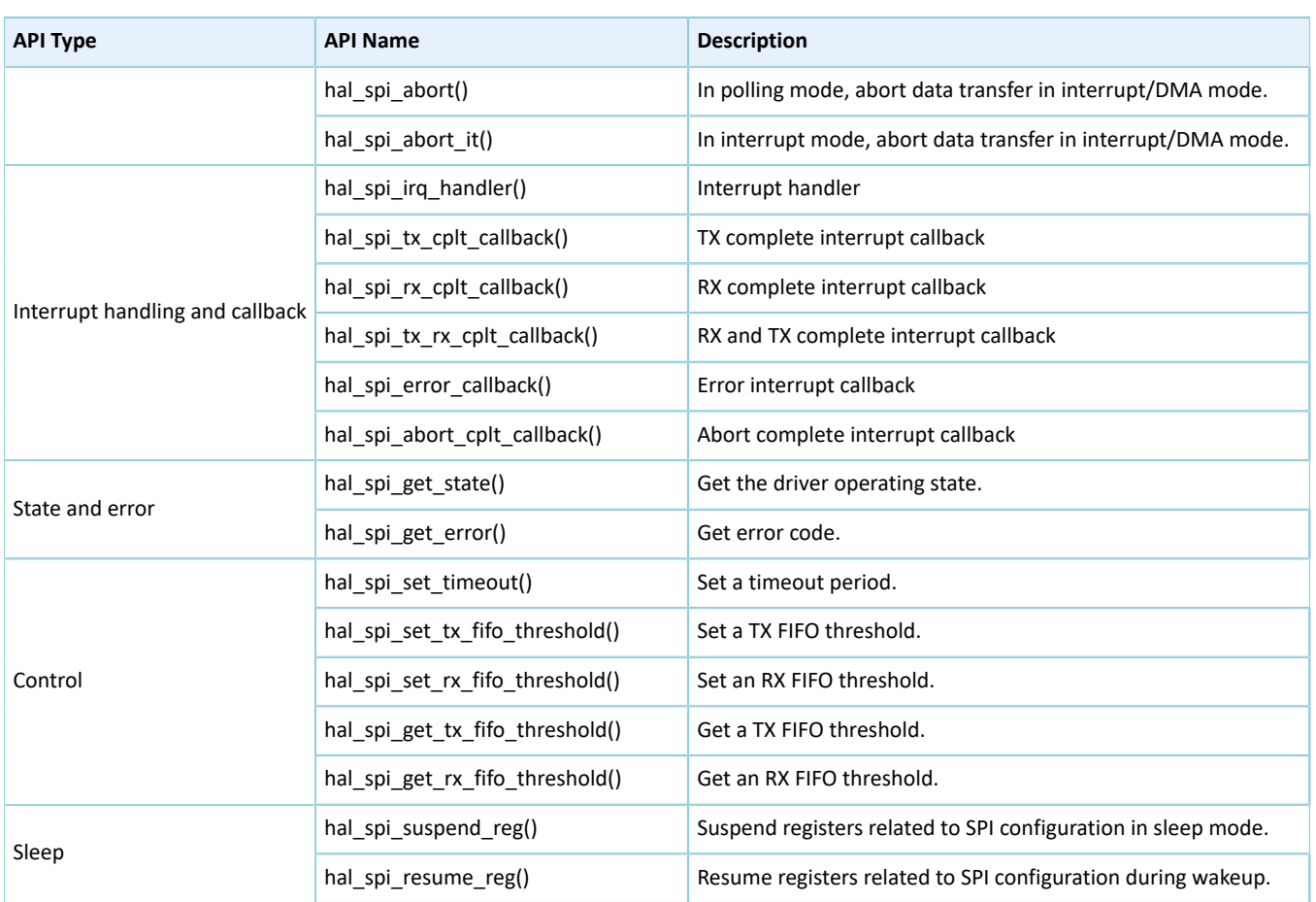

The sections below elaborate on these APIs.

## **2.20.4.1 hal\_spi\_init**

## Table 2-342 hal\_spi\_init API

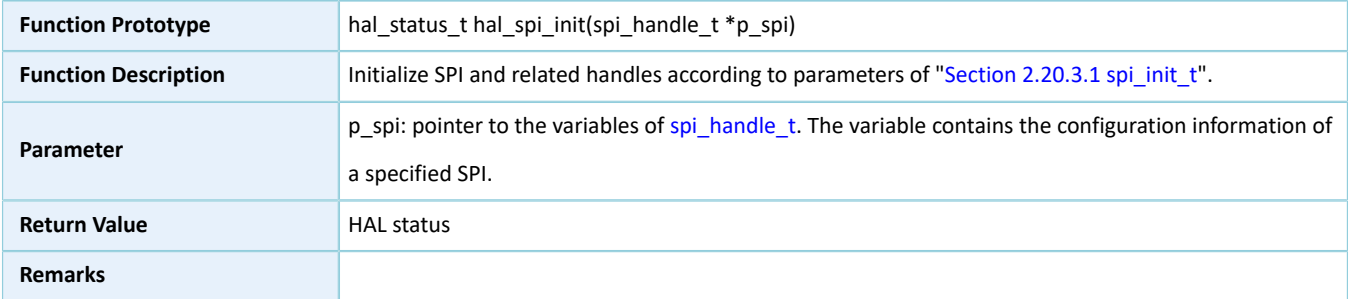

# **2.20.4.2 hal\_spi\_deinit**

## Table 2-343 hal\_spi\_deinit API

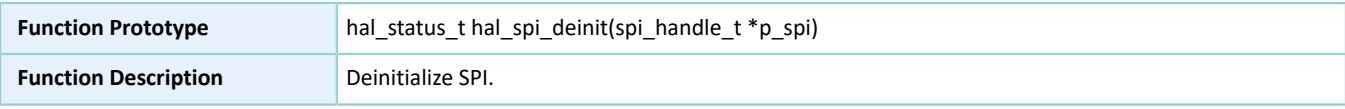

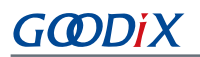

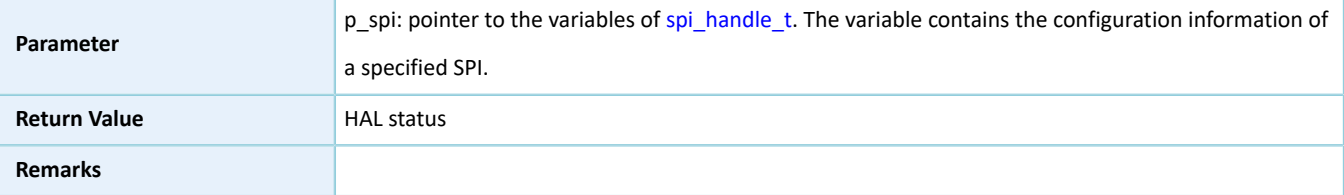

# **2.20.4.3 hal\_spi\_msp\_init**

Table 2-344 hal\_spi\_msp\_init API

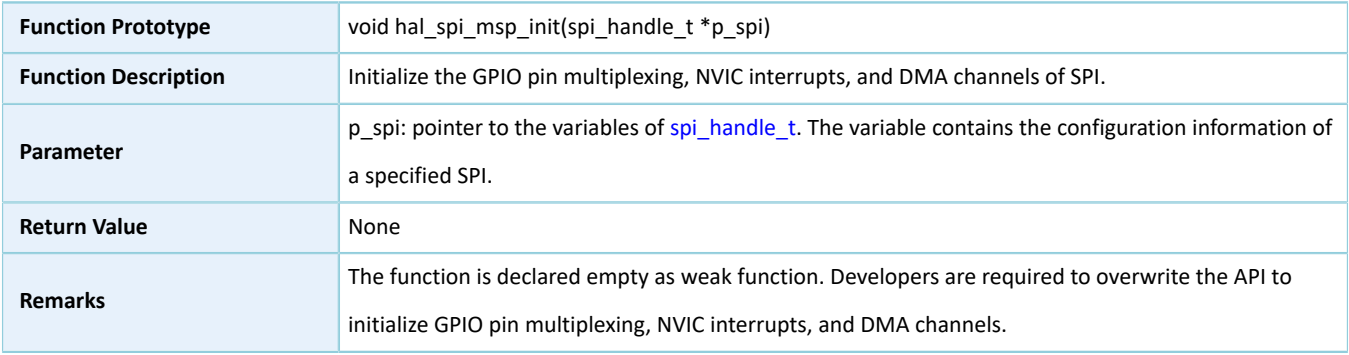

## **2.20.4.4 hal\_spi\_msp\_deinit**

### Table 2-345 hal\_spi\_msp\_deinit API

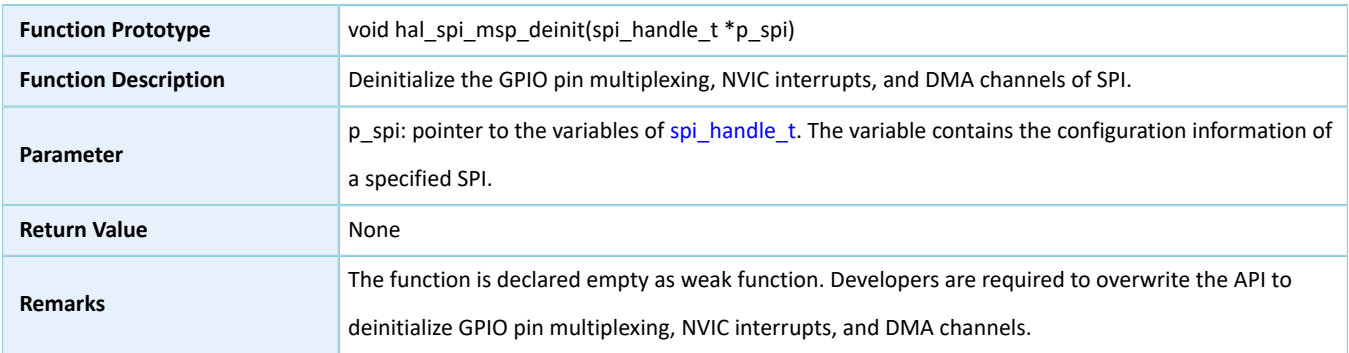

# **2.20.4.5 hal\_spi\_transmit**

### Table 2-346 hal\_spi\_transmit API

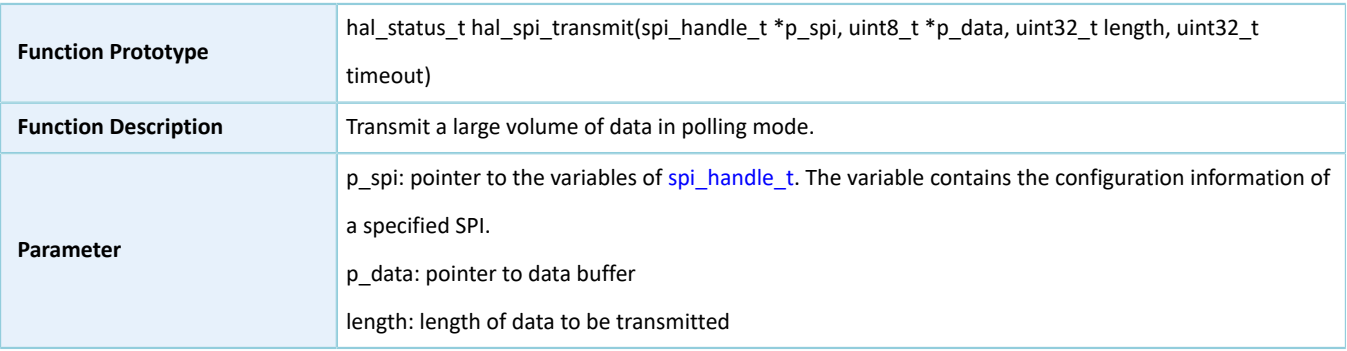

# **G**ODIX

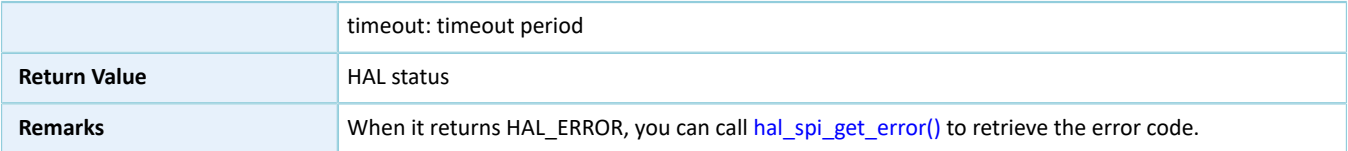

# **2.20.4.6 hal\_spi\_receive**

## Table 2-347 hal\_spi\_receive API

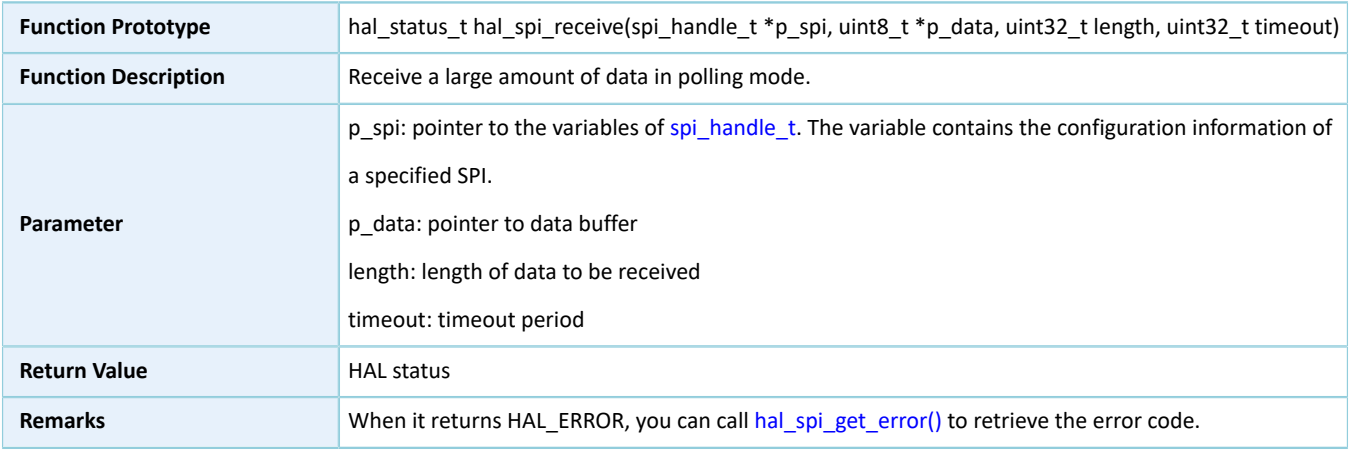

# **2.20.4.7 hal\_spi\_transmit\_receive**

## Table 2-348 hal\_spi\_transmit\_receive API

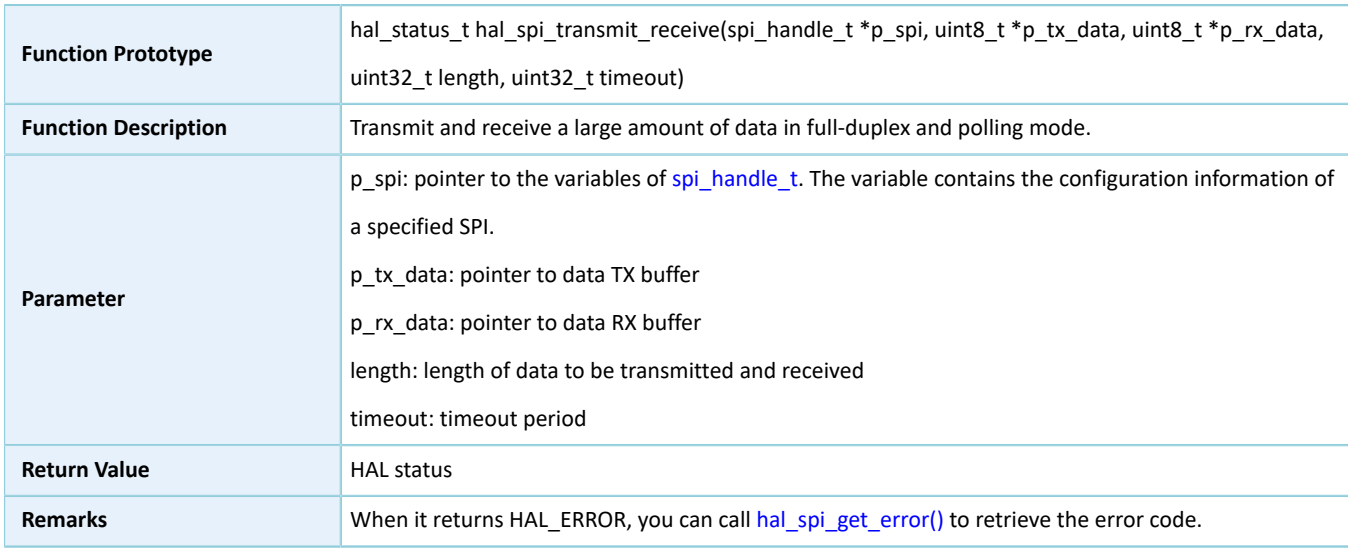

## **2.20.4.8 hal\_spi\_read\_eeprom**

Table 2-349 hal\_spi\_read\_eeprom API

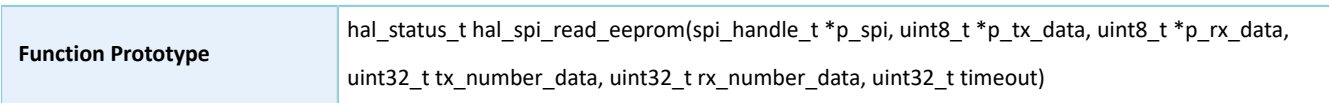

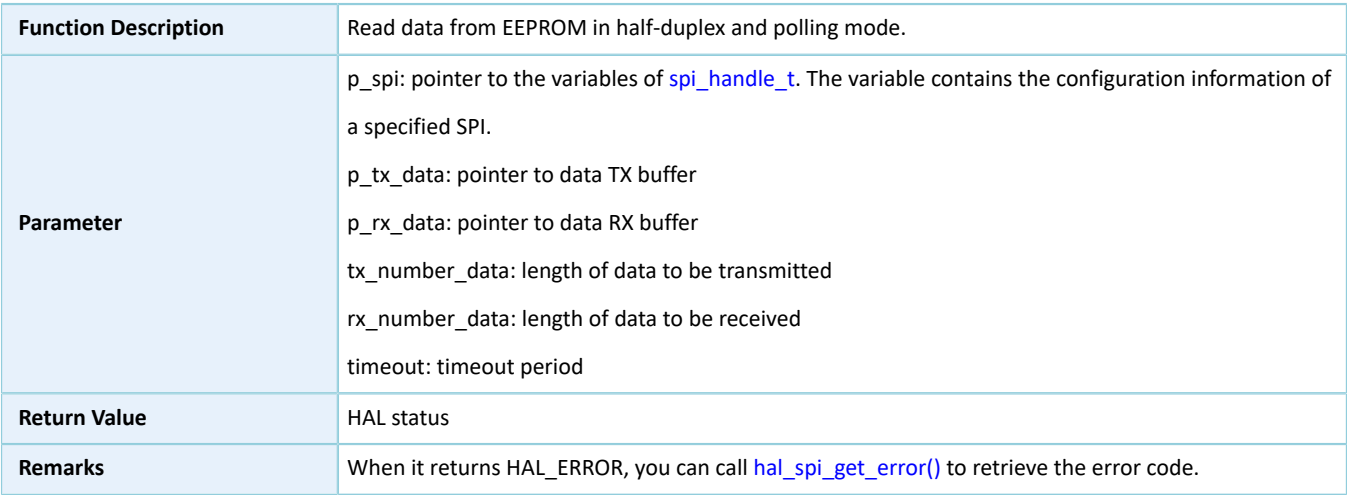

# **2.20.4.9 hal\_spi\_transmit\_it**

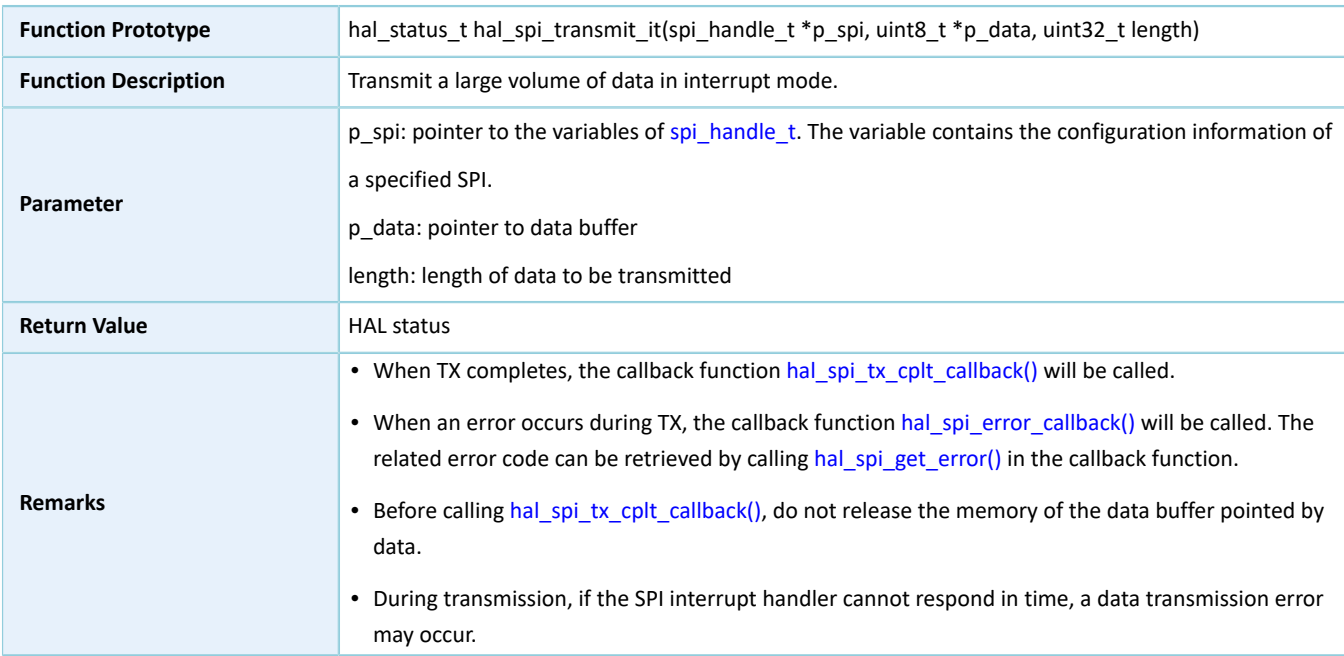

## Table 2-350 hal\_spi\_transmit\_it API

# **2.20.4.10 hal\_spi\_receive\_it**

## Table 2-351 hal\_spi\_receive\_it API

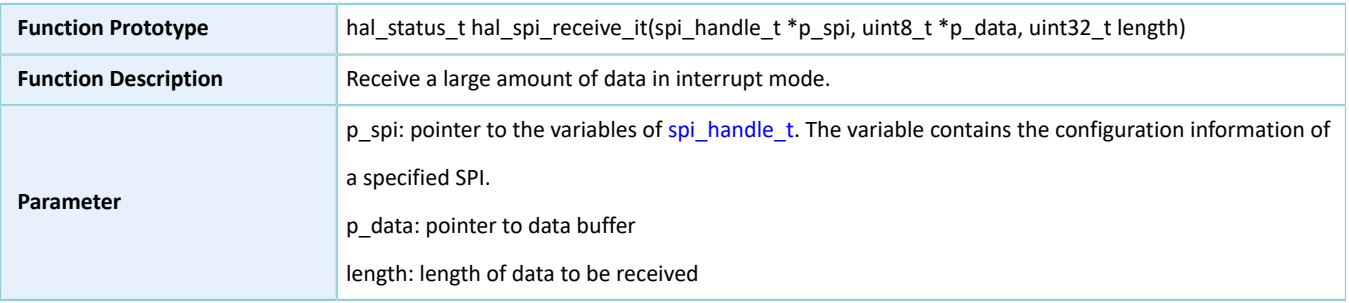

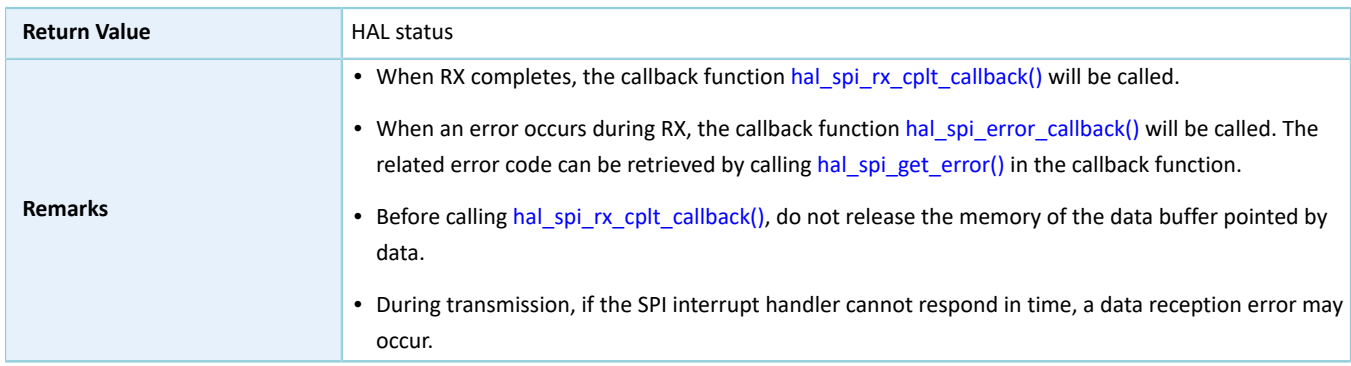

# **2.20.4.11 hal\_spi\_transmit\_receive\_it**

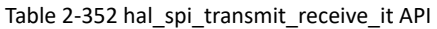

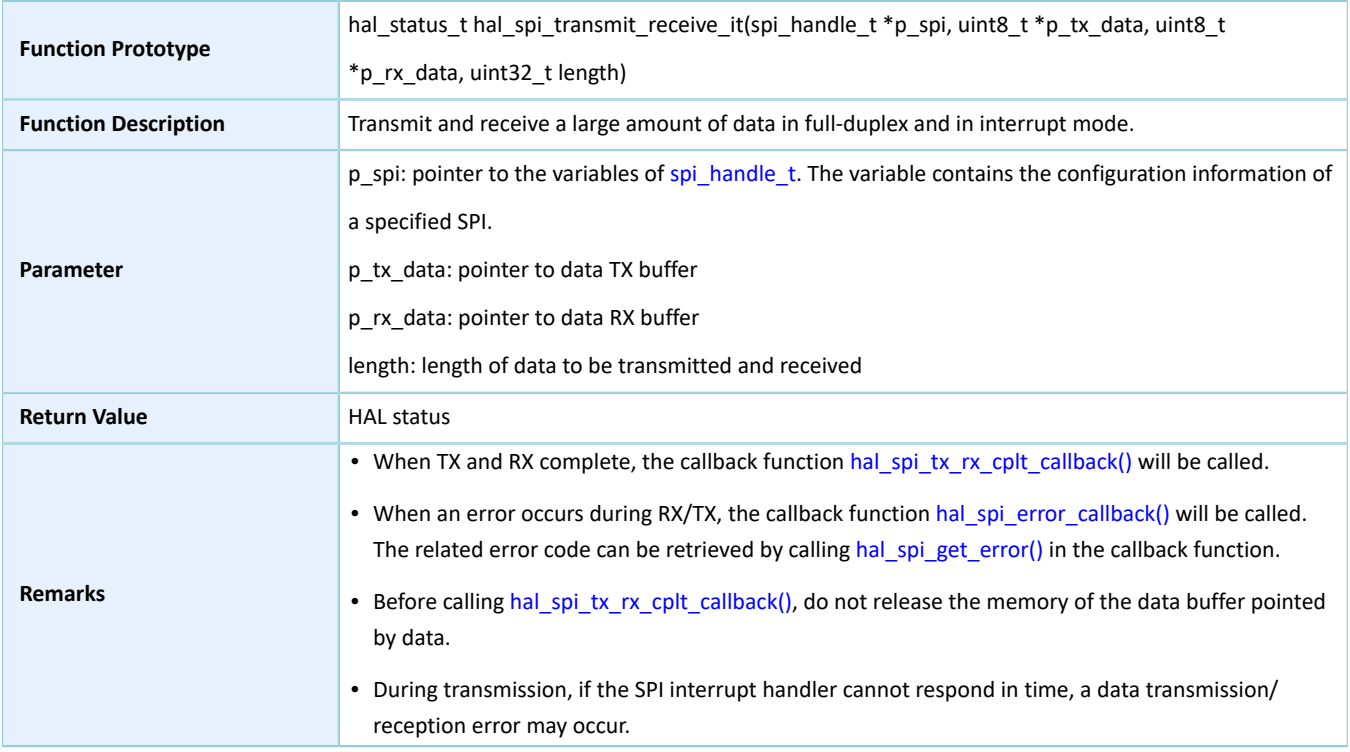

# **2.20.4.12 hal\_spi\_read\_eeprom\_it**

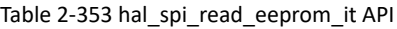

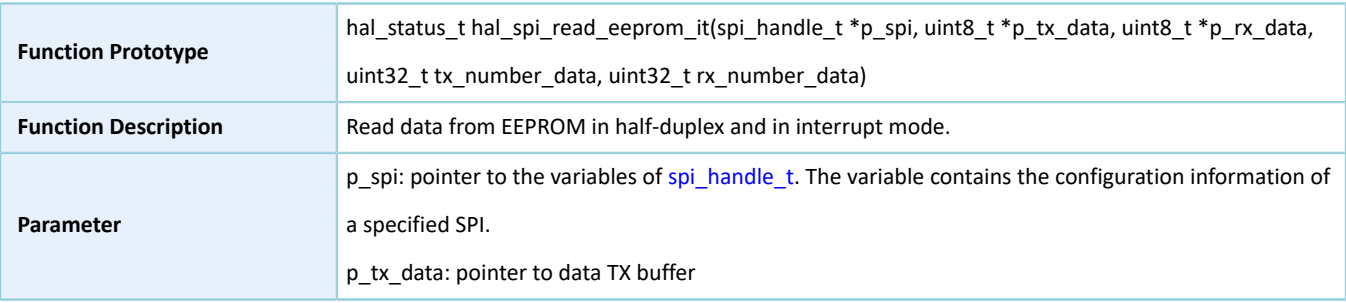

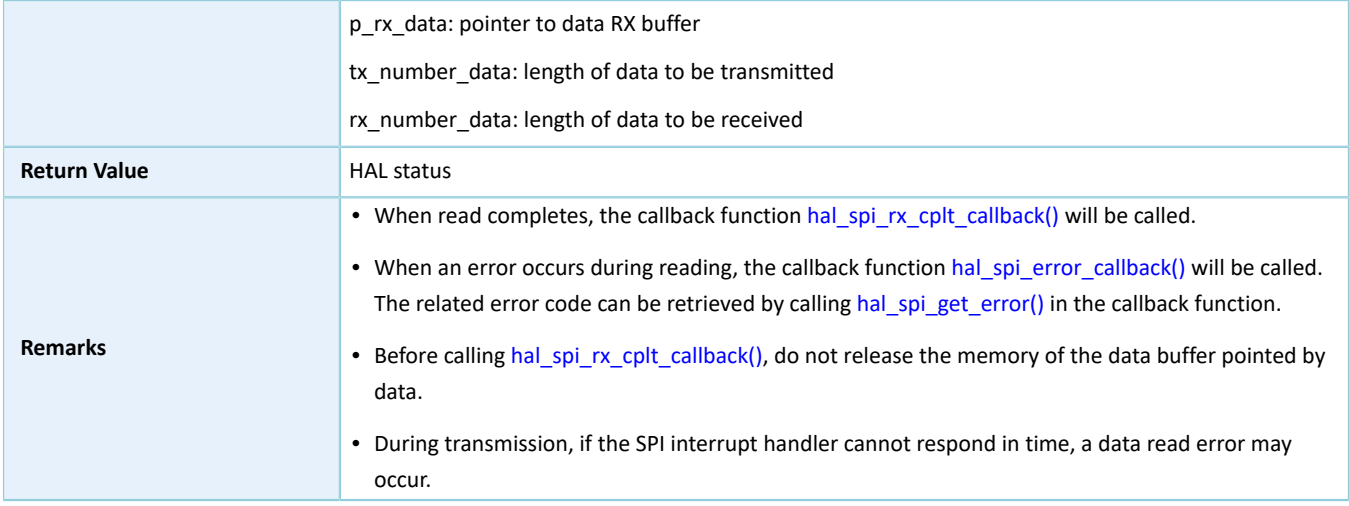

# **2.20.4.13 hal\_spi\_transmit\_dma**

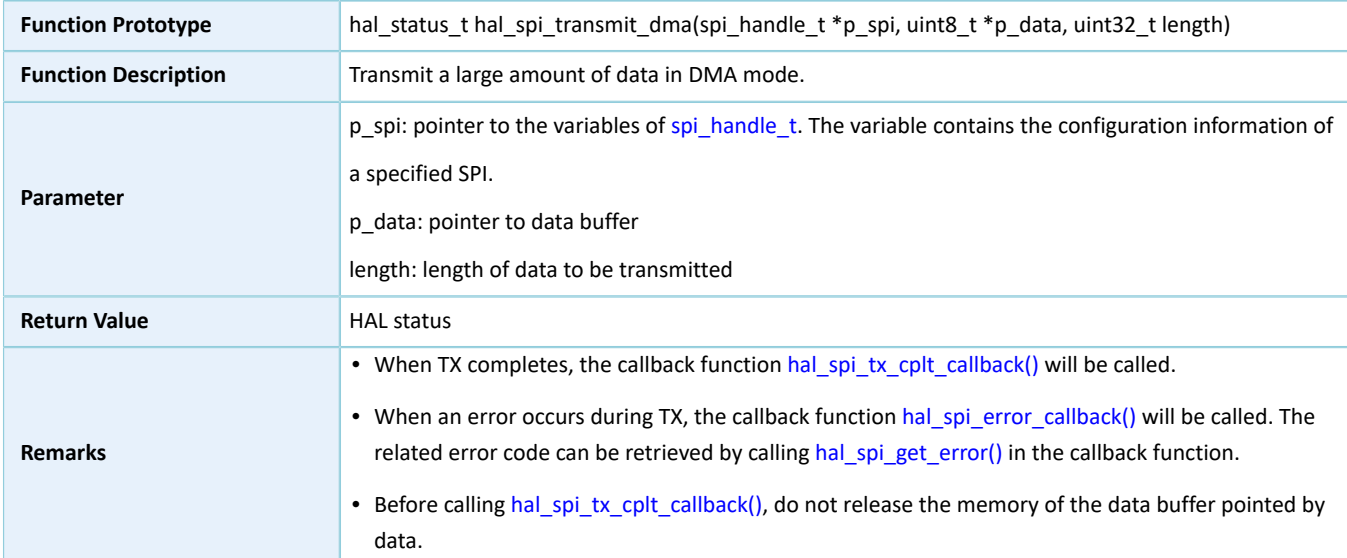

Table 2-354 hal\_spi\_transmit\_dma API

# **2.20.4.14 hal\_spi\_receive\_dma**

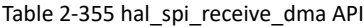

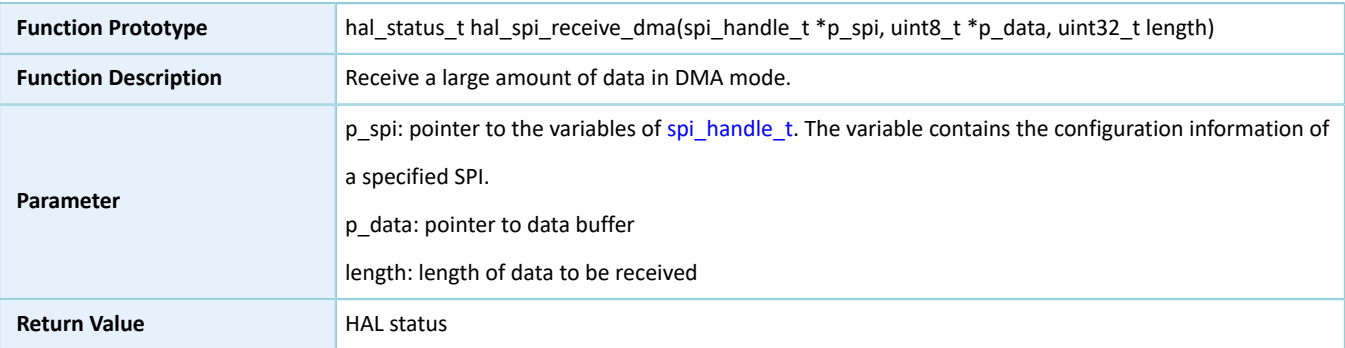

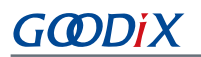

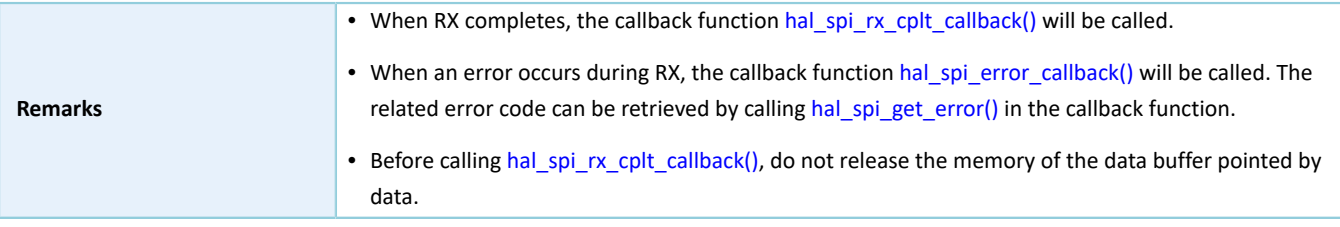

# **2.20.4.15 hal\_spi\_transmit\_receive\_dma**

#### Table 2-356 hal\_spi\_transmit\_receive\_dma API

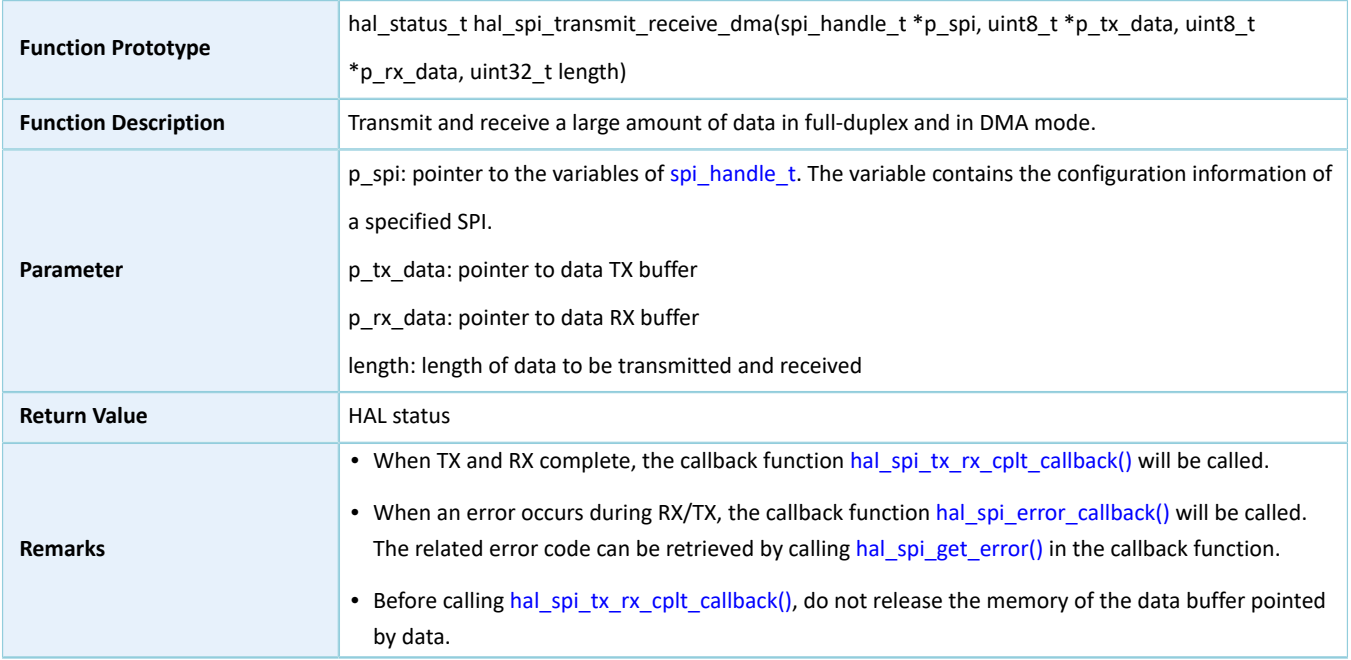

## **2.20.4.16 hal\_spi\_read\_eeprom\_dma**

## Table 2-357 hal\_spi\_read\_eeprom\_dma API

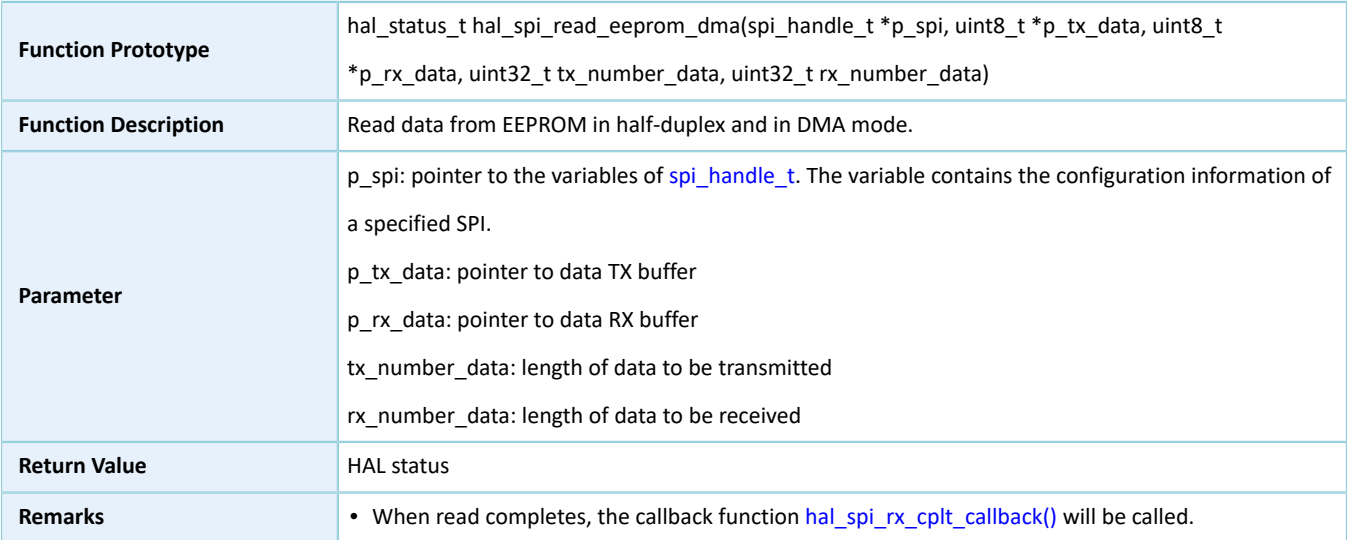

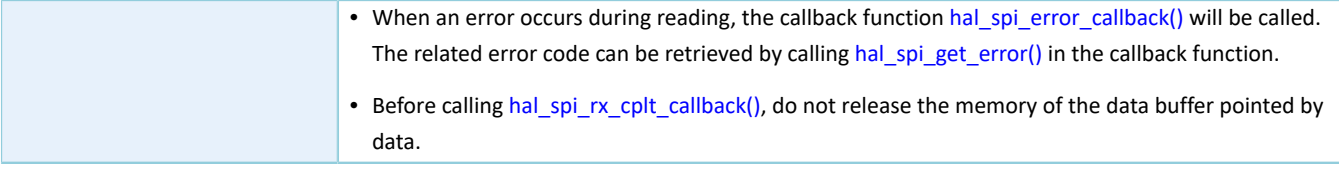

# **2.20.4.17 hal\_spi\_abort**

Table 2-358 hal\_spi\_abort API

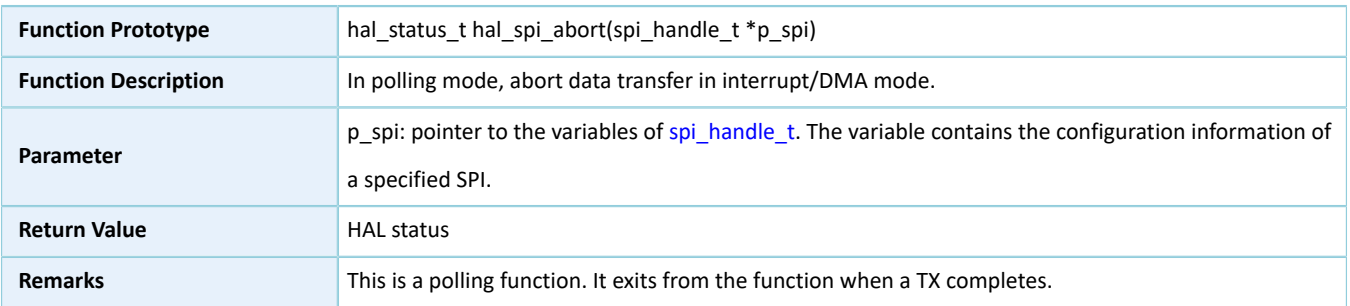

# **2.20.4.18 hal\_spi\_abort\_it**

#### Table 2-359 hal\_spi\_abort\_it API

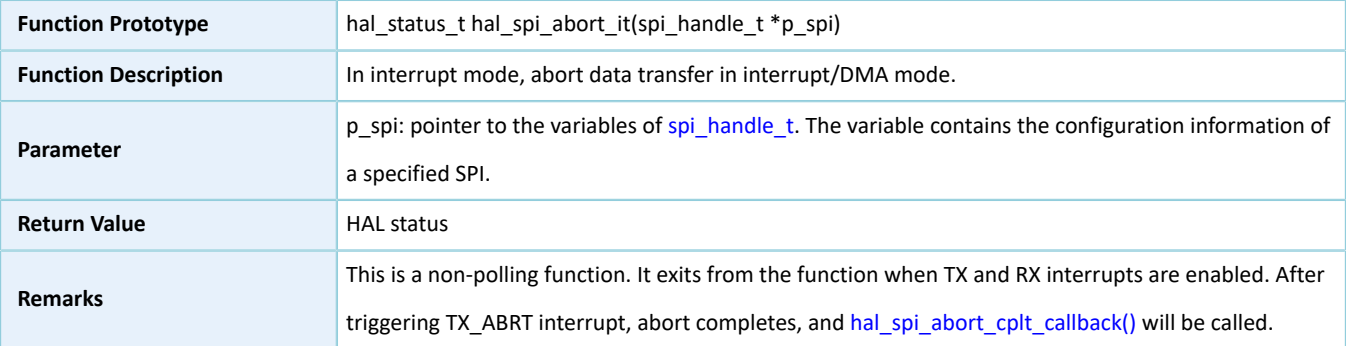

## **2.20.4.19 hal\_spi\_irq\_handler**

#### Table 2-360 hal\_spi\_irq\_handler API

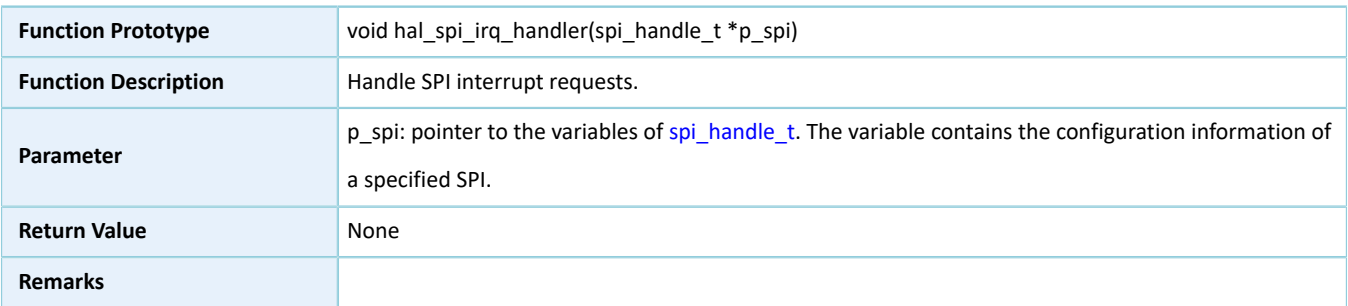

# <span id="page-213-0"></span>**2.20.4.20 hal\_spi\_tx\_cplt\_callback**

#### Table 2-361 hal\_spi\_tx\_cplt\_callback API

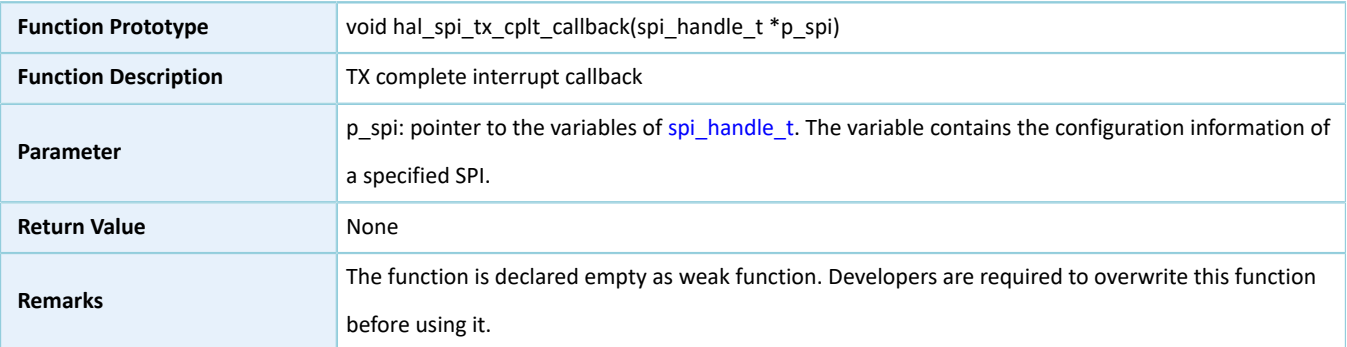

# <span id="page-214-1"></span>**2.20.4.21 hal\_spi\_rx\_cplt\_callback**

#### Table 2-362 hal\_spi\_rx\_cplt\_callback API

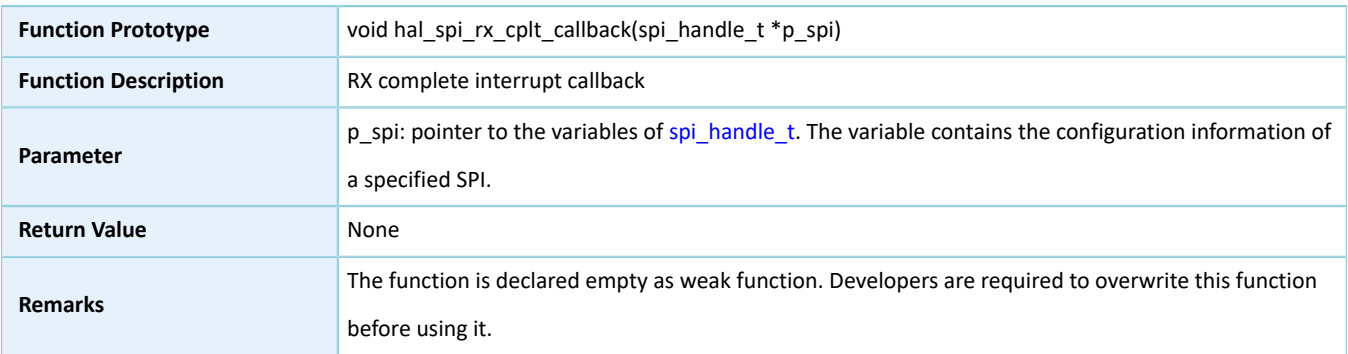

## <span id="page-214-2"></span>**2.20.4.22 hal\_spi\_tx\_rx\_cplt\_callback**

#### Table 2-363 hal\_spi\_tx\_rx\_cplt\_callback API

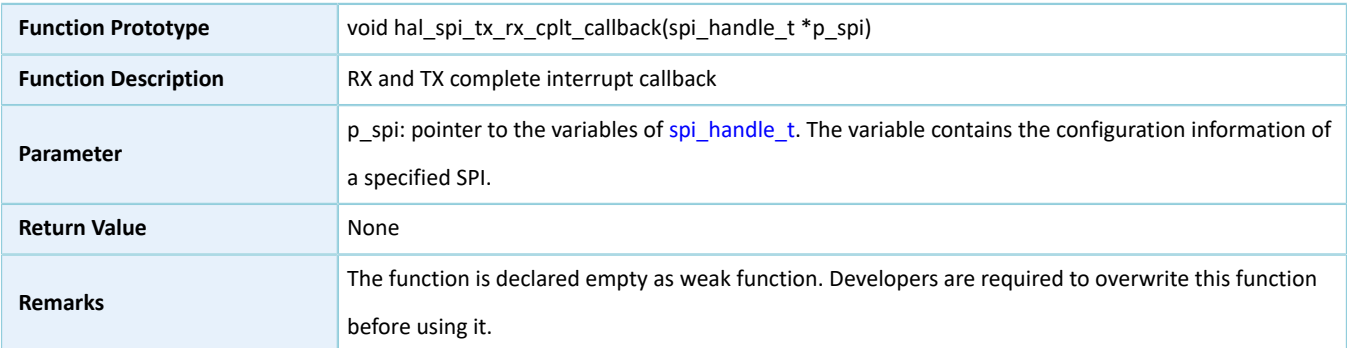

# <span id="page-214-0"></span>**2.20.4.23 hal\_spi\_error\_callback**

#### Table 2-364 hal\_spi\_error\_callback API

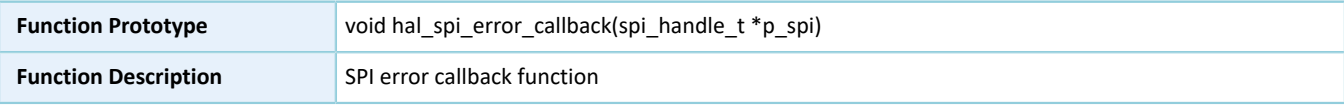

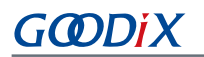

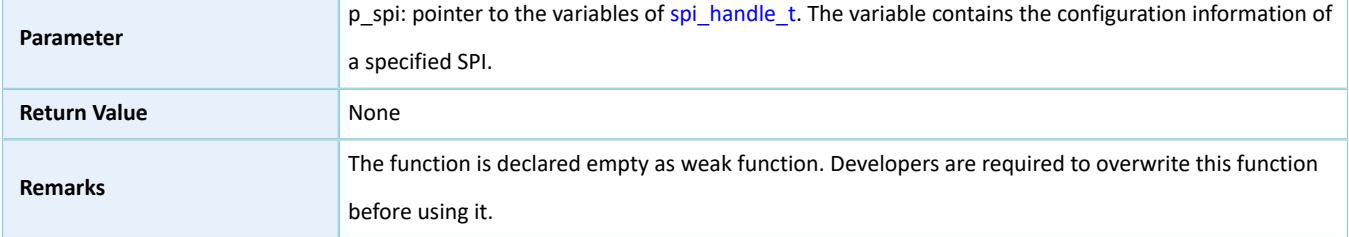

# <span id="page-215-1"></span>**2.20.4.24 hal\_spi\_abort\_cplt\_callback**

#### Table 2-365 hal\_spi\_abort\_cplt\_callback API

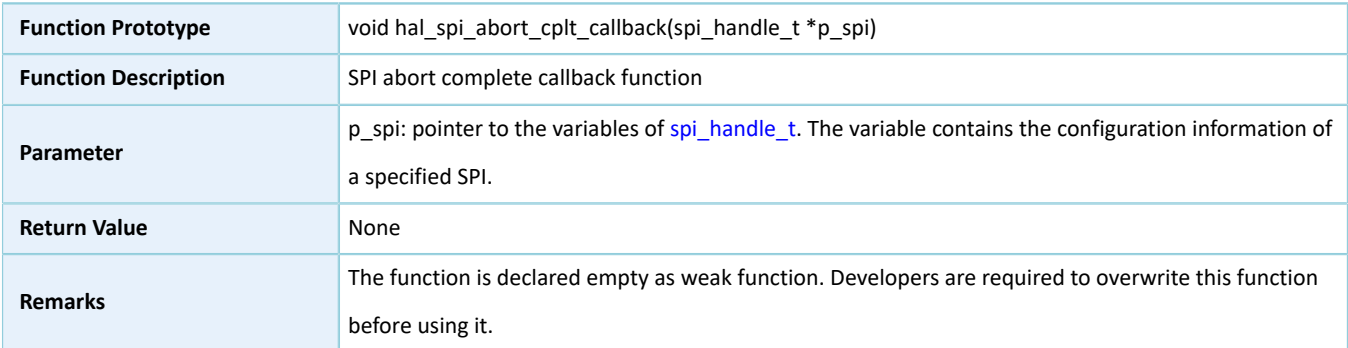

## **2.20.4.25 hal\_spi\_get\_state**

## Table 2-366 hal\_spi\_get\_state API

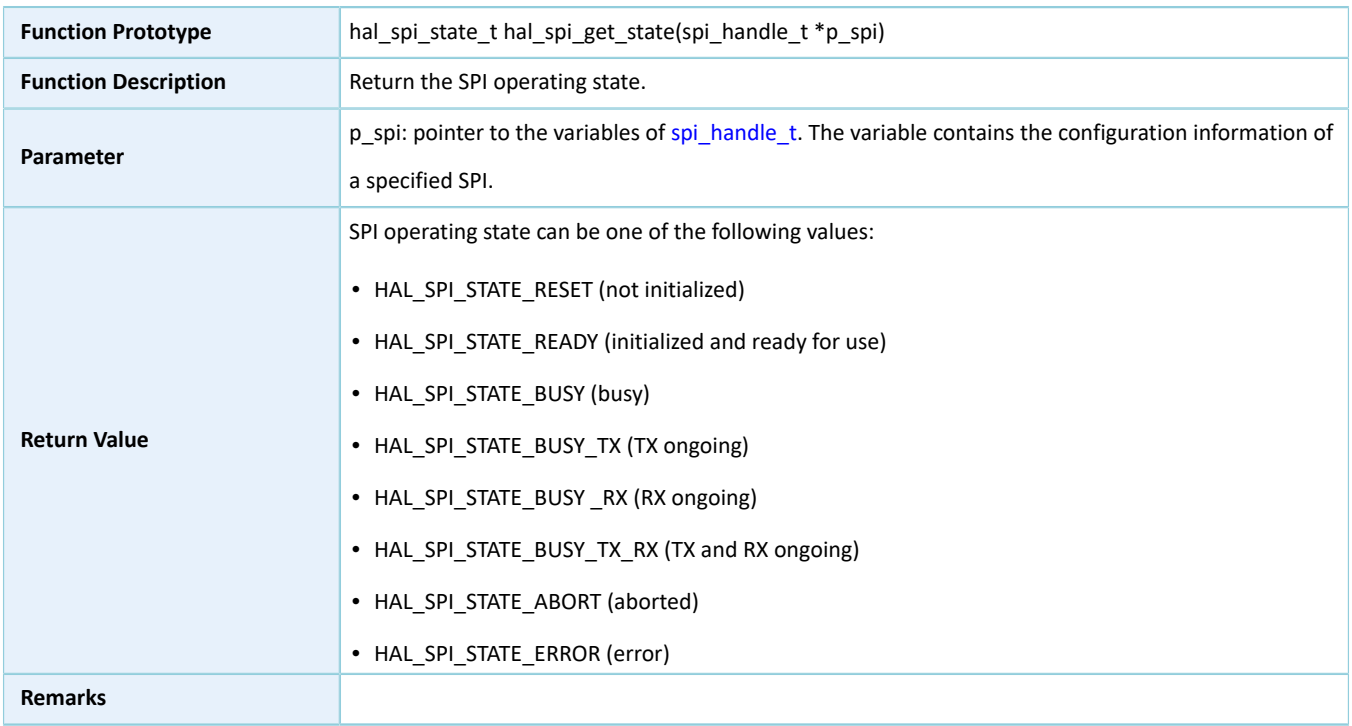

## <span id="page-215-0"></span>**2.20.4.26 hal\_spi\_get\_error**
#### Table 2-367 hal\_spi\_get\_error API

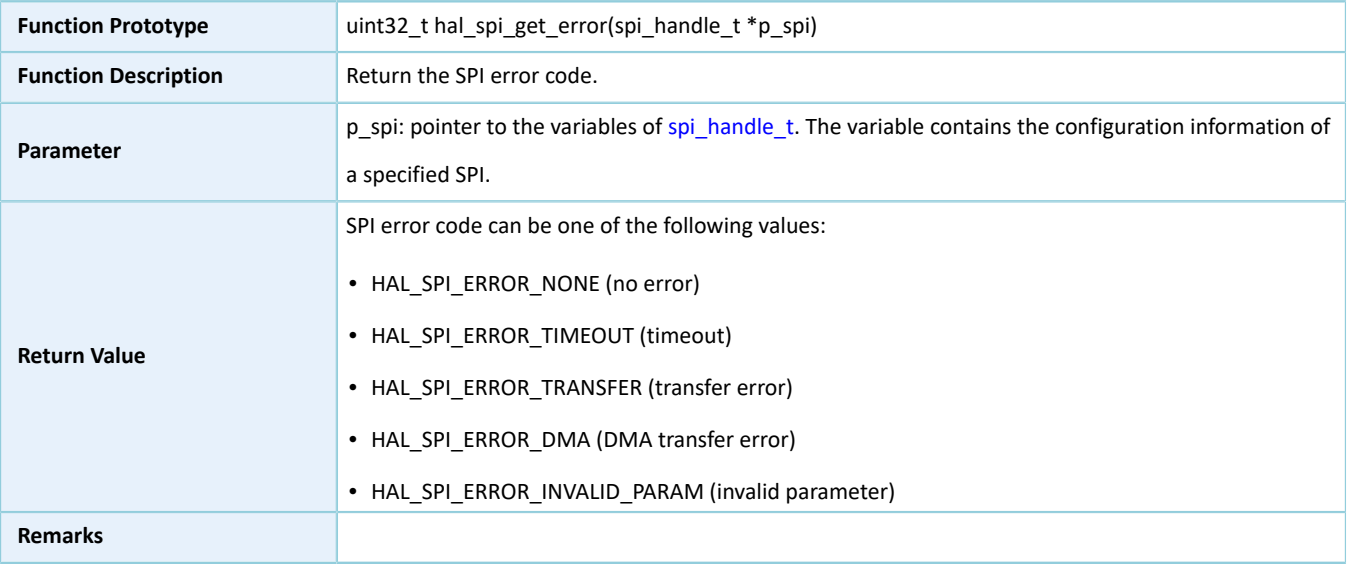

### **2.20.4.27 hal\_spi\_set\_timeout**

#### Table 2-368 hal\_spi\_set\_timeout API

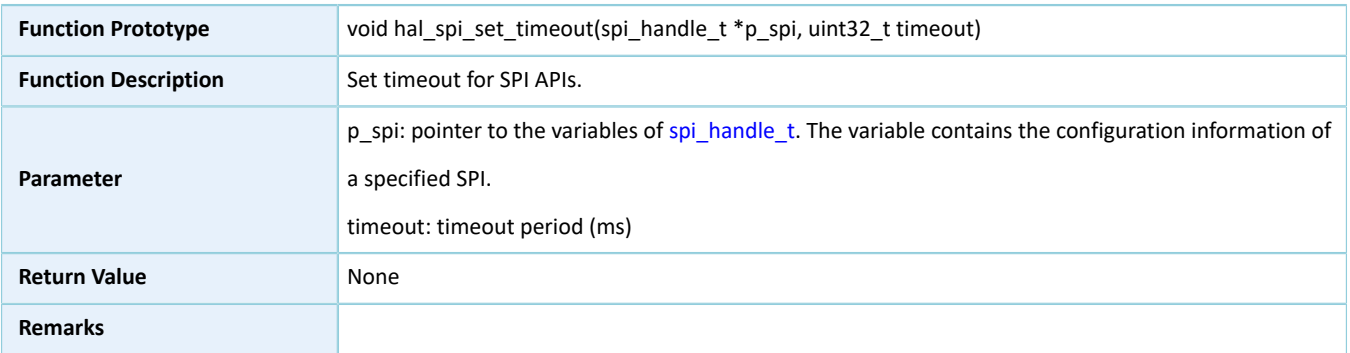

### **2.20.4.28 hal\_spi\_set\_tx\_fifo\_threshold**

Table 2-369 hal\_spi\_set\_tx\_fifo\_threshold API

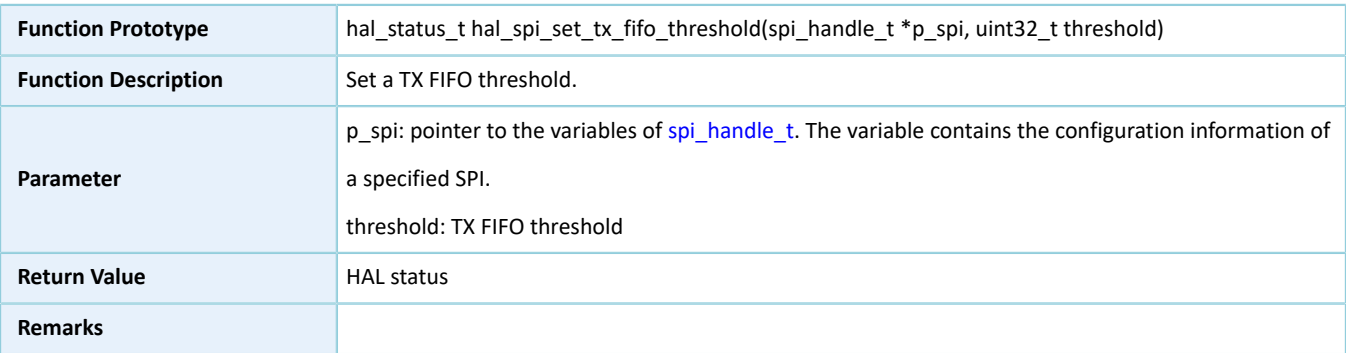

### **2.20.4.29 hal\_spi\_set\_rx\_fifo\_threshold**

#### Table 2-370 hal\_spi\_set\_rx\_fifo\_threshold API

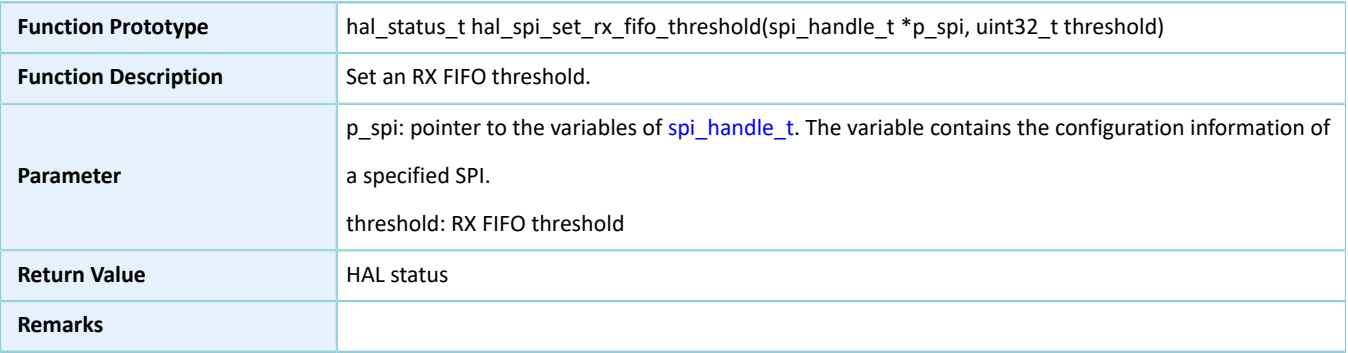

# **2.20.4.30 hal\_spi\_get\_tx\_fifo\_threshold**

#### Table 2-371 hal\_spi\_get\_tx\_fifo\_threshold API

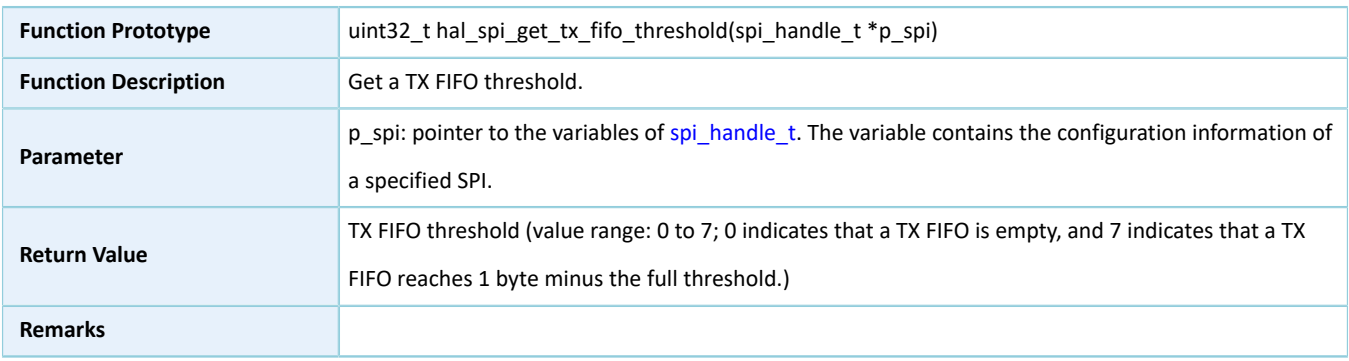

### **2.20.4.31 hal\_spi\_get\_rx\_fifo\_threshold**

#### Table 2-372 hal\_spi\_get\_rx\_fifo\_threshold API

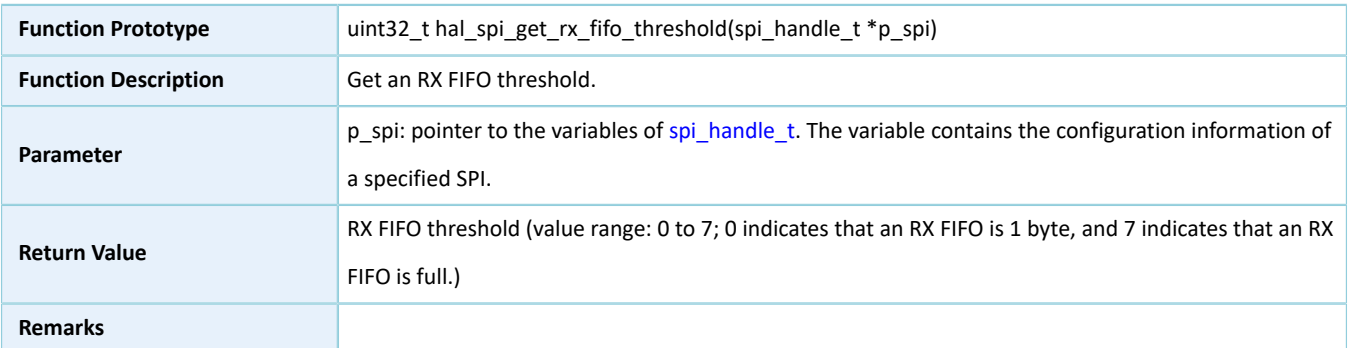

### **2.20.4.32 hal\_spi\_suspend\_reg**

#### Table 2-373 hal\_spi\_suspend\_reg API

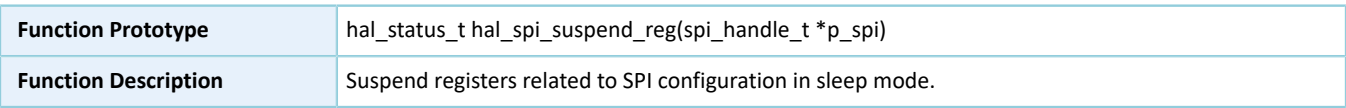

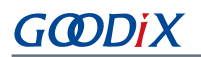

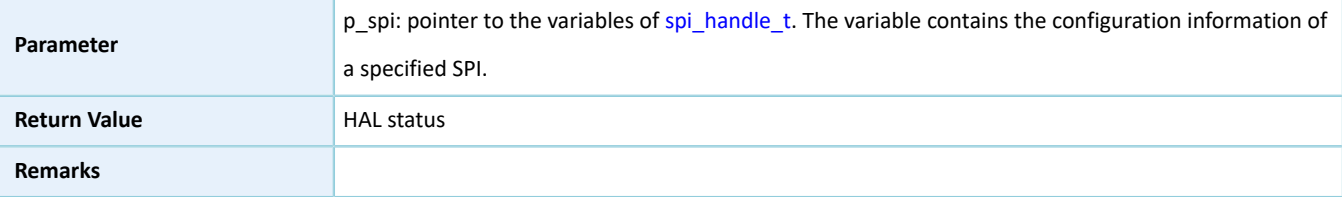

### **2.20.4.33 hal\_spi\_resume\_reg**

Table 2-374 hal\_spi\_resume\_reg API

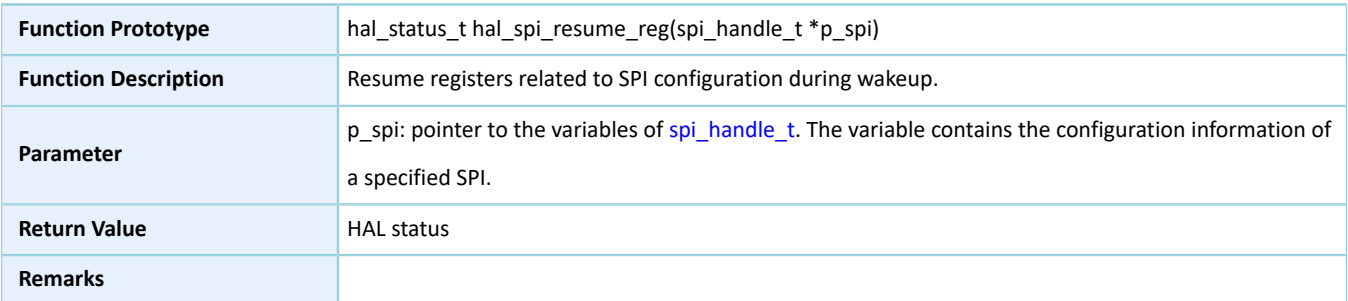

# **2.21 HAL TIMER Generic Driver**

### **2.21.1 TIMER Driver Functionalities**

The HAL TIMER driver features the following functionalities:

- Programmable 32-bit initial counting values
- Two counting approaches: polling and interrupt
- Stopping counting in polling/interrupt mode
- Counting complete interrupt callback function
- Getting the driver operating state

### **2.21.2 How to Use TIMER Driver**

Developers can use TIMER driver in the following scenarios:

- 1. Declare a structure variable of timer\_handle\_t, for example: timer\_handle\_t timer\_handle.
- 2. Initialize the TMER low-level resources by overwriting hal\_timer\_base\_msp\_init():
	- (1). If you count by using the interrupt API function hal\_timer\_base\_start\_it(), call the relevant NVIC APIs for configuration.
		- Configure the TIMER interrupt priority by calling hal\_nvic\_set\_priority().
		- Enable NVIC interrupt for TIMER by calling hal\_nvic\_enable\_irq().
	- (2). Configure the initial counting value in the init structure of timer\_handle.
- (3). Initialize TIMER peripheral by calling hal\_timer\_base\_init() API.
- 3. If you count by running hal\_timer\_base\_start() in polling mode, you can call hal\_timer\_get\_state() to get the operating state of the driver, so as to check whether the current counting completes.
- 4. If you count by running hal\_timer\_base\_start\_it() in interrupt mode, you can overwrite the interrupt callback hal\_timer\_period\_elapsed\_callback(). When TIMER completes counting and interrupt is triggered, the callback function is called automatically.

### **2.21.3 TIMER Driver Structures**

### <span id="page-219-1"></span><span id="page-219-0"></span>**2.21.3.1 timer\_init\_t**

The initialization structure timer\_init\_t of the TIMER driver is defined below:

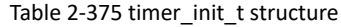

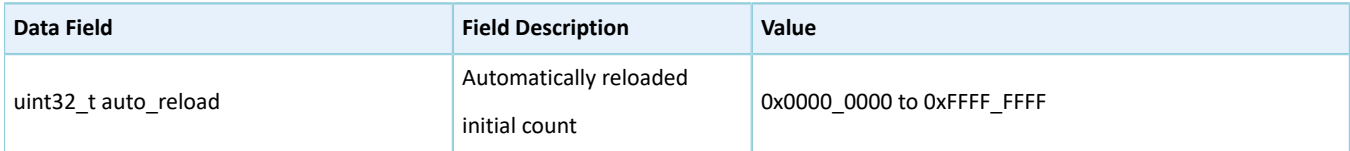

### <span id="page-219-2"></span>**2.21.3.2 timer\_handle\_t**

The structure timer\_handle\_t of TIMER driver is defined below:

Table 2-376 timer\_handle\_t structure

| Data Field                  | <b>Field Description</b>       | Value                                              |
|-----------------------------|--------------------------------|----------------------------------------------------|
| timer regs $t * p$ instance | TIMER peripheral instance      | This parameter can be one of the following values: |
|                             |                                | $\cdot$ TIMER 0                                    |
|                             |                                | $\cdot$ TIMER 1                                    |
| timer init t init           | Initialization structure       | See "Section 2.21.3.1 timer_init_t".               |
| IO hal lock tlock           | TIMER lock (initialization by  | N/A                                                |
|                             | developers not required)       |                                                    |
| IO hal timer state t state  |                                | This parameter can be one of the following values: |
|                             | <b>TIMER operating state</b>   | • HAL TIMER STATE RESET                            |
|                             | (initialization by developers) | • HAL TIMER STATE READY                            |
|                             | not required)                  | • HAL TIMER STATE BUSY                             |
|                             |                                | • HAL TIMER STATE ERROR                            |

## **2.21.4 TIMER Driver APIs**

The TIMER driver APIs are listed in the table below:

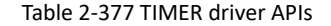

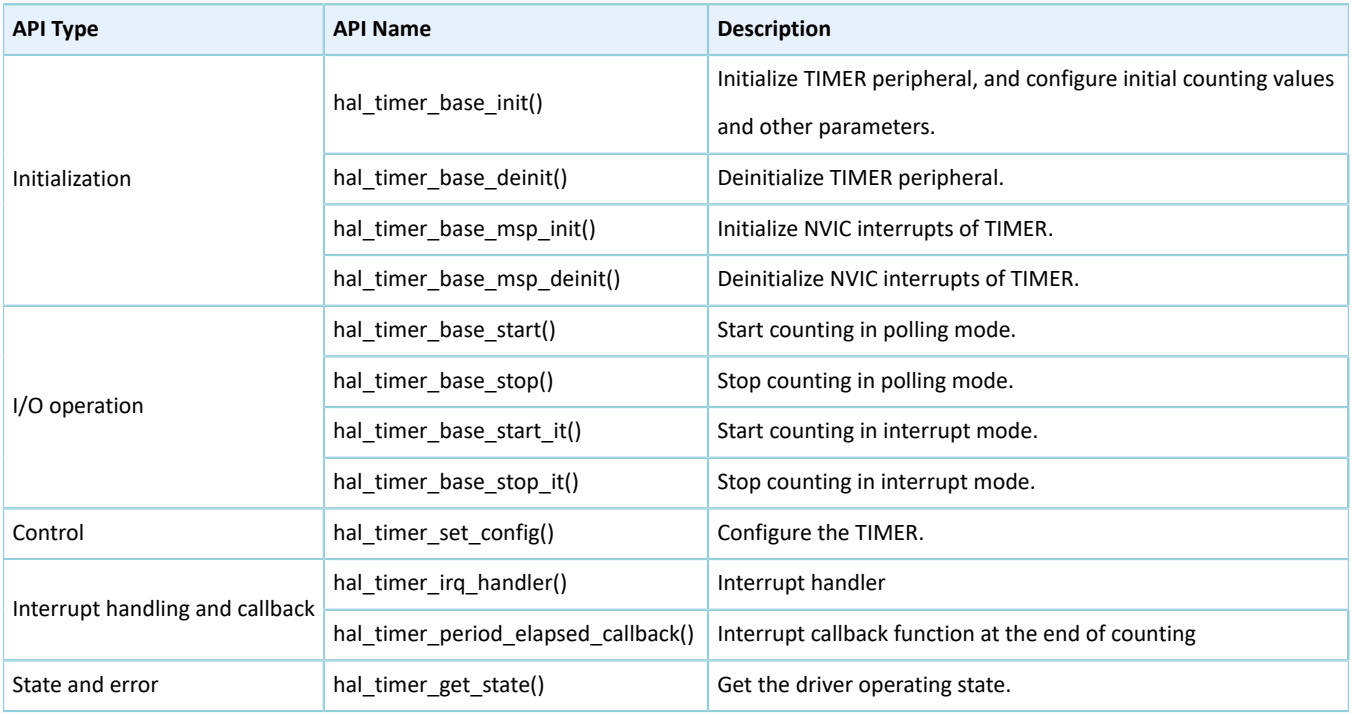

The sections below elaborate on these APIs.

### **2.21.4.1 hal\_timer\_base\_init**

#### Table 2-378 hal\_timer\_base\_init API

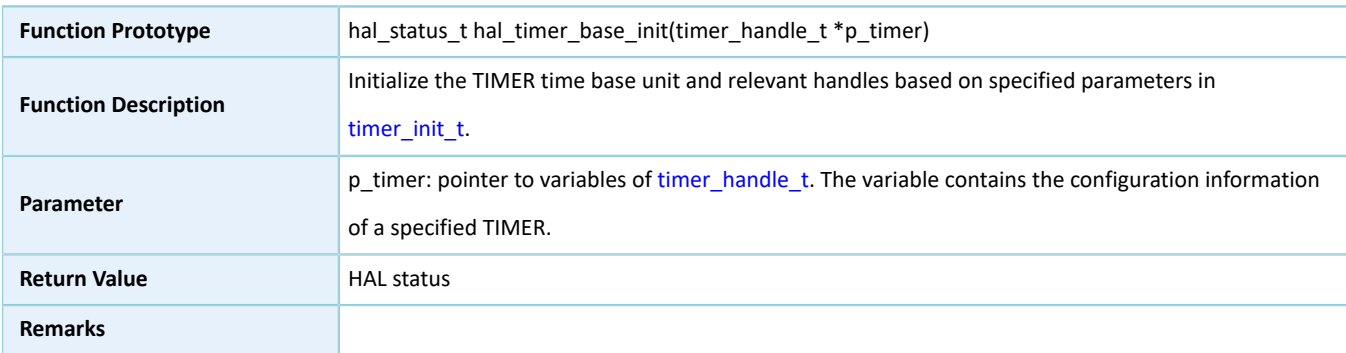

### **2.21.4.2 hal\_timer\_base\_deinit**

#### Table 2-379 hal\_timer\_base\_deinit API

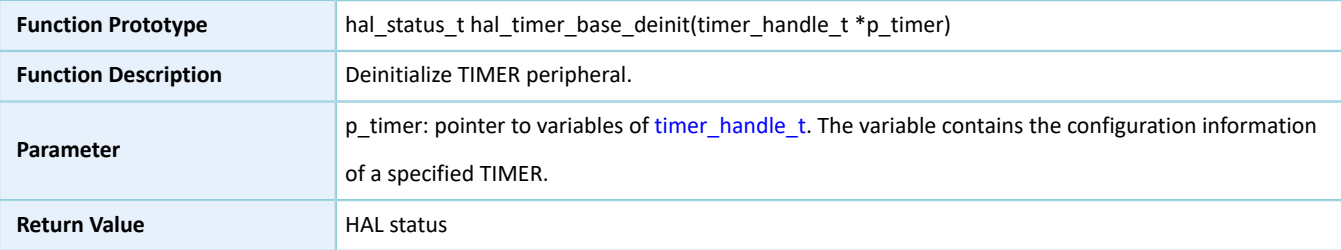

**Remarks**

## **2.21.4.3 hal\_timer\_base\_msp\_init**

#### Table 2-380 hal\_timer\_base\_msp\_init API

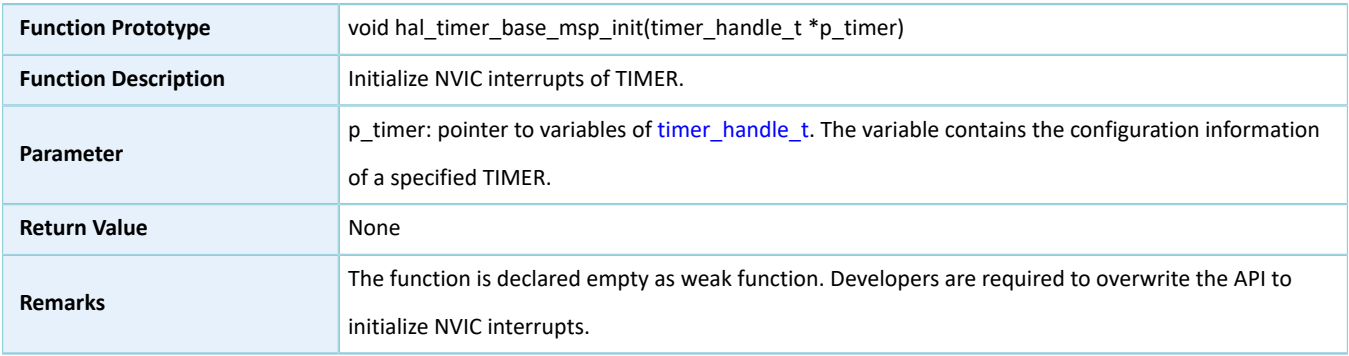

### **2.21.4.4 hal\_timer\_base\_msp\_deinit**

#### Table 2-381 hal\_timer\_base\_msp\_deinit API

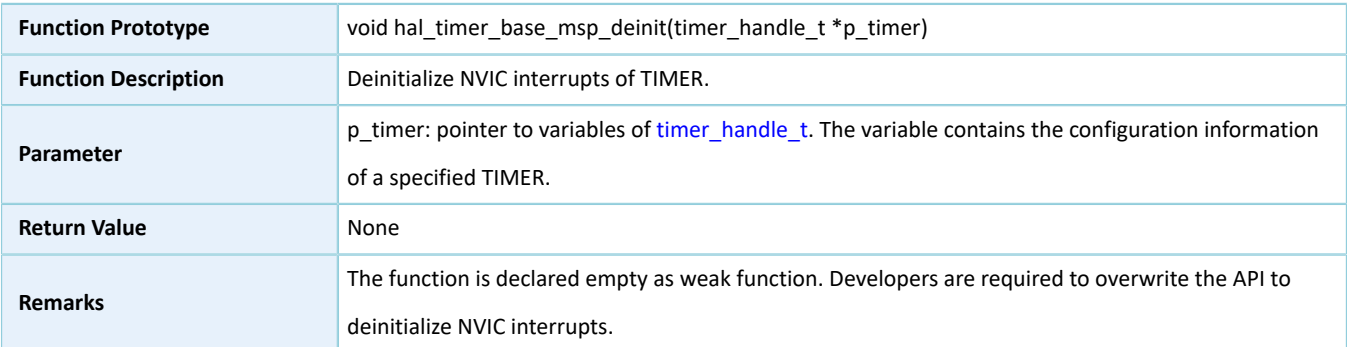

### <span id="page-221-0"></span>**2.21.4.5 hal\_timer\_base\_start**

#### Table 2-382 hal\_timer\_base\_start API

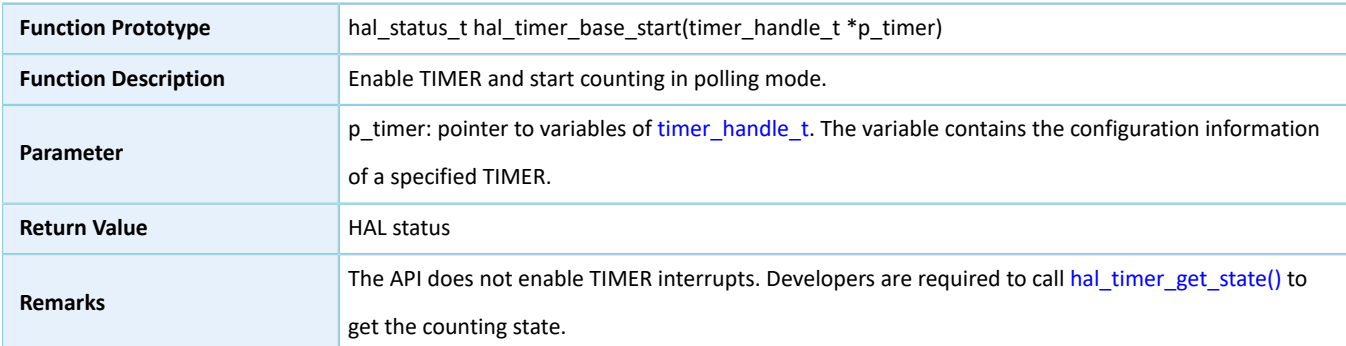

### **2.21.4.6 hal\_timer\_base\_stop**

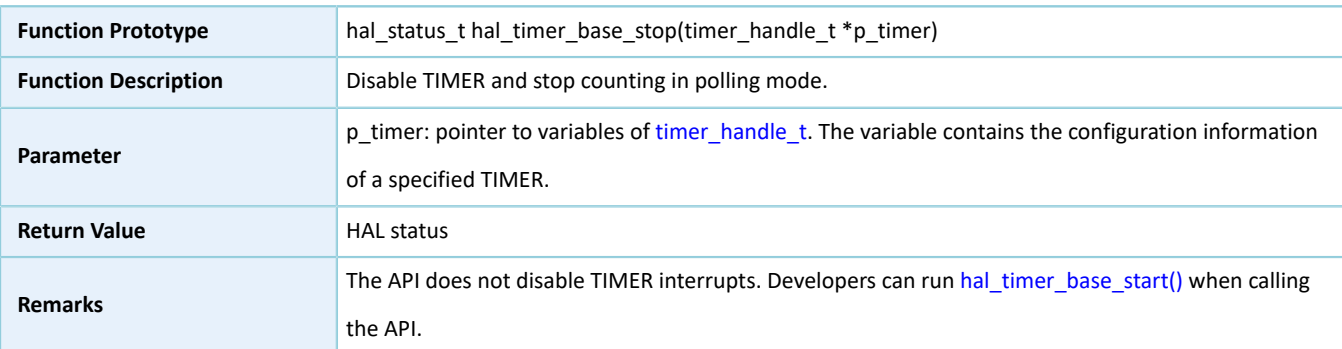

#### Table 2-383 hal\_timer\_base\_stop API

# <span id="page-222-0"></span>**2.21.4.7 hal\_timer\_base\_start\_it**

#### Table 2-384 hal\_timer\_base\_start\_it API

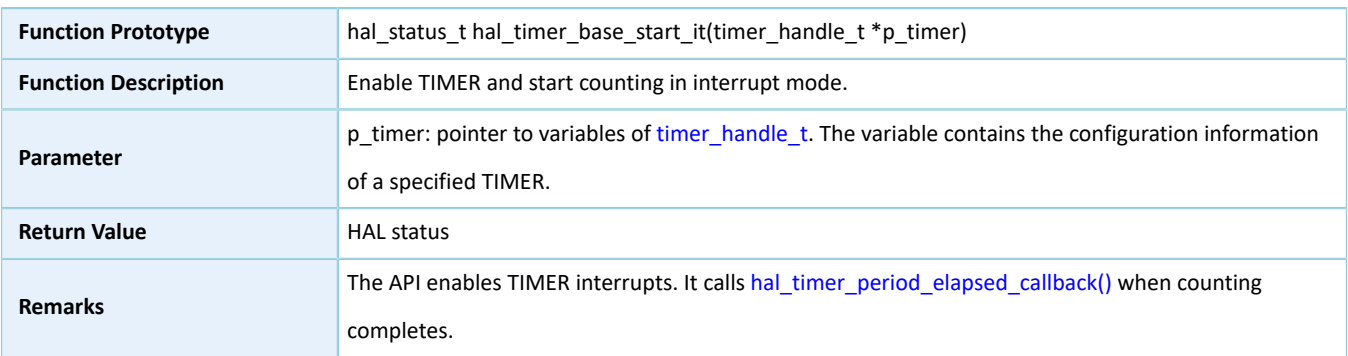

# **2.21.4.8 hal\_timer\_base\_stop\_it**

#### Table 2-385 hal\_timer\_base\_stop\_it API

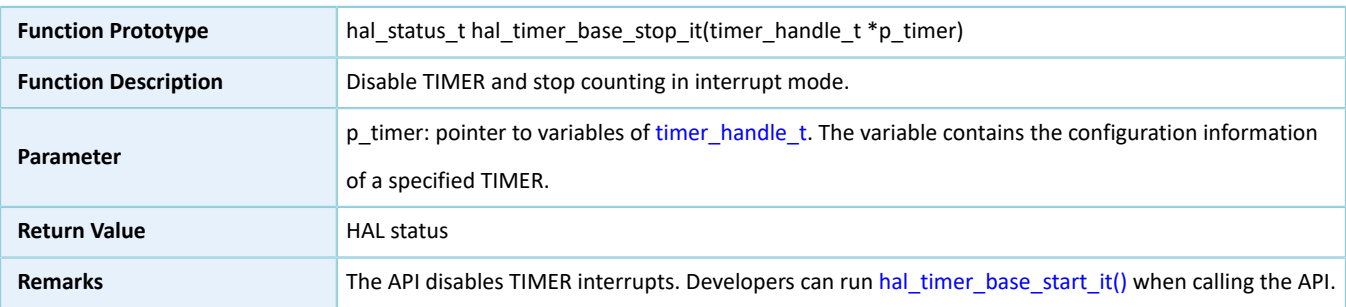

## **2.21.4.9 hal\_timer\_set\_config**

#### Table 2-386 hal\_timer\_set\_config API

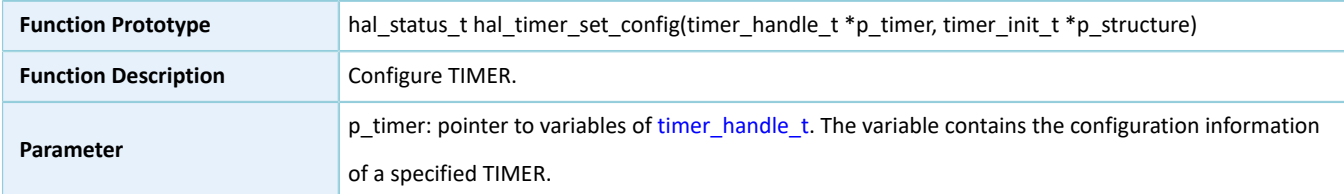

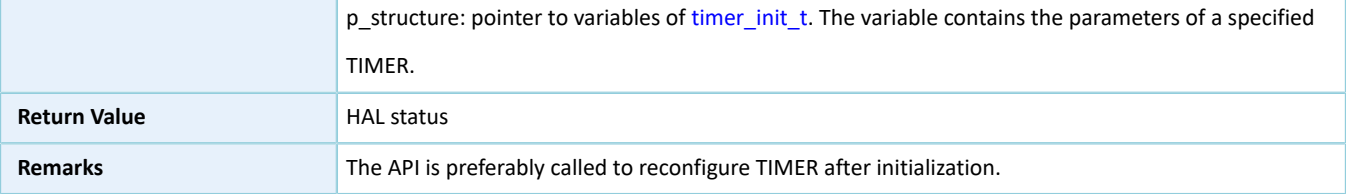

### **2.21.4.10 hal\_timer\_irq\_handler**

Table 2-387 hal\_timer\_irq\_handler API

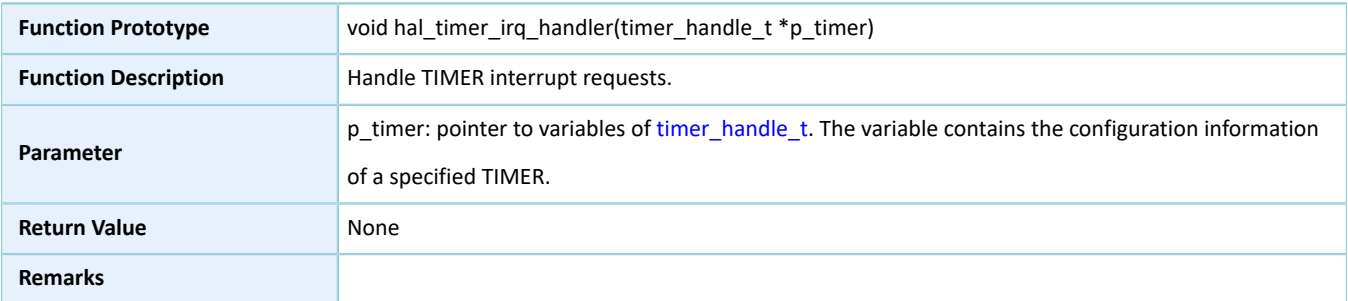

### <span id="page-223-1"></span>**2.21.4.11 hal\_timer\_period\_elapsed\_callback**

#### Table 2-388 hal\_timer\_period\_elapsed\_callback API

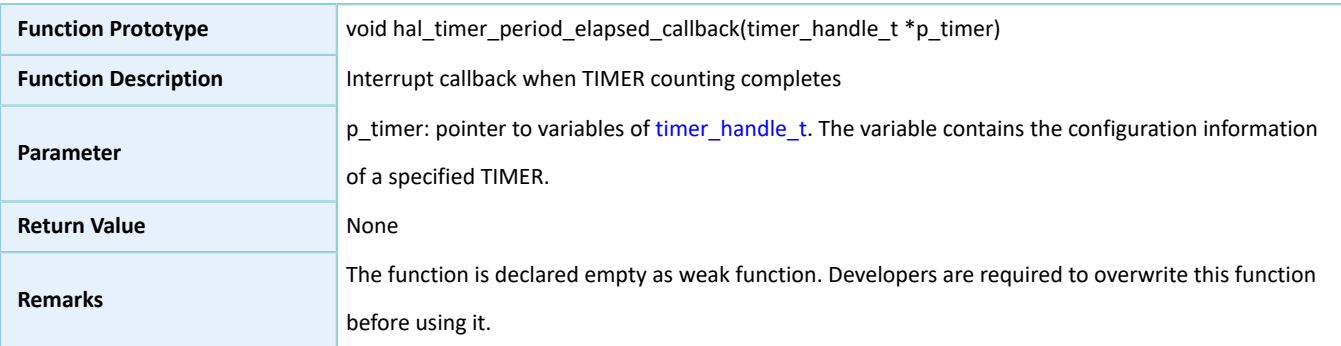

# <span id="page-223-0"></span>**2.21.4.12 hal\_timer\_get\_state**

#### Table 2-389 hal\_timer\_get\_state API

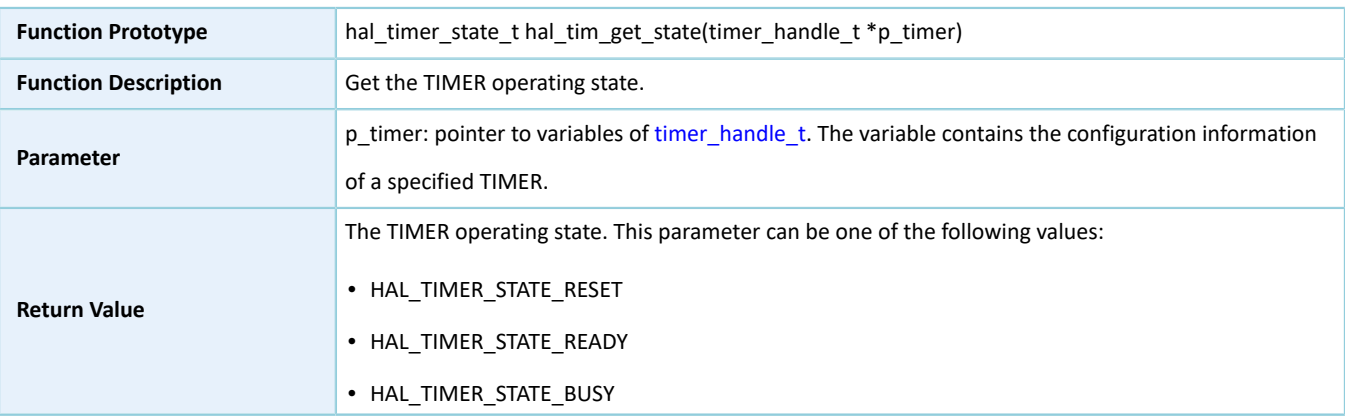

# GODIX

• HAL TIMER STATE ERROR

**Remarks**

# **2.22 HAL Calendar Generic Driver**

### **2.22.1 Calendar Driver Functionalities**

The HAL Calendar driver features the following functionalities:

- 32-bit timer with a real-time clock (RTC, clock source: 32.768 kHz)
- Multiple prescaler values: 1, 32, 64, 128, and 256.
- Alarm
- Warp interrupt
- Setting date and time, and getting the current time

# **2.22.2 How to Use Calendar Driver**

Developers can use the Calendar driver in the following scenarios:

- 1. Declare a structure variable of timer handle t, for example: calendar handle t calendar handle.
- 2. Initialize Calendar peripheral by calling hal calendar init() API. Configure the initial time value in the init structure in calendar handle, and launch Calendar in warp interrupt mode.
- 3. Call hal calendar init time() and update Calendar time base according to information in calendar time t.
- 4. Call hal\_calendar\_get\_time() to get the current Calendar time.
- 5. If you configure an alarm by calling hal calendar set alarm(), you can overwrite the interrupt callback hal calendar alarm callback(). When the Calendar completes counting and an alarm is triggered, the callback function is called automatically.
- 6. If you configure the timing of an alarm by millisecond by calling hal calendar set tick(), you can overwrite the interrupt callback hal calendar tick callback(). When the Calendar completes counting and an alarm is triggered, the callback function is called automatically.

### **2.22.3 Calendar Driver Structures**

### <span id="page-224-1"></span><span id="page-224-0"></span>**2.22.3.1 calendar\_time\_t**

The calendar time t structure of Calendar driver is defined below:

#### Table 2-390 calendar\_time\_t structure

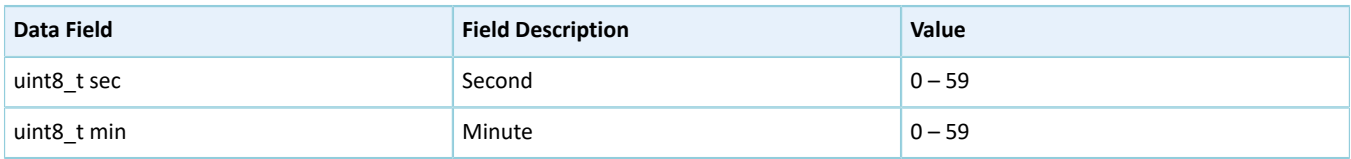

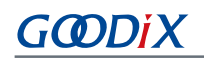

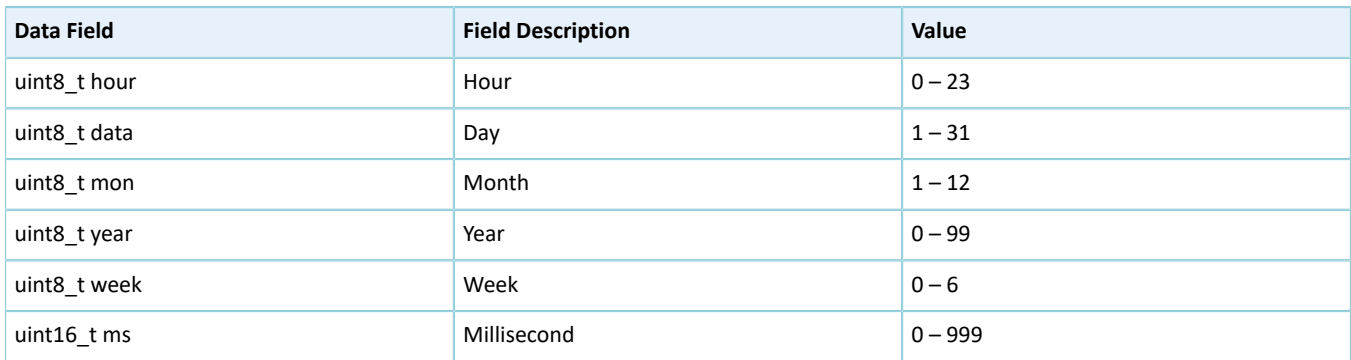

### <span id="page-225-2"></span><span id="page-225-0"></span>**2.22.3.2 calendar\_alarm\_t**

The calendar\_alarm\_t structure of Calendar driver is defined below:

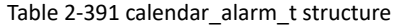

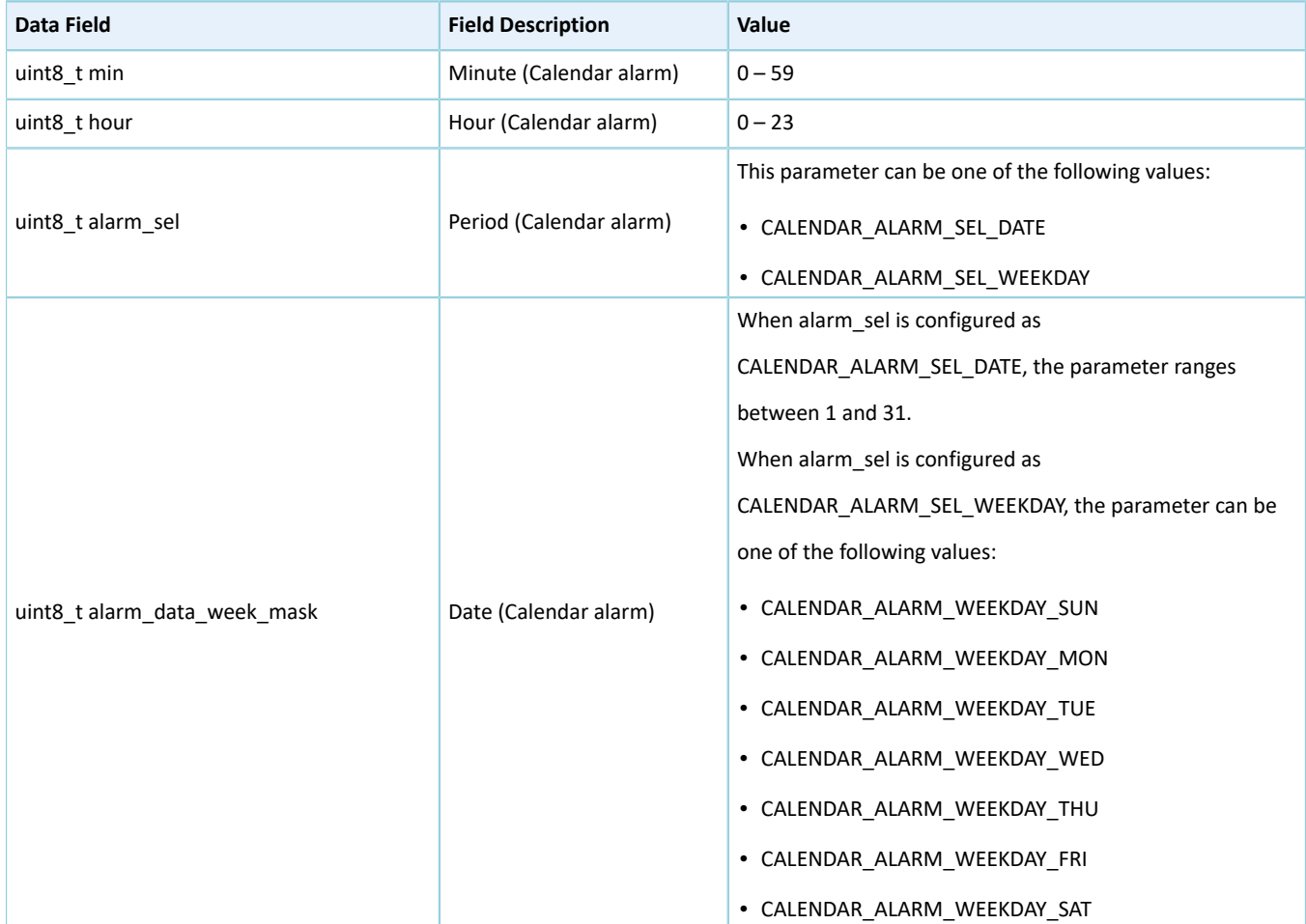

### <span id="page-225-1"></span>**2.22.3.3 calendar\_handle\_t**

The calendar\_handle\_t structure of Calendar driver is defined below:

**G**ODIX

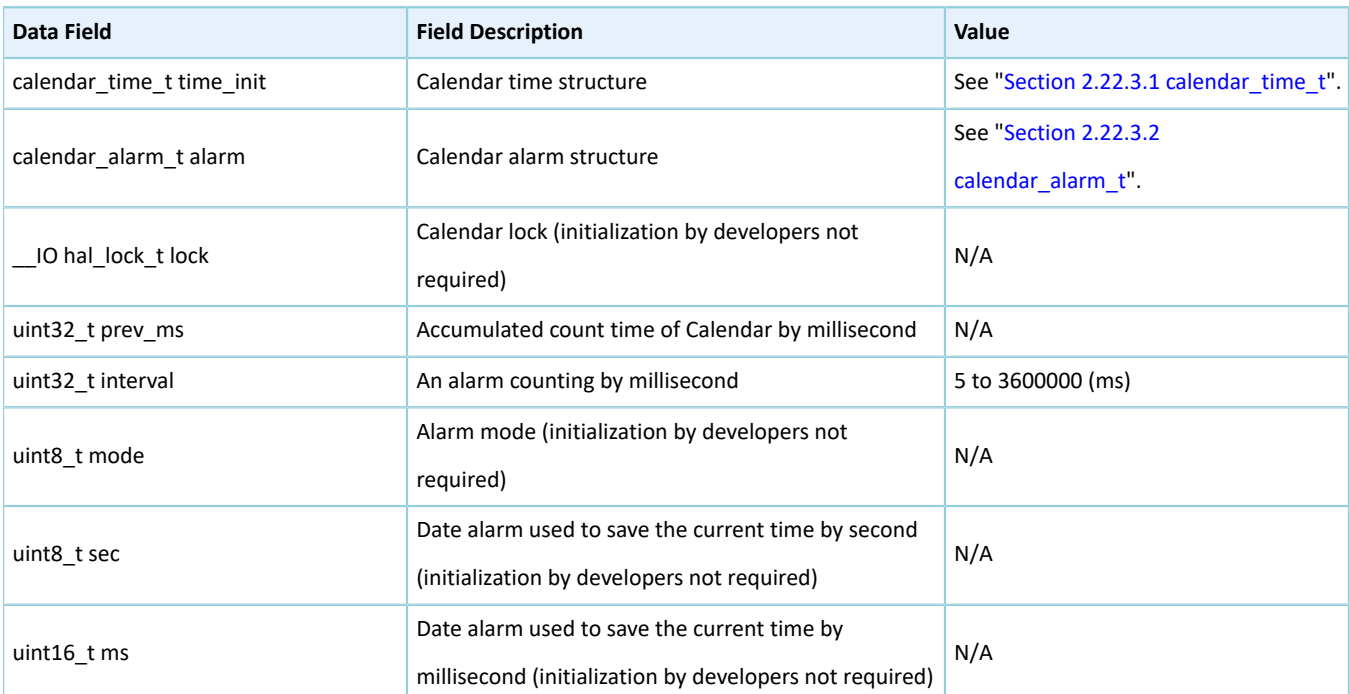

#### Table 2-392 calendar\_handle\_t structure

# **2.22.4 Calendar Driver APIs**

The Calendar driver APIs are listed in the table below:

#### Table 2-393 Calendar driver APIs

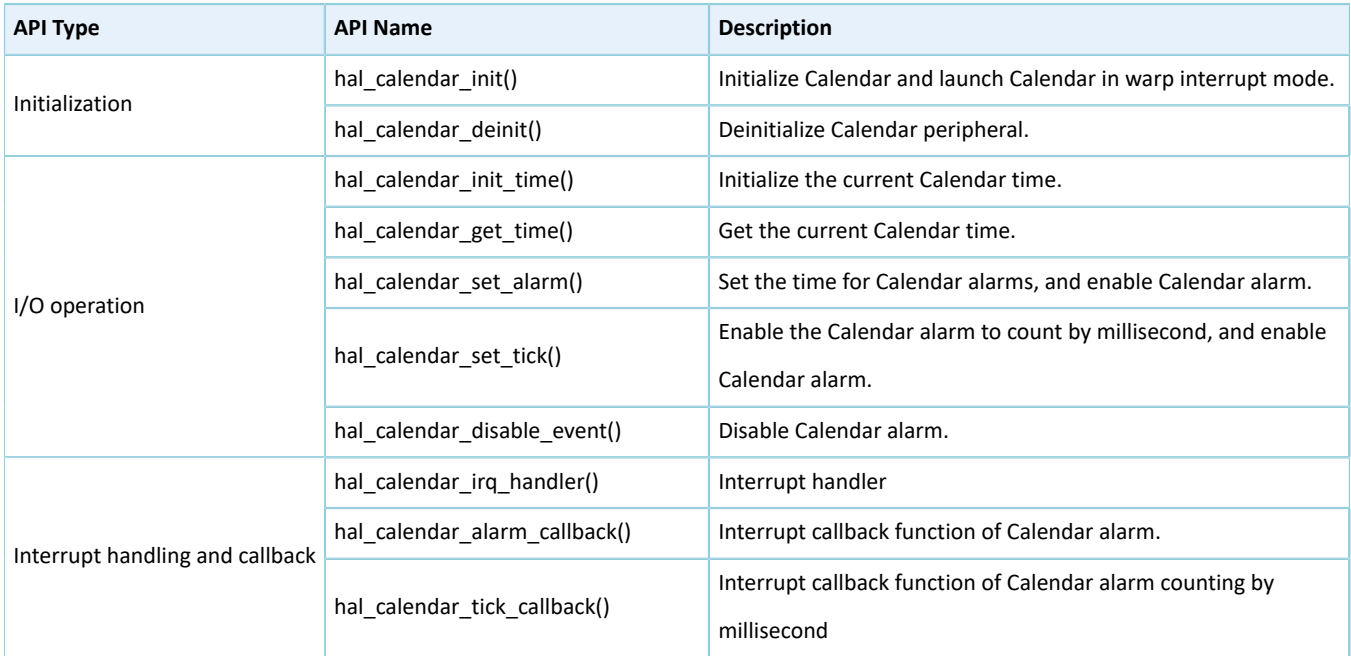

The sections below elaborate on these APIs.

# **2.22.4.1 hal\_calendar\_init**

#### Table 2-394 hal\_calendar\_init API

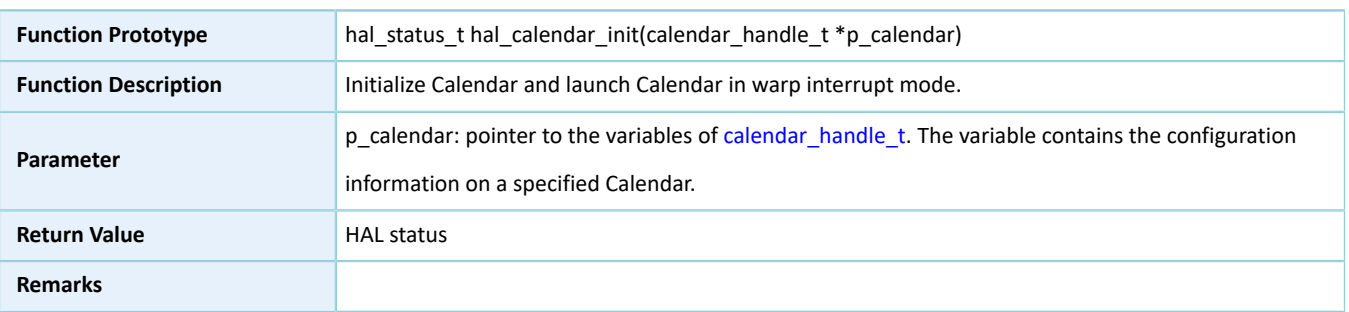

### **2.22.4.2 hal\_calendar\_deinit**

#### Table 2-395 hal\_calendar\_deinit API

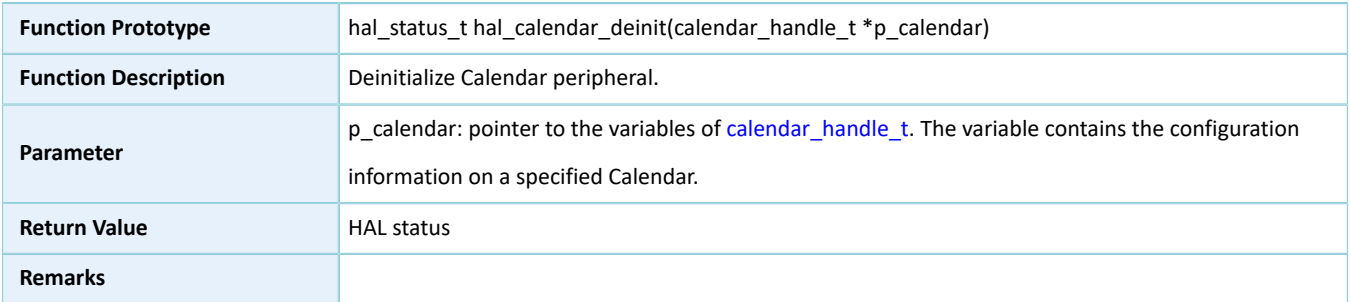

### **2.22.4.3 hal\_calendar\_init\_time**

#### Table 2-396 hal\_calendar\_init\_time API

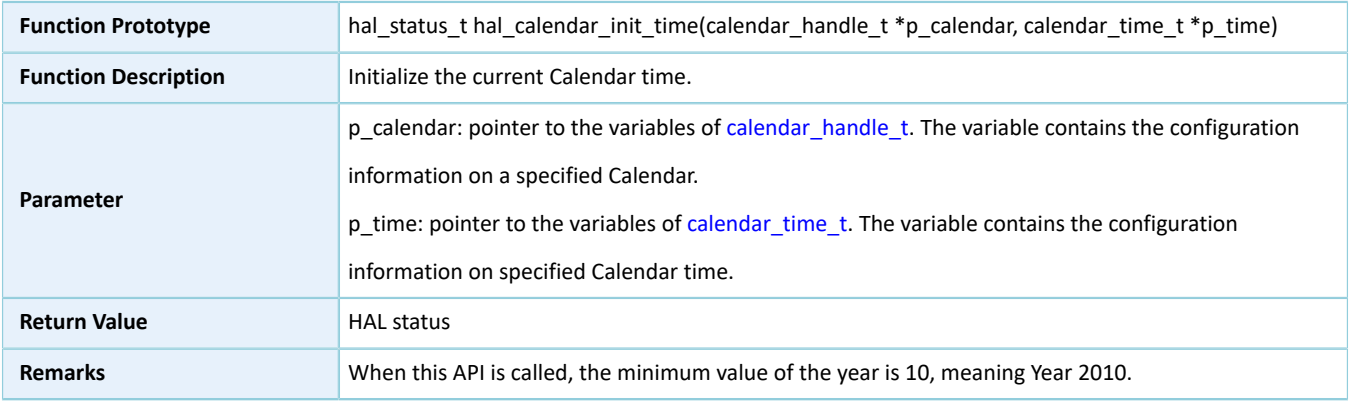

## **2.22.4.4 hal\_calendar\_get\_time**

#### Table 2-397 hal\_calendar\_get\_time API

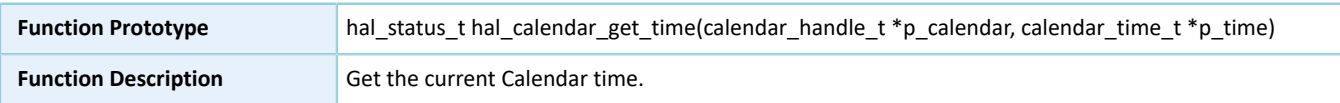

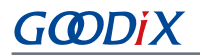

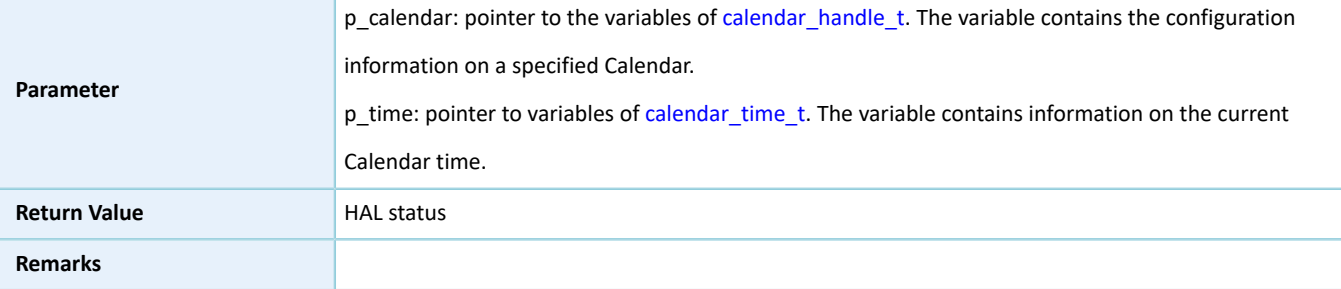

### <span id="page-228-0"></span>**2.22.4.5 hal\_calendar\_set\_alarm**

#### Table 2-398 hal\_calendar\_set\_alarm API

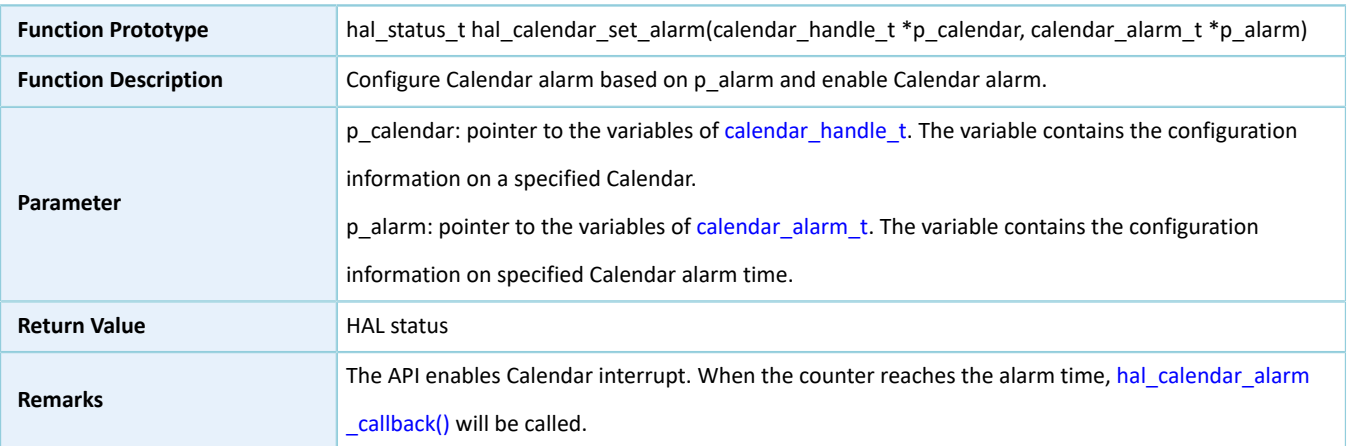

### **2.22.4.6 hal\_calendar\_set\_tick**

#### Table 2-399 hal\_calendar\_set\_tick API

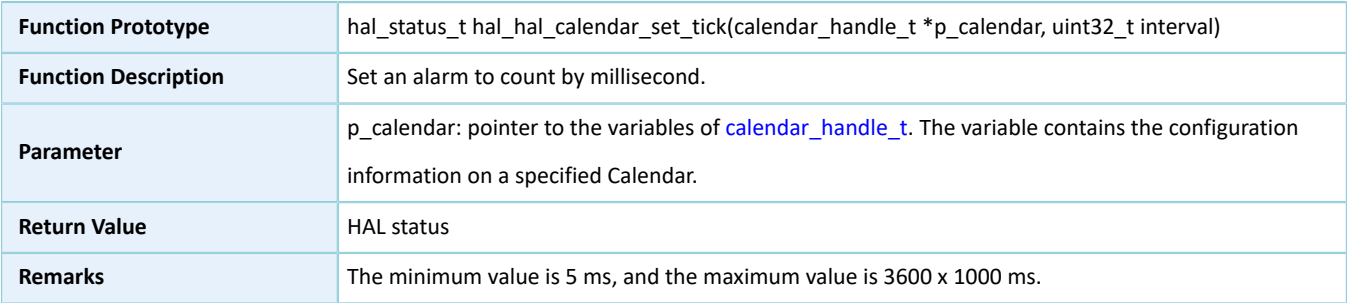

### **2.22.4.7 hal\_calendar\_disable\_event**

#### Table 2-400 hal\_calendar\_disable\_event API

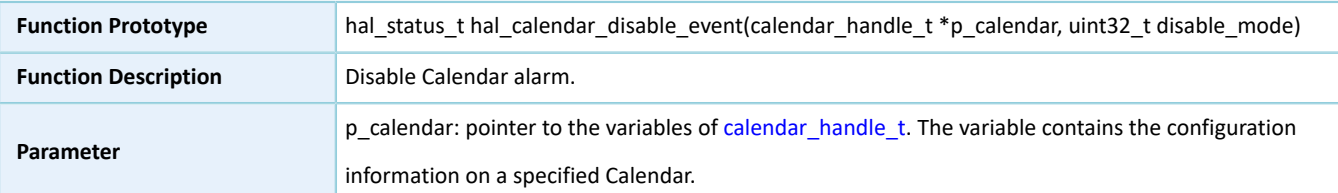

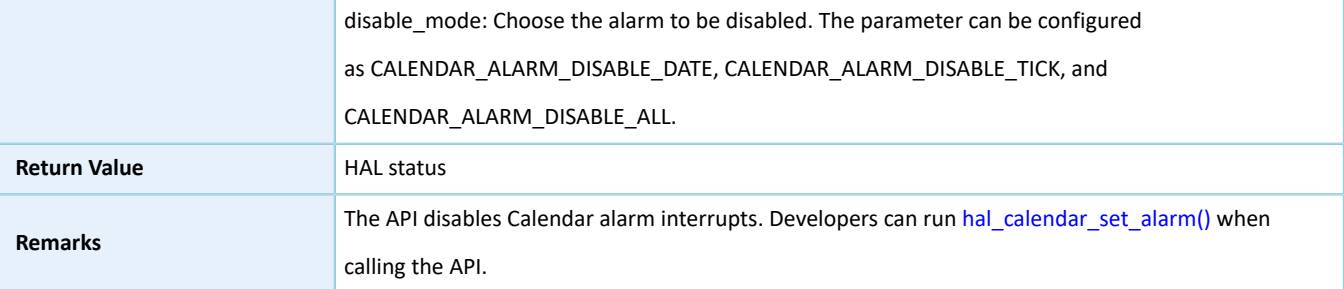

### **2.22.4.8 hal\_calendar\_irq\_handler**

#### Table 2-401 hal\_calendar\_irq\_handler API

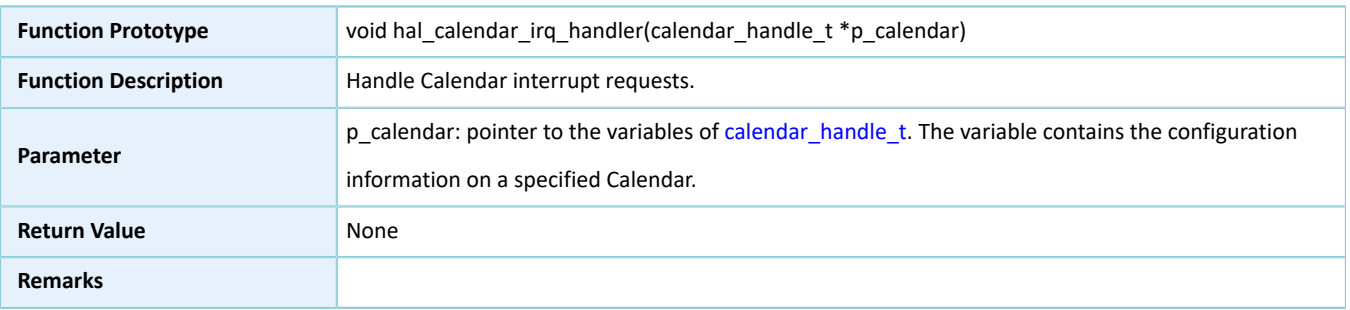

### <span id="page-229-0"></span>**2.22.4.9 hal\_calendar\_alarm\_callback**

#### Table 2-402 hal\_calendar\_alarm\_callback API

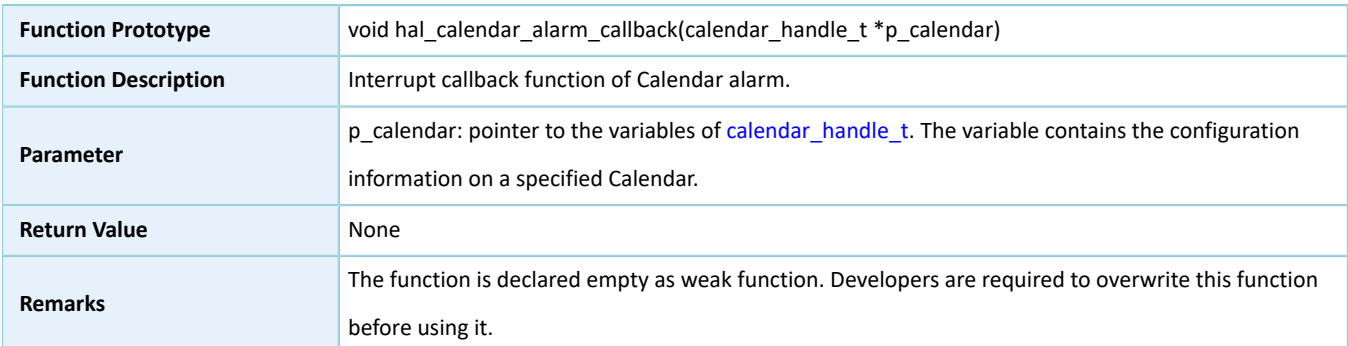

### **2.22.4.10 hal\_calendar\_tick\_callback**

#### Table 2-403 hal\_calendar\_tick\_callback API

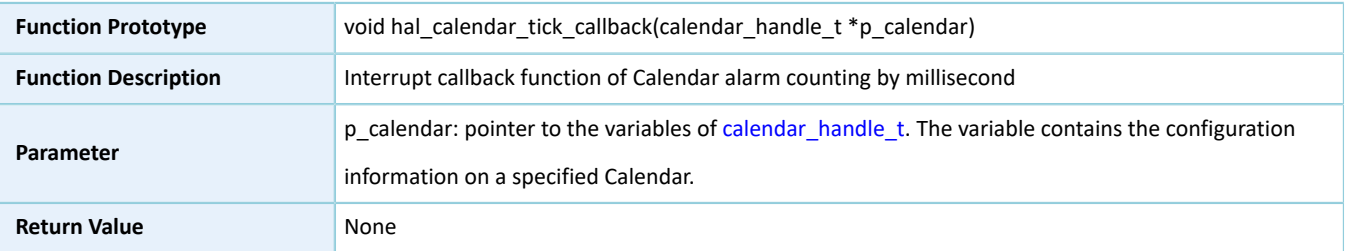

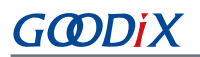

**Remarks**

The function is declared empty as weak function. Developers are required to overwrite this function before using it.

# **2.23 HAL UART Generic Driver**

### **2.23.1 UART Driver Functionalities**

The HAL Universal Asynchronous Receiver/Transmitter (UART) driver features the following functionalities:

- Baud rate: 9600 bps to 921600 bps
- Data bit: 5, 6, 7, 8; odd-even parity check bits: no parity, odd parity, even parity, set to 0 or 1 (force); stop bit: 1, 1.5, 2
- Automatic flow control
- Three data read and write approaches: polling, interrupt, and DMA
- Aborting TX, RX, and both TX and RX in interrupt/DMA mode
- Suspension, resumption, and stop of TX and RX in DMA mode
- Interrupt callbacks for TX complete, RX complete, error, TX and RX abort complete, TX abort complete, RX abort complete
- Getting the operating states and error code of UART driver

### **2.23.2 How to Use UART Driver**

Developers can use UART driver in the following scenarios:

- 1. Declare a structure variable of uart\_handle\_t, for example: uart\_handle\_t uart\_handle.
- 2. Initialize the UART low-level resources by overwriting hal uart msp\_init():
	- (1). UART pin configuration: Configure the GPIO mode as GPIO\_MODE\_MUX by calling hal\_gpio\_init(), and configure the multiplexed functionalities of relevant GPIOs as UART.
	- (2). To use interrupt process (hal\_uart\_transmit\_it() and hal\_uart\_receive\_it() APIs), you need to make NVIC configurations:
		- Configure the UART interrupt priority by calling hal\_nvic\_set\_priority().
		- Enable NVIC interrupts for UART by calling hal\_nvic\_enable\_irq().
	- (3). To use DMA process (hal\_uart\_transmit\_DMA() and hal\_uart\_receive\_DMA() APIs), you need to configure DMA:
		- Declare a DMA handle structure for TX/RX channels, for example: dma\_handle\_t htxdma.
		- Configure the declared DMA handle structure by using the required TX/RX parameters.
		- Configure DMA TX/RX channels.
- Associate the initialized DMA handle with UART DMA TX/RX handles.
- Configure the priority and enable the NVIC for transfer complete interrupt on DMA TX/RX channels.
- 3. Configure the baud rate, data bit, stop bit, parity bit, hardware flow control, and mode (receiver/transmitter) in the init structure of uart\_handle.
- 4. Initialize UART registers by calling hal\_uart\_init().

### **2.23.3 UART Driver Structures**

### <span id="page-231-1"></span><span id="page-231-0"></span>**2.23.3.1 uart\_init\_t**

The initialization structure timer\_init\_t of UART driver is defined below:

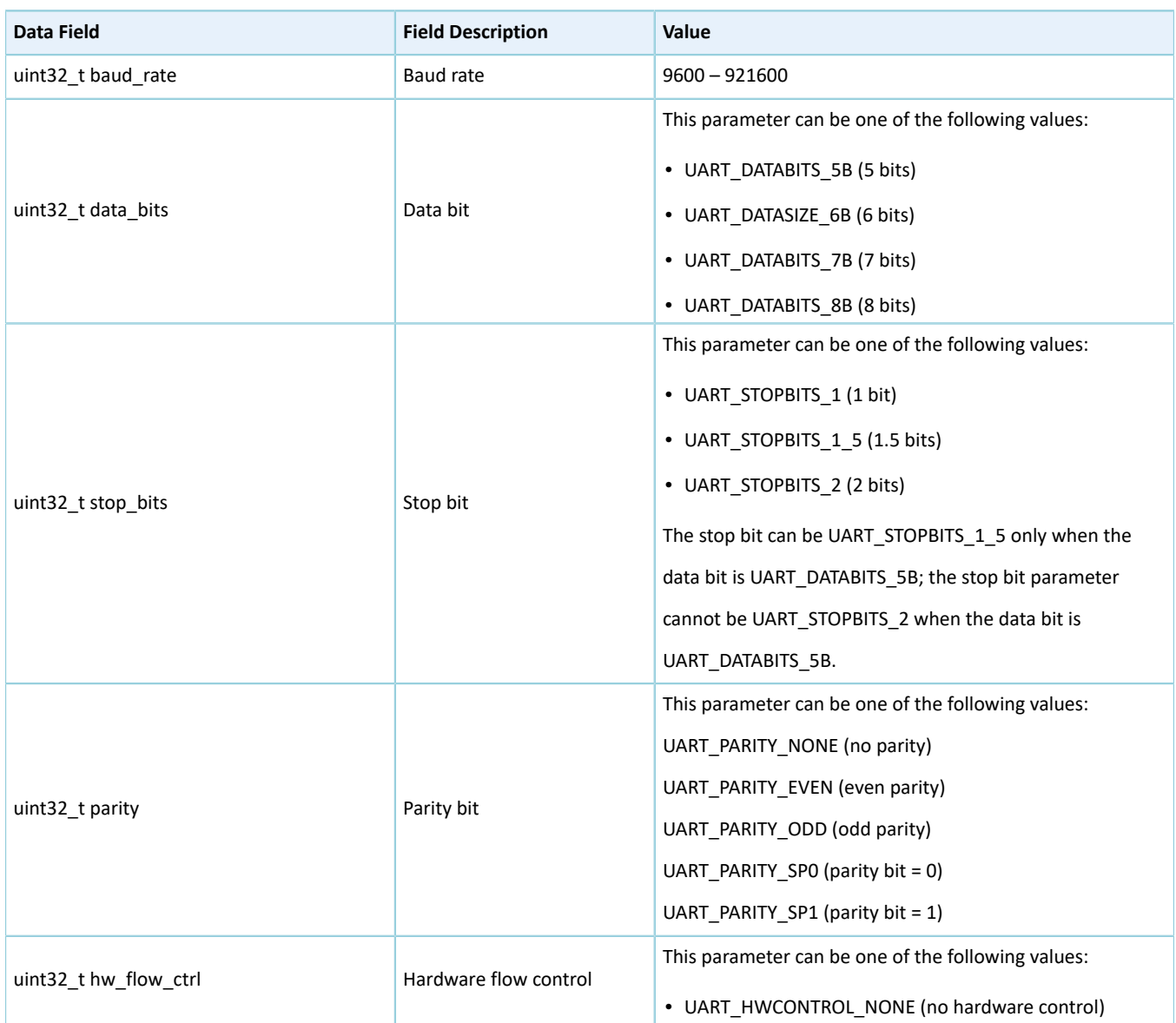

Table 2-404 uart\_init\_t structure

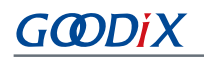

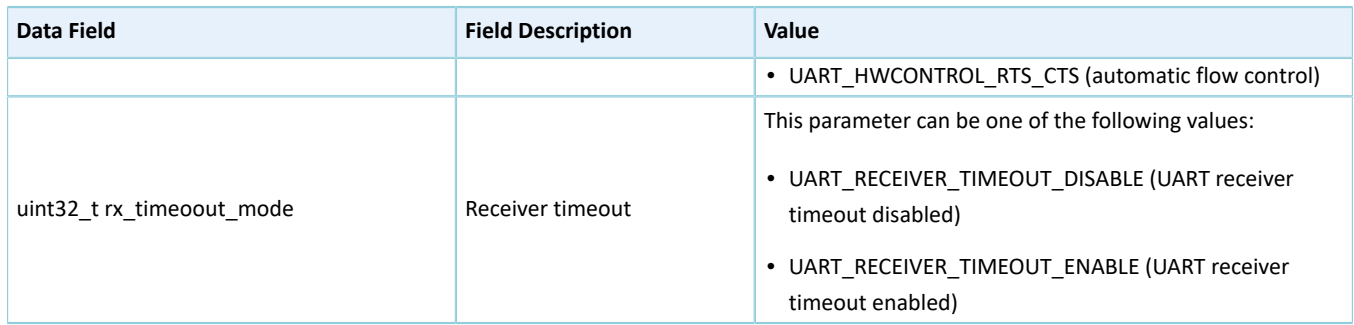

# <span id="page-232-0"></span>**2.23.3.2 uart\_handle\_t**

The handle structure uart\_handle\_t of UART driver is defined below:

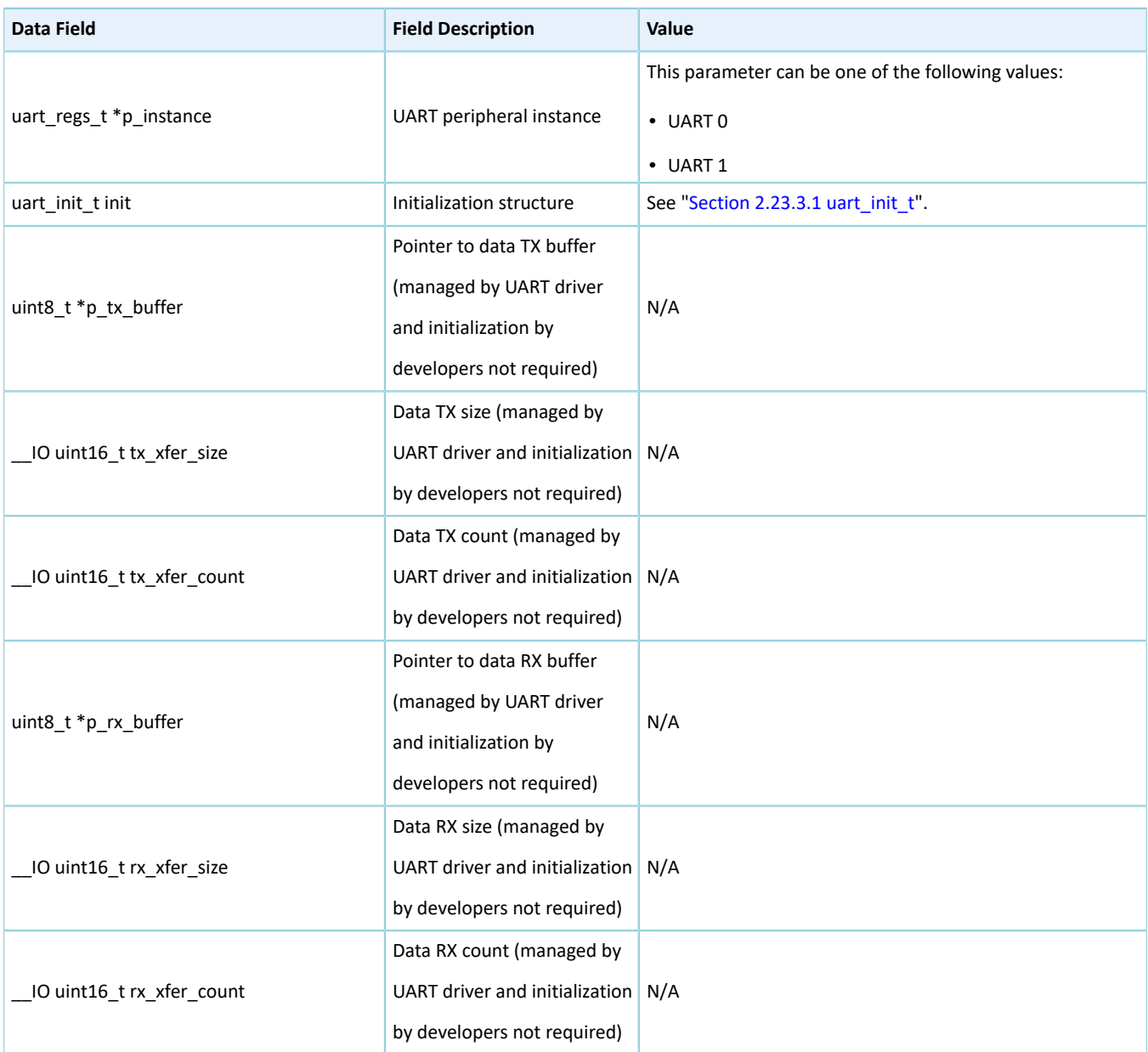

Table 2-405 uart\_handle\_t structure

# **GODIX**

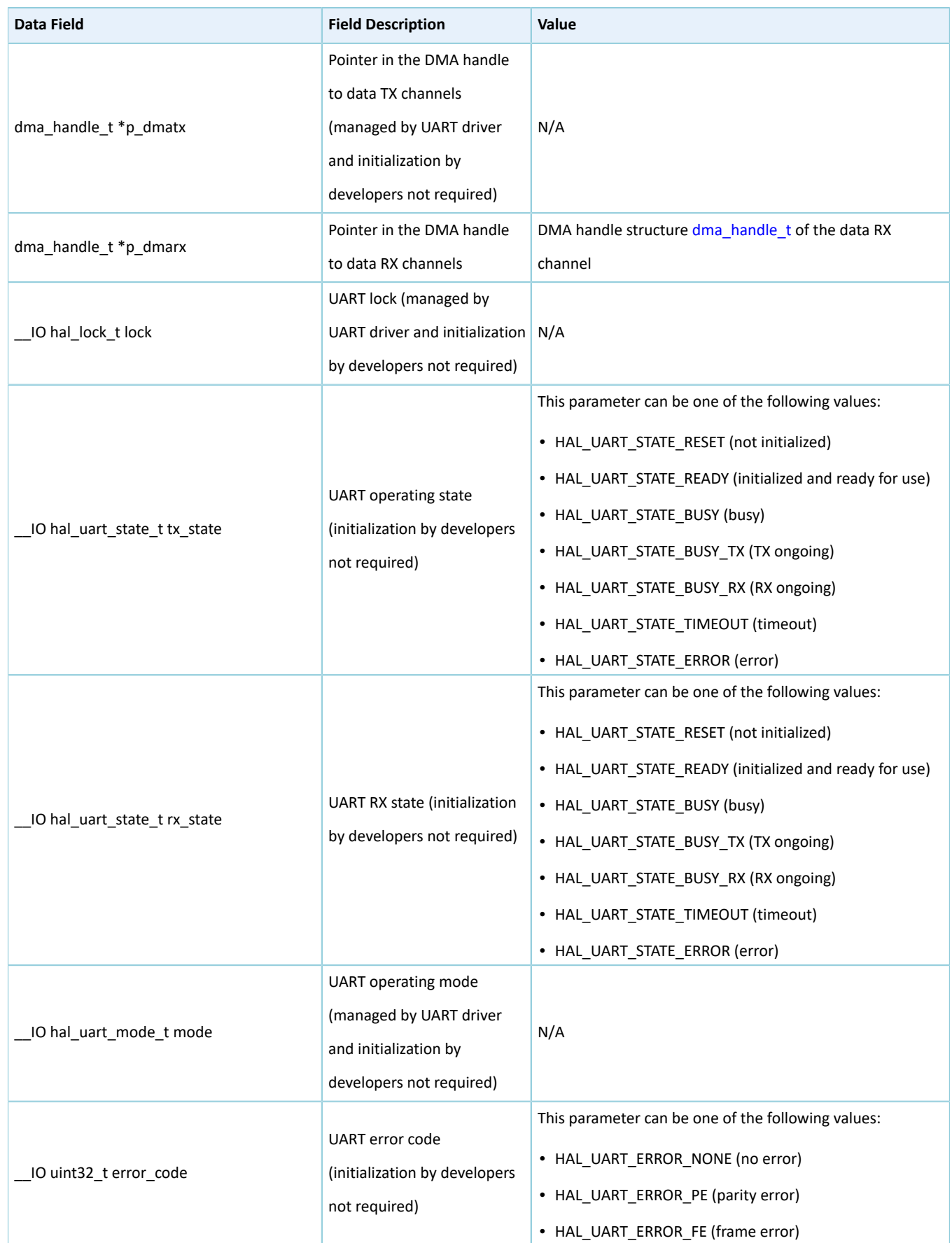

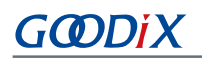

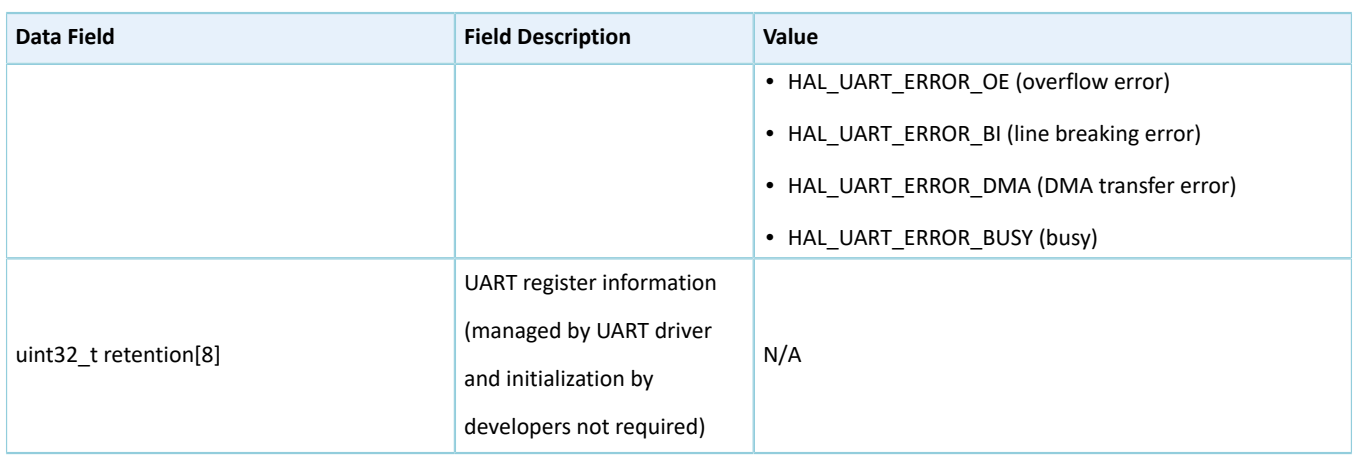

## **2.23.4 UART Driver APIs**

The UART driver APIs are listed in the table below:

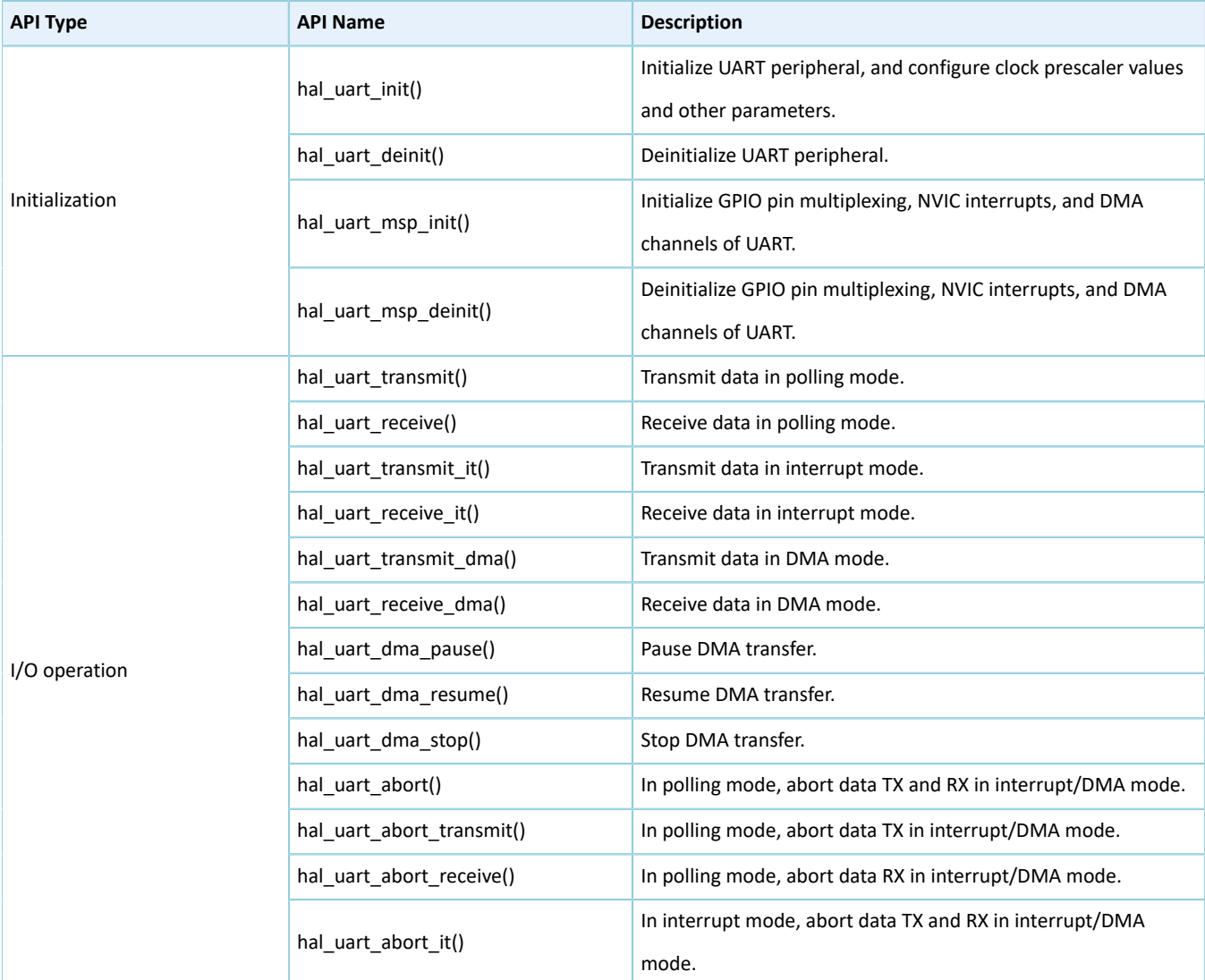

Table 2-406 UART driver APIs

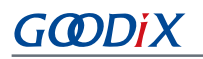

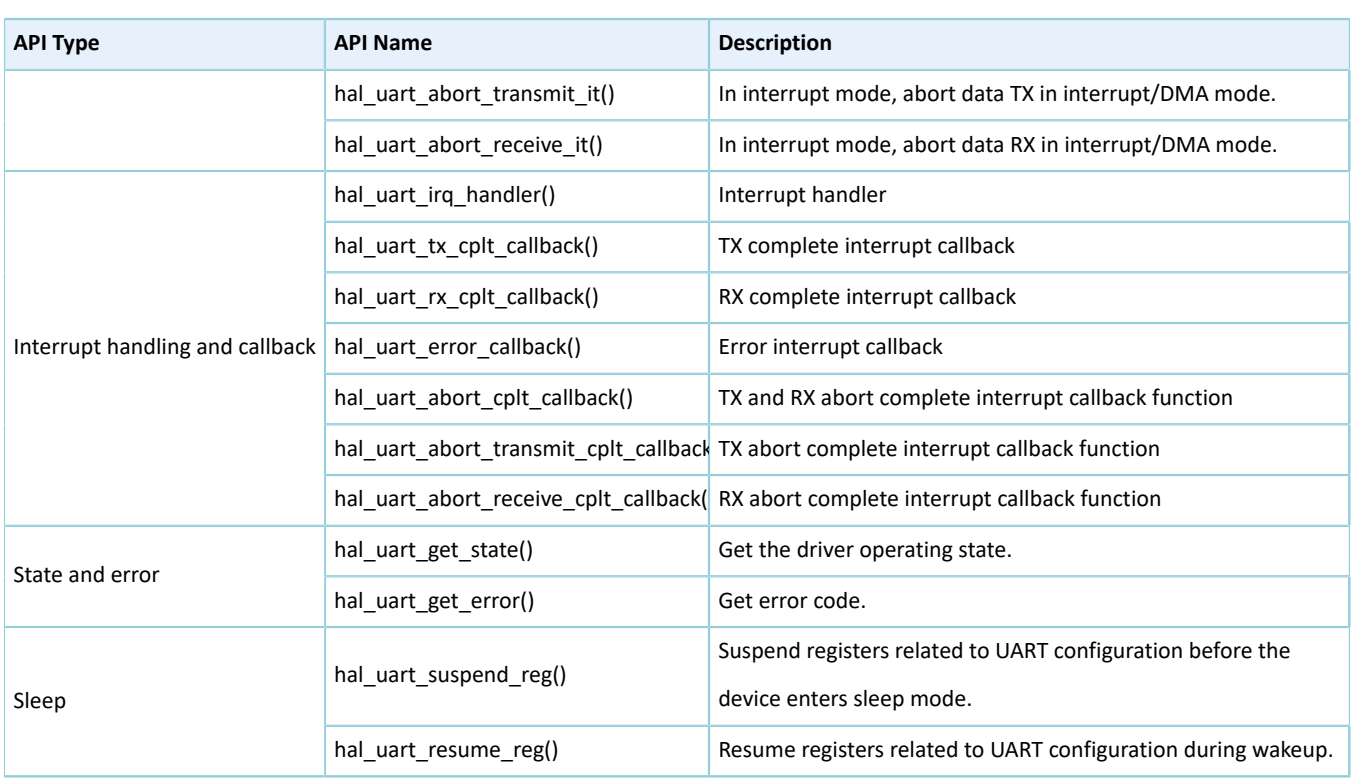

The sections below elaborate on these APIs.

### **2.23.4.1 hal\_uart\_init**

#### Table 2-407 hal\_uart\_init API

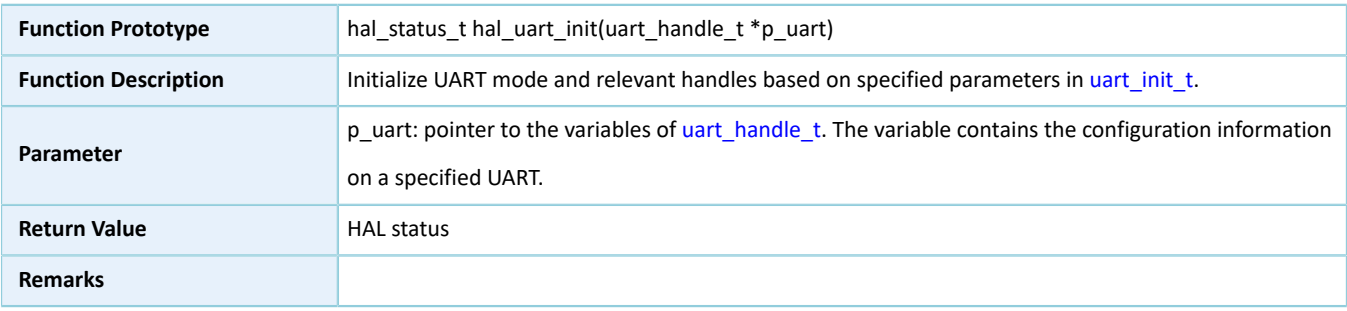

### **2.23.4.2 hal\_uart\_deinit**

#### Table 2-408 hal\_uart\_deinit API

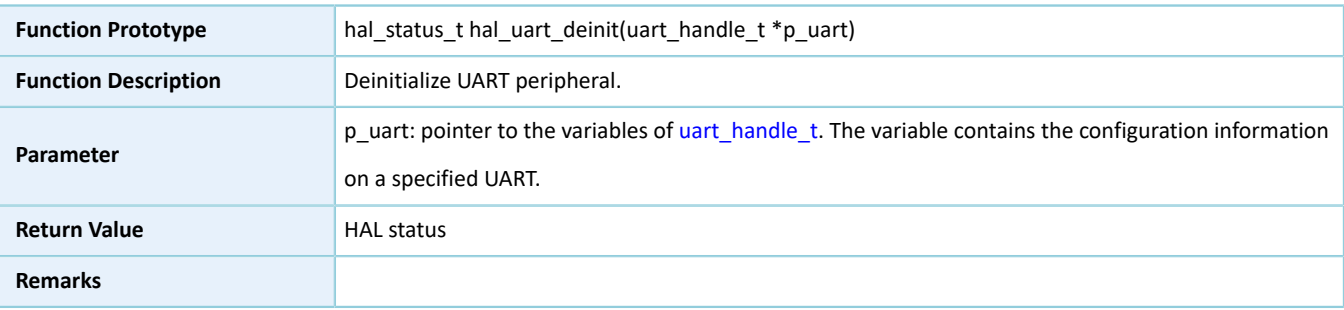

# **2.23.4.3 hal\_uart\_msp\_init**

#### Table 2-409 hal\_uart\_msp\_init API

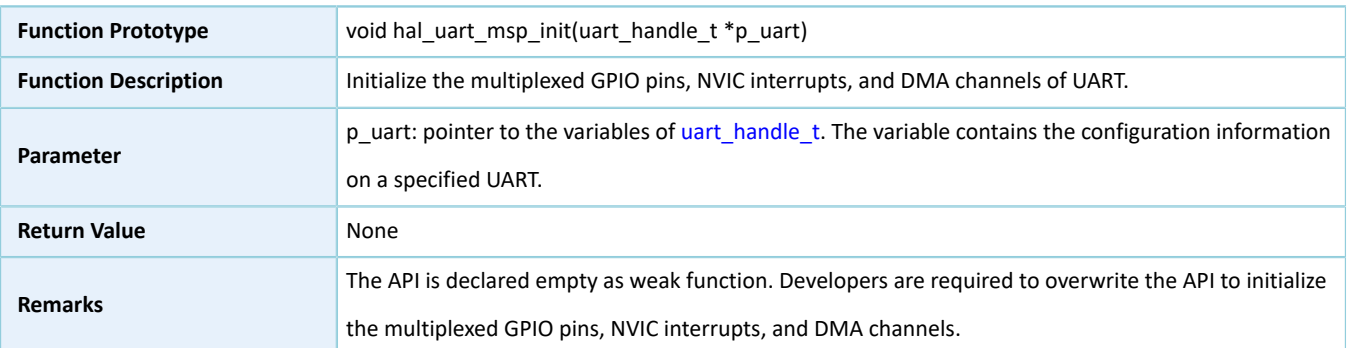

### **2.23.4.4 hal\_uart\_msp\_deinit**

#### Table 2-410 hal\_uart\_msp\_deinit API

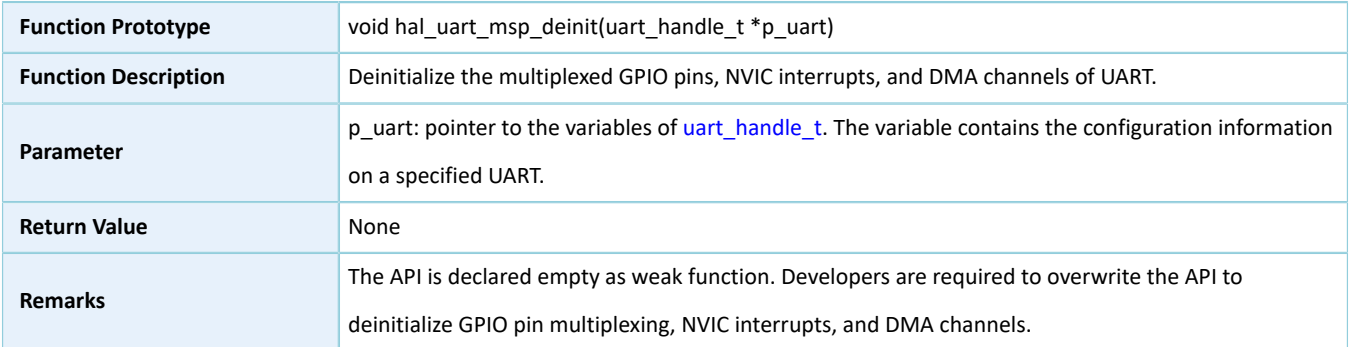

### **2.23.4.5 hal\_uart\_transmit**

#### Table 2-411 hal\_uart\_transmit API

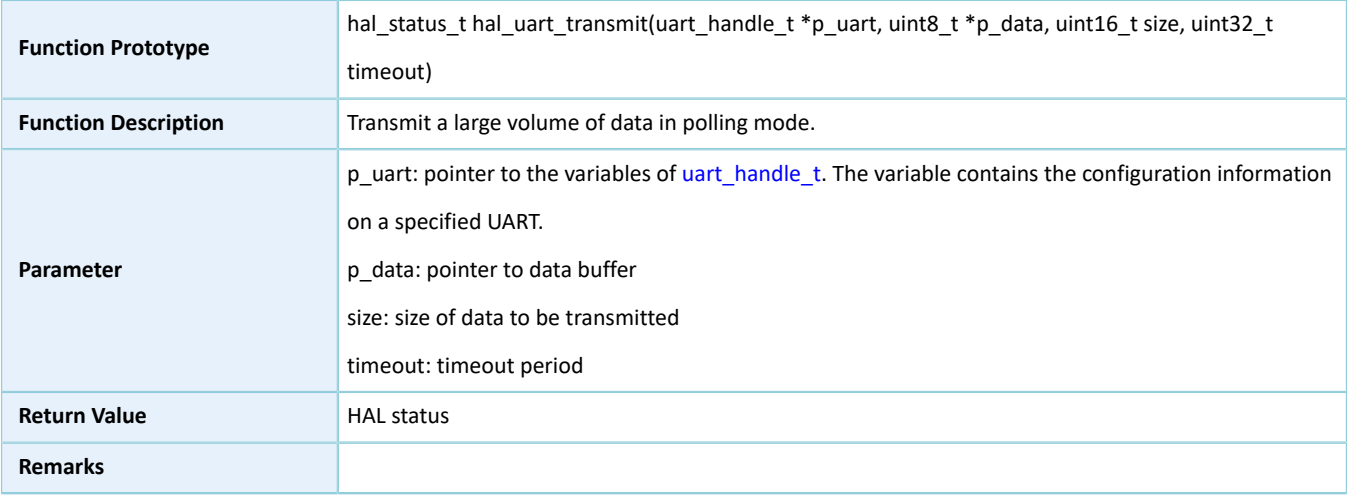

### **2.23.4.6 hal\_uart\_receive**

#### Table 2-412 hal\_uart\_receive API

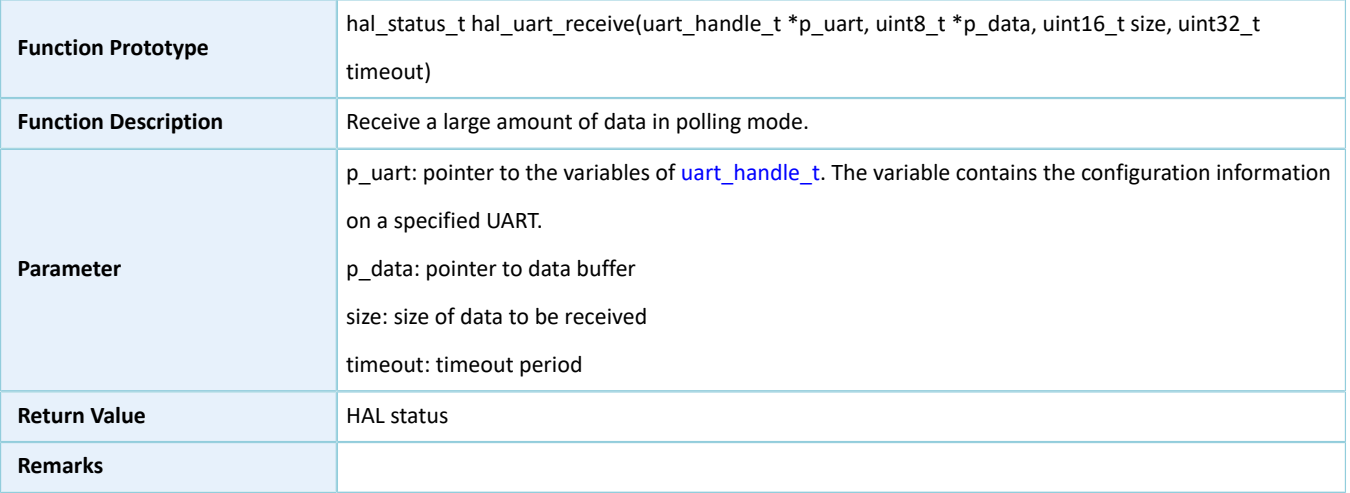

### **2.23.4.7 hal\_uart\_transmit\_it**

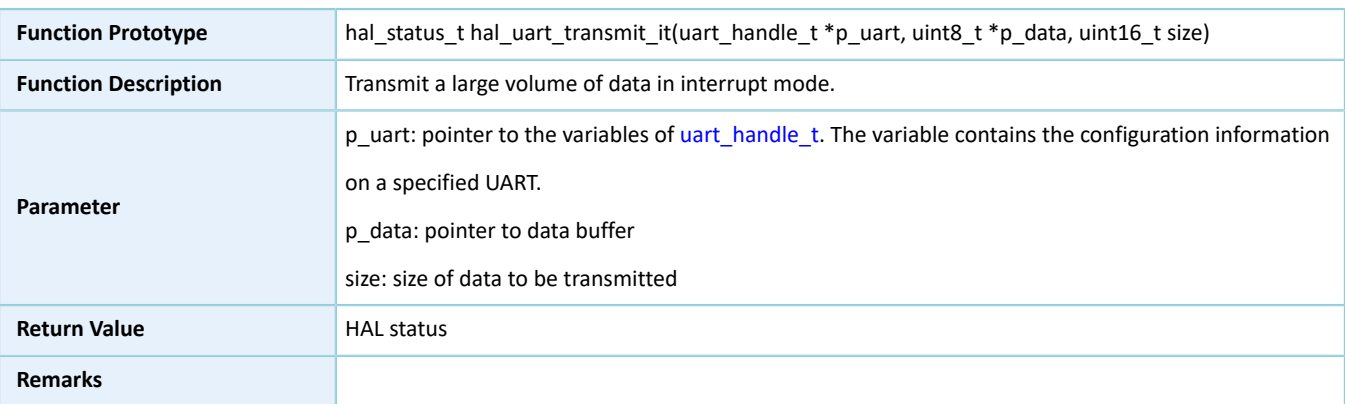

#### Table 2-413 hal\_uart\_transmit\_it API

# **2.23.4.8 hal\_uart\_receive\_it**

#### Table 2-414 hal\_uart\_receive\_it API

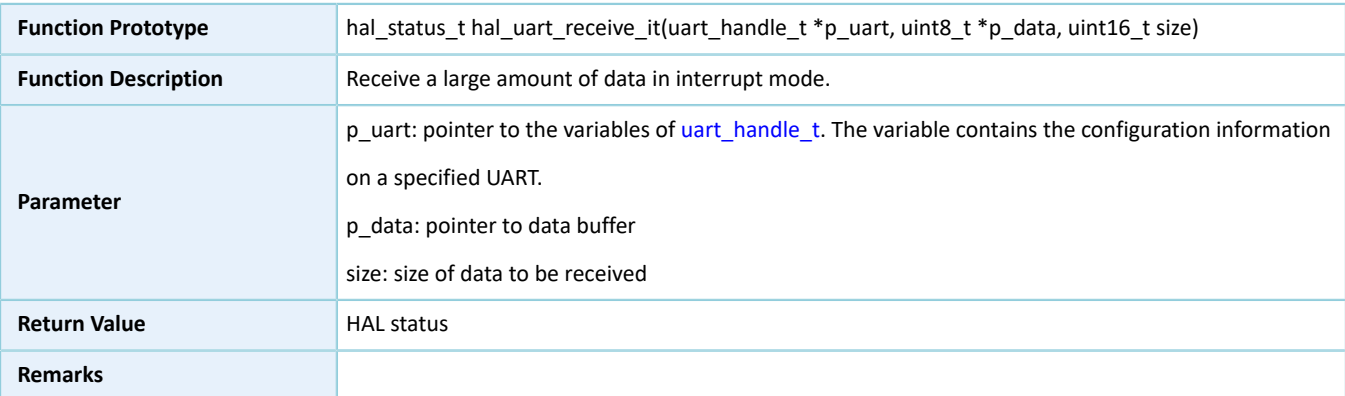

# **2.23.4.9 hal\_uart\_transmit\_dma**

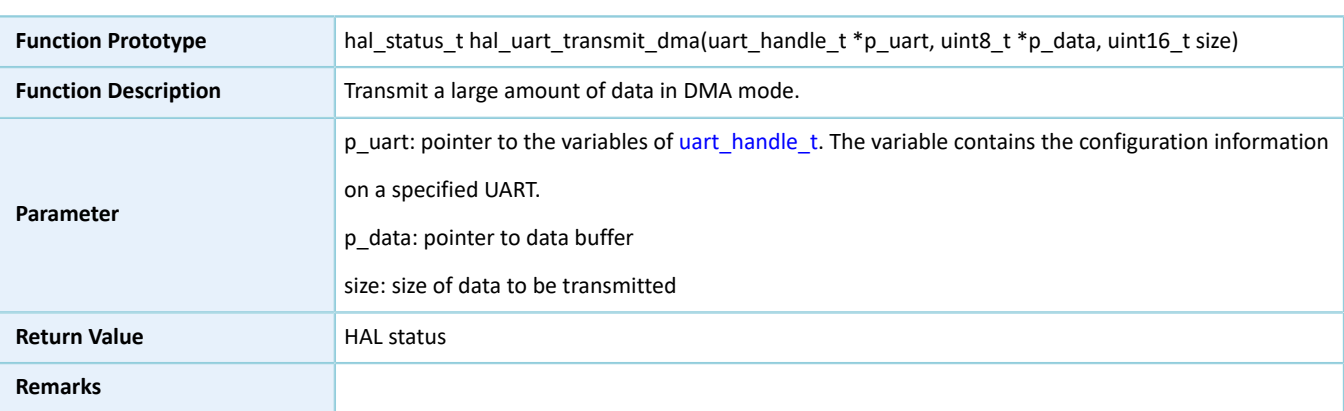

#### Table 2-415 hal\_uart\_transmit\_dma API

# **2.23.4.10 hal\_uart\_receive\_dma**

#### Table 2-416 hal\_uart\_receive\_dma API

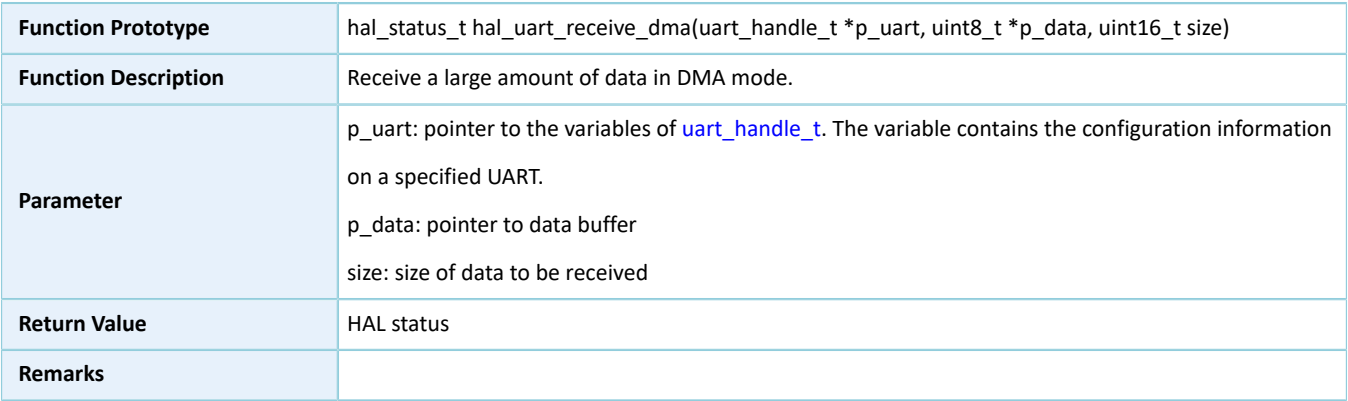

### **2.23.4.11 hal\_uart\_dma\_pause**

#### Table 2-417 hal\_uart\_dma\_pause API

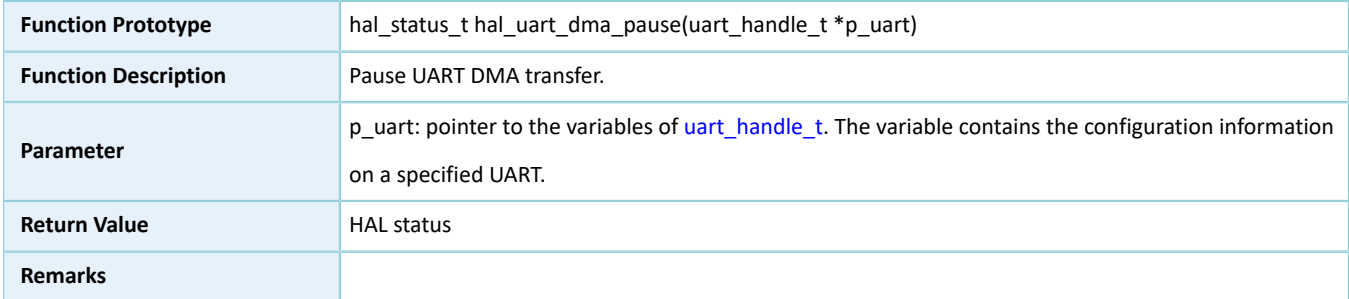

### **2.23.4.12 hal\_uart\_dma\_resume**

#### Table 2-418 hal\_uart\_dma\_resume API

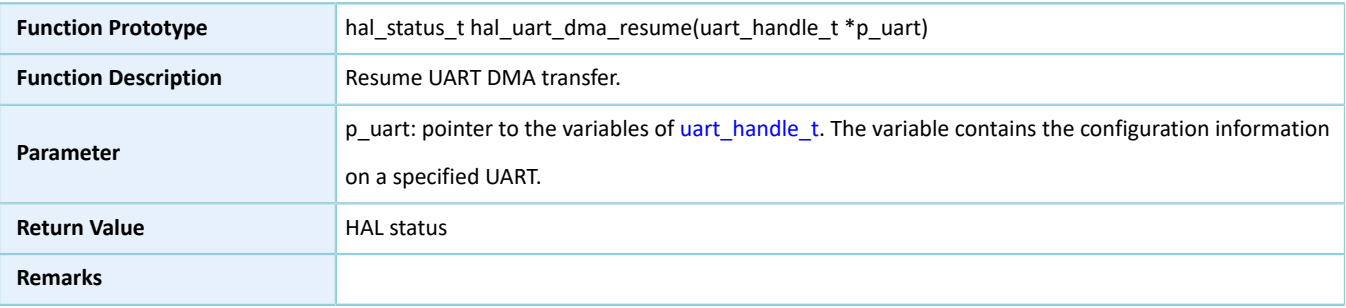

### **2.23.4.13 hal\_uart\_dma\_stop**

#### Table 2-419 hal\_uart\_dma\_stop API

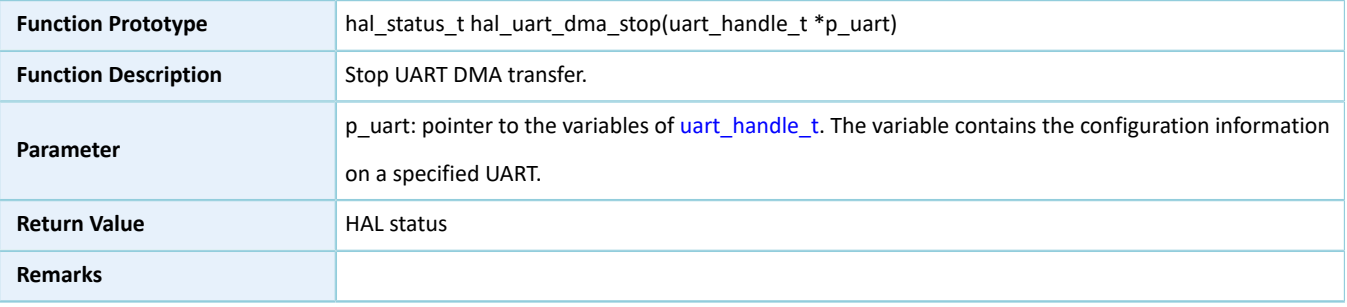

### **2.23.4.14 hal\_uart\_abort**

#### Table 2-420 hal\_uart\_abort API

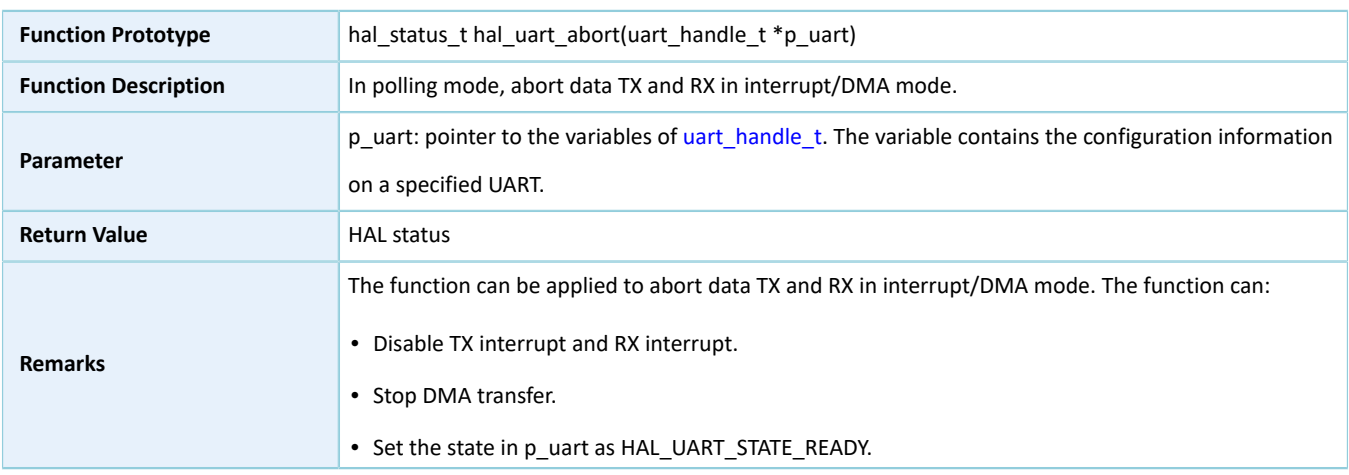

### **2.23.4.15 hal\_uart\_abort\_transmit**

#### Table 2-421 hal\_uart\_abort\_transmit API

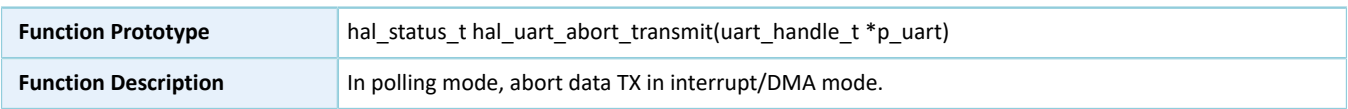

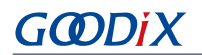

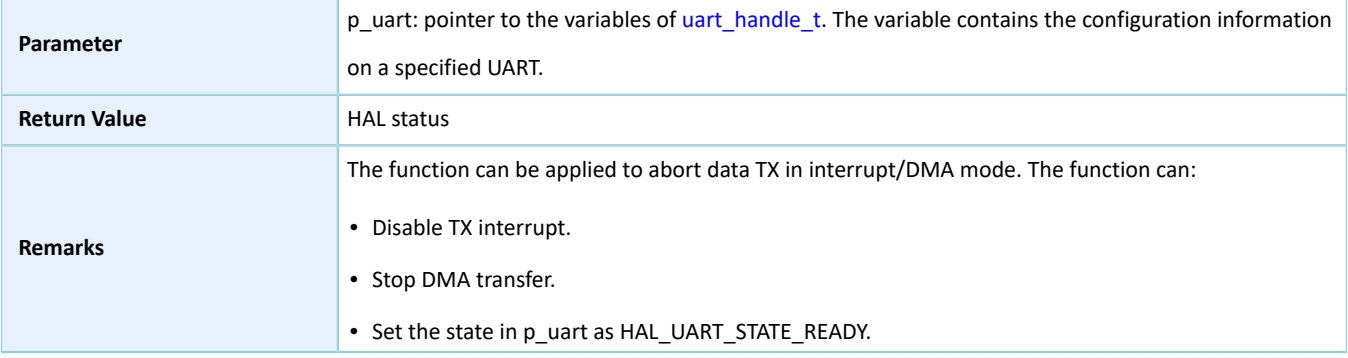

# **2.23.4.16 hal\_uart\_abort\_receive**

Table 2-422 hal\_uart\_abort\_receive API

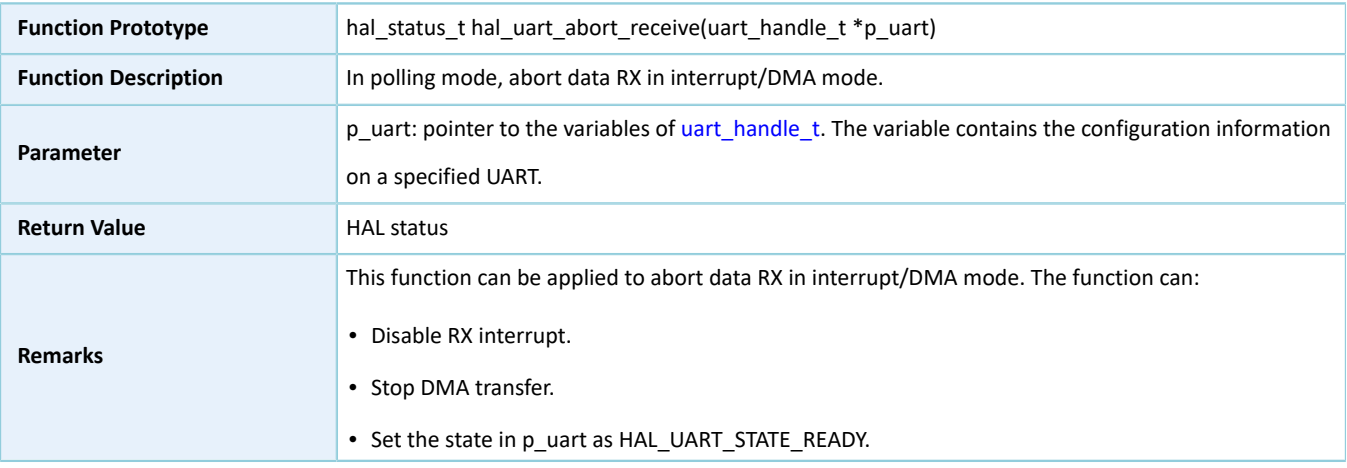

### **2.23.4.17 hal\_uart\_abort\_it**

#### Table 2-423 hal\_uart\_abort\_it API

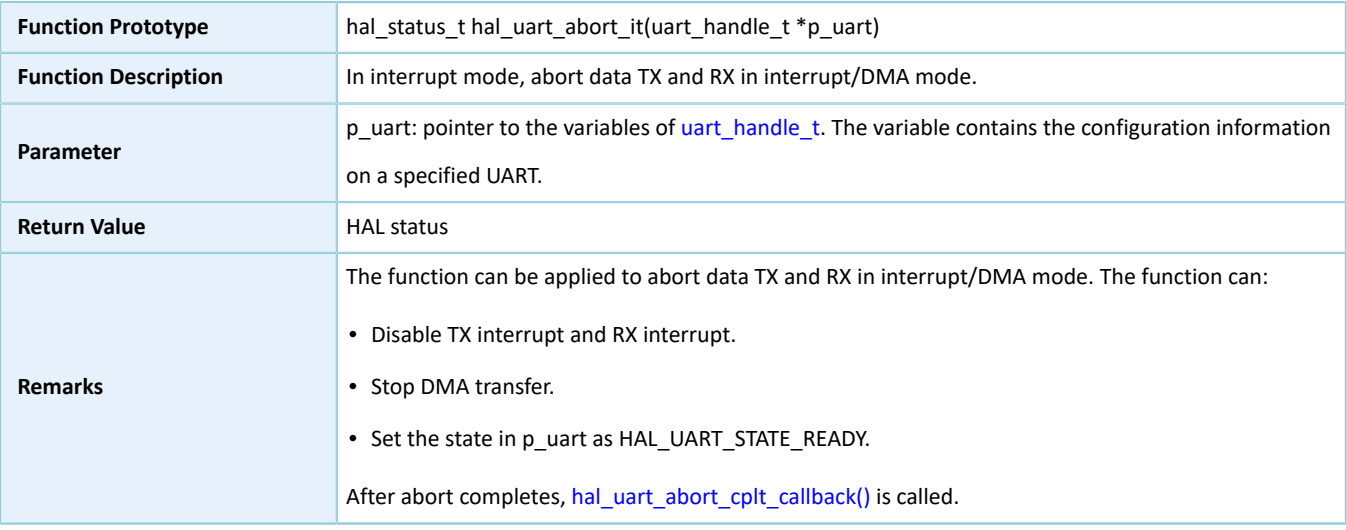

### **2.23.4.18 hal\_uart\_abort\_transmit\_it**

#### Table 2-424 hal\_uart\_abort\_transmit\_it API

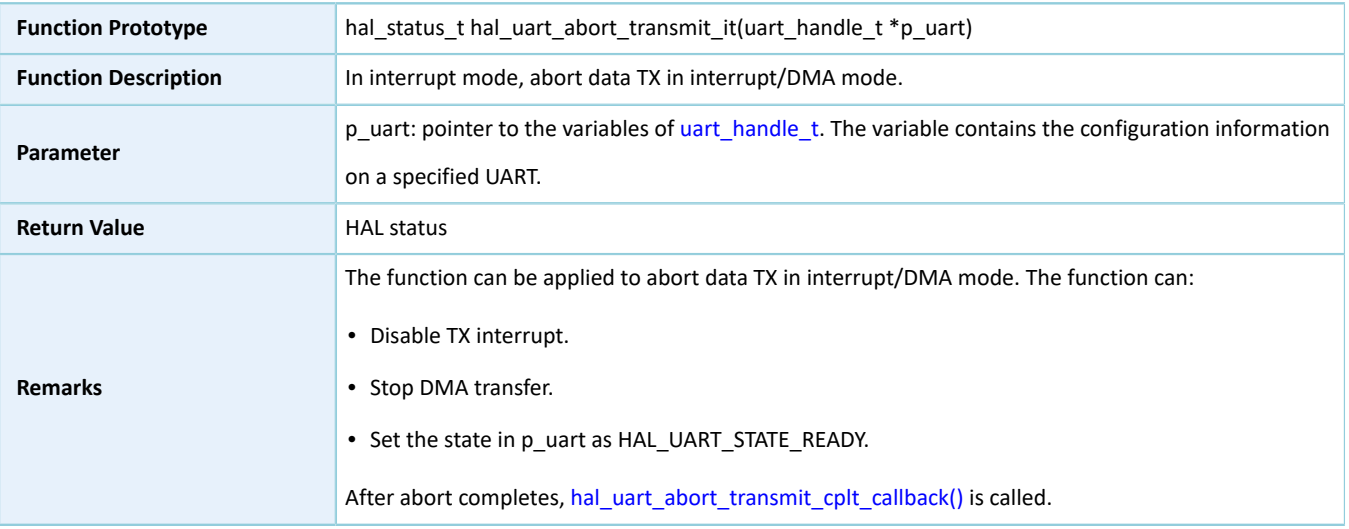

## **2.23.4.19 hal\_uart\_abort\_receive\_it**

#### Table 2-425 hal\_uart\_abort\_receive\_it API

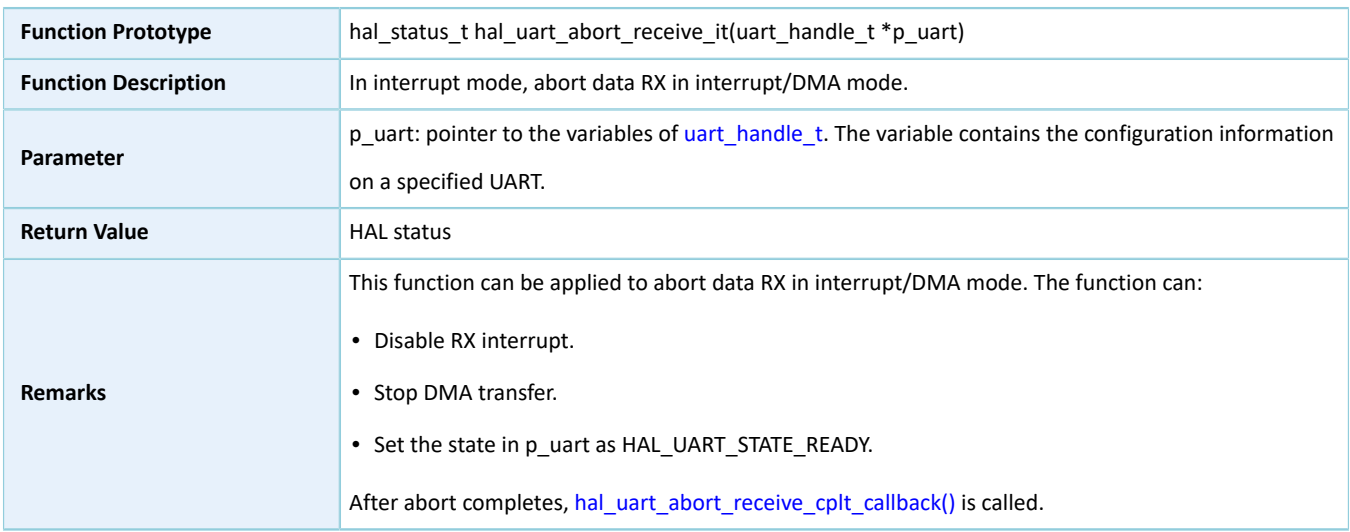

### **2.23.4.20 hal\_uart\_irq\_handler**

#### Table 2-426 hal\_uart\_irq\_handler API

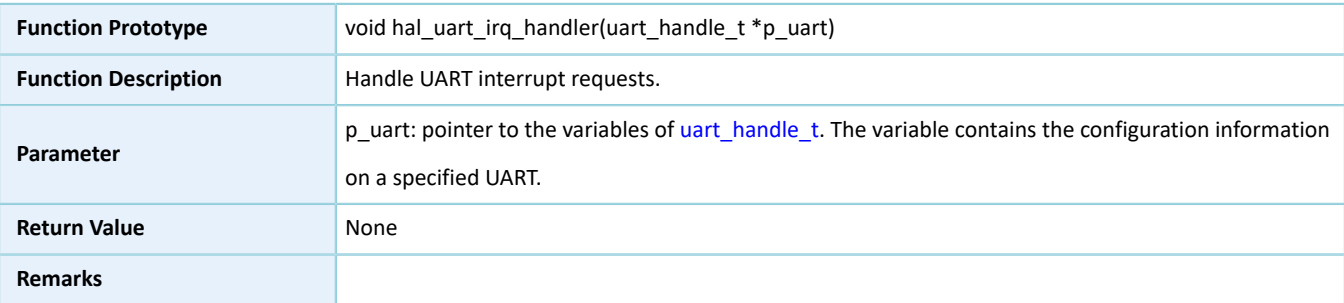

# **2.23.4.21 hal\_uart\_tx\_cplt\_callback**

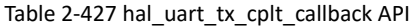

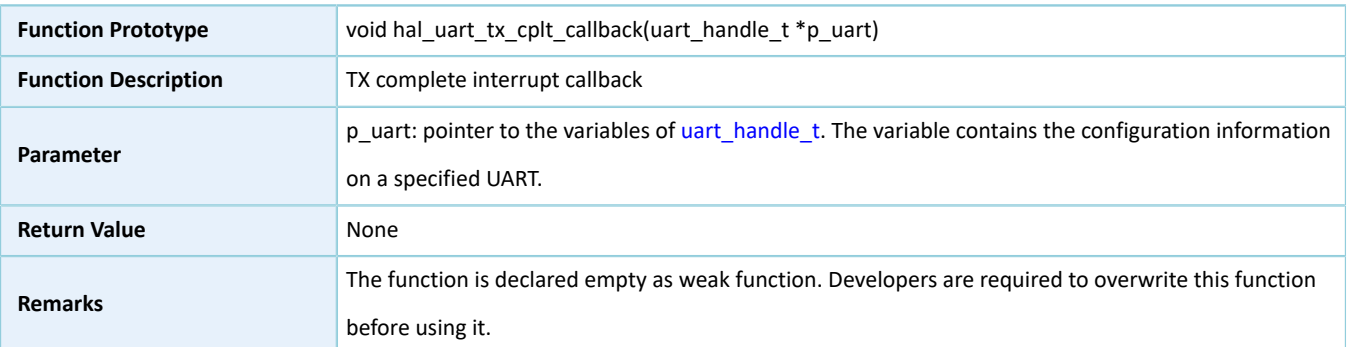

### **2.23.4.22 hal\_uart\_rx\_cplt\_callback**

#### Table 2-428 hal\_uart\_rx\_cplt\_callback API

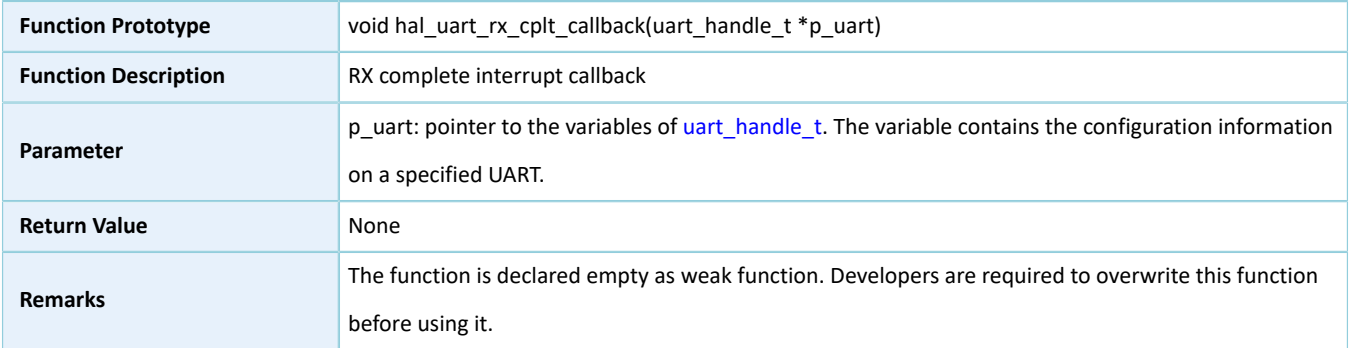

### **2.23.4.23 hal\_uart\_error\_callback**

#### Table 2-429 hal\_uart\_error\_callback API

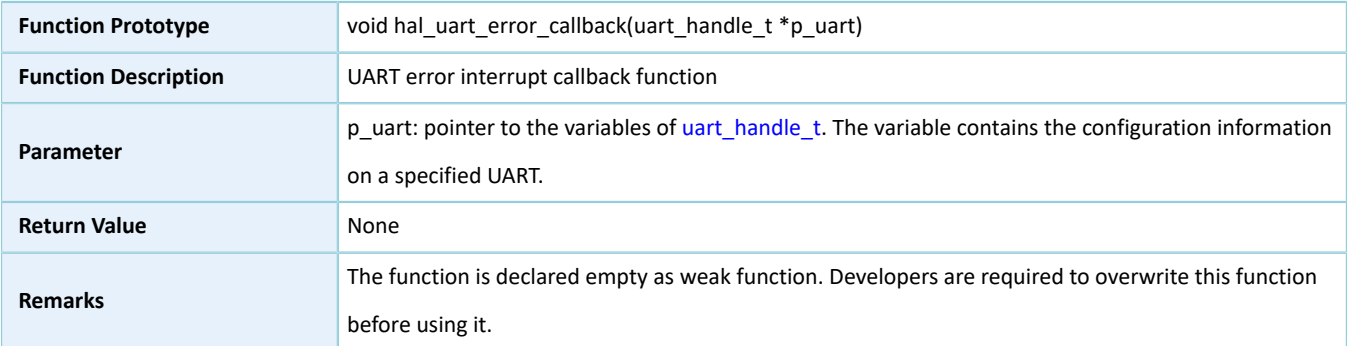

# <span id="page-242-0"></span>**2.23.4.24 hal\_uart\_abort\_cplt\_callback**

Table 2-430 hal\_uart\_abort\_cplt\_callback API

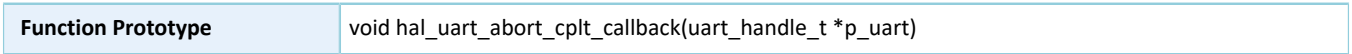

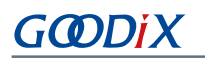

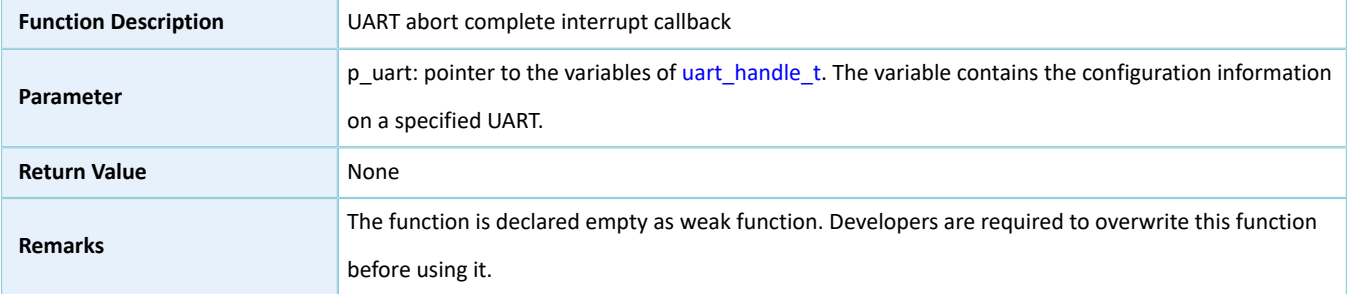

# <span id="page-243-0"></span>**2.23.4.25 hal\_uart\_abort\_tx\_cplt\_callback**

#### Table 2-431 hal\_uart\_abort\_tx\_cplt\_callback API

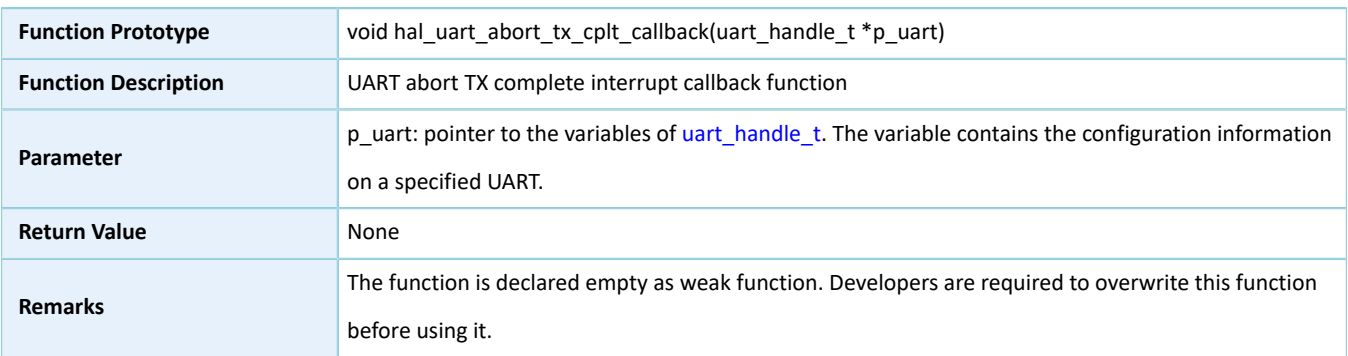

### <span id="page-243-1"></span>**2.23.4.26 hal\_uart\_abort\_rx\_cplt\_callback**

#### Table 2-432 hal\_uart\_abort\_rx\_cplt\_callback API

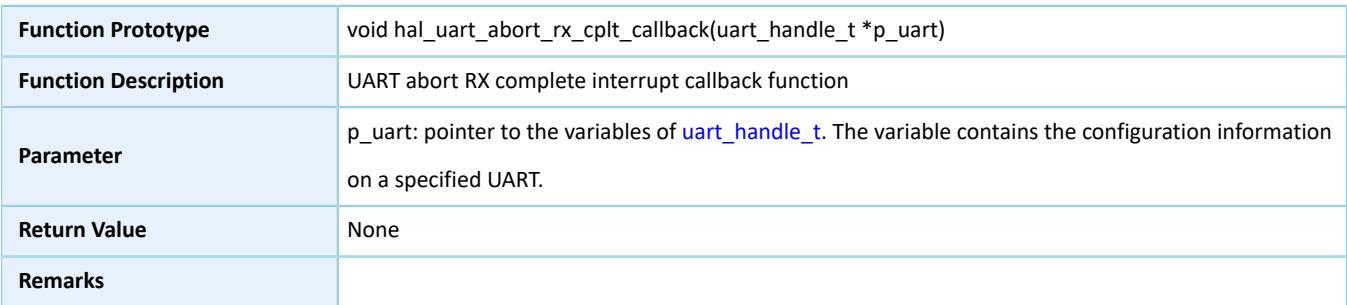

### **2.23.4.27 hal\_uart\_get\_state**

#### Table 2-433 hal\_uart\_get\_state API

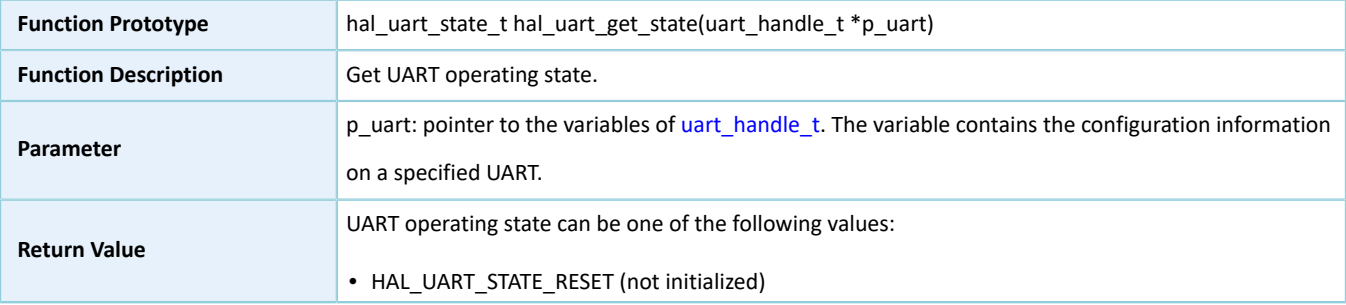

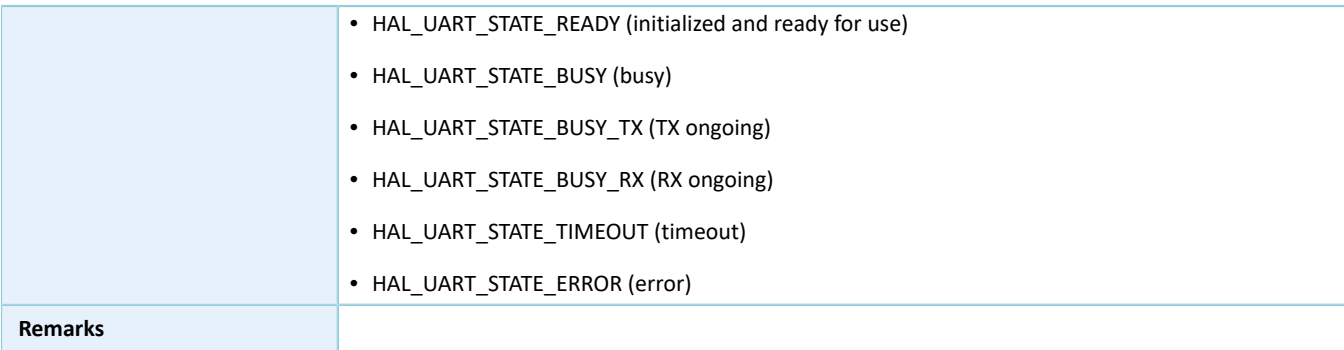

### **2.23.4.28 hal\_uart\_get\_error**

#### Table 2-434 hal\_uart\_get\_error API

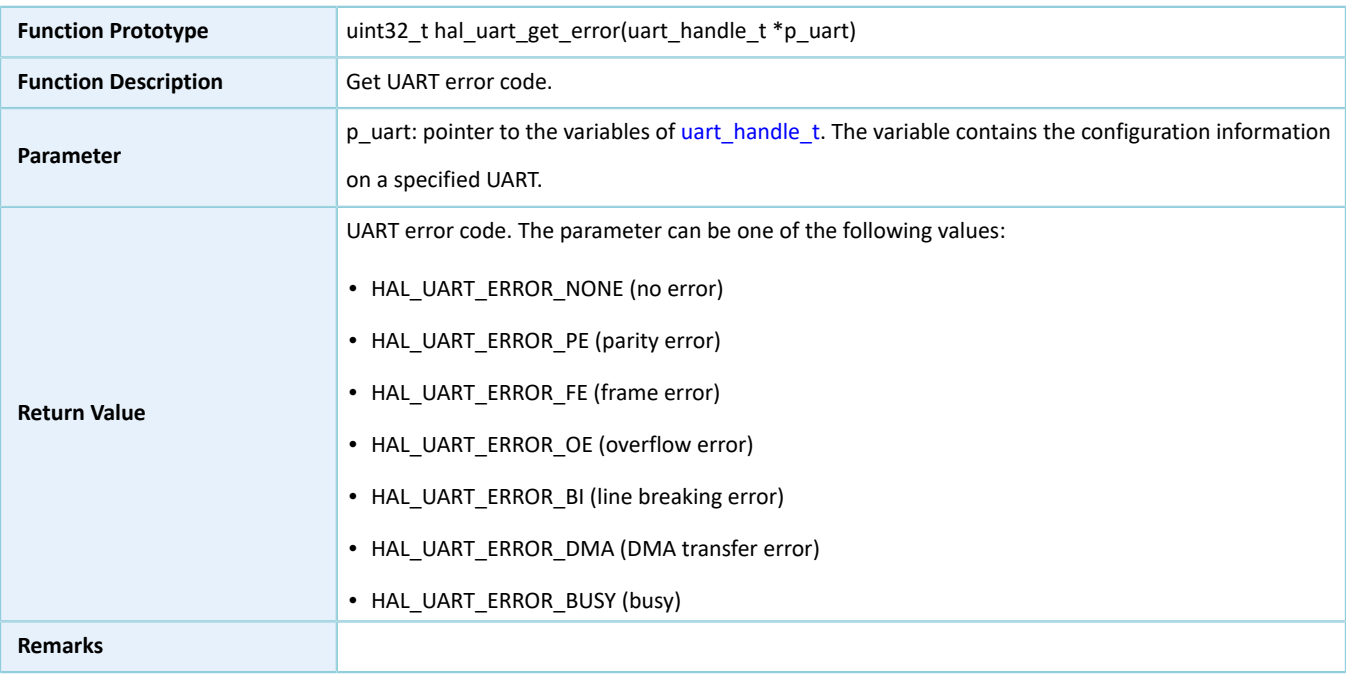

### **2.23.4.29 hal\_uart\_suspend\_reg**

#### Table 2-435 hal\_uart\_suspend\_reg API

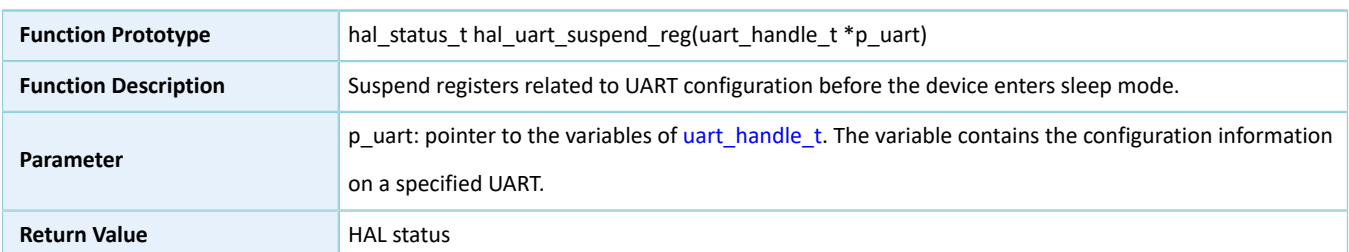

### **2.23.4.30 hal\_uart\_resume\_reg**

#### Table 2-436 hal\_uart\_resume\_reg API

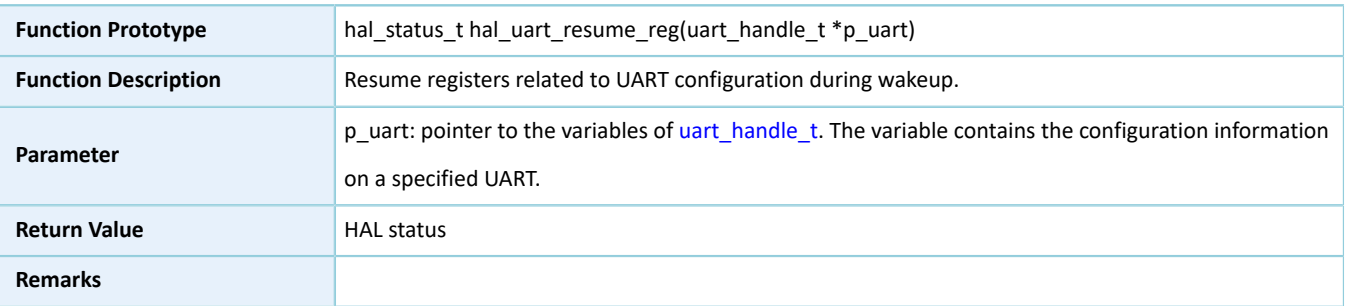

# **2.24 HAL I2S Generic Driver**

### **2.24.1 I2S Driver Functionalities**

HAL Inter-IC Sound (I2S) driver features the following functionalities:

- I2S protocol introduced by Philips Semiconductor (now NXP Semiconductors)
- Independent TX and RX in full-duplex
- Master mode and slave mode
- Sound data resolution (bit): 12, 16, 20, 24, 32
- Three operating modes: polling, interrupt, and DMA
- Aborting data TX and RX/read and write in interrupt/DMA mode
- TX and RX complete interrupt callback function in master/slave mode
- Abort complete and I/O error interrupt callback functions
- To get the I2S configuration, operating state, and error code of the I2S driver

### **2.24.2 How to Use I2S Driver**

Developers can:

- 1. Define the structure variable of i2s\_handle\_t, such as i2s\_handle\_t i2s\_handle (i2s\_handle\_t structure is defined by HAL I2S driver. Developers shall define a variable for this type of handle structure before use.)
- 2. Initialize the I2S low-level resources by overwriting hal\_i2s\_msp\_init():
	- (1). Configure I2S GPIOs for functionality multiplexing and enable pull-up resistors.
	- (2). If I/O APIs in interrupt mode or DMA mode are required, you need to make NVIC configurations:
		- Configure the I2S interrupt priority by calling hal\_nvic\_set\_priority().
		- Enable NVIC interrupt for I2S by calling hal\_nvic\_enable\_irq().
	- (3). If I/O APIs are required to be operated in DMA mode, you also need to configure the necessary DMA channels:
- Define dma\_handle\_t handle structure variables for transmission/reception, such as dma\_handle\_t dma\_tx and dma\_handle\_t dma\_rx.
- Configure parameters of DMA handle (dma\_tx and dma\_rx), for example, specifying TX or RX channels.
- Point p\_dmatx and p\_dmarx (variables of i2s\_handler structure) to dma\_tx and dma\_rx, the initialized variables of DMA handle.
- Configure the DMA interrupt priority, and enable NVIC interrupts for DMA.
- 3. Configure the data TX width, clock source, and audio frequency of the initialized I2S handle structure.
- 4. Configure I2S registers by calling hal\_i2s\_init(). During configuration, hal\_i2s\_init() automatically calls the overwritten hal\_i2s\_msp\_init(), to initialize GPIOs and other low-level resources of I2S.
- 5. Three modes for SPI I/O operations (data read/write): polling, interrupt, and DMA.

### **2.24.2.1 I/O Read and Write in Polling Mode**

- 1. Transmit a large volume of data in polling mode by running hal\_i2s\_transmit().
- 2. Receive a large volume of data in polling mode by running hal i2s receive().
- 3. Receive and transmit a large volume of data in polling mode by running hal i2s transmit receive().

### **2.24.2.2 I/O Read and Write in Interrupt Mode**

- 1. Transmit a large volume of data in interrupt mode by running hal\_i2s\_transmit\_it(). When a TX completes, hal\_i2s\_tx\_cplt\_callback() will be called.
- 2. Receive a large volume of data in interrupt mode by running hal\_i2s\_receive\_it(). When an RX completes, hal\_i2s\_rx\_cplt\_callback() will be called.
- 3. Transmit and receive a large volume of data in interrupt mode by running hal\_i2s\_transmit\_receive\_it(). When RX and TX complete, hal\_i2s\_tx\_rx\_cplt\_callback() will be called.
- 4. If errors occur during data TX/RX, hal i2s error callback() will be called.
- 5. If you wish to abort data TX/RX, run hal i2s abort().

#### **Note**:

You can overwrite the callback functions above for certain operations.

### **2.24.2.3 I/O Read and Write in DMA Mode**

- 1. Transmit a large volume of data in DMA mode by running hal i2s transmit dma() as the master. When a TX completes, hal\_i2s\_tx\_cplt\_callback() will be called.
- 2. Receive a large volume of data in DMA mode by running hal i2s receive dma() as the master. When an RX completes, hal\_i2s\_rx\_cplt\_callback() will be called.
- 3. Transmit and receive a large volume of data in DMA mode by running hal\_i2s\_transmit\_receive\_dma() as the mater. When an RX completes, hal\_i2s\_tx\_rx\_cplt\_callback() will be called.
- 4. If errors occur during data TX/RX, hal\_i2s\_error\_callback() will be called.

#### **Note**:

You can overwrite the callback functions above for certain operations.

# **2.24.3 I2S Driver Structures**

### <span id="page-247-1"></span><span id="page-247-0"></span>**2.24.3.1 i2s\_init\_t**

The initialization structure i2s\_init\_t of I2S driver is defined below:

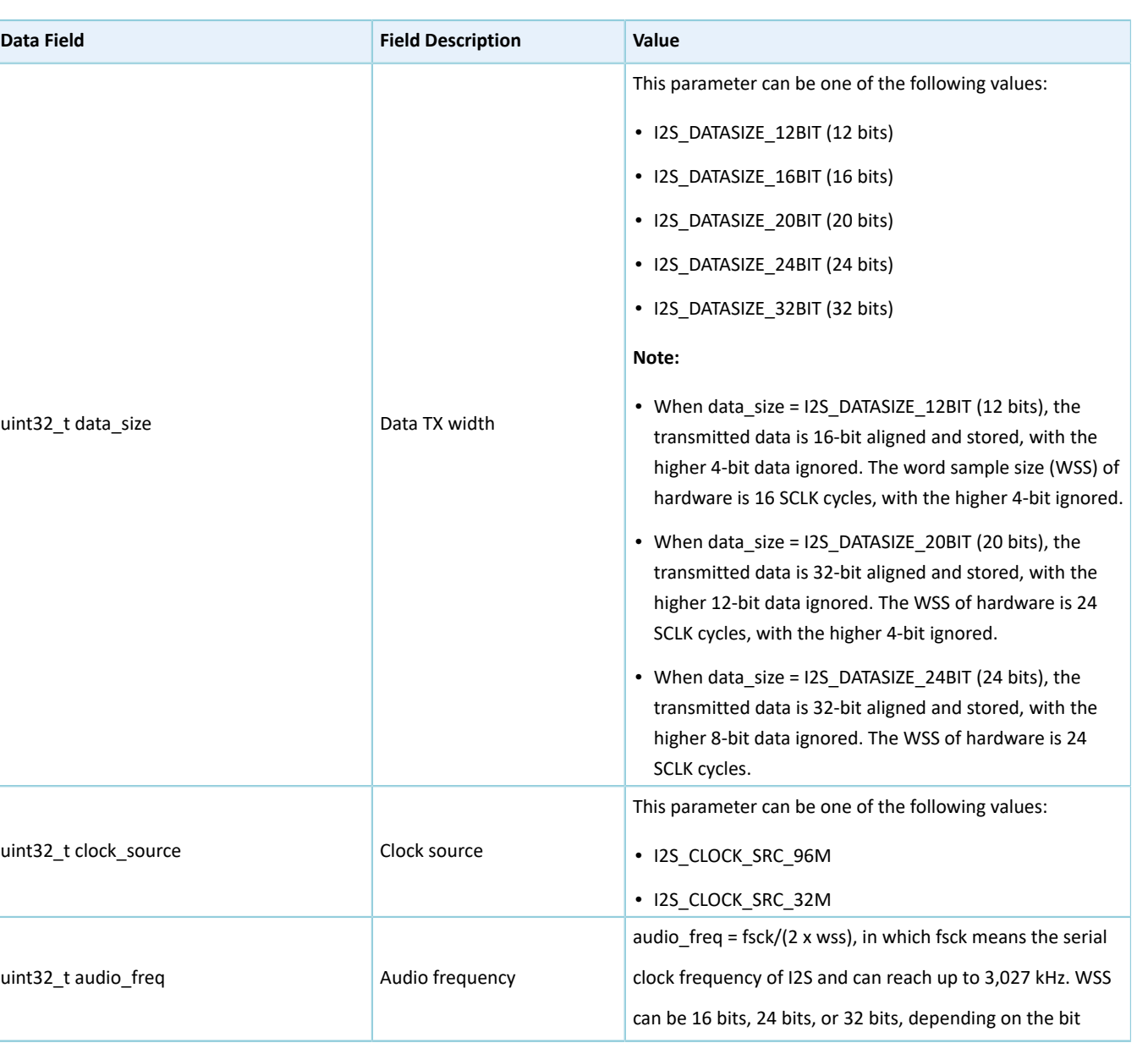

Table 2-437 i2s\_init\_t structure

# **GODIX**

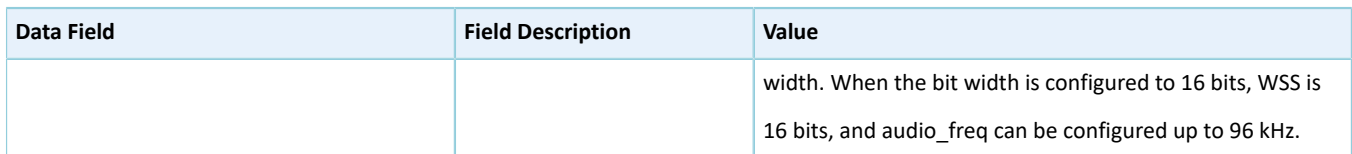

# <span id="page-248-0"></span>**2.24.3.2 i2s\_handle\_t**

The i2s\_handle\_t structure of I2S driver is defined below:

Table 2-438 i2s\_handle\_t structure

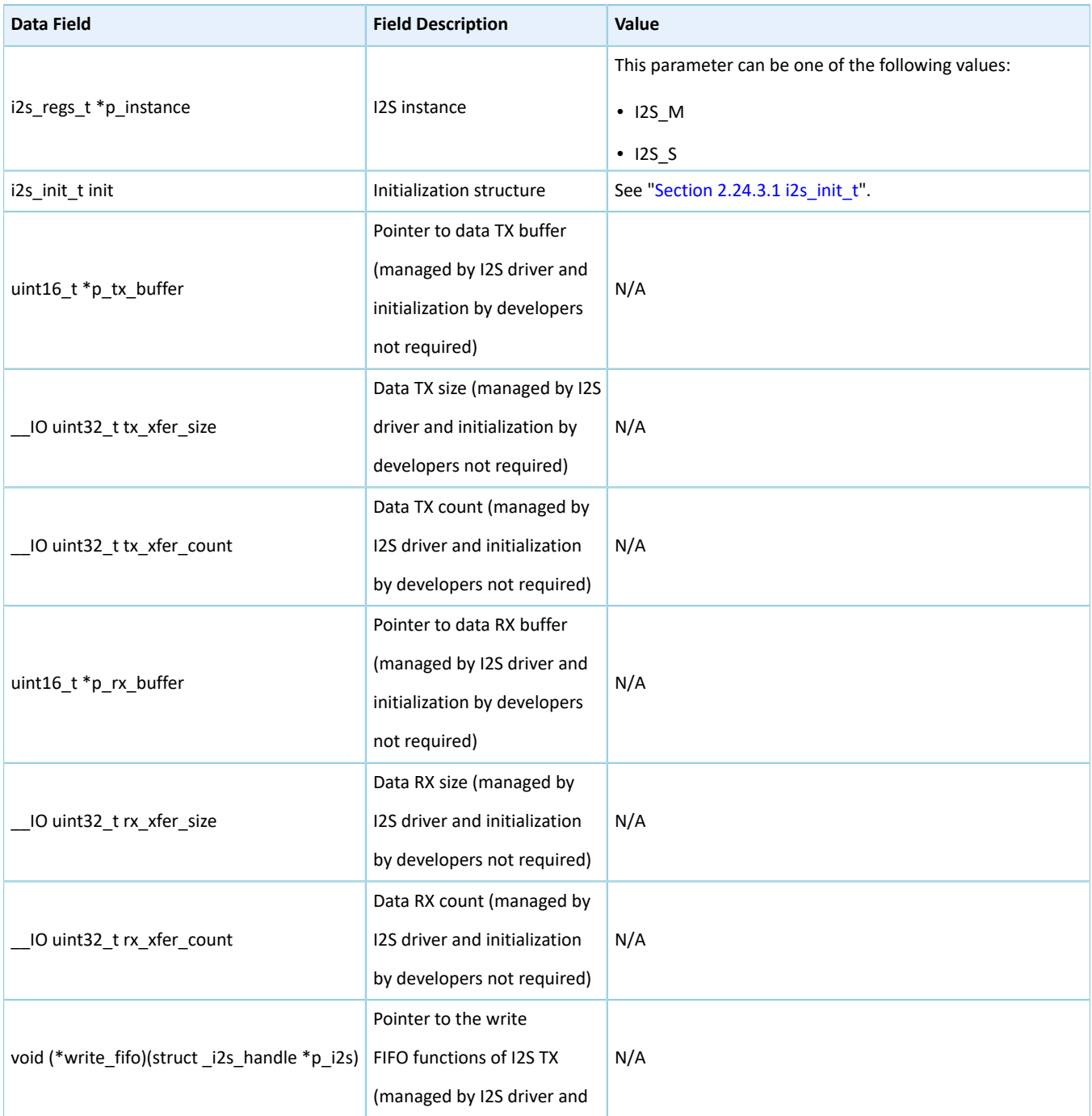

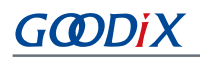

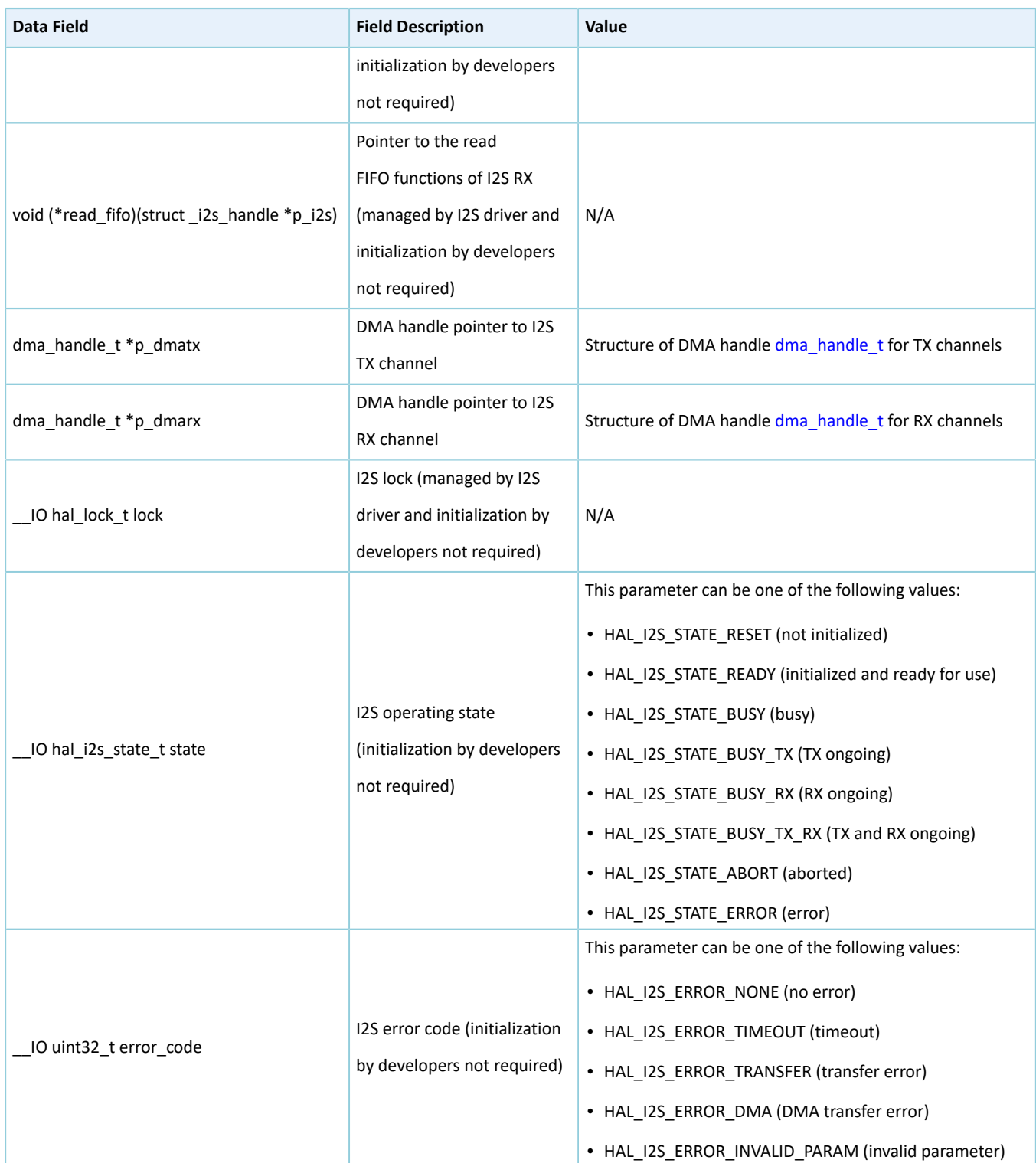

# **2.24.4 I2S Driver APIs**

The I2S driver APIs are listed in the table below:

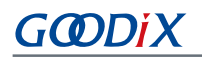

#### Table 2-439 I2S driver APIs

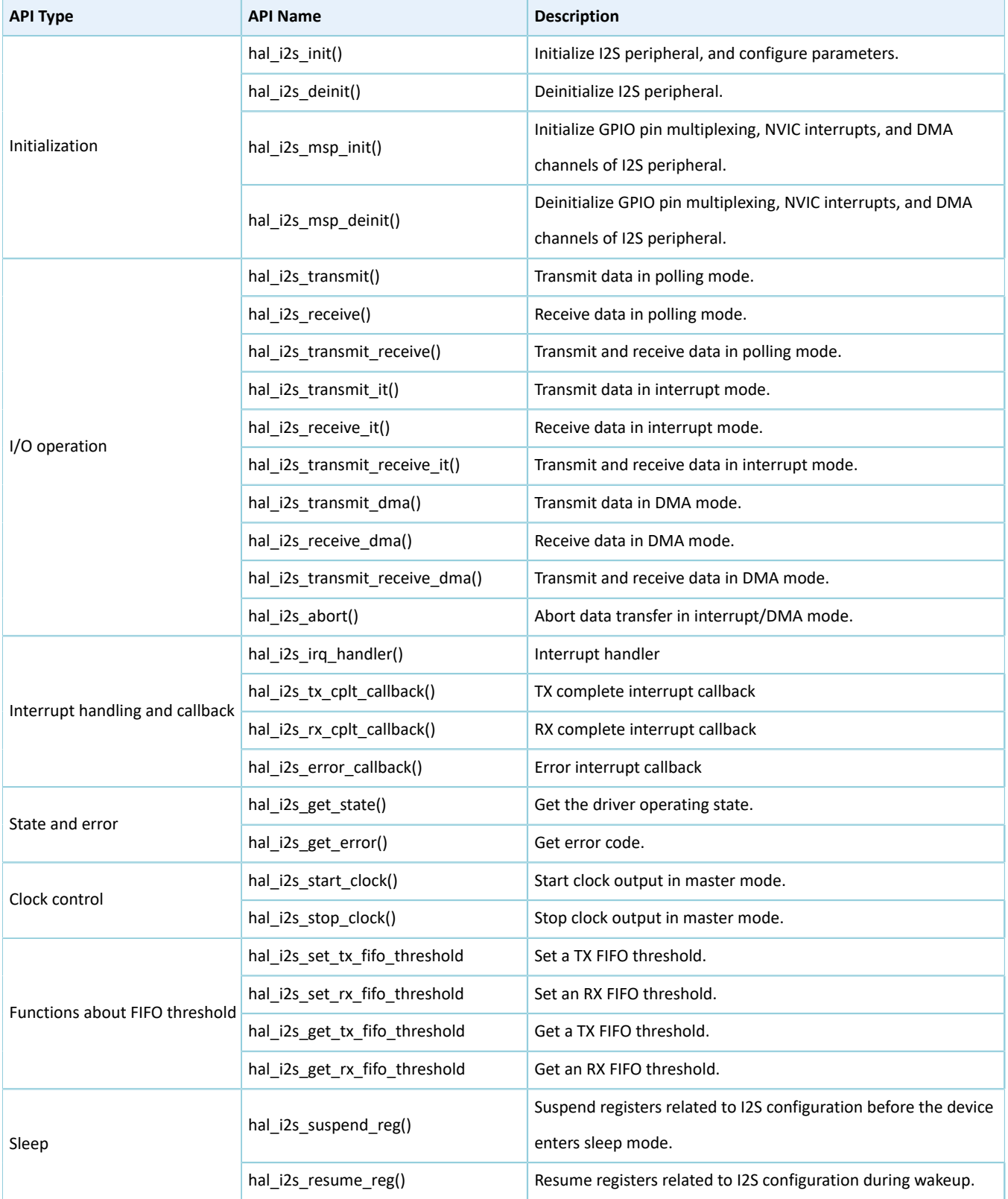

The sections below elaborate on these APIs.

# **2.24.4.1 hal\_i2s\_init**

Table 2-440 hal\_i2s\_init API

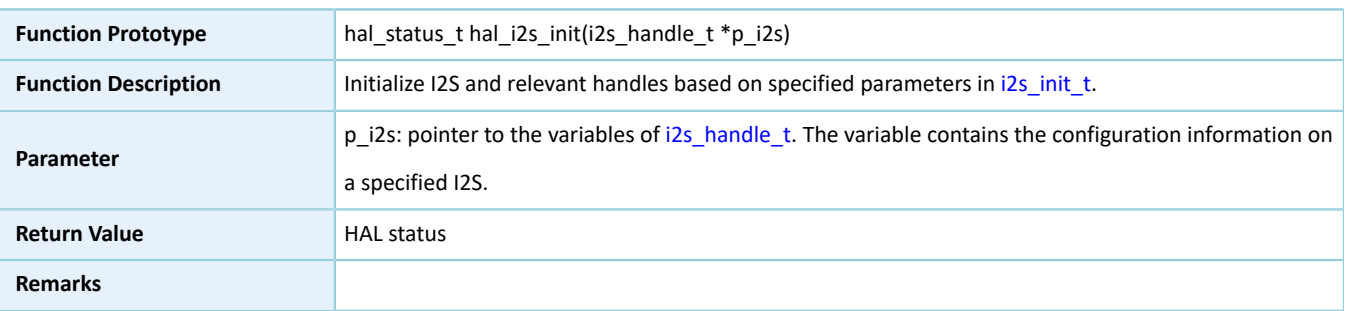

### **2.24.4.2 hal\_i2s\_deinit**

#### Table 2-441 hal\_i2s\_deinit API

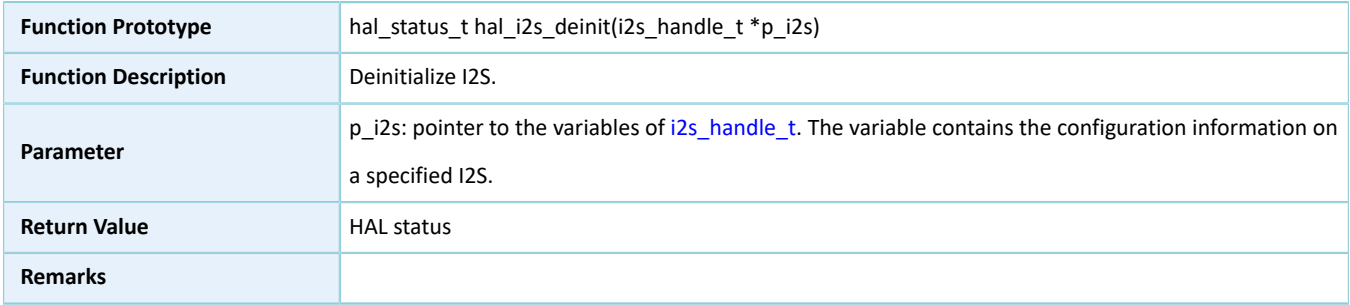

### **2.24.4.3 hal\_i2s\_msp\_init**

#### Table 2-442 hal\_i2s\_msp\_init API

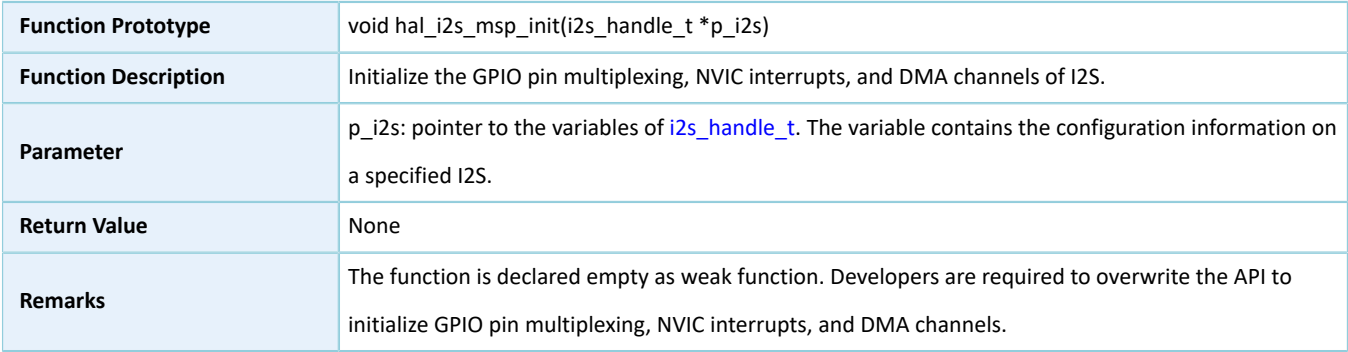

### **2.24.4.4 hal\_i2s\_msp\_deinit**

#### Table 2-443 hal\_i2s\_msp\_deinit API

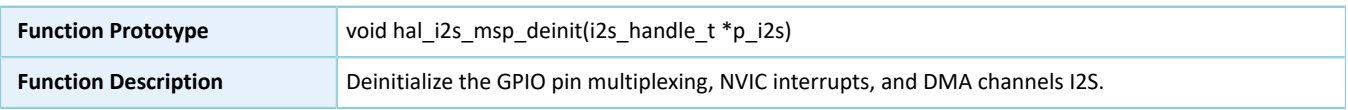
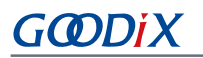

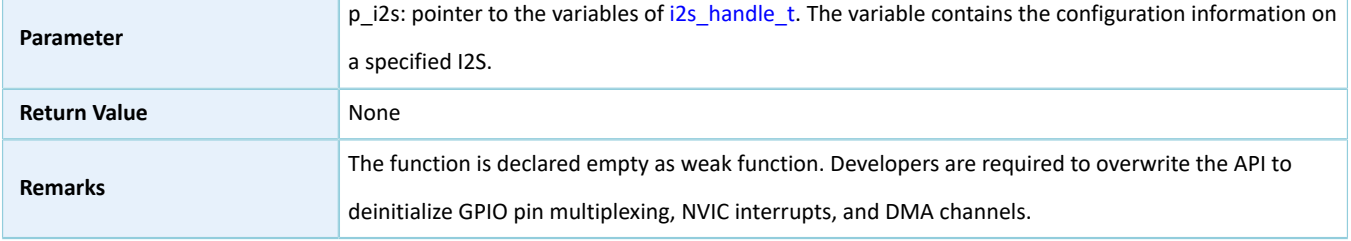

### **2.24.4.5 hal\_i2s\_transmit**

#### Table 2-444 hal\_i2s\_transmit API

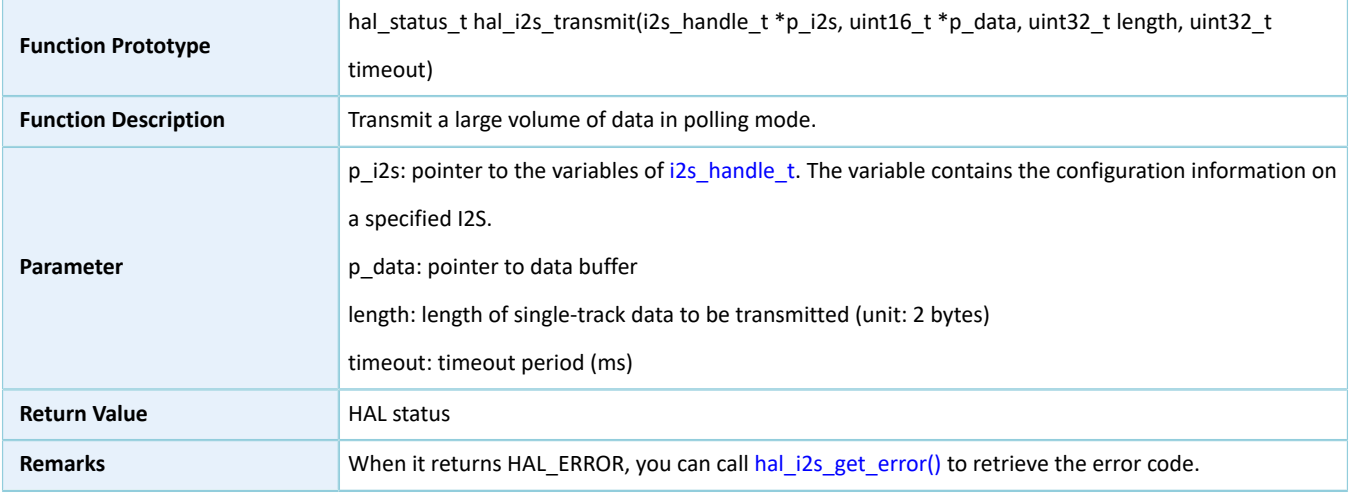

### **2.24.4.6 hal\_i2s\_receive**

#### Table 2-445 hal\_i2s\_receive API

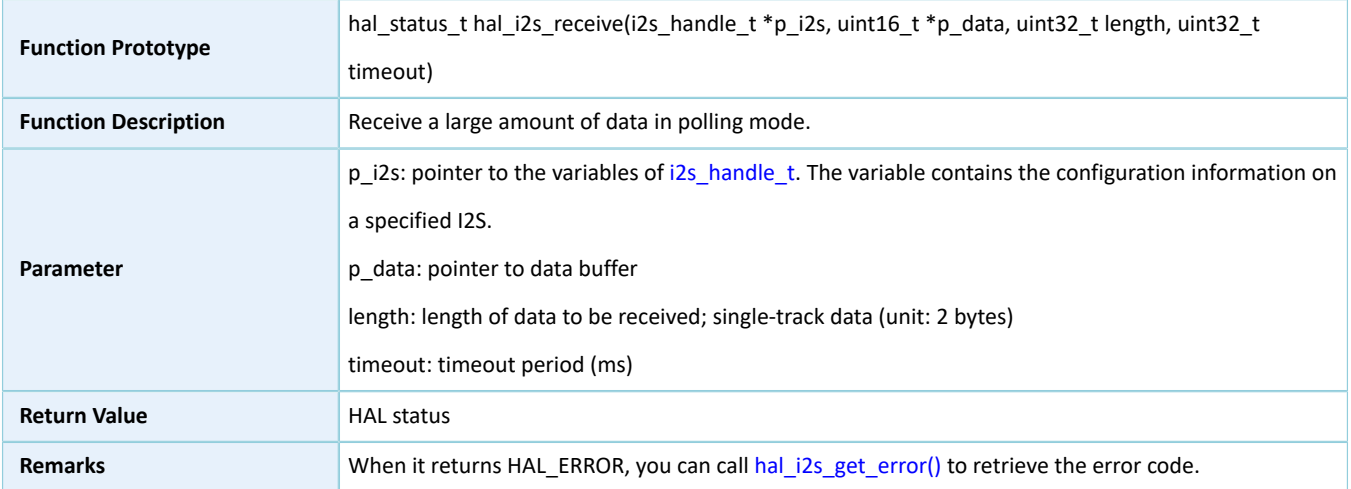

### **2.24.4.7 hal\_i2s\_transmit\_receive**

#### Table 2-446 hal\_i2s\_transmit\_receive API

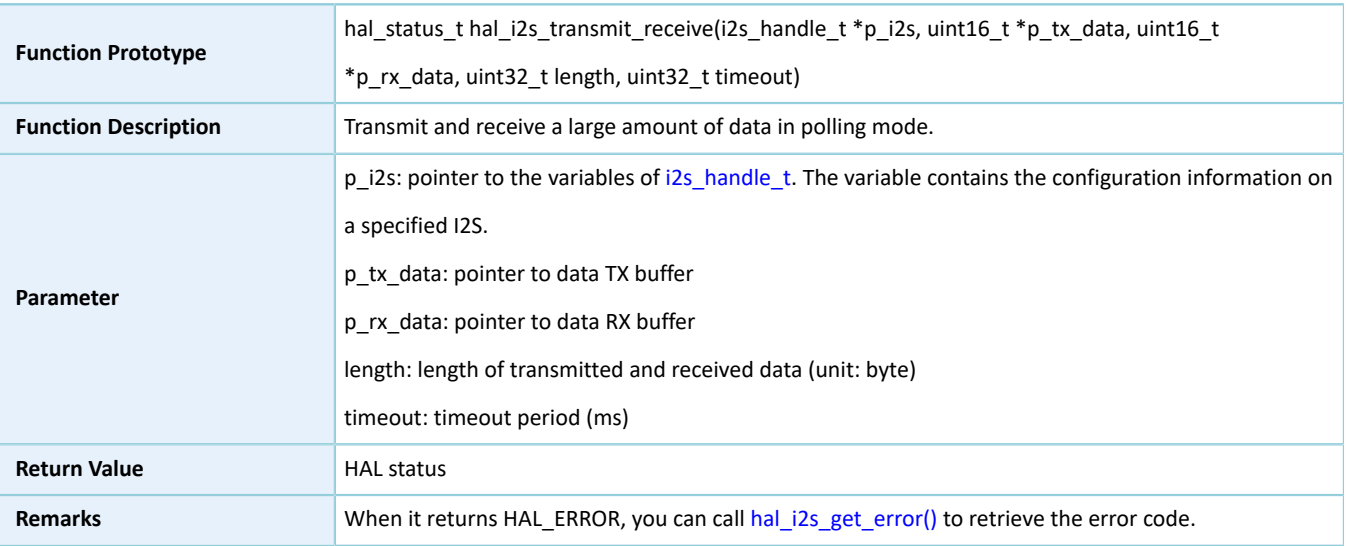

### **2.24.4.8 hal\_i2s\_transmit\_it**

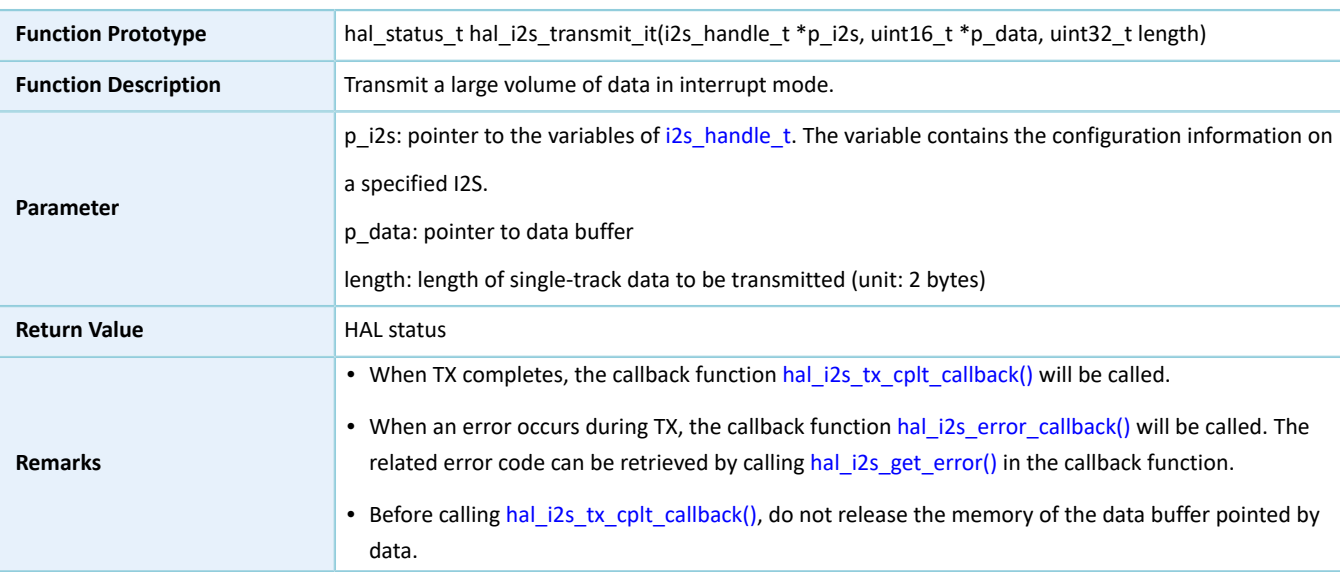

#### Table 2-447 hal\_i2s\_transmit\_it API

### **2.24.4.9 hal\_i2s\_receive\_it**

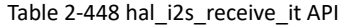

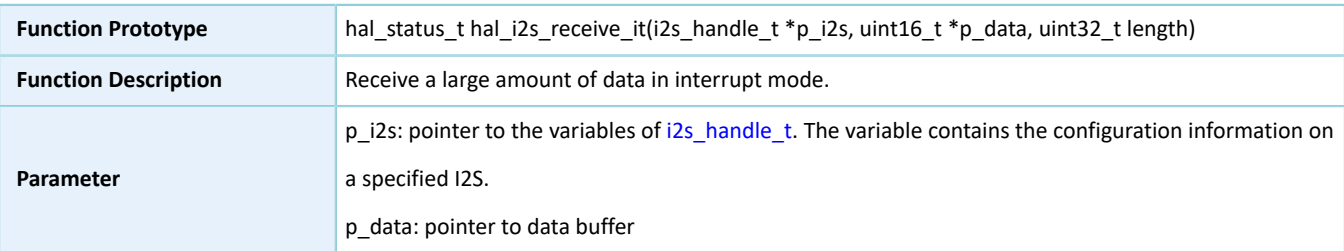

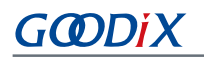

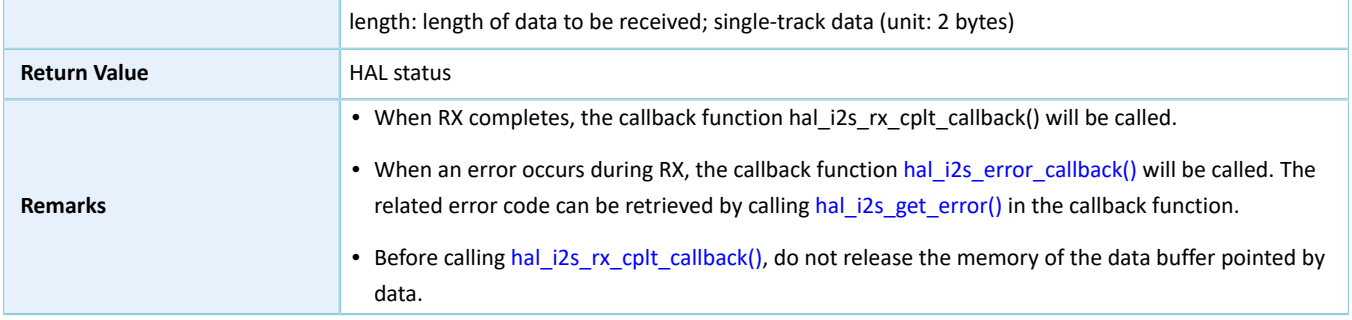

## **2.24.4.10 hal\_i2s\_transmit\_receive\_it**

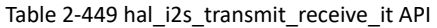

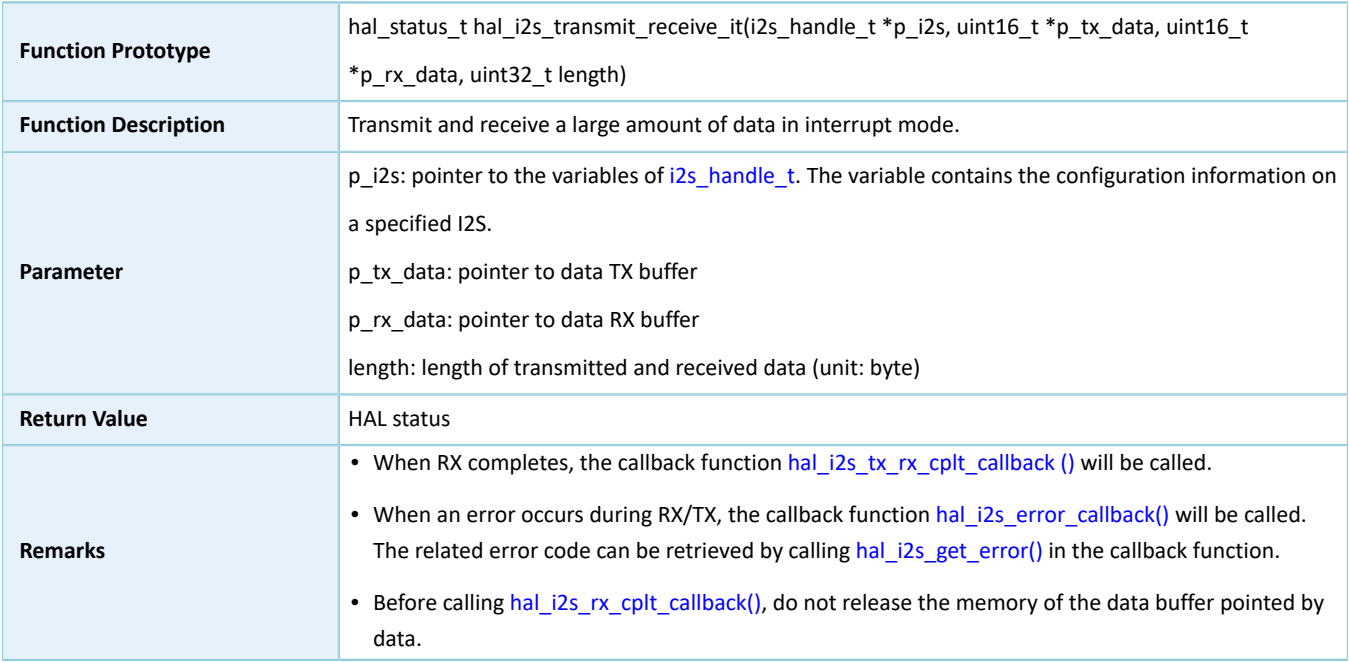

#### **2.24.4.11 hal\_i2s\_abort**

#### Table 2-450 hal\_i2s\_abort API

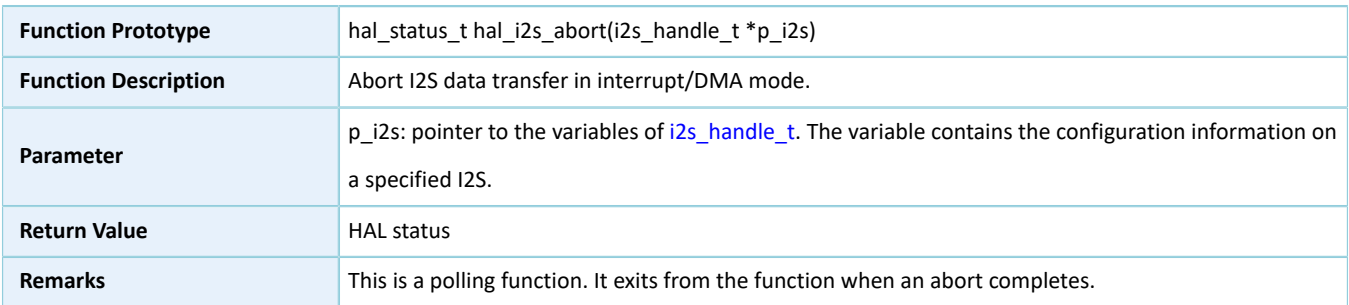

### **2.24.4.12 hal\_i2s\_transmit\_dma**

#### Table 2-451 hal\_i2s\_transmit\_dma API

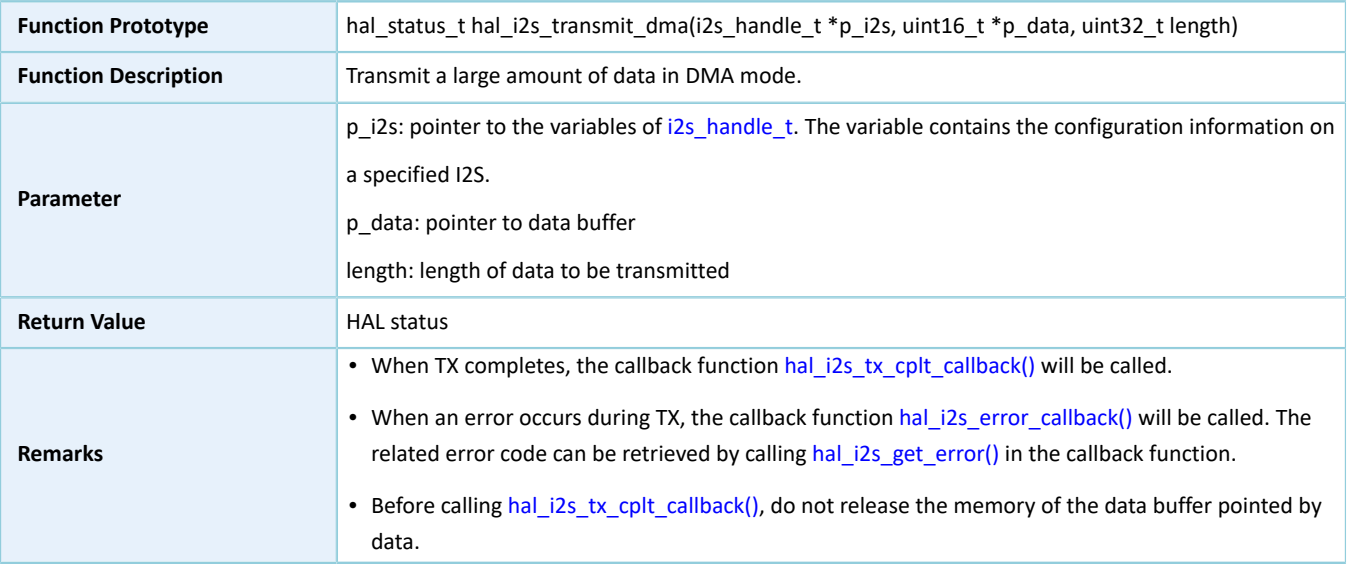

### **2.24.4.13 hal\_i2s\_receive\_dma()**

#### Table 2-452 hal\_i2s\_receive\_dma API

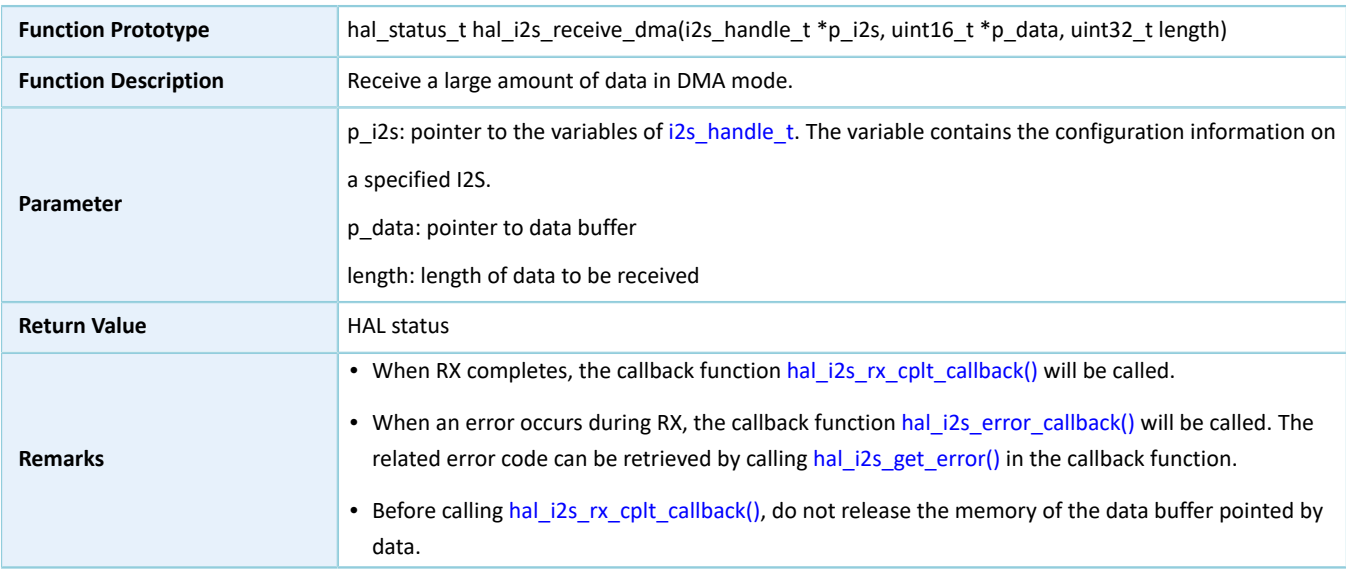

### **2.24.4.14 hal\_i2s\_transmit\_receive\_dma**

#### Table 2-453 hal\_i2s\_transmit\_receive\_dma API

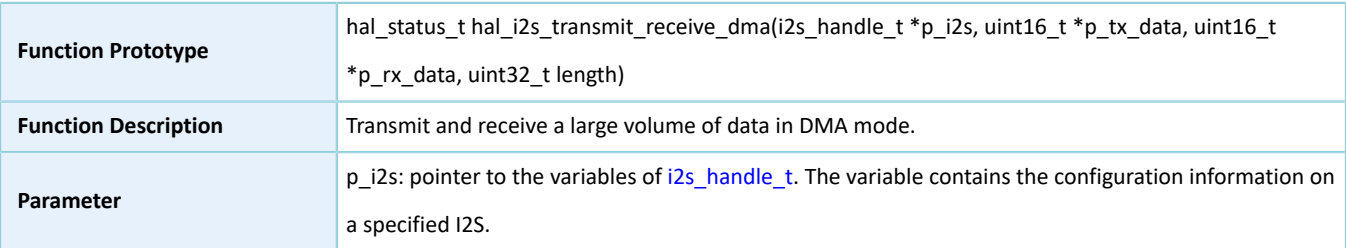

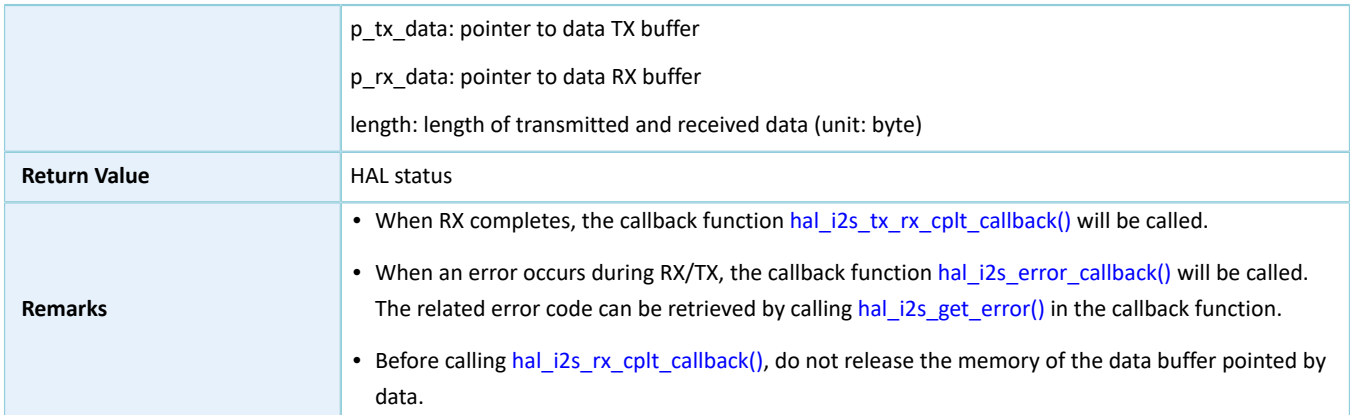

### **2.24.4.15 hal\_i2s\_irq\_handler**

Table 2-454 hal\_i2s\_irq\_handler API

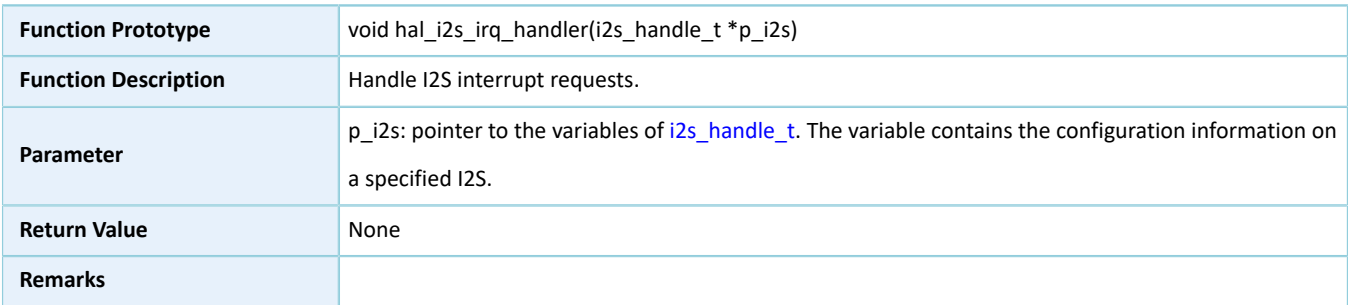

### <span id="page-256-0"></span>**2.24.4.16 hal\_i2s\_tx\_cplt\_callback**

#### Table 2-455 hal\_i2s\_tx\_cplt\_callback API

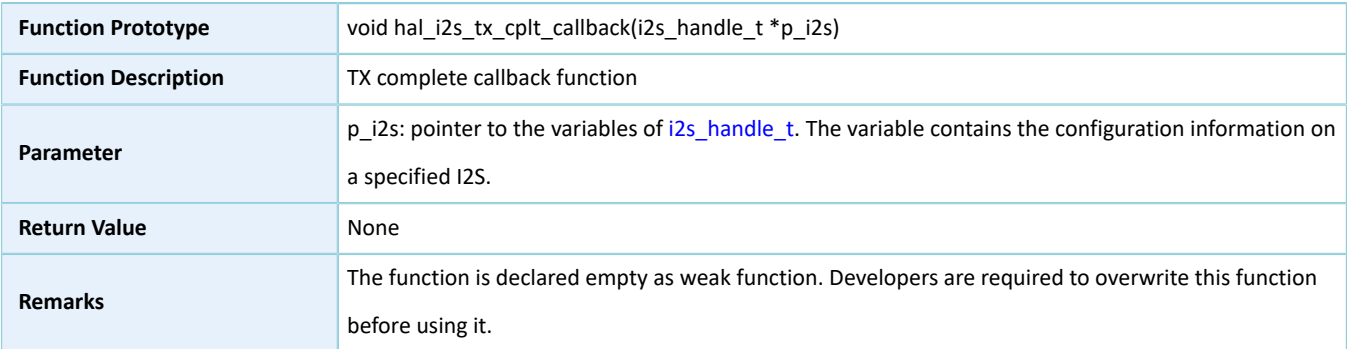

### <span id="page-256-1"></span>**2.24.4.17 hal\_i2s\_tx\_rx\_cplt\_callback**

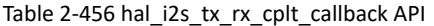

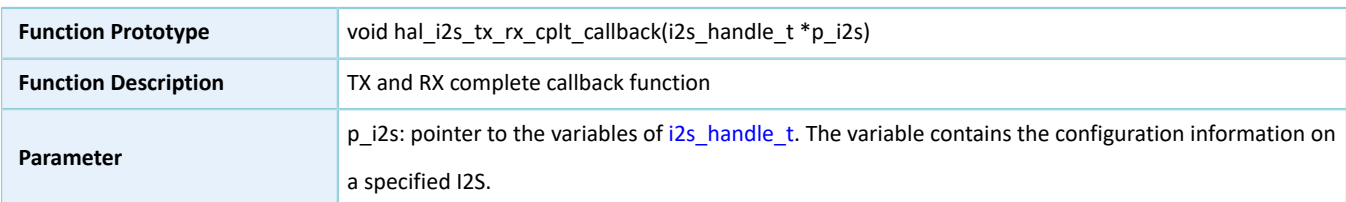

# **G**ODIX

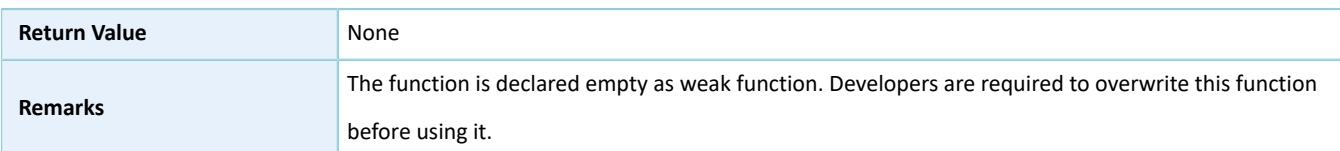

### **2.24.4.18 hal\_i2s\_rx\_cplt\_callback**

#### Table 2-457 hal\_i2s\_rx\_cplt\_callback API

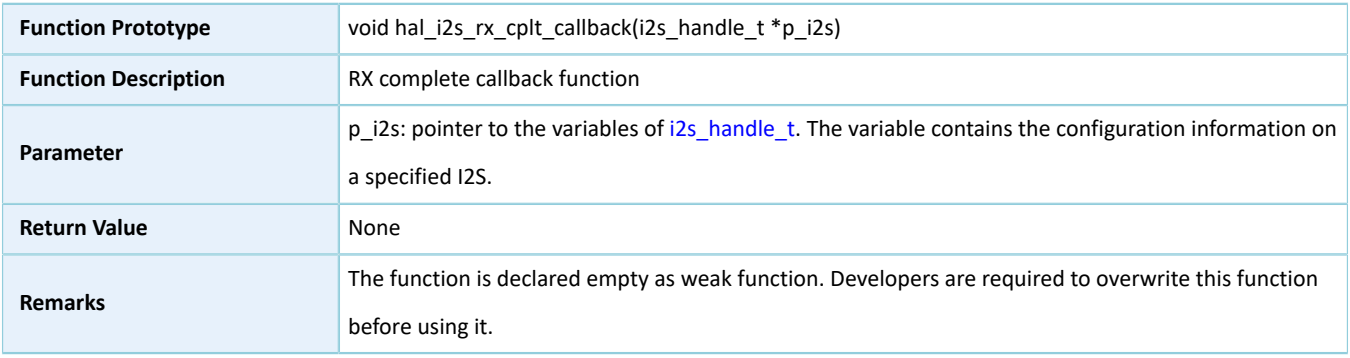

### <span id="page-257-0"></span>**2.24.4.19 hal\_i2s\_error\_callback**

#### Table 2-458 hal\_i2s\_error\_callback API

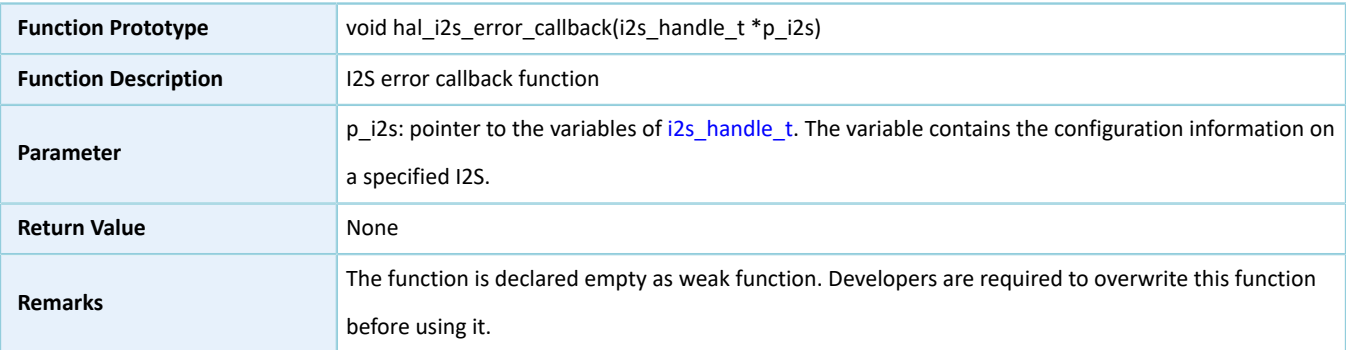

### **2.24.4.20 hal\_i2s\_get\_state**

#### Table 2-459 hal\_i2s\_get\_state API

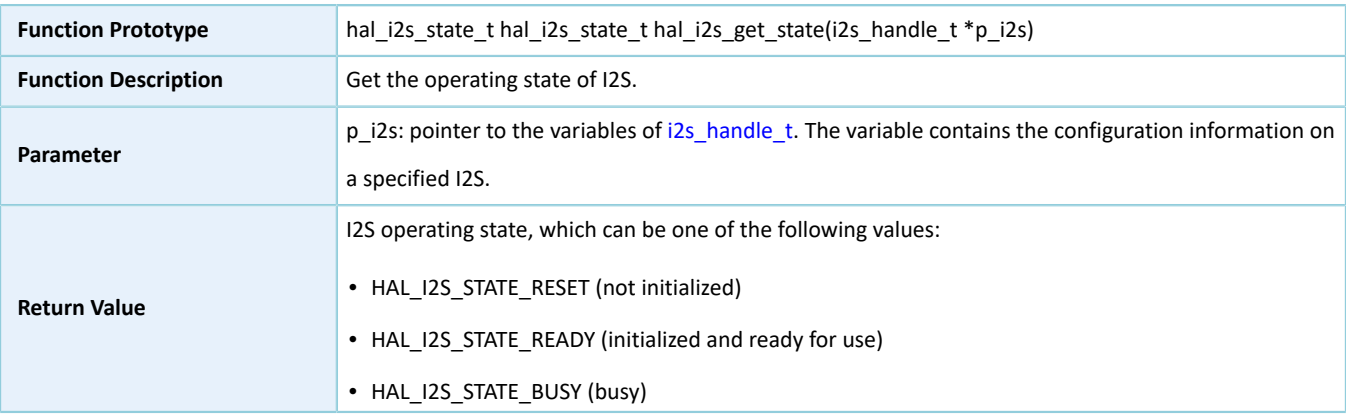

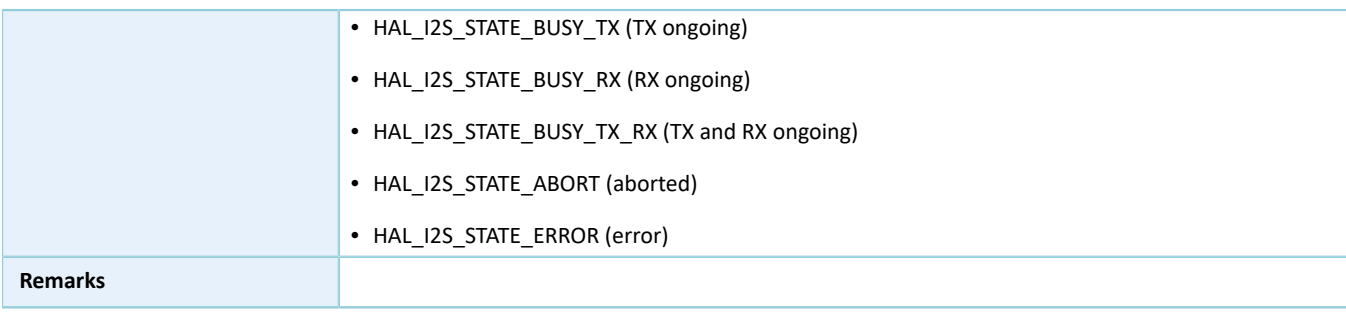

### <span id="page-258-0"></span>**2.24.4.21 hal\_i2s\_get\_error**

#### Table 2-460 hal\_i2s\_get\_error API

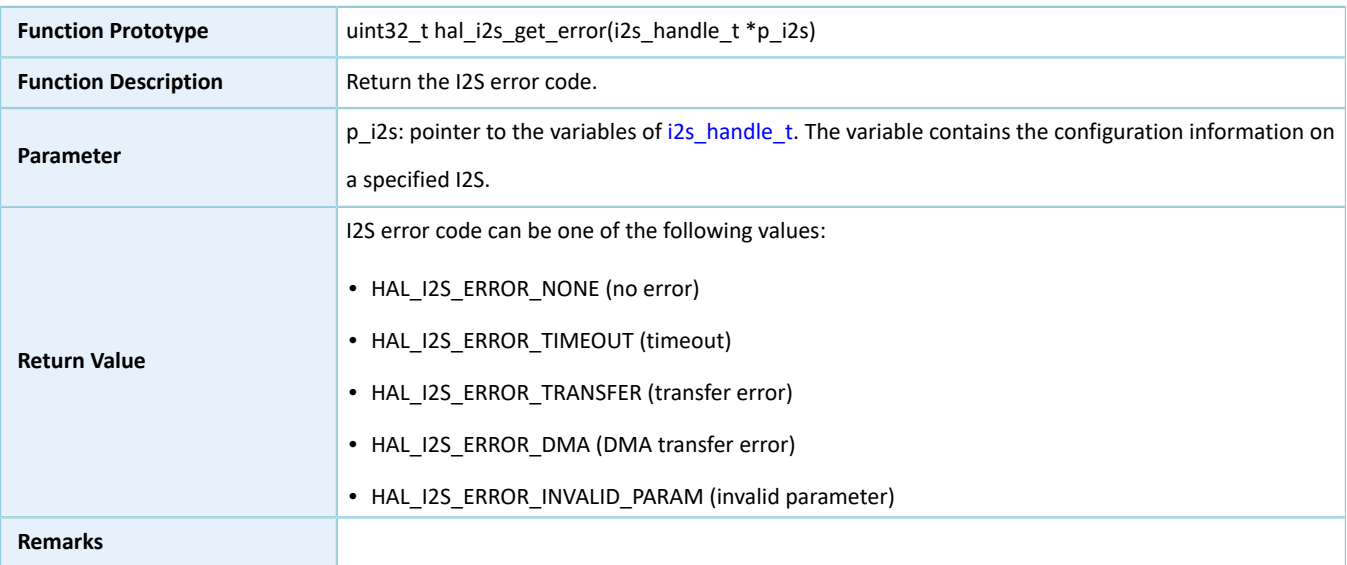

### **2.24.4.22 hal\_i2s\_start\_clock**

#### Table 2-461 hal\_i2s\_start\_clock API

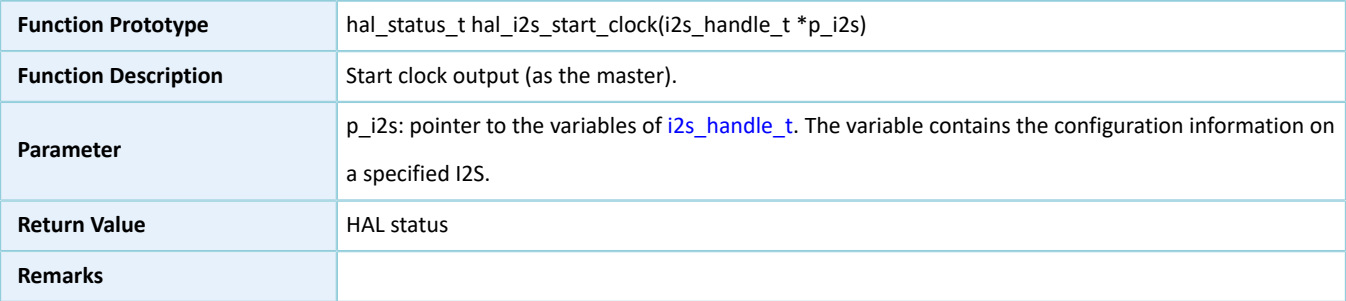

### **2.24.4.23 hal\_i2s\_stop\_clock**

#### Table 2-462 hal\_i2s\_stop\_clock API

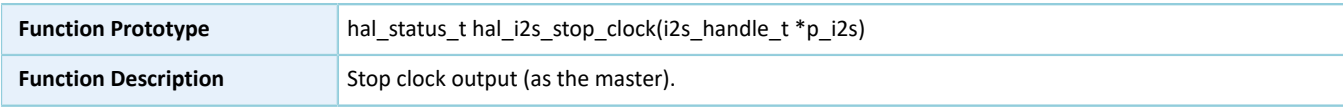

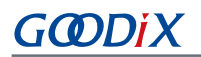

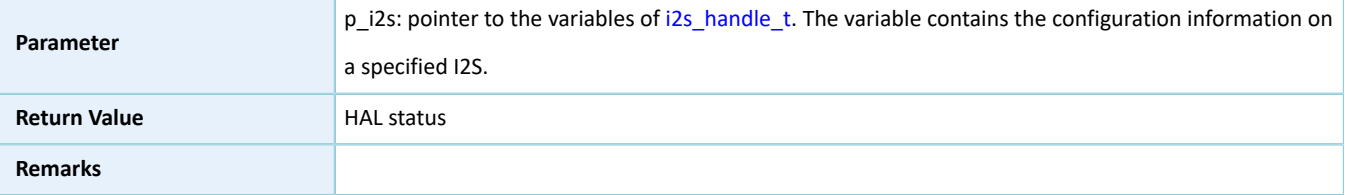

### **2.24.4.24 hal\_i2s\_set\_tx\_fifo\_threshold**

Table 2-463 hal\_i2s\_set\_tx\_fifo\_threshold API

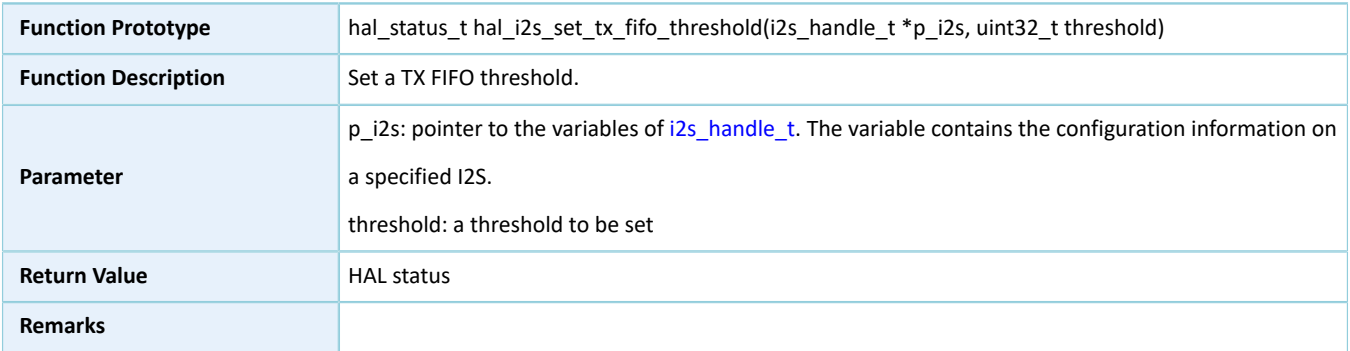

### **2.24.4.25 hal\_i2s\_set\_rx\_fifo\_threshold**

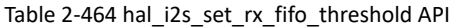

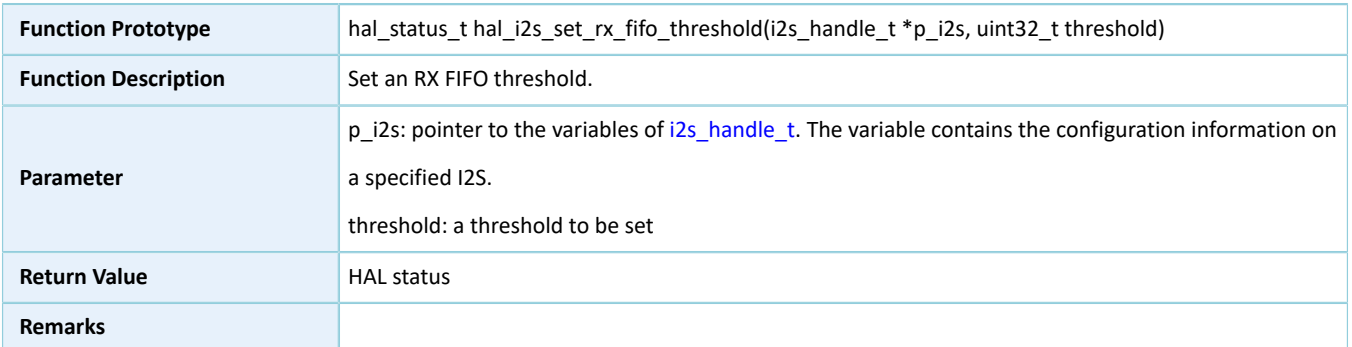

### **2.24.4.26 hal\_i2s\_get\_tx\_fifo\_threshold**

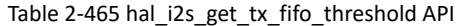

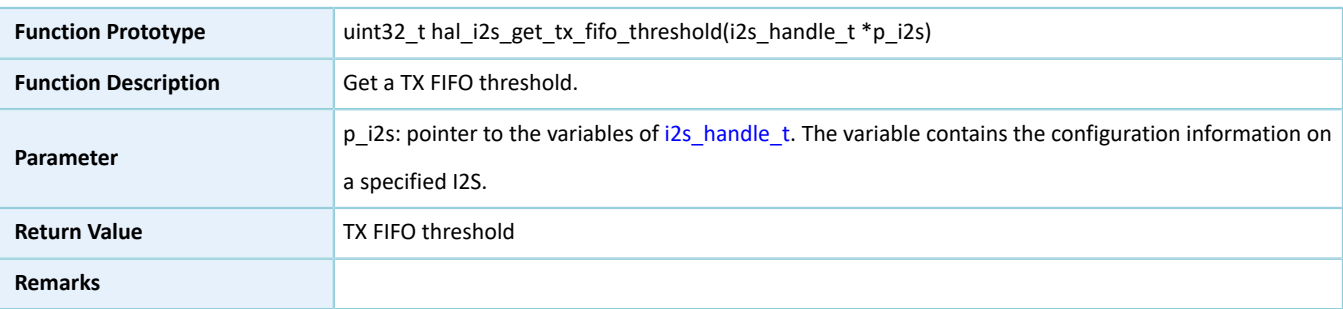

## **2.24.4.27 hal\_i2s\_get\_rx\_fifo\_threshold**

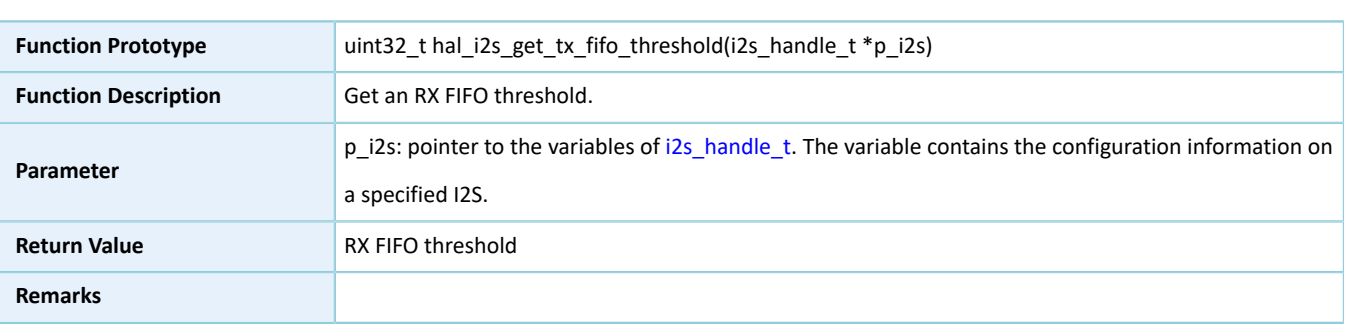

#### Table 2-466 hal\_i2s\_get\_rx\_fifo\_threshold API

### **2.24.4.28 hal\_i2s\_suspend\_reg**

Table 2-467 hal\_i2s\_suspend\_reg API

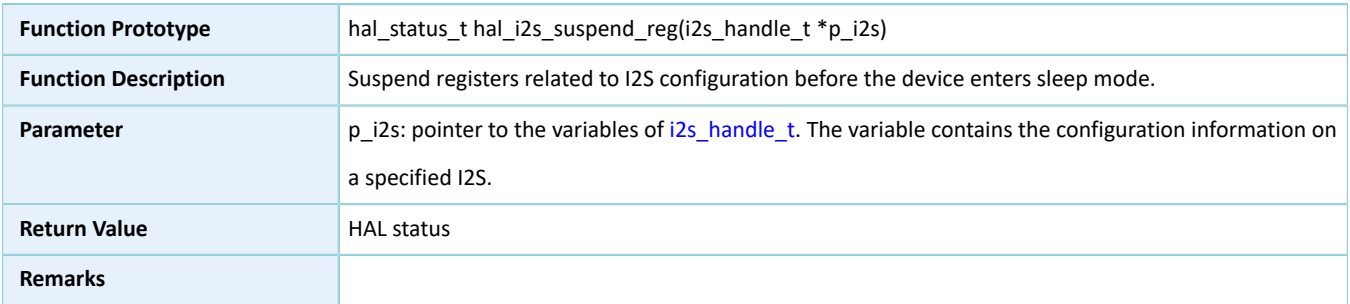

#### **2.24.4.29 hal\_i2s\_resume\_reg**

Table 2-468 hal\_i2s\_resume\_reg API

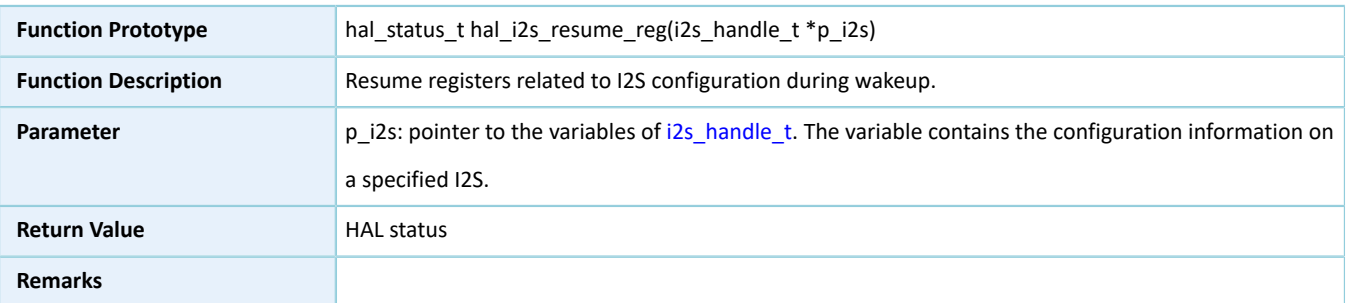

## **2.25 HAL RNG Generic Driver**

### **2.25.1 RNG Driver Functionalities**

The HAL Random Number Generator (RNG) driver features the following functionalities:

- Generate true random numbers and pseudo-random numbers.
- The generated random numbers can pass NIST SP 800-22, a standard test suite.
- Support multiple post-processing methods, including skipping, bit counting, and Von Neumann architecture.
- Operate in interrupt/polling mode.

### **2.25.2 How to Use RNG Driver**

Developers can use RNG driver in the following scenarios:

- 1. Overwrite hal\_rng\_msp\_init(), and call hal\_nvic\_set\_priority() and hal\_nvic\_enable\_irq() in the overwritten API to enable NVIC interrupt for RNG.
- 2. Declare a structure variable of rng\_handle\_t, for example: rng\_handle\_t p\_rng, and set the p\_instance member as RNG instances.
- 3. Configure the initial count and the reset mode for the initialization structure of p\_rng.
- 4. Initialize RNG peripheral by calling hal\_rng\_init().
- 5. Generate random numbers in polling mode by calling hal\_rng\_generate\_random\_number(), or in interrupt mode by calling hal\_rng\_generate\_random\_number\_it(). If you choose RNG\_SEED\_USER, 59-bit or 128-bit random number seeds are required.
- 6. After random numbers are generated in interrupt mode, hal\_rng\_ready\_data\_callback() will be called. You can overwrite the API if necessary.

### **2.25.3 RNG Driver Structures**

#### <span id="page-261-0"></span>**2.25.3.1 rng\_init\_t**

The initialization structure rng\_init\_t of RNG driver is defined below:

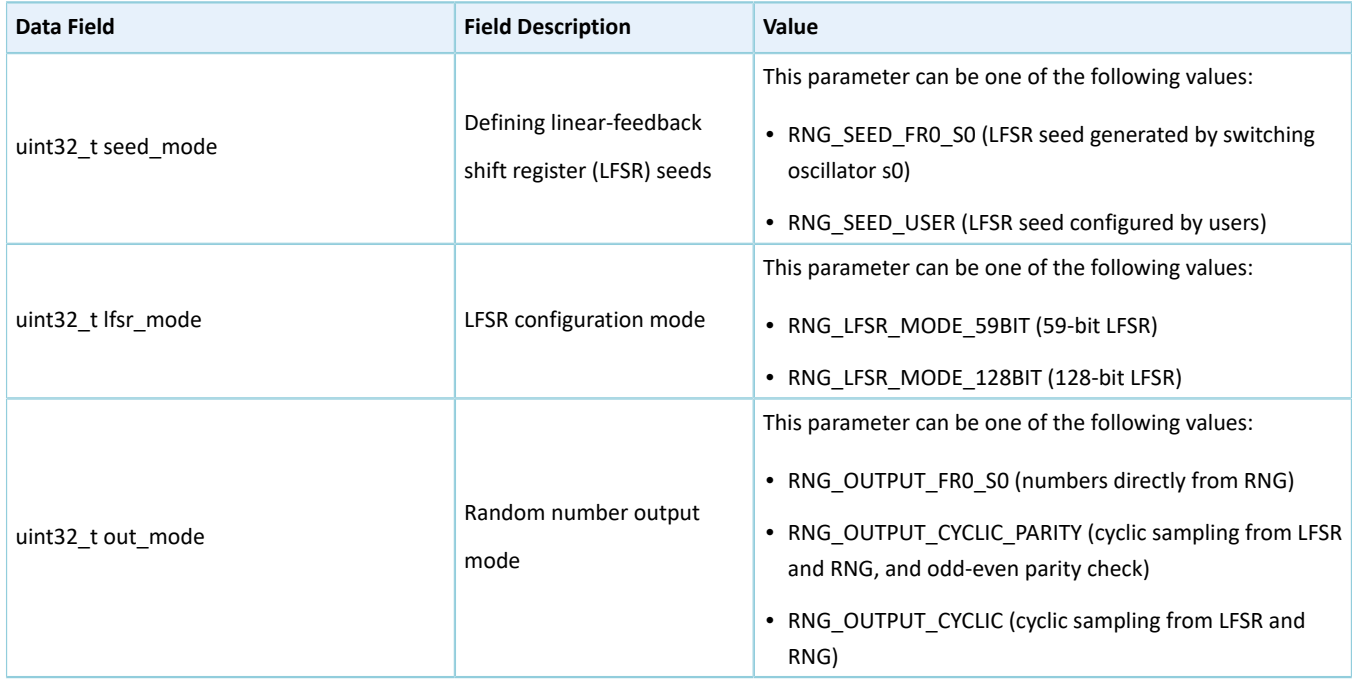

Table 2-469 rng\_init\_t structure

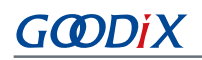

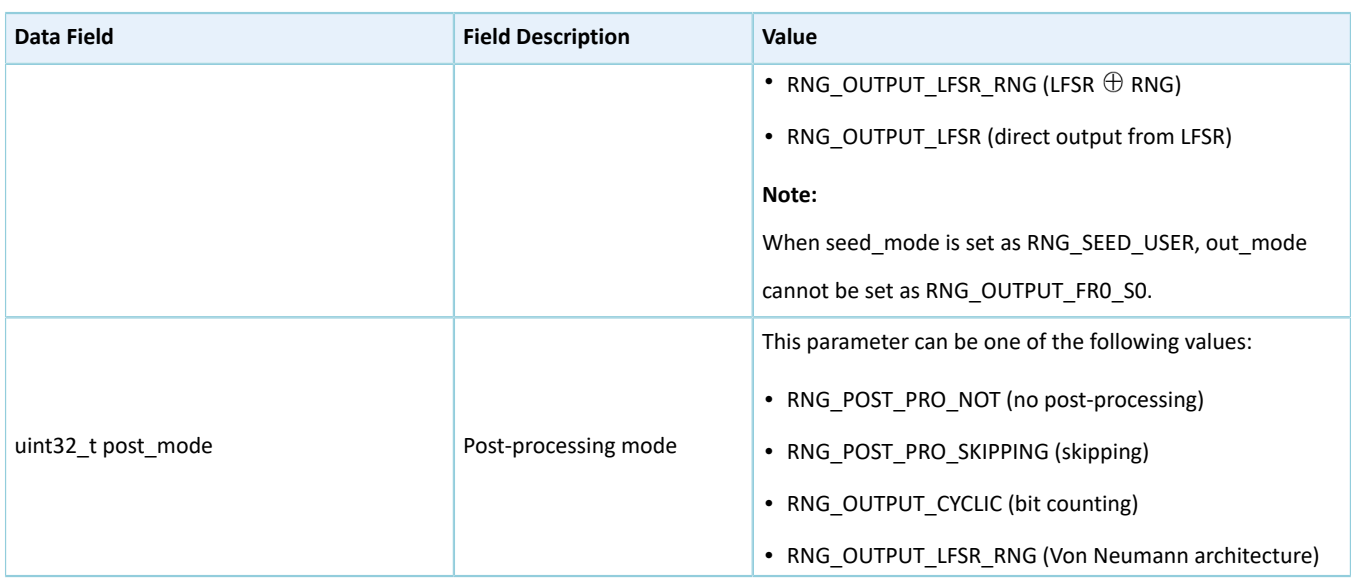

### <span id="page-262-0"></span>**2.25.3.2 rng\_handle\_t**

The handle structure rng\_handle\_t of RNG driver is defined below:

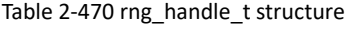

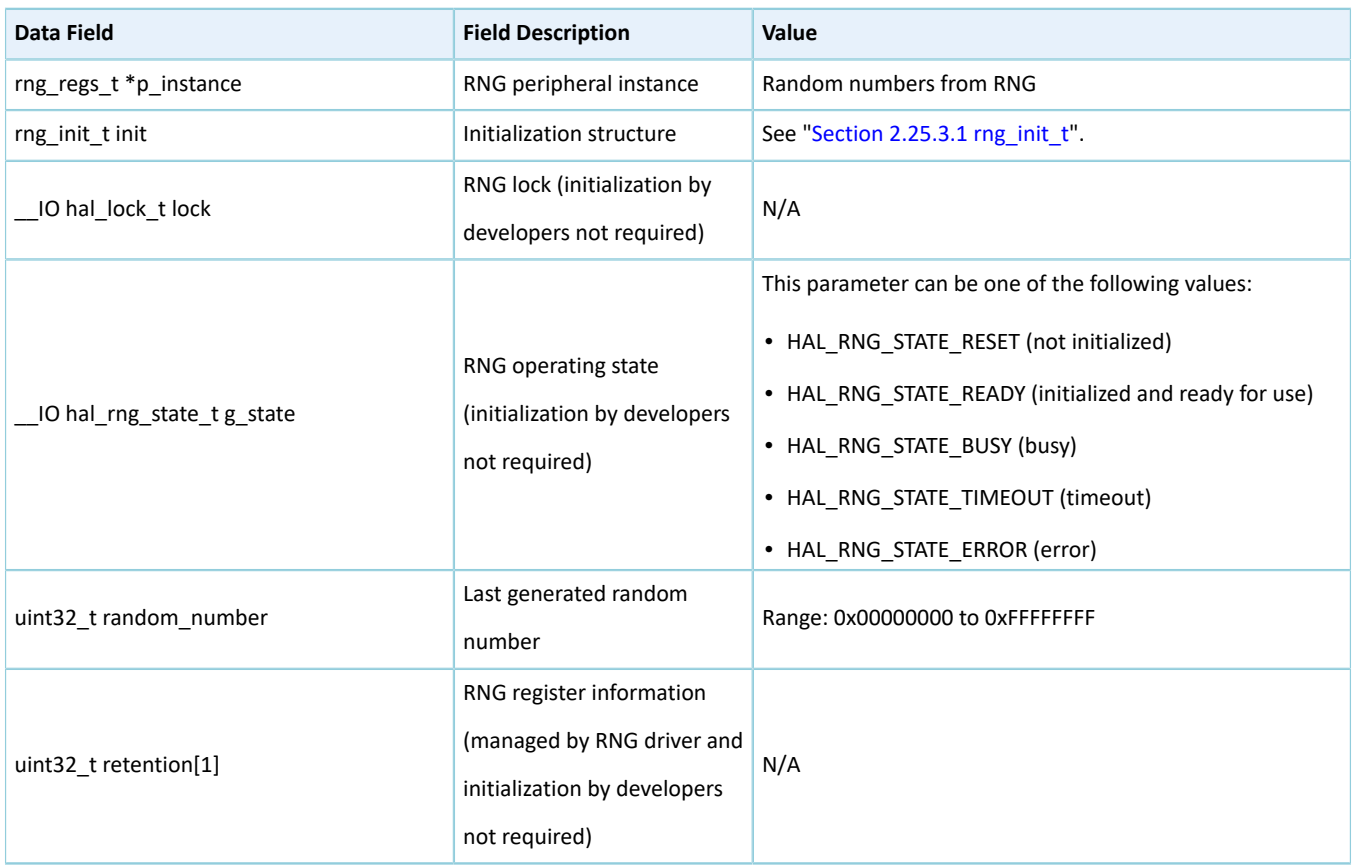

## **2.25.4 RNG Driver APIs**

The RNG driver APIs are listed in the table below:

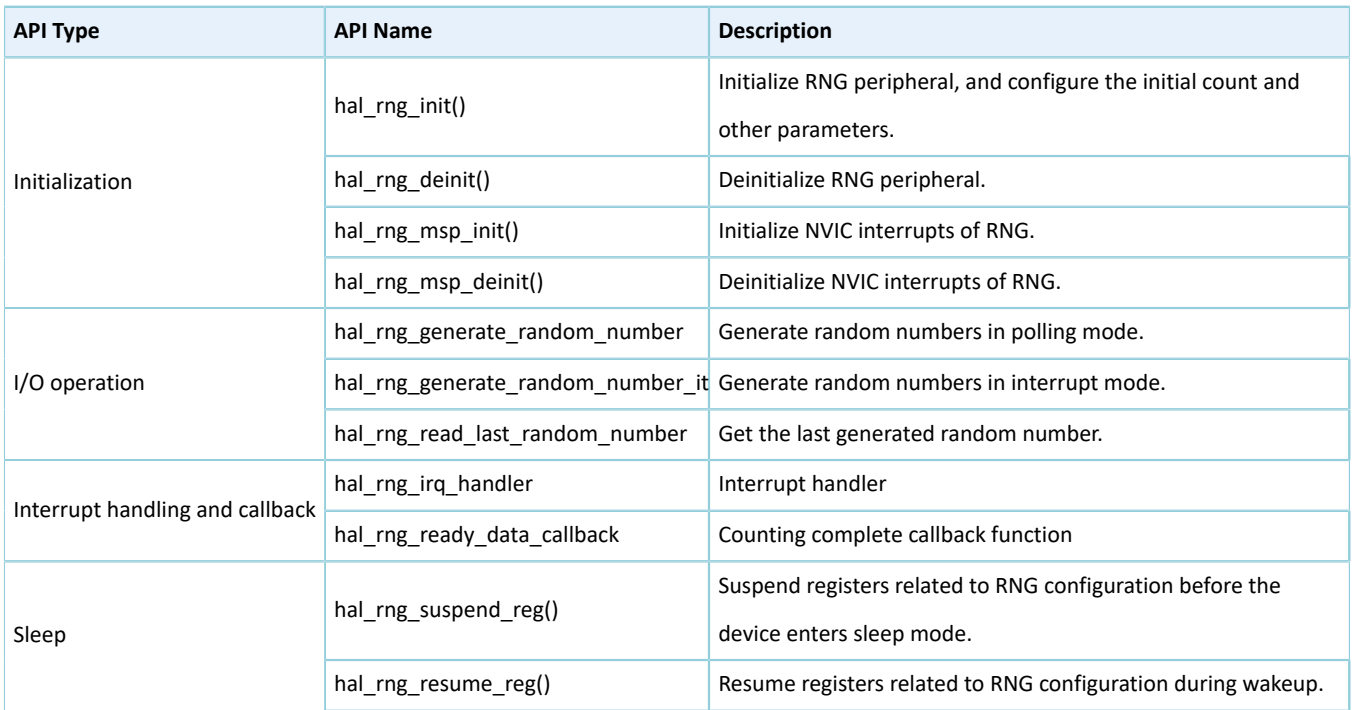

The sections below elaborate on these APIs.

#### **2.25.4.1 hal\_rng\_init**

#### Table 2-472 hal\_rng\_init API

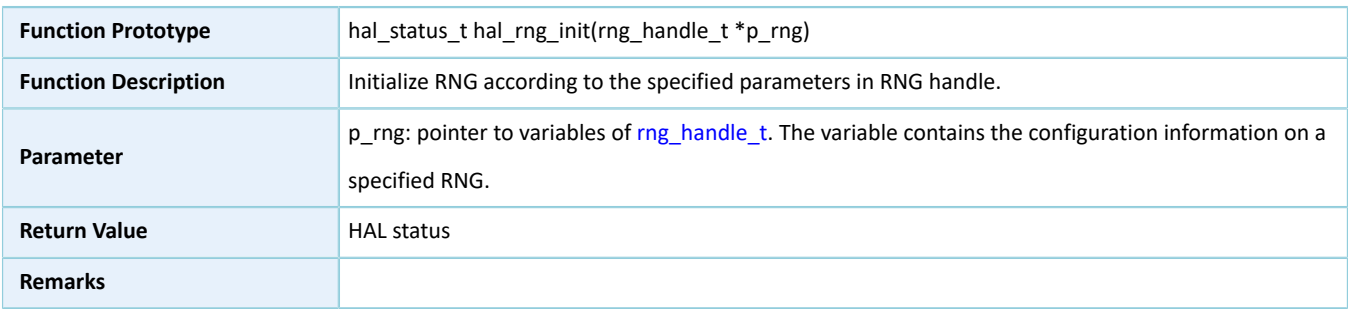

### **2.25.4.2 hal\_rng\_deinit**

#### Table 2-473 hal\_rng\_deinit API

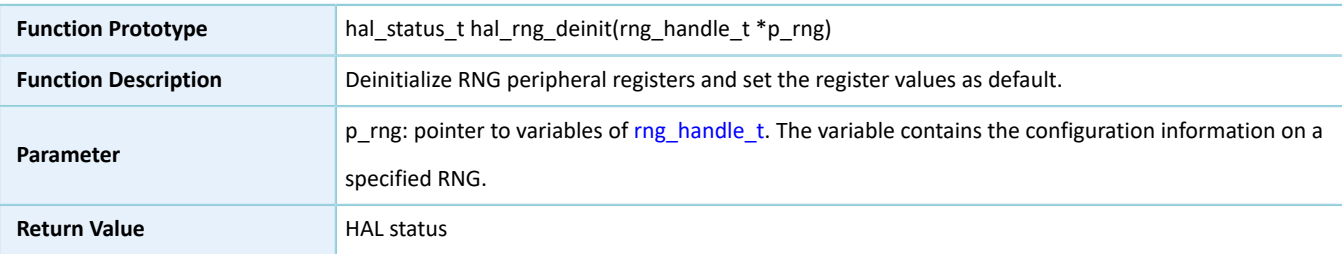

#### **Remarks**

### **2.25.4.3 hal\_rng\_msp\_init**

#### Table 2-474 hal\_rng\_msp\_init API

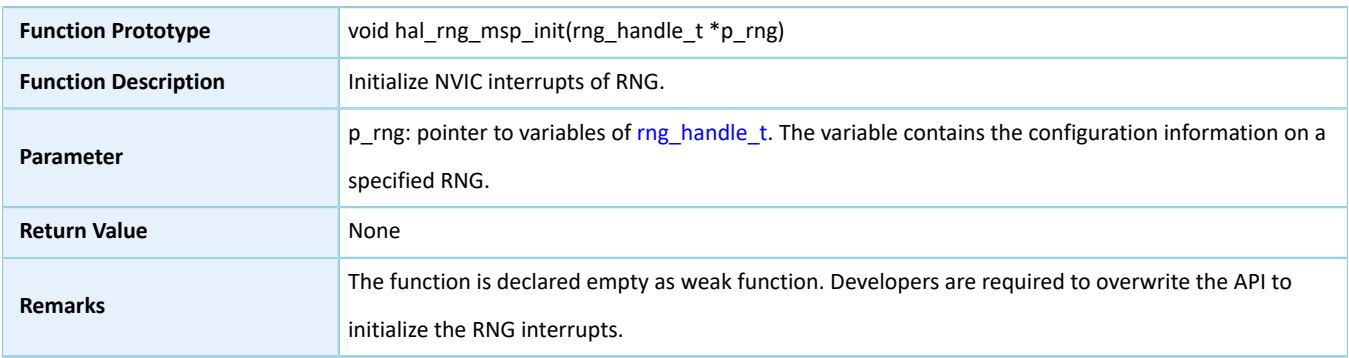

#### **2.25.4.4 hal\_rng\_msp\_deinit**

#### Table 2-475 hal\_rng\_msp\_deinit API

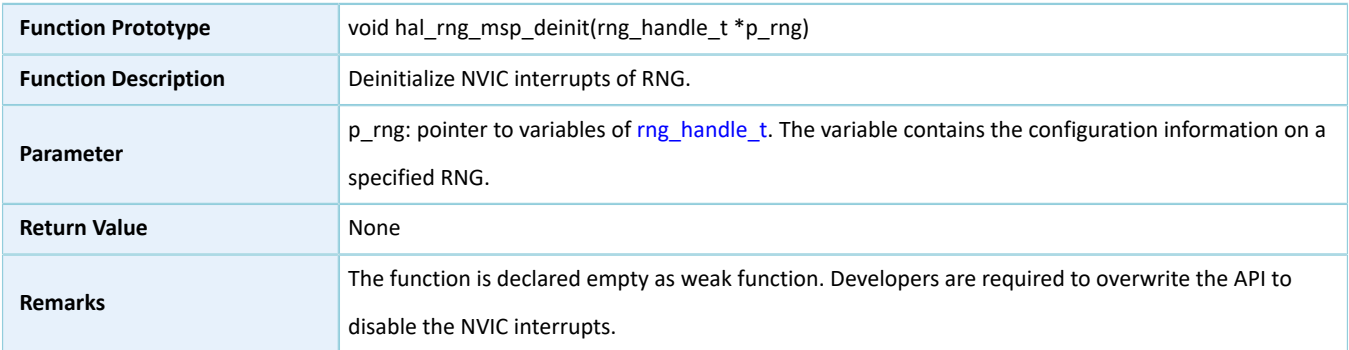

### **2.25.4.5 hal\_rng\_generate\_random\_number**

#### Table 2-476 hal\_rng\_generate\_random\_number API

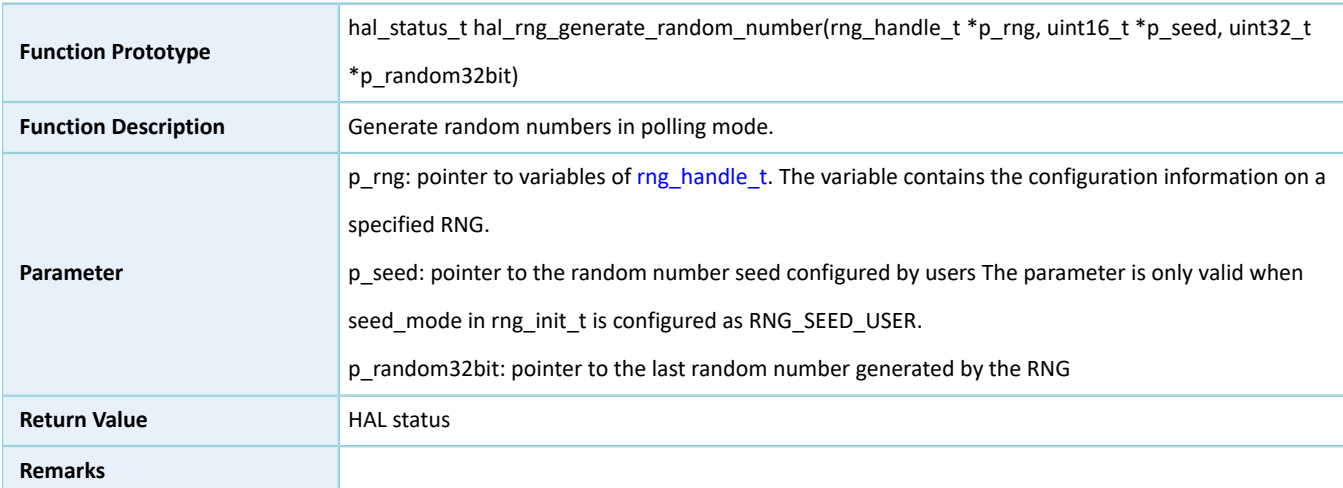

### **2.25.4.6 hal\_rng\_generate\_random\_number\_it**

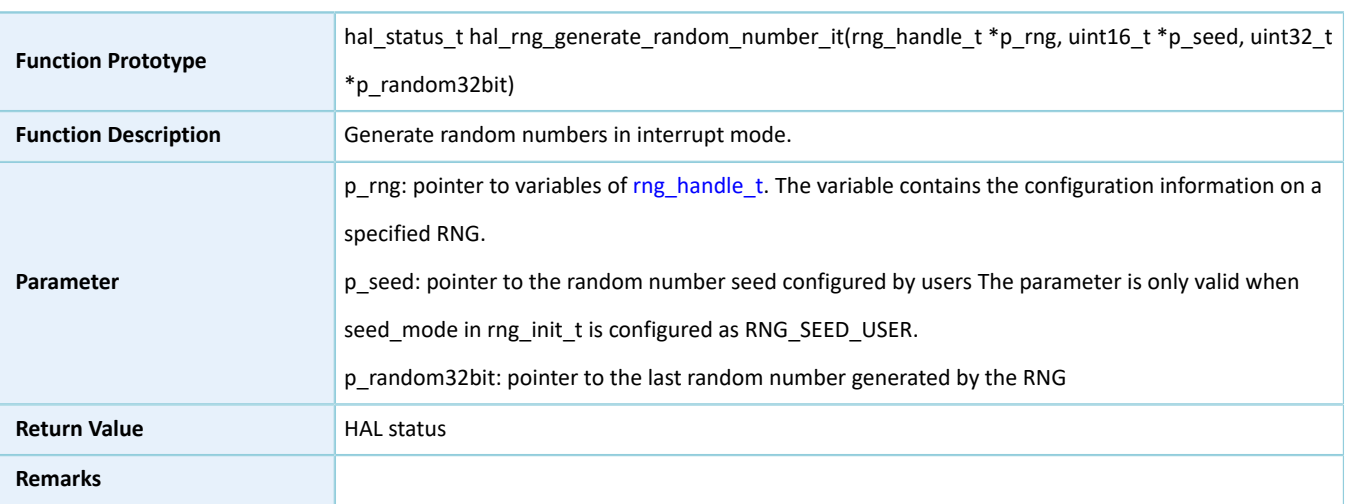

Table 2-477 hal\_rng\_generate\_random\_number\_it API

#### **2.25.4.7 hal\_rng\_read\_last\_random\_number**

#### Table 2-478 hal\_rng\_read\_last\_random\_number API

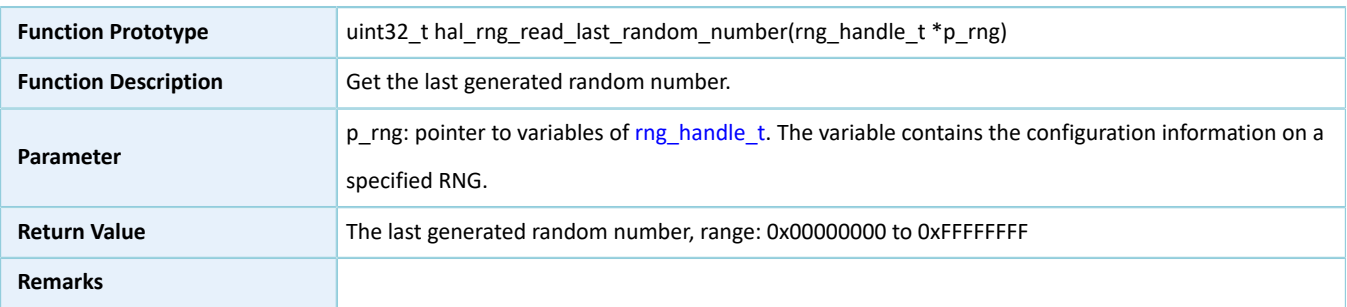

### **2.25.4.8 hal\_rng\_irq\_handler**

#### Table 2-479 hal\_rng\_irq\_handler API

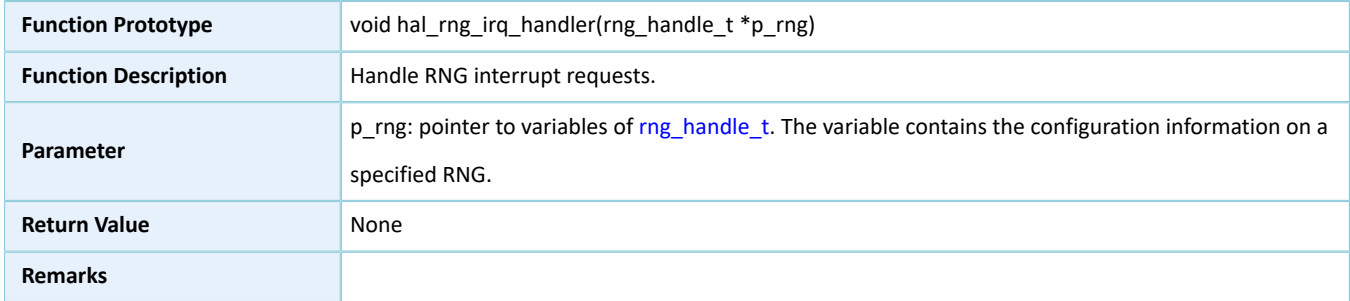

### **2.25.4.9 hal\_rng\_ready\_data\_callback**

#### Table 2-480 hal\_rng\_ready\_data\_callback API

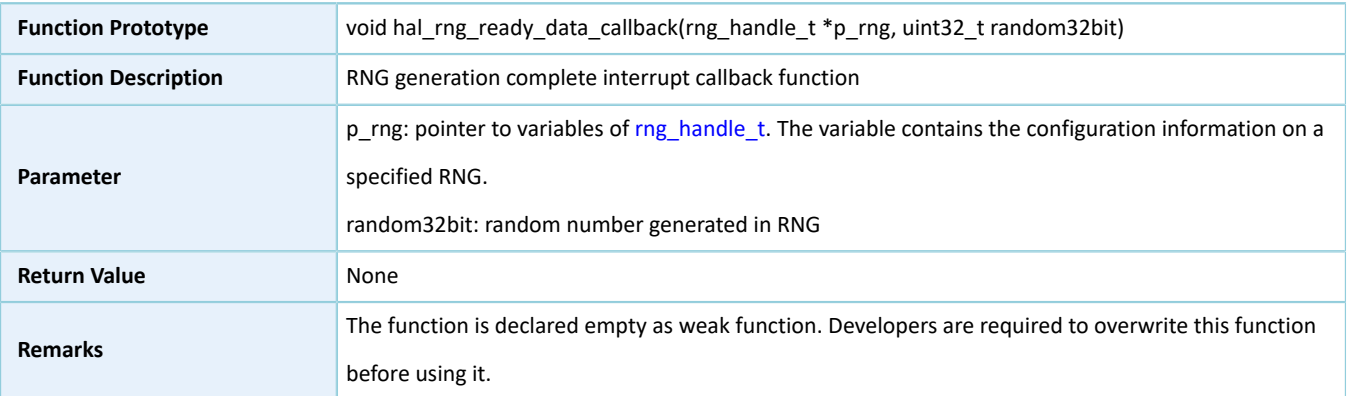

### **2.25.4.10 hal\_rng\_suspend\_reg**

#### Table 2-481 hal\_rng\_suspend\_reg API

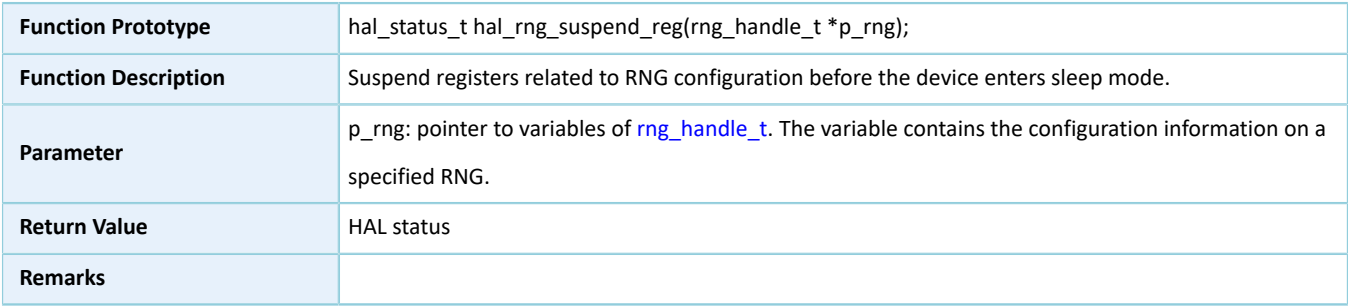

#### **2.25.4.11 hal\_rng\_resume\_reg**

#### Table 2-482 hal\_rng\_resume\_reg API

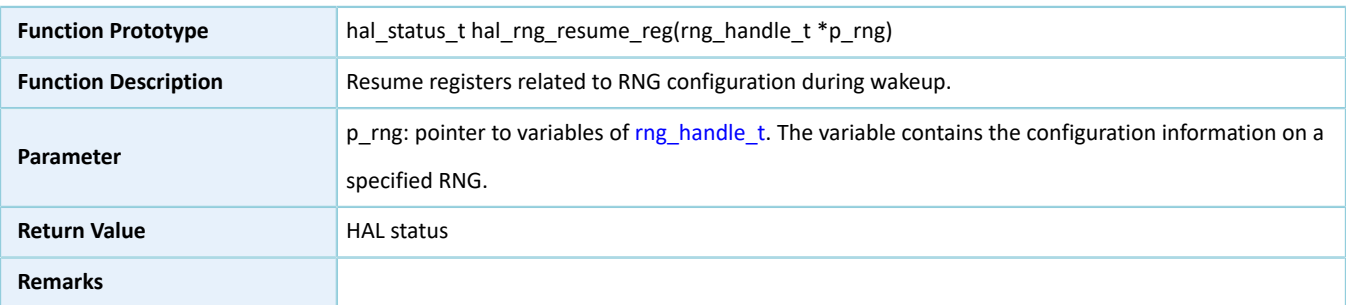

## **2.26 HAL AON WDT Generic Driver**

### **2.26.1 AON WDT Driver Functionalities**

The HAL Always-on Watchdog Timer (AON WDT) driver features the following functionalities:

• Enable and disable the reset mode. When the reset mode is enabled, AON WDT triggers an interrupt when counting down to alarm\_counter, and resets the system when counting down to 0.

- Reload the initial value of counting, which means to feed the watchdog.
- Interrupt callback function

### **2.26.2 How to Use AON WDT Driver**

Developers can use AON WDT driver in the following scenarios:

- 1. Declare a structure variable of aon\_wdt\_handle\_t, for example: aon\_wdt\_handle\_t hwdt.
- 2. Configure the initial count and the reset mode for the initialization structure of p\_aon\_wdt handle.
- 3. Initialize AON WDT peripheral by calling hal\_aon\_wdt\_init().
- 4. Before the AON WDT counts down to 0, developers shall reload the initial count by calling hal\_aon\_wdt\_refresh(), or the system will be reset by AON WDT automatically.
- 5. When AON WDT counts down to alarm\_counter, the interrupt callback hal\_wdt\_period\_elapsed\_callback() will be called. Developers can overwrite the API if necessary.

### **2.26.3 AON WDT Driver Structures**

#### <span id="page-267-0"></span>**2.26.3.1 aon\_wdt\_init\_t**

The initialization structure aon\_wdt\_init\_t of AON WDT driver is defined below:

```
Table 2-483 aon_wdt_init_t structure
```
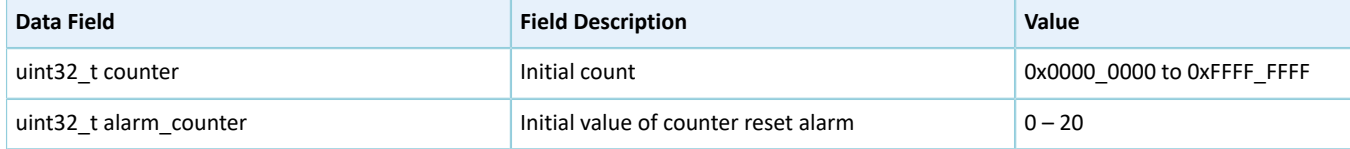

#### <span id="page-267-1"></span>**2.26.3.2 aon\_wdt\_handle\_t**

The structure aon\_wdt\_handle\_t of AON WDT driver is defined below:

```
Table 2-484 aon_aon_wdt_handle_t structure
```
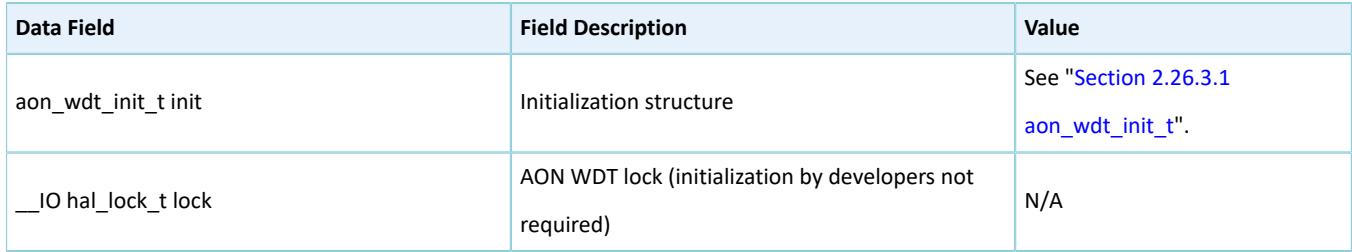

### **2.26.4 AON WDT Driver APIs**

The AON WDT driver APIs are listed in the table below:

#### Table 2-485 AON WDT driver APIs

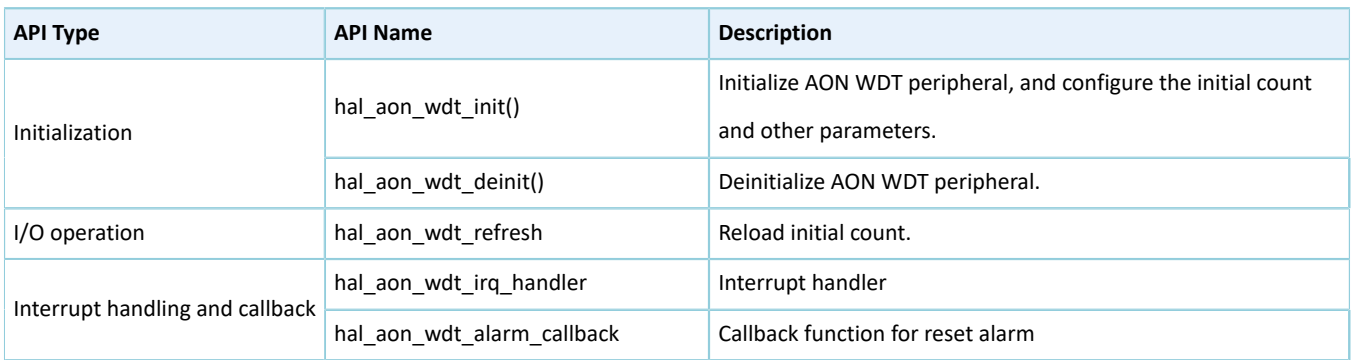

The sections below elaborate on these APIs.

### **2.26.4.1 hal\_aon\_wdt\_init**

#### Table 2-486 hal\_aon\_wdt\_init API

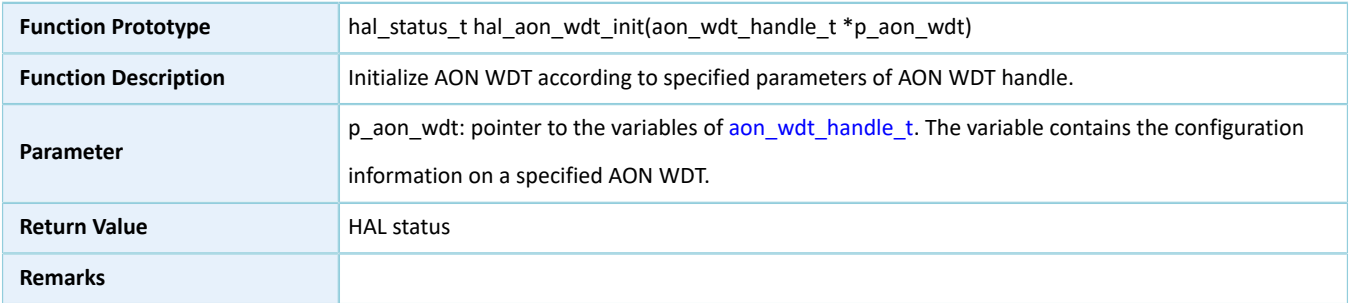

### **2.26.4.2 hal\_aon\_wdt\_deinit**

#### Table 2-487 hal\_aon\_wdt\_deinit API

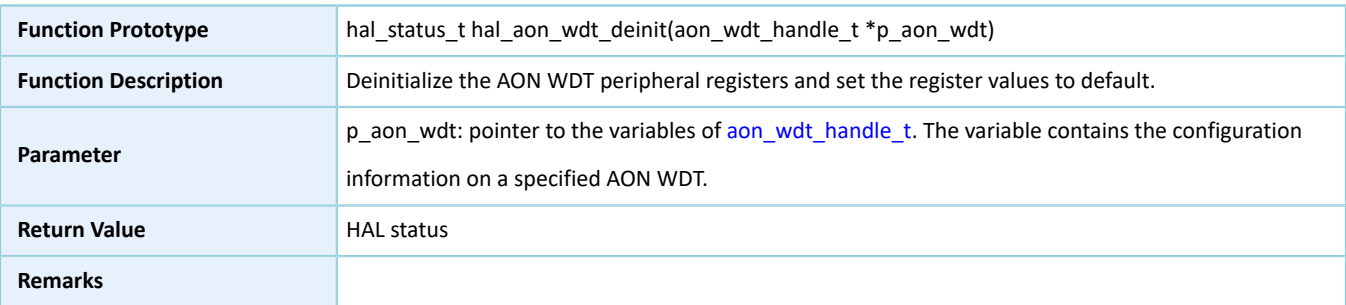

### **2.26.4.3 hal\_aon\_wdt\_refresh**

#### Table 2-488 hal\_aon\_wdt\_refresh API

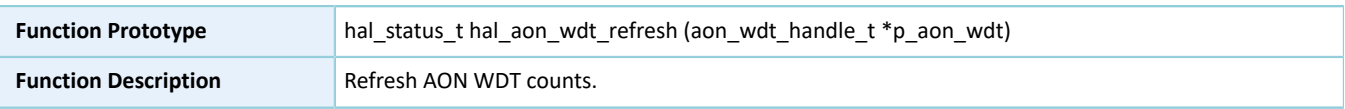

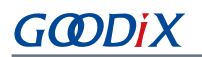

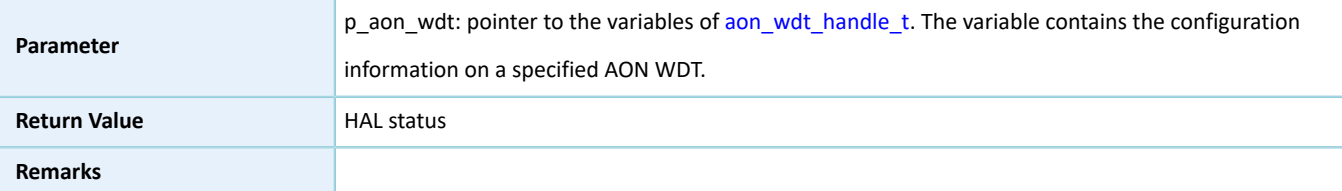

#### **2.26.4.4 hal\_aon\_wdt\_irq\_handler**

Table 2-489 hal\_aon\_wdt\_irq\_handler API

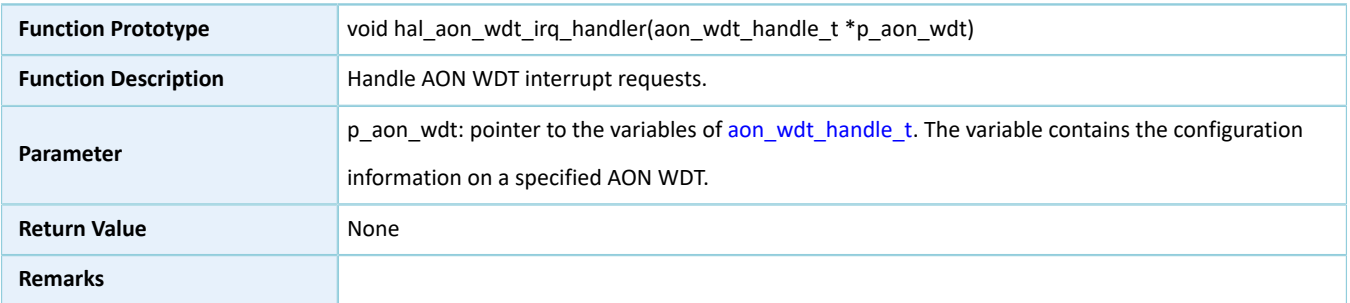

#### **2.26.4.5 hal\_aon\_wdt\_alarm\_callback**

#### Table 2-490 hal\_aon\_wdt\_alarm\_callback API

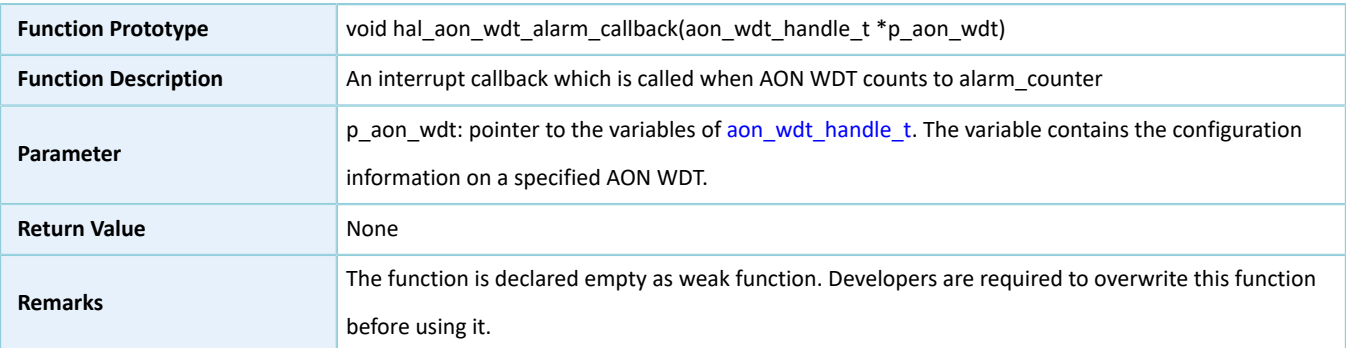

## **2.27 HAL WDT Generic Driver**

#### **2.27.1 WDT Driver Functionalities**

The HAL Watchdog Timer (WDT) driver features the following functionalities:

- Enable and disable the reset mode. When the reset mode is enabled, WDT triggers an interrupt when counting down to 0. In WDT mode, WDT triggers an interrupt when counting down to 0 for the first time, and resets the system when counting down to 0 for the second time.
- Reload the initial value of counting, which means to feed the watchdog.
- Interrupt callback function

## **2.27.2 How to Use WDT Driver**

Developers can use WDT driver in the following scenarios:

- 1. Overwrite hal\_wdt\_msp\_init(), and call hal\_nvic\_set\_priority() and hal\_nvic\_enable\_irq() in the API to enable NVIC interrupt for WDT.
- 2. Declare a structure variable of wdt\_handle\_t handle, for example: wdt\_handle\_t hwdt, and set the p\_instance member as WDT instances.
- 3. Configure the initial count and the reset mode for the initialization structure of hwdt handle.
- 4. Initialize WDT peripheral by calling hal wdt init().
- 5. If the reset mode of the initialization structure is set to WDT\_RESET\_ENABLE, developers shall reload the initial count by calling hal\_wdt\_refresh() before WDT counts down to 0 for the second time, or the system will be reset by WDT automatically.
- 6. When WDT counts down to 0 for the first time, the interrupt callback hal\_wdt\_period\_elapsed\_callback() will be called. Developers can overwrite the API if necessary.

#### **2.27.3 WDT Driver Structures**

#### <span id="page-270-0"></span>**2.27.3.1 wdt\_init\_t**

The initialization structure wdt\_init\_t of WDT driver is defined below:

| <b>Data Field</b>   | <b>Field Description</b> | Value                                              |
|---------------------|--------------------------|----------------------------------------------------|
| uint32 t counter    | Initial count            | 0x0000 0000 to 0xFFFF FFFF                         |
| uint32 t reset mode | Counting mode            | This parameter can be one of the following values: |
|                     |                          | • WDT RESET DISABLE (disable reset mode)           |
|                     |                          | WDT RESET ENABLE (enable reset mode)               |

Table 2-491 wdt\_init\_t structure

#### <span id="page-270-1"></span>**2.27.3.2 wdt\_handle\_t**

The wdt\_handle\_t structure of WDT driver is defined below:

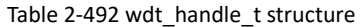

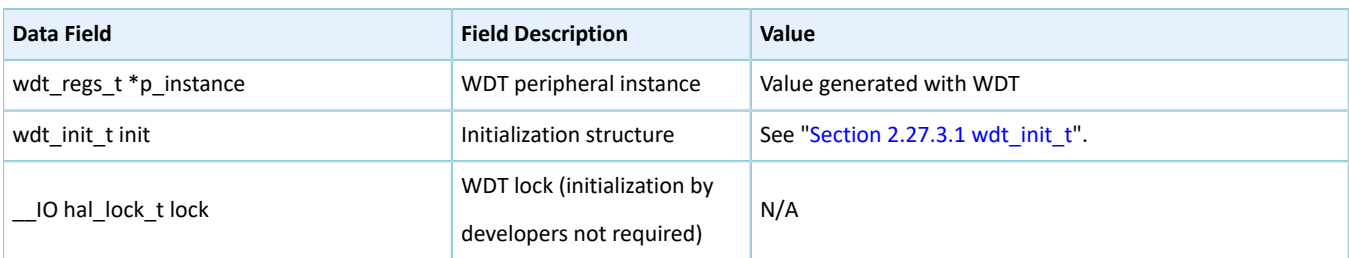

### **2.27.4 WDT Driver APIs**

The WDT driver APIs are listed in the table below:

#### Table 2-493 WDT driver APIs

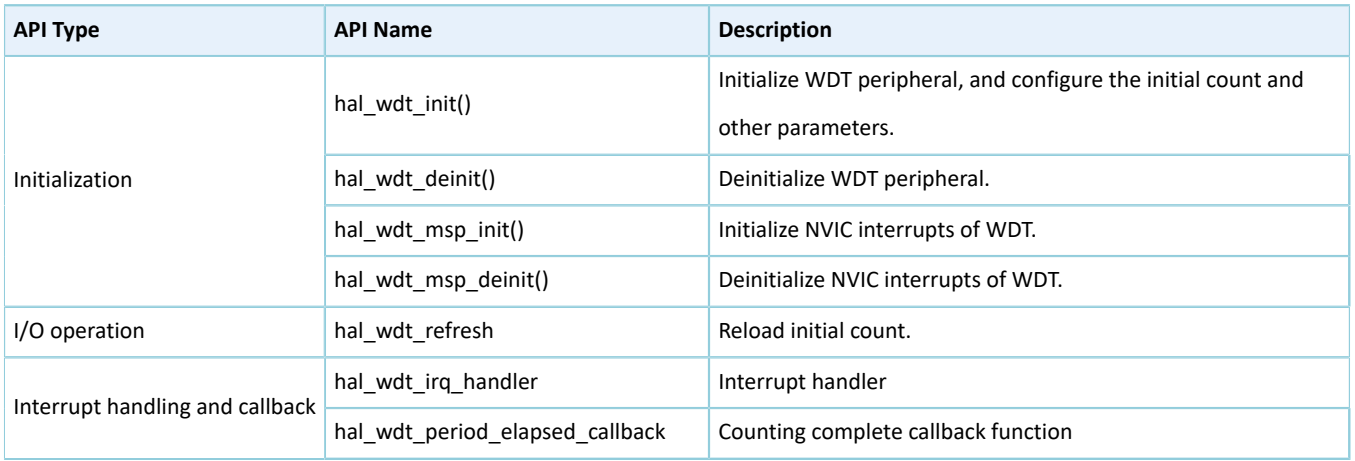

The sections below elaborate on these APIs.

### **2.27.4.1 hal\_wdt\_init**

#### Table 2-494 hal\_wdt\_init API

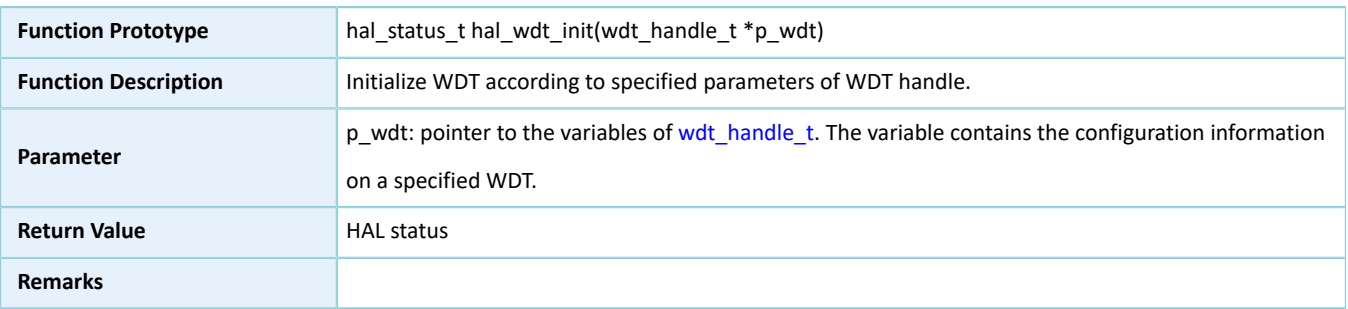

### **2.27.4.2 hal\_wdt\_deinit**

#### Table 2-495 hal\_wdt\_deinit API

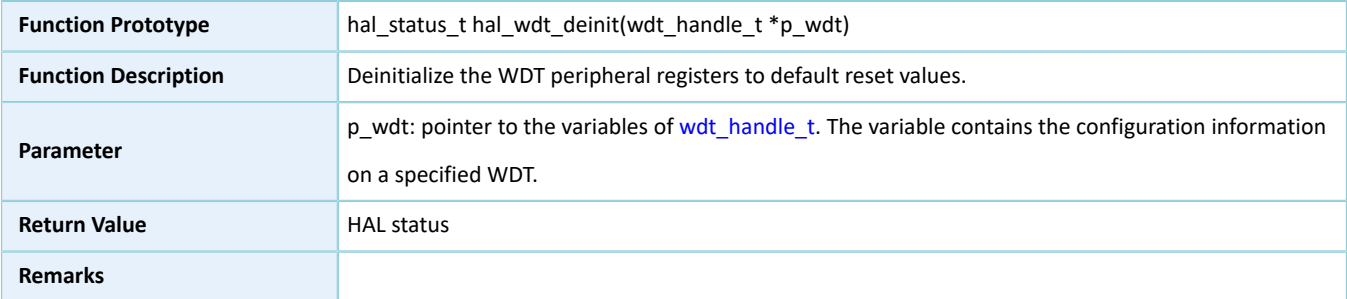

## **2.27.4.3 hal\_wdt\_msp\_init**

#### Table 2-496 hal\_wdt\_msp\_init API

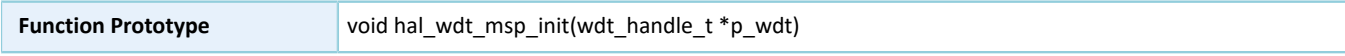

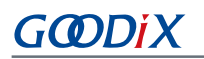

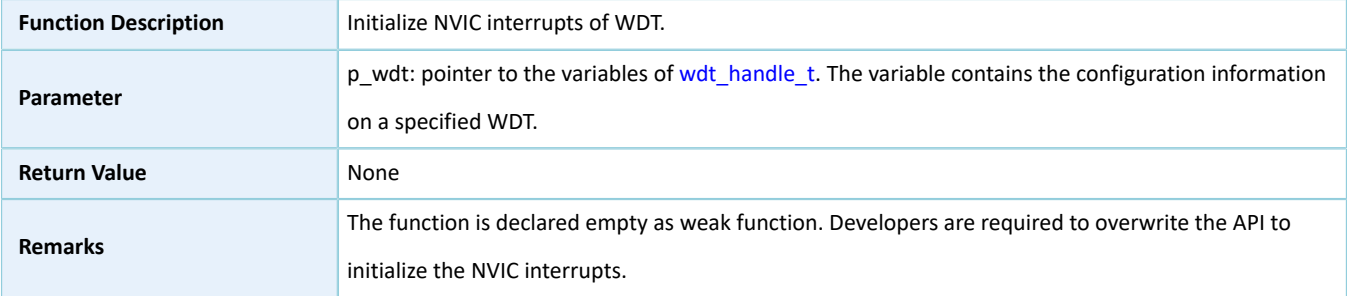

### **2.27.4.4 hal\_wdt\_msp\_deinit**

#### Table 2-497 hal\_wdt\_msp\_deinit API

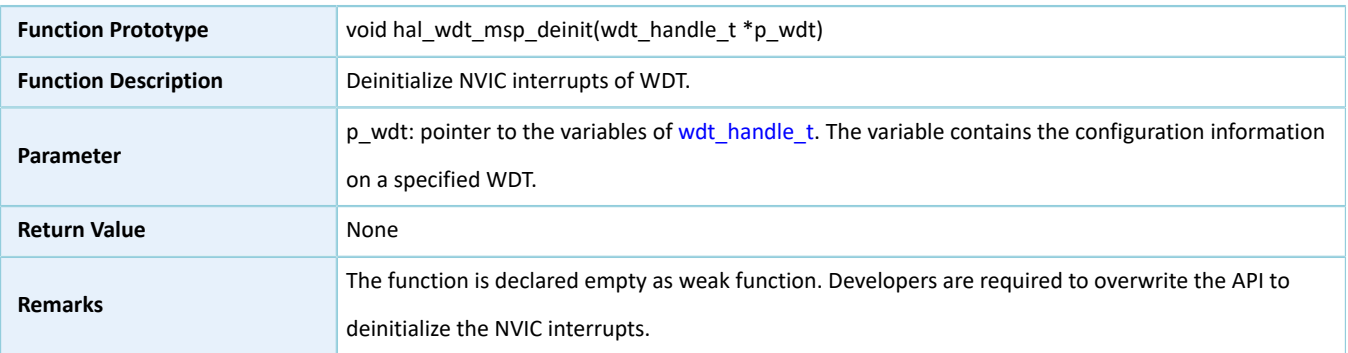

#### **2.27.4.5 hal\_wdt\_refresh**

#### Table 2-498 hal\_wdt\_refresh API

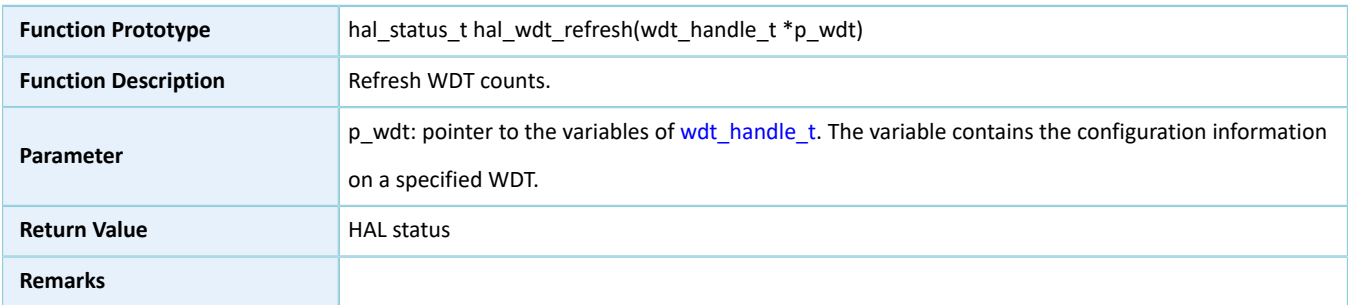

### **2.27.4.6 hal\_wdt\_irq\_handler**

#### Table 2-499 hal\_wdt\_irq\_handler API

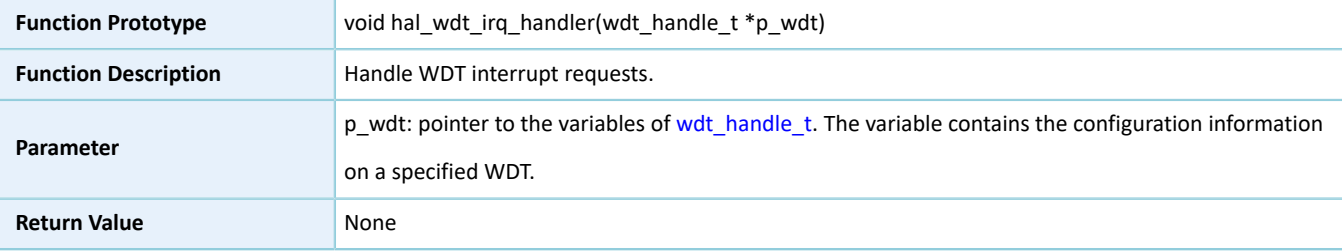

#### **Remarks**

#### **2.27.4.7 hal\_wdt\_period\_elapsed\_callback**

#### Table 2-500 hal\_wdt\_period\_elapsed\_callback API

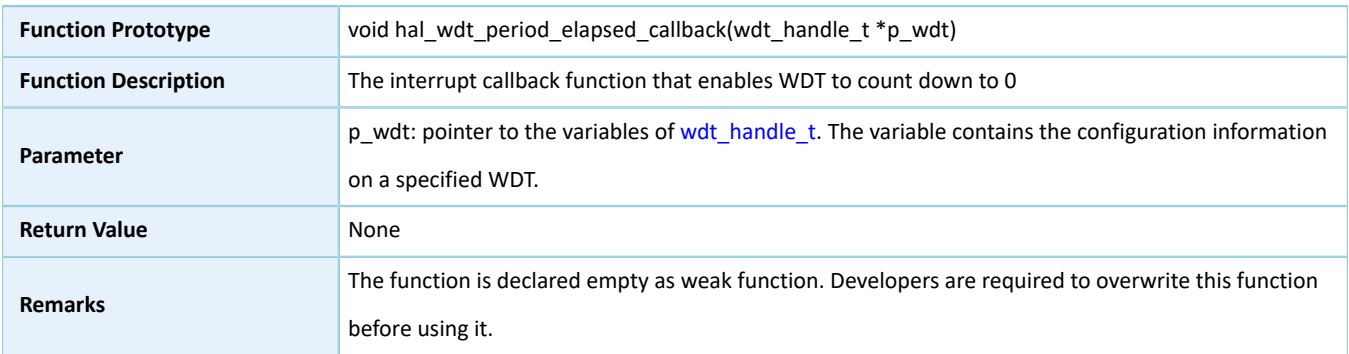

### **2.28 HAL COMP Generic Driver**

#### **2.28.1 COMP Driver Functionalities**

The HAL comparator (COMP) driver features the following functionalities:

- Configurable input source and reference source
- Result interrupt trigger and interrupt callback function

### **2.28.2 How to Use COMP Driver**

Developers can use the COMP driver in the following scenarios:

- 1. Overwrite hal\_comp\_msp\_init(), and call hal\_nvic\_set\_priority() and hal\_nvic\_enable\_irq() in the API to enable NVIC interrupt for COMP.
- 2. Overwrite hal\_comp\_trigger\_callback().
- 3. Declare a structure variable of comp\_handle\_t, for example: comp\_handle\_t g\_comp\_handle.
- 4. Configure the input source, reference source, and reference value for the initialization structure of g\_comp\_handle.
- 5. Initialize COMP module by calling hal\_comp\_init().
- 6. Start the comparator by calling hal\_comp\_start.
- 7. Stop the comparator by calling hal\_comp\_stop.

#### **Note**:

- GR5515 SoCs operate with single power supplies, and do not support negative voltage input.
- In practice, use external circuits as inputs to avoid I/O floating.

### **2.28.3 COMP Driver Structures**

#### <span id="page-274-0"></span>**2.28.3.1 comp\_init\_t**

The initialization structure comp\_init\_t of COMP driver is defined below:

typedef ll\_comp\_init\_t comp\_init\_t

For more information, see "Section 3.17.1.1 [ll\\_comp\\_init\\_t"](#page-324-0).

#### <span id="page-274-1"></span>**2.28.3.2 comp\_handle\_t**

The handle structure comp\_handle\_t of COMP driver is defined below:

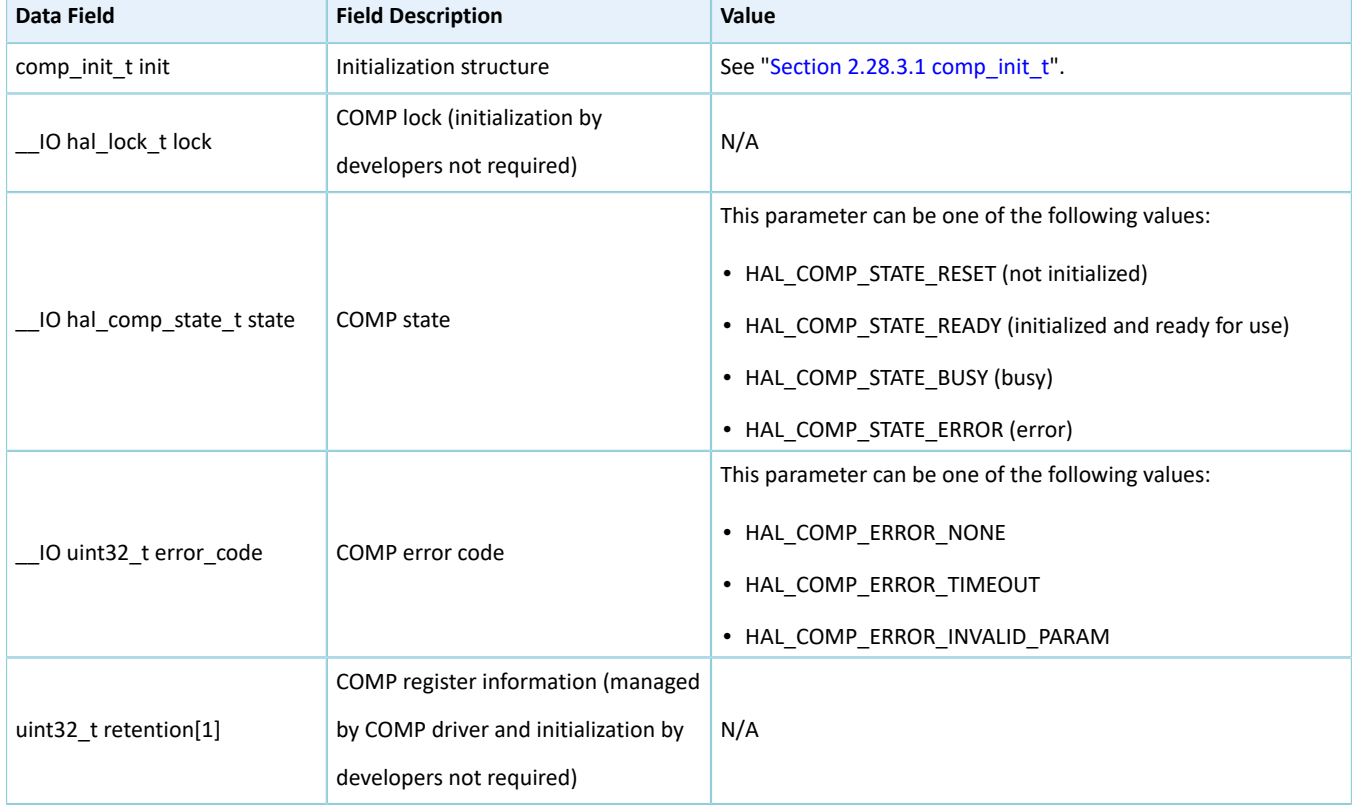

#### Table 2-501 comp\_handle\_t structure

### **2.28.4 COMP Driver APIs**

The COMP driver APIs are listed in the table below:

#### Table 2-502 COMP driver APIs

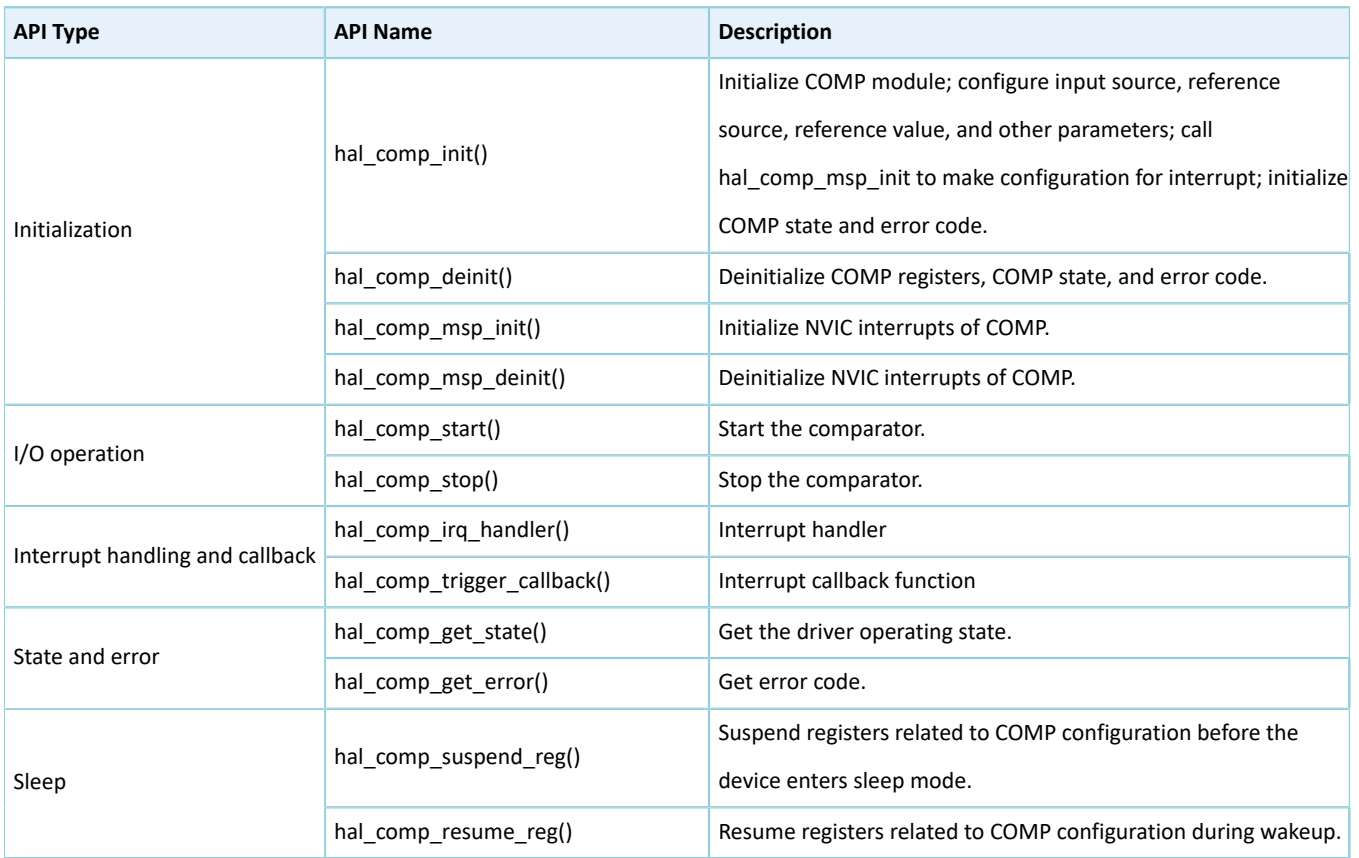

The sections below elaborate on these APIs.

#### **2.28.4.1 hal\_comp\_init**

#### Table 2-503 hal\_comp\_init API

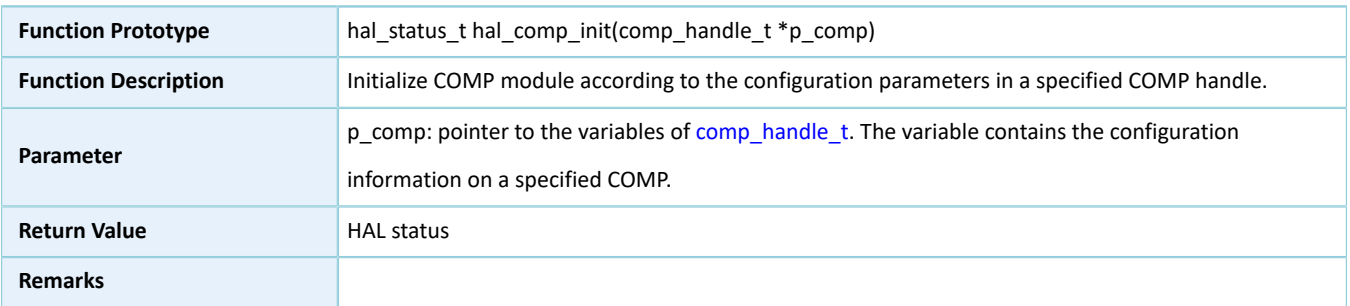

### **2.28.4.2 hal\_comp\_deinit**

#### Table 2-504 hal\_comp\_deinit API

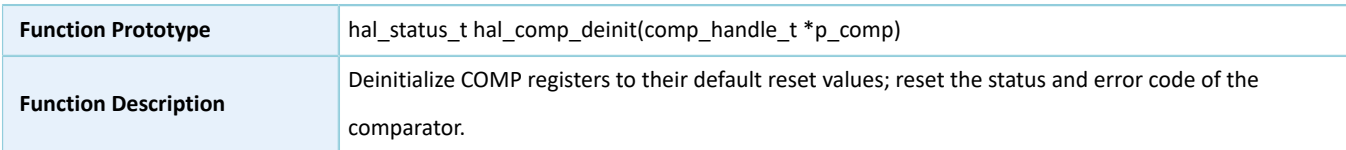

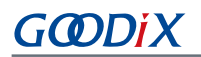

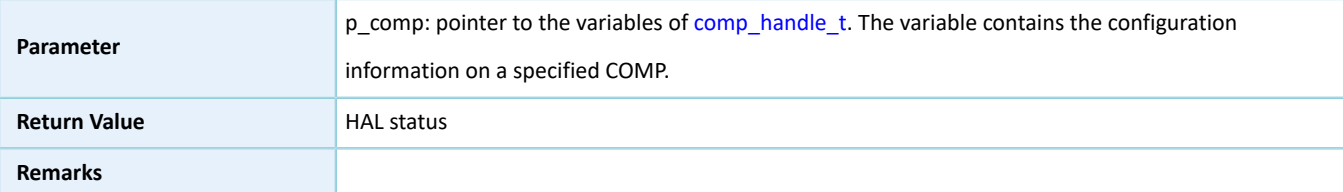

#### **2.28.4.3 hal\_comp\_msp\_init**

Table 2-505 hal\_comp\_msp\_init API

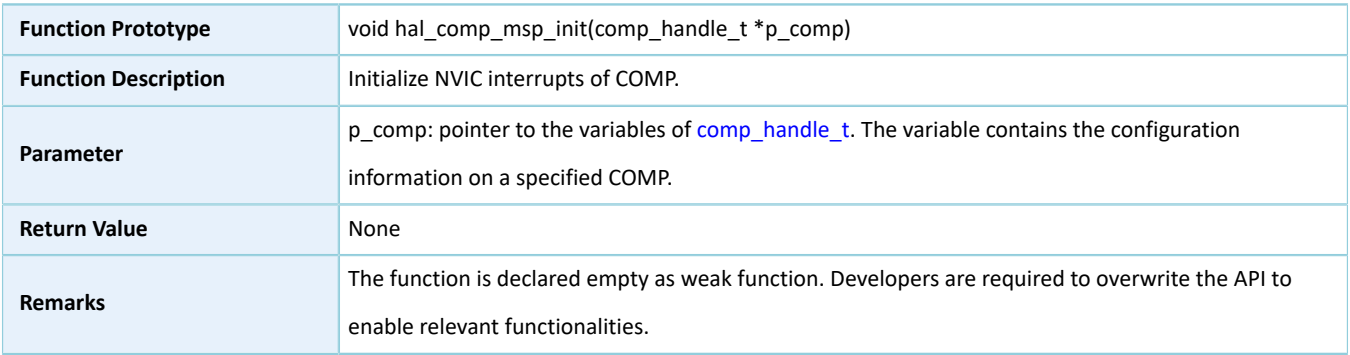

#### **2.28.4.4 hal\_comp\_msp\_deinit()**

#### Table 2-506 hal\_comp\_msp\_deinit API

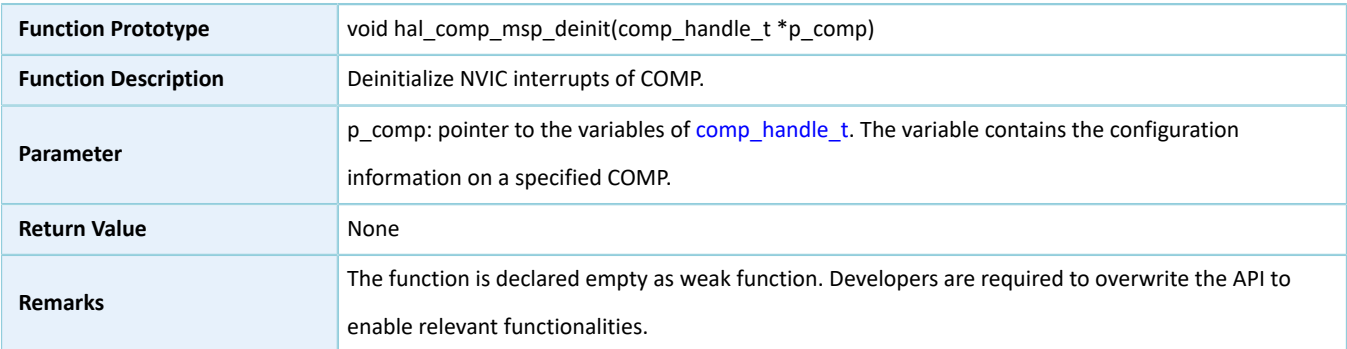

### **2.28.4.5 hal\_comp\_start**

#### Table 2-507 hal\_comp\_start API

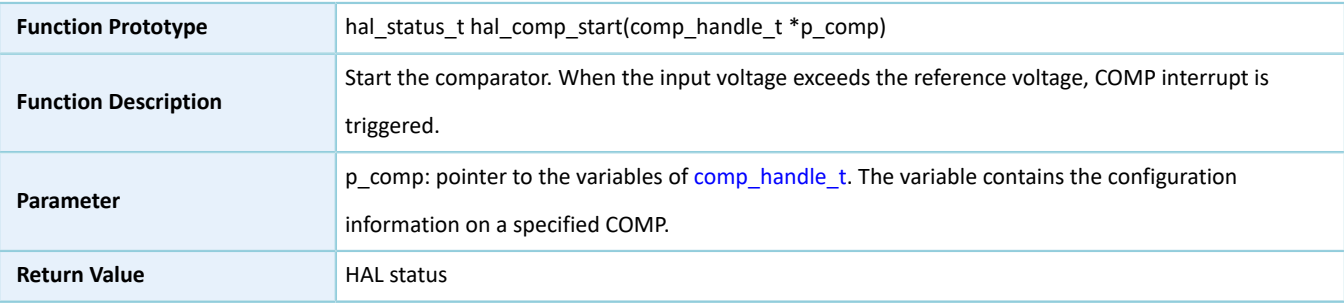

**Remarks**

### **2.28.4.6 hal\_comp\_stop**

Table 2-508 hal\_comp\_stop API

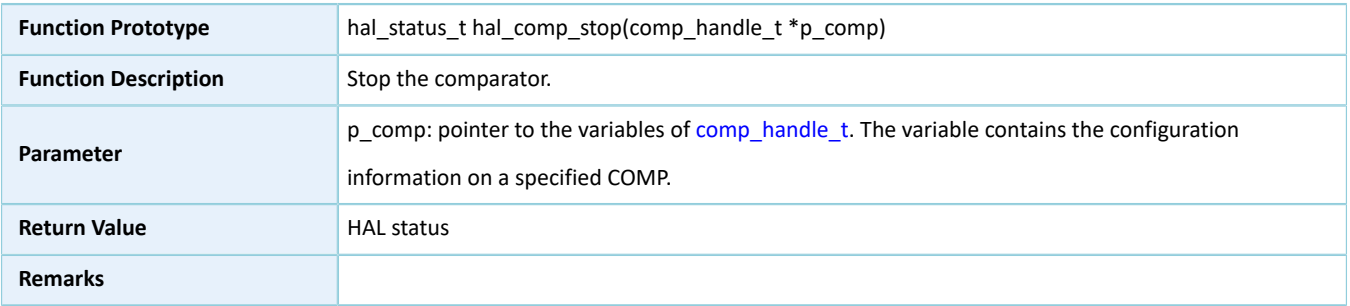

#### **2.28.4.7 hal\_comp\_irq\_handler**

#### Table 2-509 hal\_comp\_irq\_handler API

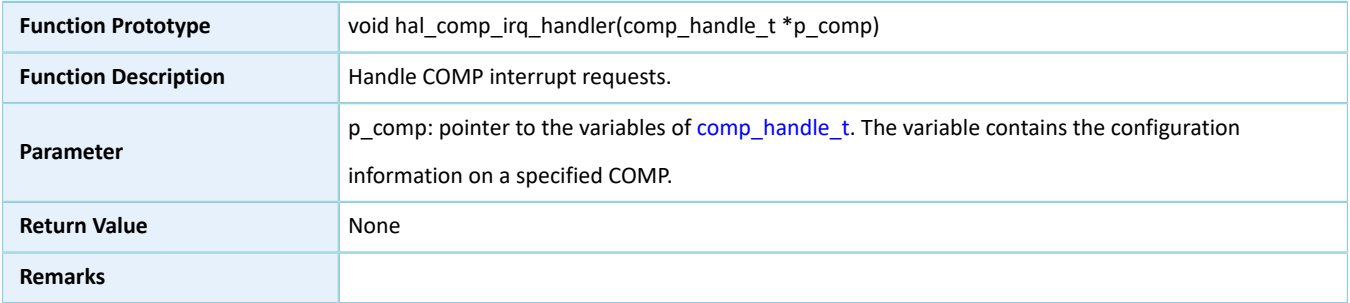

#### **2.28.4.8 hal\_comp\_trigger\_callback**

#### Table 2-510 hal\_comp\_trigger\_callback API

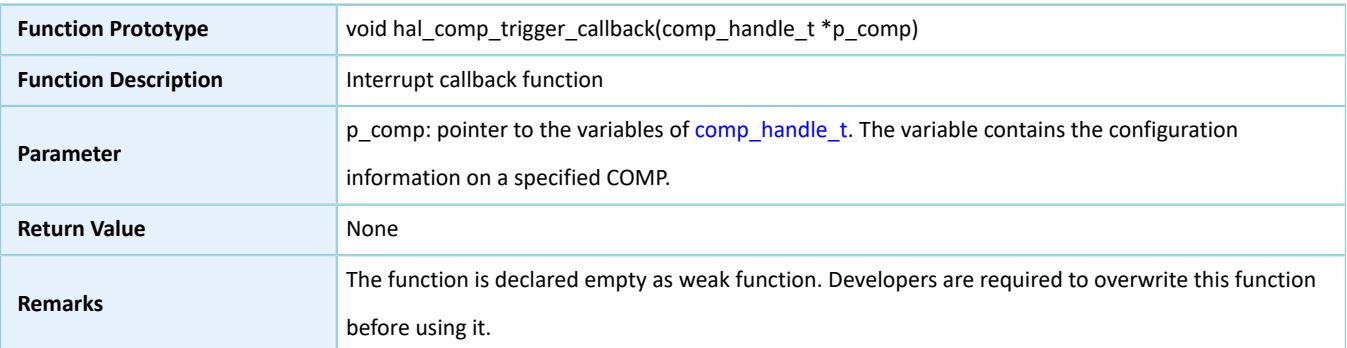

#### **2.28.4.9 hal\_comp\_get\_state**

Table 2-511 hal\_comp\_get\_state API

![](_page_277_Picture_370.jpeg)

![](_page_278_Picture_400.jpeg)

### **2.28.4.10 hal\_comp\_get\_error**

#### Table 2-512 hal\_comp\_get\_error API

![](_page_278_Picture_401.jpeg)

### **2.28.4.11 hal\_comp\_suspend\_reg**

#### Table 2-513 hal\_comp\_suspend\_reg API

![](_page_278_Picture_402.jpeg)

### **2.28.4.12 hal\_comp\_resume\_reg**

#### Table 2-514 hal\_comp\_resume\_reg API

![](_page_279_Picture_123.jpeg)

# **3 LL Drivers**

# **3.1 Introduction**

This section introduces common LL driver resources of each module and methods on how to use LL drivers.

#### **Note**:

This chapter focuses on initialization APIs of the LL drivers. For information about more APIs, see *GR551x API Reference*.

## **3.1.1 LL Common Resources**

For LL drivers of GR551x SoCs, the common resources of all peripherals including common enumerations, structures, and macros are defined in *gr55xx.h*. The details are as follows:

1. Flag status/Interrupt status: showing whether the relevant flags or interrupt flags are set to 1. Definition:

```
typedef enum 
{
    RESET = 0. SET = !RESET
} flag_status, it_status;
```
2. Functional status: showing whether the relevant functionalities are enabled. Definition:

```
typedef enum 
{
     DISABLE = 0, 
     ENABLE = !DISABLE
} functional_state;
```
3. Common macros: mainly relevant to registers, enabling direct read/write and bitwise read/write of registers. Definition:

```
#define SET_BIT(REG, BIT) ((REG) |= (BIT))
#define CLEAR BIT(REG, BIT) ((REG) &= \sim(BIT))
#define READ_BIT(REG, BIT) ((REG) & (BIT))
\# \text{define } \text{CLEAR} \text{ REG}(\text{REG}) ((REG) = (0x0))
#define WRITE REG(REG, VAL) ((REG) = (VAL))
#define READ REG(REG) ((REG))
#define MODIFY_REG(REG,CLEARMASK,SETMASK) WRITE_REG((REG),(((READ_REG(REG))&(~(CLEARMASK)))|
(SETMASK)))
#define POSITION_VAL(VAL) (__CLZ(__RBIT(VAL)))
```
## **3.1.2 How to Use LL Drivers**

LL drivers provide APIs for peripheral registers. The APIs shall be used by following the rules below:

1. If the LL driver of a peripheral provides the initialization API ll\_ppp\_init(), users shall first initialize the peripheral by calling the API.

- 2. Call the relevant APIs based on required functionalities, and make corresponding operations.
- 3. If the LL driver of a peripheral provides the deinitialization API ll\_ppp\_deinit(), users can deinitialize the peripheral by calling the API.

## **3.2 LL GPIO Generic Driver**

### **3.2.1 GPIO Driver Structure**

### <span id="page-281-0"></span>**3.2.1.1 ll\_gpio\_init\_t**

The initialization structure ll\_gpio\_init\_t of the LL GPIO driver is defined below:

![](_page_281_Picture_385.jpeg)

Table 3-1 ll\_gpio\_init\_t structure

![](_page_282_Picture_1.jpeg)

![](_page_282_Picture_557.jpeg)

## **3.2.2 GPIO Driver APIs**

The GPIO driver APIs are listed in the table below:

#### Table 3-2 GPIO driver APIs

![](_page_282_Picture_558.jpeg)

The sections below elaborate on these APIs.

### **3.2.2.1 ll\_gpio\_init**

Table 3-3 ll\_gpio\_init API

![](_page_283_Picture_464.jpeg)

### **3.2.2.2 ll\_gpio\_deinit**

## **Function Prototype** error\_status\_t ll\_gpio\_deinit(gpio\_regs\_t \*GPIOx) **Function Description Deinitialize the GPIO peripheral registers to default reset values. Parameter** GPIOx: x can be 0 or 1, which specifies the GPIO port in use in the GR551x family **Return Value** error\_status\_t shows the enumeration type, which can be: • SUCCESS: Deinitialization of GPIO peripheral registers succeeds. • ERROR: Errors occur in GPIOx variables. **Remarks**

#### Table 3-4 ll\_gpio\_deinit API

### **3.2.2.3 ll\_gpio\_struct\_init**

#### Table 3-5 ll\_gpio\_struct\_init API

![](_page_283_Picture_465.jpeg)

## **3.3 LL AON GPIO Generic Driver**

## **3.3.1 AON GPIO Driver Structure**

## <span id="page-284-0"></span>**3.3.1.1 ll\_aon\_gpio\_init\_t**

The initialization structure ll\_aon\_gpio\_init\_t of the LL AON GPIO driver is defined below:

| Data Field      | <b>Field Description</b>                                                                                                    | Value                                                                                                    |
|-----------------|----------------------------------------------------------------------------------------------------|----------------------------------------------------------------------------------------------------|
| uint32 t pin    | AON GPIO pins to be configured                                                                                                    | This parameter can be any combination of the<br>following values:<br>• LL_AON_GPIO_PIN_0 (Pin 0)<br>• LL_AON_GPIO_PIN_1 (Pin 1)<br>• LL_AON_GPIO_PIN_2 (Pin 2)<br>• LL_AON_GPIO_PIN_3 (Pin 3)<br>• LL_AON_GPIO_PIN_4 (Pin 4)<br>• LL_AON_GPIO_PIN_5 (Pin 5)<br>• LL_AON_GPIO_PIN_6 (Pin 6)<br>• LL_AON_GPIO_PIN_7 (Pin 7)<br>• LL_AON_GPIO_PIN_ALL (all pins) |
| uint32_t mode   | The designated operating mode of the selected pin.<br>Developers can also set the parameter by running<br>II_aon_gpio_set_pin_mode().                                                                                                    | This parameter can be one of the following values:<br>• LL AON GPIO MODE INPUT (input mode)<br>• LL AON GPIO MODE OUTPUT (output mode)<br>• LL_AON_GPIO_MODE_MUX (multiplexing mode)                                                                                                    |
| uint32_t pull   | The pull-up/pull-down resistors of the selected pin.<br>Developers can also set the parameter by running<br>II_aon_gpio_set_pin_pull().                                                                                                    | This parameter can be one of the following values:<br>• LL_AON_GPIO_PULL_NO (pull-up/pull-down<br>resistor not activated)<br>• LL_AON_GPIO_PULL_UP (activate pull-up resistor)<br>• LL_AON_GPIO_PULL_DOWN (activate pull-down<br>resistor)                                                                                                    |
| uin32_t trigger | The interrupt triggering mode of the selected<br>pin. Developers can also set the parameter<br>by running II_aon_gpio_enable_falling_trig(),<br>II_aon_gpio_enable_rising_trig(),<br>II_aon_gpio_enable_high_trig(), and<br>II_aon_gpio_enable_low_trig(). | This parameter can be one of the following values:<br>• LL_AON_GPIO_TRIGGER_NONE (no interrupt<br>triggered)<br>• LL_AON_GPIO_TRIGGER_RISING (interrupt<br>triggered by rising edge)<br>• LL_AON_GPIO_TRIGGER_FALLING (interrupt<br>triggered by falling edge)<br>• LL_AON_GPIO_TRIGGER_HIGH (interrupt triggered<br>at high voltage level)                   |

Table 3-6 ll\_aon\_gpio\_init\_t structure

![](_page_285_Picture_0.jpeg)

![](_page_285_Picture_426.jpeg)

## **3.3.2 AON GPIO Driver APIs**

The AON GPIO driver APIs are listed in the table below:

![](_page_285_Picture_427.jpeg)

![](_page_285_Picture_428.jpeg)

The sections below elaborate on these APIs.

#### **3.3.2.1 ll\_aon\_gpio\_init**

#### Table 3-8 ll\_aon\_gpio\_init API

![](_page_285_Picture_429.jpeg)

### **3.3.2.2 ll\_aon\_gpio\_deinit**

#### Table 3-9 ll\_aon\_gpio\_deinit API

![](_page_285_Picture_430.jpeg)

## **3.3.2.3 ll\_aon\_gpio\_struct\_init**

#### Table 3-10 ll\_aon\_gpio\_struct\_init API

![](_page_286_Picture_421.jpeg)

# **3.4 LL ADC Generic Driver**

## **3.4.1 ADC Driver Structure**

## **3.4.1.1 ll\_adc\_init\_t**

The initialization structure ll\_adc\_init\_t of the LL ADC driver is defined below:

![](_page_286_Picture_422.jpeg)

Table 3-11 ll\_adc\_init\_t structure

![](_page_287_Picture_1.jpeg)

![](_page_287_Picture_441.jpeg)

## **3.4.2 ADC Driver APIs**

The ADC driver APIs are listed in the table below:

Table 3-12 ADC driver APIs

![](_page_287_Picture_442.jpeg)

The sections below elaborate on these APIs.
# **3.4.2.1 ll\_adc\_init**

Table 3-13 ll\_adc\_init API

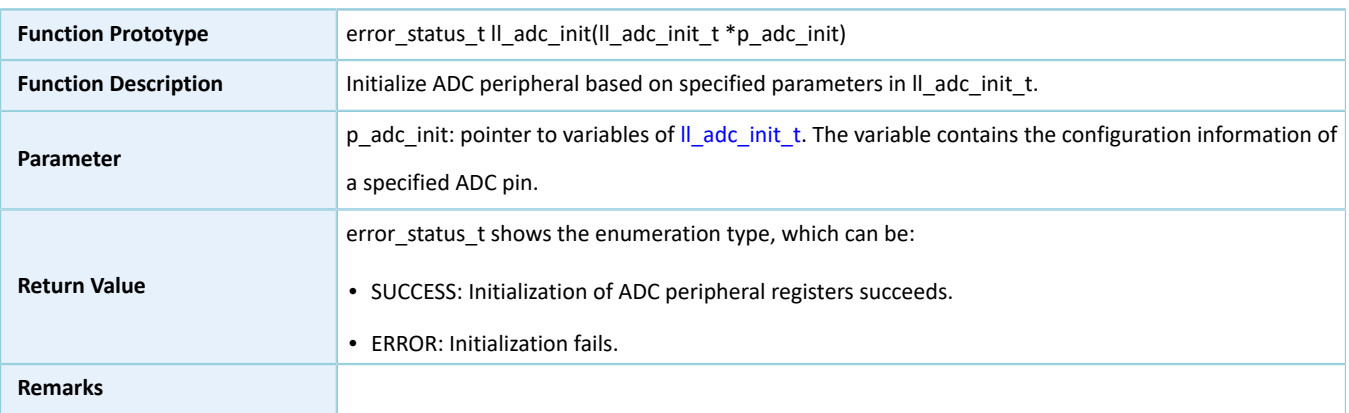

### **3.4.2.2 ll\_adc\_deinit**

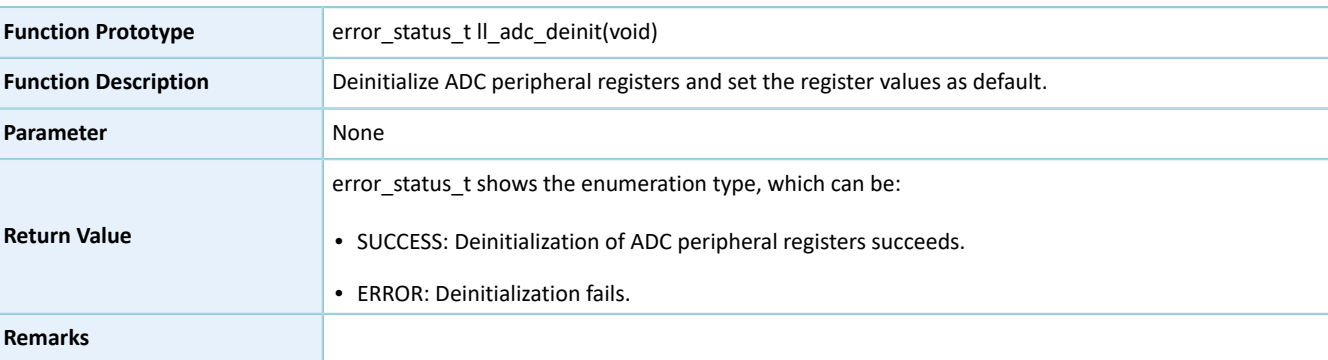

#### Table 3-14 ll\_adc\_deinit API

### **3.4.2.3 ll\_adc\_struct\_init**

#### Table 3-15 ll\_adc\_struct\_init API

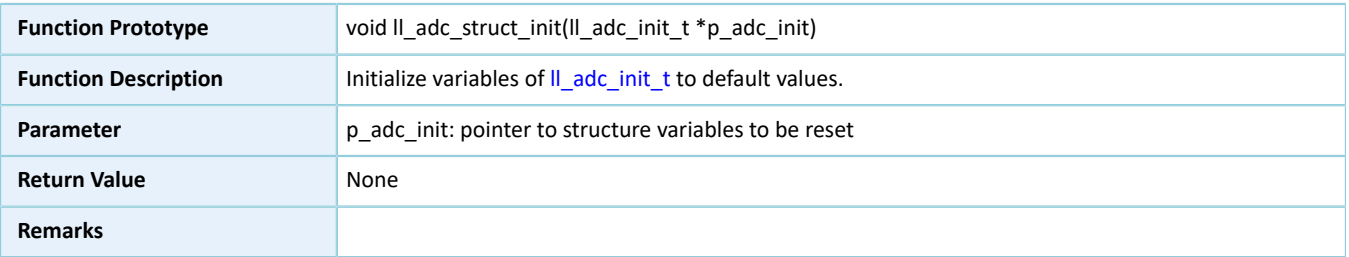

# **3.5 LL DMA Generic Driver**

### **3.5.1 DMA Driver Structure**

### <span id="page-288-0"></span>**3.5.1.1 ll\_dma\_init\_t**

### The initialization structure ll\_dma\_init\_t of the LL DMA driver is defined below:

#### Table 3-16 ll\_dma\_init\_t structure

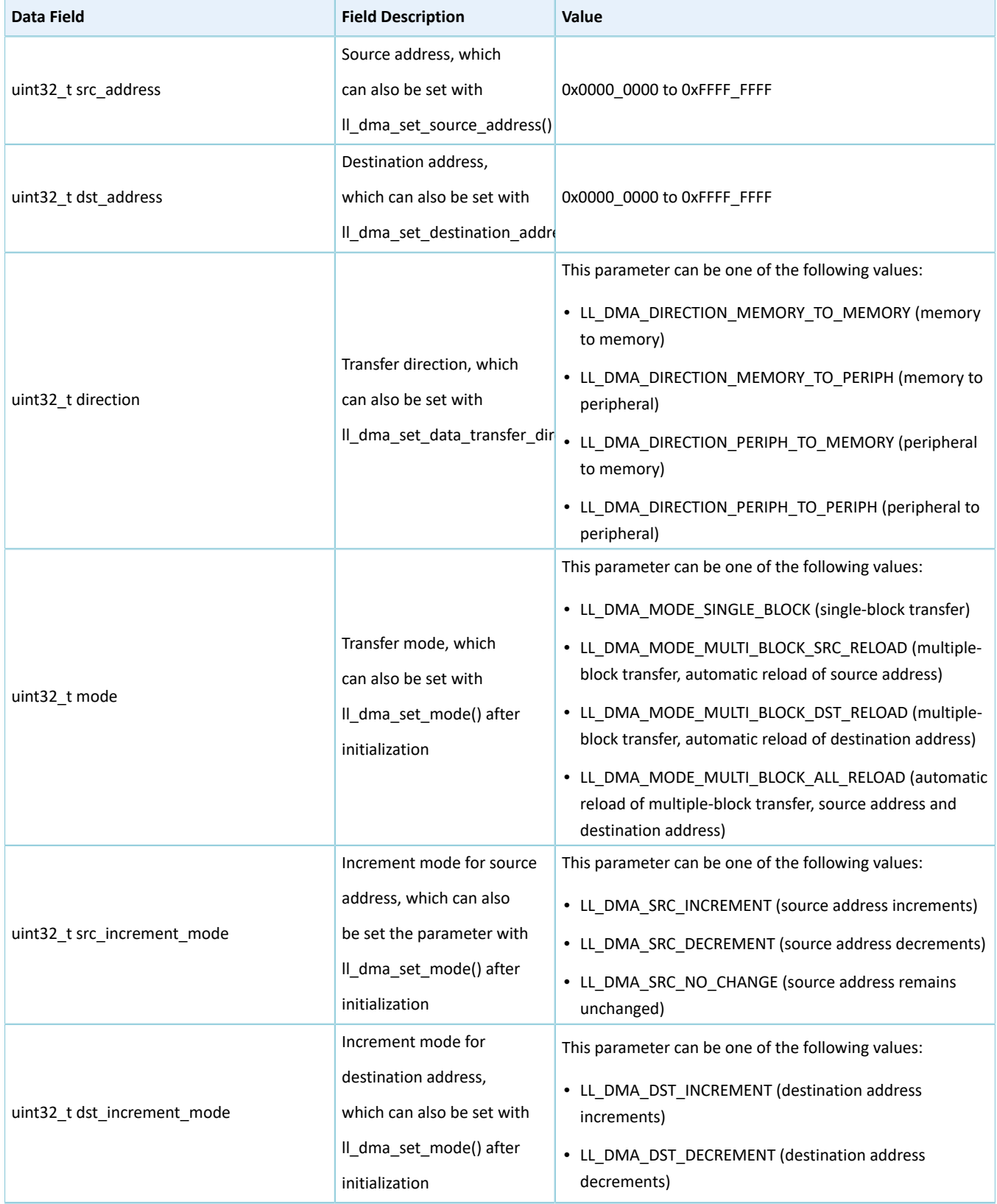

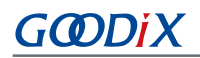

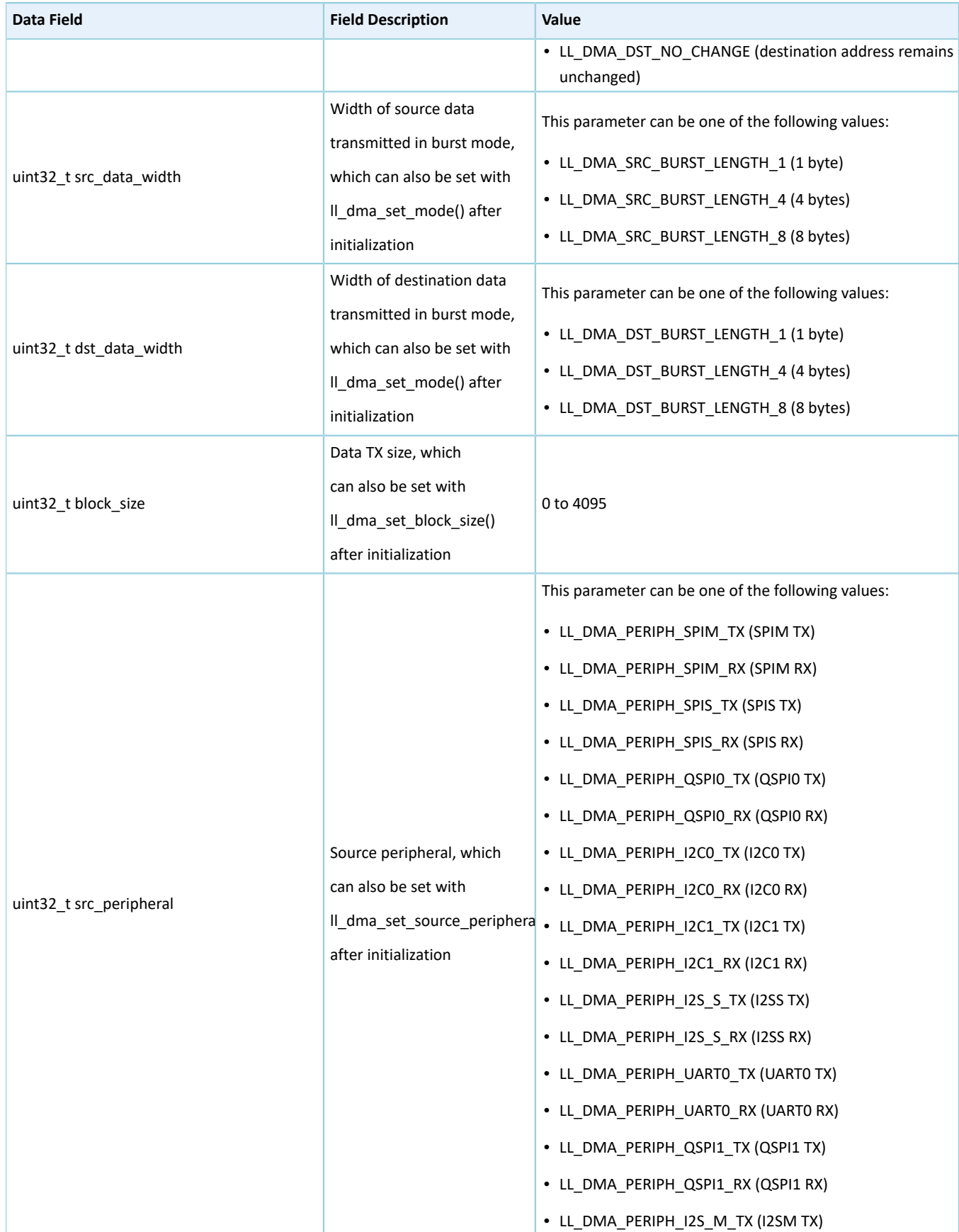

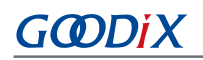

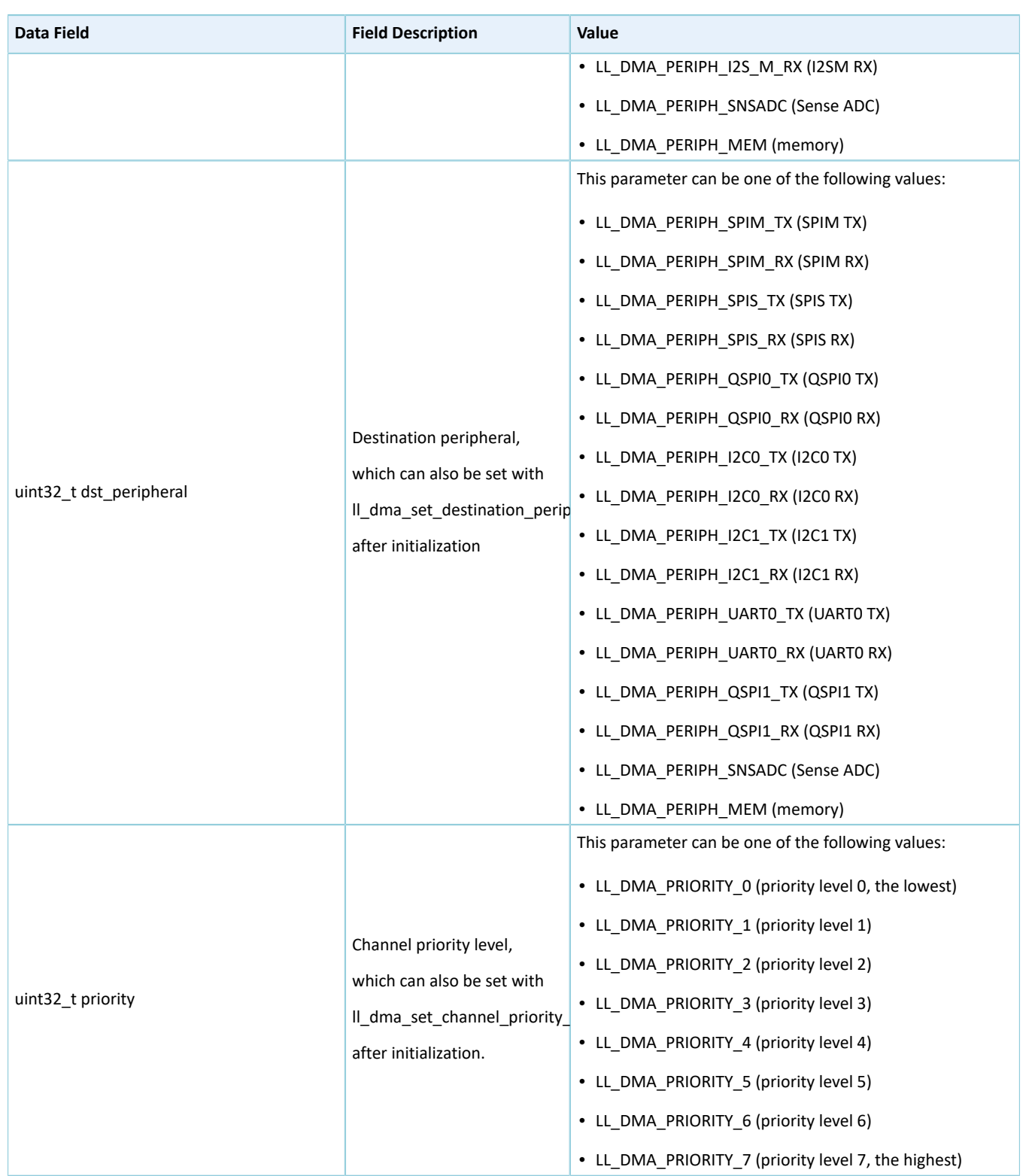

## **3.5.2 DMA Driver APIs**

The DMA driver APIs are listed in the table below:

#### Table 3-17 DMA driver APIs

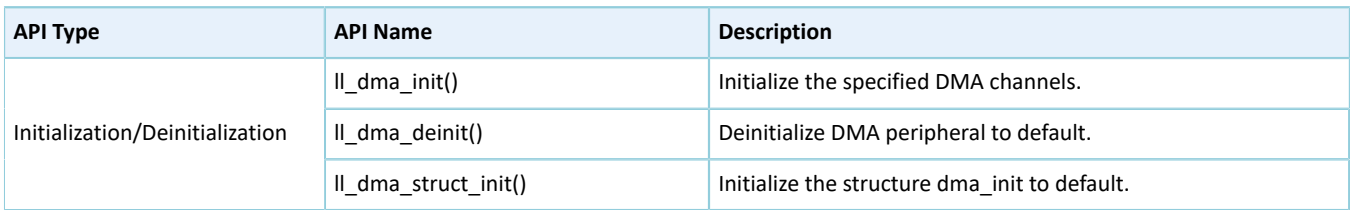

The sections below elaborate on these APIs.

### **3.5.2.1 ll\_dma\_init**

#### Table 3-18 ll\_dma\_init API

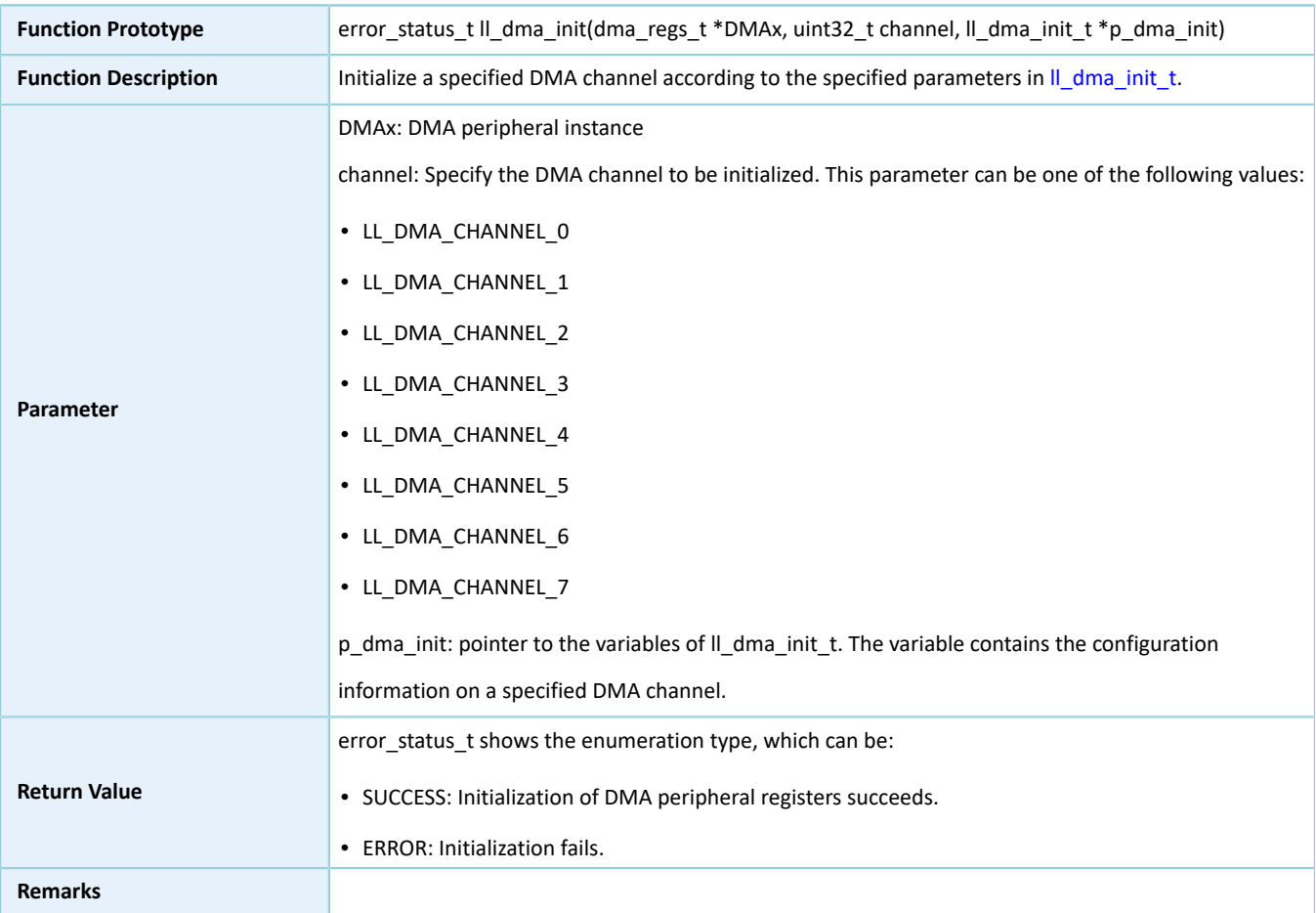

### **3.5.2.2 ll\_dma\_deinit**

#### Table 3-19 ll\_dma\_deinit API

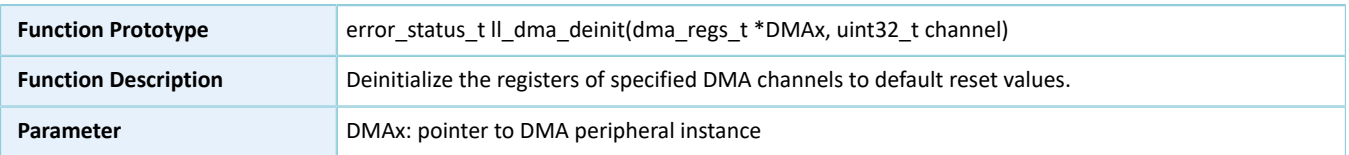

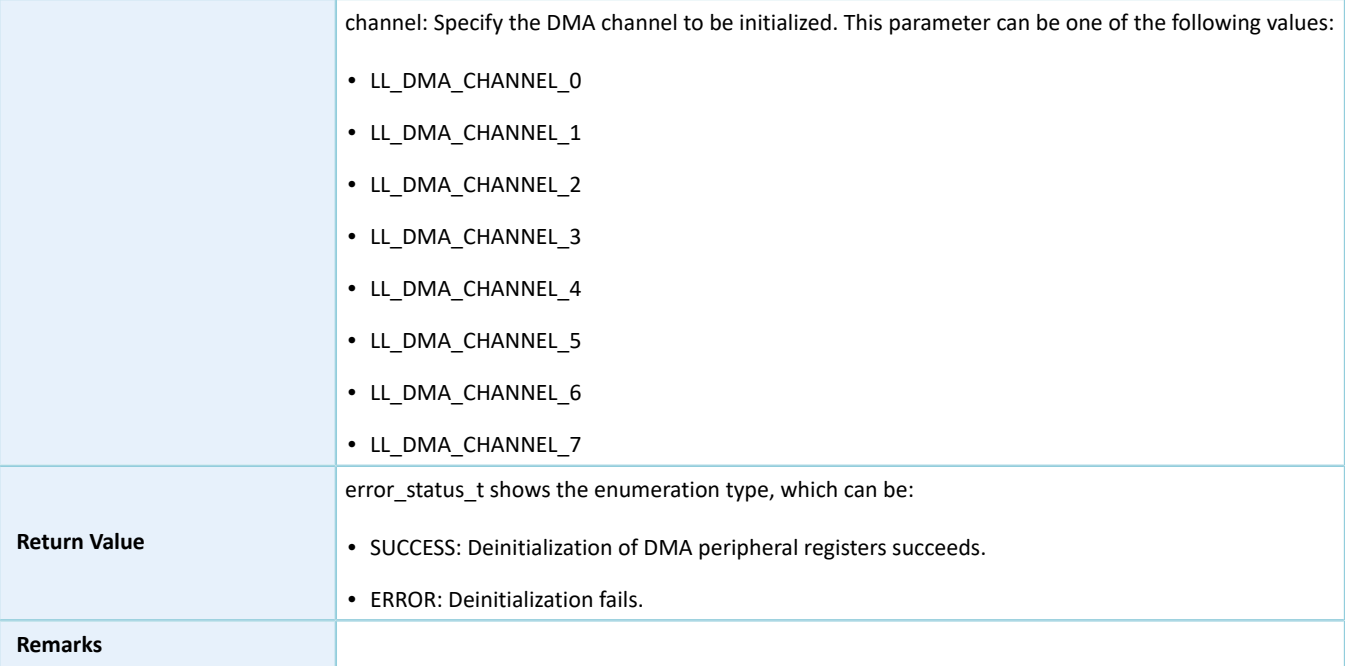

# **3.5.2.3 ll\_dma\_struct\_init**

#### Table 3-20 ll\_dma\_struct\_init API

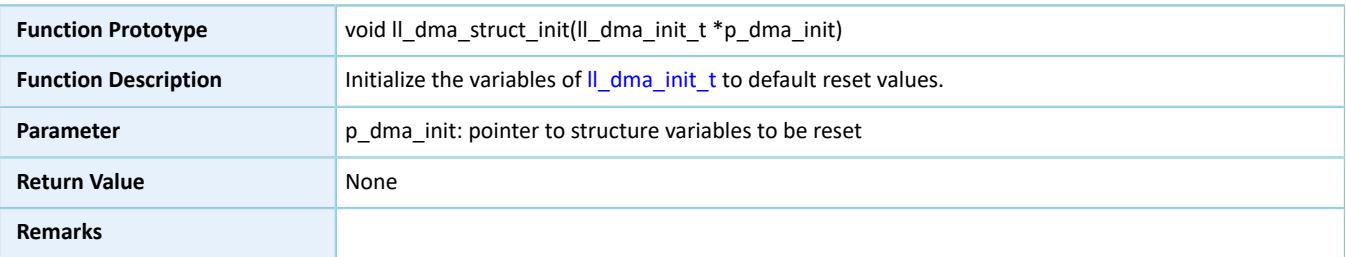

# **3.6 LL DUAL TIMER Generic Driver**

# **3.6.1 DUAL TIMER Driver Structure**

### <span id="page-293-0"></span>**3.6.1.1 ll\_dual\_timer\_init\_t**

The initialization structure ll\_dual\_timer\_init\_t of the LL DUAL TIMER driver is defined below:

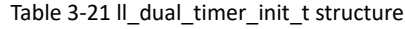

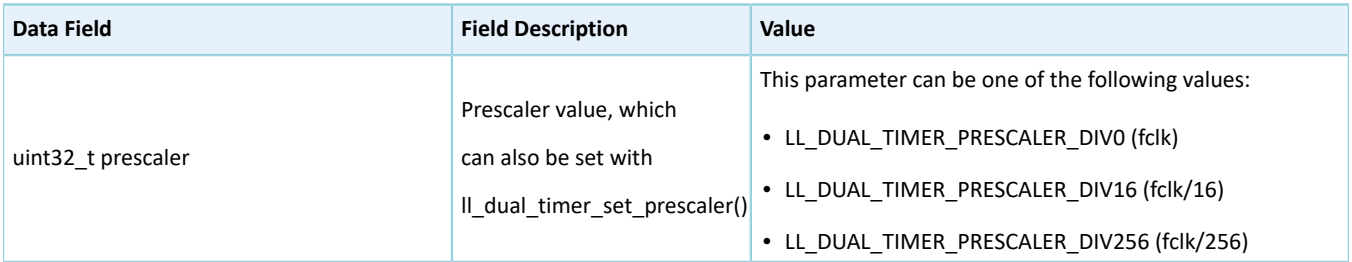

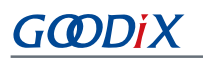

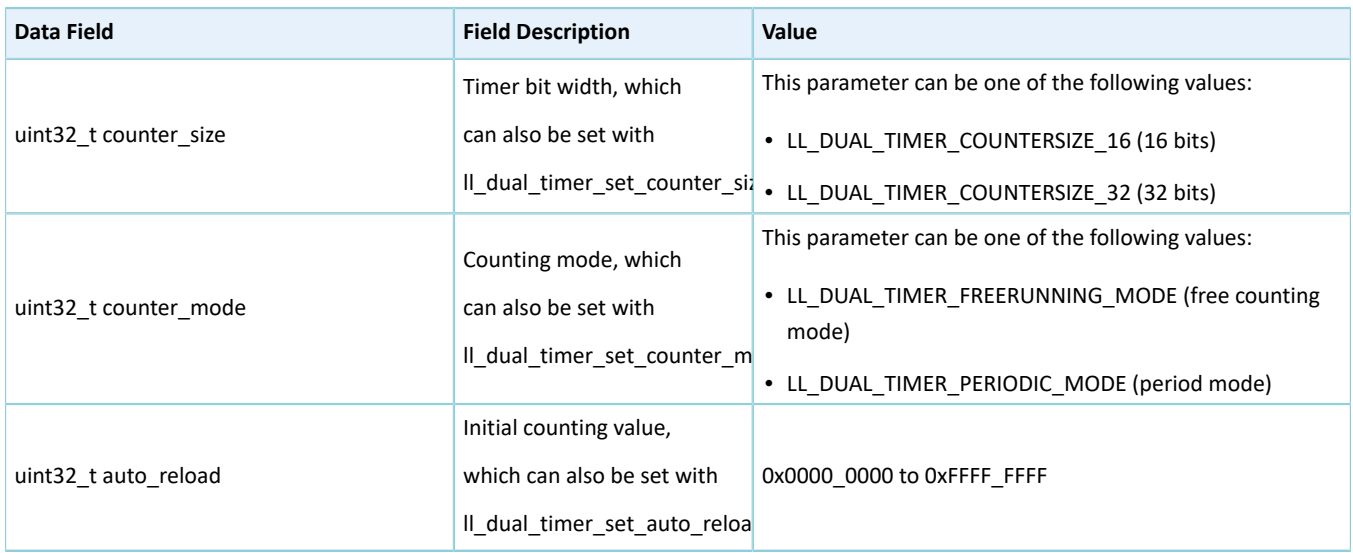

# **3.6.2 DUAL TIMER Driver APIs**

The DUAL TIMER driver APIs are listed in the table below:

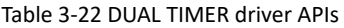

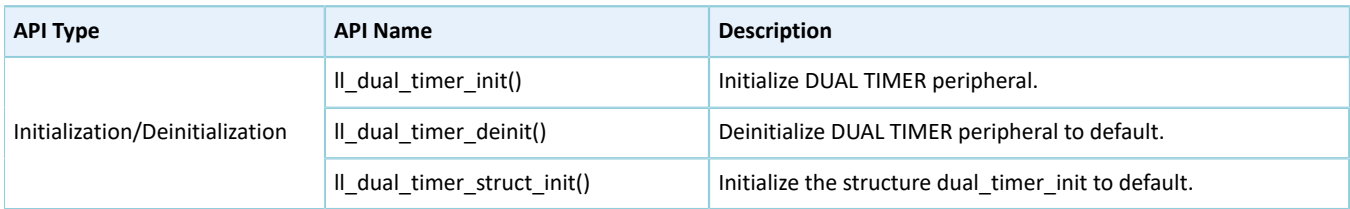

The sections below elaborate on these APIs.

#### **3.6.2.1 ll\_dual\_timer\_init**

#### Table 3-23 ll\_dual\_timer\_init API

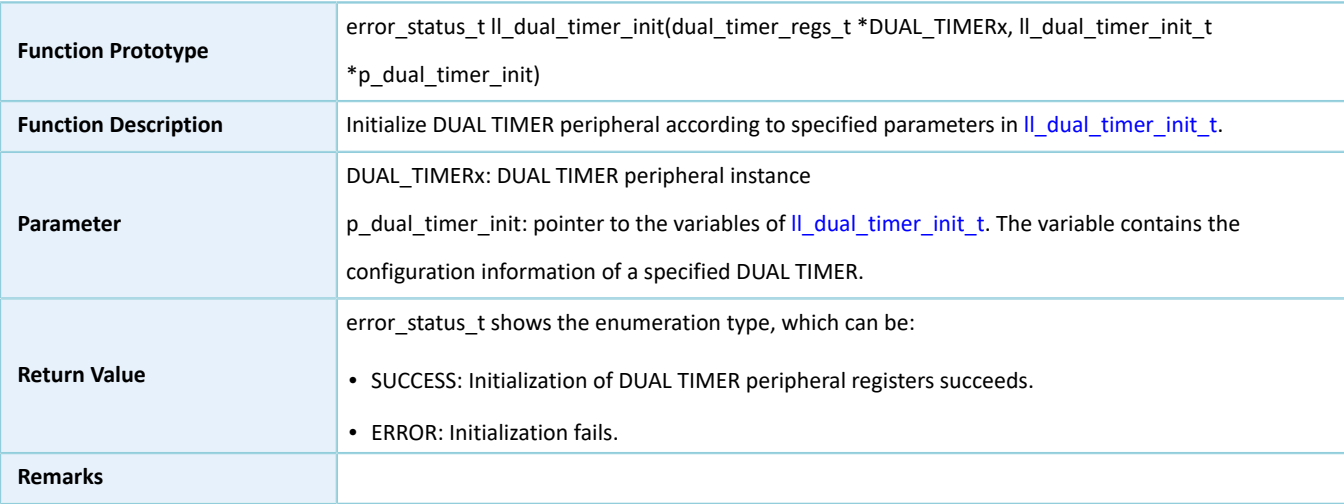

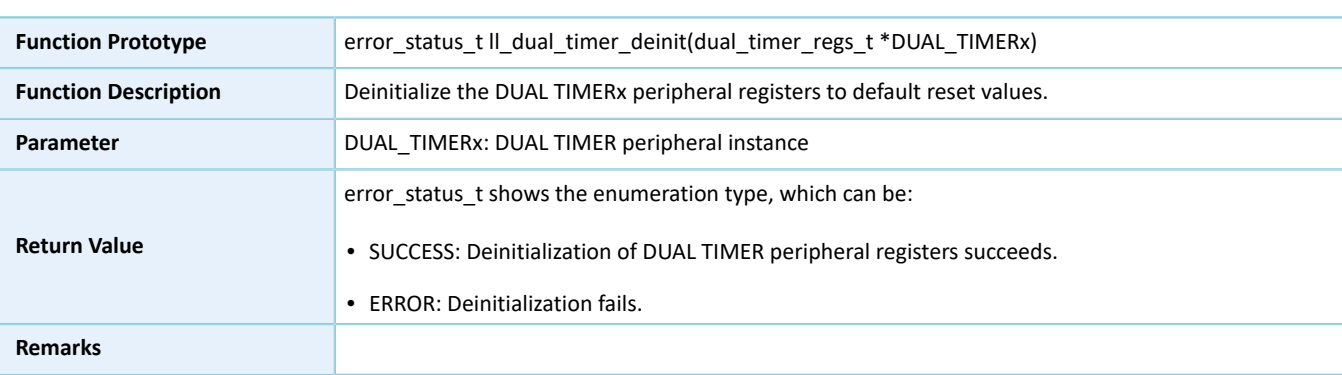

#### Table 3-24 ll\_dual\_timer\_deinit API

### **3.6.2.3 ll\_dual\_timer\_struct\_init**

#### Table 3-25 ll\_dual\_timer\_struct\_init API

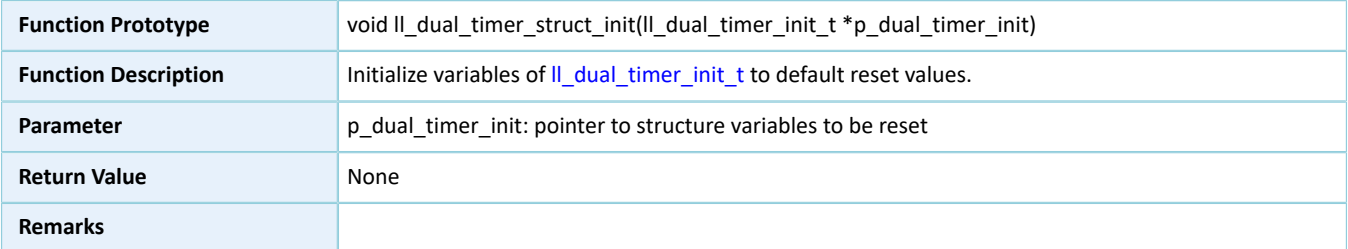

# **3.7 LL I2C Generic Driver**

# **3.7.1 I2C Driver Structures**

### <span id="page-295-0"></span>**3.7.1.1 ll\_i2c\_init\_t**

The initialization structure ll\_i2c\_init\_t of the LL I2C driver is defined below:

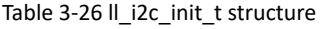

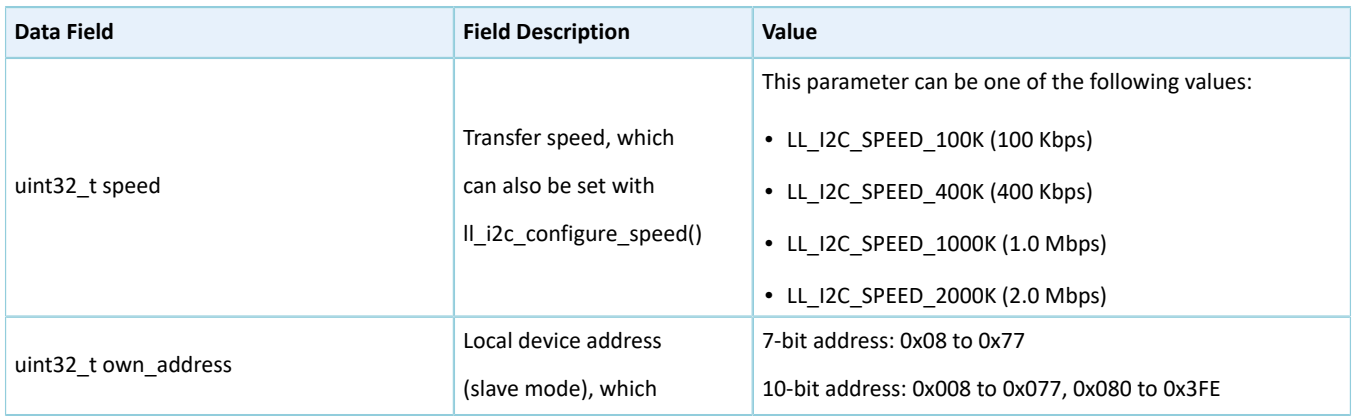

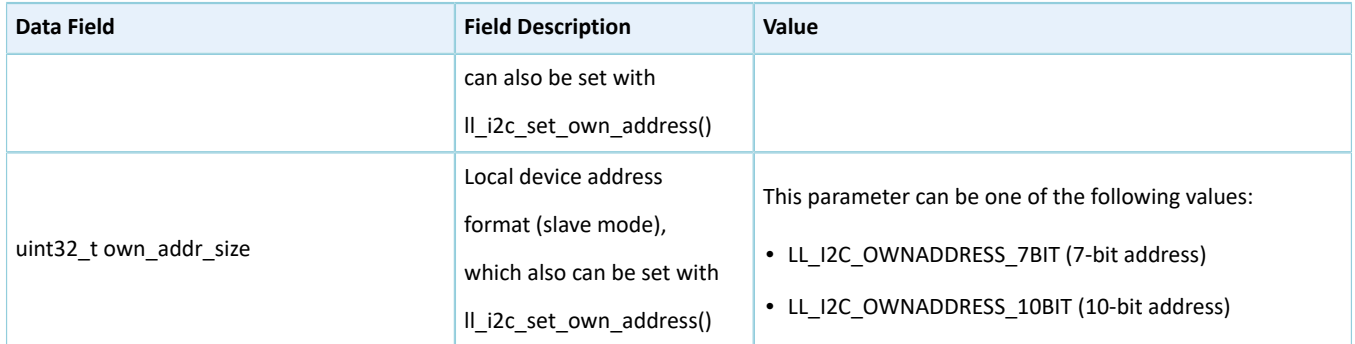

# **3.7.2 I2C Driver APIs**

The I2C driver APIs are listed in the table below:

#### Table 3-27 I2C driver APIs

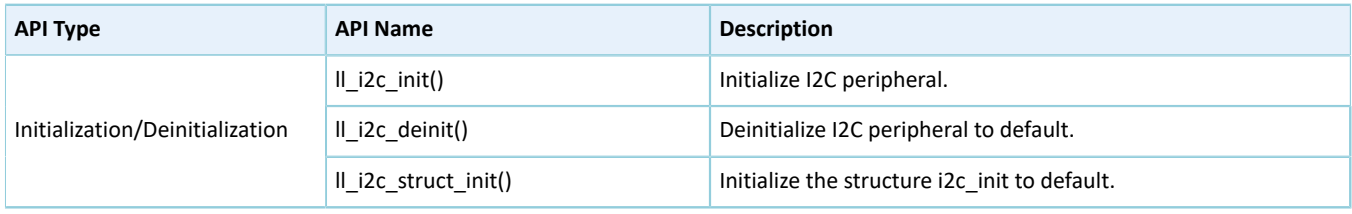

The sections below elaborate on these APIs.

### **3.7.2.1 ll\_i2c\_init**

#### Table 3-28 ll\_i2c\_init API

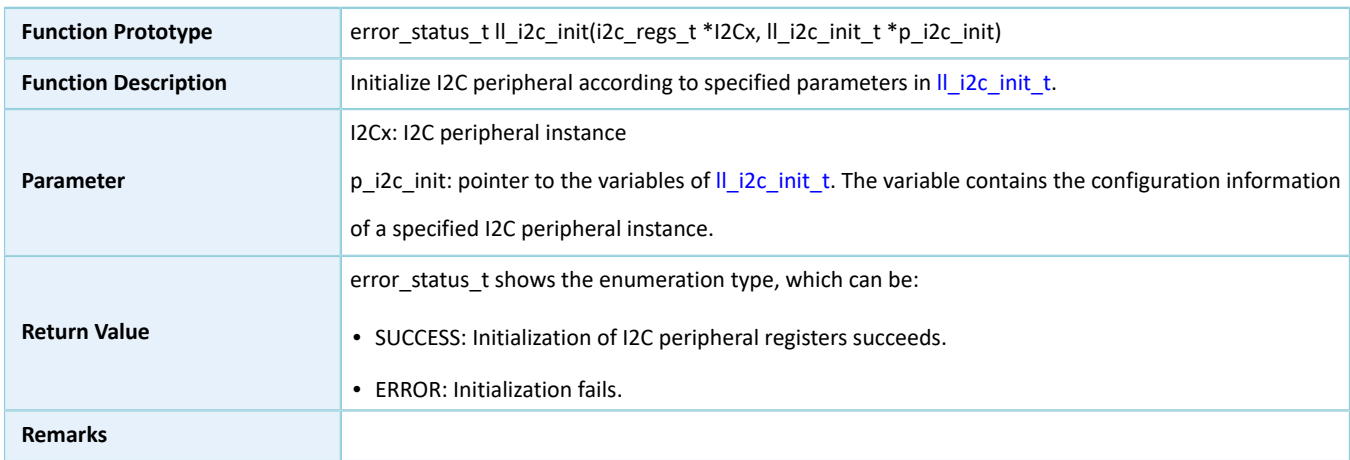

### **3.7.2.2 ll\_i2c\_deinit**

#### Table 3-29 ll\_i2c\_deinit API

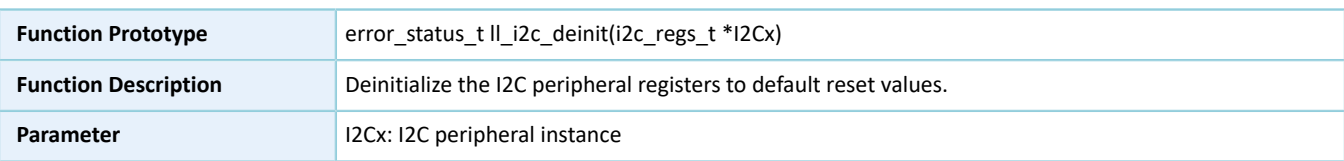

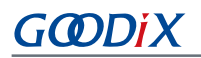

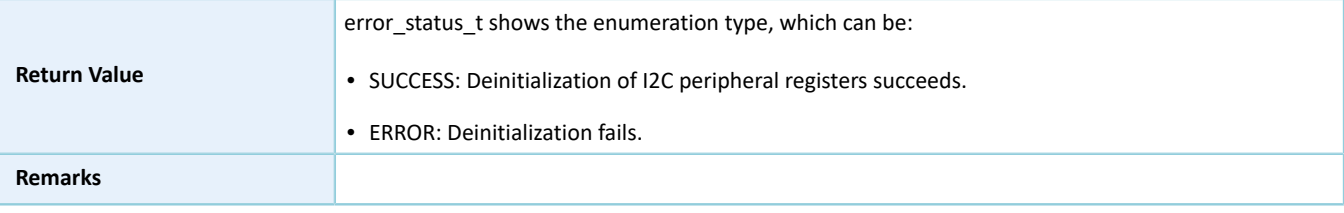

### **3.7.2.3 ll\_i2c\_struct\_init**

Table 3-30 ll\_i2c\_struct\_init API

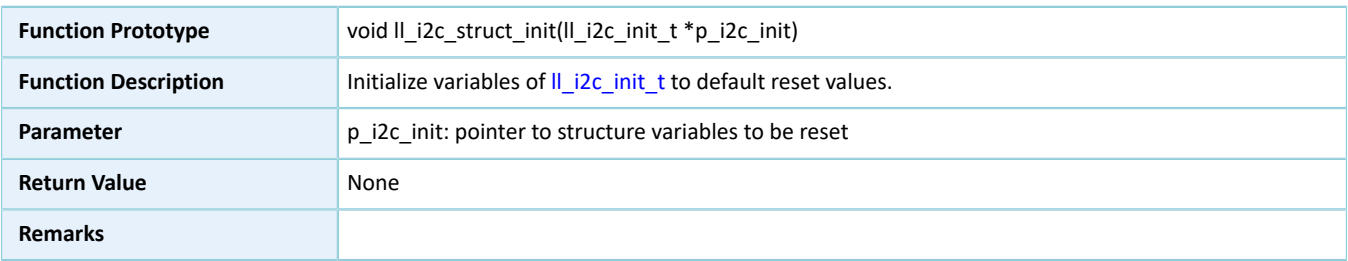

# **3.8 LL MSIO Generic Driver**

### **3.8.1 MSIO Driver Structure**

### <span id="page-297-0"></span>**3.8.1.1 ll\_msio\_init\_t**

The initialization structure ll\_msio\_init\_t of the LL MSIO driver is defined below:

#### Table 3-31 ll\_msio\_init\_t structure

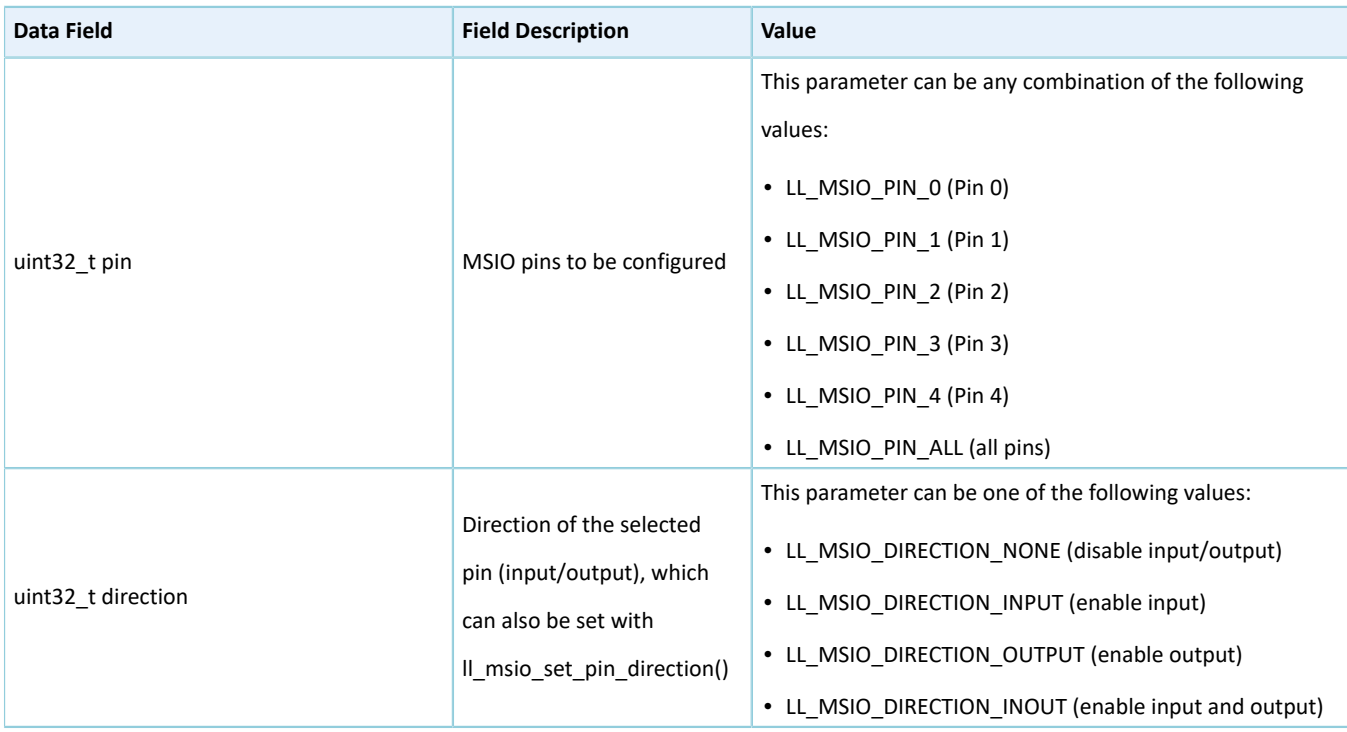

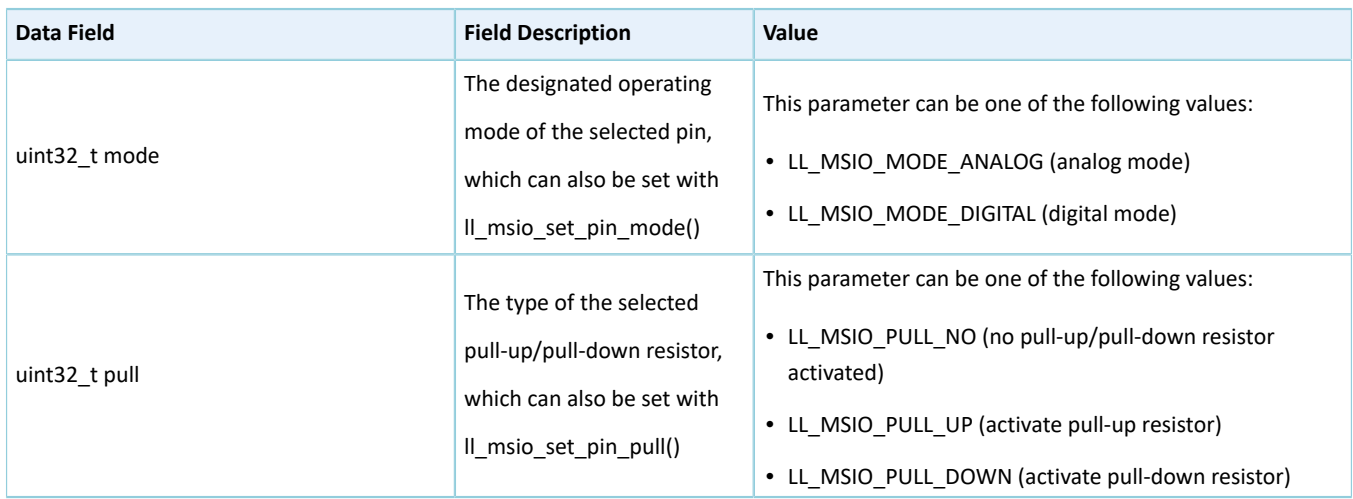

### **3.8.2 MSIO Driver APIs**

The MSIO driver APIs are listed in the table below:

#### Table 3-32 MSIO driver APIs

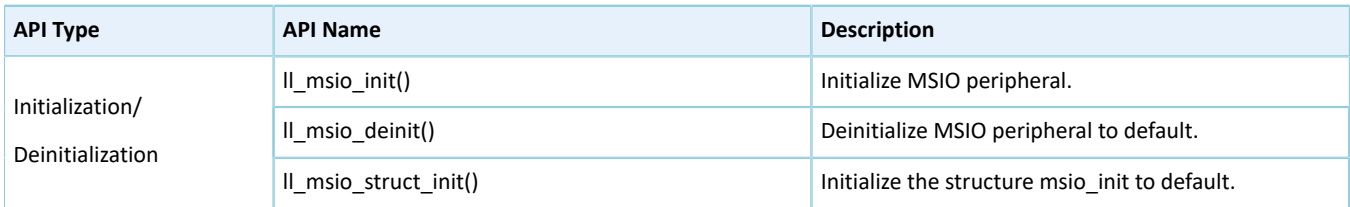

The sections below elaborate on these APIs.

### **3.8.2.1 ll\_msio\_init**

#### Table 3-33 ll\_msio\_init API

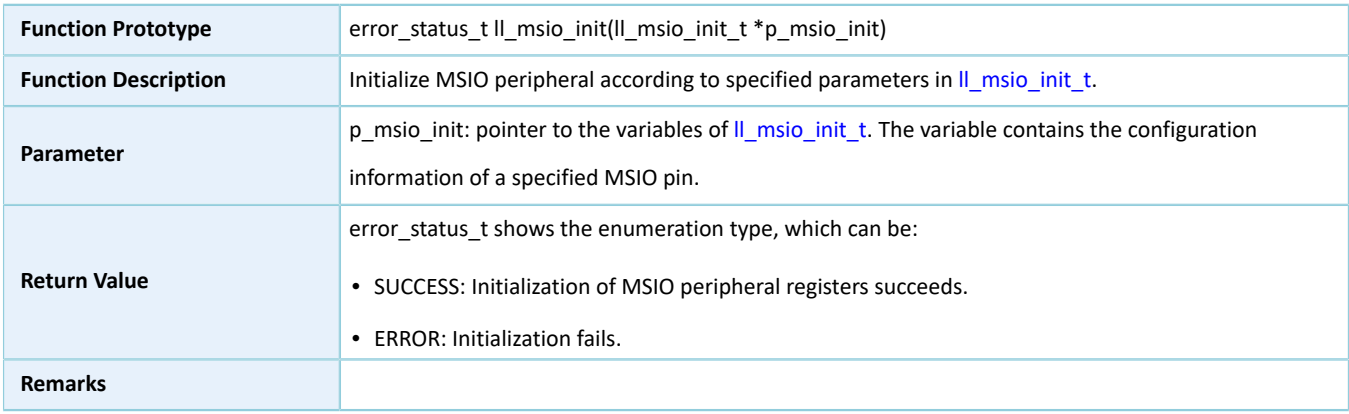

### **3.8.2.2 ll\_msio\_deinit**

Table 3-34 ll\_msio\_deinit API

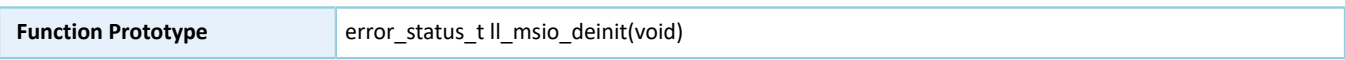

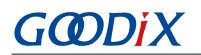

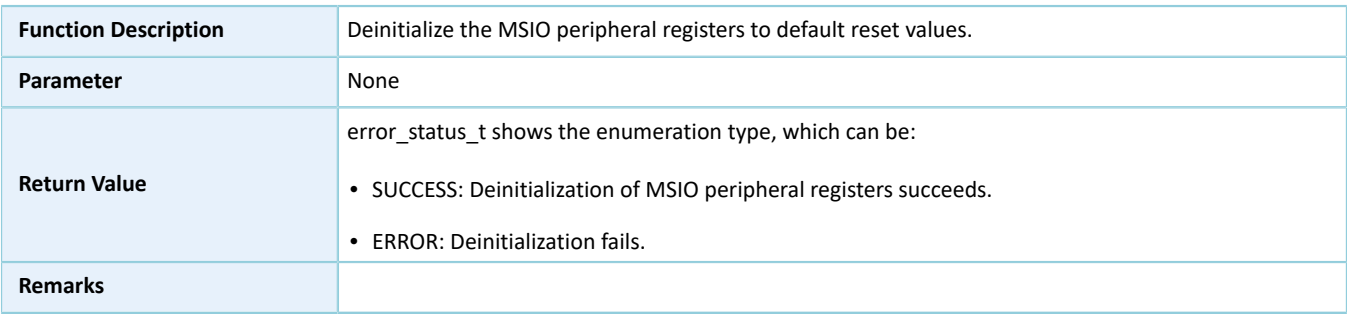

### **3.8.2.3 ll\_msio\_struct\_init**

#### Table 3-35 ll\_msio\_struct\_init API

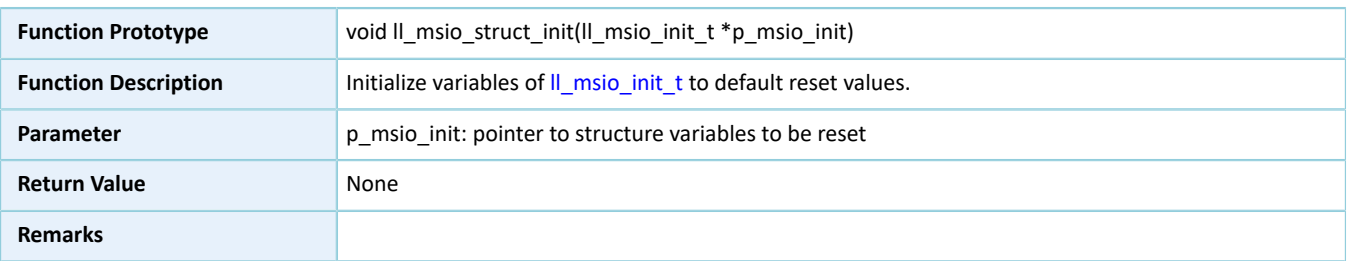

# **3.9 LL AES Generic Driver**

# **3.9.1 AES Driver Structure**

### **3.9.1.1 ll\_aes\_init\_t**

The AES structure ll\_aes\_init\_t is defined below:

Table 3-36 ll\_aes\_init\_t structure

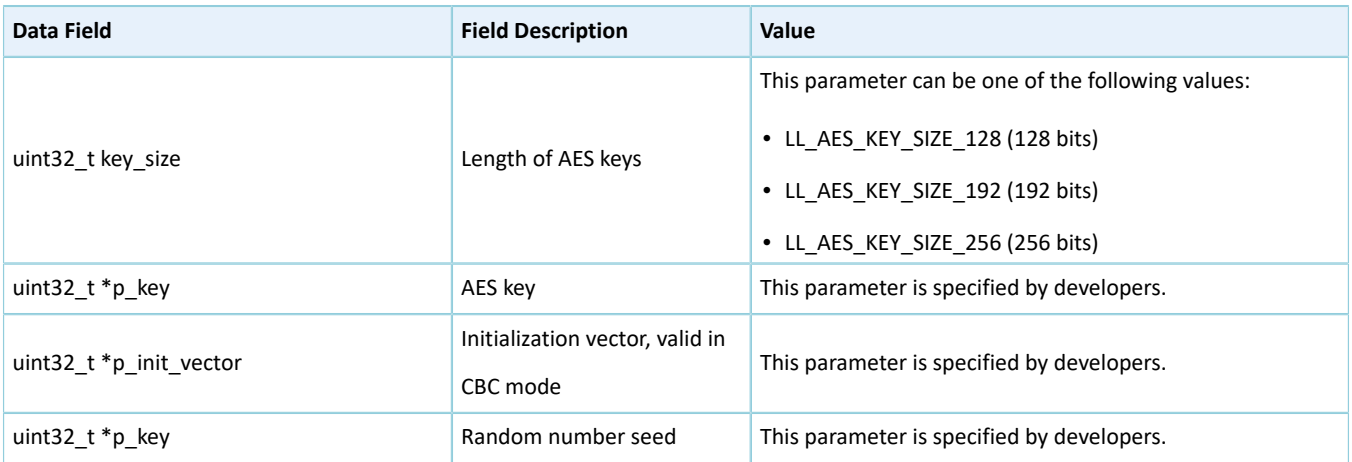

### **3.9.2 AES Driver APIs**

The AES driver APIs are listed in the table below:

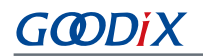

#### Table 3-37 AES driver APIs

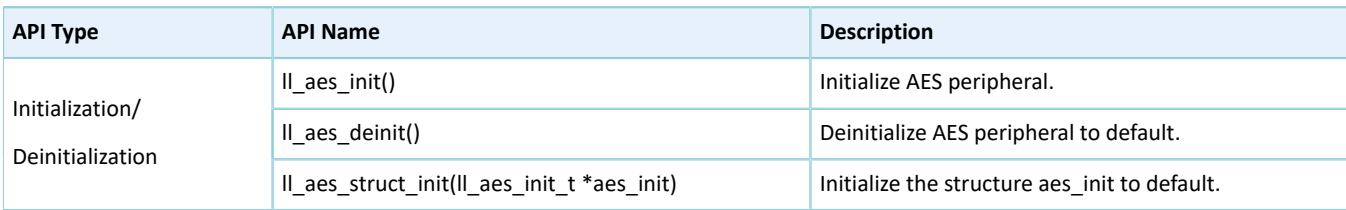

The sections below elaborate on these APIs.

### **3.9.2.1 ll\_aes\_init**

#### Table 3-38 ll\_aes\_init API

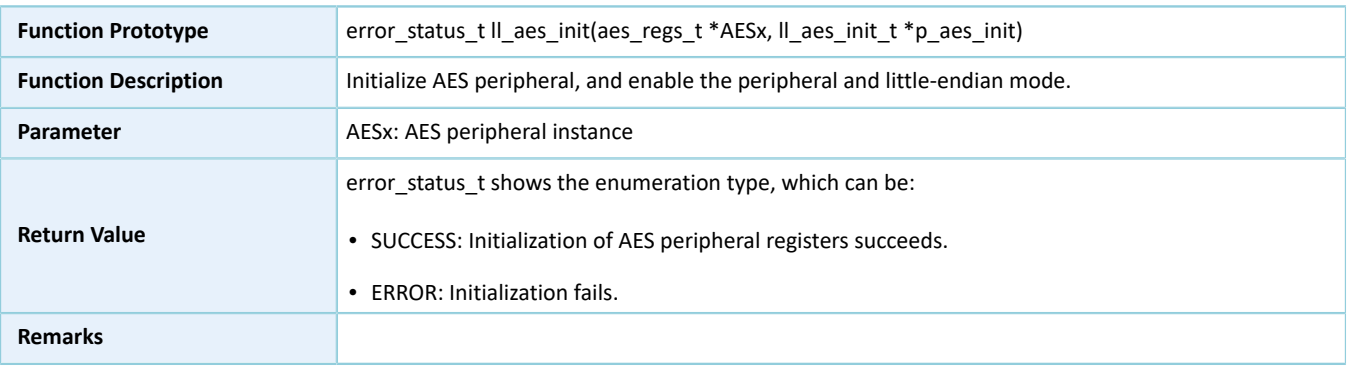

### **3.9.2.2 ll\_aes\_deinit**

#### Table 3-39 ll\_aes\_deinit API

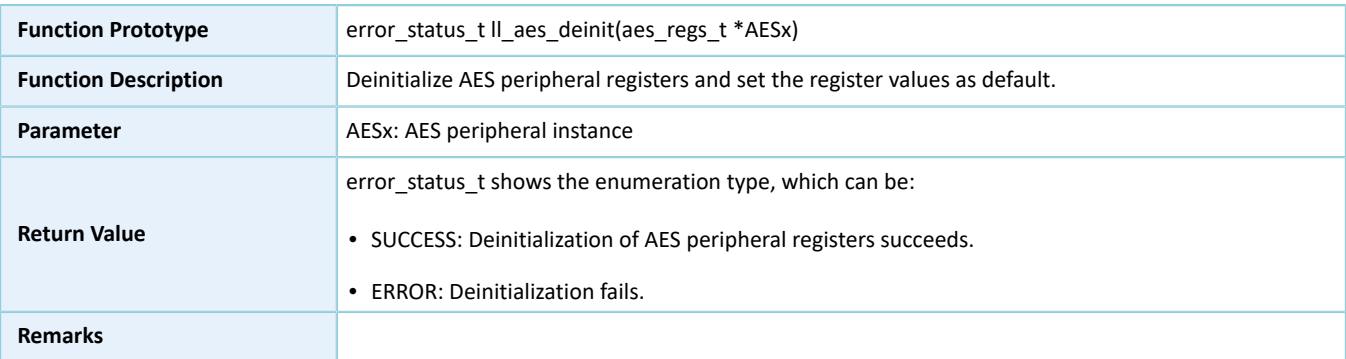

### **3.9.2.3 ll\_aes\_struct\_init**

#### Table 3-40 ll\_aes\_struct\_init API

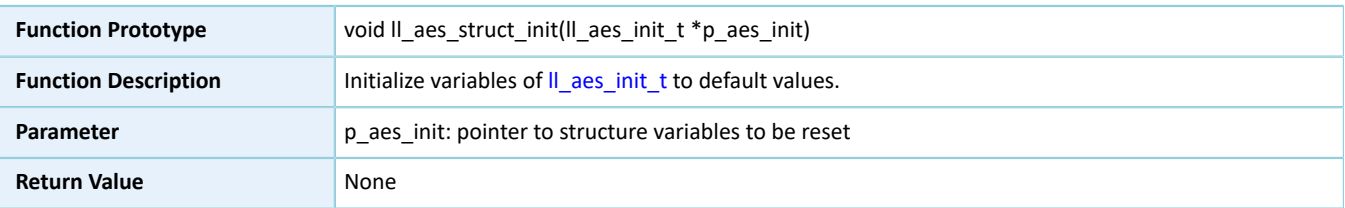

**Remarks**

# **3.10 LL PKC Generic Driver**

### **3.10.1 PKC Driver Structures**

### **3.10.1.1 ll\_ecc\_point\_t**

The ECC point coordinate structure ll\_ecc\_point\_t is defined below:

Table 3-41 ll\_ecc\_point\_t structure

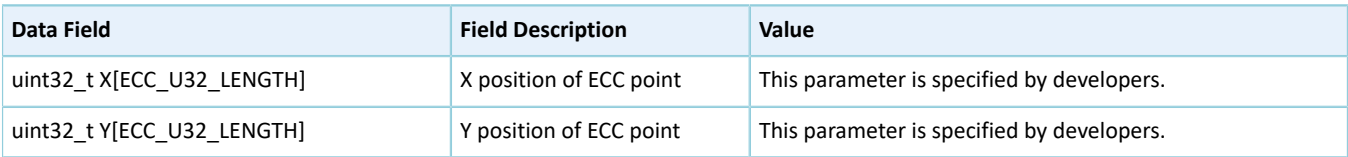

### <span id="page-301-1"></span>**3.10.1.2 ll\_ecc\_curve\_init\_t**

The ECC structure ll\_ecc\_curve\_init\_t is defined below:

#### Table 3-42 ll\_ecc\_curve\_init\_t structure

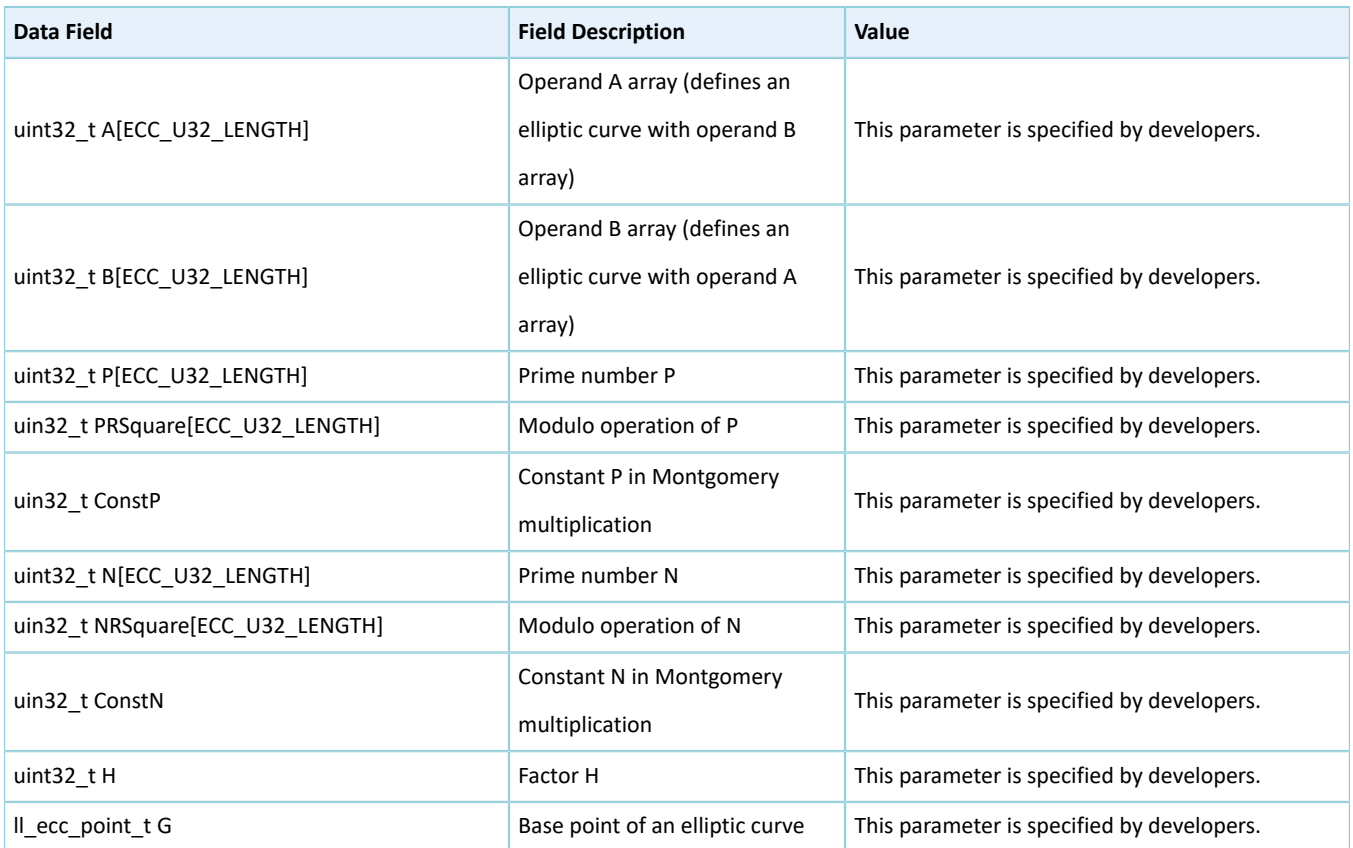

### <span id="page-301-0"></span>**3.10.1.3 ll\_pkc\_init\_t**

The initialization structure ll\_pkc\_init\_t of the LL PKC driver is defined below:

#### Table 3-43 ll\_pkc\_init\_t structure

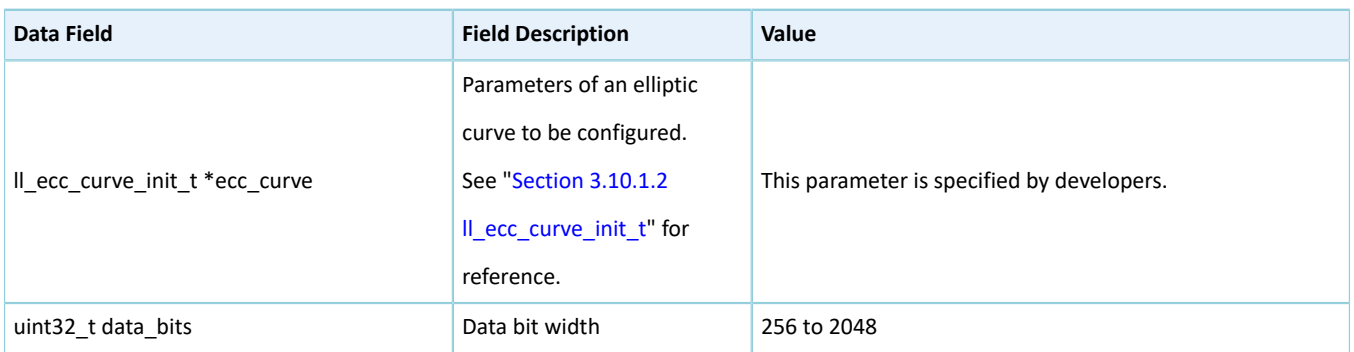

### **3.10.2 PKC Driver APIs**

The PKC driver APIs are listed in the table below:

#### Table 3-44 PKC driver APIs

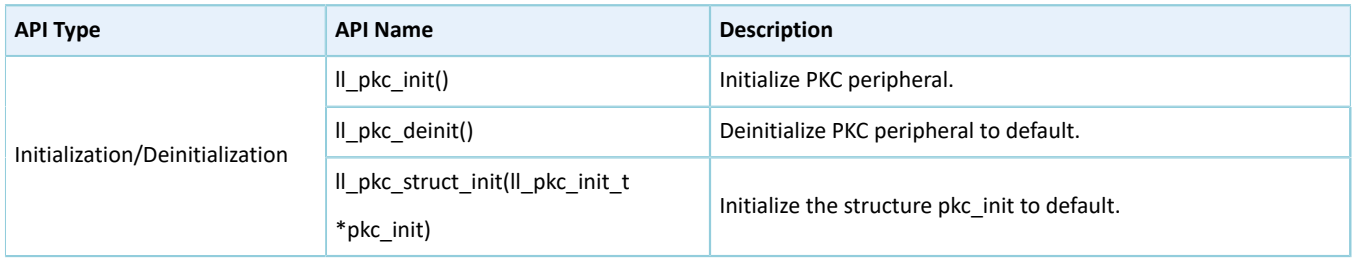

The sections below elaborate on these APIs.

### **3.10.2.1 ll\_pkc\_init**

#### Table 3-45 ll\_pkc\_init API

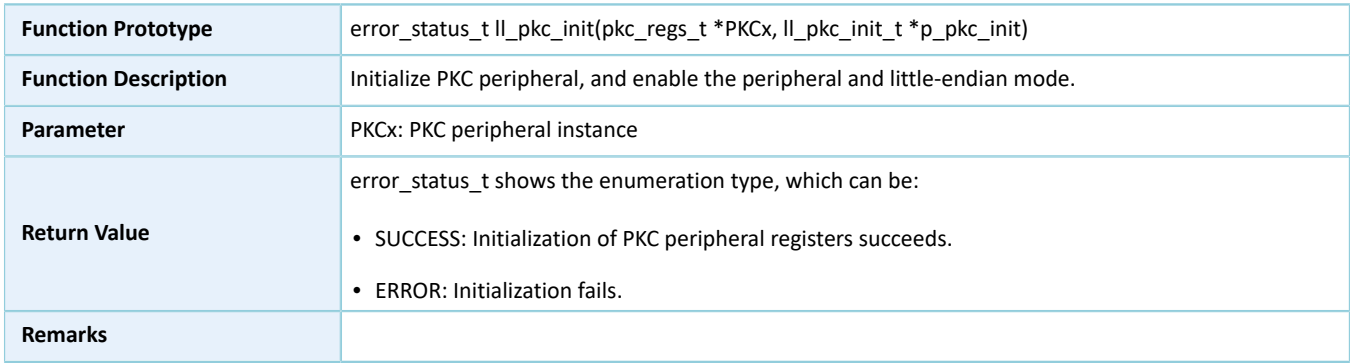

### **3.10.2.2 ll\_pkc\_deinit**

#### Table 3-46 ll\_pkc\_deinit API

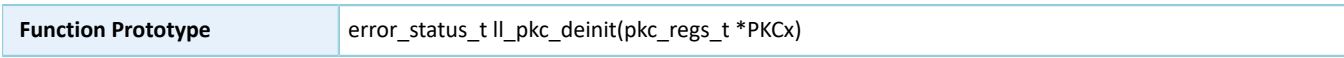

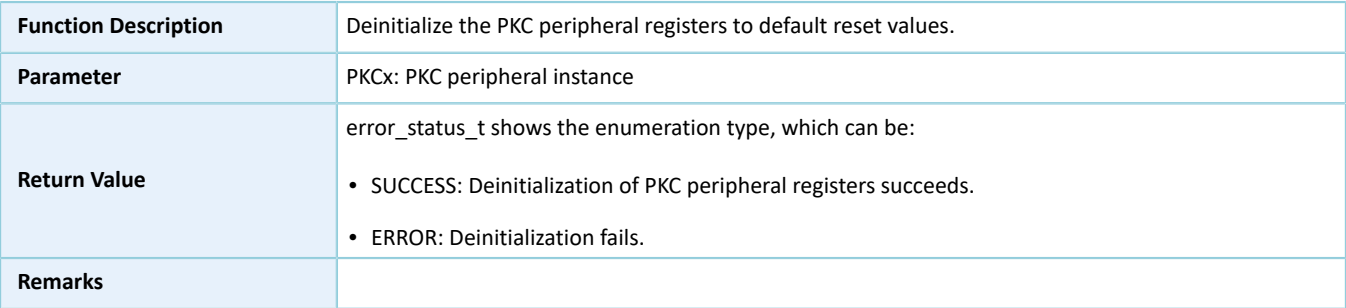

### **3.10.2.3 ll\_pkc\_struct\_init**

#### Table 3-47 ll\_pkc\_struct\_init API

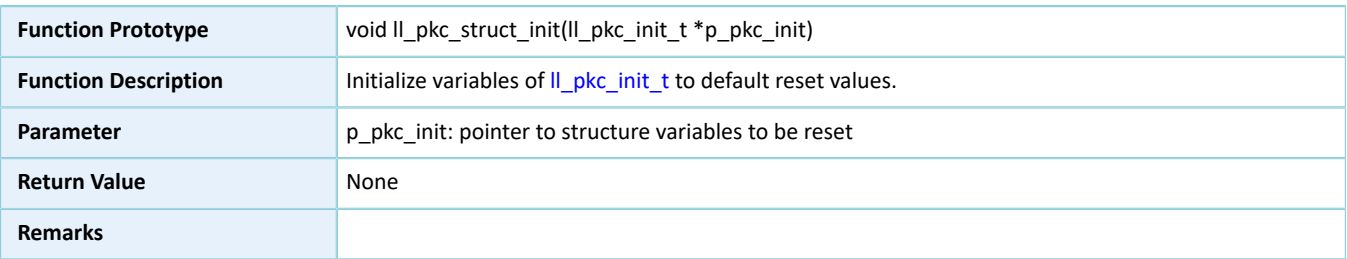

# **3.11 LL PWM Generic Driver**

### **3.11.1 PWM Driver Structures**

### <span id="page-303-1"></span><span id="page-303-0"></span>**3.11.1.1 ll\_pwm\_channel\_init\_t**

The initialization structure ll\_pwm\_channel\_init\_t of the LL PWM driver is defined below:

#### Table 3-48 ll\_pwm\_channel\_init\_t structure

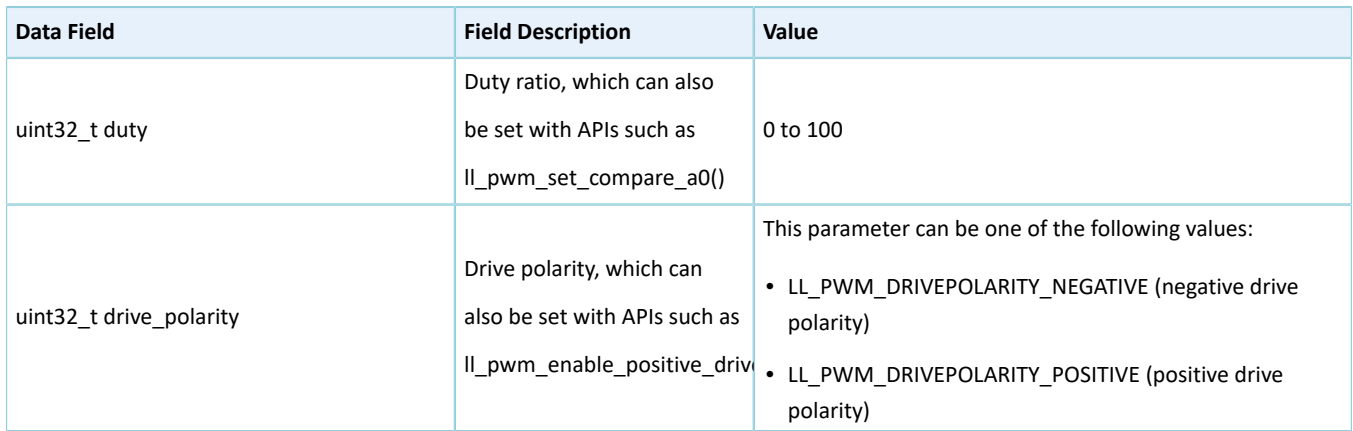

### <span id="page-303-2"></span>**3.11.1.2 ll\_pwm\_init\_t**

The initialization structure ll\_pwm\_init\_t of the LL PWM driver is defined below:

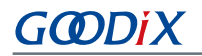

#### Table 3-49 ll\_pwm\_init\_t structure

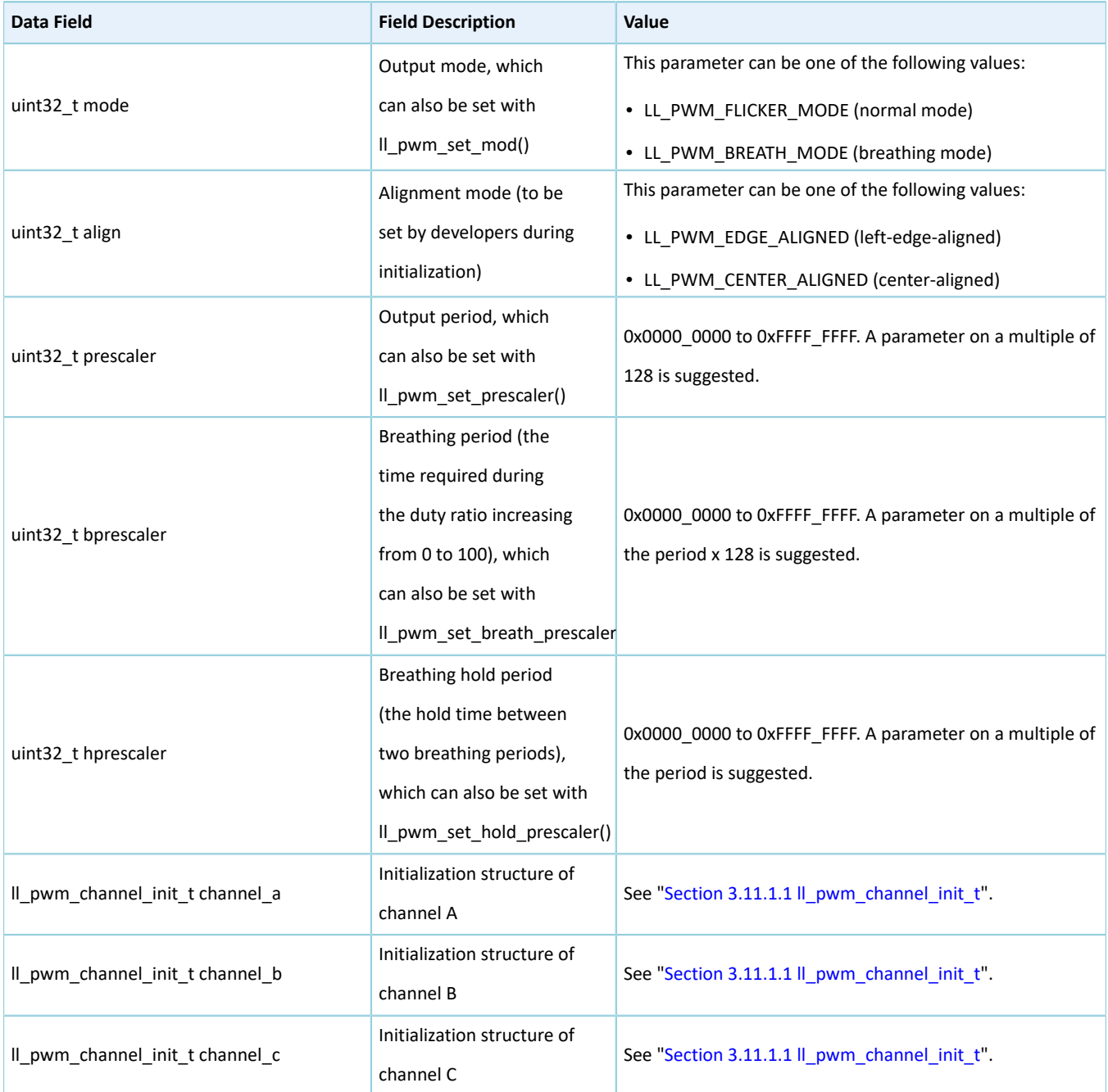

# **3.11.2 PWM Driver APIs**

The PWM driver APIs are listed in the table below:

#### Table 3-50 PWM driver APIs

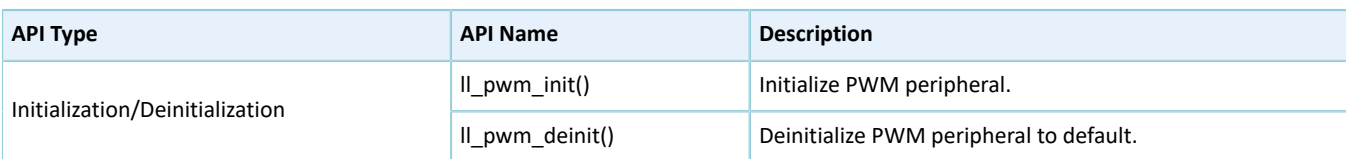

# **G**ODIX

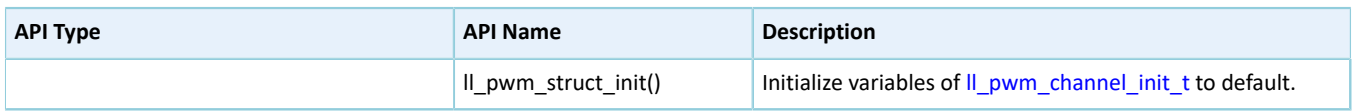

The sections below elaborate on these APIs.

### **3.11.2.1 ll\_pwm\_init**

#### Table 3-51 ll\_pwm\_init API

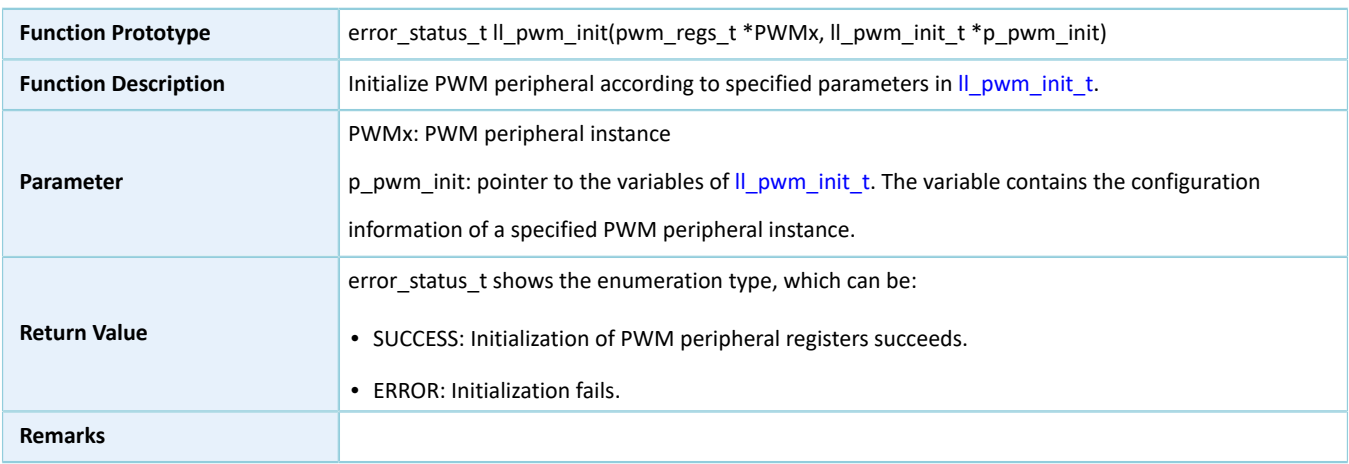

### **3.11.2.2 ll\_pwm\_deinit**

#### Table 3-52 ll\_pwm\_deinit API

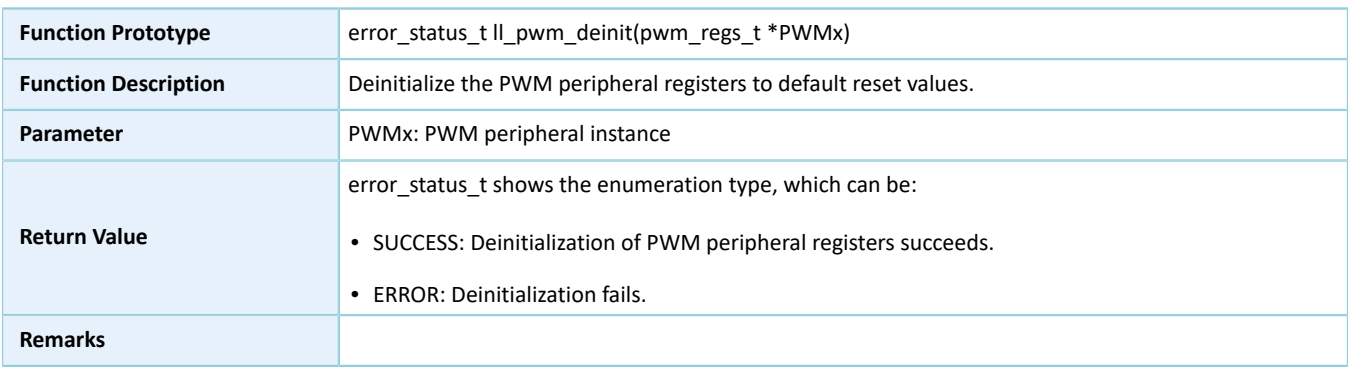

### **3.11.2.3 ll\_pwm\_struct\_init**

#### Table 3-53 ll\_pwm\_struct\_init API

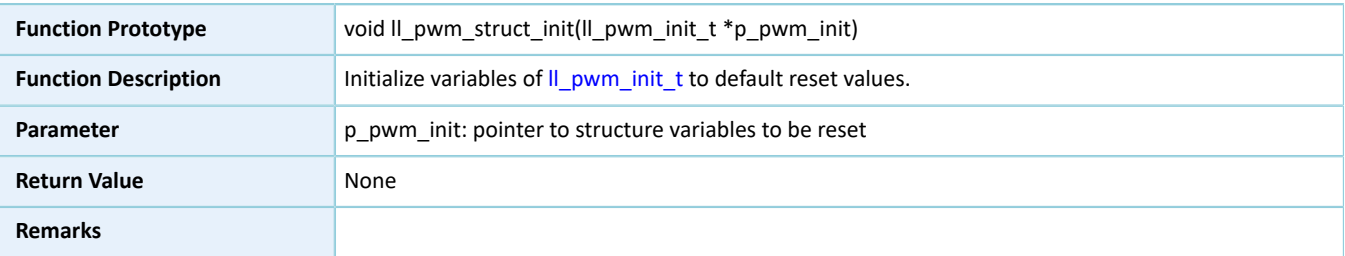

# **3.12 LL SPI Generic Driver**

# **3.12.1 SPI Driver Structures**

### <span id="page-306-0"></span>**3.12.1.1 ll\_spim\_init\_t**

The initialization structure ll\_spim\_init\_t of the LL SPIM driver is defined below:

Table 3-54 ll\_spim\_init\_t structure

| Data Field                  | <b>Field Description</b>   | Value                                                            |
|-----------------------------|----------------------------|------------------------------------------------------------------|
|                             |                            | This parameter can be one of the following values:               |
| uint32_t transfer_direction | Data transfer direction,   | • LL_SSI_FULL_DUPLEX (full duplex)                               |
|                             | which can also be set with | • LL_SSI_SIMPLEX_TX (simplex TX)                                 |
|                             |                            | II_spi_set_transfer_direction() • LL_SSI_SIMPLEX_RX (simplex RX) |
|                             |                            | • LL SSI READ EEPROM (reading EEPROM)                            |
|                             |                            | This parameter can be one of the following values:               |
|                             |                            | • LL_SSI_DATASIZE_4BIT (4 bits)                                  |
|                             |                            | • LL_SSI_DATASIZE_5BIT (5 bits)                                  |
|                             |                            | • LL_SSI_DATASIZE_6BIT (6 bits)                                  |
|                             |                            | • LL_SSI_DATASIZE_7BIT (7 bits)                                  |
|                             |                            | • LL_SSI_DATASIZE_8BIT (8 bits)                                  |
|                             |                            | • LL_SSI_DATASIZE_9BIT (9 bits)                                  |
|                             |                            | • LL_SSI_DATASIZE_10BIT (10 bits)                                |
|                             |                            | • LL_SSI_DATASIZE_11BIT (11 bits)                                |
|                             | Data TX bit width, which   | • LL_SSI_DATASIZE_12BIT (12 bits)                                |
| uint32_t data_size          | can also be set with       | • LL_SSI_DATASIZE_13BIT (13 bits)                                |
|                             | Il_spi_set_data_size()     | • LL_SSI_DATASIZE_14BIT (14 bits)                                |
|                             |                            | • LL_SSI_DATASIZE_15BIT (15 bits)                                |
|                             |                            | • LL_SSI_DATASIZE_16BIT (16 bits)                                |
|                             |                            | • LL_SSI_DATASIZE_17BIT (17 bits)                                |
|                             |                            | • LL_SSI_DATASIZE_18BIT (18 bits)                                |
|                             |                            | • LL SSI DATASIZE 19BIT (19 bits)                                |
|                             |                            | • LL_SSI_DATASIZE_20BIT (20 bits)                                |
|                             |                            | • LL_SSI_DATASIZE_21BIT (21 bits)                                |
|                             |                            | • LL_SSI_DATASIZE_22BIT (22 bits)                                |
|                             |                            | • LL_SSI_DATASIZE_23BIT (23 bits)                                |

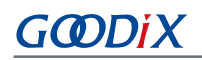

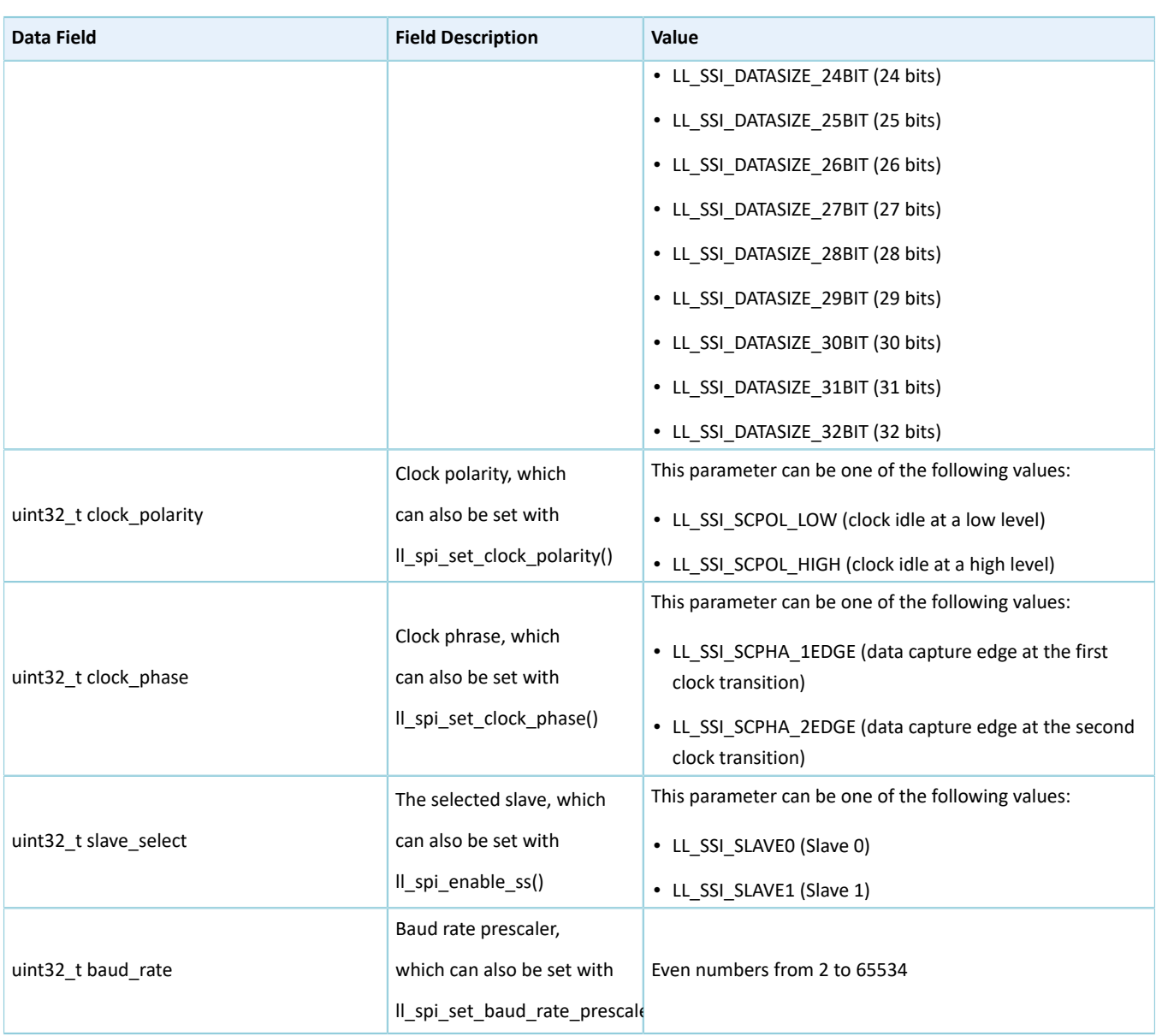

### <span id="page-307-0"></span>**3.12.1.2 ll\_spis\_init\_t**

The initialization structure ll\_spis\_init\_t of the LL SPIS driver is defined below:

#### Table 3-55 ll\_spis\_init\_t structure

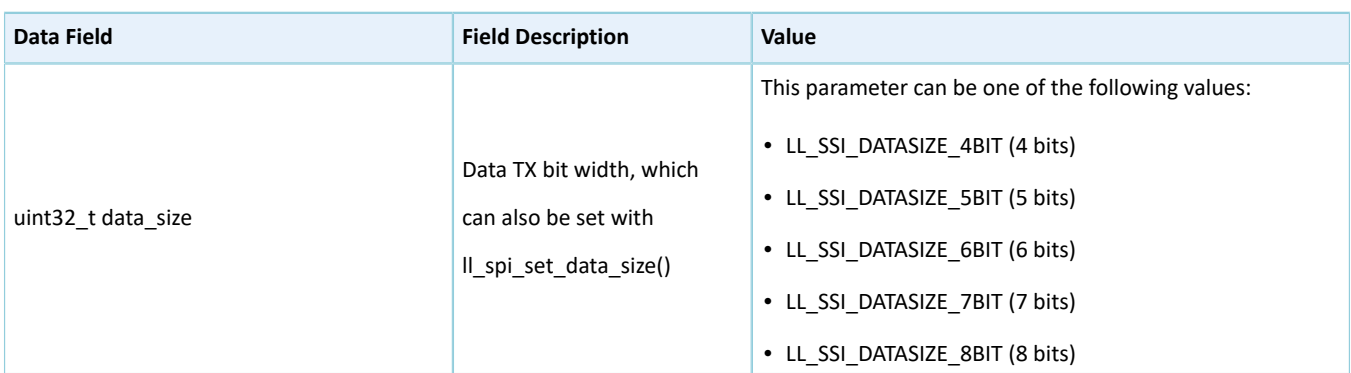

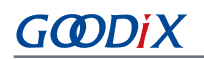

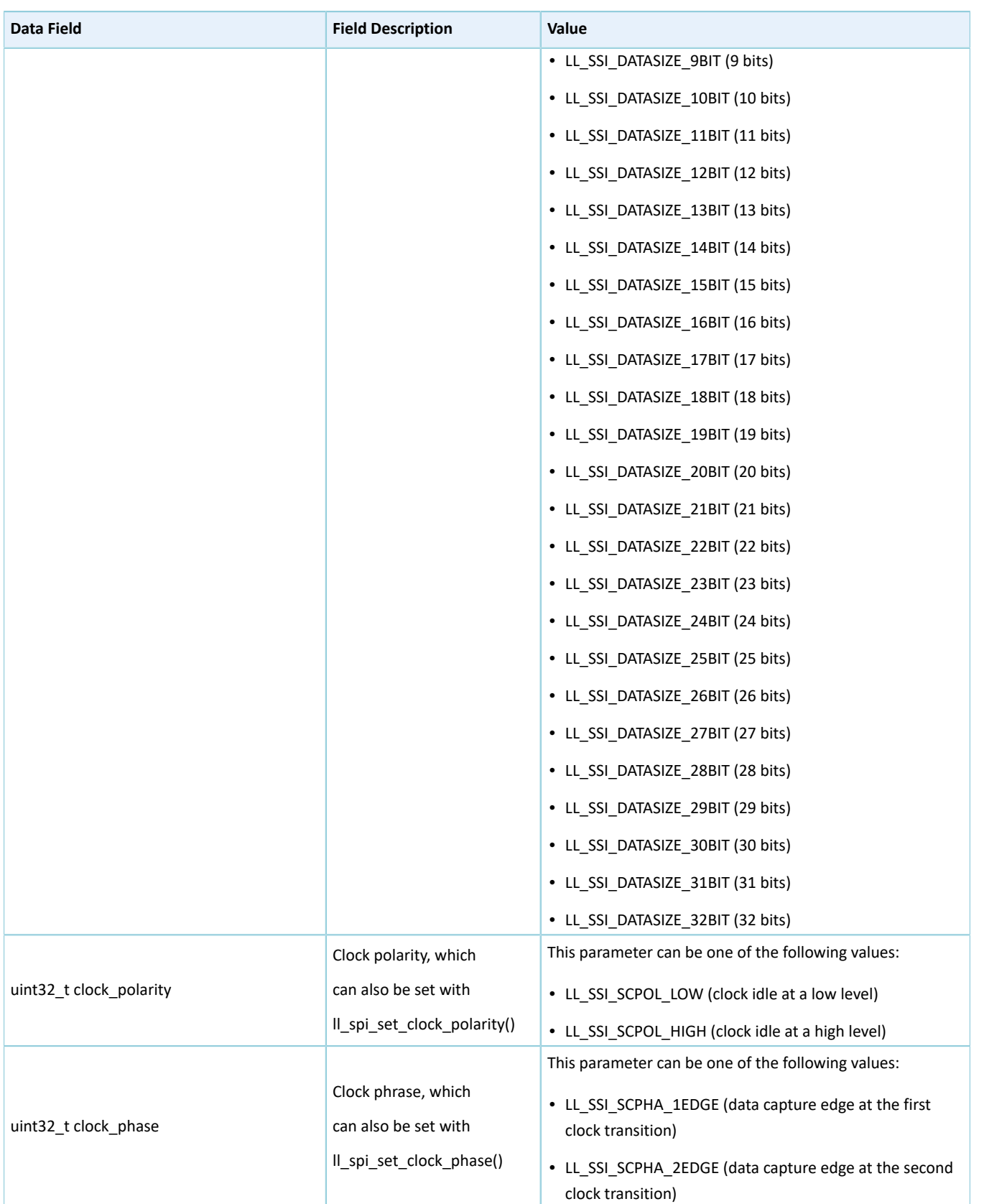

# <span id="page-308-0"></span>**3.12.1.3 ll\_qspi\_init\_t**

### The initialization structure ll\_qspi\_init\_t for LL QSPI peripheral is defined below:

Table 3-56 ll\_qspi\_init\_t structure

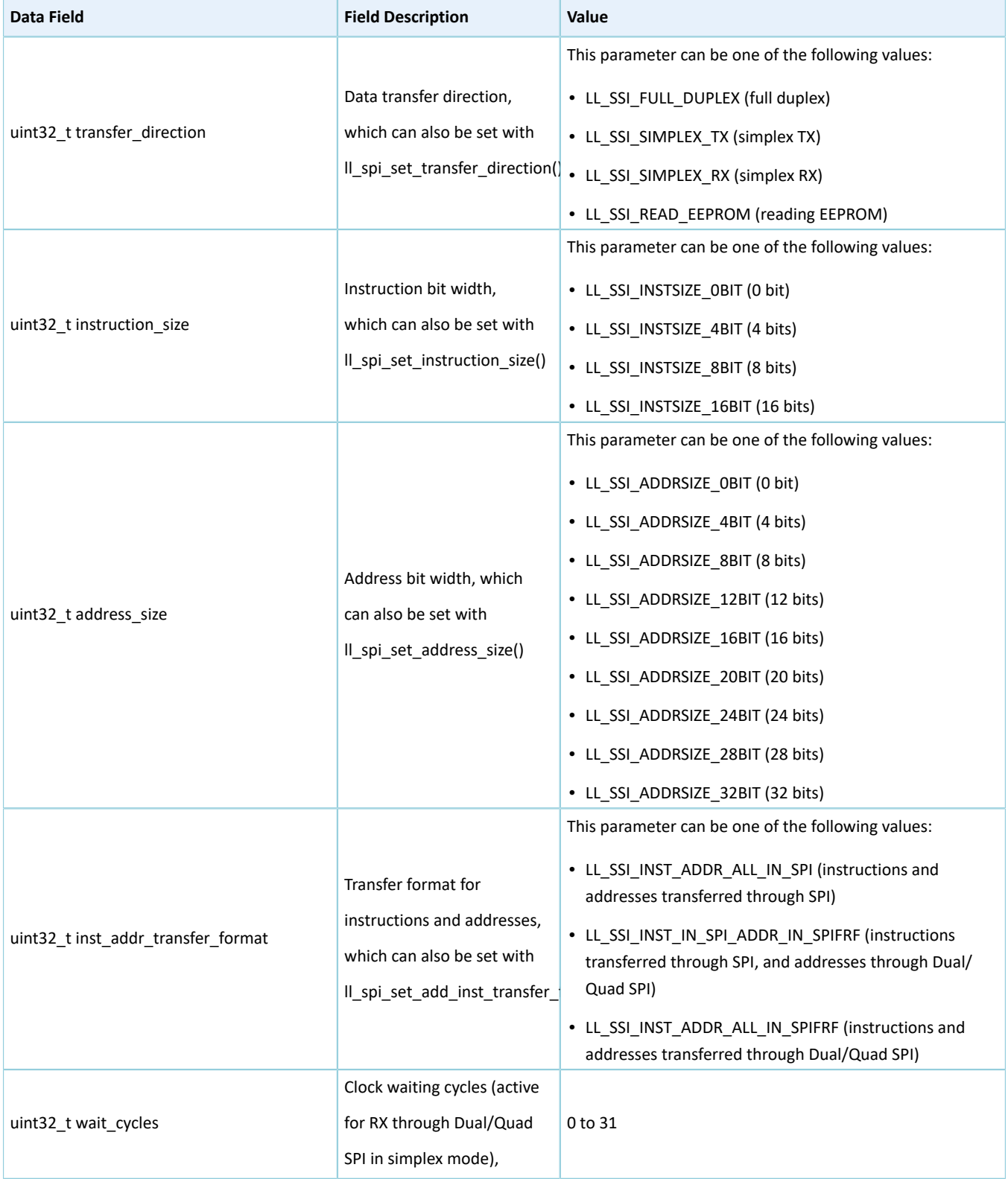

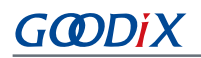

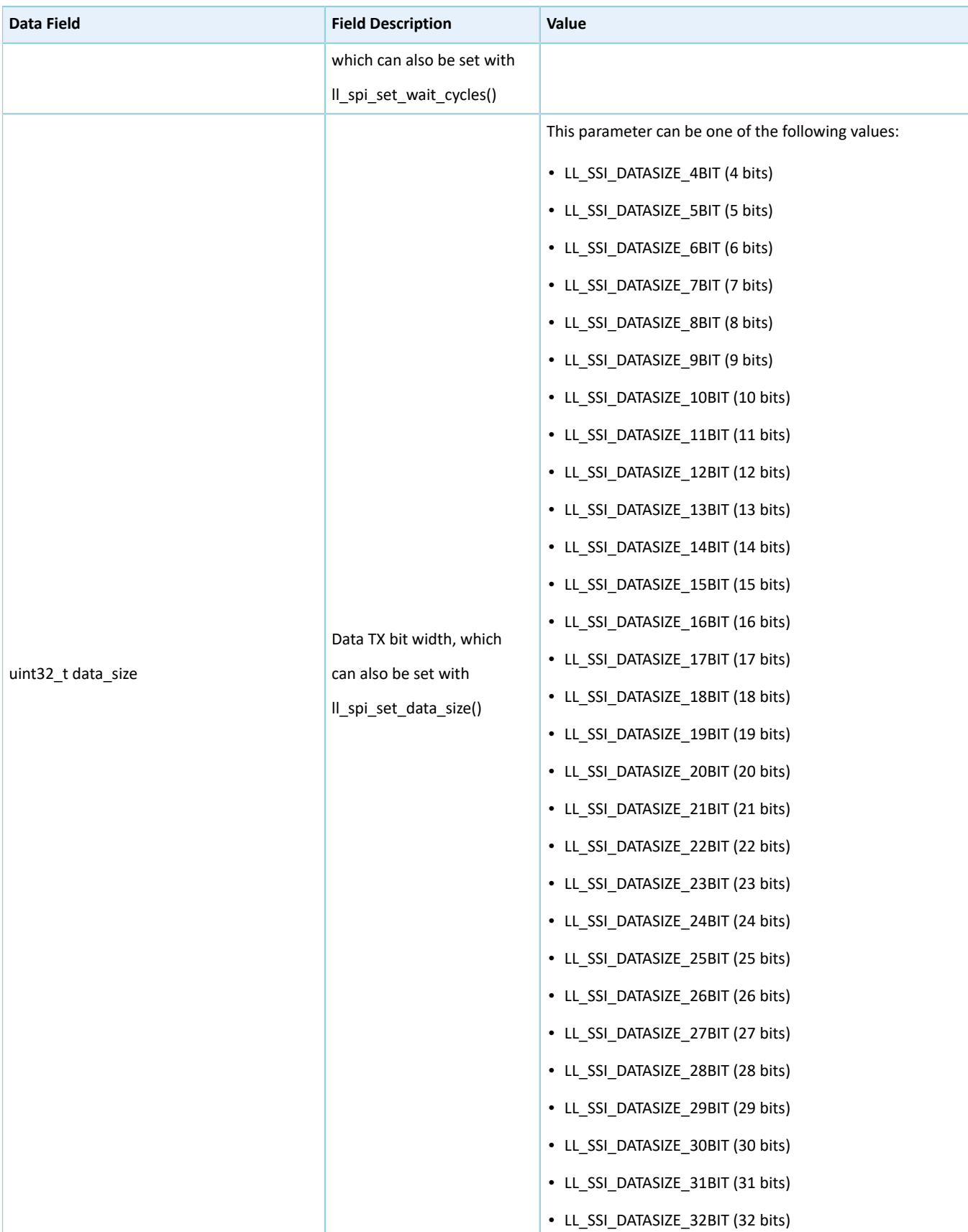

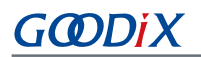

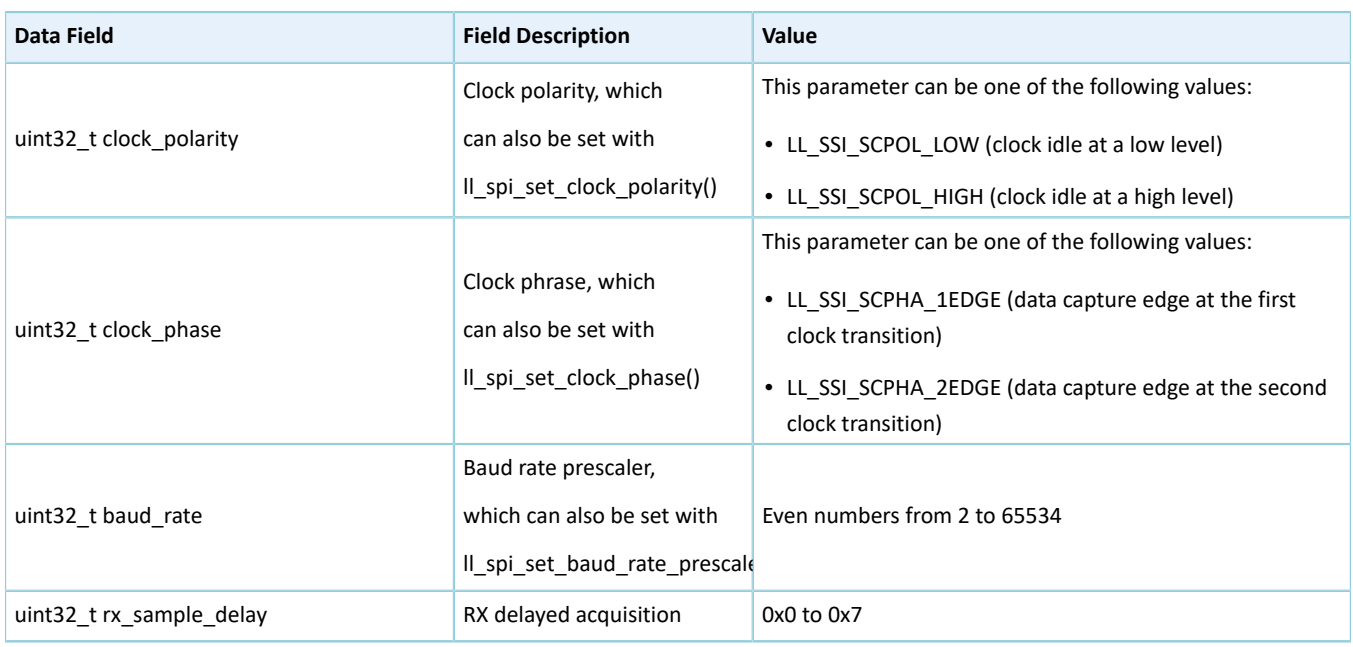

### **3.12.2 SPI Driver APIs**

The SPI driver APIs are listed in the table below:

#### Table 3-57 SPI driver APIs

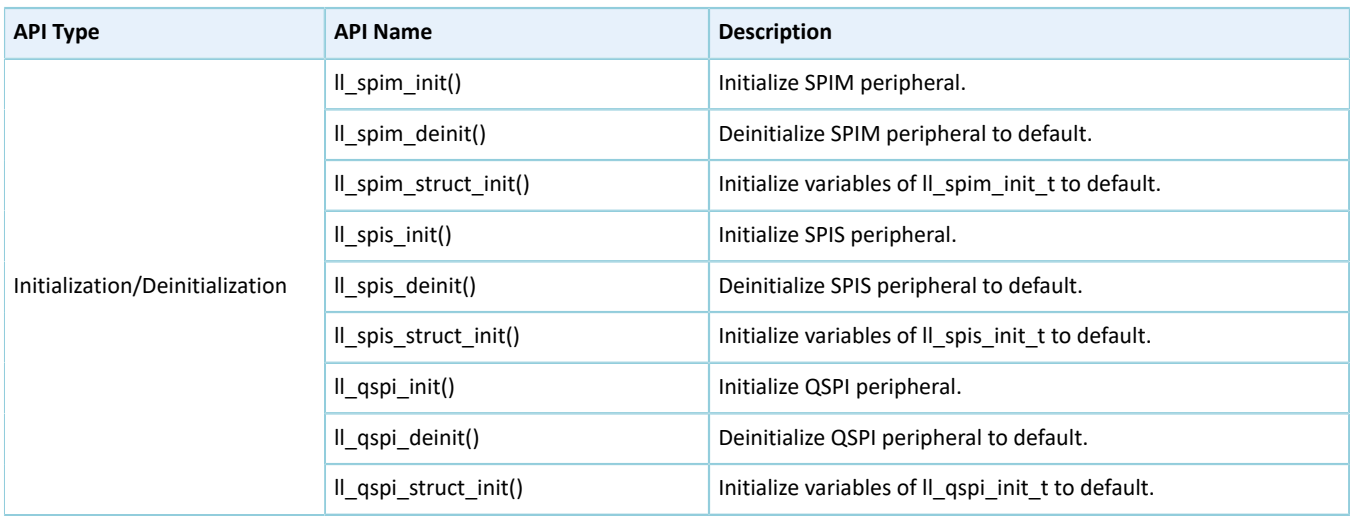

The sections below elaborate on these APIs.

### **3.12.2.1 ll\_spim\_init**

#### Table 3-58 ll\_spim\_init API

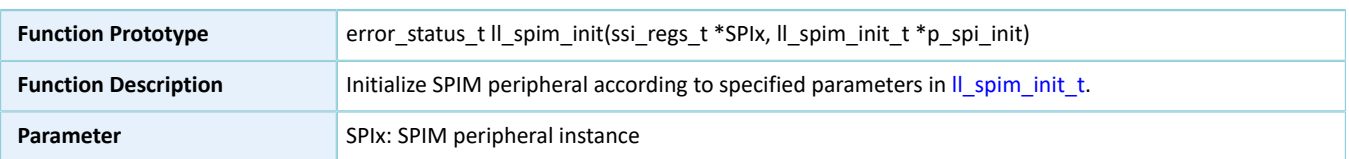

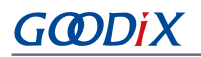

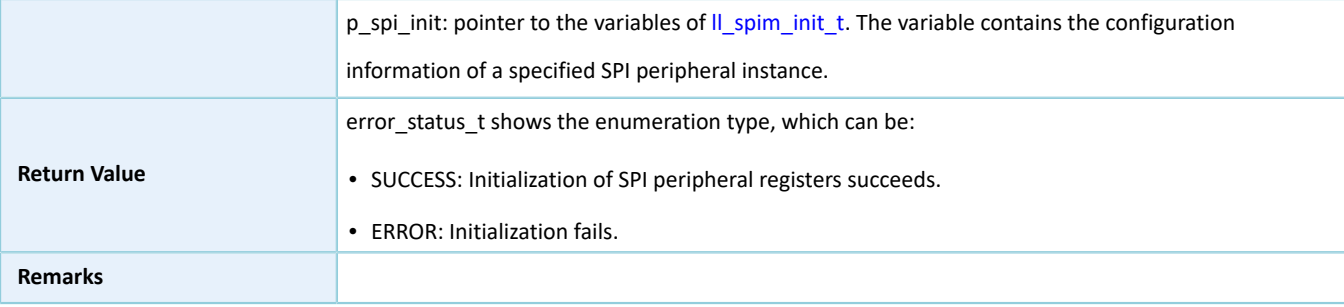

# **3.12.2.2 ll\_spim\_deinit**

#### Table 3-59 ll\_spim\_deinit API

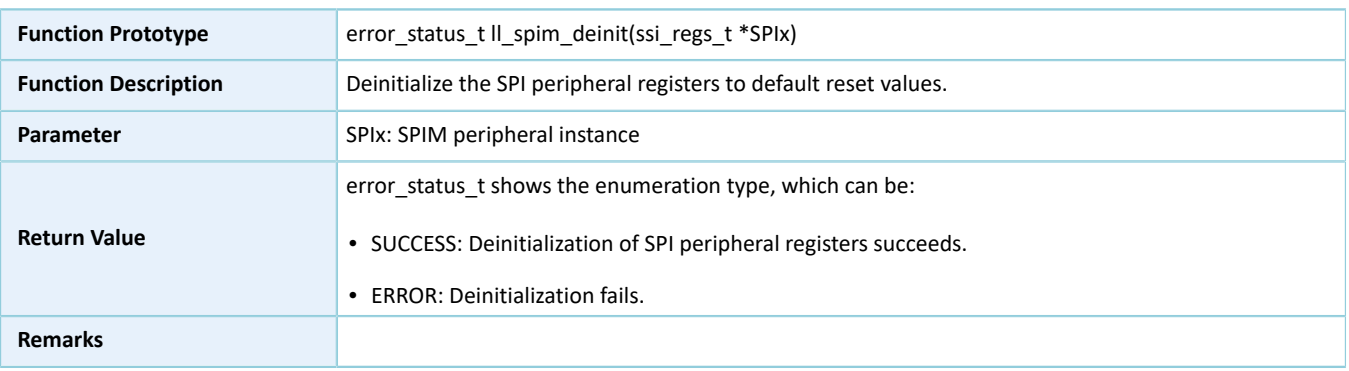

### **3.12.2.3 ll\_spim\_struct\_init**

#### Table 3-60 ll\_spim\_struct\_init API

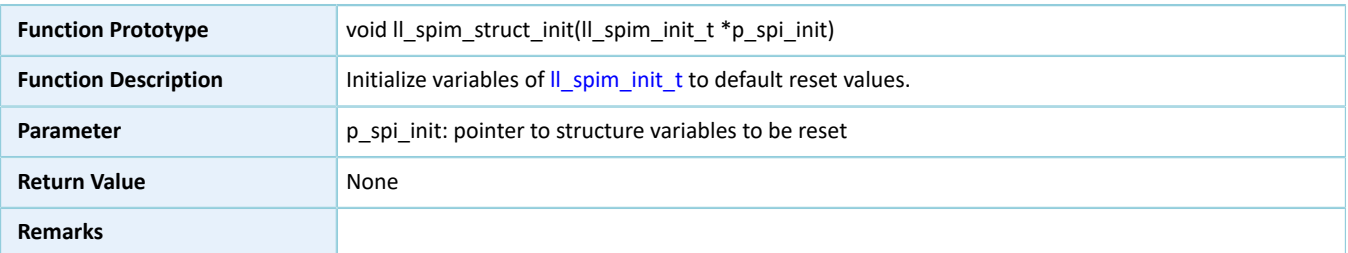

### **3.12.2.4 ll\_spis\_init**

#### Table 3-61 ll\_spis\_init API

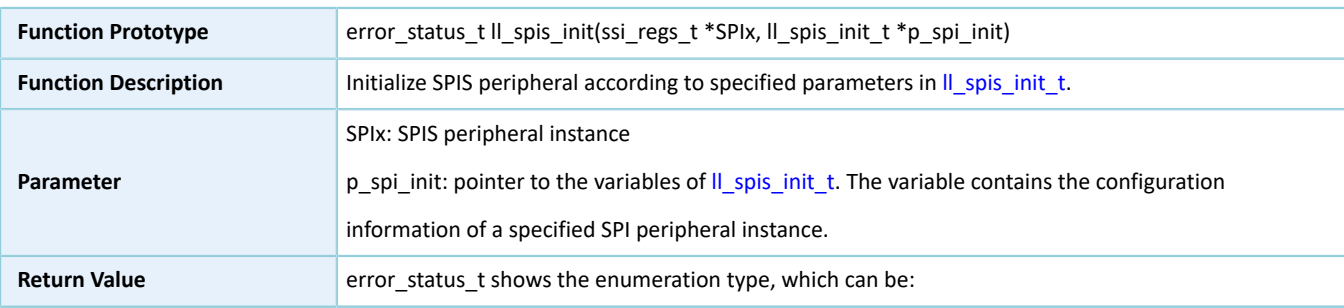

# **GODIX**

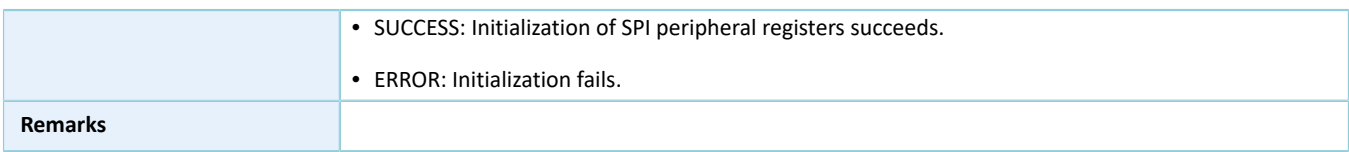

### **3.12.2.5 ll\_spis\_deinit**

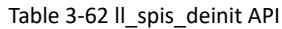

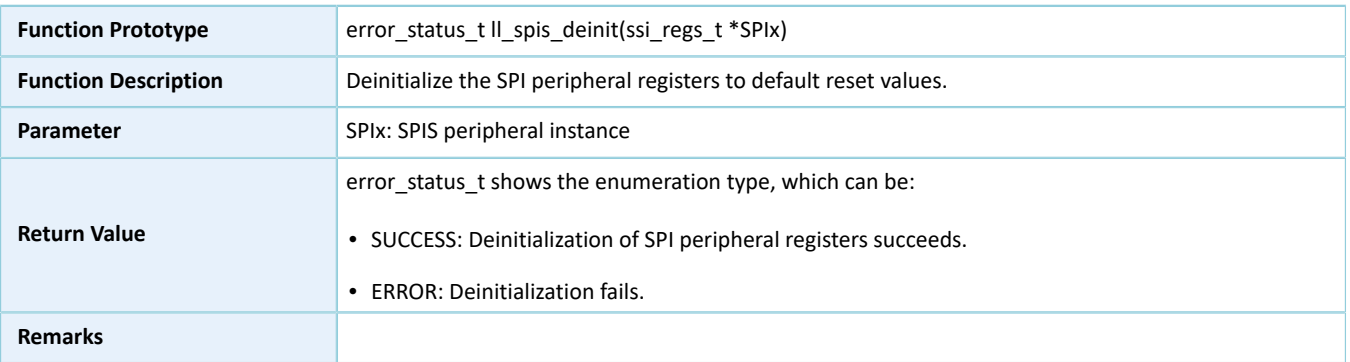

# **3.12.2.6 ll\_spis\_struct\_init**

#### Table 3-63 ll\_spis\_struct\_init API

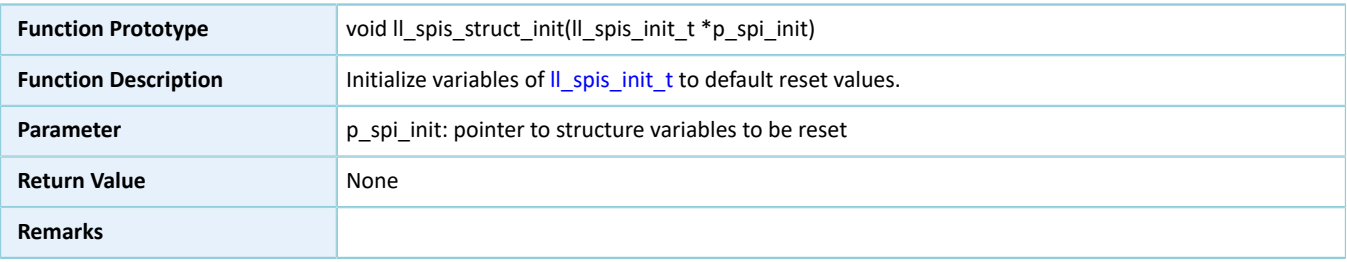

### **3.12.2.7 ll\_qspi\_init**

#### Table 3-64 ll\_qspi\_init API

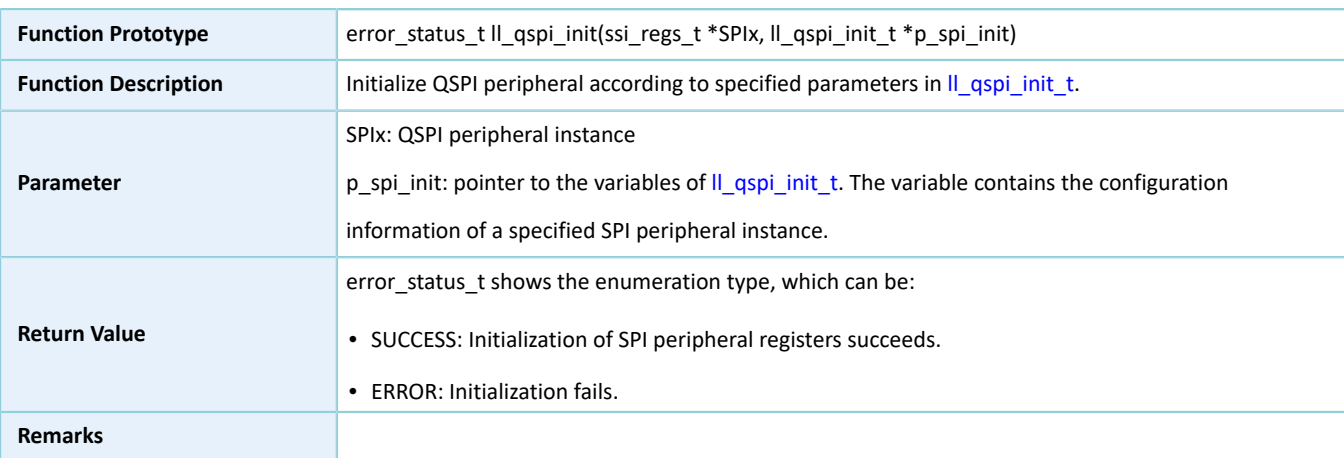

# **3.12.2.8 ll\_qspi\_deinit**

Table 3-65 ll\_qspi\_deinit API

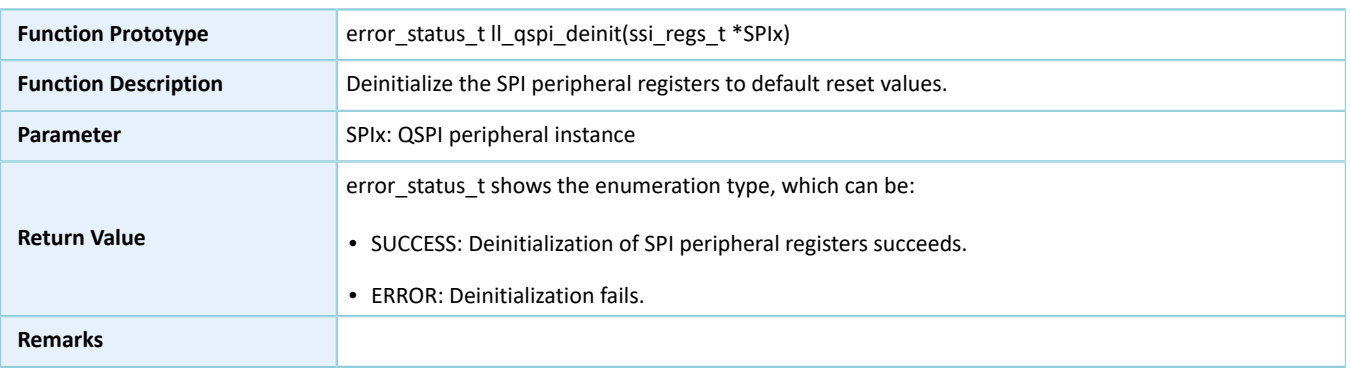

### **3.12.2.9 ll\_qspi\_struct\_init**

#### Table 3-66 ll\_qspi\_struct\_init API

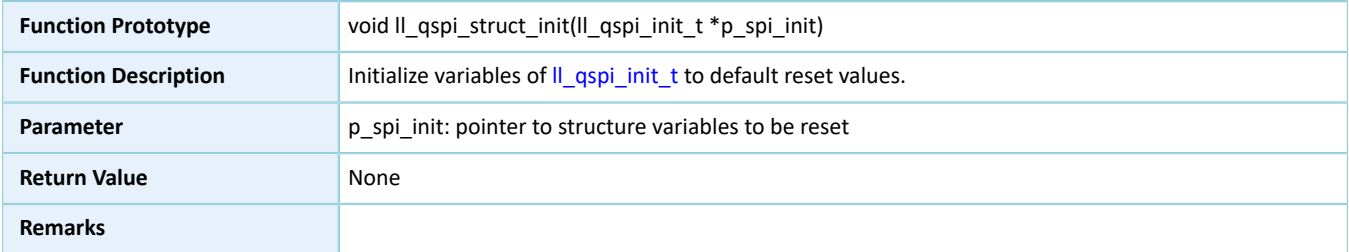

# **3.13 LL TIMER Generic Driver**

### **3.13.1 TIMER Driver Structure**

### <span id="page-314-0"></span>**3.13.1.1 ll\_timer\_init\_t**

The initialization structure ll\_timer\_init\_t of the LL TIMER driver is defined below:

#### Table 3-67 ll\_timer\_init\_t structure

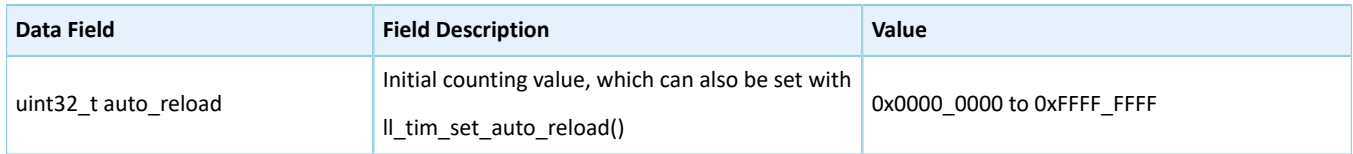

### **3.13.2 TIMER Driver APIs**

The TIMER driver APIs are listed in the table below:

#### Table 3-68 TIMER driver APIs

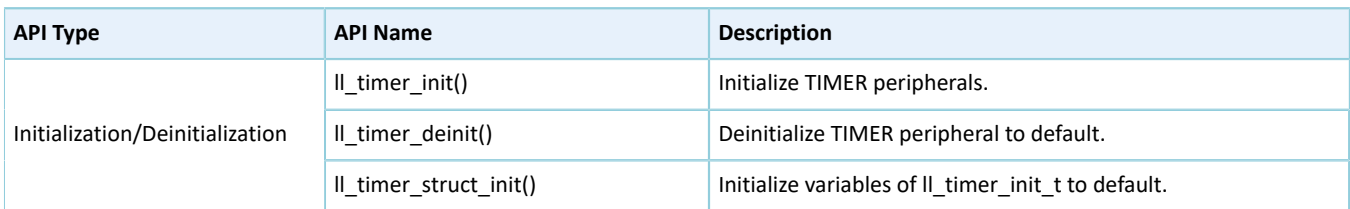

The sections below elaborate on these APIs.

### **3.13.2.1 ll\_timer\_init**

#### Table 3-69 ll\_timer\_init API

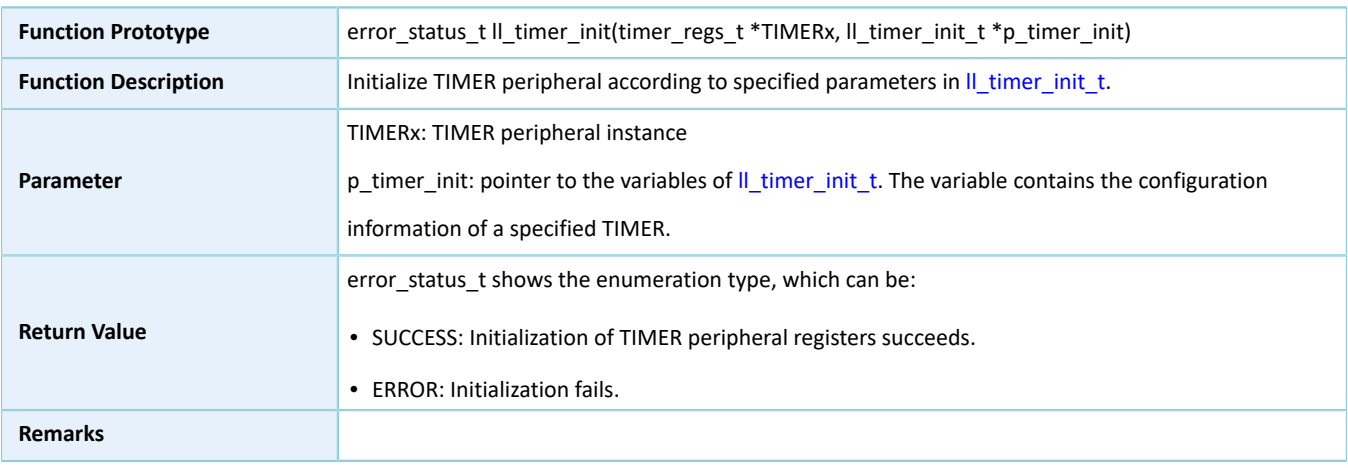

### **3.13.2.2 ll\_timer\_deinit**

#### Table 3-70 ll\_timer\_deinit API

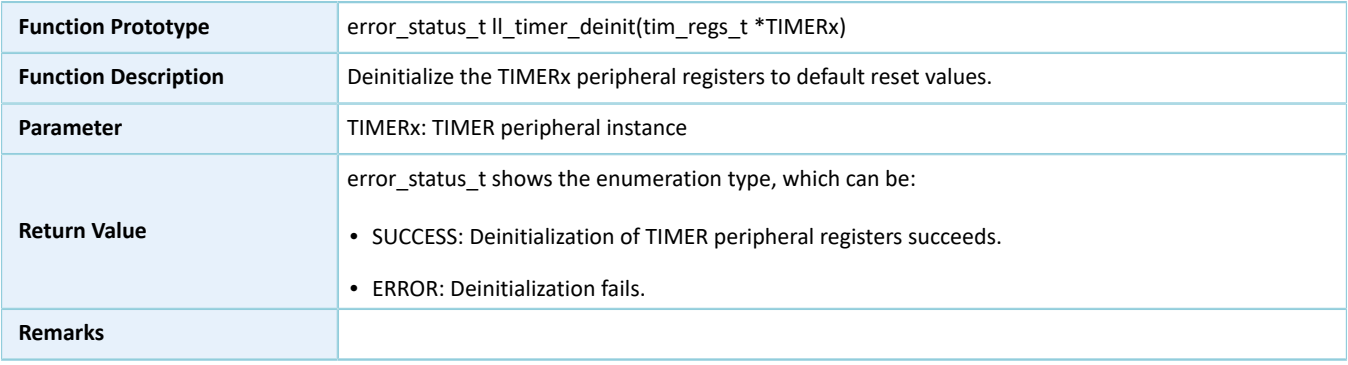

## **3.13.2.3 ll\_timer\_struct\_init**

#### Table 3-71 ll\_timer\_struct\_init API

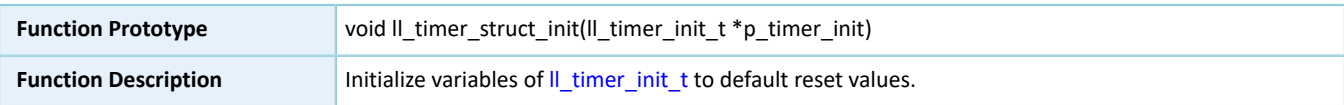

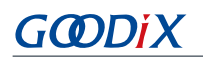

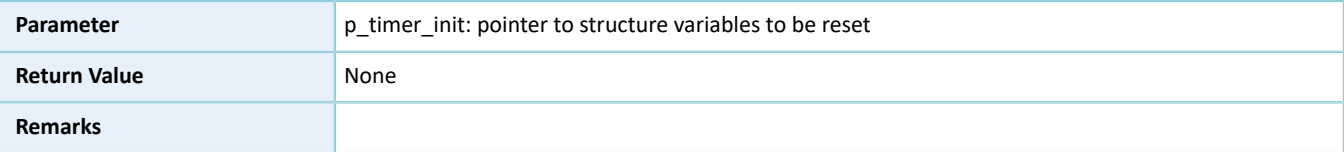

# **3.14 LL UART Generic Driver**

# **3.14.1 UART Driver Structure**

### <span id="page-316-0"></span>**3.14.1.1 ll\_uart\_init\_t**

The initialization structure ll\_uart\_init\_t of the LL UART driver is defined below:

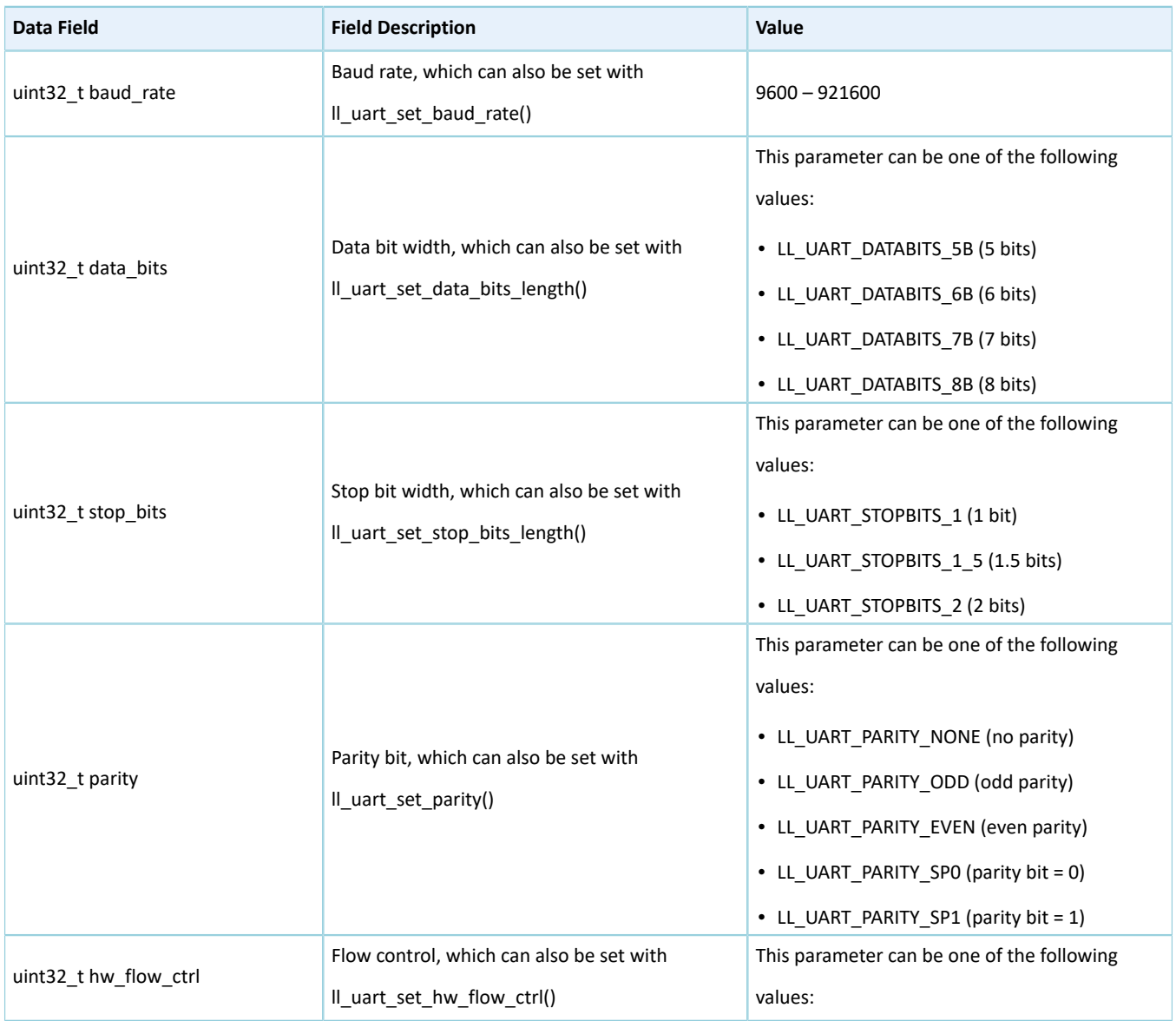

### Table 3-72 ll\_uart\_init\_t structure

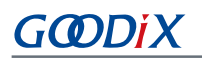

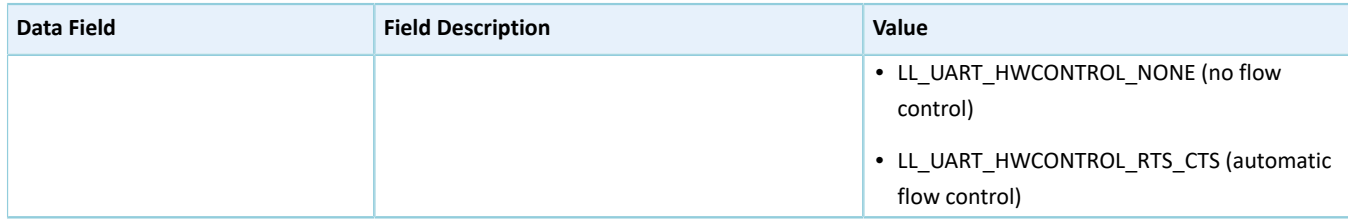

# **3.14.2 UART Driver APIs**

The UART driver APIs are listed in the table below:

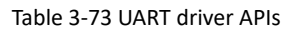

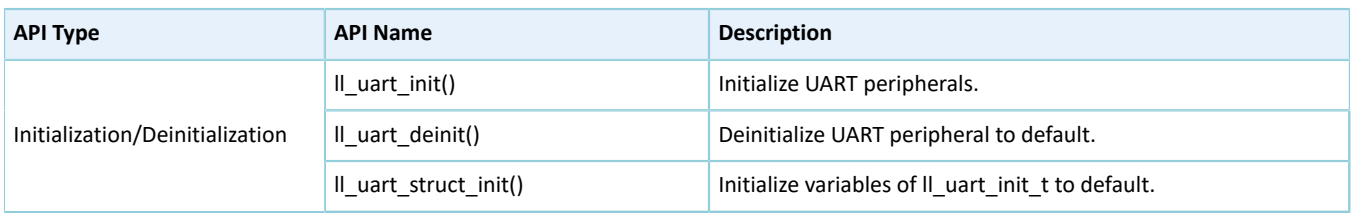

The sections below elaborate on these APIs.

### **3.14.2.1 ll\_uart\_init**

#### Table 3-74 ll\_uart\_init API

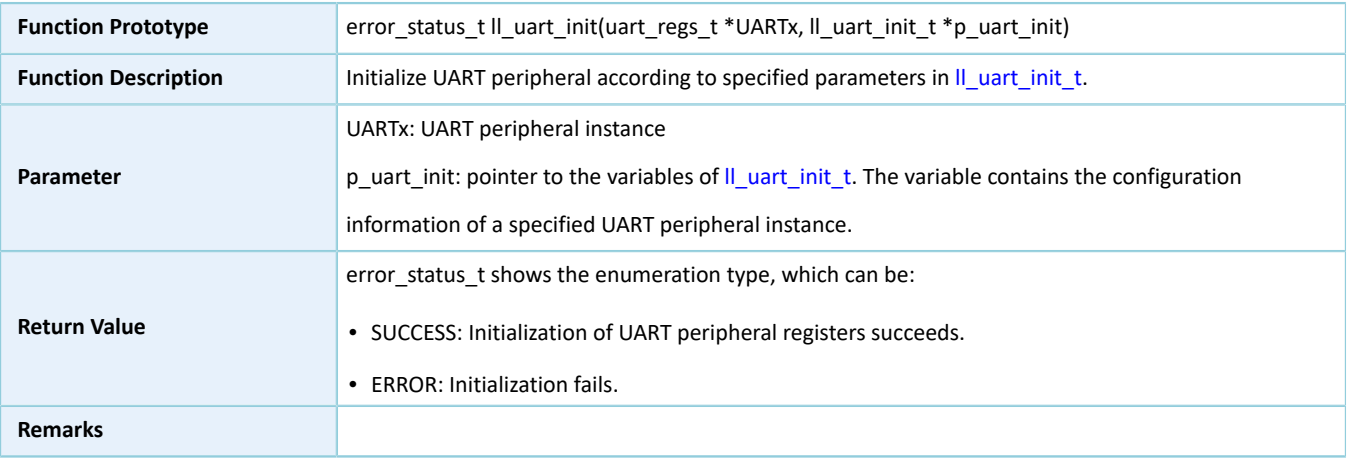

### **3.14.2.2 ll\_uart\_deinit**

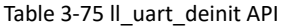

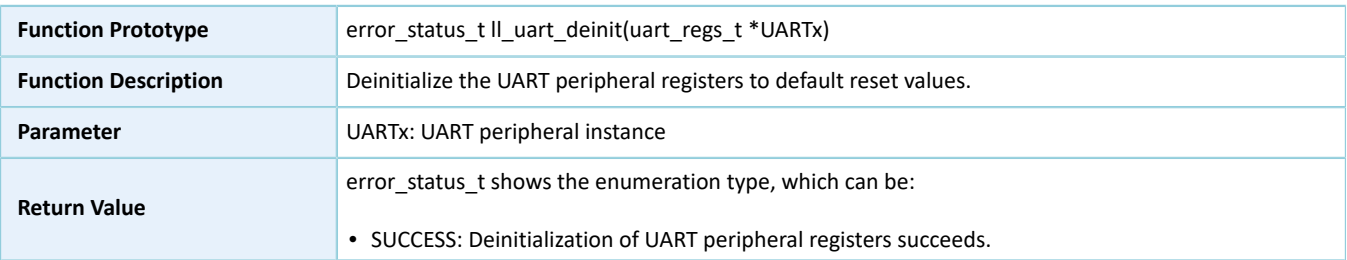

# **GODIX**

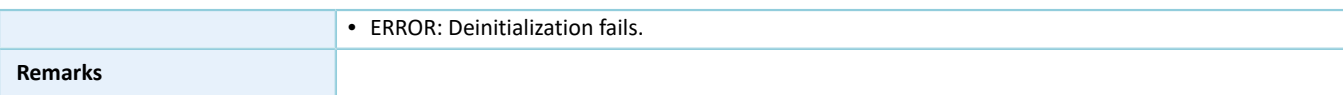

### **3.14.2.3 ll\_uart\_struct\_init**

Table 3-76 ll\_uart\_struct\_init API

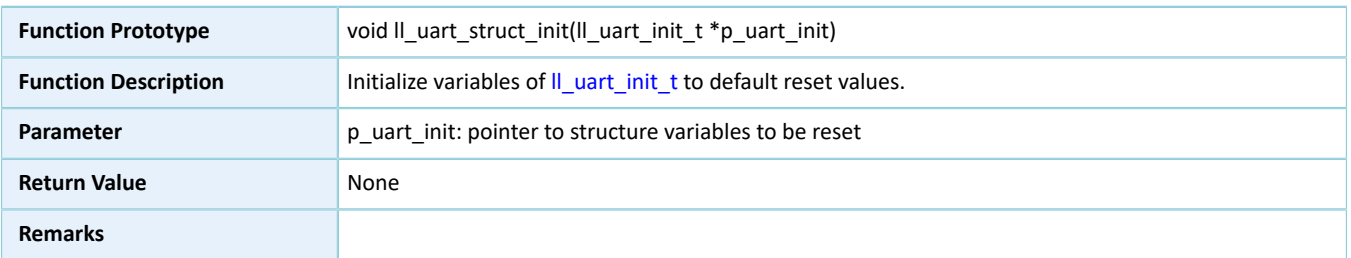

# **3.15 LL I2S Generic Driver**

# **3.15.1 I2S Driver Structure**

# **3.15.1.1 ll\_i2s\_init\_t**

The initialization structure ll\_i2c\_init\_t of the LL I2S driver is defined below:

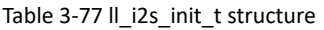

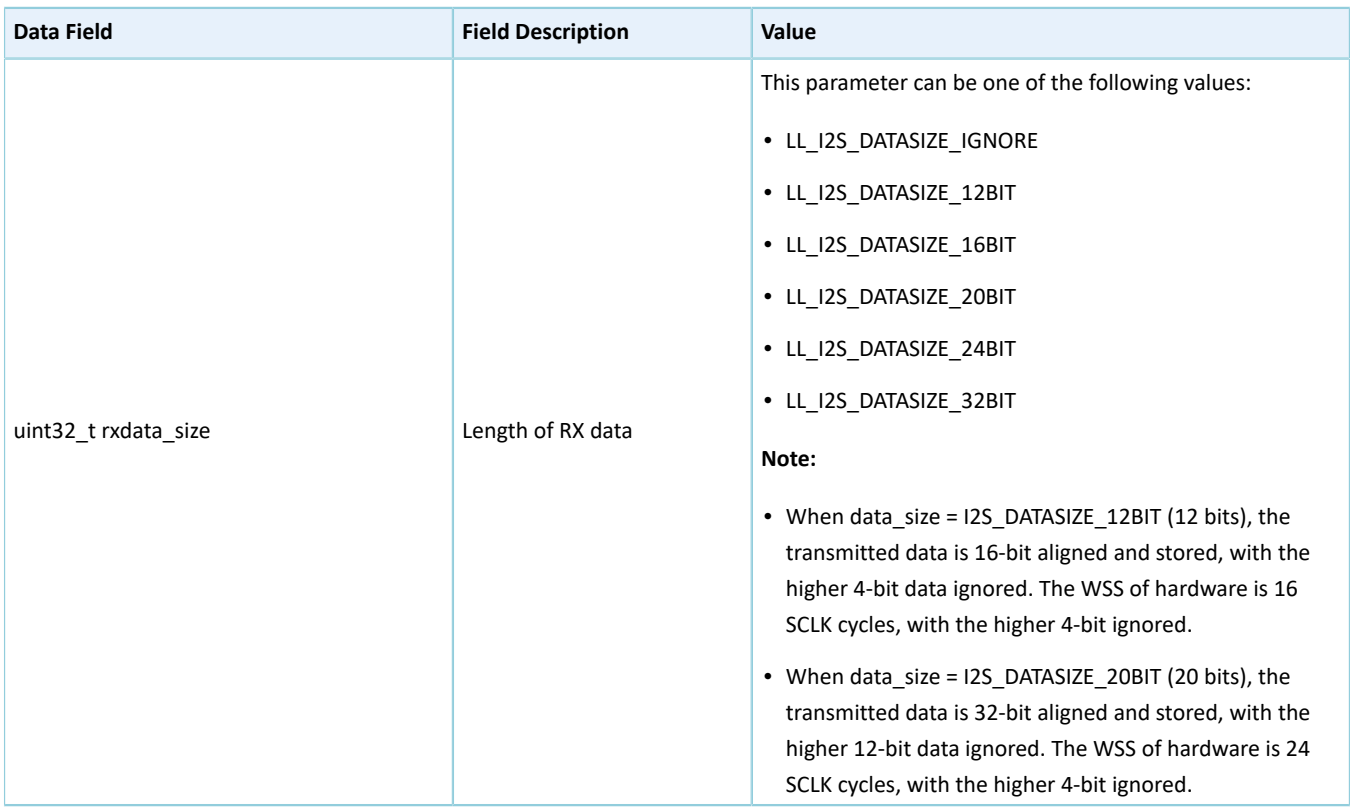

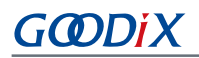

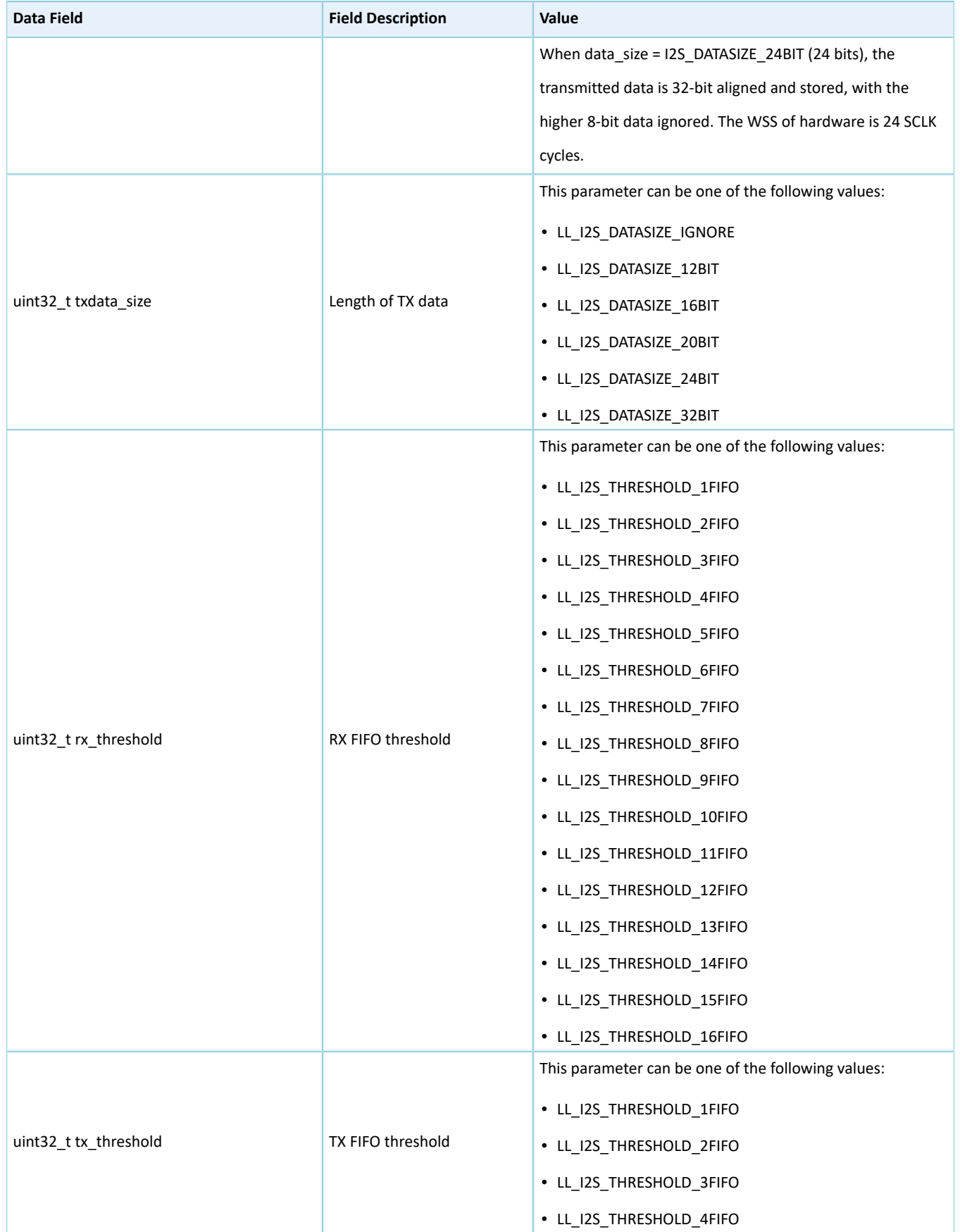

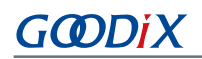

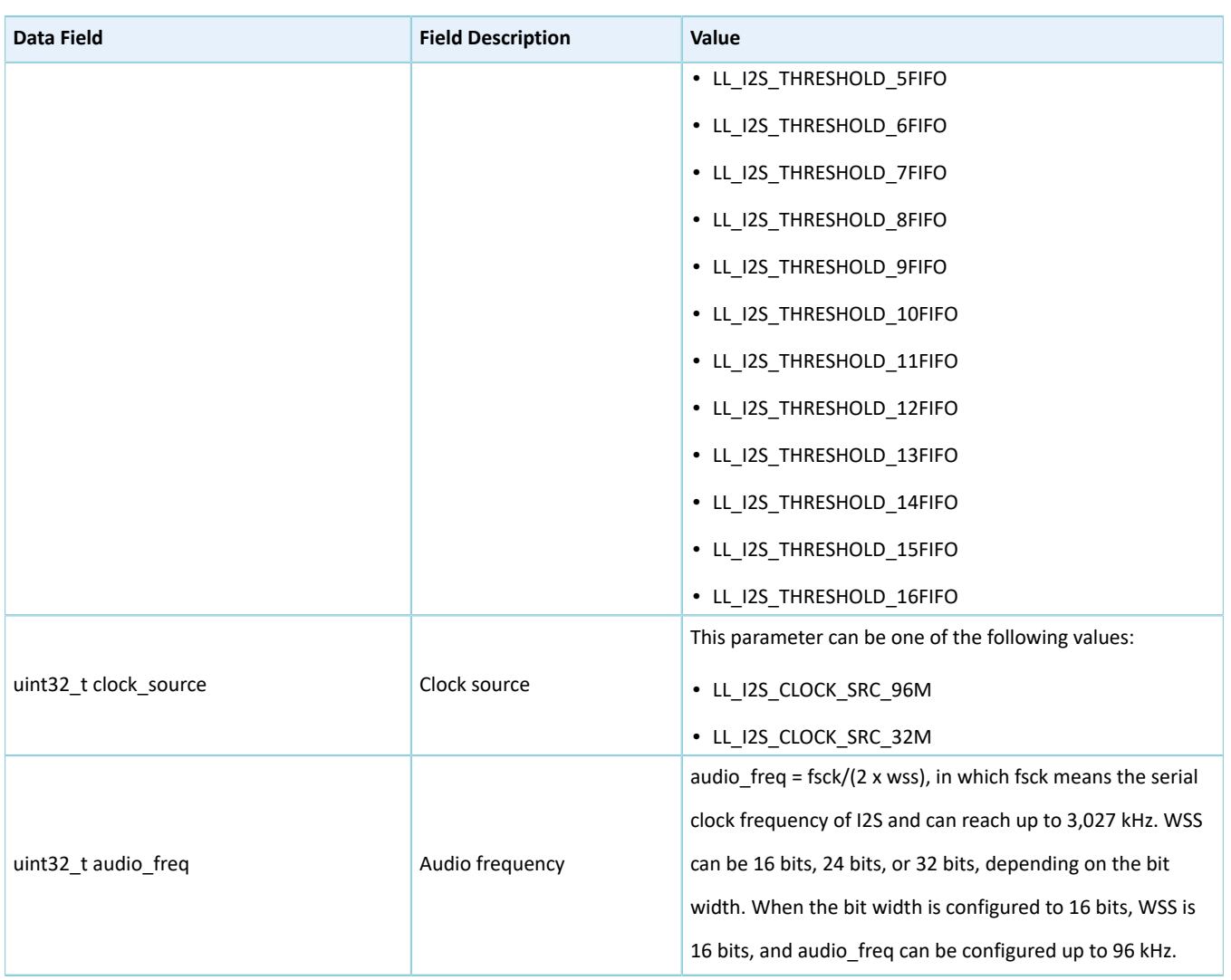

### **3.15.2 I2S Driver APIs**

The I2S driver APIs are listed in the table below:

#### Table 3-78 I2S driver APIs

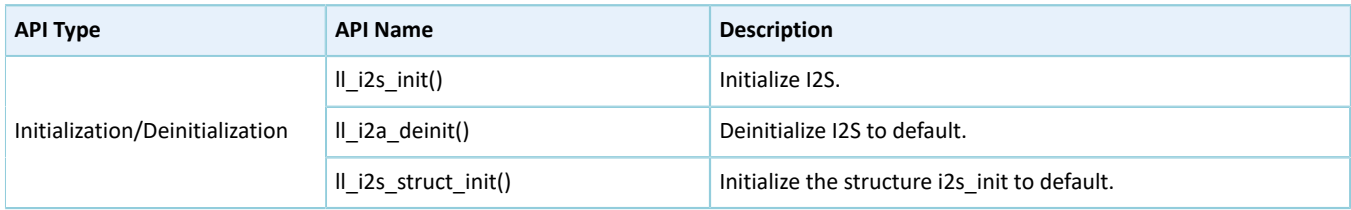

The sections below elaborate on these APIs.

### **3.15.2.1 ll\_i2s\_init**

Table 3-79 ll\_i2s\_init API

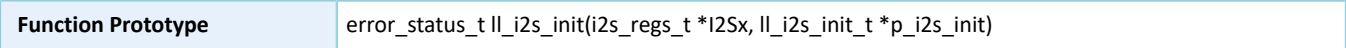

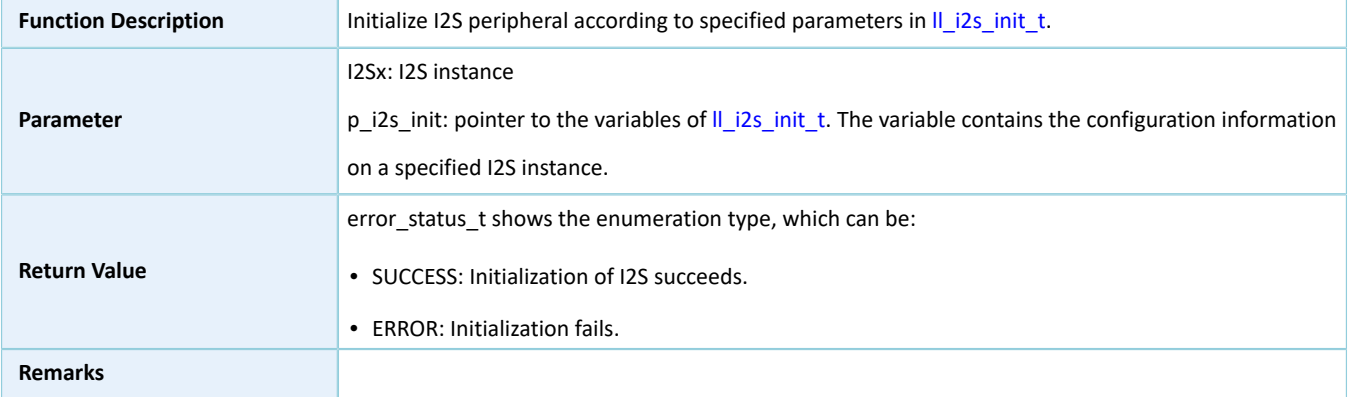

### **3.15.2.2 ll\_i2s\_deinit**

Table 3-80 ll\_i2s\_deinit API

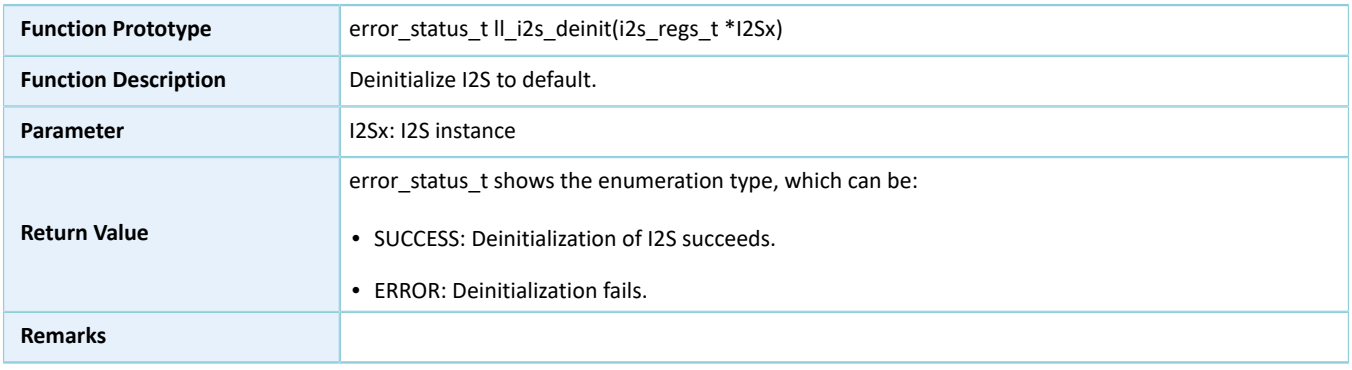

### **3.15.2.3 ll\_i2s\_struct\_init**

#### Table 3-81 ll\_i2s\_struct\_init API

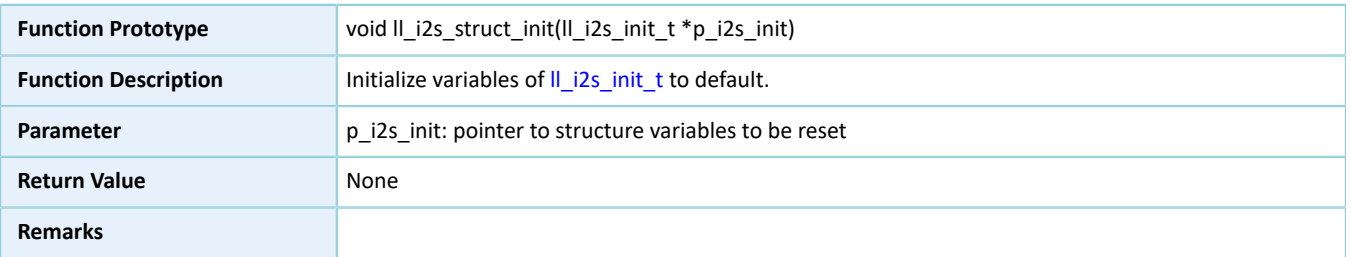

# **3.16 LL RNG Generic Driver**

# **3.16.1 RNG Driver Structure**

### **3.16.1.1 ll\_rng\_init\_t**

The initialization structure ll\_rng\_init\_t of the LL RNG driver is defined below:

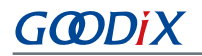

#### Table 3-82 ll\_rng\_init\_t structure

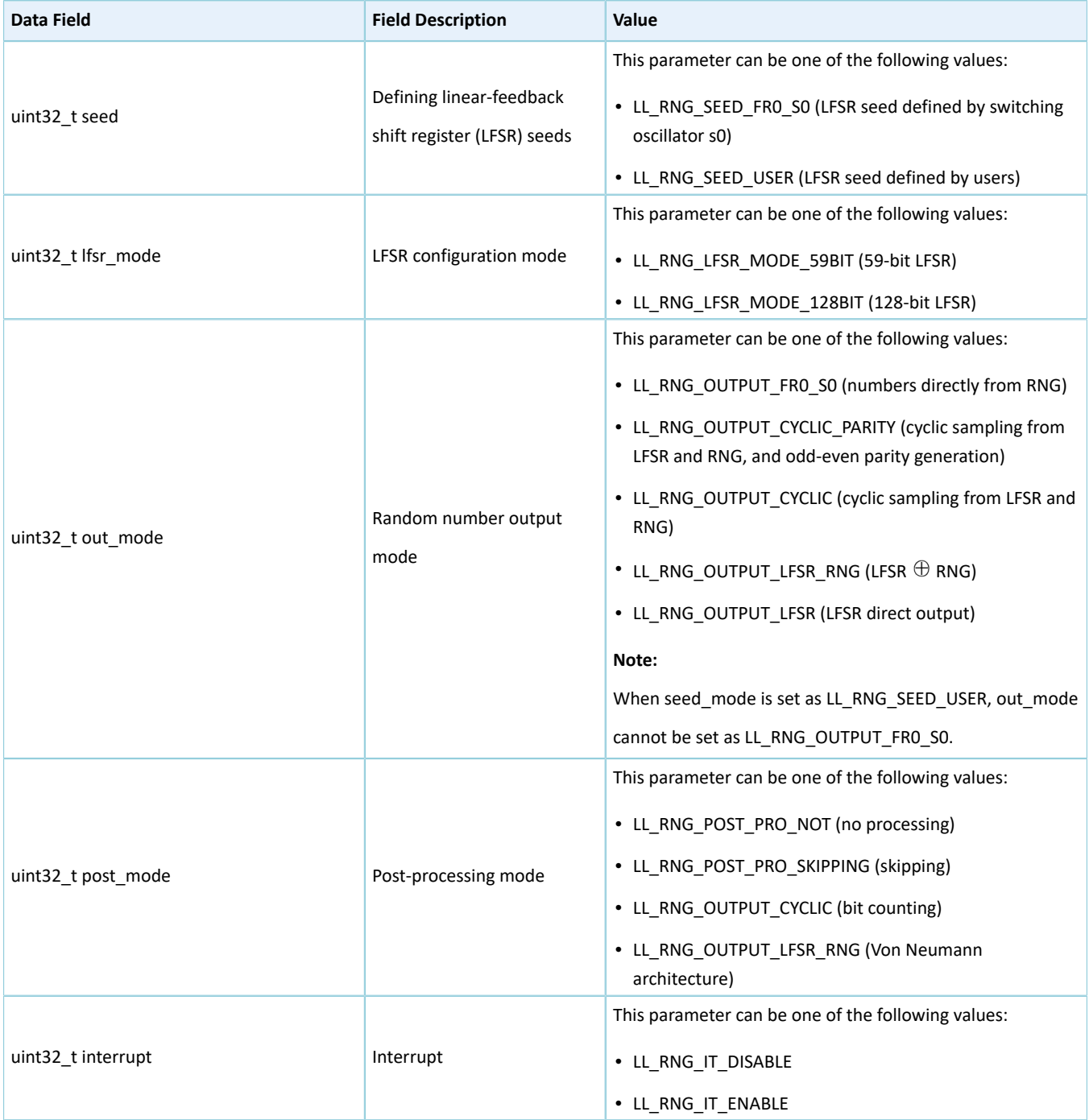

# **3.16.2 RNG Driver APIs**

The RNG driver APIs are listed in the table below:

Table 3-83 RNG driver APIs

| <b>API Type</b>                 | <b>API Name</b> | <b>Description</b> |
|---------------------------------|-----------------|--------------------|
| Initialization/Deinitialization | II_rng_init()   | Initialize RNG     |

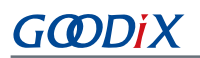

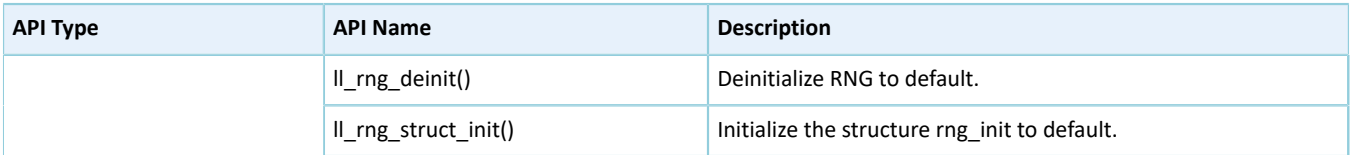

The sections below elaborate on these APIs.

### **3.16.2.1 ll\_rng\_init**

#### Table 3-84 ll\_rng\_init API

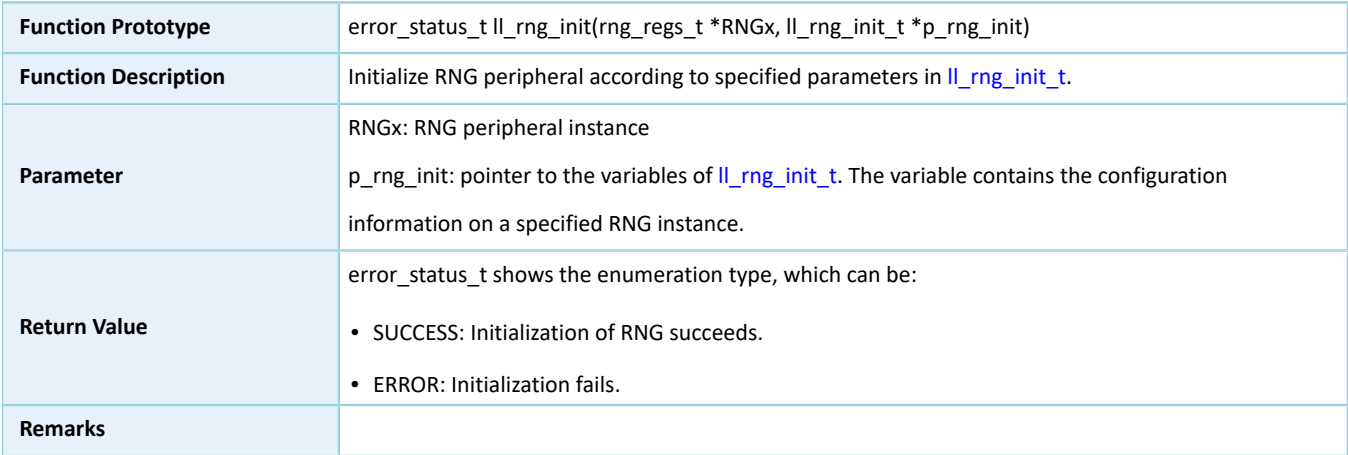

### **3.16.2.2 ll\_rng\_deinit**

#### Table 3-85 ll\_rng\_deinit API

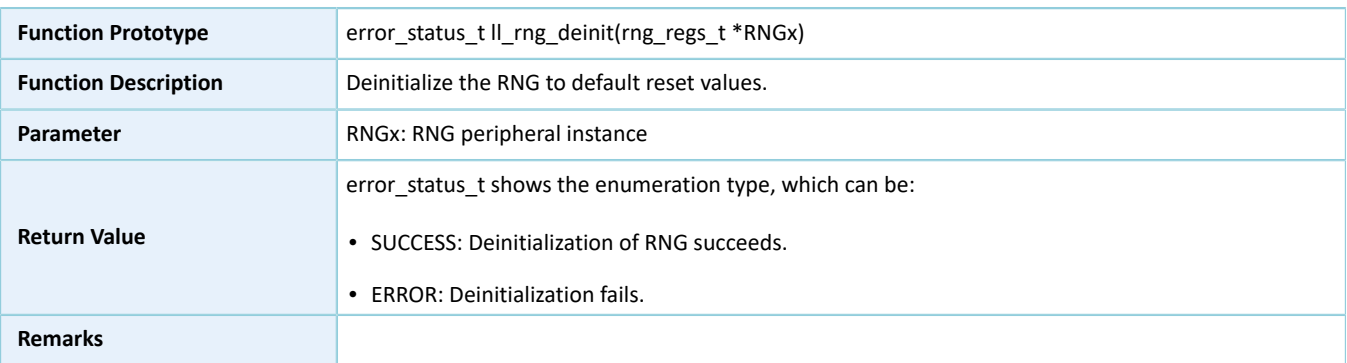

### **3.16.2.3 ll\_rng\_struct\_init**

#### Table 3-86 ll\_rng\_struct\_init API

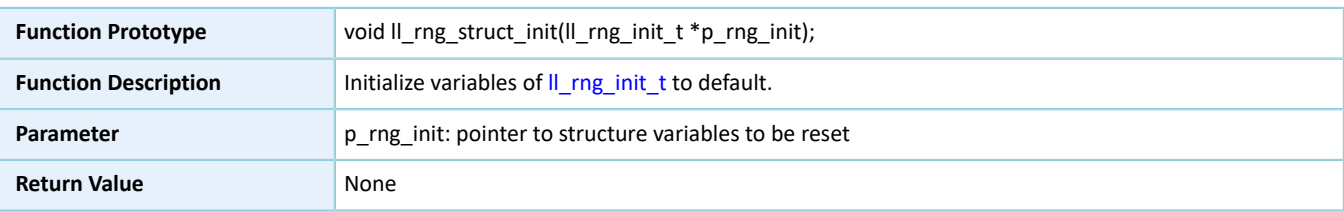
**Remarks**

## **3.17 LL COMP Generic Driver**

### **3.17.1 COMP Driver Structures**

### <span id="page-324-0"></span>**3.17.1.1 ll\_comp\_init\_t**

The initialization structure ll\_comp\_init\_t of the COMP driver is defined below:

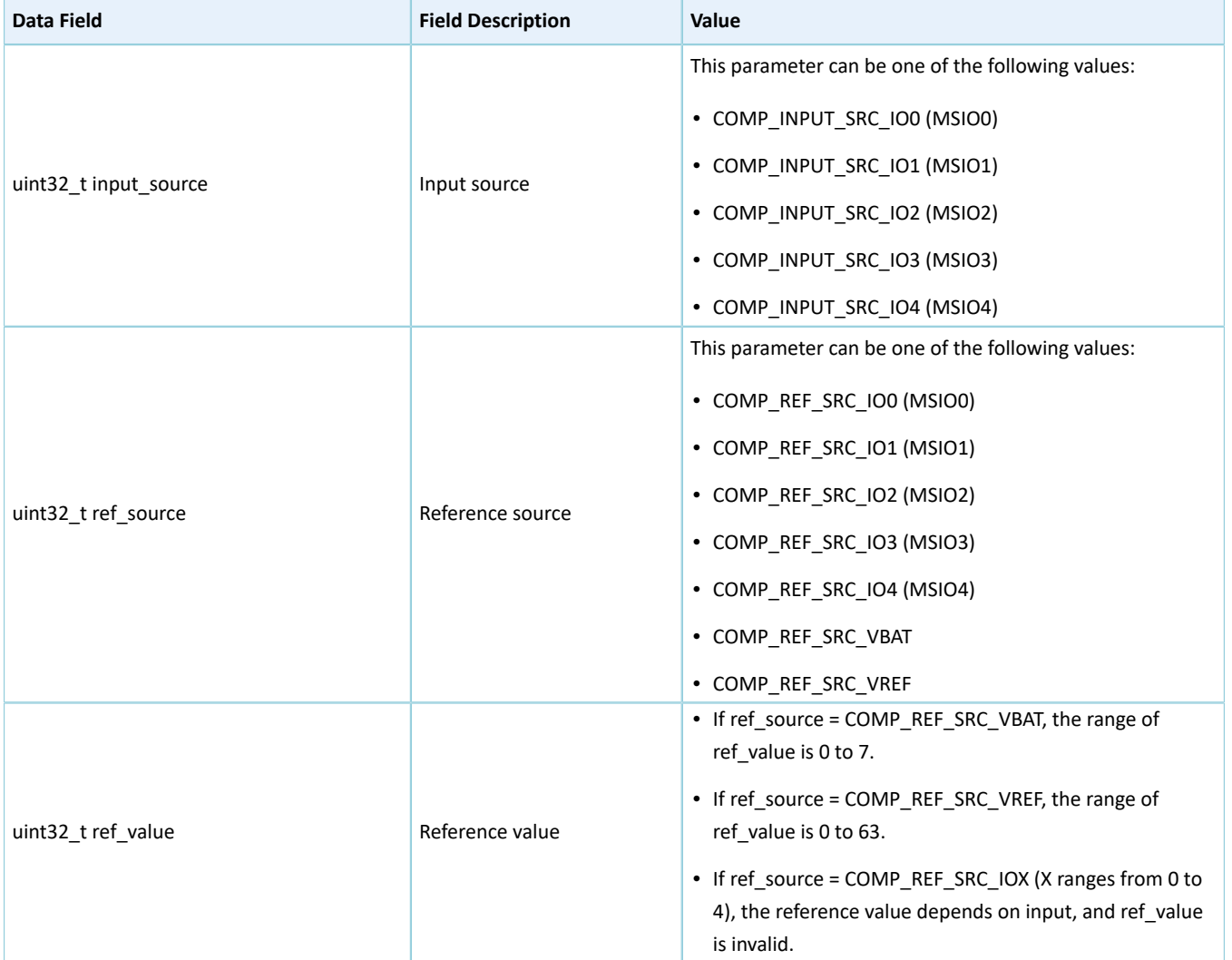

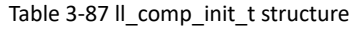

### **3.17.2 COMP Driver APIs**

The COMP driver APIs are listed in the table below:

#### Table 3-88 RNG driver APIs

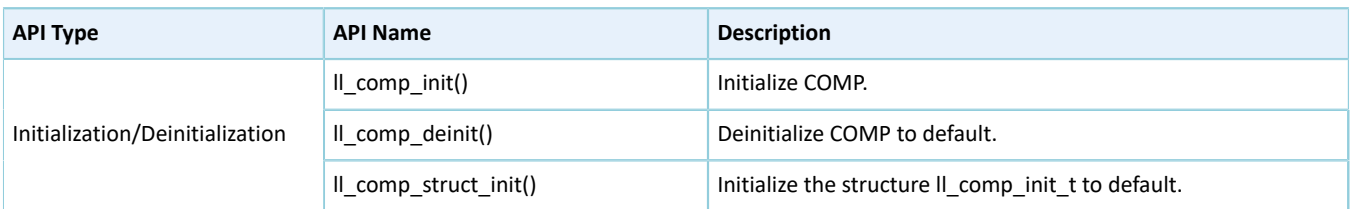

The sections below elaborate on these APIs.

### **3.17.2.1 ll\_comp\_init**

#### Table 3-89 ll\_comp\_init API

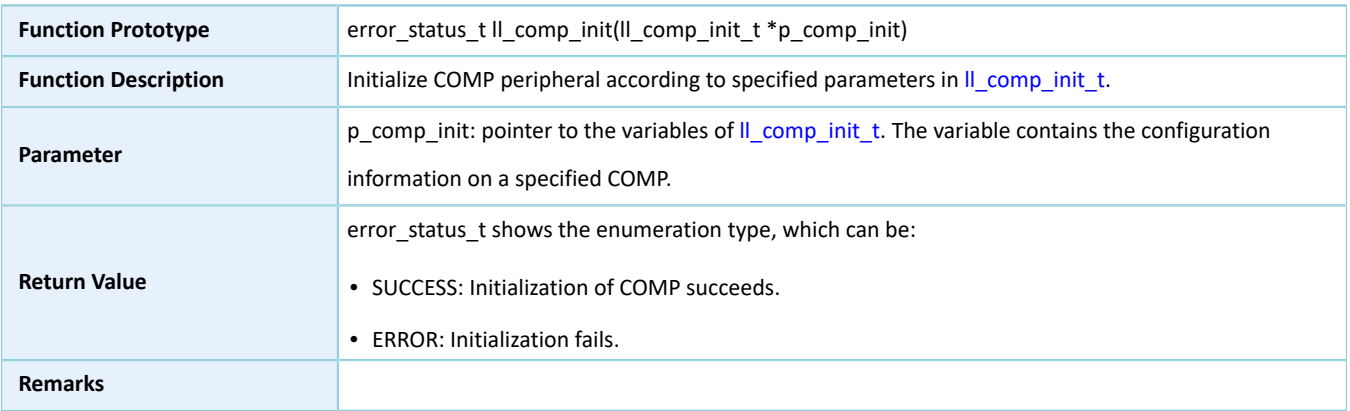

### **3.17.2.2 ll\_comp\_deinit**

#### Table 3-90 ll\_comp\_deinit API

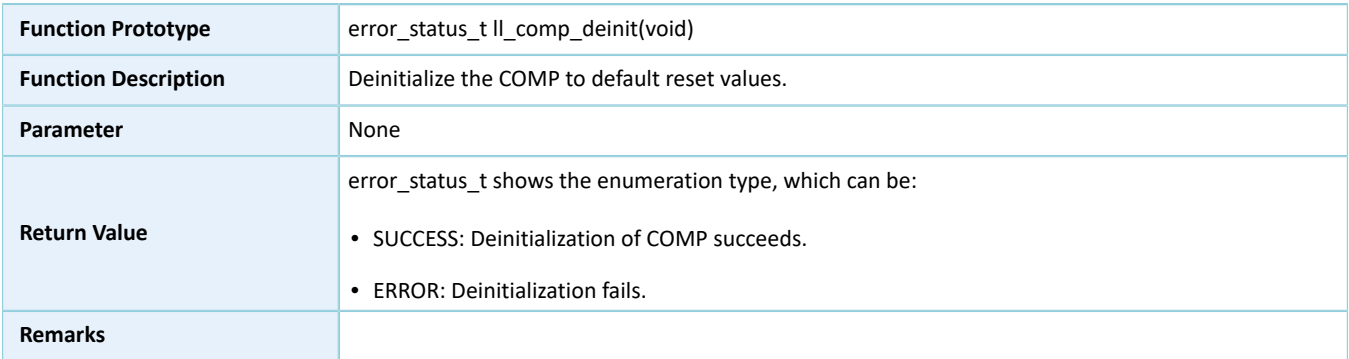

### **3.17.2.3 ll\_comp\_struct\_init**

#### Table 3-91 ll\_comp\_struct\_init API

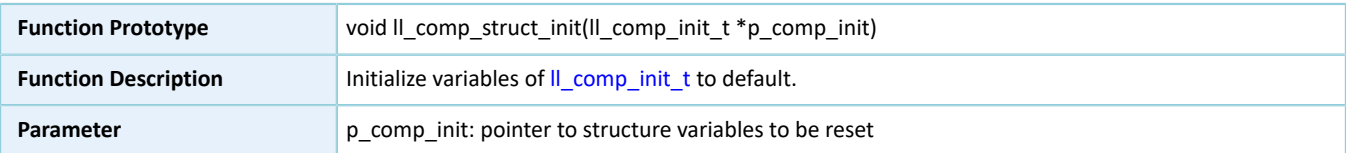

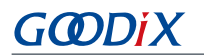

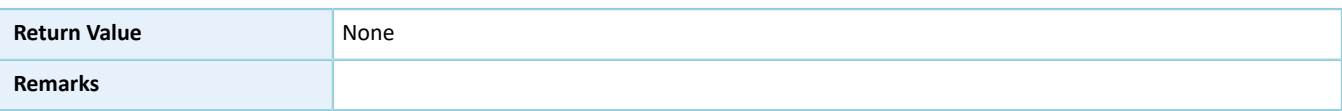

# **4 Glossary and Abbreviations**

#### Table 4-1 Glossary and abbreviations

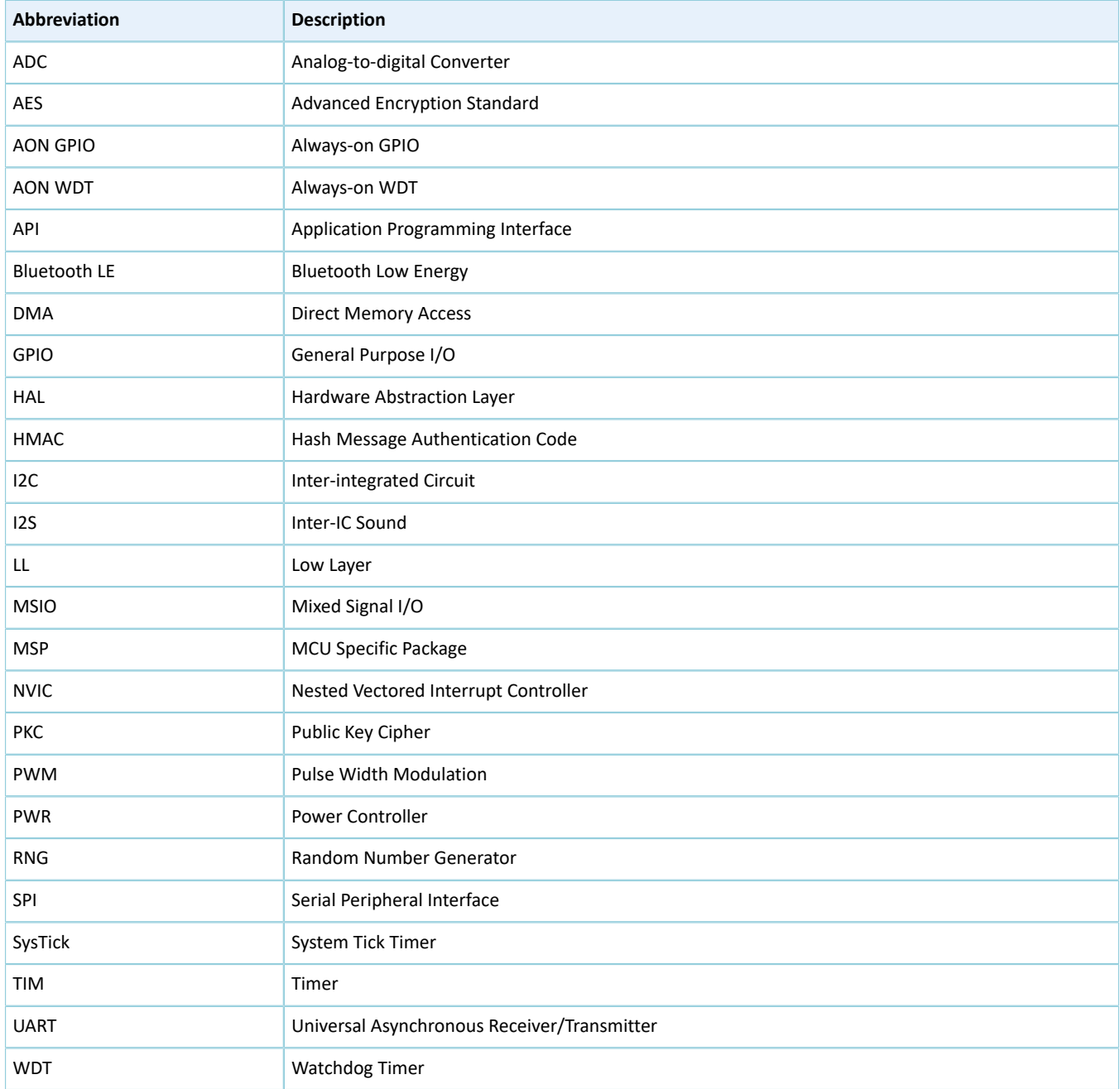